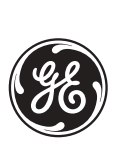

*GE Industrial Systems*

# **Relais différentielle de barre B30**

# Manuel d'instructions

**RÈvision B30: 3.4x**

NumÈro de manuel: 1601-0175-F1 (GEK-106517) Copyright © 2005 GE Multilin

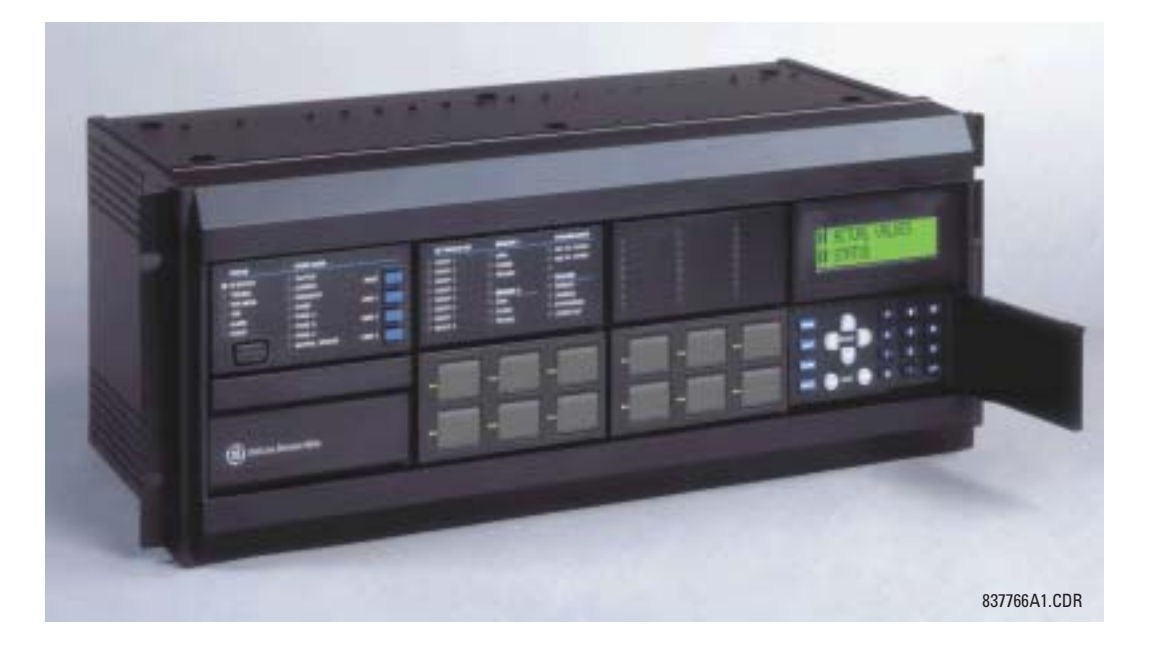

# **GE Multilin**

215 Anderson Avenue, Markham, Ontario Canada L6E 1B3 Tel: (905) 294-6222 Fax: (905) 201-2098 Internet: <http://www.GEmultilin.com>

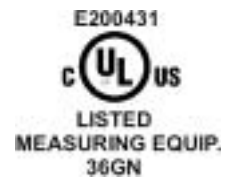

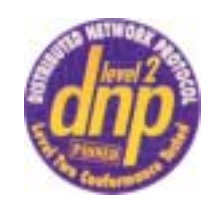

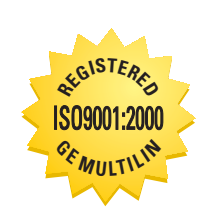

 $C \in$ 

Fabriqué sous le système<br>enregistré ISO 9000

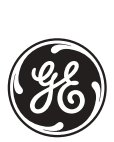

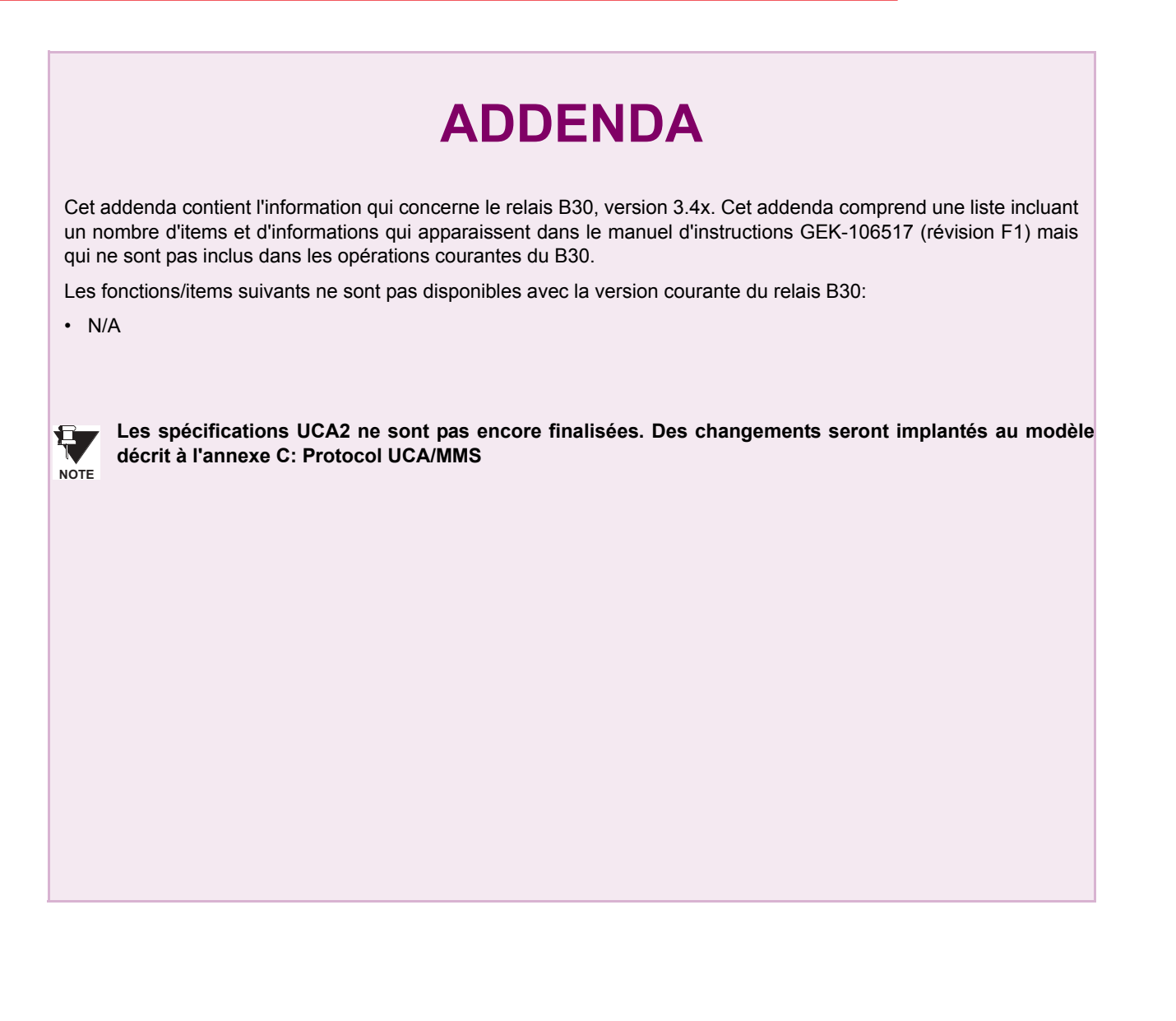

**GE Multilin** 215 Anderson Avenue, Markham, Ontario Canada L6E 1B3 Tel: (905) 294-6222 Fax: (905) 201-2098 Internet:<http://www.GEmultilin.com>

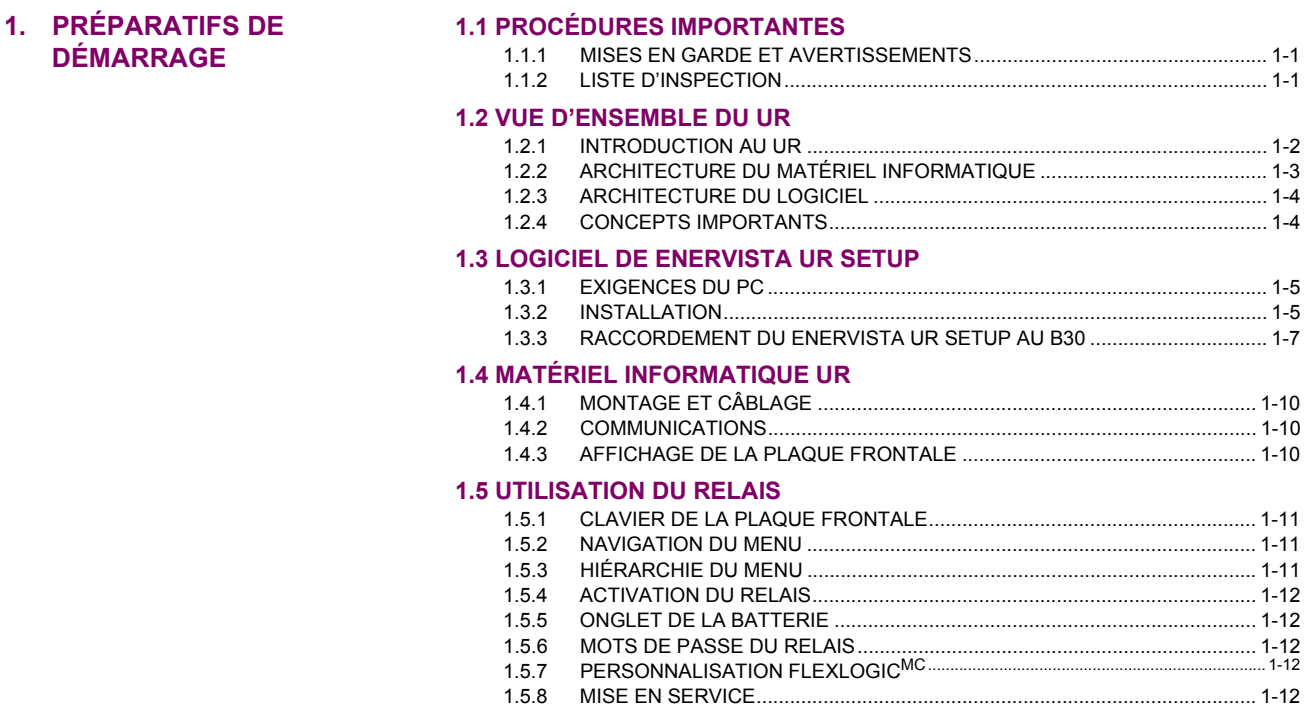

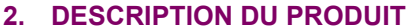

# **2.1 INTRODUCTION**

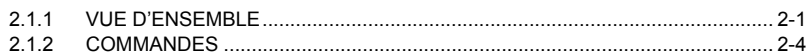

# **2.2 SPÉCIFICATIONS**

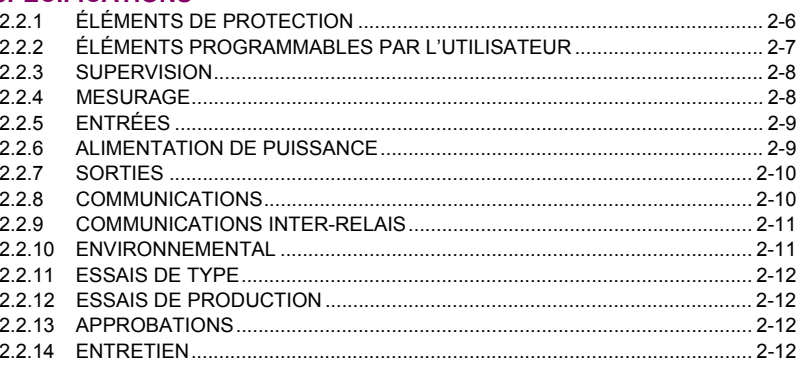

# 3. QUINCAILLERIE

# **3.1 DESCRIPTION**

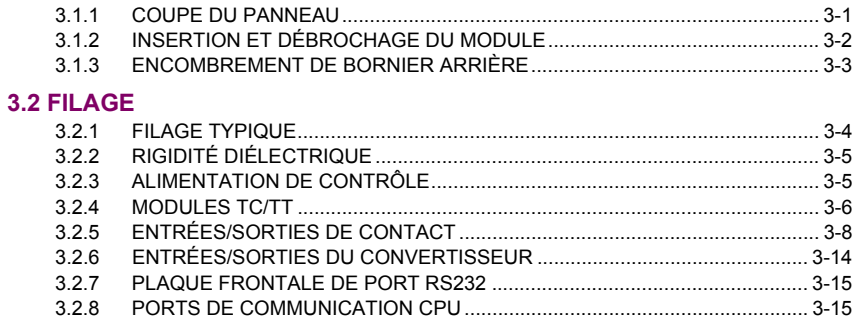

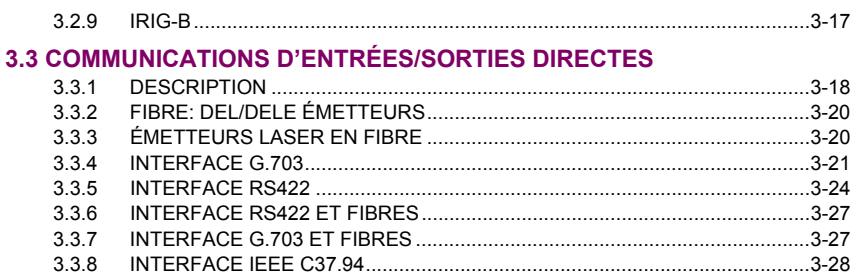

# **4. INTERFACES HUMAINES**

# 4.1 INTERFACE LOGICIEL ENERVISTA UR SETUP

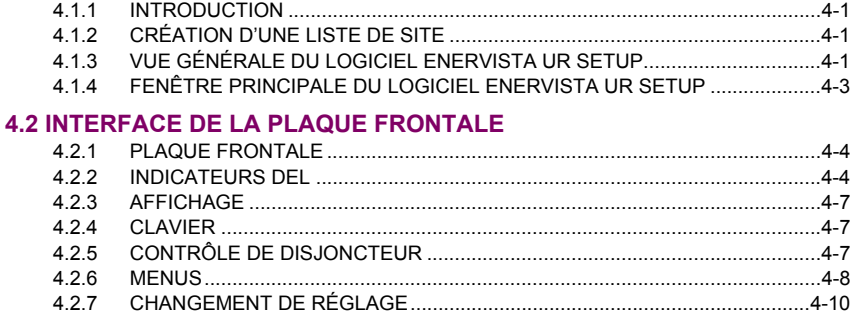

5. RÉGLAGES

# **5.1 VUE D'ENSEMBLE**

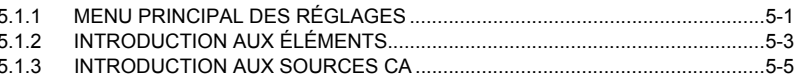

# **5.2 MONTAGE DU PRODUIT**

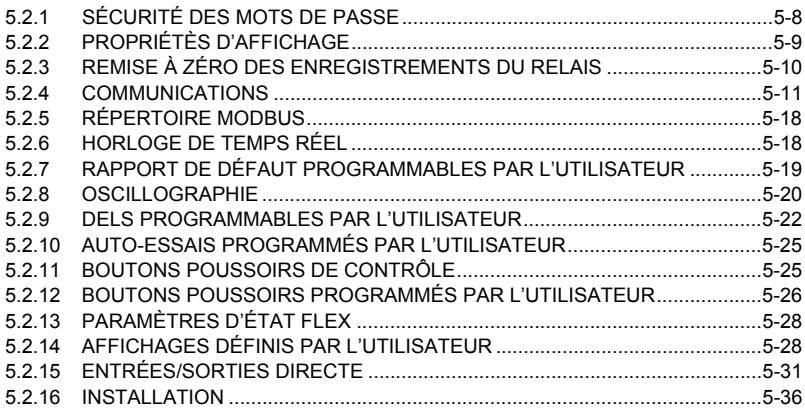

# **5.3 RÉGLAGE DU SYSTÈME**

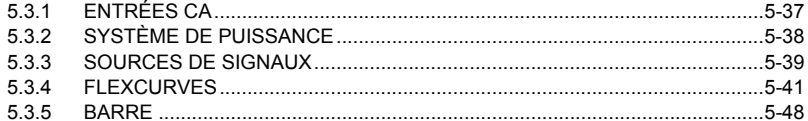

## **5.4 FLEXLOGIC**

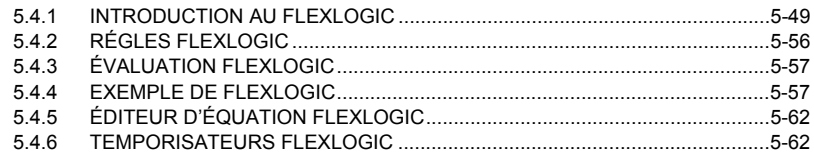

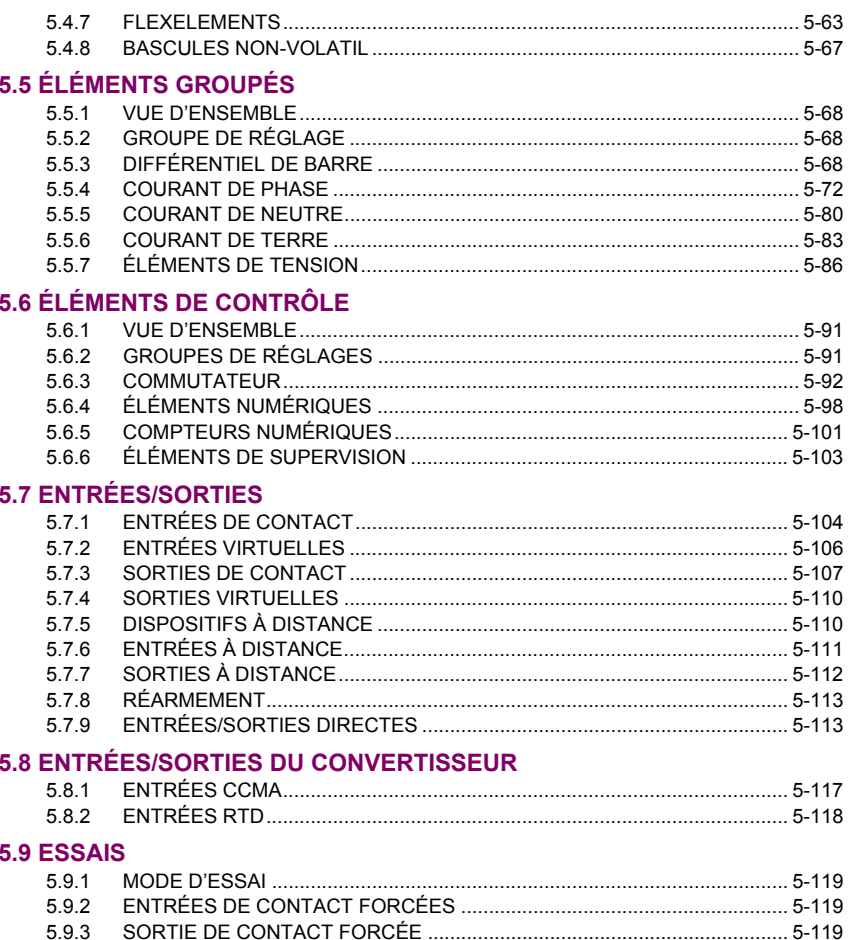

# 6. VALEURS RÉELLES

#### **6.1 VUE D'ENSEMBLE**

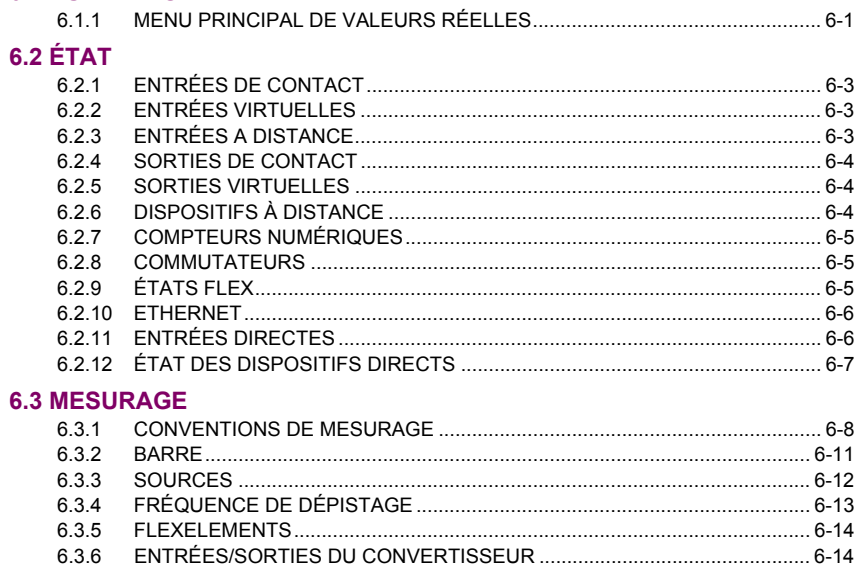

# **6.4 ENREGISTREMENTS**

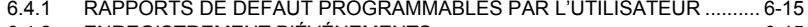

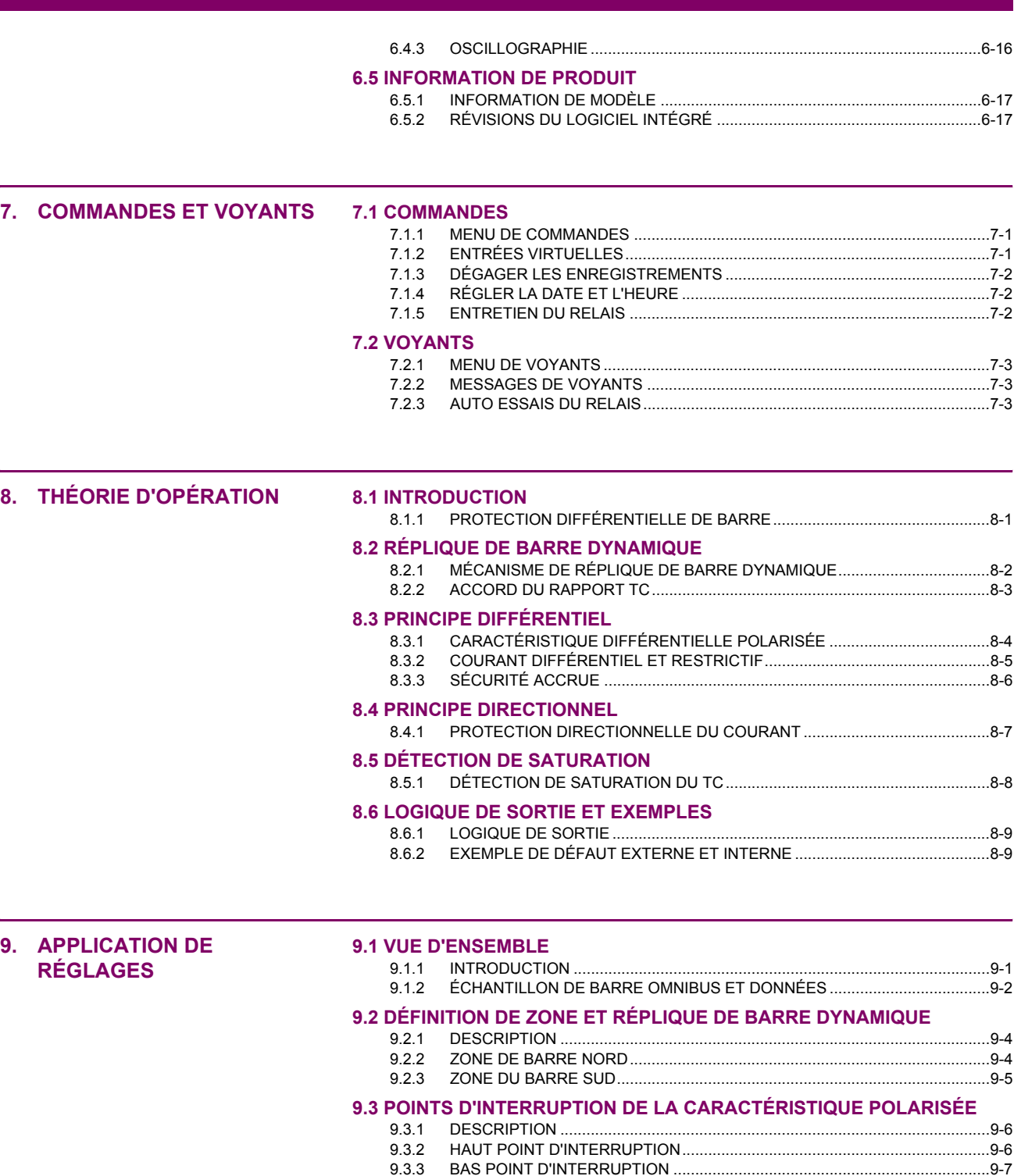

**9.4 PENTES ET SEUIL DE HAUT RÉGLAGE** 

**9.5 RÉGLAGE DIFFÉRENTIEL DU BARRE** 

[9.4.1 DESCRIPTION ...................................................................................................9-8](#page-239-0) [9.4.2 D…FAUT EXTERNE SUR C-1 ............................................................................9-8](#page-239-1) [9.4.3 D…FAUTS EXTERNES SUR C-2 .......................................................................9-9](#page-240-0) [9.4.4 D…FAUTS EXTERNES SUR C-3 .......................................................................9-9](#page-240-1) [9.4.5 D…FAUTS EXTERNES SUR C-4 .....................................................................9-10](#page-241-0) [9.4.6 D…FAUTS EXTERNES SUR C-5 .....................................................................9-10](#page-241-1)

[9.5.1 DESCRIPTION .................................................................................................9-11](#page-242-0)

# **9.6 AMÉLIORATION DE PERFORMANCE DE RELAIS**

[9.6.1 UTILISANT LES GROUPES DE R…GLAGE.................................................... 9-12](#page-243-0)

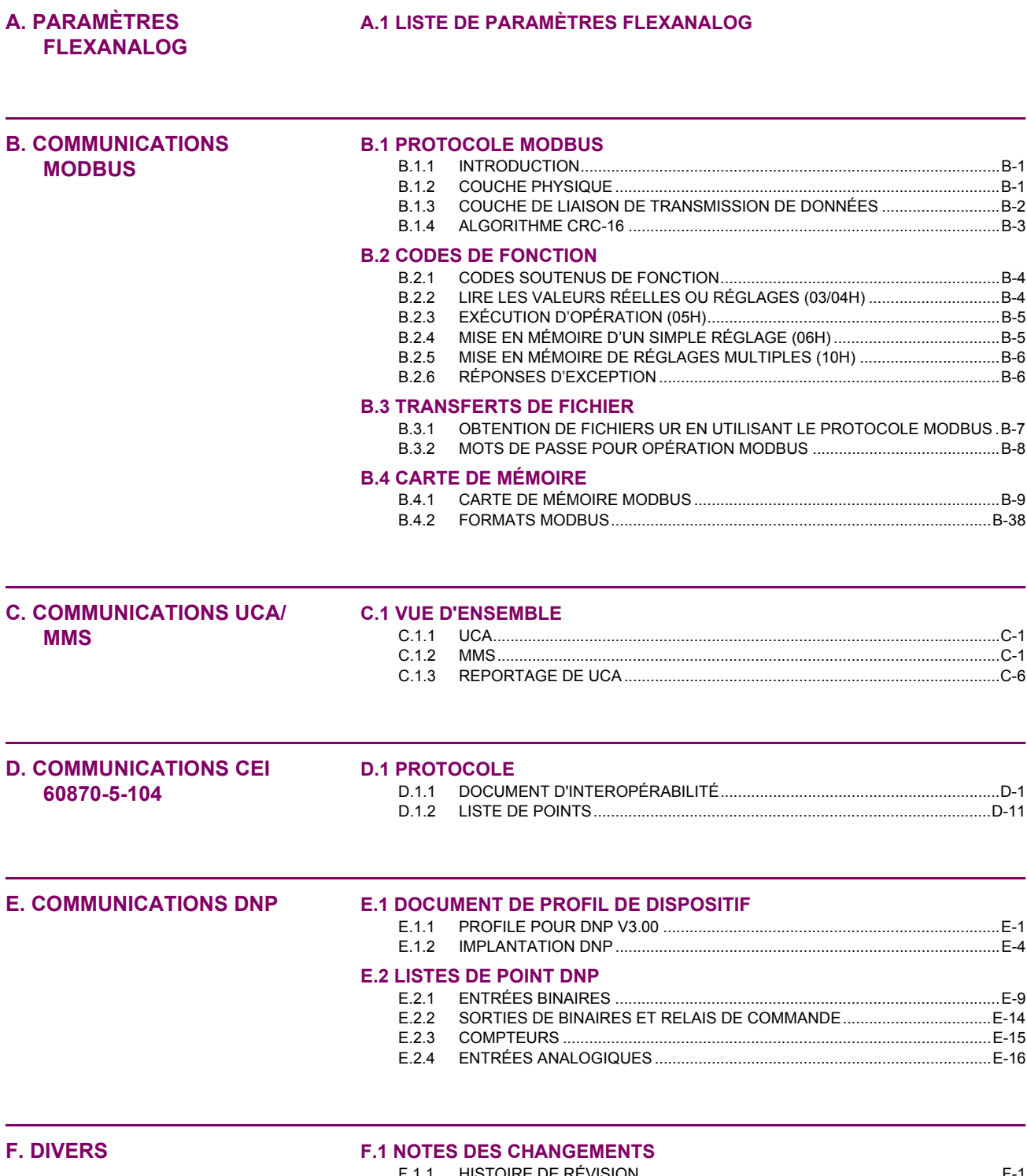

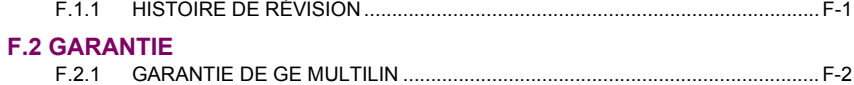

<span id="page-10-1"></span><span id="page-10-0"></span>Prière lire ce chapitre afin de vous quider à travers le montage initial de votre nouveau relais.

#### **1.1.1 MISES EN GARDE ET AVERTISSEMENTS**

Avant d'essayer d'installer ou d'utiliser le relais, il est impératif que tout les AVERTISSE-MENTS et MISES EN GARDE dans ce manuel soit revues, afin de prévenir les blessures corporelles, les dommages à l'équipement et/ou les temps morts.

**1.1.2 LISTE D'INSPECTION** 

1

- Ouvrir l'emballage du relais et inspecter l'unité pour dommages physiques.
- Vérifier que l'onglet de la batterie est intact sur le module d'alimentation (pour plus de détails, voir la section Onglet de batterie vers la fin de ce chapitre).
- Vérifier la plaque signalétique à l'arrière et vérifier que le bon modèle a été commandé.

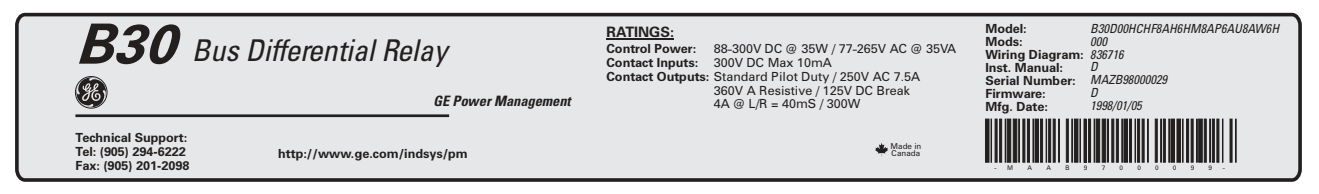

# Figure 1-1: PLAQUE SIGNALÉTIQUE ARRIÈRE (EXEMPLE)

S'assurer que les items suivants sont inclus:

**1 PRÉPARATIFS DE DÉMARRAGE** 

**AVERTISSEMENT** 

- Manuel d'instruction
- . CD des produits GE Multilin (inclus le logiciel EnerVista UR Setup et les manuels en format PDF)
- Les vis de montage
- La carte d'enregistrement (attachée à la dernière page du manuel)
- Remplir la forme d'enregistrement et l'expédier à GE Multilin (inclure le numéro de série situé sur la plaque signalétique arrière).
- Pour toutes informations sur le produit, les mises à date des manuels d'instruction, et les dernières mises à date des logiciels, prière visiter le site web de GE Multilin à http://www.GEmultilin.com.

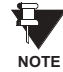

<span id="page-10-2"></span>**MISF EN GARDE** 

Dans le cas de dommages physiques apparents ou si du contenu est manquant, prière contacter GE Multilin immédiatement.

CONTACT DE GE MULTILIN POUR INFORMATIONS ET CENTRE D'APPELS DE SUPPORT DE PRODUIT:

**GE Multilin** 215 Anderson Avenue Markham, Ontario Canada L6E 1B3

**TÉLÉPHONE:** 

1-800-547-8629 (pour Amérique du Nord seulement)

TÉLÉCOPIEUR: (905) 201-2098 **COURRIEL:** multilin.tech@ge.com **SITE WEB:** http://www.GEmultilin.com

(905) 294-6222,

#### **1.2.1 INTRODUCTION AU UR**

1

<span id="page-11-0"></span>Historiquement, la protection de poste, le contrôle et les fonctions de mesure étaient effectués avec un équipement électromécanique. Cette première génération d'équipement a été graduellement remplacée par un équipement électronique digital, la plupart duquel émulait l'approche de fonction simple de leurs prédécesseurs électromécaniques. Ces deux technologies exigeaient un filage extensif et un équipement auxiliaire pour produire les systèmes fonctionnels.

Récemment, l'équipement électronique numérique a commencé à fournir la protection, le contrôle et les fonctions de mesure. Initialement, cet équipement était soit de simple fonction ou ayant une capacité multi-fonctionnelle très limitée, et ne réduisait pas de facon significative le filage et l'équipement auxiliaire requis. Cependant, les relais numériques récents se sont montrés multi-fonctionnels, réduisant le filage et les auxiliaires de façon significative. Ces dispositifs peuvent aussi transférer les données à des centres de contrôle et des interfaces homme-machine utilisant des communications électroniques. Les fonctions effectuées par ces produits se sont tellement élargies que plusieurs utilisateurs référent maintenant le terme «DEI» (Dispositif Électronique Intelligent).

Il est évident aux concepteurs de poste que l'envergure du filage et des équipements auxiliaires installés dans les postes peut être encore réduit à 20% jusqu' à 70% des niveaux communs en 1990, et ceci pour présenter des réductions de coûts substantielles. Ceci exige de placer encore plus de fonctions dans les DEIs.

Les utilisateurs des équipements de puissance sont aussi intéressés à la réduction des coûts en améliorant la qualité de puissance et la productivité du personnel et, comme toujours, à augmenter l'efficacité et la fiabilité du système. Ces objectifs sont réalisés à travers du logiciel qui est utilisé pour effectuer les fonctions au poste et aux niveaux de supervision. L'utilisation de ce système augmente rapidement.

Des communications à haute vitesse sont requises pour rencontrer les taux de transfert de données exigés par les systèmes de contrôle automatique et de supervision moderne. Dans un avenir rapproché, les communications à très haute vitesse seront requises pour effectuer la signalisation de protection avec un temps de réponse de cible performance pour un signal de commande entre deux DEIs, de la transmission à la réception, de moins de 5 millisecondes. Ceci a été établi par l'Institut de Recherche de Puissance Électrique, un corps collectif de divers utilitées américaines et canadiennes dans leur projet «Utilities Communications Architecture 2 (MM2/UCA2)». Vers la fin de 1998, quelques utilitées européennes ont commencés à démontrer un intérêt à cette initiative continue.

Les DEIs avec les capacités décrites ci-dessus peuvent aussi fournir beaucoup plus de données de systèmes de puissance qu'il est présentement disponible, renforcer les opérations et l'entretien et permettre l'utilisation d'une configuration de système adaptatrice pour le système de protection et de contrôle. Cette nouvelle génération d'équipement doit être aussi facilement incorporée dans les systèmes d'automation aussi bien au poste qu'aux niveaux de l'entreprise. Le relais universel UR a été développé pour rencontrer ces objectifs.

1

# **1.2.2 ARCHITECTURE DU MATÉRIEL INFORMATIQUE**

# <span id="page-12-0"></span>a) CONCEPTION DE BASE DE UR

Les relais UR est un dispositif à base numérique muni d'une unité de traitement centrale qui prend charge de multiple types de signaux d'entrée et de sortie. Le UR peut communiquer sur un réseau local «LAN» avec interface d'opérateur, dispositif de programmation ou tout autre dispositif UR.

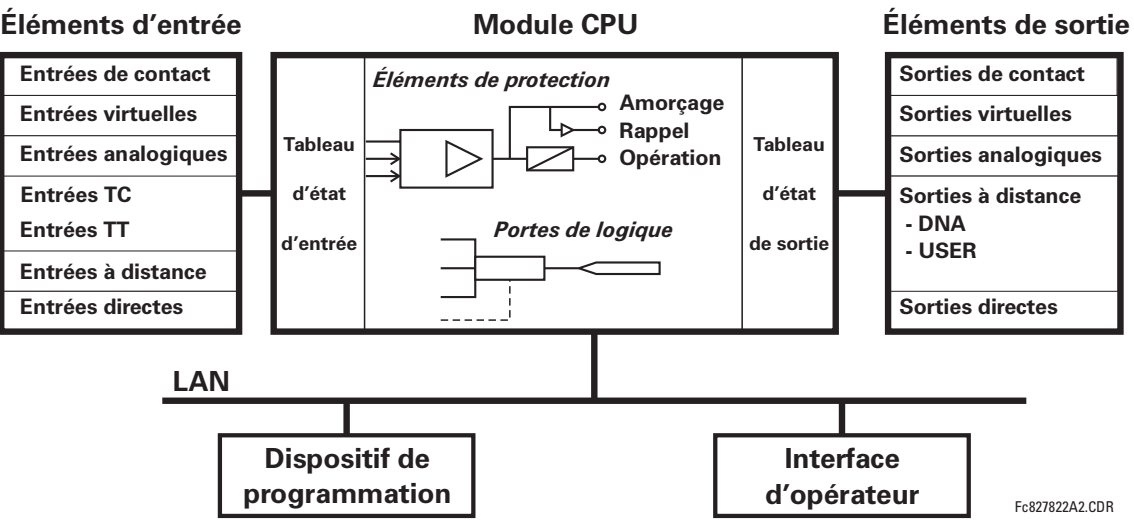

#### Figure 1-2: SCHEMA FONCTIONNEL DU CONCEPT UR

Le module CPU est muni du logiciel intégré qui fourni les éléments de protection en forme d'algorithmes de logique et des portes programmables de logique, minuteries et verrouillages pour les caractéristiques de contrôle.

Les éléments d'entrée acceptent une variété de signaux numériques ou analogiques du chantier. Le UR isole et converti ces signaux en signaux de logique utilisés par le relais.

Les éléments de sortie convertissent et isolent les signaux de logique générés par le relais en signaux analogiques ou numériques qui peuvent être utilisés pour le contrôle des dispositifs en chantier.

# **b) TYPES DE SIGNAUX DU UR**

Les sorties et les entrées de contact sont des signaux numériques associés aux connexions de contact solidement câblées. Les deux contacts «mouillés» et «secs» sont supportés.

Les sorties et les entrées virtuelles sont des signaux numériques associés aux signaux de logique internes du UR. Les entrées virtuelles incluent les signaux générés par l'interface locale de l'utilisateur. Les sorties virtuelles sont des sorties des équations FlexLogic<sup>MC</sup> utilisées pour personaliser le dispositif UR. Les sorties virtuelles peuvent aussi servir comme des entrées virtuelles aux équations FlexLogic<sup>MC</sup>.

Les sorties et les entrées analogiques sont des signaux associés aux capteurs, tels que les détecteurs de température de résistance (DTRs).

Les entrées de TC et TT se réfèrent à des signaux analogiques de transformateurs de courant et de transformateurs de tension utilisés pour la supervision des lignes de puissance CA. Le UR supporte les transformateurs de courant à 1 A et 5  $\mathsf{A}$ 

Les sorties et les entrées à distance fournissent un moyen pour partager l'information des statuts du point digital entre les dispositifs UR à distance. Les sorties à distance s'interfacent aux entrées à distance d'autres dispositifs UR. Les sorties à distance sont des opérandes FlexLogic<sup>MC</sup> insérés dans les messages «UCA GOOSE» et sont de deux types d'assignation: fonction normalisée DNA et fonction définie USER.

Les entrées et les sorties directes fournissent un moyen pour le partage des statuts du point digital entre un nombre de DEIs UR sur une interface dédiée de fibres (simple ou à modes multiples) RS422 ou G.703. Aucun équipement de commutation n'est requis étant donné que les DEIs sont raccordés directement en boucle ou en configuration de boucle redondante. Cette caractéristique est optimisée pour la vitesse et prévue pour les configurations aidées par pilote, les applications de logique distribuées, ou l'extension des capacités de sorties et d'entrées d'un simple châssis UR.

# **c) OPÉRATION DU SCANNAGE DU UR**

Le dispositif UR fonctionne en mode de scannage cyclique. Le UR lit les entrées dans un tableau d'état d'entrée, résout le programme de logique (équation FlexLogic<sup>MC</sup>), et puis règle chaque sortie à l'état approprié dans un tableau d'état de sortie. Toutes opérations résultantes sont prioritaires.

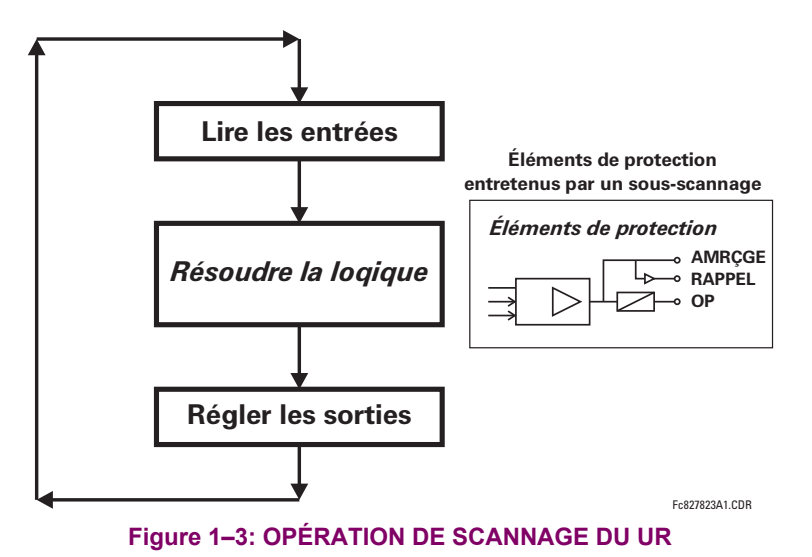

**1.2.3 ARCHITECTURE DU LOGICIEL** 

<span id="page-13-0"></span>Le logiciel intégré (logiciel imbriqué dans le relais), est concu en module fonctionnel qui peut être installé tel que requis dans tout relais. Ceci est obtenu par les techniques «Object-Oriented Design and Programming (OOD/OOP)».

Les techniques «Object-Oriented» impliquent l'utilisation d'objets et de classe. Un «objet» est défini comme «une entitée logique qui contient les données et le code qui manipule ces données». Une «classe» est la forme généralisée d'objets similaires. En utilisant ce concept, on peut créer une classe de protection avec des éléments de protection comme objets de la classe tel que surtension de temps, surtension instantanée, courant différentiel, sous-tension, surtension, sousfréquence, et distance. Ces objets représentent complètement les modules de logiciel autonomes. Le même concept objetclasse peut être utilisé pour le mesurage, le contrôle de entrées/sorties, interface utilisateur, communications, et pour toutes entités fonctionnelles du système.

En utilisant le OOD/OOP dans l'architecture de logiciel du relais universel, les mêmes caractéristiques que l'architecture du matériel informatique, sont obtenues: modularité, variation d'échelle et flexibilité. Le logiciel d'application pour tout relais universel (e.g. protection d'artère, protection de transformateur, protection à distance) est construit en combinant des objets de diverses classes de fonctionnalité. Ceci résulte dans un «sens et apparence commune» à travers la famille entière des applications basées sur la plate forme UR.

#### **1.2.4 CONCEPTS IMPORTANTS**

<span id="page-13-1"></span>Tel que décrit plus haut, l'architecture du relais UR est différente des dispositifs précédents. Afin d'aboutir une compréhension générale de ce dispositif, quelques sections du chapitre 5 sont importantes. Les plus importantes des fonctions du relais sont contenues dans «Éléments». Une description des éléments UR se trouve à la section *Introduction Aux élé*ments. Un exemple d'un élément simple et quelque peu de l'organisation de ce manuel, se trouve dans la section Menu d'Éléments Numériques. Une explication de l'utilisation des entrées des TTs et des TCs est dans la section Introduction aux sources CA. Une description de la facon d'utilisation de signaux numériques et leurs acheminements dans le relais, est contenue dans la section Introduction au FlexLogic<sup>MC</sup>.

# 1.3 LOGICIEL DE ENERVISTA UR SETUP

# **1.3.1 EXIGENCES DU PC**

<span id="page-14-0"></span>Le clavier et afficheur de la face avant ou le logiciel de configuration du EnerVista UR Setup sont disponibles pour communiquer avec l'appareil. Le logiciel de configuration du EnerVista UR Setup le moyen privilégié pour modifier les réglages et visionner les valeurs réelles car l'écran du PC peut afficher plus d'information et dans un format plus simple à comprendre.

Les exigences minimales suivantes doivent être satisfaites pour que le logiciel de configuration du EnerVista UR Setup puisse fonctionner adéquatement sur un PC.

- Processeur de classe Pentium ou plus élevée (Pentium II 300 MHz ou plus élevé est recommandé)
- Windows 95, 98, 98SE, ME, NT 4.0 (Service Pack 4 ou plus récent), 2000, XP
- Internet Explorer 4.0 ou plus récent
- 128 MB de mémoire vive RAM (256 MB recommandé)
- 200 MB d'espace disque système disponible et 200 MB d'espace disque d'installation disponible
- Vidéo capable d'afficher 800 x 600 ou plus élevé en mode de couleur élevé (couleur 16-bit)
- Port RS232 et/ou Ethernet pour communications au relais
- Les modems qualifiés suivant ont été vérifiés comme compatibles avec le UR et le logiciel de configuration enerVista.
- US Robotics 56K FaxModem 5686 externe
- US Robotics Sportster 56K X2 externe
- <span id="page-14-1"></span>PCTEL 2304WT V.92 MDC modem interne

**1.3.2 INSTALLATION** 

Après s'être assuré que les exigences minimales pour l'utilisation du logiciel de configuration du EnerVista UR Setup ont été satisfaites (voir section précédente), utilisez la procédure suivante pour installer le logiciel de configuration du EnerVista UR Setup à partir du CD EnerVista de GE livré.

- $1<sup>1</sup>$ Insérez le CD GE EnerVista dans votre lecteur CD-ROM.
- Sélectionnez le bouton «Install Now» et suivez les directives d'installation pour installer le logiciel sans frais EnerV- $\mathcal{P}$ ista.
- 3. Lorsque l'installation est complétée, démarrez l'application «EnerVista Launchpad».
- 4. Sélectionnez la section IED Setup de la fenêtre Launch Pad.

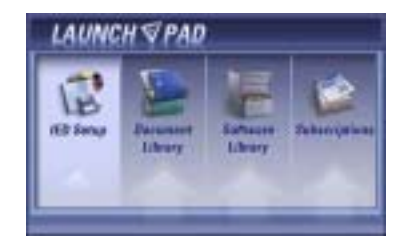

5. Dans la fenêtre «Enervista LaunchPad», appuyez sur le bouton Install Software et sélectionnez «Relais différentielle de barre B30» à partir de la fenêtre Install Software tel que présenté ci-dessous. Sélectionnez l'option «Web» pour assurer l'installation de la plus récente version, ou sélectionnez «CD» si vous n'avez pas accès à un raccordement au web; ensuite cliquez sur le bouton Check Now pour énumérer les items logiciels pour le B30.

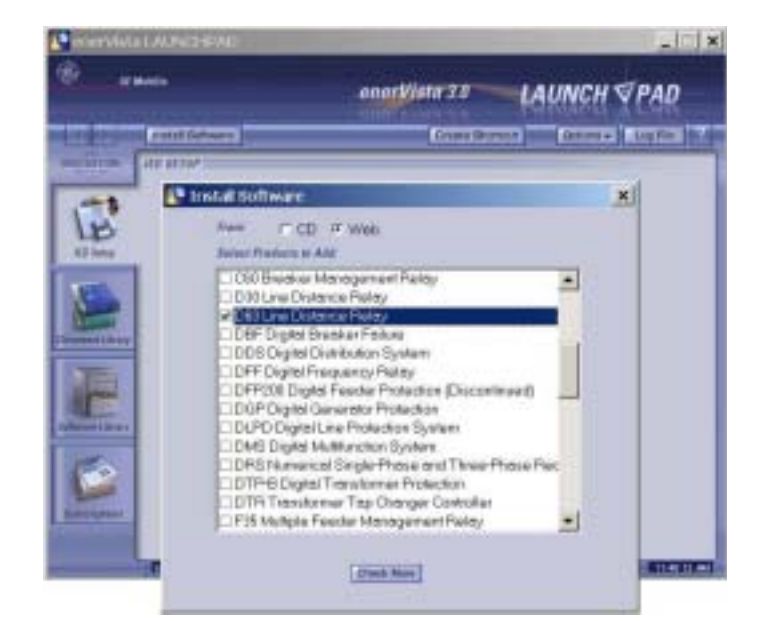

6. Choisissez le programme logiciel et les notes de version (si désirées) du B30 à partir de la liste et appuyez sur le bouton «Download Now» pour effectuer l'installation du programme.

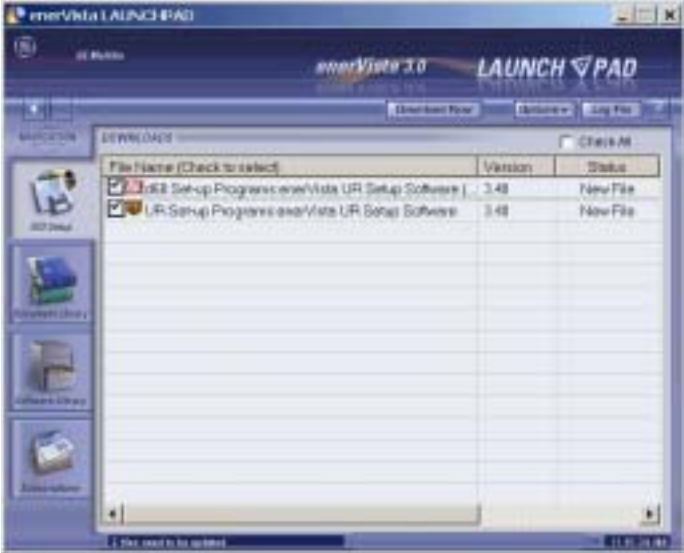

- 7. EnerVista LaunchPad obtiendra le programme d'installation à partir du web ou du CD. Lorsque le chargement sera complété, double-cliquez le programme d'installation pour installer le logiciel de configuration EnerVista UR Setup.
- 8. Sélectionnez le cheminement complet, incluant le nom du nouveau répertoire, où devra être installé le logiciel de configuration EnerVista UR Setup.
- 9. Appuyez sur «Next» pour démarrer l'installation. Les fichiers seront installés dans le répertoire indiqué et le programme d'installation créera des icônes automatiquement et ajouter le logiciel de configuration EnerVista UR Setup au menu de démarrage Windows.

# **1 PRÉPARATIFS DE DÉMARRAGE**

10. Cliquez sur Finish pour terminer l'installation. L'appareil B30 sera ajouté à la liste des DEI installés dans la fenêtre enerVista Launchpad, tel que présenté ci-dessous.

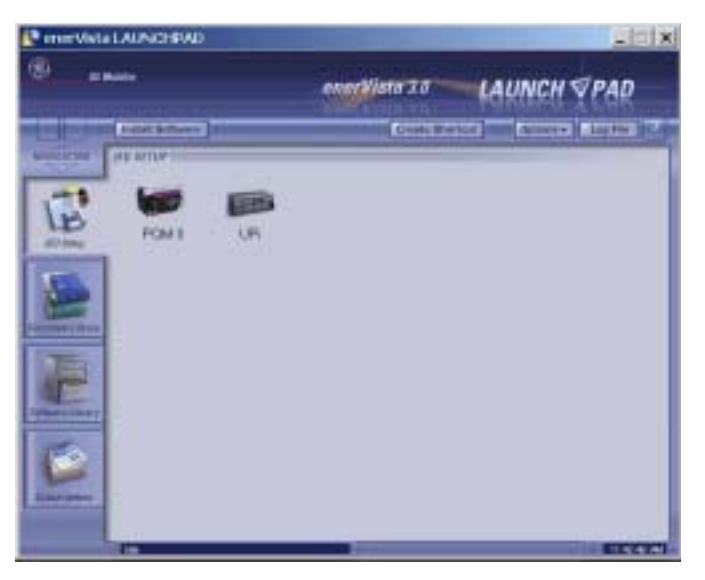

# 1.3.3 RACCORDEMENT DU ENERVISTA UR SETUP AU B30

<span id="page-16-0"></span>Cette section est prévue comme un guide de démarrage rapide en utilisant le logiciel EnerVista UR Setup. Prière se référer au fichier d'aide EnerVista UR Setup et au chapitre 4 pour plus d'informations.

#### a) CONFIGURATION D'UNE CONNEXION ETHERNET

Avant démarrage, vérifier que le câble de réseau Ethernet est correctement raccordé au port Ethernet à l'arrière du relais. Pour régler le relais pour fins de communications Ethernet, il sera nécessaire de définir un site, et ensuite ajouter le relais comme dispositif à ce site.

- Installer et démarrer la dernière version du logiciel EnerVista UR Setup (disponible en ligne de http://  $1<sub>1</sub>$ www.GEmultilin.com).
- 2. Choisir l'item du menu En Ligne > Configuration du dispositif pour ouvrir la fenêtre «Configuration du dispositif» et cliquer la touche «Aiouter un Site» pour définir un nouveau site.
- 3. Inscrire le nom du site désiré dans le champ «Nom de site». Si requis, une brève description du site peut aussi être inscrite avec l'ordre d'affichage des dispositifs définis pour le site. Cliquer sur la touche «Ok» une fois cette opération complétée.
- 4. Le nouveau site apparaîtra sur la liste supérieure droite de la fenêtre EnerVista UR Setup. Cliquer sur le nom du nouveau site et choisir l'item du menu En Ligne > Configuration du dispositif pour re-ouvrir la fenêtre «Configuration du dispositif».
- 5. Cliquer sur la touche «Ajouter un dispositif» pour définir le nouveau dispositif.
- 6. Inscrire le nom désiré dans le champ «Nom du dispositif» ainsi qu'une description (option) du site.
- 7. Choisir «Ethernet» de la liste déroulante de l'Interface. Ceci affichera un nombre de paramètres d'interface qui devront être inscrits pour la fonctionnalité adéquate de l'Ethernet.
	- Inscrire l'adresse IP du relais (de réglage RÉGLAGES ⇔ RÉGLS CONFIGURATN ⇔ ⊕ COMMUNICATIONS ⇔ ⊕ RÉSEAU ⇔  $\ddot{\phantom{0}}$ ADRESSE IP) dans le champ «Adresse IP».
	- Inscrire l'adresse Modbus du relais (du réglage RÉGLAGES  $\Leftrightarrow$  RÉGLS CONFIGURATN  $\Leftrightarrow \Downarrow$  COMMUNICATIONS  $\Leftrightarrow \Downarrow$ **PROTOCOLE MODBUS**  $\Rightarrow$  **ADRESSE ESCLAVE MODBUS) dans le champ «Adresse d'esclave».**
	- Inscrire l'adresse du port Modbus (du réglage RÉGLAGES ⇔ RÉGLS CONFIGURATN  $\Rightarrow$   $\Downarrow$  COMMUNICATIONS  $\Rightarrow$  PRO-TOCOLE MODBUS → NUMÉRO DE PORT TCP MODBUS) dans le champ «Port Modbus».

1

- Cliquer sur la touche «Lire Code de Commande» pour raccorder le dispositif UR et télécharger le code d'ordre. Dans  $\mathsf{R}$ l'éventualité d'erreurs de communications, s'assurer que les trois valeurs EnerVista UR Setup inscrites à l'étape précédente, correspondent aux valeurs de réglage du relais.
- Cliquer «Ok» une fois que le code d'ordre du relais est reçu. Le nouveau dispositif sera ajouté à la fenêtre de la 9. «Sites» (ou fenêtre en ligne) située sur le coin supérieur gauche de la fenêtre principale du EnerVista UR Setup.

Le Dispositif du Site est maintenant configuré pour communications Ethernet. Passer à la Section c) ci-dessous pour débuter les communications.

#### b) CONFIGURATION DU RACCORDEMENT RS232

Avant démarrage, vérifier que le câble sériel RS232 est correctement raccordé au port RS232 sur le panneau frontal.

- Installer et démarrer la dernière version du logiciel EnerVista UR Setup (disponible en ligne de http://  $1 \quad$ www.GEmultilin.com).
- 2. Choisir l'item du menu En Ligne > Configuration du dispositif pour ouvrir la fenêtre «Configuration du dispositif» et cliquer sur la touche «Ajouter un Site» pour définir un nouveau site.
- Inscrire le nom du site désiré dans le champ «Nom de site». Si requis, une brève description du site peut aussi être  $\mathcal{E}$ inscrite avec l'ordre d'affichage des dispositifs définis pour le site. Cliquer sur la touche «Ok» une fois cette opération complétée.
- 4. Le nouveau site apparaîtra sur la liste supérieure droite de la fenêtre EnerVista UR Setup. Cliquer sur le nom du nouveau site et choisir l'item du menu En Ligne > Configuration du dispositif pour re-ouvrir la fenêtre «Configuration du dispositif».
- Cliquer sur la touche «Ajouter un dispositif» pour définir le nouveau dispositif. 5.
- Inscrire le nom désiré dans le champ «Nom du dispositif» ainsi qu'une description (option) du site. 6.
- 7. Choisir «Sériel» de la liste déroulante de l'Interface. Ceci affichera un nombre de paramètres d'interface qui devront être entrés pour la fonctionnalité adéquate de l'Ethernet.
	- Inscrire l'adresse de l'esclave du relais et les valeurs du port COM (du menu RÉGLAGES ↔ RÉGLS CONFIGURATN  $\Rightarrow$  0 COMMUNICATIONS  $\Rightarrow$  PORTS SÉRIELS) dans les champs «Adresse d'esclave» et «Port de COM».
	- Inscrire les paramètres de communication physique (taux de transmission et réglages de parité) dans leurs champs respectifs.
- Cliquer sur la touche «Lire Code de Commande» pour raccorder le dispositif UR et télécharger le code d'ordre. Dans 8. l'éventualité d'erreurs de communications, s'assurer que les trois valeurs EnerVista UR Setup entrées à l'étape précédente, correspondent aux valeurs de réglage du relais.
- 9. Cliquer «Ok» une fois que le code d'ordre du relais est recu. Le nouveau dispositif sera ajouté à la fenêtre de la «Sites» (ou fenêtre en ligne) située sur le coin supérieur gauche de la fenêtre principale du EnerVista UR Setup.

Le «Dispositif du Site» est maintenant configuré pour communications avec RS232. Procéder à la Section c) Raccordement au Relais ci-dessous pour commencer les communications.

# c) RACCORDEMENT AU RELAIS

1. Sélectionner la fenêtre «Propriétés d'affichage» à travers l'arbre du «Liste du sites» tel que montré ci-dessous:

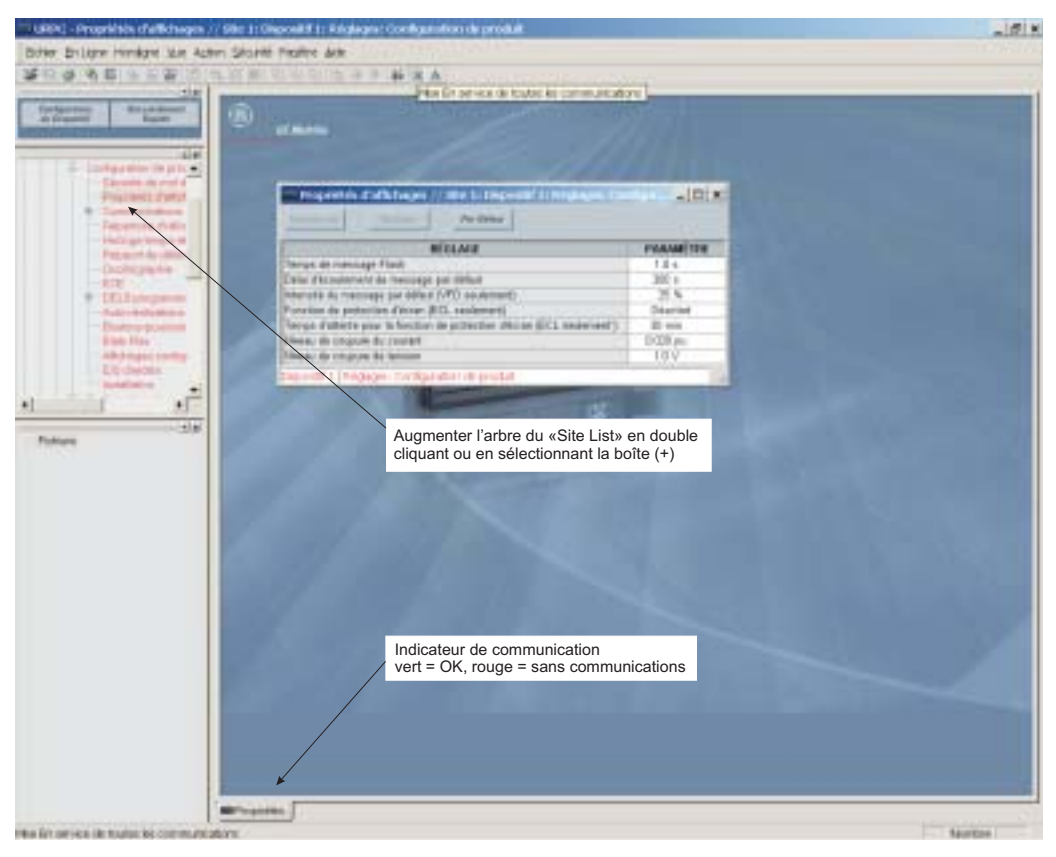

- 2. La fenêtre «Propriétés d'affichage» sera ouverte avec un indicateur d'état clignotant.
	- $\bullet$ Si l'indicateur est rouge, cliquer la touche «Raccorder» (signe de foudre) dans la barre d'outils dans la fenêtre «Propriétés d'affichage».
- 3. Dans quelques instants, la lumière clignotante sera verte, indiquant que le EnerVista UR Setup est en communication avec le relais.

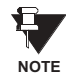

Se référer au Chapitre 4 de ce manuel et au programme d'aide logiciel EnerVista UR Setup pour plus d'informations sur le logiciel d'interface EnerVista UR Setup.

# 1.4.1 MONTAGE ET CÂBLAGE

<span id="page-19-0"></span>Prière se référer au Chapitre 3: Matériel Informatique pour les instructions détaillées du montage et câblage du relais. Revoir tous les **AVERTISSEMENTS** et **MISES EN GARDE**.

# **1.4.2 COMMUNICATIONS**

<span id="page-19-1"></span>Le logiciel EnerVista UR Setup communique au relais par l'intermédiaire du port sur la plaque frontale RS232 et des ports Ethernet du panneau arrière RS485. Pour communiquer par le port de la plaque frontale RS232, un câble sériel normalisé «straight-through» est utilisé. La partie mâle DB-9 est raccordé au relais et le femelle DB-9 ou DB-25 est raccordé au port PC COM1 ou COM2 tel que décrit dans Chapitre 3: Quincaillerie.

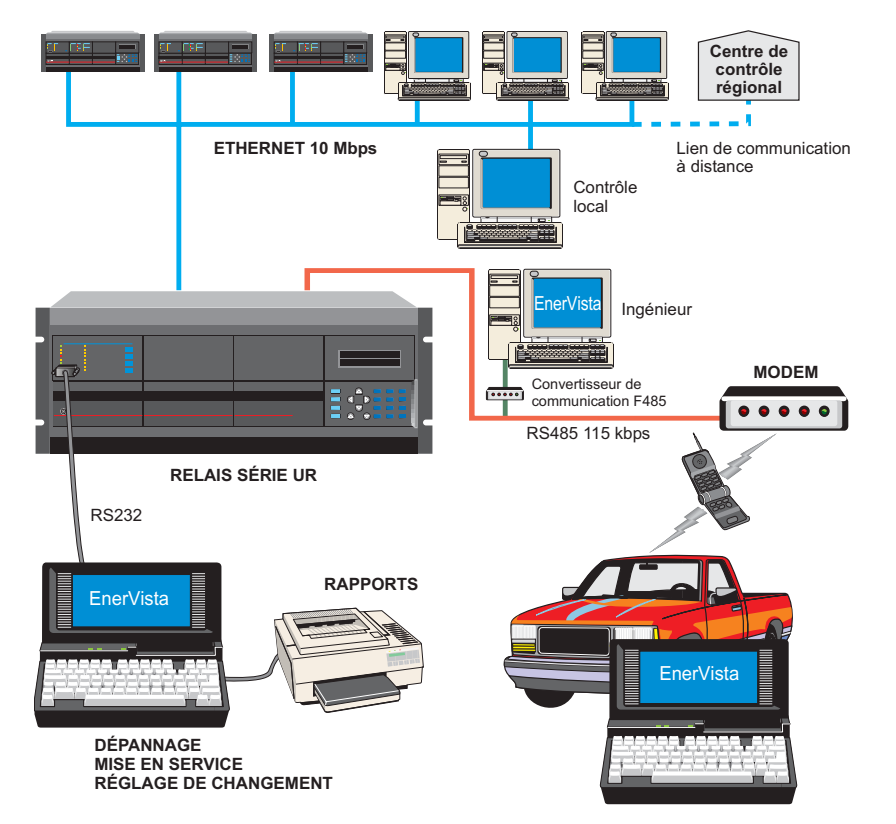

# **Figure 1-4: OPTIONS DE COMMUNICATION DU RELAIS**

Pour communiquer à travers le B30 via le port arrière RS485 d'un port PC RS232, la boîte de convertisseur du GE Multilin RS232/RS485 est requise. Ce dispositif (numéro de cataloque F485) se raccorde à l'ordinateur en utilisant un câble sériel «straight-through». Une paire bridée blindée (20, 22 ou 24 AWG) raccorde le convertisseur F485 au port arrière de communication du B30. Les bornes du convertisseur (+, -, MALT) sont raccordées aux bornes du module de communication B30 (+, -, COM). Se référer à la section de communication CPU dans chapitre 3 pour les détails des options. La ligne doit se terminer par un réseau R-SC (i.e. 120 Ω, 1 nF) tel que décrit dans chapitre 3.

# **1.4.3 AFFICHAGE DE LA PLAQUE FRONTALE**

<span id="page-19-2"></span>Tous les messages sont affichés en caractères  $2 \times 20$  par affichage fluorescent à vide pour les rendre visibles sous des conditions de lumière faible. Un affichage optique à cristal liquide (LCD) est aussi disponible. Les messages sont affichés en anglais et n'exigent pas d'aide par manuel d'instructions pour déchiffrage. Pendant que le clavier et l'affichage ne sont pas activement utilisés, l'affichage montrera par défaut les messages définis. Tout message conduit par un évènement prioritaire aura préséance automatique sur le message par défaut et apparaîtra sur l'affichage.

# **1 PRÉPARATIFS DE DÉMARRAGE**

# **1.5 UTILISATION DU RELAIS**

# **1.5.1 CLAVIER DE LA PLAQUE FRONTALE**

<span id="page-20-0"></span>Les messages affichés sont organisés dans les «pages» sous les titres suivants: Valeurs réelles, Réglages, Commandes, et Voyants. La clé MENU navique à travers ces pages. Chaque titre de page est détaillé plus bas dans des sous-groupes logiques.

Les clés de  $\bigcirc$  (1 MESSAGE  $\bigcirc$ )  $\bigcirc$  naviguent à travers les sous-groupes. Les clés de  $\bigcirc$  VALUE  $\bigcirc$  incrémentent ou décrémentent numériquement les valeurs réglées en mode de programmation. Ces touches défilent à travers les valeurs alphanumériques dans le texte en mode d'édition. Alternativement, les valeurs peuvent aussi être rentrées à l'aide du clavier numérique.

La clé | l'initie et avance au prochain caractère dans le mode édition de texte et insère aussi un point décimal. La clé FIELP peut être pressée en tout temps pour obtenir des messages dans le contexte de l'aide. La clé ENTER sauvegarde les valeurs de réglage changées.

### **1.5.2 NAVIGATION DU MENU**

<span id="page-20-1"></span>Presser la clé **MENU** pour choisir l'entête de la page d'affichage (menu au niveau supérieur). Le titre de l'entête apparaît momentanément suivi par l'item de menu de la page d'affichage de l'entête. Chaque pression de la clé MENU fait avancer à travers les pages principales d'entête tel qu'illustré ci-dessous.

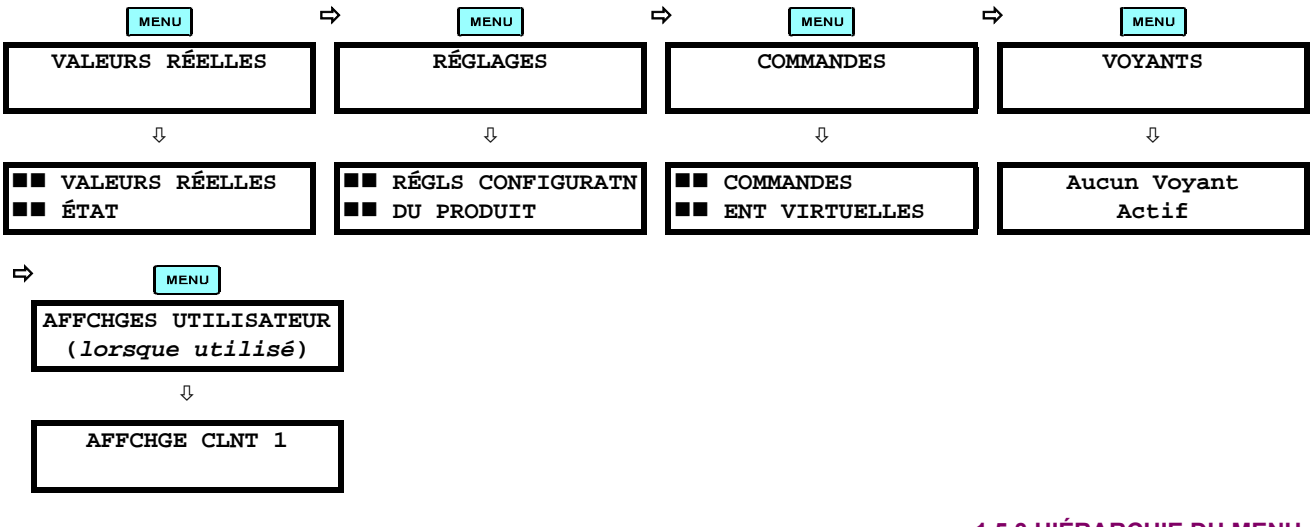

**1.5.3 HIÉRARCHIE DU MENU** 

<span id="page-20-2"></span>Les réglages et les valeurs réelles des messages sont arrangés hiérarchiquement. Les pages d'affichage d'entête sont indiquées par un double défilement de caractères ( $\blacksquare$ ), tandis que les pages de sous-entête sont indiquées par un simple défilement de caractères ( $\blacksquare$ ). Les pages d'affichage d'entête représentent le plus haut niveau de hiérarchie et les pages d'affichage des sous-entêtes sont d'un niveau inférieur. Les clés de MESSAGE et vs se déplacent dans un groupe d'entêtes, de sous-entêtes, de valeurs de réglages, ou de valeurs réelles. En pressant continuellement la clé MESSAGE D d'un affichage d'entête, l'information spécifique pour la catégorie de l'entête s'affiche. Inversement, en pressant continuellement la clé de (4) MESSAGE d'un affichage d'une valeur réglée ou d'une valeur réelle, donne un retour à l'affichage d'entête.

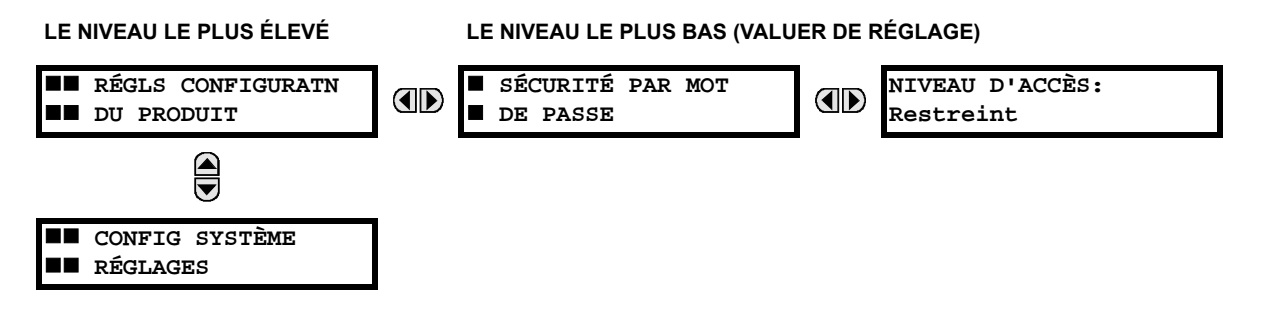

1

#### **1.5.4 ACTIVATION DU RELAIS**

<span id="page-21-0"></span>Le relais est ajusté par défaut en état «Non-programmé» à son départ de l'usine. Ceci est une sauvegarde envers l'installation d'un relais sans réglages. Une fois alimenté de facon réussie, l'indicateur Trouble sera activé et l'indicateur «In Service» sera désactivé. Le relais en état «Non-programmé» bloquera la signalisation de toutes entrées de relais. Ces conditions demeureront jusqu'à ce que le relais soit explicitement mis en état «Programmé».

Sélectionner le message du menu RÉGLAGES ⇔ RÉGLS CONFIGURATN DU PRODUIT → U INSTALLATION → RÉGLAGES RELAIS:

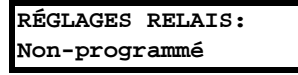

Pour mettre le relais en état «Programmé», presser l'une des clés @ VALUE @ une seule fois et puis presser ENTER L'indicateur «Trouble» sur la plaque frontale sera débranché et l'indicateur «In Service» sera activé. Les réglages pour le relais peuvent être programmés manuellement (se référer au chapitre 5) via le clavier de la plaque frontale, ou à distance (se référer au fichier aide EnerVista UR Setup) via le logiciel d'interface EnerVista UR Setup.

### **1.5.5 ONGLET DE LA BATTERIE**

<span id="page-21-1"></span>L'onglet de la batterie est installé dans le module alimentation avant l'expédition du B30 de l'usine. L'onglet de la batterie prolonge la vie de la batterie dans l'éventualité que le relais perd son alimentation pour de longues périodes de temps avant son installation. La batterie est responsable pour la mémoire auxiliaire des enregistrements d'évènements, des oscillogrammes, des enregistrements de données et l'information de l'horloge de temps réel, lorsque le relais perd son alimentation. L'auto essai d'erreur de défaillance de la batterie généré par le relais est mineur et ne doit pas affecter la fonctionnalité du relais. Lorsque le relais est installé et prêt pour sa mise en service, l'onglet doit être retiré. L'onglet de la batterie doit être re-inséré si le relais perd son alimentation pour une longue période de temps. Si requis, contacter l'usine pour remplacer l'onglet de la batterie.

### **1.5.6 MOTS DE PASSE DU RELAIS**

<span id="page-21-2"></span>Il est recommandé que des mots de passe soient initiés pour chaque niveau de sécurité et assignés à un personnel spécifique. Il existe deux mots de passe de sécurité pour utilisateurs à différent niveau d'accès: ORDRE et RÉGLAGE.

- 1. ORDRE: Le niveau d'accès ORDRE réstricte l'utilisateur de faire tout changement aux réglages, mais permet à l'utilisateur d'effectuer les opérations suivantes:
	- opérer les disjoncteurs à l'aide du clavier de la plaque frontale
	- changer l'état des entrées virtuelles
	- vider les enregistrements d'évènements
	- vider les records d'oscillographes
	- opérer les touches programmables par utilisateur
- 2. RÉGLAGE: Le niveau d'accès RÉGLAGE permet à l'utilisateur de faire tous les changements à chaque ou toutes les valeurs de réglage.

**NOTE** 

Se référer à la section Changement de réglages (dans chapitre 4) pour les instructions complètes sur le montage des mots de passe pour les niveaux de sécurité.

1.5.7 PERSONNALISATION FLEXLOGICMC

<span id="page-21-3"></span>L'édition de l'équation FlexLogic<sup>MC</sup> est requise pour régler les logiques définies par l'utilisateur pour la personnalisation des opérations du relais. Voir la section FlexLogic<sup>MC</sup> dans chapitre 5.

# **1.5.8 MISE EN SERVICE**

<span id="page-21-4"></span>Des tableaux gabarits pour la mise en diagramme de tous les réglages requis avant de les rentrer via le clavier sont disponibles du site web de GE Multilin au http://www.GEindustrial.com/multilin.

# **2.1.1 VUE D'ENSEMBLE**

<span id="page-22-0"></span>Le Relais différentielle de barre B30 est un relais à base de microprocesseur qui fournit la protection et le mesurage pour une barre omnibus ayant jusqu'à 6 artères. La protection est fournie par un élément de pourcentage de différentiel à basse impédance ayant des caractéristiques qui l'immunise à la saturation du TC. Les fonctions de protection de différentiel polarisé (restreint) et non-polarisé (non-restreint) sont fournies.

Un mécanisme de réplique de barre omnibus dynamique est fourni en associant les signaux de statut du disjoncteur / interrupteur aux courant de zone de différentiel.

La fonction de différentiel de bus polarisé opère en utilisant les principes de comparaison de différentiel et de courant directionnel. L'élément de différentiel utilise une caractéristique à double point de rupture et double pente en ayant le courant restrictif formé en tant que maximum des courants d'entrée pour une meilleure stabilité durant les conditions de défaut de passage et une opération plus rapide dans le cas de défauts internes. Le principe de comparaison de courant directionnel vérifie la relation angulaire entre les courants.

La protection de différentiel de bus polarisé opère en mode 2-de-2 for les bas courants de différentiel. Ceci améliore la stabilité dans les conditions de saturation de TC causés par des courants comparativement bas combinés aux phénomènes défavorables tel que des actions d'auto ré-enclenchement multiple. Pour les hauts courants de différentiel, l'élément de différentiel du bus opère en utilisant la caractéristique de différentiel seulement si la saturation de TC n'est pas détectée. Une fois la saturation de TC détectée, le relais commute au mode d'opération 2-de-2 pour une meilleure stabilité de défaut de passage.

Le temps d'opération typique du B30 est d'environ 12 ms pour des contacts de sortie rapides de forme-C et pour usage interne par la logique programmée par l'utilisateur, et environ 15 ms pour des contacts de sortie assignés au déclenchement de forme-A.

Une fonction d'alarme de défaillance de TC qui supervise le niveau du courant de différentiel est fournie. Une situation est déclarée comme étant un trouble de TC initiant une alarme, lorsque le courant de différentiel demeure au-dessus d'un niveau pré-défini pour une période de temps pré-définie. Pour prévenir un déclenchement erroné causé par le trouble du TC, une supervision de surtension ou une zone de vérification externe peuvent être utilisés.

Le mesurage de tension, courant et puissance est intégrée dans le relais comme caractéristique normalisée. Les paramètres de courant sont aussi disponibles comme forme d'ondes totales RMS en magnitude, ou comme fréquence fondamentale seulement RMS magnitude et angle (phaseur).

Les caractéristiques de diagnostique comprennent un enregistreur d'évènements capable de sauvegarder 1024 évènements dans le temps. L'horloge interne est utilisée pour l'étiquetage du temps peut être synchronisée par un signal IRIG-B ou via le protocole SNTP sur le port Ethernet. Cet étiquetage précis du temps permet la séquence d'évènements à être déterminée à travers le système. Les évènements peuvent aussi être programmés (via équations FlexCurve<sup>MC</sup>) pour déclencher la capture de données d'oscillographie qui peut être réglée pour enregistrer les paramètres mesurés avant et après l'évènement pour analyse sur un ordinateur personnel (PC). Ces outils réduisent de façon significative le temps de dépannage et simplifient la génération de rapports dans l'éventualité d'une faute du système.

Un port RS232 sur la plaque frontale peut être utilisé pour se raccorder à un PC pour la programmation des réglages et la supervision des valeurs actuelles. Une variété de modules de communication est disponible. Deux ports arrières RS485 permettent l'accès indépendant du personnel d'opération et d'ingénierie. Tous les ports sériels utilisent le protocole Modbus<sup>MD</sup> RTU. Les ports RS485 peuvent être raccordés aux ordinateurs de système avec des taux de transmission jusqu'à 115.2 kbps. Le port RS232 a un taux de transmission fixe de 19.2 kbps. Des modules de communication optionnels incluent un interface 10BaseF Ethernet qui peut être utilisé pour fournir des communications rapides et fiables dans un environnement bruyant. Une autre option fournie deux ports de fibre-optique 10Base-F pour redondance. Le port Ethernet supporte les protocoles MMS/UCA2, Modbus<sup>MD</sup>/TCP et TFTP, et permet l'accès au relais par l'intermédiaire d'un baladeur de site normalisé (pages web UR). Le protocole CEI 60870-5-104 est supporté sur le port Ethernet. DNP 3.0 et CEI 60870-5-104 ne peuvent pas être activés en même temps.

Les DEIs B30 utilisent une technologie de mémoire flash qui permet l'optimisation du champ en même temps que l'addition de nouvelles caractéristiques. Le schéma unifilaire suivant est l'illustration de la fonctionnalité du relais en utilisant les numÈros de dispositif ANSI (American National Standards Insititute).

# Tableau 2-1: NUMÉROS DE DISPOSITIF ET FONCTIONS

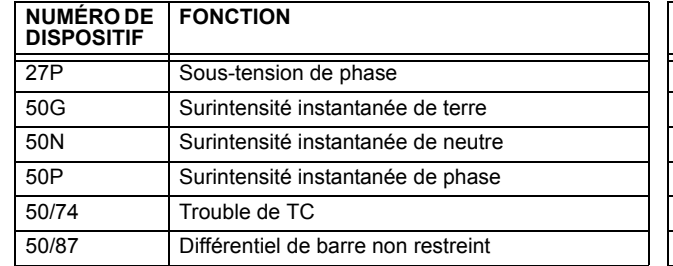

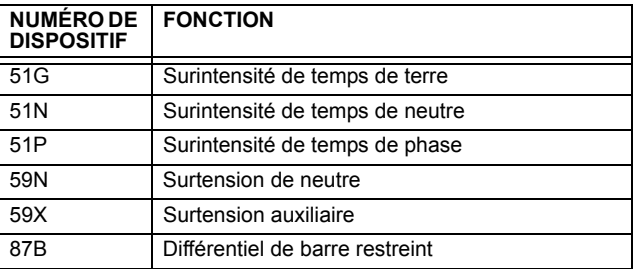

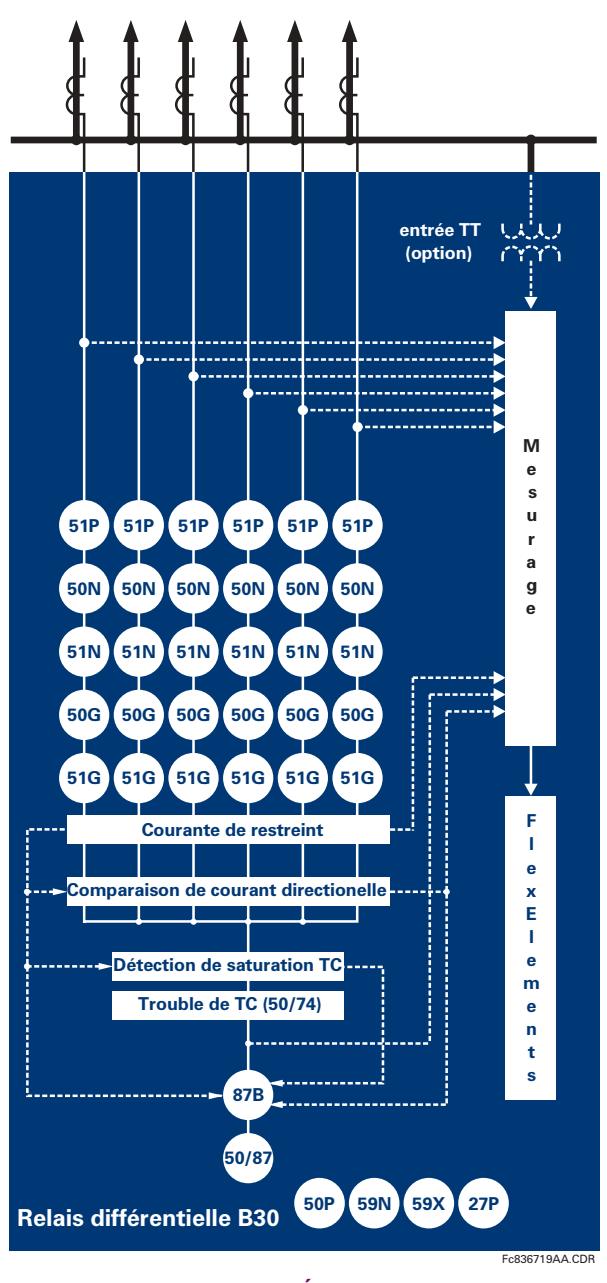

Figure 2-1: SCHÉMA UNIFILAIRE

 $\overline{2}$ 

**2**

# Tableau 2-2: AUTRES FONCTIONS DES DISPOSITIFS

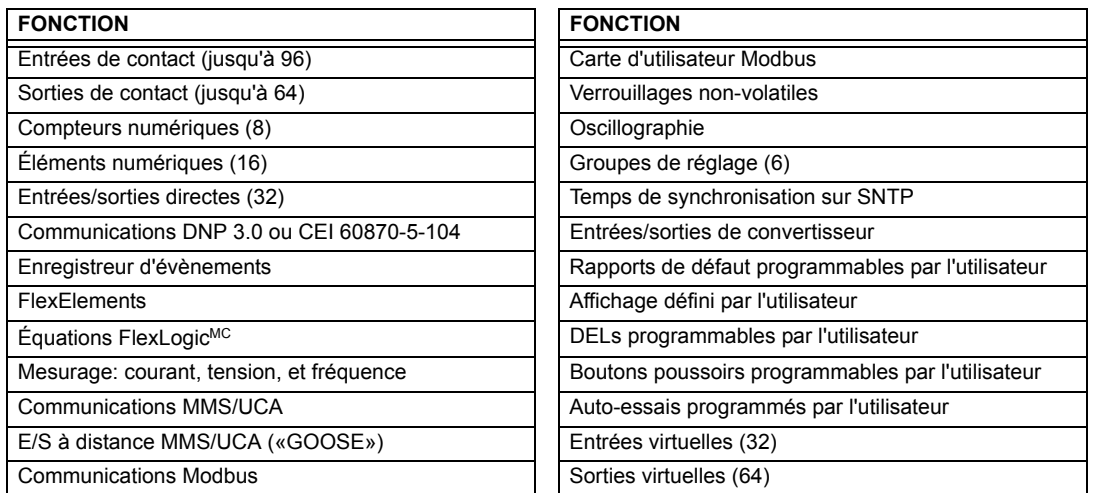

<span id="page-25-0"></span>Le relais est disponible en une unité en un tiroir de 19 pouces à montage horizontal et comprend les fonctions de module UR suivantes: alimentation, CPU, module TC/TT, entrées/sorties numériques, entrées/sorties de capteur. Chacun de ces modules peut être fourni en un nombre de configurations qui devront être spécifiées au moment de la commande. L'information requise pour spécifier complètement le relais est fourni dans le tableau suivant (les détails complets des modules de relais disponibles se trouvent dans le chapitre 3).

# Tableau 2-3: CODES DE COMMANDE B30

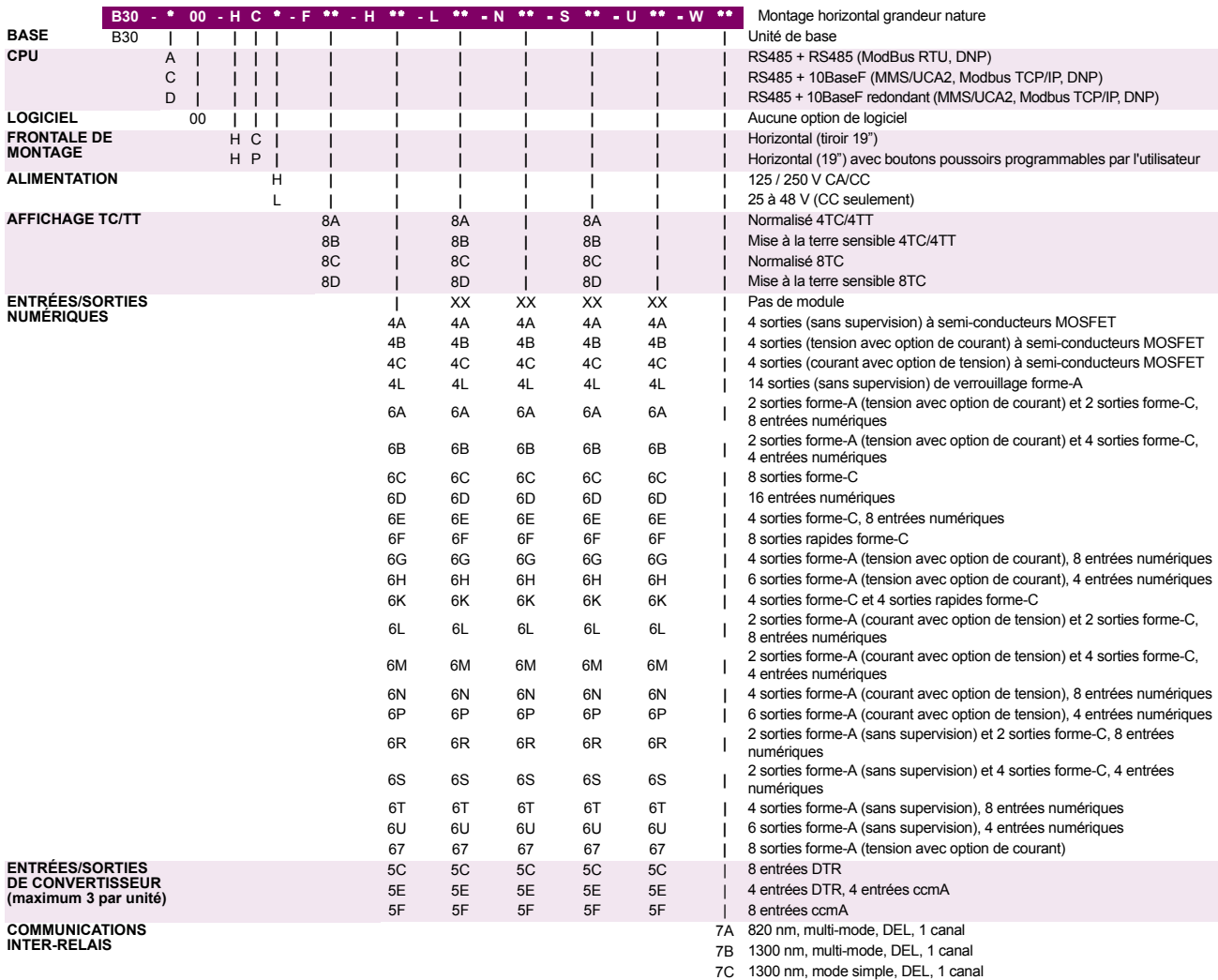

7D 1300 nm, mode simple, laser, 1 canal 7H 820 nm, multi-mode, DEL, 2 canaux 7I 1300 nm, multi-mode, DEL, 2 canaux 7J 1300 nm, mode simple, DEL, 2 canaux 7K 1300 nm, mode simple, laser, 2 canaux 7L Canal 1 - RS422; Canal 2 - 820 nm, multi-mode, DEL 7M Canal 1 - RS422; Canal 2 - 1300 nm, multi-mode, DEL 7N Canal 1 - RS422; Canal 2 - 1300 nm, mode simple, DEL 7P Canal 1 - RS422; Canal 2 - 1300 nm, mode simple, laser

 1550 nm, mode simple, laser, 1 canal 1550 nm, mode simple, laser, 2 canaux IEEE C37.94, 820 nm, multi-mode, DEL, 1 canal IEEE C37.94, 820 nm, multi-mode, DEL, 2 canaux

7R G.703, 1 canal 7S G.703, 2 canaux 7T RS422, 1 canal 7W RS422, 2 canaux

# **2 DESCRIPTION DU PRODUIT**

**2.1 INTRODUCTION** 

Les codes de commande pour les remplacements de module à être commandés séparément sont montrés dans le tableau suivant. Lors de la commande de remplacement d'un module CPU ou d'une plaque frontale, prière fournir le numéro série de l'unité existante.

# Tableau 2-4: CODES DE COMMANDE POUR MODULES DE REMPLACEMENT

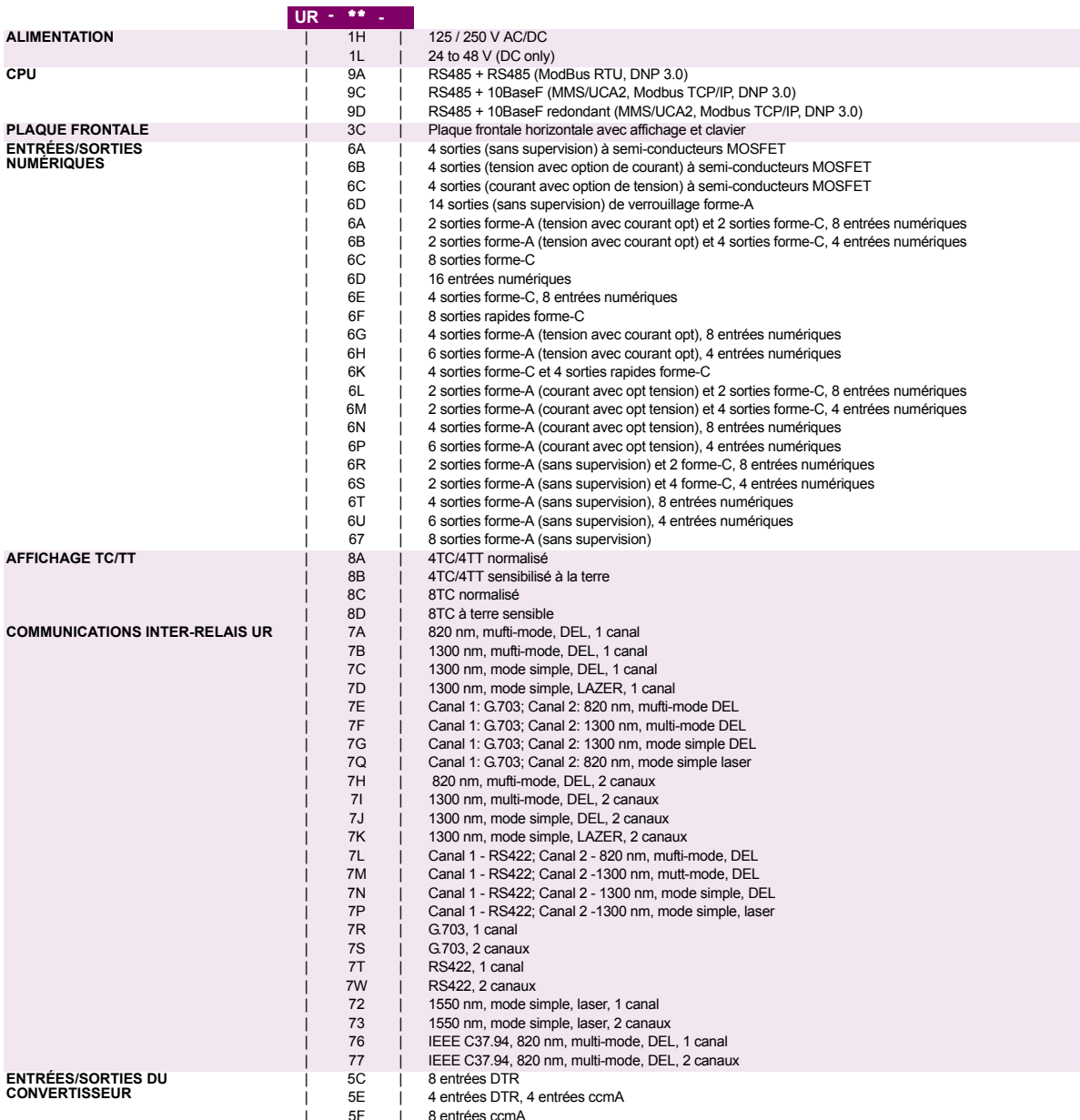

# SPÉCIFICATIONS SONT SUJETTES À CHANGEMENTS SANS PRÉAVIS

# **2.2.1 ÉLÉMENTS DE PROTECTION**

<span id="page-27-1"></span><span id="page-27-0"></span> $\mathbf{F}$ 

**NOTE** 

À moins d'indication contraire, les temps d'opération montrés ci-dessous incluent le temps d'activation d'un contact de sortie de déclenchement normalisé forme-A. Le mode d'opération FlexLogic<sup>MC</sup> d'un élément donné est de 4 ms<br>plus rapide. Ceci doit être pris en considération lors de l'utilisation du FlexLogic<sup>MC</sup> pour l'interconnexion éléments de protection et le contrôle du relais, le montage des équations FlexLogic<sup>MC</sup>, ou l'interface à d'autres IEDs ou dispositifs de système de puissance via des communications ou des contacts de sortie différents.

#### DIFFÉRENTIEL DE BARRE (87B)

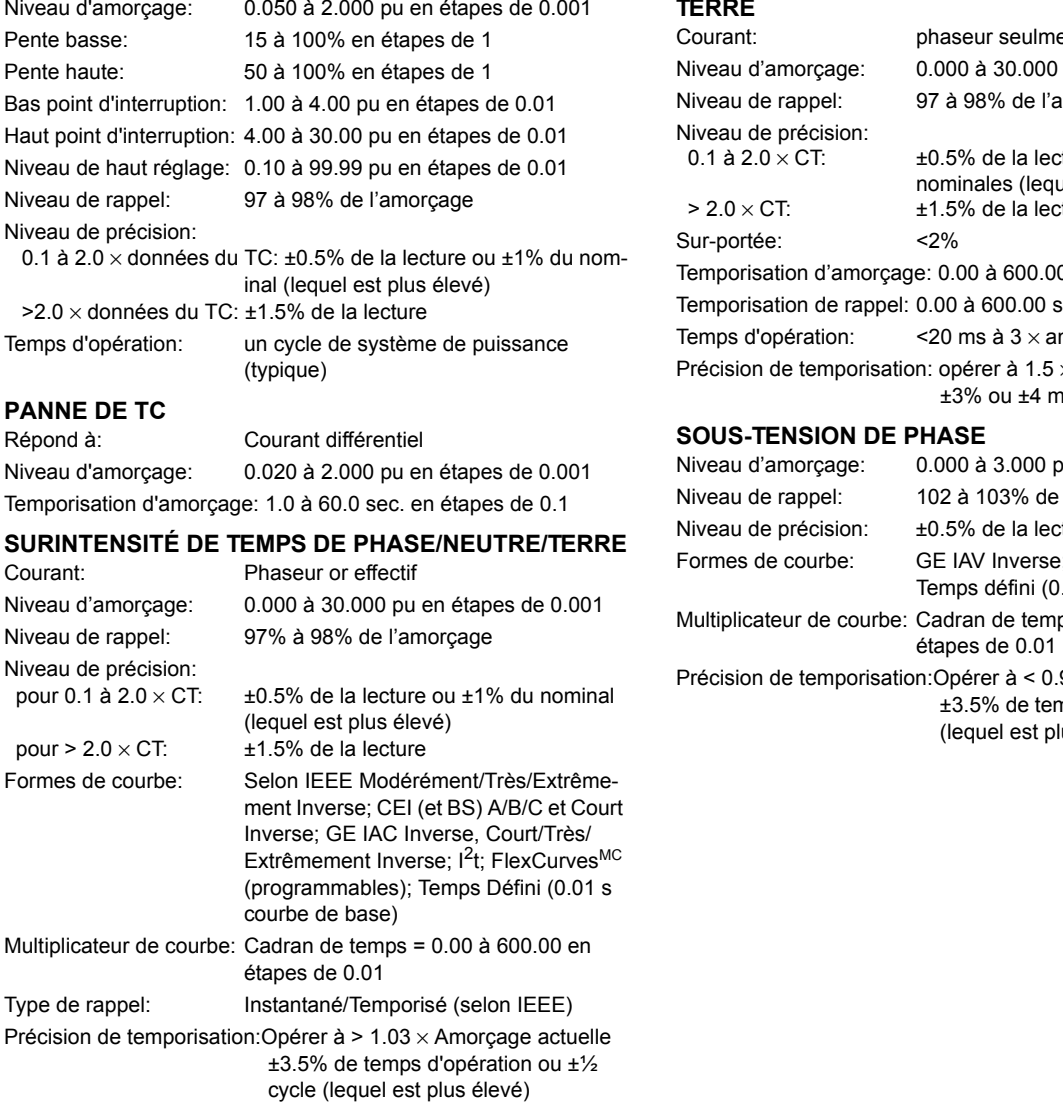

# SURINTENSITÉ INSTANTANÉE DE PHASE/NEUTRE/

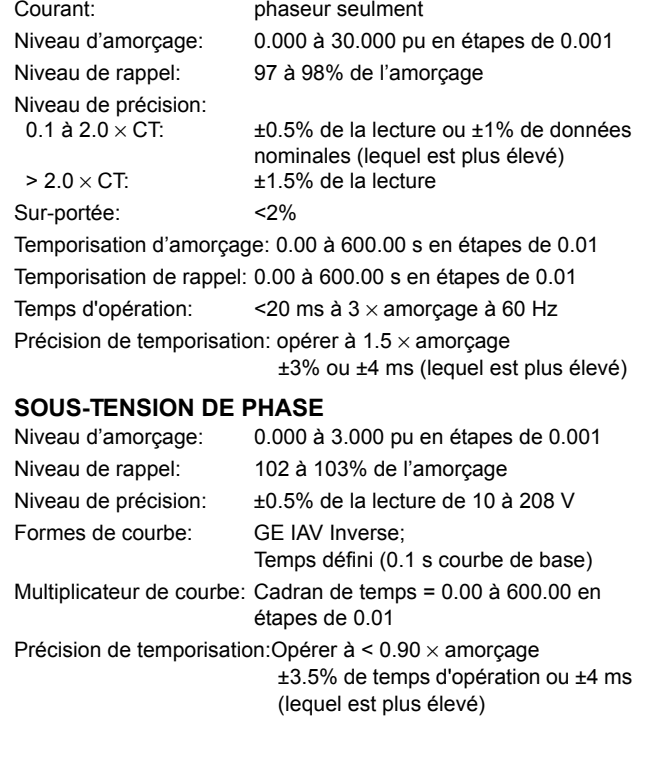

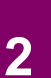

# **2.2 SPÉCIFICATIONS**

# 2.2.2 ÉLÉMENTS PROGRAMMABLES PAR L'UTILISATEUR

# <span id="page-28-0"></span> $\overline{M}$

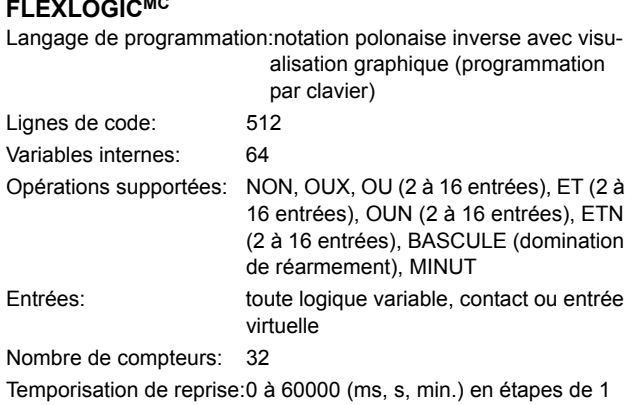

Temporisation de perte: 0 à 60000 (ms, s, min.) en étapes de 1

# **BASCULES NON-VOLATIL**

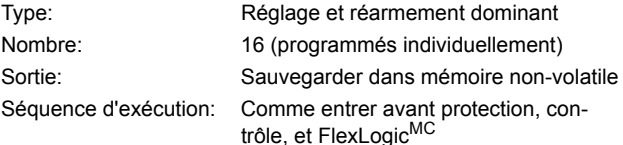

# **FLEXCURVESMC**

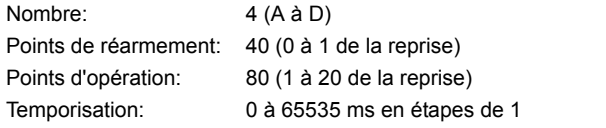

# **FLEXELEMENTSMC**

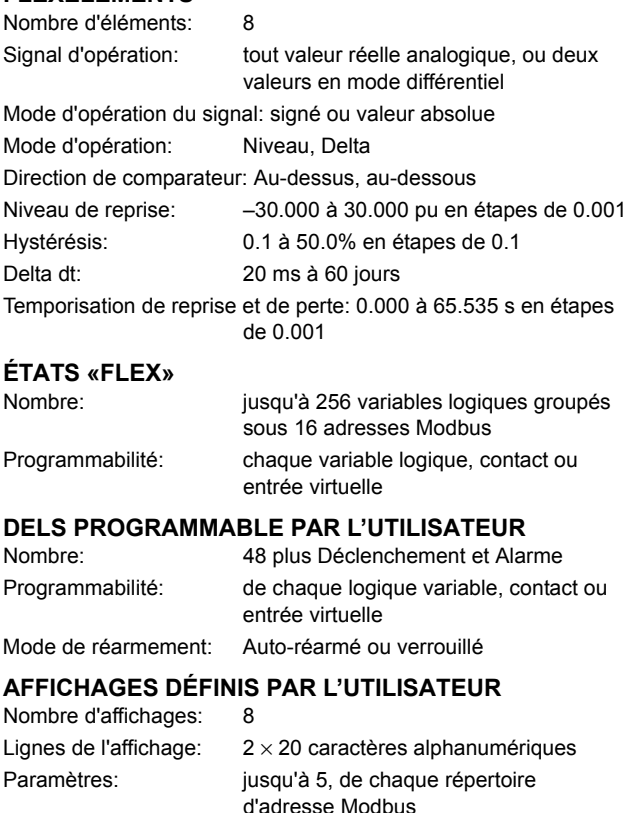

# **BOUTONS POUSSOIRS PROGRAMMABLES PAR** L'UTILISATEUR (OPTION)

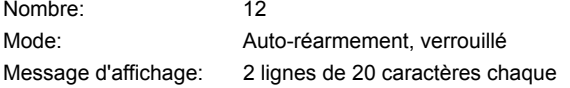

# **2.2.3 SUPERVISION**

# <span id="page-29-0"></span>**OSCILLOGRAPHIE**

Enregistrements maximum: 64 Taux d'échantillonnage: 64 échantillons par cycle de puissance Déclencheurs: Tout élément d'amorcage, de perte ou d'opération; changement de statut d'entrée numérique; changement de statut de sortie numérique; équations  $FlexLogic^{MC}$ Données: Canaux d'entrées CA Statut d'éléments Statut d'entrée numérique Statut de sortie numérique Sauvegarde de données: En mémoire non-volatile

# **ENREGISTREUR D'ÉVÈNEMENTS**

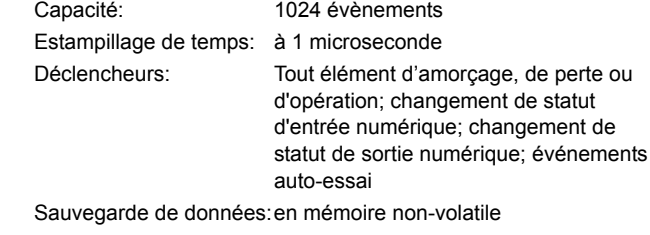

# 2.2.4 MESURAGE

# <span id="page-29-1"></span>**COURANT EFFECTIF: PHASE, NEUTRE, ET TERRE**

Précision à 0.1 à 2.0 x données nominales du TC: ±0.25% de la lecture ou ±1% des données nominales (lequel est plus élevé) >2.0 x données nominales du TC: ±1.0% de la lecture

#### **TENSION EFFECTIVE**

±0.5% de la lecture de 10 à 208 V Précision:

# **FRÉQUENCE** Précision à  $V = 0.8$  à 1.2 pu:

 $I = 0.1$  à 0.25 pu:  $1 > 0.25$  pu:

±0.01 Hz (lorsque le signal de tension du est utilisé pour la mesure de fréquence)  $±0.05$  Hz

±0.02 Hz (lorsque le signal de courant est utilisé pour la mesure de fréquence)

# **2.2.5 ENTRÉES**

# <span id="page-30-0"></span>**COURANT CA**

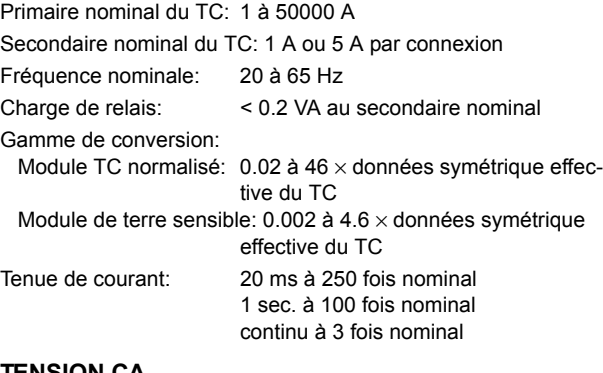

#### **TENSION CA** Secondaire nominal du TT: 50.0 à 240.0 V

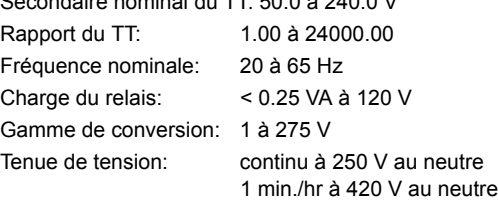

# **ENTRÉES DE CONTACT**

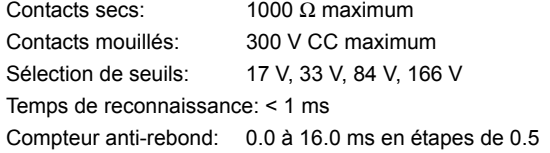

# **ENTRÉES CCMA**

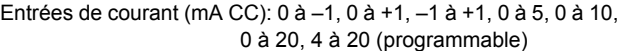

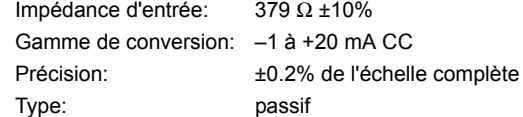

# **ENTRÉES DTR**

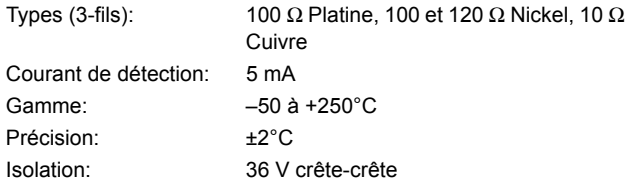

e.

# **ENTRÉES IRIG-B**

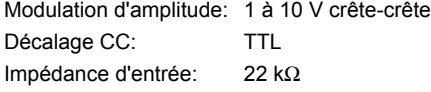

#### **2.2.6 ALIMENTATION DE PUISSANCE**

#### <span id="page-30-1"></span>**GAMME BASSE**

Tension CC nominale: 24 à 48 V à 3 A Tension CC minimale/maximale: 20 / 60 V NOTE: La basse gamme est en CC seulement

#### **HAUTE GAMME**

Tension CC nominale: 125 à 250 V à 0.7 A Tension CC minimale/maximale: 88 / 300 V Tension CA nominale: 100 à 240 V à 50/60 Hz, 0.7 A Tension CA minimale/maximale:  $88 / 265$  V à 48 à 62 Hz

#### **TOUTES LES GAMMES**

Tension de tenue:  $2 \times$  la plus haute tension nominale pour

10 ms

Tenue de perte de tension: durée de 50 ms au valeur nominale Consommation de puissance: typique: 35 VA; max: 75 VA

# **FUSIBLE INTERNE**

DONNÉES NOMINALES

Alimentation de basse gamme: 7.5 A / 600 V Alimentation de haute gamme: 5 A / 600 V

## CAPACITÉ D'INTERRUPTION CA: 100 000 A RMS symétrique

CC: 10 000 A

#### **2.2.7 SORTIES**

#### <span id="page-31-0"></span>**RELAIS FORME-A**

Courant de maintien et de charge pour 0.2 sec.: 30 A selon ANSI C37.90

Courant continue: 6A Courant d'interruption à A/R de 40 ms: 0.25 A CC max. Temps d'opération: < 4 ms

Matériel du contact: Alliage d'argent

#### **MONITEUR DE TENSION FORME-A**

Tension applicable: environ 15 à 250 V CC Courant lent: environ 1 à 2.5 mA

<span id="page-31-1"></span>**RS232**

**RS485**

#### **MONITEUR DE COURANT FORME-A**

Seuil de courant: environ 80 à 100 mA

**RELAIS DE DÉFAILLANCE CRITIQUE FORME-C** Courant d'établissement et de charge pour 0.2 s: 10 A Courant continue: 6 A Courant d'interruption à A/R de 40 ms: 0.1 A CC max. Temps d'opération: < 8 ms Matériel de contact: Alliage d'argent

Port frontal: 19.2 kbps, Modbus RTU

Distance typique: 1200 m

1 ou 2 ports arrières: Jusqu'à 115 kbps, Modbus RTU, isolé

ensemble à 36 Vcrête

### **RELAIS RAPIDE FORME-C**

Établissement et charge: 0.1 A max (charge résistive) ImpÈdance de charge minimale:

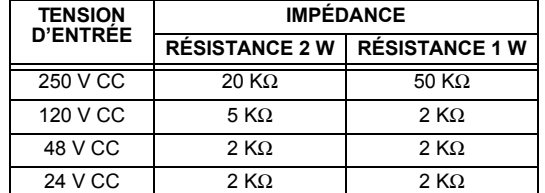

Note: Les valeurs pour 24 V et 48 V sont les mêmes dû à la baisse de tension requise de 90% à travers l'impédance de charge.

Temps d'opération: < 0.6 ms

RÉSISTANCE DE LIMITATION DE COURANT INTERNE:

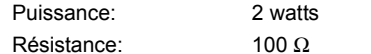

# **SORTIES EXTERNES DE LA PUISSANCE DE CON-TRÔLE**

# **(POUR ENTRÉE À CONTACT SEC)**

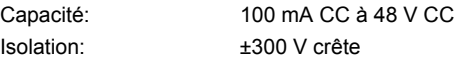

## **2.2.8 COMMUNICATIONS**

#### **PORT ETHERNET**

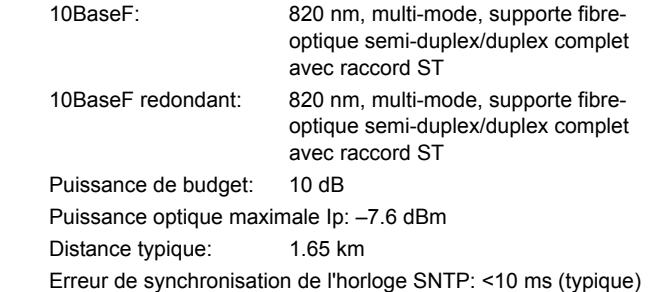

 $\overline{2}$ 

# **2.2.9 COMMUNICATIONS INTER-RELAIS**

# <span id="page-32-0"></span>OPTIONS D'INTERFACE DE PAIRE TORSADÉE **BLINDÉE**

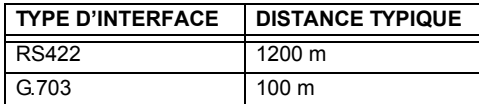

La distance RS422 est basée sur la puissance de l'émetteur et ne prend pas en considération la source de l'horloge fournie par l'utilisateur.

# **BUDGET DE PUISSANCE DU LIEN**

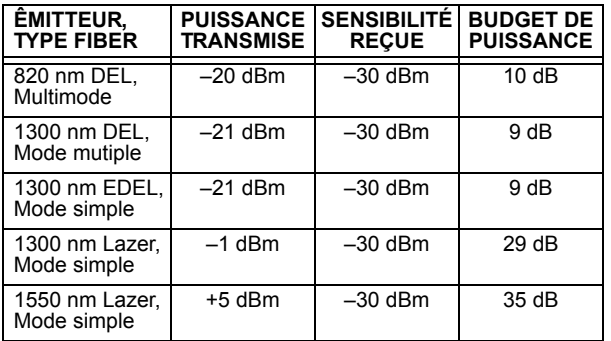

Ces budgets de puissance sont calculés des pires cas de puissance d'émetteur du manufactu-NOTE rier et de sensibilité du récepteur.

# PUISSANCE D'ENTRÉE MAXIMALE D'OPTIQUE

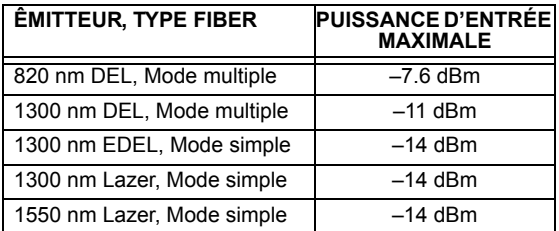

# <span id="page-32-1"></span>**TEMPÉRATURES D'OPÉRATION**

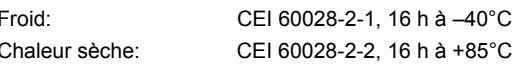

# **DISTANCE DE LIEN TYPIQUE**

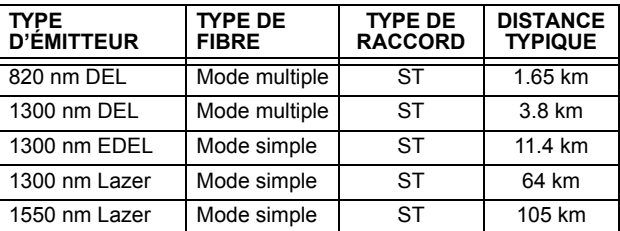

Les distances typiques montrées sur la liste £.

sont basées sur les suppositions suivantes **NOTE** pour perte de système. Pendant que les pertes actuelles varient d'une installation à l'autre, la distance couverte par votre système pourrait varier.

# PERTE DE RACCORD

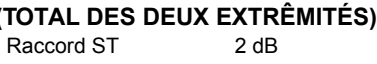

# PERTES DE FIBRE

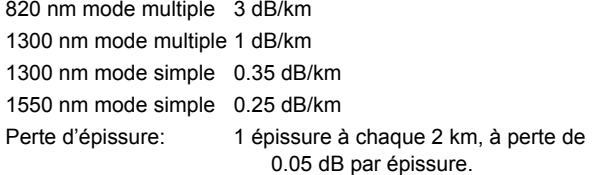

# **MARGE DE SYSTÈME**

3dB de perte additionnelle rajoutée aux calculs pour compenser pour toutes les autres pertes.

La différence compensée en émettant et en recevant les retards de canaux (asymétrie de canal) en utilisant l'horloge satellite GPS:  $10<sub>ms</sub>$ 

# **2.2.10 ENVIRONNEMENTAL**

#### **AUTRE**

Humidité (sans condensation): CEI 60068-2-30, 95%, variante 1, 6 jours iusqu'à 2000 m Altitude: Catégorie d'installation: Il

**2.2.12 ESSAIS DE PRODUCTION** 

# 2.2.11 ESSAIS DE TYPE

<span id="page-33-0"></span>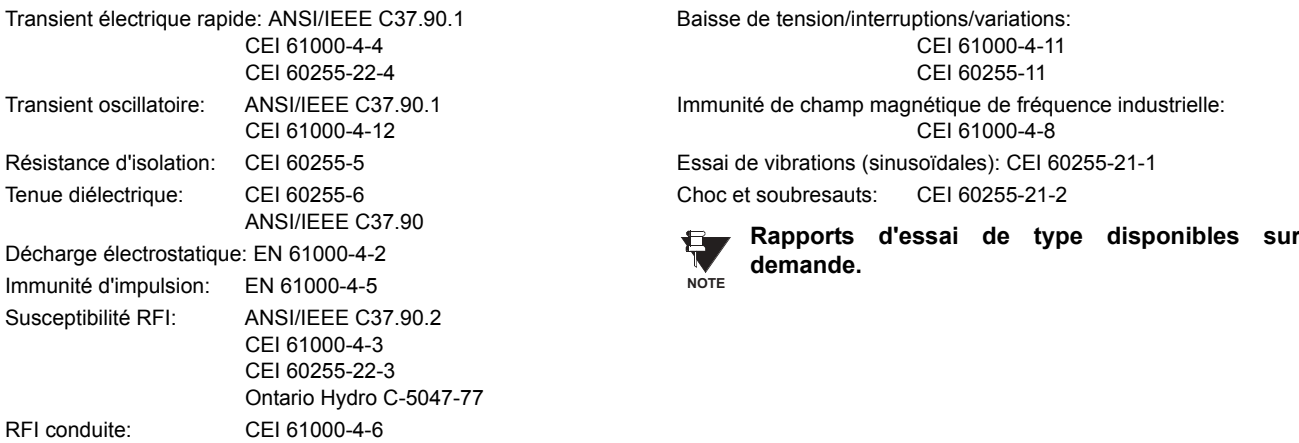

## <span id="page-33-1"></span>**THERMIQUE**

Les produits passent à travers un processus de brûlure de 12 h à  $60^{\circ}$ C

#### <span id="page-33-2"></span>**APPROBATIONS**

UL: Énuméré pour Étas-Unis et Canada Fabriqué sous le système enregistré ISO 9000. CE: LVD 73/23/EEC: EMC 81/336/EEC:

IEC 1010-1 EN 50081-2 EN 50082-2

2.2.14 ENTRETIEN

**2.2.13 APPROBATIONS** 

<span id="page-33-3"></span>Nettoyage:

Normalement, le nettoyage n'est pas requis; mais dans des situations où la poussière s'est accumulée sur l'affichage de la plaque frontale, un tissu sec peut être utilisé.

# **3.1.1 COUPE DU PANNEAU**

<span id="page-34-0"></span>Le relais est disponible en un tiroir de 19 pouces à montage horizontal munie d'une plaque frontale débrochable. La conception modulaire permet au relais d'être facilement amélioré ou réparé par une personne de service qualifiée. La plaque frontale est à charnière afin de permettre un accès facile au module débrochable, et est en elle-même débrochable pour permettre le montage sur les portes avec profondeur arrière limitée. Il existe aussi un couvercle de poussière débrochable qui s'ajuste sur la plaque frontale et qui doit être retiré lors d'un accès au clavier ou au port de communications RS232.

Les dimensions horizontales de la caisse sont montrées ci-dessous, en même temps qu'une section des détails du panneau pour le montage sur panneau. Lors de la planification de l'emplacement de la coupe du panneau, s'assurer que les provisions sont faites pour permettre à la plaque frontale de pivoter en position ouverte sans interférence de ou envers l'équipement adjacent.

Le relais doit être monté de façon que la plaque frontale s'ajuste en semi-façade avec le panneau ou avec la porte de l'appareillage blindé, permettant ainsi à l'opérateur un accès au clavier et au port de communications RS232. Le relais est fixé au panneau à l'aide de quatre vis fournis avec le relais.

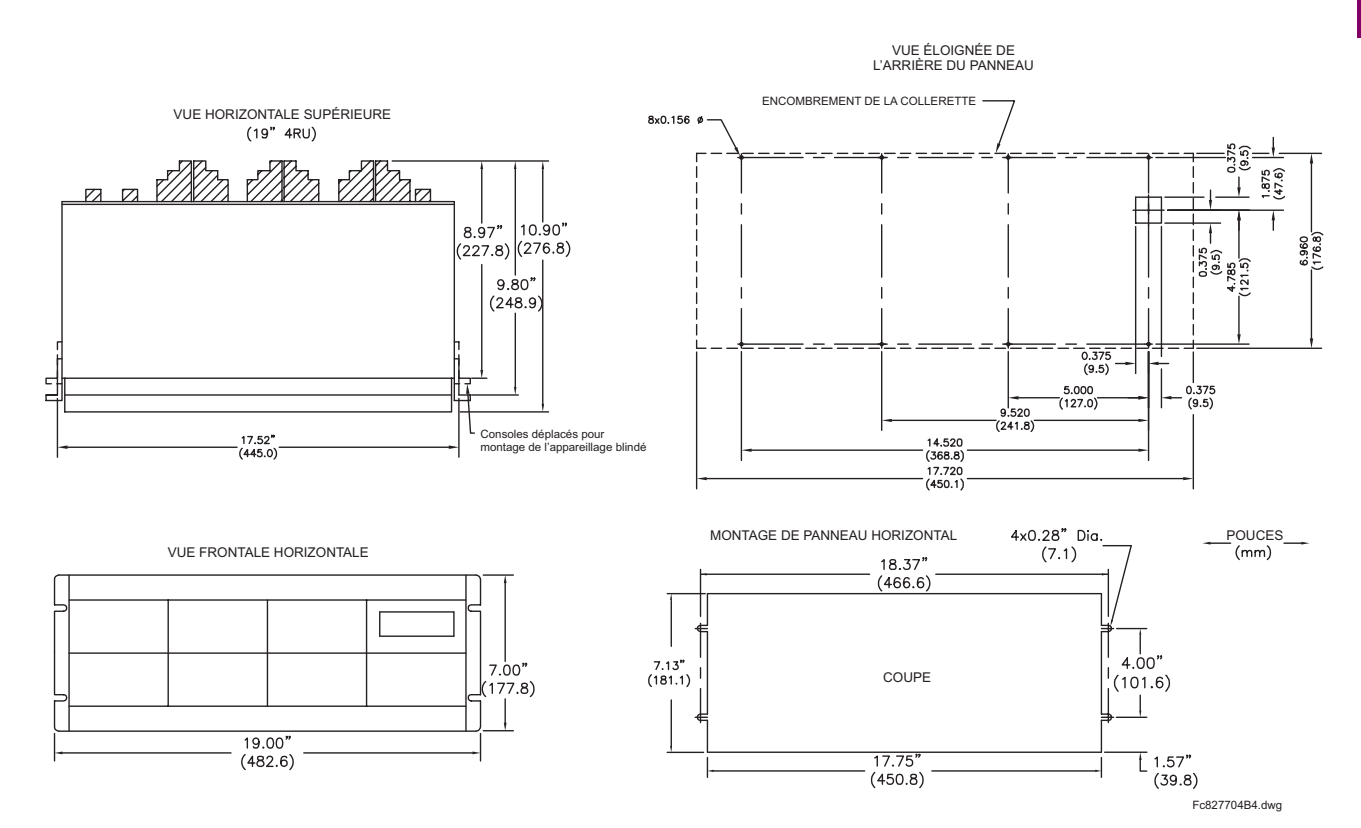

Figure 3-1: MONTAGE HORIZONTAL ET DIMENSIONS DU B30

# 3.1.2 INSERTION ET DÉBROCHAGE DU MODULE

<span id="page-35-0"></span>

L'insertion et le débrochage du module peut être effectué seulement lorsque la puissance de contrôle a été retirée de l'unité. L'insertion d'un type de module incorrect dans un créneau pourrait engendrer des blessures corporelles, des dommages à l'unité ou à l'équipement raccordé, ou des opérations nondésirées!

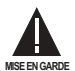

Une protection de décharge électrostatique adéquate (i.e. une bande statique) doit être utilisée lors d'un contact au module pendant que le relais est sous tension!

Le relais ayant une conception modulaire, permet le débrochage et l'insertion des modules. Les modules doivent être remplacés seulement avec des modules identiques dans les créneaux originalement configurés en usine.

La plaque frontale peut être ouverte sur la gauche, une fois que le loquet de glissement sur le côté droit a été poussé vers le haut tel que montré dans la figure ci-dessous. Ceci permet une accessibilité au module pour le débrochage.

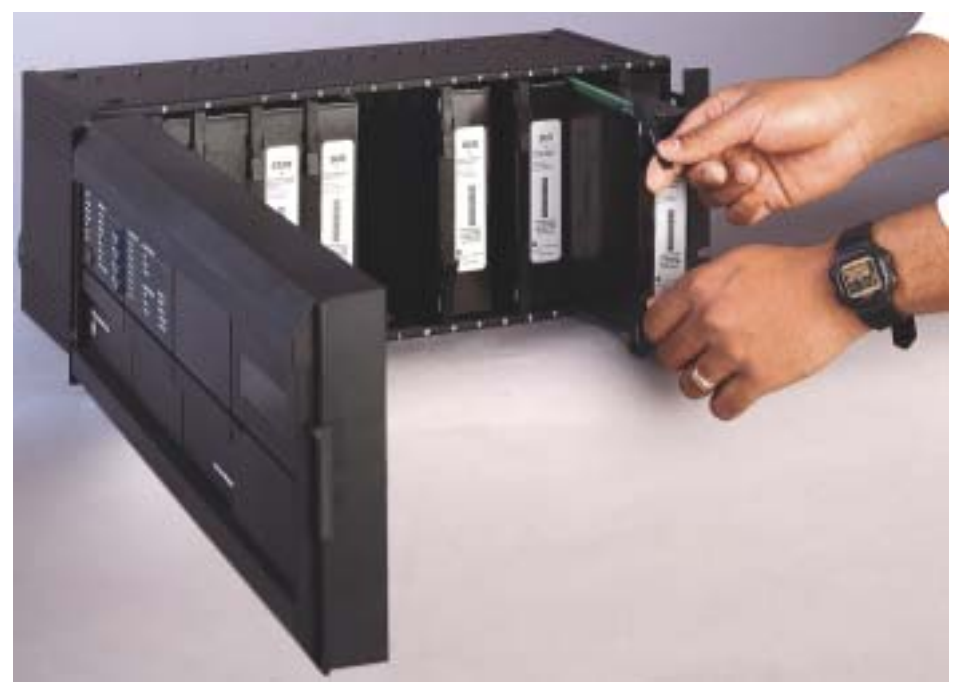

Figure 3-2: INSERTION/DÉBROCHAGE DU MODULE UR

DÉBROCHAGE: Les pinces d'insertion/d'éjection situées au sommet et au bas de chaque module doivent être tirées simultanément pour dégager le module pour fin de débrochage. Avant d'effectuer cette action, la puissance de contrôle doit être retirée du relais. Enregistrer l'emplacement original du module pour s'assurer que le même module ou le module de remplacement est inséré dans le créneau approprié.

INSERTION: S'assurer que le type de module approprié est inséré dans la position de créneau approprié. Les pinces d'insertion et d'éjection situées sur le sommet et le bas de chaque module doivent être en position désengagée pendant que le module est lentement inséré dans le créneau. Une fois que les pinces ont dégagé le rebord élevé du châssis, engager les pinces simultanément. Lorsque les pinces sont verrouillées en position, le module sera complètement inséré.

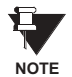

Les modules CPU 9C et 9D sont munis d'un raccord Ethernet de type 10BaseT et 10BaseF pour les communications. Ces raccords doivent être individuellement débranchés du module avant que ce dernier ne soit retiré du châssis.
#### 3.1.3 ENCOMBREMENT DE BORNIER ARRIÈRE

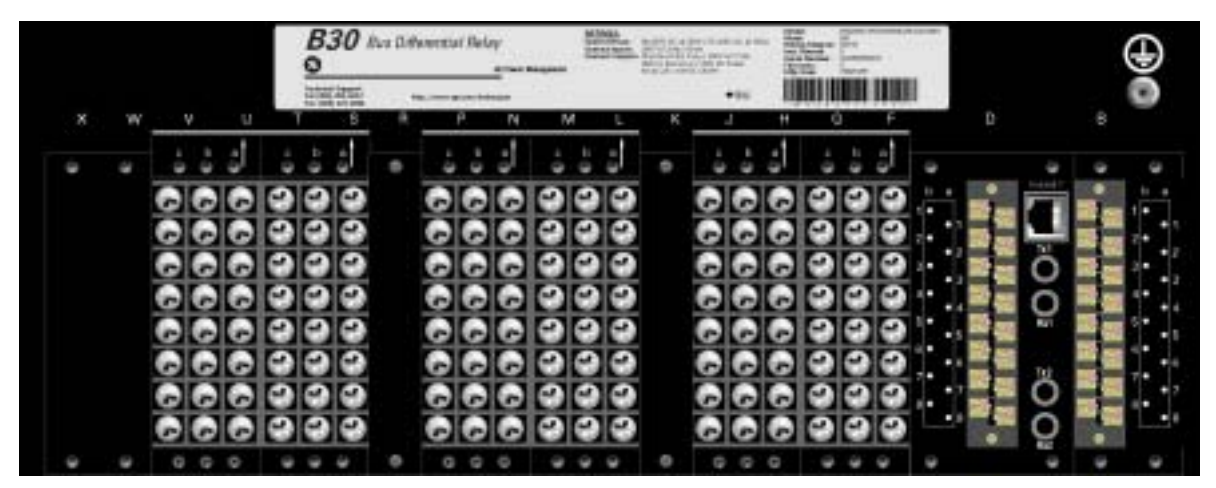

836718A3.CDR

#### Figure 3-3: VUE DU BORNIER ARRIÈRE

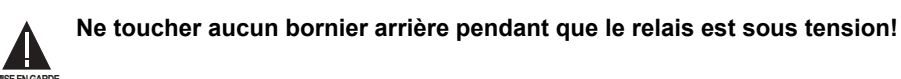

Le relais suit une convention relativement aux assignations de numéro de borne qui sont d'une longueur de trois caractères assignés par ordre de position de créneau de module, numéro de rangée, et lettre de colonne. Les modules d'une largeur de deux créneaux, prennent leurs désignations du créneau de la première position de créneau (le plus proche du module CPU) indiqué par une flèche de marquage sur le bornier. Voir la figure suivante pour un exemple des assignations des borniers arrières.

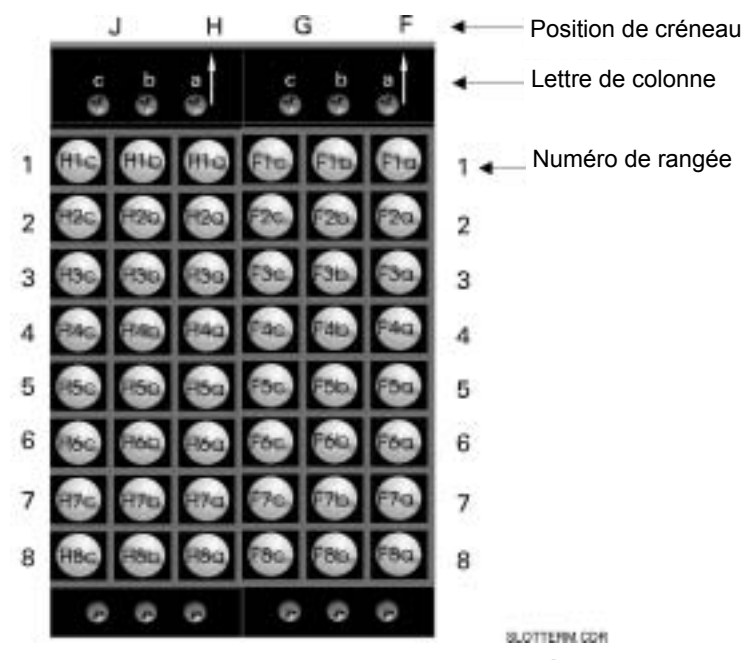

Figure 3-4: EXEMPLE DE MODULE DANS LES CRÉNEAUX F ET H

# **3.2 FILAGE 3 QUINCAILLERIE**

#### **3.2FILAGE 3.2.1 FILAGE TYPIQUE**

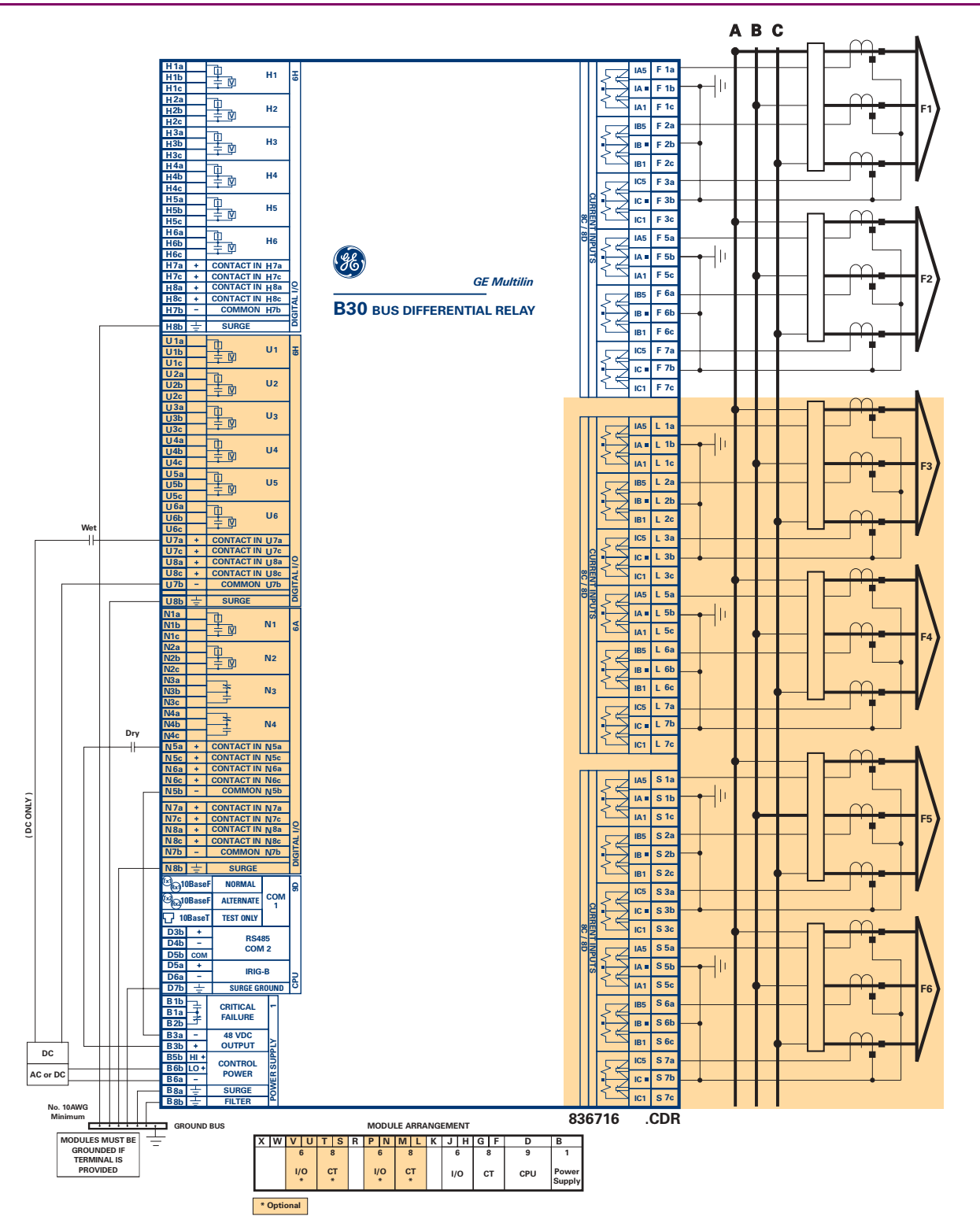

**MISE EN GARDE!: Ce schÈma est basÈ sur le code de commande suivant: B30-A00-HCL-F8A-H6H-M6K-P6C-U6D-W6A.**

Le but de ce schéma est de fournir un exemple d'un filage typique du relais et non comment câbler spécifiquement votre propre relais. Prière se référer aux pages suivantes pour les exemples qui vous aideront à câbler votre relais correctement basé sur la configuration de votre propre relais **et code de commande.**

#### **Figure 3-5: SCHÉMA DE FILAGE TYPIQUE**

**3**

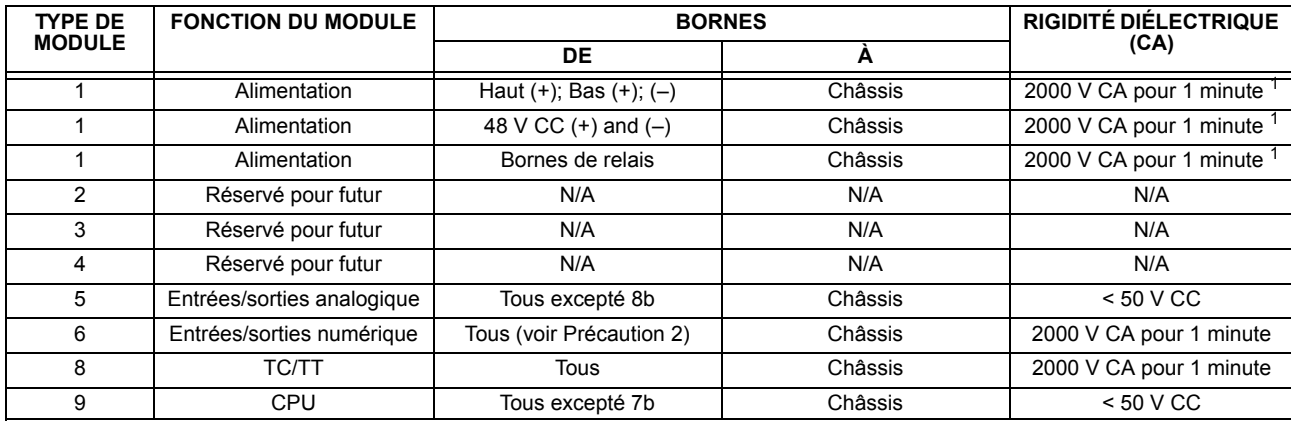

La rigidité diélectrique de la quincaillerie du module UR est montrée sur le tableau suivant: Tableau 3-1: RIGIDITÉ DIÉLECTRIQUE DE LA QUINCAILLERIE DU MODULE UR

<sup>1</sup> Voir précautions d'essais 1 ci-dessous.

Les pinces de réseaux de filtre et de protection transitoire sont utilisés dans la quincaillerie du module pour prévenir les dommages causés par les tensions transitoires à haute crête, l'interférence de fréquence radio (RFI) et l'interférence électromagnétique (EMI). Ces composantes de protection peuvent être endommagées par l'application de la tension d'essai spécifiée dans ANSI/IEEE C37.90 pour une période plus longue que celle spécifiée d'une minute. Pour l'essai de la rigidité diélectrique où l'intervalle d'essai pourrait excéder une minute, observer toujours les précautions suivantes:

- 1. Le raccordement de la terre à la terre du filtre (borne 8a) et à l'impulsion à la terre (borne 8a) doivent être retirés avant les essais.
- 2. Certaines versions du module entrées/sorties numérique ont un raccordement Impulsion Terre sur la Borne 8b. Sur ce type de module, ce raccordement doit être retiré avant les essais.

### 3.2.3 ALIMENTATION DE CONTRÔLE

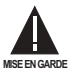

#### L'ALIMENTATION DE CONTRÔLE FOURNIE AU RELAIS DOIT ÊTRE RACCORDÉE À LA GAMME DE PUIS-SANCE D'ALIMENTATION CONCORDANTE DU RELAIS. SI LA TENSION EST APPLIQUÉE AUX MAUVAISES **BORNES, DES DOMMAGES POURRAIENT SURVENIR!**

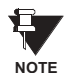

Le relais B30, comme la plupart des relais électroniques, contient des condensateurs électrolytiques. Ces condensateurs sont bien connus d'être sujets à une détérioration dans le temps si la tension n'est pas appliquée périodiquement. La détérioration peut être évitée en mettant le relais sous tension une fois par année.

Le module d'alimentation peut être commandé avec deux gammes de tension possibles. Chaque gamme comprend une connexion d'entrée dédiée pour une opération adéquate. Les gammes sont tels que montrées ci-dessous (voir la section de Spécifications dans chapitre 2 pour les détails).

- Gamme LO (basse): 24 à 48 V (CC seulement) nominal
- Gamme HI (haut): 125 à 250 V nominal

Le module d'alimentation fourni la puissance du relais et fourni la puissance pour les contacts secs des connexions d'entrée.

Les modules d'alimentation fournissent une puissance de 48 V CC pour les contacts secs des connexions d'entrées et un relais de défaillance critique (voir le Schéma de filage typique). Le relais de défaillance critique est de Forme-C, et sera mis sous tension une fois que la puissance de contrôle est appliquée et que le relais a démarré avec succès sans défaillance à ses auto-essais critiques. Si les vérifications de diagnostiques d'auto-essais continues détectent une défaillance critiques (voir tableau Erreurs d'auto-essais majeurs du chapitre 7) ou que la puissance de contrôle est perdue, le relais sera hors tension.

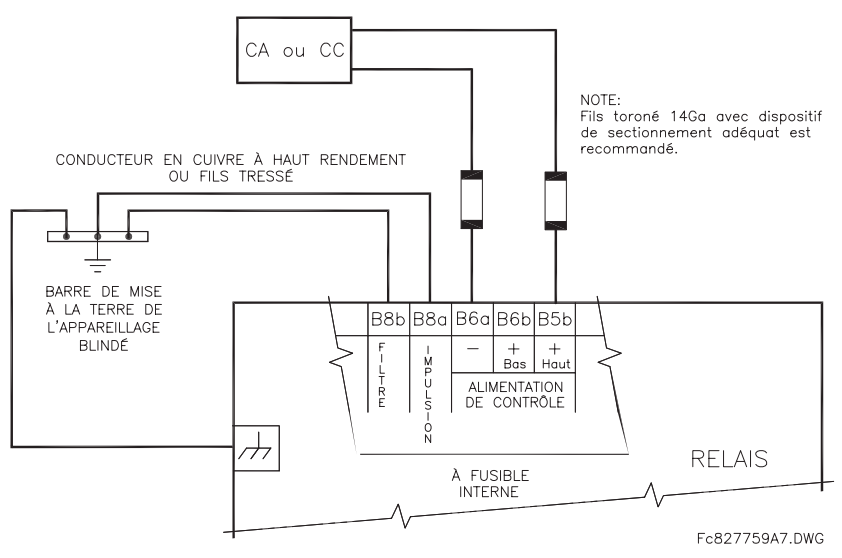

Figure 3-6: RACCORDEMENT DE L'ALIMENTATION DE CONTRÔLE

#### **3.2.4 MODULES TC/TT**

Un module TC/TT peut avoir des entrées de tension sur les canaux 1 à 4 inclusivement ou les canaux 5 à 8 inclusivement. Les canaux 1 à 5 sont prévus pour un raccordement à la phase A et sont étiquetés comme tel dans le relais. Les canaux 2 à 6 sont prévus pour un raccordement à la phase B et sont étiquetés en conséquence dans le relais. Les canaux 3 et 7 sont prévus pour connexion à la phase C et sont étiquetés en conséquence dans le relais. Les canaux 4 et 8 sont prévus pour un raccordement à une source monophasée. Si tension, ce canal est étiqueté tension auxiliaire (VX). Si courant, ce canal est prévu pour raccordement à un TC entre un neutre d'un système et la terre et est étiqueté courant de terre (IG).

#### a) ENTRÉES TC

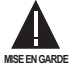

#### VÉRIFIER QUE LE RACCORDEMENT EFFECTUÉ AU RELAIS À COURANT NOMINAL DE 1 A OU 5 A CON-CORDE AUX DONNÉES DU SECONDAIRE DU TC RACCORDÉ. DES TC NON-COMPATIBLES POURRAIT ENGENDRER DES DOMMAGES À L'ÉQUIPEMENT OU UNE PROTECTION INADÉQUATE.

Le module TC/TT pourrait être commandé avec une entrée de courant de terre normalisé qui est la même que l'entrée de courant de phase (type 8A) ou avec une entrée de terre sensible (type 8B) qui est 10 fois plus sensible (voir la section de Spécifications pour plus de détails). Chaque entrée de courant CA comprend un transformateur d'isolation et un mécanisme de court-circuit automatique qui court-circuite l'entrée lorsque le module est retiré du châssis. Il n'existe aucun raccordement à la terre interne sur les entrées du courant. Les transformateurs avec 1 à 50000 A aux primaires et 1 A ou 5 A aux secondaires pourraient être utilisés.

Les raccordements TC pour les rotations de phase ABC et ACB sont identiques tels que montrés dans le Schéma de filage typique.

L'emplacement exact du TC de composante homopolaire, pour détection d'un courant de défaut de terre, est montré cidessous. Un câble bifilaire torsadé sur le TC de composante homopolaire est recommandé.

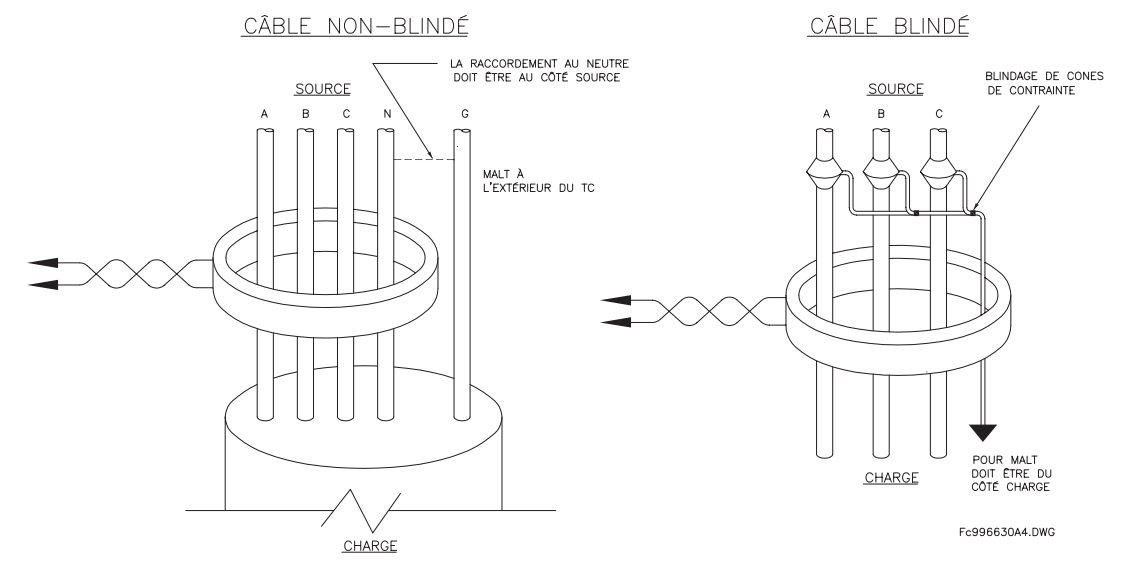

Figure 3-7: BALANCEMENT DE NOYAU DE COMPOSANTE HOMOPOLAIRE ET INSTALLATION DU TC

# b) ENTRÉES TT

Les canaux de tensions de phase sont utilisés pour la plupart des besoins de protection et de mesurage.Le canal de tension auxiliaire est utilisé comme entrée pour les caractéristiques du vérification de synchronisation et du V/Hz

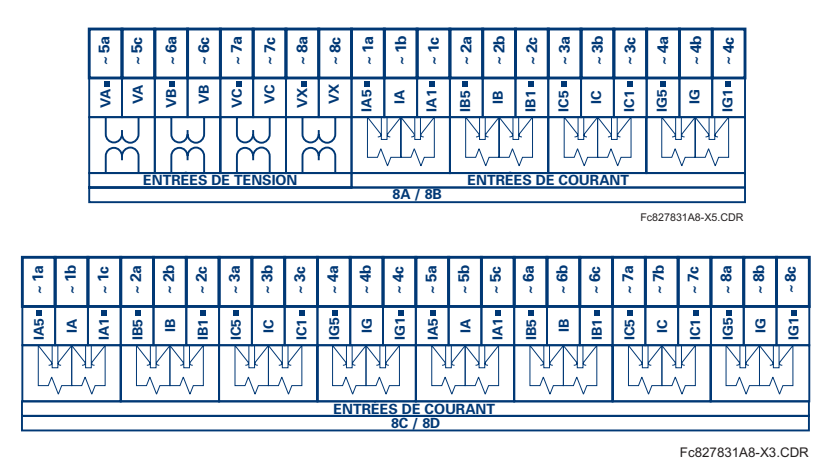

Figure 3-8: FILAGE DU MODULE TC/TT

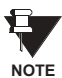

Substituer le symbole tilde "~" avec la position de créneau du module dans cettes figures.

 $\overline{3}$ 

#### **3.2.5 ENTRÉES/SORTIES DE CONTACT**

Chaque module d'entrée/sortie comprend 24 connexions à borne. Elles sont configurées comme 3 bornes par rangées avec 8 rangées au total. Une rangée donnée de trois bornes peut être utilisée pour les sorties d'un relais. Par exemple, pour les sorties de relais forme-C, les bornes se raccordent aux contacts normalement ouverts (NO), normalement fermés (NF), et les contacts communs du relais. Pour une sortie forme-A, des options existent pour utiliser la détection de courant ou de tension pour la caractéristique de supervision, dépendamment du module commandé. La configuration de bornes pour les entrées de contact est différente pour les deux applications. Lorsqu'un module entrée/sortie numérique est commandé avec des entrées de contact, elles sont arrangées en groupe de quatre et utilisent deux rangées de trois bornes. Idéalement. chaque entrée doit être totalement isolée de tout autre entrée. Cependant, ceci exige que chaque entrée devrait avoir deux bornes dédiés et limite ainsi les contacts disponibles basé sur le nombre de bornes disponibles. Conséquemment, malgré que chaque entrée est individuellement et optiquement isolée, chaque groupe de quatre entrées utilise un simple commun comme compromis raisonnable. Ceci permet à chaque groupe de quatre sorties d'être fourni par des contacts mouillés de différentes sources de tension ou un mélange de contacts mouillés et secs.

Les tableaux et les schémas dans les pages suivantes illustrent le type de module (6A, etc.) et les configurations de contact qui pourrait être commandées pour le relais. Étant donné qu'une rangée complète est utilisée pour une sortie de contact simple, le nom est assigné utilisant la position de créneau de module et le numéro de rangée. Cependant, étant donné qu'il existe deux entrées de contact par rangée, ces noms sont assignés par position de créneau de module, numéro de rangée et position de colonne.

#### Contacts de sorties forme-A du relais UR:

Quelques sorties Forme-A comprennent des circuits pour la supervision de la tension CC sur les contacts de sorties lorsque ouvert, et le courant CC à travers le contact de sortie lorsque fermé. Chaque moniteur contient un détecteur de niveau dont la sortie est réglé pour la logique «On = 1» «En = 1» lorsque le courant dans le circuit est au-dessus le seuil de réglage. Le moniteur de tension est réglé à «On = 1» «En = 1» lorsque le courant est au-dessus environs 1 à 2.5mA et que le moniteur de courant est réglé à «On = 1» «En = 1» lorsque le courant excède 80 à 100 mA. Le moniteur de tension est prévu pour vérifier le comportement du circuit de déclenchement en général, et le moniteur de courant peut être utilisé pour le scellage du contact de sortie jusqu'à ce qu'un contact externe interrompe la circulation du courant. Le schéma des circuits est montré ci-dessous pour les sorties Forme-A avec:

- a) supervision de tension optionnelle
- b) supervision de courant optionnelle
- c) aucune supervision

L'opération des moniteurs de courant et tension est reflétée avec la méthode d'opération FlexLogic<sup>MC</sup> (Cont Op n Von, Cont Op n Voff, Cont Op n Ion, et Cont Op n Ioff) (Cont Op n VEn, Cont Op n VHors, Cont Op n IEn, et Cont Op n IHors) laquelle peut être utilisée dans la protection, contrôle et logique de l'alarme. L'application typique du moniteur de tension et la supervision de l'intégrité du circuit de déclenchement du disjoncteur; une application typique du moniteur de courant est le scellage de la commande de contrôle. Se référer à la section Éléments numériques en chapitre 5 pour un exemple de la façon de laquelle les contacts forme-A peuvent être appliqués à la supervision de l'intégrité des circuits de déclenchement de disjoncteur.

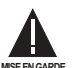

#### Les contacts de relais doivent être considérés comme dangereux au toucher lorsque l'unité est sous tension! Si les contacts de relais doivent être utilisés pour des applications accessibles à basse tension, il est de la responsabilité du client de s'assurer des niveaux d'isolation appropriés!

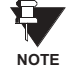

#### Usage de sorties forme-A dans les circuits à haute impédance.

Pour les contacts de sorties de forme-A, munis à l'interne d'un circuit de mesure de tension à travers le contact, le circuit à une impédance qui pourrait causer un problème lorsque utilisé en conjonction avec un équipement de supervision de haute impédance d'entrée tel que les circuits de déclenchement d'essais dans les relais modernes. Ce circuit de supervision pourrait continuer à lire les contacts forme-A comme étant fermé après que ce dernier est fermé et subséquemment ouvert lorsque mesuré comme une impédance.

La solution à ce problème est d'utiliser l'entrée de déclenchement de mesure de tension du jeu d'essais du relais, et de raccorder le contact forme-A à travers une résistance de baisse de tension à une source de tension CC. Si la sortie 48 V CC de l'alimentation de puissance est utilisée comme une source, une résistance de 500 Ω, 10 W est appropriée. Dans cette configuration, la tension à travers le contact forme-A ou la résistance peut être utilisée pour superviser l'état de la sortie.

3

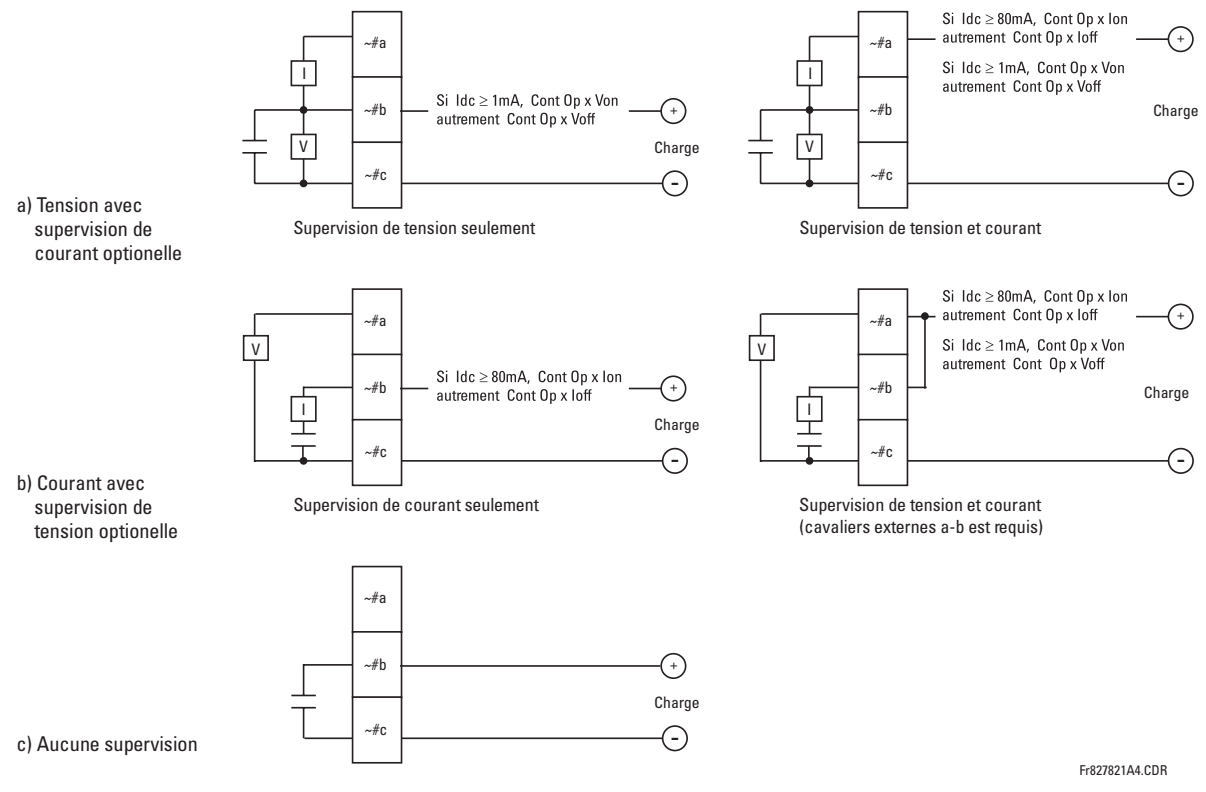

Figure 3-9: FONCTIONS DE CONTACT FORME-A

Lorsque le symbole tilde "~" apparaît, substituer avec la position du créneau du module; lorsqu'un signe de numéro tilde "#" apparaît, substituer le numéro de contact.

£. **NOTE** 

**NOTE** 

Đ,

Lorsque la supervision du courant est utilisée pour sceller la sortie de contact forme-A, le mode d'opération FlexLogic<sup>MC</sup> entraînant la sortie de contact doit être alloué une temporisation de réarmement de 10 ms pour prévenir des dommages aux contacts de sortie (dans les situations lorsque l'élément initiant le contact de sortie est rebondissant, à des valeurs dans la région de la valeur de reprise).

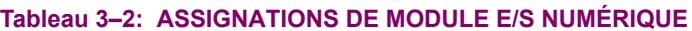

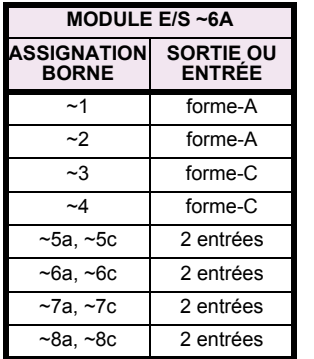

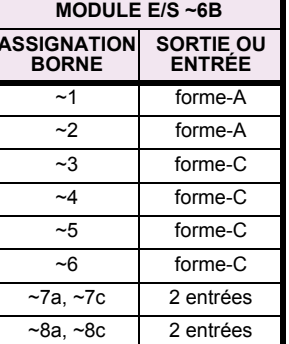

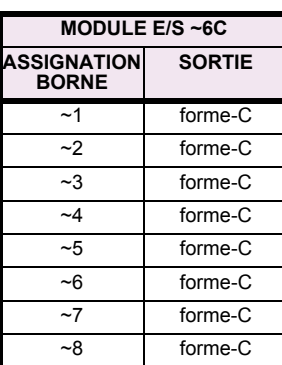

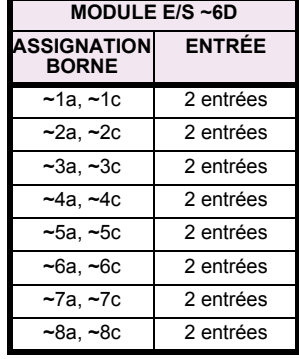

# 3.2 FILAGE

# 3 QUINCAILLERIE

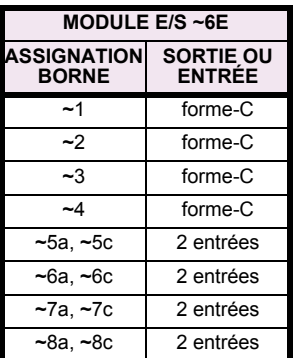

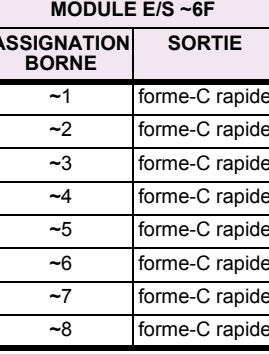

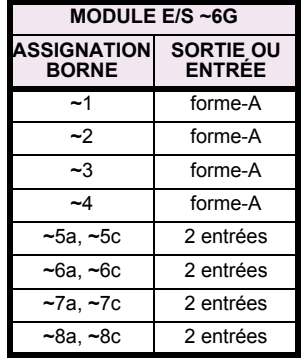

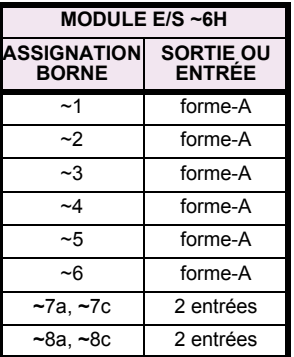

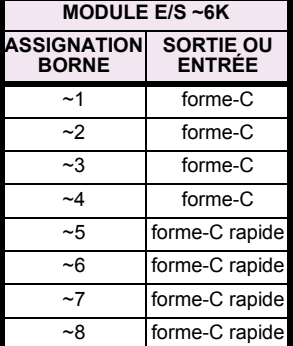

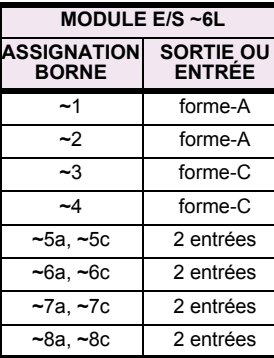

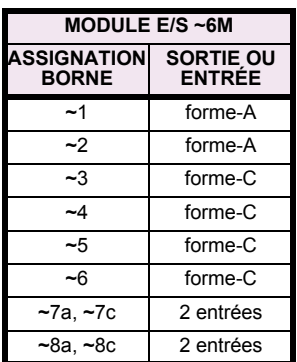

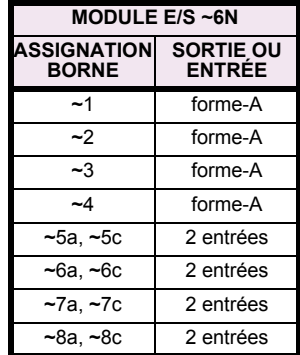

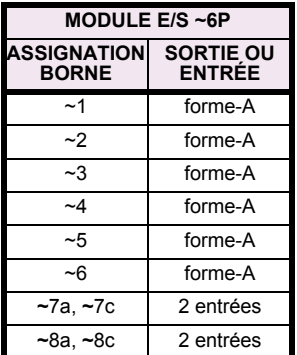

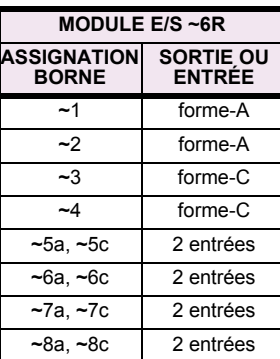

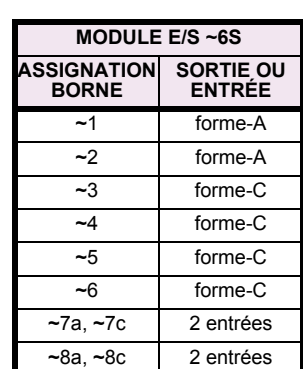

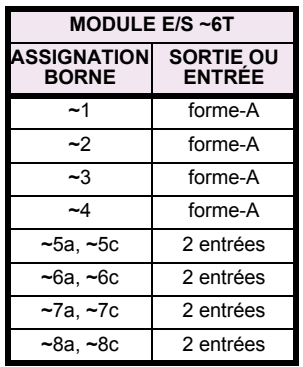

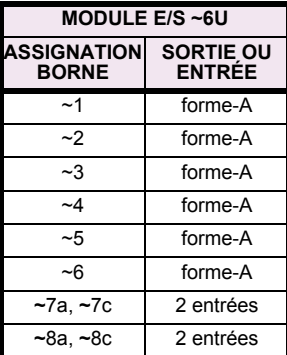

 $\overline{3}$ 

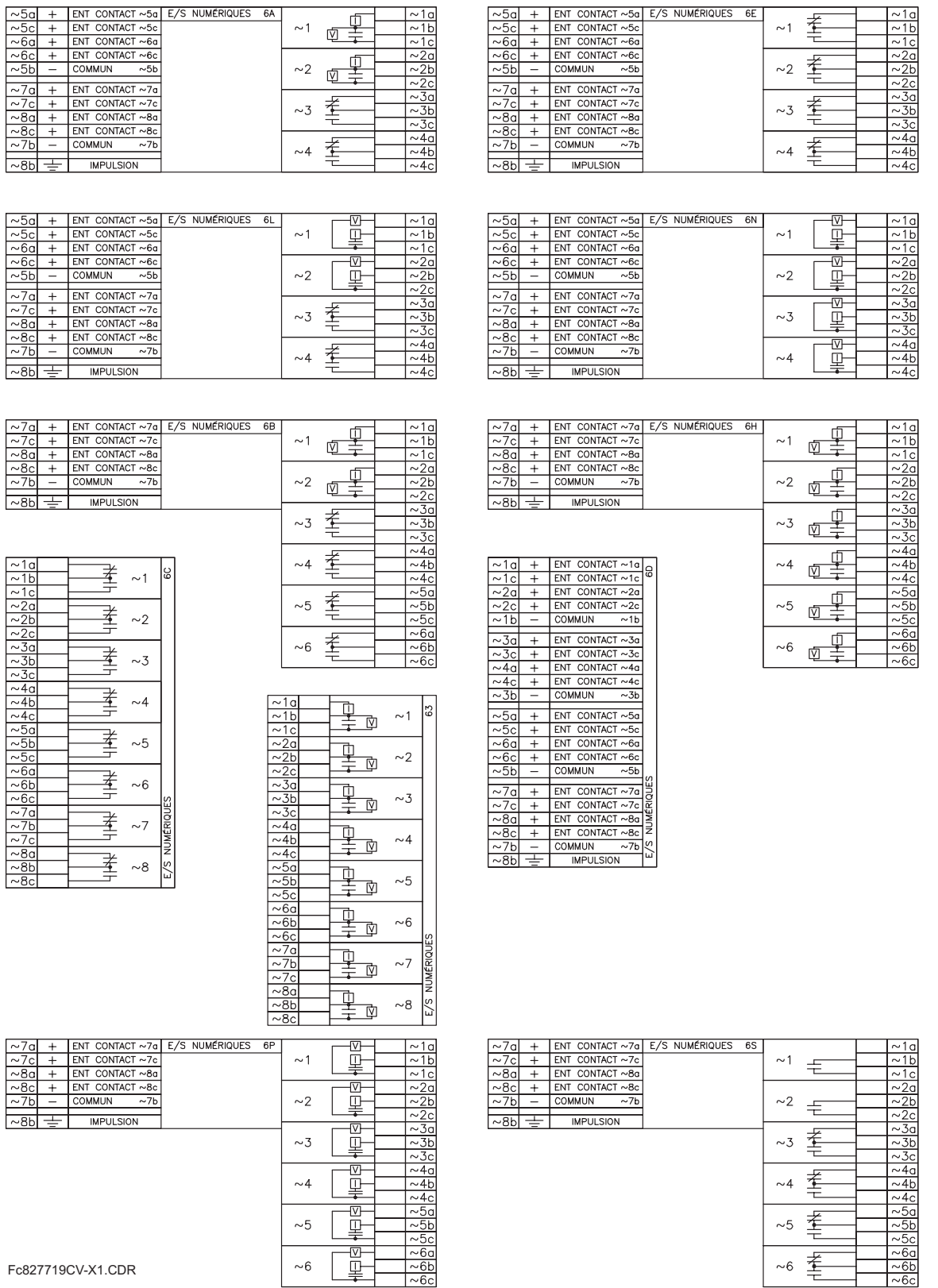

Fc827719CV-X1.CDR

Figure 3-10: FILAGE DU MODULE ENTRÉE/SORTIE NUMÉRIQUE (Feuille 1 de 2)

# 3.2 FILAGE

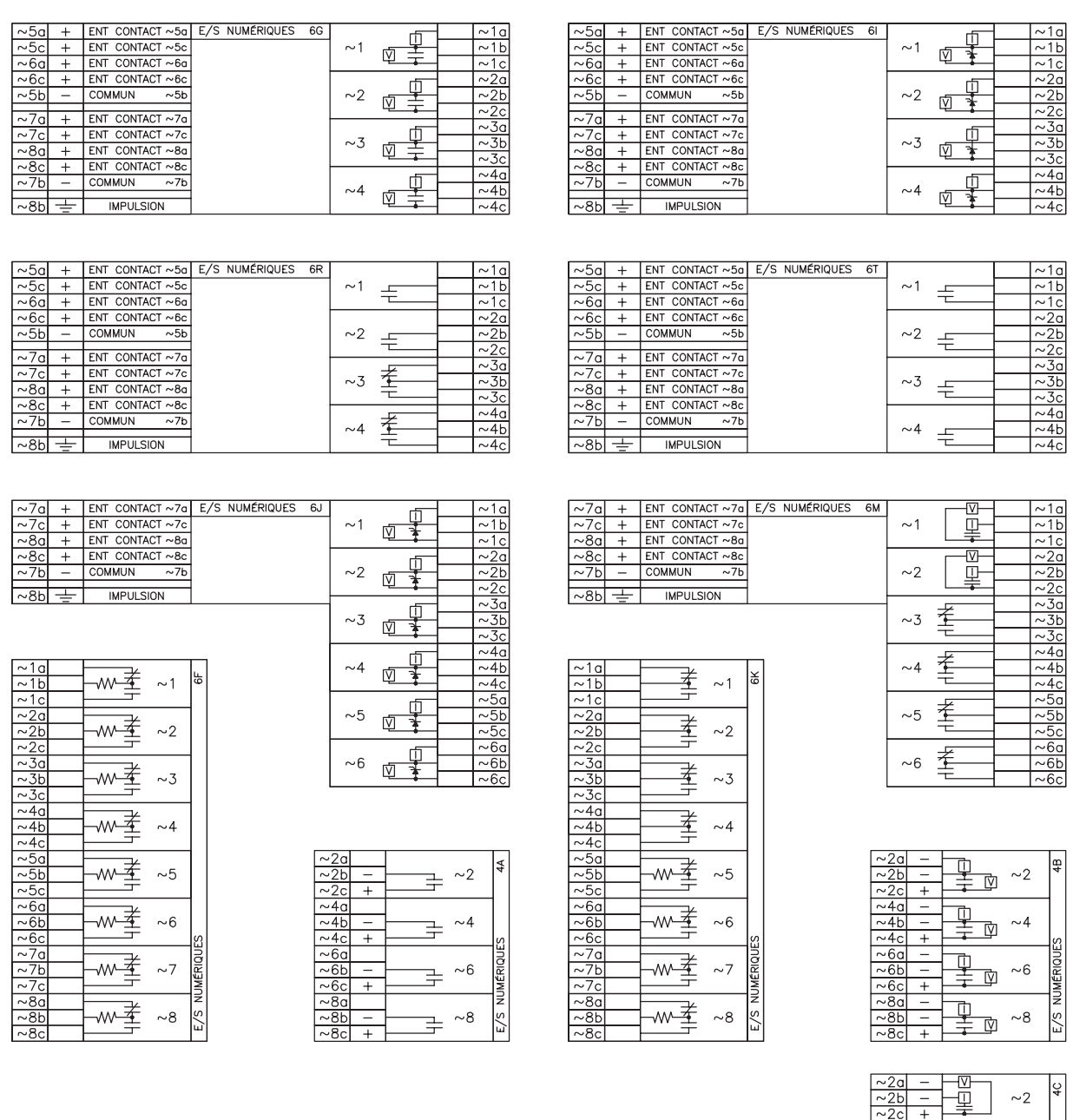

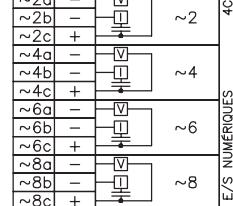

Fc827719CV-X2.CDR

Figure 3-11: FILAGE DU MODULE ENTRÉE/SORTIE NUMÉRIQUE (Feuille 2 de 2)

 $~100$ 

 $\overline{\mathbf{3}}$ 

E/S NUMÉRIQUES 6U

 $\overline{1}$   $\pm$ 

壬

 $\sim\!2$ 

 $\sim$  3  $\pm$ 

 ${\sim}4$ 壬

 $\sim\!5$  $\mp$ 

 ${\sim}6$  $\pm$ 

 $-7a$ 

 $~5$ 

ENT CONTACT ~7c CONTACT  $\sim 8a$  $ENT$  CONTACT  $\sim$  8c

**IMPULSION** 

COMMUN

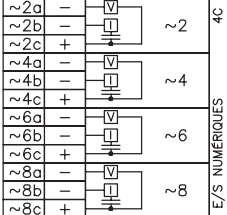

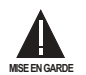

# LA POLARITÉ CORRECTE DOIT ÊTRE OBSERVÉE POUR TOUT LES RACCORDEMENTS DE CONTACTS D'ENTRÉES OU DES DOMMAGES À L'ÉQUIPEMENT POURRAIT EN RÉSULTER.

Un contact sec a un de ses côtés raccordé à la borne B3b. Ceci est le rail de tension positif 48 V CC fourni par l'alimentation du module. L'autre côté du contact sec est raccordé à la borne d'entrée de contact requise. Chaque groupe d'entrées de contact a son propre bornier commun (négatif) qui doit être raccordé au bornier négatif CC (B3a) du module d'alimentation. Lorsqu'un contact sec ferme, un courant de 1 à 3 mA circulera à travers le circuit associé.

Un contact mouillé a un de ses côtés raccordé à la borne positive d'une alimentation CC externe. L'autre côté de ce contact est raccordé à la borne d'entrée de contact requise. De plus, le côté négatif de la source externe doit être raccordé à la borne commune du relais (négative) de chaque groupe de contacts d'entrée. La tension maximale de la source externe pour cette configuration est de 300 V CC.

Le seuil de tension auguel chaque groupe de quatre entrées de contact détecteront une entrée de contact fermée est programmable en 16 V CC pour des sources de 24 V, 30 V CC pour des sources de 48 V, 80 V CC pour des sources de 110 à 125 V, et 140 V CC pour des sources de 250 V.

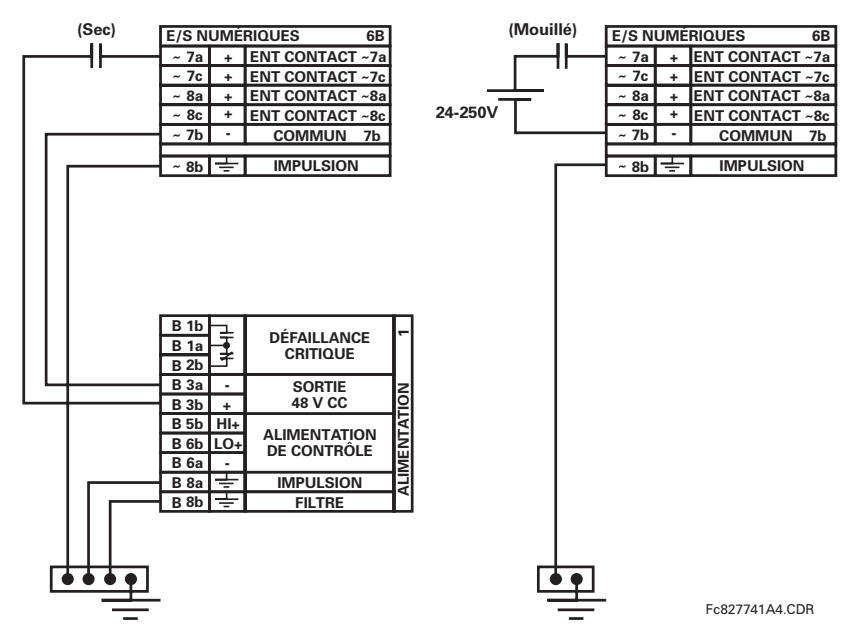

Figure 3-12: CONNEXIONS D'ENTRÉE DE CONTACT SEC ET MOUILLÉ

Lorsque le symbole tilde "~" apparaît, substituer avec la position du créneau du module.

**NOTE** 

Les sorties de contact peuvent être commandées en forme-A ou forme-C. Les contacts forme-A peuvent être raccordés pour un circuit de supervision externe. Ces contacts sont fournis avec des circuits de supervision de tension et de courant utilisés pour détecter la perte de tension CC dans le circuit, et la présence de courant CC circulant à travers les contacts lorsque le contact forme-A ferme. Si activée, la supervision de courant peut être utilisée comme signal de scellage pour assurer que le contact forme-A n'essaye pas de sectionner le circuit de bobine inductive sous tension et de souder les contacts de sortie.

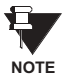

Il n'existe pas de provision dans le relais pour la détection d'un défaut cc à la terre sur la sortie externe du contrôle de puissance à 48 V CC. Nous recommandons une alimentation d'énergie externe.

3

#### 3.2.6 ENTRÉES/SORTIES DU CONVERTISSEUR

Les modules d'entrées et de sorties de convertisseur peuvent recevoir des signaux d'entrées de convertisseurs de sortie externes ccmA ou de détecteur de température à résistance (DTR). Le matériel informatique et le logiciel sont fournis pour recevoir des signaux de ces convertisseurs externes et convertir ces signaux en format numérique pour une utilisation tel que requise.

Chaque module d'entrée/sortie de convertisseur comprend 24 connexions de borne. Ces connexions sont configurées comme trois bornes par rangées avec un total de 8 rangées. Une rangée donnée peut être utilisée pour les sorties ou les entrées avec des bornes dans la colonne «a» avant une polarité positive et les bornes dans la colonne «c» avant une polarité négative. Étant donné qu'une rangée complète est utilisée pour un canal d'entrée/sortie, le nom du canal est assigné utilisant la position de créneau de module et le numéro de rangée.

Chaque module exige aussi qu'un raccordement d'une barre de terre externe soit effectué à la borne 8b. La figure ci-dessous illustre les types de module de convertisseur (5C, 5E et 5F) et les configurations de canal qui peut être commandées pour le relais.

#### Lorsque le symbole tilde «-» apparaît, substituer avec la position du créneau du module. £.

**NOTE** 

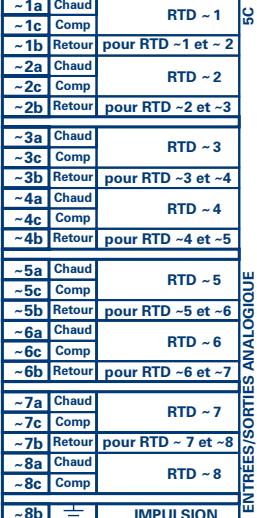

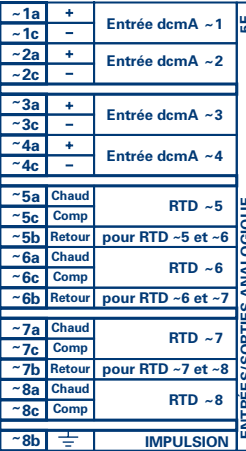

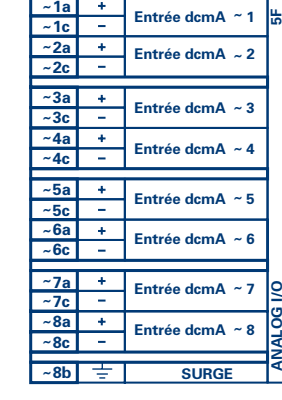

Fc827831A8-X1.CDR

Figure 3-13: FILAGE DU MODULE ENTRÉE/SORTIE DU CONVERTISSEUR

## 3.2.7 PLAQUE FRONTALE DE PORT RS232

Un port sériel à 9 broches RS232C est situé sur la plaque frontale du relais pour programmation à l'aide d'un ordinateur portatif personnel. Tout ce qui est requis pour utiliser cette interface est un ordinateur personnel utilisant le logiciel EnerVista UR Setup fourni avec le relais. Le câblage du port RS232 est montré dans la figure suivante pour les raccords à 9 et 25 broches.

Noter que le taux de transmission de ce port est fixé 19200 bps.

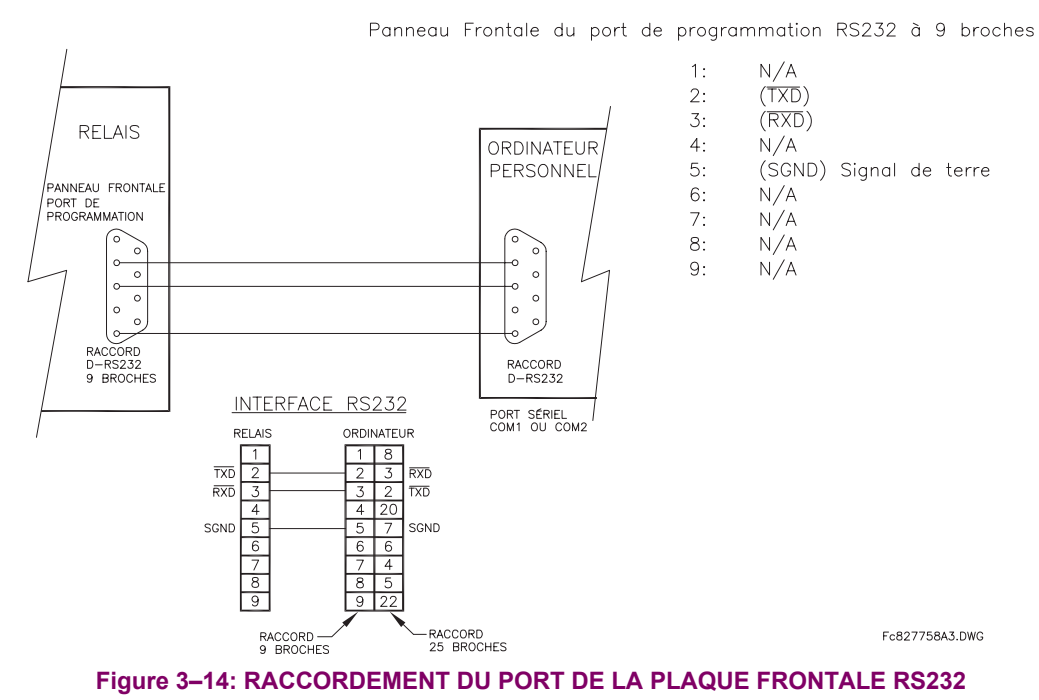

**3.2.8 PORTS DE COMMUNICATION CPU** 

#### a) OPTIONS

En plus du port RS232 situé sur la plaque frontale, le relais fourni l'utilisateur avec deux ports de communication additionnels dépendamment du modèle CPU installé.

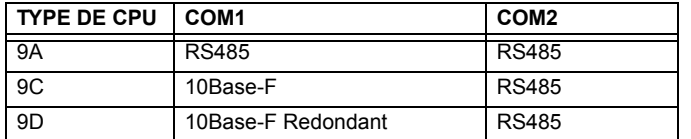

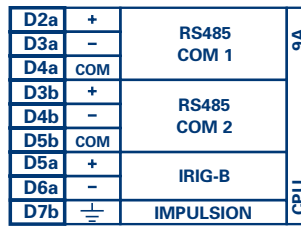

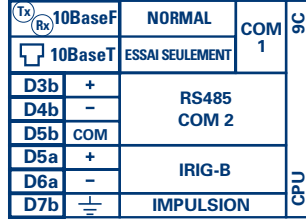

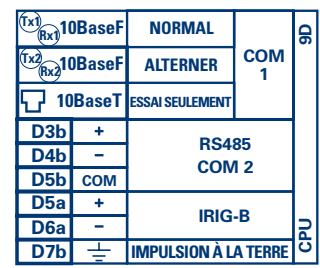

Fc827831A8-X6.CDR

#### Figure 3-15: CÂBLAGE DU MODULE DE COMMUNICATIONS CPU

3

#### b) PORTS RS485

La transmission et la réception de données RS485 est accomplie par l'intermédiaire d'une simple paire torsadée avec des réceptions et transmissions de données alternant sur les mêmes deux fils. À travers ces ports, une supervision et contrôle continue d'un ordinateur à distance, systèmes SCADA ou PLC est possible.

Pour minimiser les erreurs de bruit, l'utilisation d'une paire de fils torsadés blindés est recommandée. La correcte polarité doit aussi être observée. En effet, les relais doivent être raccordés avec toutes les bornes RS485 «+» raccordées ensemble et toutes les bornes RS485 «-» raccordées ensemble. La borne COM doit être raccordée au fils commun à l'intérieur du blindage, si fourni. Pour éviter les courants de boucle, le blindage doit être mis à la terre à un point seulement. Chaque relais doit aussi être raccordé en chaîne d'éléments au prochain dans le lien. Un maximum de 32 relais peuvent être raccordés de cette manière sans excéder la capacité du conducteur. Pour des systèmes plus larges, des canaux sériels additionnels devront être rajoutés. Il est possible d'utiliser des répétiteurs disponibles commercialement pour augmenter le nombre de relais d'un canal simple à plus que 32. Des raccordements en étoile ou en moignon devront être complètement évités.

Des chocs de foudre et de surtension de terre peuvent causer des grandes différences de tension momentanées entre les extrémités à distance du lien de communication. Pour cette raison, des dispositifs de protection de surtension sont fournis à l'interne, aux deux ports de communication. Une source d'alimentation isolée avec une interface de donnée opto-couplée agit aussi pour réduire le bruit de couplage. Pour assurer le maximum de fiabilité, tout les équipements doivent avoir les mêmes dispositifs de protection de transitoires installés.

Les deux extrémités du circuit RS485 doit aussi se terminer avec une impédance tel que montré ci-dessous.

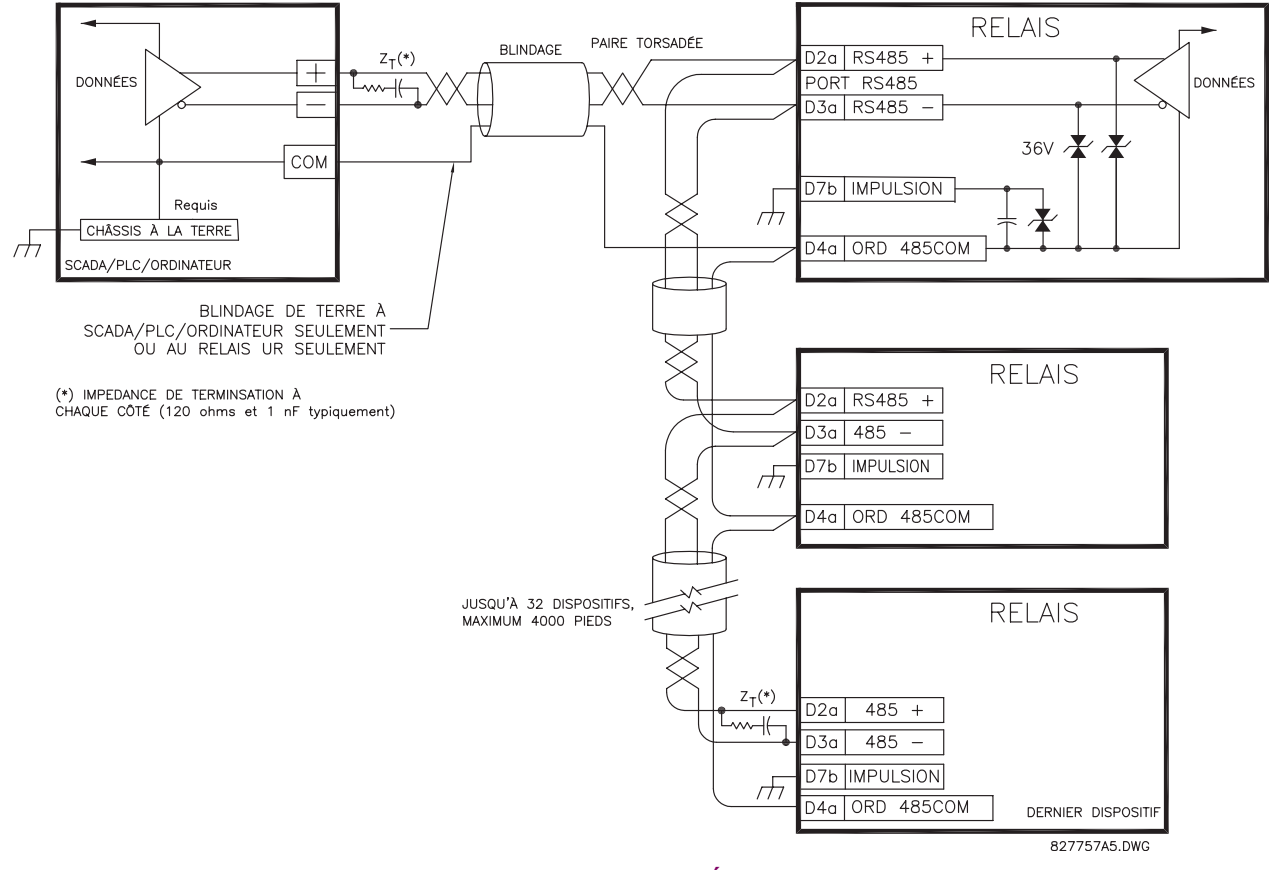

Figure 3-16: CONNEXION SÉRIELLE RS485

3

#### c) PORT DE FIBRES OPTIQUES 10BASE-F

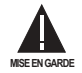

S'ASSURER QUE LES COUVERCLES DE POUSSIÈRE SONT INSTALLÉS LORSQUE LA FIBRE N'EST PAS UTILISÉE. LES RACCORDS IMPROPRES OU RAILLÉS PEUVENT DONNÉR COURS À DES HAUTES PERTES SUR LE LIEN EN FIBRES.

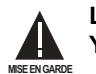

L'OBSERVATION DE TOUTE SORTIE D'ÉMETTEUR EN FIBRES POURRAIT CAUSER DES DOMMAGES AUX YEUX.

Les ports de communication en fibres optiques permettent une communication efficace et rapide entre les relais à 10 Mbps. Les fibres optiques peuvent être raccordées aux relais en supportant une longueur d'ondes de 820 nanomètres en mode multiple. La fibre optique est seulement disponible pour les CPU de type 9C et 9D. Le CPU 9D a un émetteur et un récepteur de 10Base-F pour communications en fibres optiques et une deuxième paire d'émetteurs et récepteurs en fibres optiques identique pour redondance.

Les dimensions des fibres optiques supportées incluent 50/125 um et 100/140 um. Le port de fibres optiques est concu de façon à ce que le temps de réponse ne changera pas pour chaque noyau qui est de 11 µm ou moins en diamètres. Pour des fins budgétaires de puissance optique, des raccords sont requis à chaque 1 km pour la paire d'émetteur/récepteur (le raccord de type SC contribue a une perte de connecteur de 0.2 dB). Lorsque les fibres optiques sont divisées, le diamètre et l'aperture numérique de chaque fibre doit être la même. Afin d'engager ou de désengager le raccord de type ST, un seul quart de tour de couplage est requis.

#### 3.2.9 IRIG-B

IRIG-B est un format de code de temps standard qui permet l'estampillage des évènements à être synchronisés parmis les dispositifs raccordés à l'intérieur 1 milliseconde. Les formats de code de temps IRIG sont sériels, des codes modulés en largeurs peuvent être soit décalés au niveau CC ou modulés en amplitude (AM). L'équipement de tierces parties est disponible pour générer le signal IRIG-B; cet équipement pourrait utiliser un système GPS satellite pour obtenir la référence de temps afin que les dispositifs en différents emplacements géographiques peuvent aussi être synchronisés.

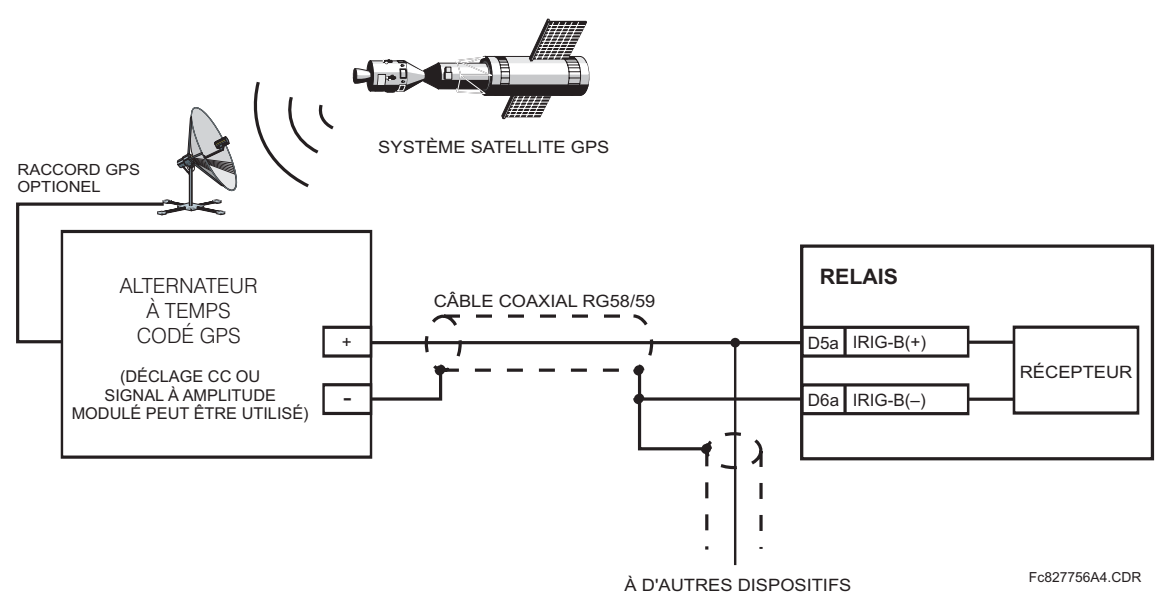

Figure 3-17: RACCORD IRIG-B

La caractéristique B30 entrée/sortie direct utilise le module de communications de série de type 7. Ces modules sont aussi utilisés par le Relais différentielle de barre B30 pour communications inter-relais. La caractéristique entrée/sortie directe utilise les canaux de communications fournis par ces modules pour échanger informations de statut numérique entre les relais. Cette caractéristique est disponible sur tout les modèles de relais UR à l'exception des relais de ligne L60 et L90.

Les canaux de communications sont normalement raccordés en configuration de boucle tel que montré ci-dessous. L'émetteur d'un module est raccordé au récepteur du module suivant. L'émetteur de ce second module est alors raccordé au récepteur du module suivant dans la boucle. Ceci est continu pour former une boucle de communications. La figure cidessous illustre une boucle pour quatre relais UR avec les raccordements suivants: UR1-Tx à UR2-Rx, UR2-Tx à UR3-Rx, UR3-Tx à UR4-Rx, et UR4-Tx à UR1-Rx. Le nombre maximal de relais UR qui peut être raccordés dans une boucle simple est de huit.

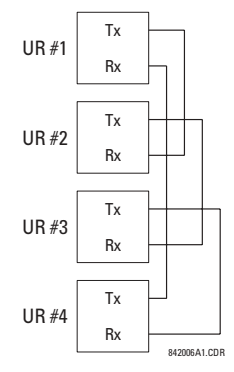

# Figure 3-18: CONNEXION DE CANAL SIMPLE ENTRÉES/SORTIES DIRECTE

Le schéma suivant montre l'interconnexion de module de communications de type simple à canal double. Les modules à deux canaux permettent une configuration de boucle redondante. Ce qui veut dire, deux boucles peuvent être créées pour donner un chemin de données indépendantes et additionnelles. Les raccordements requis sont tels que suit: UR1-Tx1 à UR2-Rx1, UR2-Tx1 à UR3-Rx1, UR3-Tx1 à UR4-Rx1, et UR4-Tx1 à UR1-Rx1 pour la première boucle et UR1-Tx2 à UR2-Rx2, UR2-Tx2 à UR3-Rx2, UR3-Tx2 à UR4-Rx2, et UR4-Tx2 à UR1-Rx2 pour la deuxième boucle.

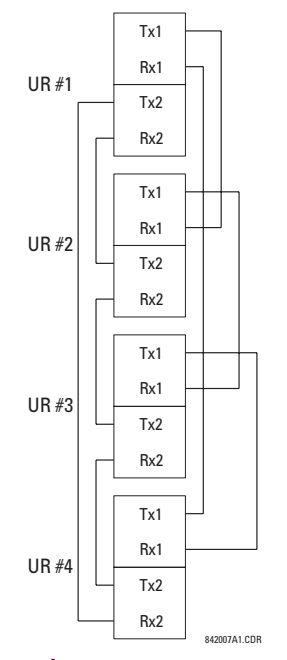

Figure 3-19: RACCORDEMENT À CANAL DOUBLE ENTRÉES/SORTIES DIRECTE

Les exigences d'interconnexion sont décrites en plus de détails dans cette section pour chaque variation spécifique de module de communications de type 7. Ces modules sont montrés dans la liste dans le tableau suivant. Tous les modules de fibres utilisent des raccords de type ST.

#### **Tableau 3-3: OPTIONS DE CANAUX DE COMMUNICATION**

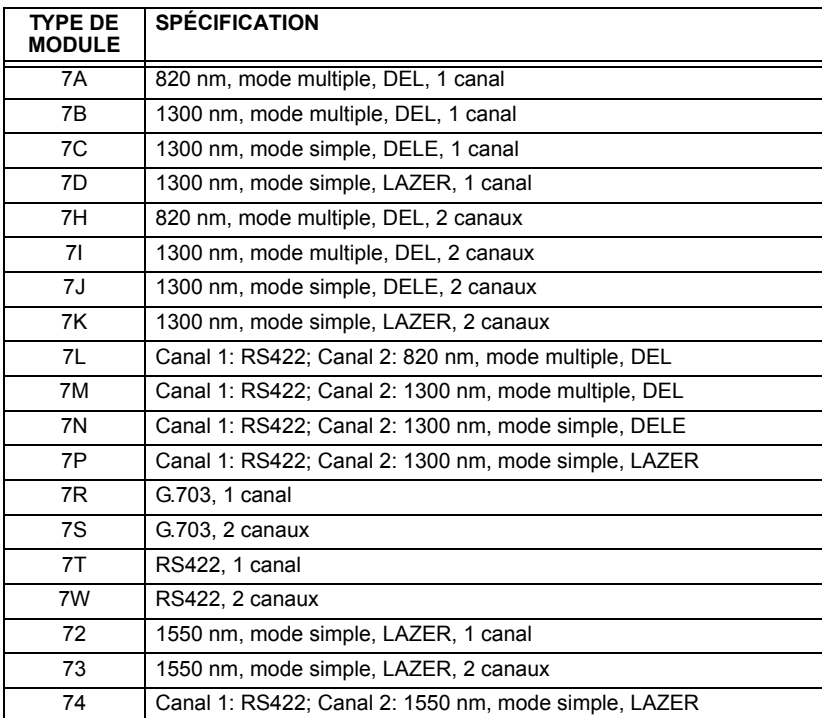

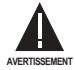

L'OBSERVATION DE TOUTES SORTIES D'ÉMETTEUR EN FIBRES POURRAIT CAUSER DES DOMMAGES **AUX YEUX.**

## **3.3 COMMUNICATIONS D'ENTRÉES/SORTIES DIRECTES AUDIT DE LA COMMUNICATION DE LA COMMUNICATION D'ENTRÉES/SORTIES DIRECTES**

#### **3.3.2 FIBRE: DEL/DELE ÉMETTEURS**

**Figure 3-20: MODULES EN FIBRES DEL ET DELE 3.3.3 ÉMETTEURS LASER EN FIBRE Module: 7A / 7B / 7C 7H / 7I / 7J Emplacement de raccordement: Créneau X Créneau X 1 canal 2 canaux**  $(RX1)$   $(RX1)$ **RX2**  $(TX1)$   $(TX1)$ **TX2** Fc831719A2.CDR

La figure suivante montre une configuration pour les modules de fibres seulement 7A, 7B, 7C, 7H, 7I et 7J.

La figure suivante montre une configuration pour les modules laser en fibres 72, 73, 7D et 7K.

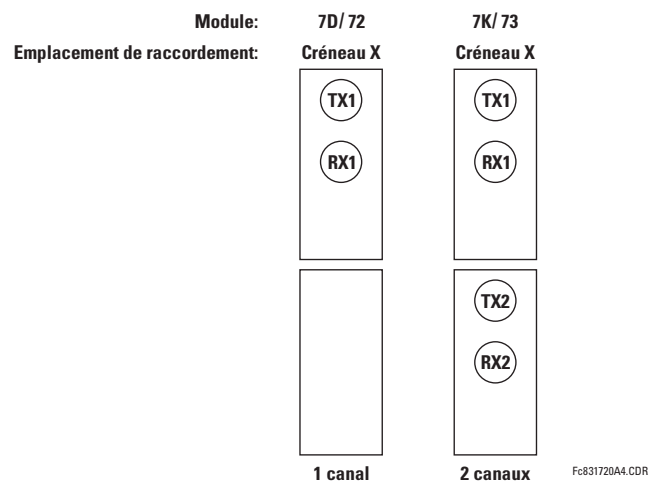

# **Figure 3-21: MODULES LASER EN FIBRES**

Lors de l'utilisation de l'interface au LASER, des atténuateurs pourraient être nécessaires pour assurer que la puissance d'entrée optique maximale au récepteur n'est pas dépassée.

**WARNING**

## a) DESCRIPTION

La figure suivante montre la configuration d'interface co-directionnelle 64K ITU G.703.

Une paire torsadée câblée AWG est recommandée pour les raccordements externes, avec le blindage mise à la terre à une extrémité seulement. Le raccordement du blindage à la broche # X1a ou X6a met à la terre le blindage étant donné que ces broches sont internement raccordées à la terre. Conséquemment, si la broche #X1a ou X6a est utilisée, ne pas mettre à la terre à l'autre extrémité. Ce module d'interface est protégé par des dispositifs de suppression d'impulsions.

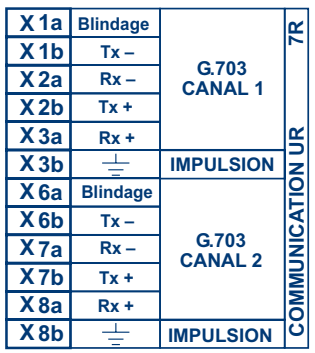

#### Figure 3-22: CONFIGURATION D'INTERFACE G.703

La figure suivante montre l'interconnexion typique de broches entre deux interfaces G.703. Pour l'encombrement physique actuel de ces broches, voir la section Assignations de Borne Arrière donné précédemment dans ce chapitre. Toutes les interconnexions de broches doivent être maintenues pour un raccordement à un multiplexeur.

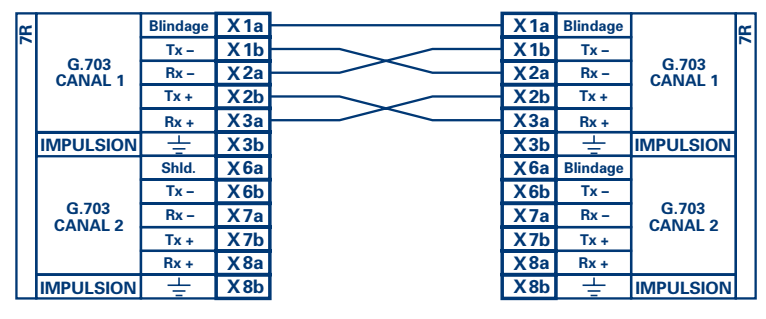

Fc831727A1.CDR

#### Figure 3-23: INTERCONEXION TYPIQUE DE BROCHE ENTRE DEUX INTERFACES G.703

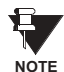

La nomenclature de broches pourrait être différente d'un manufacturier à l'autre. Conséquemment, il est commun de voir les broches numérotées TxA, TxB, RxA et RxB. Dans de tels cas, il peut être assumé que «A» est équivalent à «+» et que «B» est équivalent à «-».

#### **3.3 COMMUNICATIONS D'ENTRÉES/SORTIES DIRECTES**

### b) PROCÉDURE DE SÉLECTION D'INTERRUPTEUR G.703

- Retirer le module G.703 (7R ou 7S). Les pinces d'éjection/insertion situées sur le dessus et au bas de chaque module  $1 \quad$ doivent être tirées simultanément afin de relâcher le module pour débrochage. Avant d'entreprendre cette action, l'alimentation de contrôle doit être retirée du relais. L'emplacement original du module doit être enregistré pour assurer que le même ou un autre module de remplacement est inséré dans le créneau adéquat.
- $2.$ Retirer la vis de couvercle du module.
- $3.$ Retirer le couvercle supérieur en le glissant vers l'arrière et en le soulevant vers le haut.
- $4.$ Régler les interrupteurs de sélection de temporisation (Canal 1, Canal 2) aux modes de temporisation désirés.
- 5. Remplacer le couvercle supérieur et la vis du couvercle.
- Re-insérer le module G.703. S'assurer que le type de module correct est inséré dans la position de créneau correcte. 6. Les pinces d'éjection/insertion situées sur le sommet et au bas de chaque module doivent être en position désengagée pendant que le module est glissé pour être inséré dans le créneau. Une fois que les pinces auront dégagée l'extrémité élevée du châssis, engager les pinces simultanément. Lorsque les pinces seront verrouillées en position, le module sera complètement inséré.

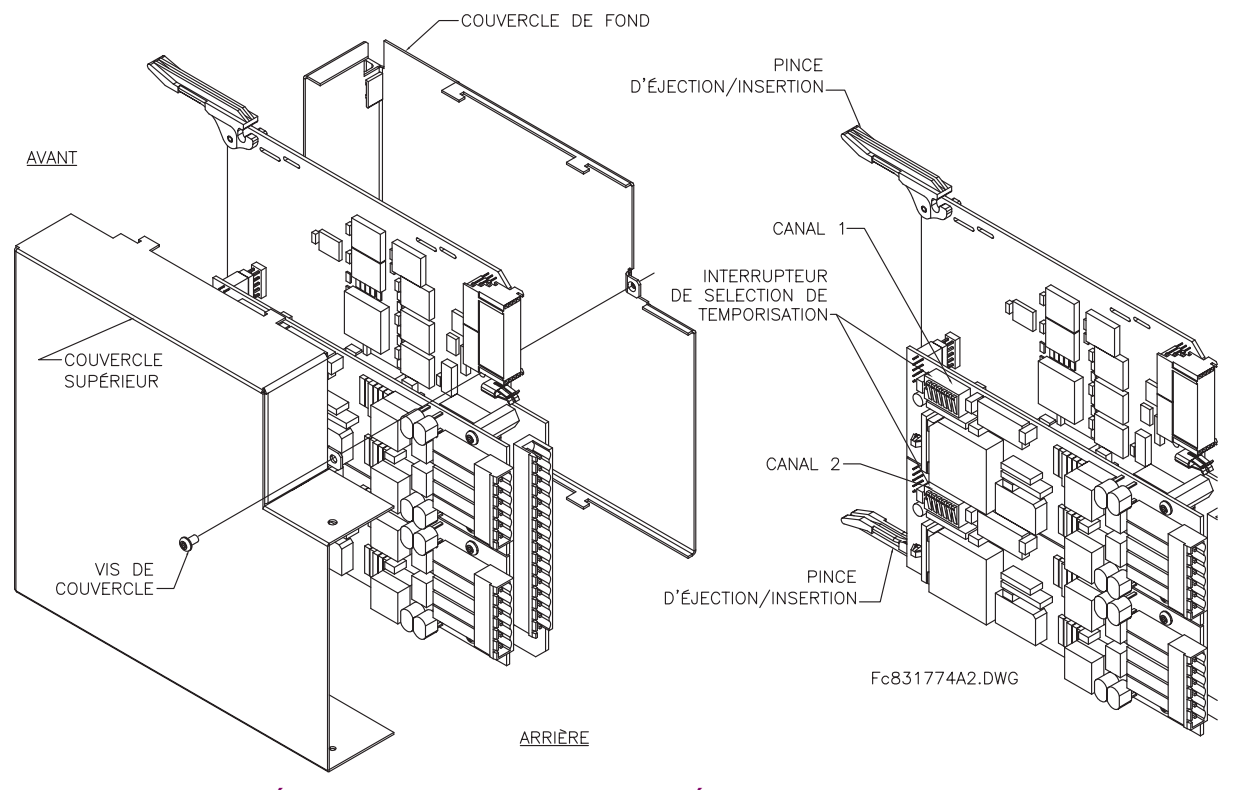

# Figure 3-24: RÉGLAGE DE L'INTERRUPTEUR DE SÉLECTION DE TEMPORISATION G.703

#### Tableau 3-4: SÉLECTIONS DE TEMPORISATION G.703

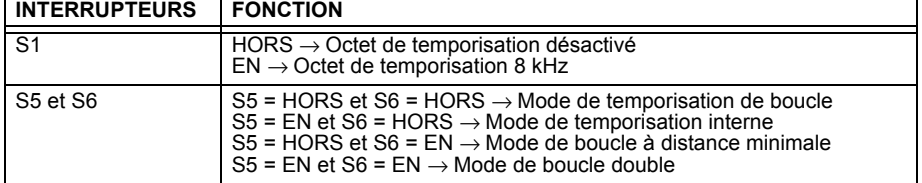

#### c) OCTET DE TEMPORISATION (Interrupteur S1)

Si l'octet de temporisation est activé (EN), ce signal 8 kHz sera asservi durant la violation de 8 bit (LSB) nécessaire pour le raccordement au système d'ordre supérieur. Lorsque les B30s sont raccordés dos à dos, l'octet de temporisation doit être désactivé (HORS).

#### d) MODES DE TEMPORISATION (Interrupteurs S5 et S6)

- Mode de Temporisation Interne: Horloge de système générée à l'interne; conséquemment, la sélection de temporisation G.703 devrait être dans le mode de temporisation interne pour les raccordements dos à dos. Pour des raccordements dos à dos: octet de temporisation (S1 = HORS) et Mode de temporisation = Temporisation interne (S5 = EN et  $S6 = HORS$ ).
- Mode de Temporisation de Boucle: L'horloge du système est dérivée du signal de ligne reçu. Conséquemment, la sélection de temporisation G.703 doit être en Mode de Temporisation de Boucle pour le raccordement à des systèmes d'ordre plus hauts. Pour des raccordements dos à dos: octet de temporisation (S1 = HORS) et Mode de temporisation = Temporisation de Boucle (S5 = HORS et S6 = HORS)

#### e) MODES D'ESSAIS (Interrupteurs S5 et S6)

#### **MODE DE BOUCLE MINIMALE À DISTANCE:**

Dans le mode de boucle minimale à distance, le multiplexeur est activé pour retourner les données d'un interface externe sans aucun processus pour assister dans le diagnostique des problèmes côté ligne G.703, et sans égard au taux d'horloge. Les données pénètrent par les entrées du G.703 et passent à travers un loquet de stabilisation de données qui restore la polarité adéquate du signal, passent à travers le multiplexeur et puis retournent à l'émetteur. Les données différentielles reçues sont processées et passent au module émetteur G.703 après lequel les données sont rebutées. Le module récepteur G.703 est complètement fonctionnel et continue à le processus des données et les passe au module émetteur différentiel Manchester. Étant donné que la temporisation est retournée de la même façon qu'elle est reçue, la source de temporisation est prévue d'être du côté ligne G.703 de l'interface.

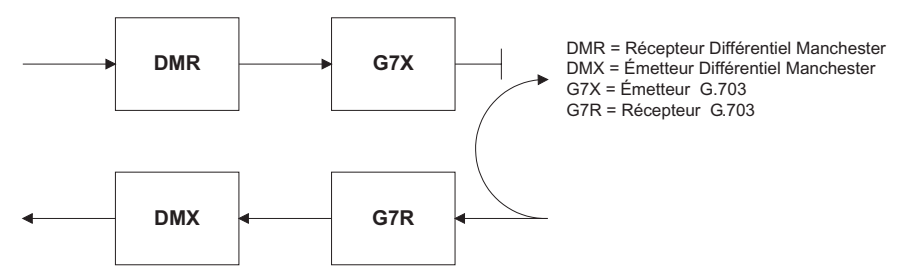

#### **MODE DE BOUCLE DOUBLE:**

Dans le mode de boucle double, les multiplexeurs sont actifs et les fonctions du circuit sont divisées en deux avec chaque paire de récepteur/émetteur rattachés ensemble pour déconstruire et puis reconstruire les signaux respectifs. Les données différentielles Manchester entrent dans le module de réception différentiel Manchester et sont retournées au module émetteur différentiel Manchester. De la même façon, les données du G.703 entrent dans le module récepteur G.703 et sont passées à travers le module émetteur G.703 pour être retournées en données G.703. À cause de la division complète dans le chemin de communication et à cause que dans chaque cas les horloges sont extraites et reconstruites avec les données sortantes, dans ce mode il doit y avoir deux sources indépendantes de temporisation. Une source se trouve sur le côté ligne du G.703 de l'interface tandis que l'autre se trouve sur le côté interface du différentiel Manchester.

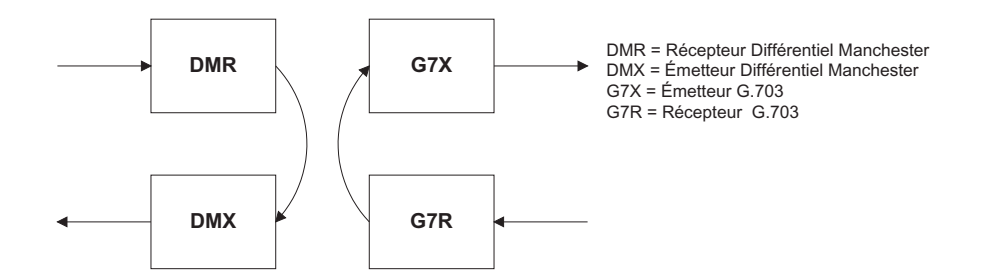

#### a) DESCRIPTION

La figure suivante montre la configuration de l'interface à 2 bornes RS422 à un taux de transmission de 64K. Une paire de câbles blindés et torsadés AWG22 est recommandée pour les raccordements externes. Ce module d'interface est protégé par un dispositif de suppression d'impulsions qui est optiquement isolé.

## **TERMINAISON DE BLINDAGE**

Les broches de blindage (6a et 7b) sont raccordées à l'interne à la broche de mise à la terre (8a). La terminaison adéquate de blindage est comme suit:

Site 1: Terminer le blindage aux broches 6a et/ou 7b.

Site 2: Terminer le blindage à la broche 2b «COM».

L'impédance de terminaison de l'horloge doit concorder à l'impédance de la ligne.

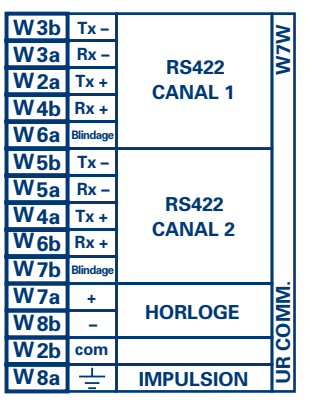

FcRS422.CDR n/o 827831A6.CDR

#### Figure 3-25: CONFIGURATION DE L'INTERFACE RS422

La figure suivante montre l'interconnexion typique de broches entre deux interfaces RS422. Toutes les interconnexions de broches devront être maintenues pour un raccordement à un multiplexeur.

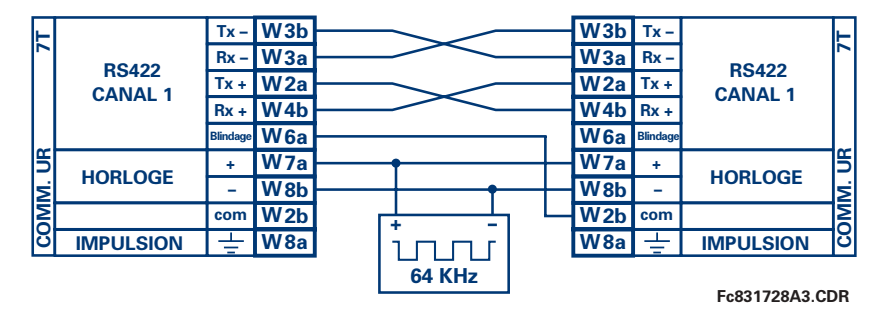

Figure 3-26: INTERCONNEXION DE BROCHES ENTRE DEUX INTERFACES RS422

#### **b) APPLICATIONS DE DEUX CANAUX VIA MULTIPLEXEURS**

L'interface RS422 peut être utilisé pour les applications à '1 canal' ou '2 canaux' sur les systèmes SONET/SDH et/ou un système multiplexé. Lorsque utilisé pour les applications à 1 canal, l'interface RS422 lie à des systèmes d'ordre supérieur d'une facon typique observant Tx, Rx et les raccordements de temporisation d'envois. Cependant, lorsque utilisé dans des applications à 2 canaux, certaines critères devront être suivies par le fait qu'il existe une entrée à une horloge pour les 2 canaux RS422. Le système fonctionnera correctement si les raccordements suivants sont observés et que votre module de données comprend une caractéristique appelée temporisation de terminaison. La temporisation de terminaison est une caractéristique commune pour les unités de données synchrones qui permettent le module d'accepter une temporisation d'une source externe. En utilisant la caractéristique de temporisation de terminaison, les applications à 2 canaux peuvent être accomplies si ces raccordements sont suivis: les sorties de temporisation d'envois du Multiplexeur-module de données 1, se connecteront aux entrées de l'interface UR-RS422 de la facon normale. De plus, les sorties de temporisation d'envois du module de données 1 seront en parallèles aux entrées de temporisation de terminaison du module de données 2. En utilisant cette configuration, la temporisation des deux modules de données et des canaux UR-RS422 seront dérivées d'une simple source d'horloge. Conséquemment, l'échantillonnage de données pour les deux canaux UR-RS422 seront synchronisés par l'intermédiaire des conducteurs de temporisation d'envois sur le module de données 1 tel que montré dans la figure suivante. Si la caractéristique de temporisation de terminaison n'est pas disponible ou que ce type de raccordement n'est pas désiré, l'interface G.703 est une option viable qui n'impose aucune restriction de temporisation.

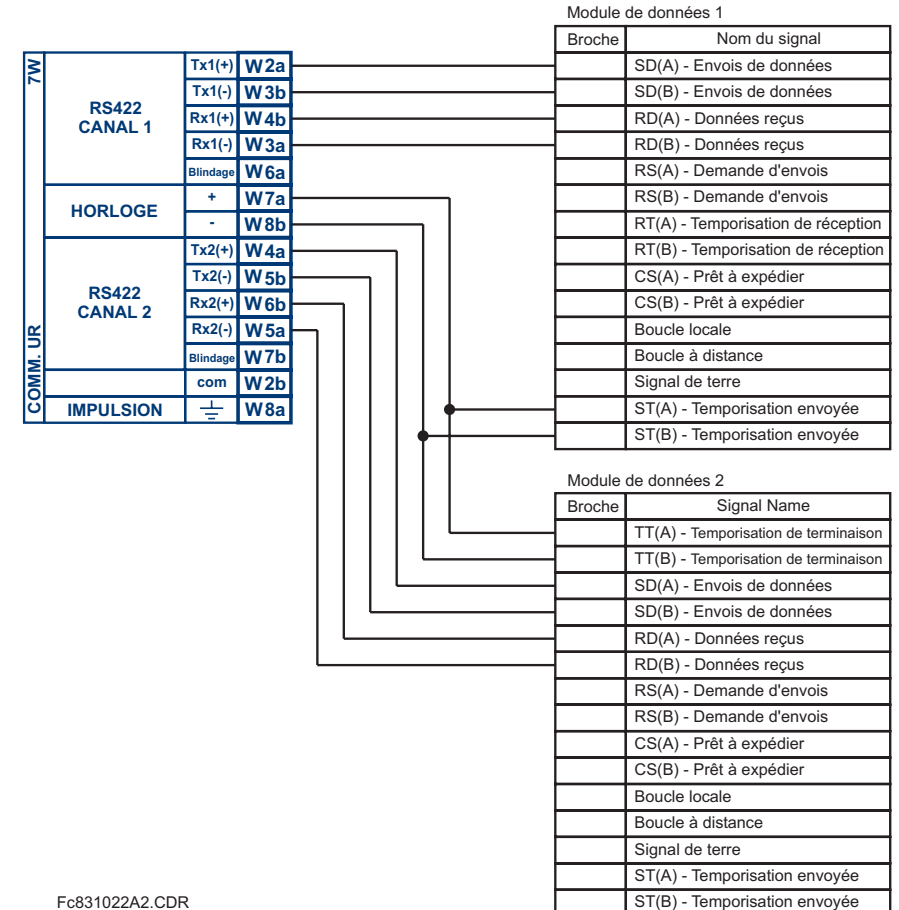

#### Figure 3-27: CONFIGURATION DE TEMPORISATION POUR 2 CANAUX RS422, APPLICATION À 3 TERMINAUX

Le module de données 1 donne la temporisation à l'interface L90 RS422 par l'intermédiaire des sorties ST(A) et ST(B). Le module de données 1 fourni aussi la temporisation aux entrées du module de données 2 TT(A) et TT(B) par l'intermédiaire des sorties ST(A) et ST(B).

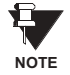

Les numéros de broches du module de données, dans la figure ci-dessus, ont été omis étant donné que ces derniers peuvent varier dépendamment du manufacturier.

#### c) TEMPORISATION DE TRANSMISSION

L'interface RS422 accepte une entrée d'horloge pour la temporisation de transmission. Il est important que l'extrémité ascendante de l'horloge de temporisation de transmission 64Kz de l'interface multiplexeur échantillonne les données au centre de la fenêtre de données de transmission. Conséquemment, il est important de confirmer l'horloge et la transition de données pour s'assurer d'une opération adéquate du système. Par exemple, la fiqure suivante montre l'extrémité positive de l'horloge Tx au centre de la bit de donnée Tx.

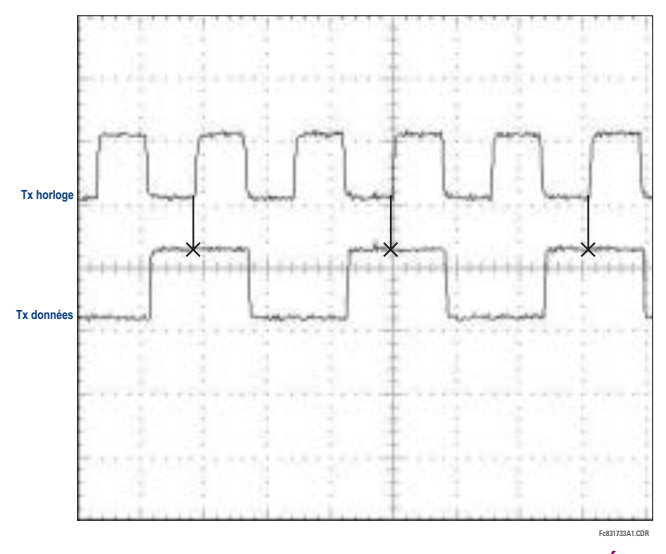

Figure 3-28: TRANSITIONS DE HORLOGE ET DONNÉES

#### d) TEMPORISATION DE RÉCEPTION

L'interface RS422 utilise le code de modulation NRZI-MARK et conséquemment ne dépend pas sur l'horloge Rx pour recapturer les données. Le NRZI-MARK est un code auto-synchronisant, inversible à type d'extrémité.

Pour reprendre l'horloge Rx du flux de données, un circuit intégré DPLL (Boucle de verrouillage à phase numérique) est utilisé. Le DPLL est entraîné par une horloge interne qui est sur-échantillonnée 16x, et utilise cette horloge ainsi que le flux de données pour générer une horloge de données qui peut être utilisée comme horloge de réception SCC (Contrôleur de communication sérielle).

La figure suivante montre la combinaison RS422 et l'interface de fibres à un taux de transmission de 64K. Les modules 7L, 7M, 7N, 7P et 74 sont utilisés dans un 2-terminaux avec un canal redondant ou dans une configuration à 3-terminaux où le Canal 1 est employé via l'interface RS422 (possiblement avec un multiplexeur) et le Canal 2 via une fibre directe.

La paire torsadée blindée AWG 22 est recommandée pour les raccordements externe RS422 et le blindage doit être mis à la terre à une seule extrémité. Pour le canal à fibre directe, le budget de puissance doit être adressé adéquatement.

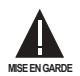

Lors de l'utilisation de l'interface au LASER, des atténuateurs pourrait être nécessaire pour s'assurer que vous n'excéder pas la puissance d'entrée optique maximale au récepteur.

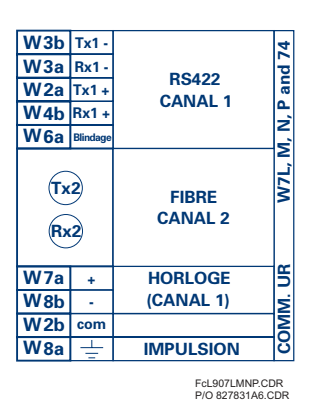

#### Figure 3-29: CONFIGURATION D'INTERFACE DE FIBRES ET RS422

Les connexions montrées ci-dessus sont pour des multiplexeurs configurés en unités DCE (équipement de communications de données).

#### 3.3.7 INTERFACE G.703 ET FIBRES

La figure montrée ci-dessus montre la combinaison d'un G.703 et l'interface en fibres à un taux de transmission de 64K. Les modules 7E, 7F, 7F, 7G, 7Q et 75 sont utilisés dans les configurations dans lesquelles le canal 1 est employé via l'interface G.703 (possiblement avec un multiplexeur) et le canal 2 via un fibre directe. La paire torsadée blindée AWG 22 est recommandée pour les raccordements externes G.703 raccordant le blindage à la broche 1A à une seule extrémité. Pour le canal à fibre directe, le budget de puissance doit être adressé adéquatement. Se référer aux sections précédentes pour plus de détails sur le G.703 et les interfaces en fibres.

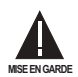

**NOTE** 

Lors de l'utilisation de l'interface au LASER, des atténuateurs pourrait être nécessaire pour s'assurer que vous n'excéder pas la puissance d'entrée optique maximale au récepteur.

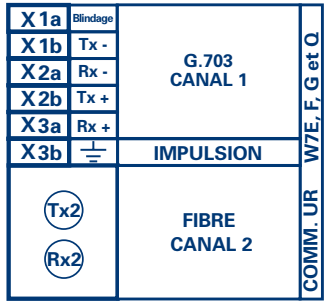

FcG703.CDR<br>P/O 827831A7.CDR

#### Figure 3-30: CONFIGURATION D'INTERFACE G.703 ET FIBRES

#### 3.3.8 INTERFACE IEEE C37.94

Les modules (76 et 77) de communication de la série-UR IEEE C37.94 sont conçus pour communiquer avec les multiplexeurs numériques conforme à la norme IEEE C37.94 et/ou les convertisseurs conforme à la norme IEEE C37.94 pour utilisation avec les applications d'entrée/sortie directes du micrologiciel 3.3x ou plus. La norme IEEE C37.94 définie un lien point à point optique pour les données synchrones entre un appareil multiplexeur et un appareil de téléprotection. Ces données sont typiquement de 64 kbps; mais le standard accepte des vitesses jusqu'à 64n kbps, dont n = 1, 2,... 12. Le module de communication de la série-UR C37.94 est seulement de 64 kbps avec  $n = 1$ . La structure est un schème valide G.704 tel que recommandé par l'Union des Télécommunications Internationales (ITU-T) du point de vue de la structure et du taux de transfert des données. La structure est de 256 bits et est répétée à une vitesse de structure de 8000 Hz résultant en un taux de transfert de 2048 kbps.

Les spécifications pour ce module sont comme suit:

Standard IEEE: C37.94 pour  $1 \times 64$  kbps communication fibre optique Modèle de câble de fibre optique: 50 mm ou 62.5 diamètres du conduit intérieur de la fibre optique Mode de fibre optique: multi-mode Longueur du câble de la fibre optique: jusqu'à 2 km Connecteur de fibre optique: type ST Longueur d'onde: 830 ±40 nm Connexion: comme toutes les connexions à fibre optique, une connexion Tx à Rx est nécessaire

Le module de communication de la série UR C37.94 peut être raccorder directement à n'importe quel multiplexeur numérique conforme à la norme IEEE C37.94 comme montré ci bas.

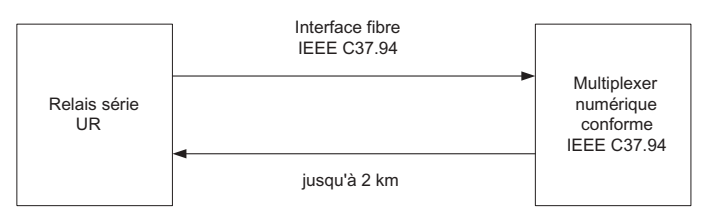

Le module de communication de la série-UR C37.94 peut être raccorder à une interface électrique (G.703, RS422 ou X.21) d'un multiplexeur non conforme au travers d'un convertisseur d'interface optique-à-électrique qui supporte le standard C37.94 comme montré ci bas.

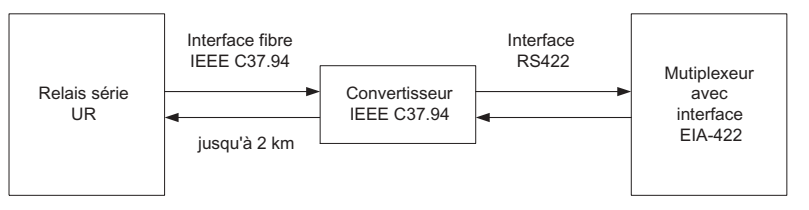

Le module de communication de la série-UR C37.94 possède 6 interrupteurs qui sont utilisés pour régler l'horloge. Les fonctions de ces interrupteurs sont montrées ci bas.

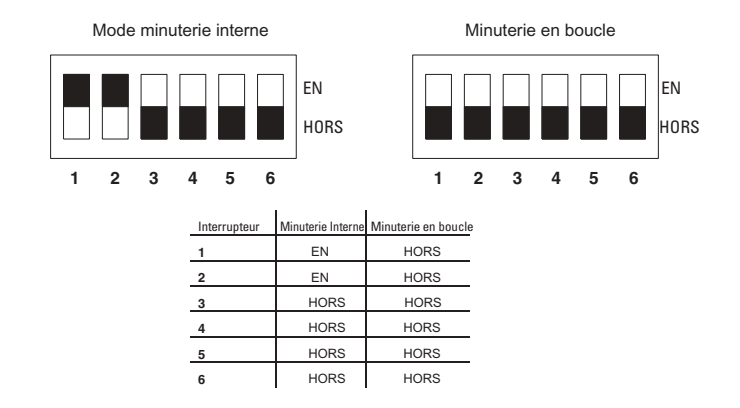

Pour le mode minuterie interne, l'horloge du système est générée à l'interne. Cependant, le sélecteur de minuterie devrait être minuterie interne pour le relais 1 et minuterie en boucle pour le relais 2. Il doit y avoir seulement une source de minuterie configurée.

Pour le mode minuterie en boucle, l'horloge du système est dérivée à partir du signal reçu. Cependant, le sélecteur de minuterie doit être en mode minuterie en boucle pour les connexions à des systèmes en amont.

La procédure de l'enlèvement du couvercle du module de communications du C37.94 est comme suit:

1. Enlever le module (76 ou 77) du C37.94:

Les attaches enlever/insérer situées sur le dessus et sur le dessous de chaque module doivent être actionnées en même temps pour libérer le module à enlever. Avant de ce faire, l'alimentation auxiliaire du relais doit être enlevée. L'emplacement du module doit être noté afin de s'assurer que ce même module ou un module de remplacement soit inséré dans la bonne fente.

- 2. Enlever les vis du couvercle du module.
- 3. Enlever le couvercle du dessus en le glissant vers l'arrière et puis en le soulevant vers le haut.
- 4. Mettre les interrupteurs de sélection de la minuterie (canal 1, canal 2) au mode désiré de minutage (voir description ci haut).
- Remettre le couvercle du dessus et les vis sur le couvercle.  $5<sup>1</sup>$
- 6. Réinsérer le module C37.94. Prendre soin de s'assurer que le bon type de module est inséré dans la bonne fente. Les attaches enlever/insérer situées sur le dessus et sur le dessous de chaque module doivent être dans la position désengagé pour permettre une insertion appropriée dans la fente. Une fois que les attaches sont dégagées des rebords du châssis, engager les attaches en même temps. Quand les attaches sont verrouillées dans leurs positions, le module aura été complètement inséré.

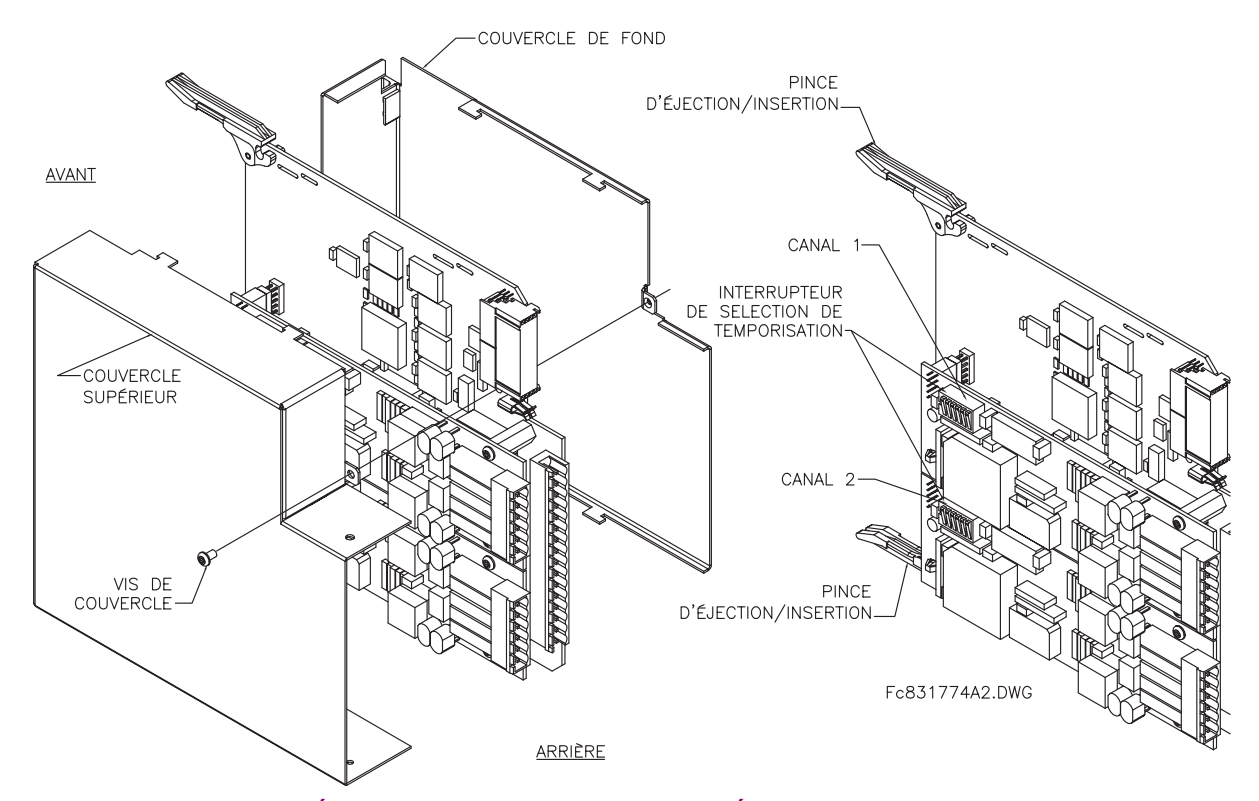

Figure 3-31: RÉGLAGE DE L'INTERRUPTEUR DE SÉLECTION DE MINUTERIE C37.94

#### **4.1.1 INTRODUCTION**

Le logiciel EnerVista UR Setup donne une interface d'utilisateur graphique (GUI) en tant que un ou deux interfaces humaines à un dispositif B30. L'interface humaine alternative est implémentée via l'affichage et le clavier de la plaque frontale du dispositif (voir la section Interface plaque frontale dans ce chapitre).

Le EnerVista UR Setup donne une simple facilité à configurer, superviser, entretenir et dépanner l'opération des fonctions du relais raccordé sur des réseaux de communications locales ou à grandes surfaces. Il peut être utilisé en étant débranché (i.e. hors-ligne) ou raccordé (i.e. en-ligne) à un dispositif UR. Dans le mode hors-ligne, les fichiers de réglage peuvent être créés pour un éventuel téléchargement au dispositif. Dans le mode en-ligne, vous pouvez communiquer avec le dispositif en temps réel.

Le logiciel EnerVista UR Setup, fourni avec le relais UR, peut être opéré de tout ordinateur supportant le Microsoft Windows<sup>MD</sup> 95, 98, ou NT. Ce chapitre donne un sommaire des caractéristiques d'interface du logiciel de base EnerVista UR Setup. Le fichier d'aide d'EnerVista UR Setup fourni les détails pour un démarrage initial en utilisant l'interface du logiciel EnerVista UR Setup.

#### **4.1.2 CRÉATION D'UNE LISTE DE SITE**

Pour démarrer en utilisant le programme EnerVista UR Setup, une liste de site doit être créée en premier. Voir les instructions du programme d'aide d'EnerVista UR Setup sous le titre «Création d'une liste de site» ou chapitre 1 pour des détails.

#### **4.1.3 VUE GÉNÉRALE DU LOGICIEL ENERVISTA UR SETUP**

#### **a) ENGAGEMENT DíUN DISPOSITIF DE COMMUNICATION**

Le logiciel EnerVista UR Setup peut être utilisé en mode en-ligne (relais raccordé) pour communiquer directement avec un relais UR. Les relais de communication sont organisés et groupés par interfaces de communicaiton et en sites. Les sites peuvent contenir tout nombre de relais sélectionné des produits de série UR.

#### **b) UTILISATION DES FICHIERS DE RÉGLAGES**

L'interface de logiciel EnerVista UR Setup supporte en trois façons la manutention d'échange aux réglages des relais:

- En mode hors-ligne (relais débranché) pour créer ou éditer les fichiers de réglages du relais pour un téléchargement Èventuel au relais de communication.
- Lors de la connexion à un relais de communication pour modifier directement un réglage de relais via une fenêtre de visionnement de données de relais, et puis sauvegarder le réglage au relais.
- Vous pouvez créer/éditier les fichiers de réglages et puis les écrire au relais pendant que l'interface est raccordée au relais.

Les fichiers de réglages sont organisés sur la base de noms de fichier assignés par l'utilisateur. Un fichier de réglages contient des données qui concerne les types suivants des réglages de relais:

- Définition de dispositif
- Montage de produit
- Montage de système
- FlexLogicMC
- Éléments groupés
- Éléments de contrôle
- **Entrées/sorties**
- **Fssais**

Les valeurs d'usine par défaut sont fournies et peuvent être ré-instituées après tout changement.

#### **c) CRÉATION ET ÉDITION D'ÉQUATIONS FLEXLOGIC**

Vous pouvez créer ou éditer une équation FlexLogic<sup>MC</sup> afin de personaliser le relais. Vous pouvez subséquemment voir le diagramme de logique qui est généré automatiquement.

#### d) VISIONNEMENT DES VALEURS RÉELLES

Vous pouvez voir les données de relais à temps réel telles que les status des entrées/sorties et les paramètres mesurés.

#### e) VISIONNEMENT DES ÉVÈNEMENTS DÉCLENCHÉS

Pendant que l'interface est en mode en-ligne ou hors-ligne, vous pouvez voir et analyser les données générées par les paramètres spécifiées déclenchées, via:

- Enregistreur d'évènements: L'enregistreur d'évènements capture les données contextuelles associées avec les derniers 1024 évènements mise en liste en ordre chronologique du plus récent au plus ancien.
- Oscillographie: Les tracés et les status numériques de forme d'ondes d'oscillographie sont utilisés pour fournir un affichage visuel du système de puissance et des données d'opération du relais capturées durant les évènements spécifiques déclenchés.

#### f) SUPPORT DES FICHIERS

- Exécution: Tout fichier EnerVista UR Setup qui est cliqué en double ou ouvert lancera l'application ou fournira un focus à l'application déjà ouverte. Si le fichier a un fichier de réglage (\*. uxs) qui a été retiré de l'arbre de menu de la liste de réglage, il sera rajouté.
- Déplacer et abaisser: Les fenêtres des barres de contrôle des listes de sites et de réglages sont mutuellement une source de déplacement et une cible d'abaissement pour les fichiers des dispositifs à ordre et code compatible ou les items de menu individuel. Aussi, la fenêtre de la barre de contrôle de la liste de réglage et tout fichiers de répertoire Windows Explorer sont chacun et mutuellement une source de déplacement et une cible d'abaissement.

Les nouveaux fichiers qui sont abaissés dans la fenêtre de liste de réglage sont ajoutés à l'arbre qui est automatiquement configuré alphabétiquement par rapport au nom des fichiers de réglages. Les fichiers et les items de menu individuel qui sont abaissés dans le menu du dispositif choisi dans la fenêtre de liste de site seront automatiquement expédiés au dispositif de communication en-ligne.

#### g) AMÉLIORATIONS DU LOGICIEL INTÉGRÉ UR

Le logiciel intégré d'un dispositif UR peut être amélioré localement ou à distance via le logiciel EnerVista UR Setup. Les instructions correspondantes sont fournis par le programme Aide de EnerVista UR Setup sous le titre «Améliorations du logiciel intégré».

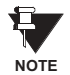

Les adresses Modbus assignées aux modules de logiciel intégré, les caratéristiques, les réglages et les items de données correspondants (i.e. valeurs par défaut, valeurs minimales/maximales, type de données, et calibre d'item) pourraient changer légèrement dépendamment des versions du logiciel intégré. Les adresses sont réarrangées lorsque les nouvelles caractéristiques sont ajoutées ou que les caractéristiques existantes sont modifiées ou améliorées. Le message «ERREUR EEPROM» affiché durant l'amélioration ou la dégradation du logiciel intégré est un message qui peut être réarmé, auto-essayé et prévu pour informer l'utilisateur que les adresses Modbus ont changés avec l'amélioration du logiciel intégré. Ce message ne signal aucun problème lorgu'il apparaît après l'amélioration du logiciel intégré.

#### **4 INTERFACES HUMAINES 4.1 INTERFACE LOGICIEL ENERVISTA UR SETUP**

#### **4.1.4 FENÊTRE PRINCIPALE DU LOGICIEL ENERVISTA UR SETUP**

La fenêtre principale du logiciel EnerVista UR Setup supporte les composantes d'affichage primaires suivantes:

- a. Barre de titre qui montre le nom du chemin de vue de données actives
- b. Barre de menu de la fenêtre principale
- c. Barre d'outils de la fenêtre principale
- d. Fenêtre de la barre de contrôle de la liste de sites
- e. Fenêtre de la barre de contrôle de la liste de réglages
- f. Fenêtre(s) de visionnement de données de dispositif, avec barre commune d'outils
- g. Fenêtre de visionnement de données de fichier de réglages, avec barre d'outils commune
- h. Espace de travail avec des tabulations de vue de données
- i. Barre de status

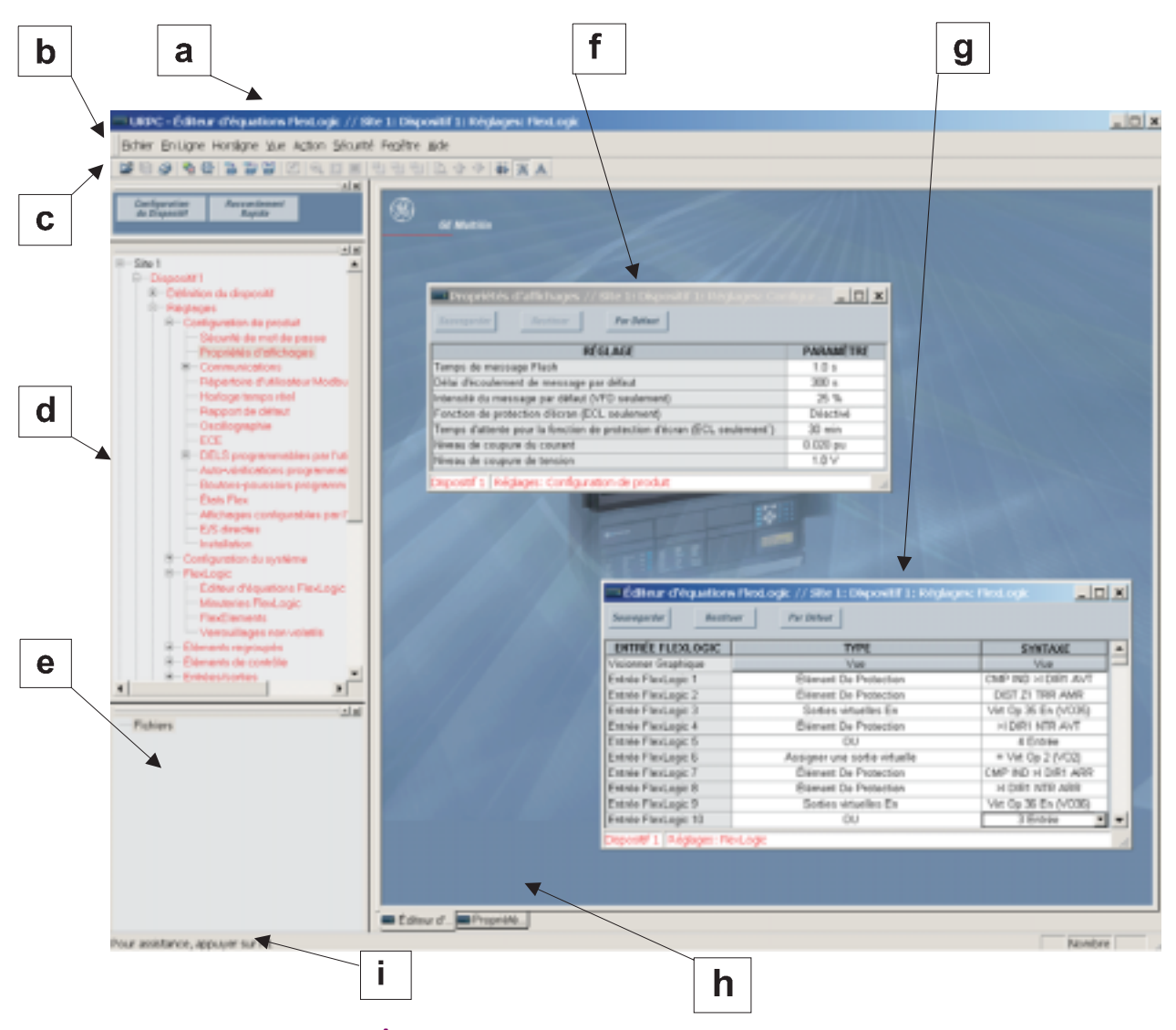

**Figure 4-1: FENÊTRE PRINCIPALE DE LOGICIEL ENERVISTA UR SETUP** 

**4 INTERFACES HUMAINES** 

#### **4.2.1 PLAQUE FRONTALE**

L'interface clavier/affichage/DEL est une de deux interfaces humaines supportées. L'autre alternative d'interface humaine est implémentée via le logiciel EnerVista UR Setup. L'interface de la plague frontale consiste en divers panneaux fonctionels.

La plaque frontale est montée sur charnières pour permettre l'accès facile aux modules débrochables. Il existe aussi un couvercle de poussière débrochable qui s'ajuste sur la plaque frontale et qui peut être retiré afin d'accèder au panneau de clavier. Le figure suivante montrent l'arrangement horizontal des panneaux de plaque frontale.

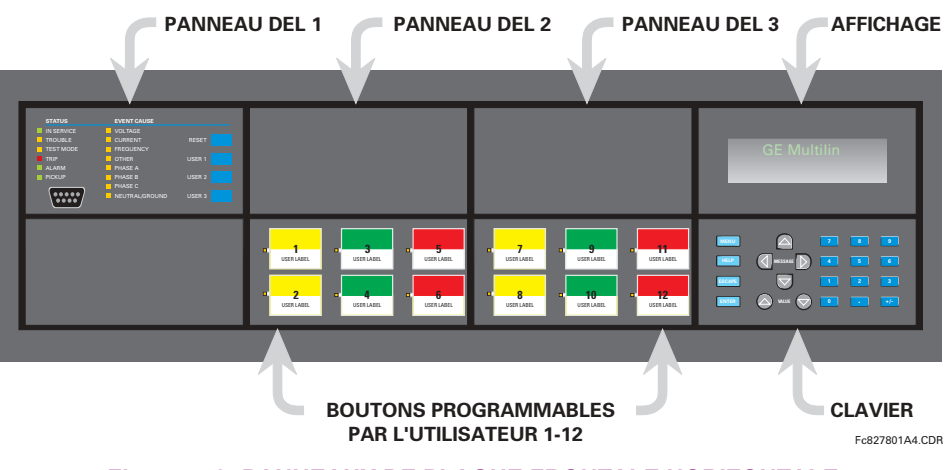

Figure 4-2: PANNEAUX DE PLAQUE FRONTALE HORIZONTALE

#### **4.2.2 INDICATEURS DEL**

#### a) PANNEAU DEL 1

Ce panneau fourni plusieurs indicateurs DEL, plusieurs clés et un port de communications. La clé de réarmement est utilisée pour réarmer tout indicateur DEL verrouillé ou un message cible une fois que la condition a été dégagée (ces conditions vérouillées peuvent être aussi réarmées via le menu REGLAGES → UENREES/SORTIES → UEAPPEL EN COURS). Le port RS232 est prévu pour la connexion à un ordinateur portatif (PC).

| <b>STATUS</b>                    | <b>EVENT CAUSE</b>                                                                                                    |                   |
|----------------------------------|----------------------------------------------------------------------------------------------------|-------------------|
| IN SERVICE                       | VOLTAGE                                                                                                    |                   |
| <b>TROUBLE</b>                   | CURRENT                                                                                                    | <b>RESET</b>      |
| <b>TEST MODE</b>                 | <b>FREQUENCY</b>                                                                                                    |                   |
| TRIP                             | <b>OTHER</b>                                                                                                    | USER <sub>1</sub> |
| AL ARM                           | PHASE A                                                                                                    |                   |
| PICKUP                           | <b>PHASE B</b>                                                                                                    | USER <sub>2</sub> |
|                                  | PHASE C                                                                                                    |                   |
| • • •<br>$\bullet\bullet\bullet$ | NEUTRAL/GROUND<br><b>Contract Contract Contract Contract Contract Contract Contract Contract Contract Contract Contract Contract C</b> | USER <sub>3</sub> |

Figure 4-3: PANNEAU DEL 1

#### **INDICATEURS DE STATUT:**

- «IN SERVICE»: Indique que la puissance de contrôle est appliquée; toutes les entrées/sorties supervisées et les sytèmes internes sont OK; le relais a été programmé.
- «TROUBLE»: Indique que le relais a détecté un problème interne.
- «TEST MODE»: Indique que le relais est en mode d'essais.
- «TRIP»: Indique que la FlexLogic<sup>MC</sup> d'opération servant comme interrupteur de déclenchement a été opérée. Cet indicateur vérouille toujours; la commande RAPPEL doit être initier pour permettre au vérouillage d'être réarmé.
- «ALARM»: Indique que le mode d'opération FlexLogic<sup>MC</sup> servant comme interrupteur d'alarme a été opéré. Cet indicateur n'est jamais vérouillé.

#### **4.2 INTERFACE DE LA PLAQUE FRONTALE**

#### **4 INTERFACES HUMAINES**

«PICKUP»: Indique qu'un élément a amorça. Cet indicateur n'est jamais vérouillé.  $\bullet$ 

#### INDICATEURS DE CAUSE D'ÉVÈNEMENTS:

Ils indiquent le type d'entrées qui a été impliqué dans une condition détectée par un élément qui a été opéré ou qui a un drapeau de vérouillage en attente de réarmement.

- «VOLTAGE»: Indique que la tension est impliquée.
- «CURRENT»: Indique que la courant est impliquée.
- «FREQUENCY»: Indique que la fréquence est impliquée.
- «OTHER»: Indique qu'une fonction composite est impliquée.
- «PHASE A»: Indique que la phase A est impliquée.
- «PHASE B»: Indique que la phase B est impliquée.
- «PHASE C»: Indique que la phase C est impliquée.
- «NEUTRAL/GROUND»: Indique que la neutre ou la terre sont impliquée.

#### b) PANNEAUX DEL 2 ET 3

Ces panneaux fournissent 48 indicateurs DEL de couleur ambre dont l'opération est controllé par l'utilisateur. Le support pour l'application d'une étiquette personalisée à côté de chaque DEL est fourni.

La personalisation à l'utilisateur de l'opération DEL est d'un bénéfice maximal dans les installations dans lequels des lanquages autre que l'anglais sont utilisés pour communiquer avec les opérateurs. Référer à la section DELs programmables pour utilisateur au chapitre 5 pour les réglages utilisés pour programmer l'opération des DELs sur ces panneaux.

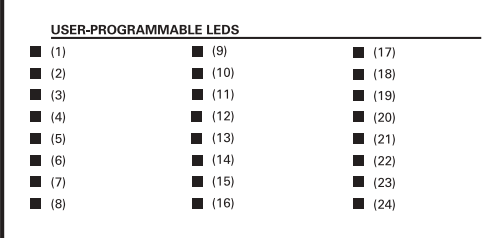

| <b>USER PROGRAMMABLE LEDS</b> |      |      |  |
|-------------------------------|------|------|--|
| (25)                          | (33) | (41) |  |
| (26)<br>ш                     | (34) | (42) |  |
| (27)<br>ш                     | (35) | (43) |  |
| (28)<br>ш                     | (36) | (44) |  |
| (29)                          | (37) | (45) |  |
| (30)<br>ш                     | (38) | (46) |  |
| (31)<br>a k                   | (39) | (47) |  |
| (32)<br>ч.                    | (40) | (48) |  |

Figure 4-4: PANNEAUX DEL 2 ET 3 (GABARIT D'ANNEXE)

### c) ÉTIQUETTES PAR DÉFAUT POUR LE PANNEAU DEL 2

Les étiquettes par défaut sont supposées représenter

«GROUP 1...6»: Le Groupe illuminé est le groupe de réglages actif.

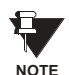

Les révisions de logiciel intégré 2.9x et moins supportent huit groupes d'utilisateur de réglages; les révisions 3.0x et plus supportent six groupes de réglages. Pour la convenance des utilisateurs utilisant des révisions de logiciel intégré plus jeunes, le panneau de relais montre huit groupes de réglages. Prière noter que les DELs, malgré leurs étiquettes de défaut sont complètement programmables par l'utilisateur.

Le relais est expédié avec l'étiquette de défaut pour le panneau DEL 2. Les DELs cependant ne sont pas pré-programmés. Pour concorder l'étiquette pré-imprimée, les réglages des DELs doivent être entrés tels que montré à la section DELs programmables par l'utilisateur dans chapitre 5. Les DELs peuvent être complètement programmés par l'utilisateur. Les étiquettes de défaut peuvent être remplacées par des étiquettes imprimées par l'utilisateur pour les panneaux DEL 2 et 3 tel que démontré à la section suivante.

#### **4.2 INTERFACE DE LA PLAQUE FRONTALE 4 INTERFACES HUMAINES**

#### **d) ÉTIQUETTES PERSONALISÉES POUR DELS**

L'étiquetage personalisé d'un panneau à DEL seulement est facilité par le téléchargement d'un fichier de Microsoft Word du URL suivant:

#### [http://www.GEindustrial.com/multilin/support/ur/](http://www.GEindustrial.com/multilin/support/ur)

Ce fichier donne les gabarits et les instructions pour la création d'un étiquetage approprié pour le panneau DEL. Les procédures suivantes sont incluses dans le fichier téléchargeable. Le panneau/gabarit donne les emplacements relatifs des DELs et les emplacements des exemples de boîtes d'édition. La procédure suivante démontre comment installer/démonter l'étiquetage personalisé d'un panneau.

1. Retirer le Couvercle Frontal en Lexan Clair (GE P/N: 1501-0014).

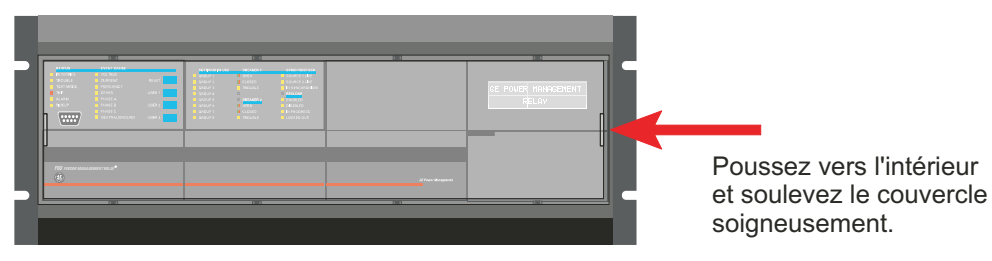

2. Faire sortir le Module DEL et/ou le Module Vide à l'aide d'un tournevis tel que montré ci-dessous. Soyez attentif de ne pas endommager le plastique.

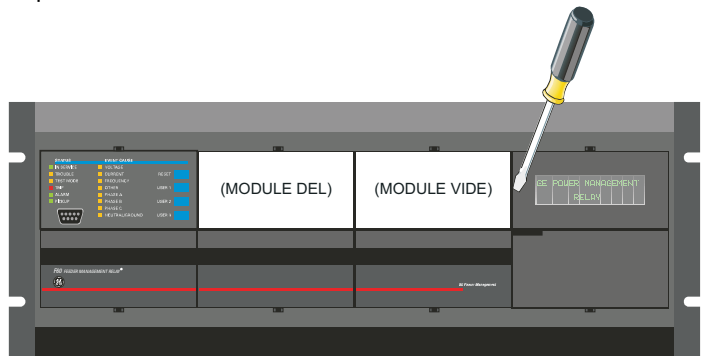

- 3. Placer le côté du module personalisé de nouveau sur le châssis du panneau frontal, et puis cliquer de nouveau sur le côté droit.
- 4. Remettre le Couvercle Frontal en Lexan Clair en place.

#### **e) PERSONALISATION DU MODULE DíAFFICHAGE**

Les items suivants sont requis pour personaliser le module d'affichage UR:

- Imprimante en blanc et noir ou en couleur (en couleur préférable)
- Logiciel Microsoft Word 97 ou plus récente
- 1 de chaque de: papier blanc  $8.5 \times 11$ , couteau exacto, règle, module d'affichage personalisé (P/N: 1516-0069), couvercle personalisé de module (P/N: 1502-0015)
- 1. Ouvrir le gabarit de personalisation du panneau DEL dans Microsoft Word. Ajouter le texte aux endroits des **X**s sur le gabarit. Effacer les maintiens des places **X** tel que requis.
- 2. Sur la tabulation «File», choisir «Print» pour imprimer.
- 3. De l'impression, couper le Gabarite d'Arrière-Plan de la fenêtre d'arbre (utiliser les marques de découpage comme guide).
- 4. Mettre le Gabarite d'Arrière-Plan au-dessus du module d'affichage personalisé (P/N: 1513-0069) et cliquer le couvercle clair personalisé du module (P/N: 1502-0015) au-dessus du module et les gabarits.

# **4.2.3 AFFICHAGE**

Tous les messages sont affichés en caractères  $2 \times 20$  par affichage fluorescent à vide pour les rendre visibles sous des conditions de lumière faible. Un affichage optique à cristal liquide (LCD) est aussi disponible. Les messages sont affichés en anglais et n'exigent pas d'aide par manuel d'instructions pour déchiffrage. Pendant que le clavier et l'affichage ne sont pas activement utilisés, l'affichage montrera par défaut les messages définis. Tout message conduit par un évènement prioritaire aura préséance automatique sur le message par défaut et apparaîtra sur l'affichage.

#### **4.2.4 CLAVIER**

Les messages affichés sont organisés dans les «pages» sous les titres suivants: Valeurs réelles, Réglages, Commandes, et Voyants. La clé MENU navigue à travers ces pages. Chaque titre de page est détaillé plus bas dans des sous-groupes logiques.

Les clés de  $\triangleq$  (1 MESSAGE  $\triangleright$   $\triangleright$  naviguent à travers les sous-groupes. Les clés de  $\triangleq$  VALUE  $\triangleright$  incrémentent ou décrémentent numériquement les valeurs réglées en mode de programmation. Ces touches défilent à travers les valeurs alphanumériques dans le texte en mode d'édition. Alternativement, les valeurs peuvent aussi être rentrées à l'aide du clavier numérique.

La clé | | initie et avance au prochain caractère dans le mode édition de texte et insère aussi un point décimal. La clé FIELP peut être pressée en tout temps pour obtenir des messages dans le contexte de l'aide. La clé ENTER sauvegarde les valeurs de réglage changées.

#### **4.2.5 CONTRÔLE DE DISJONCTEUR**

#### a) DESCRIPTION

Le B30 peut se relier aux disjoncteurs associés. Dans plusieurs cas, l'application supervise l'état du disjoncteur, qui peut être présenté sur le DEL de la plaque frontale, ainsi qu'une indication de perturbation du disjoncteur. Les opérations du disjoncteur peuvent être initiées manuellement à partir du clavier de la plaque frontale ou aussi initiées automatiquement à partir du mode d'opération FlexLogic<sup>MC</sup>. Un réglage est fourni pour assigner les noms de chaque disjoncteur, ce nom qui est assigné à l'utilisateur est utilisé pour l'affichage des messages flash reliés. Ces caractéristiques sont fournies pour deux disjoncteurs; l'utilisateur pourrait utiliser seulement ces portions relatives à la conception d'un seul disjoncteur qui doit être le disjoncteur no. 1.

Pour la discussion qui suit, il est assumé que le réglage RÉGLAGES  $\Rightarrow \Downarrow$  CONFIG SYSTÈME REGLAGES  $\Rightarrow \Downarrow$  DISJONCTEURS  $\Rightarrow$ DISJONC  $n \Rightarrow$  DISJONC n FONCTION est «Activé» pour chaque disjoncteur.

#### b) SUPERVISION ET SÉLECTION DU MODE DE CONTRÔLE

Les installations pourraient exiger qu'un disjoncteur soit opéré dans un mode tripolaire seulement (3-pôles), ou dans un mode unipolaire et tripolaire (1-pôle), choisi par le réglage. Si le mode sélectionné est un mode tripolaire, une simple entrée dépiste le disjoncteur en position ouverte ou fermé. Si le mode choisi est unipolaire, les status des trois pôles doivent être entrés au relais. Ces entrées doivent être conformes pour indiquer la position du disjoncteur. Pour les discussions suivantes, il est assumé que le réglage RÉGLAGES  $\Rightarrow$   $\Downarrow$  CONFIG SYSTÈME RÉGLAGES  $\Rightarrow$   $\Downarrow$  DISJONCTEURS  $\Rightarrow$  DISJONC n  $\Rightarrow$   $\Downarrow$  DIS-JONC n CONTROLE PAR PB est «Activé» pour chaque disjoncteur.

#### c) CONTRÔLE À PARTIR DU BOUTON POUSSOIR DE LA PLAQUE FRONTALE (CLÉ DE L'UTILISATEUR)

Après 30 minutes d'intervalle durant lesquels les fonctions des commandes sont permises après l'application du mot de passe adéquat, l'utilisateur ne pourra pas ouvrir ou fermer le disjoncteur par l'intermédiaire du clavier. Les discussions suivantes débutent de l'état non-permissible.

#### d) CONTRÔLE DE DEUX DISJONCTEURS

Pour l'exemple de montage suivant, le symbole «(Nom)» représente le nom variable programmé par l'utilisateur.

Pour cette application (le montage montré ci-dessous) le relais est raccordé et programmé aux deux Disjoncteurs 1 et 2. La clé USER 1 performe la sélection par laquelle le disjoncteur doit être opéré par les clés USER 2 et USER 3. La clé USER 2 est utilisée pour fermer manuellement le disjoncteur et la clé USER 3 est utilisée pour ouvrir manuellement le disjoncteur.

#### 4.2 INTERFACE DE LA PLAQUE FRONTALE

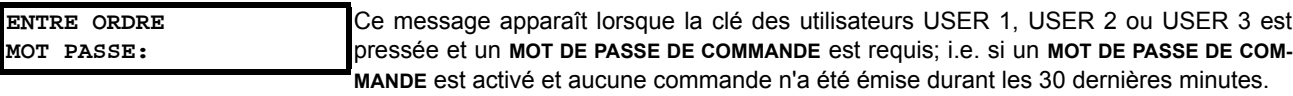

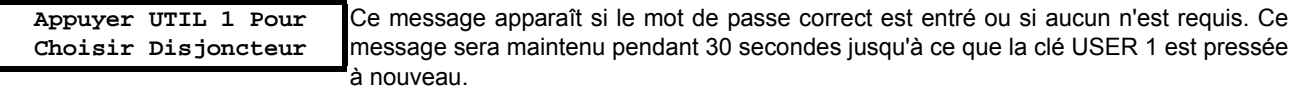

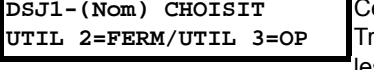

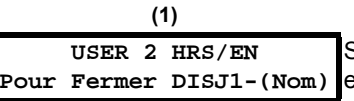

 $(2)$ 

e message est affiché après que la clé USER 2 est pressée pour une deuxième fois. rois actions possibles peuvent être effectuées de cet état dans les 30 secondes suivant les items (1), (2) et (3) ci-dessous.

Si la clé USER 2 est pressée, ce message apparaît pour 20 secondes. Si la clé USER 2 est pressée à nouveau dans ce même intervalle, un signal est créé qui peut être programmé pour opérer un relais de sortie pour la fermeture du Disjoncteur 1.

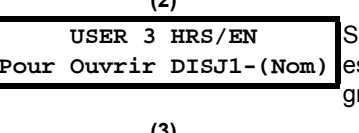

DSJ2-(Nom) CHOISIT UTIL 2=FERM/UTIL 3=OP

i la clé USER 3 est pressée, ce message apparaît pour 20 secondes. Si la clé USER 3 st pressée à nouveau dans ce même intervalle, un signal est créé qui peut être prorammé pour opérer un relais de sortie pour la fermeture du Disjoncteur 1.

Si la clé USER 1 est pressée à cette étape, ce message apparaîtra montrant qu'un disjoncteur différent a été choisi. Trois actions possibles peuvent être effectuées de cet état suivant (1), (2) et (3). En pressant de façon répétitive la clé USER 1, une alternation pourrait exister entre les disjoncteurs disponibles. En pressant les clés autres que les clés USER 1, 2 ou 3 en tout temps aborte la fonction de contrôle de disjoncteur.

#### e) CONTRÔLE D'UN DISJONCTEUR

Pour cette application, le relais est raccordé et programmé au Disjoncteur 1 seulement. L'opération de cette application est identique à celle décrite dans le cas de deux disjoncteurs.

#### **4.2.6 MENUS**

#### a) NAVIGATION

Presser la clé MENU pour choisir l'entête de la page d'affichage (menu au niveau supérieur). Le titre de l'entête apparaît momentanément suivi par l'item de menu de la page d'affichage de l'entête. Chaque pression de la clé MENU fait avancer à travers les pages principales d'entête tel qu'illustré ci-dessous.

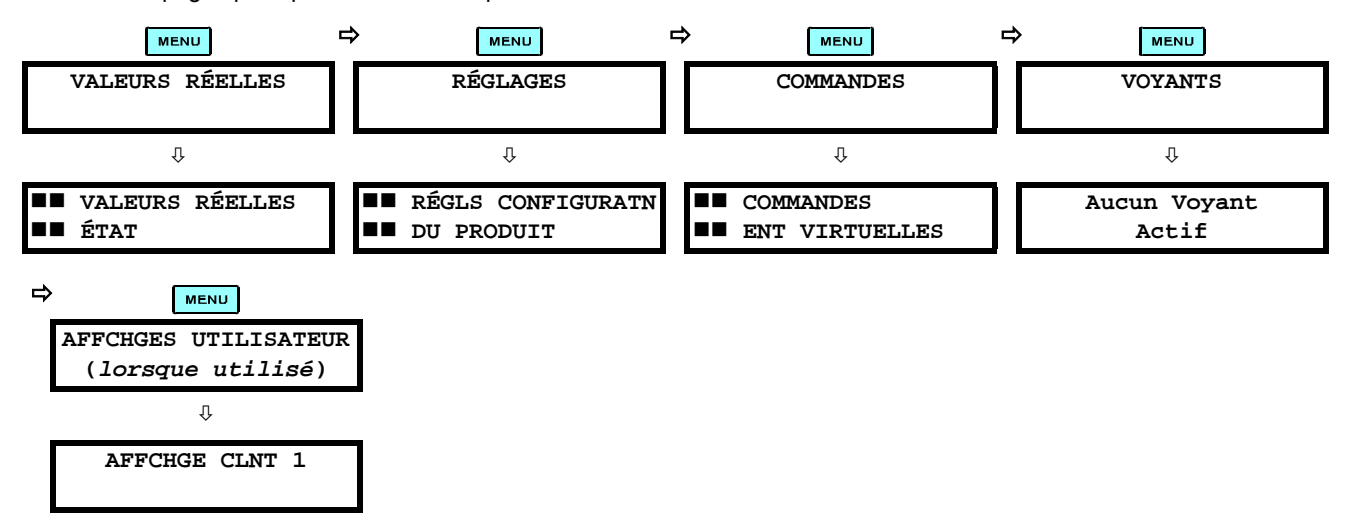
## **4 INTERFACES HUMAINES**

## **b) HIÉARCHIE**

Les réglages et les valeurs réelles des messages sont arrangés hiérarchiquement. Les pages d'affichage d'entête sont indiquées par un double défilement de caractères ( $\blacksquare$ ), tandis que les pages de sous-entête sont indiquées par un simple défilement de caractères ("). Les pages d'affichage d'entête représentent le plus haut niveau de hiérarchie et les pages d'affichage des sous-entêtes sont d'un niveau inférieur. Les clés de MESSAGE A et ve se déplacent dans un groupe d'entêtes, de sous-entêtes, de valeurs de réglages, ou de valeurs réelles. En pressant continuellement la clé MESSAGE D) d'un affichage d'entête, l'information spécifique pour la catégorie de l'entête s'affiche. Inversement, en pressant continuellement la clé de « MESSAGE d'un affichage d'une valeur réglée ou d'une valeur réelle, donne un retour à l'affichage d'entête.

#### LE NIVEAU LE PLUS ÉLEVÉ

#### LE NIVEAU LE PLUS BAS (VALUER DE RÉGLAGE)

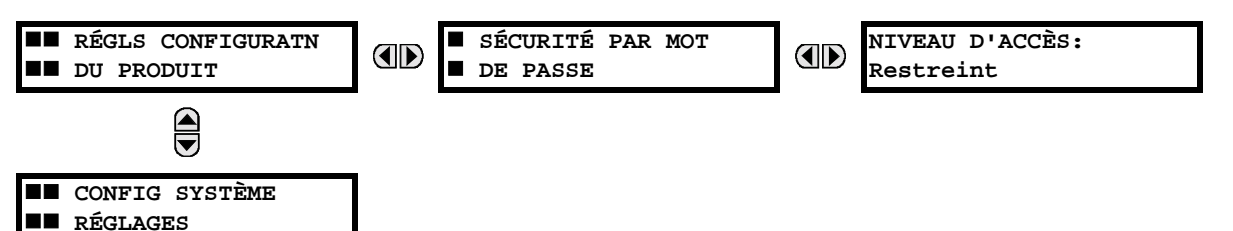

#### c) UN EXEMPLE D'UN SCENARIO DE MENU DE NAVIGATION

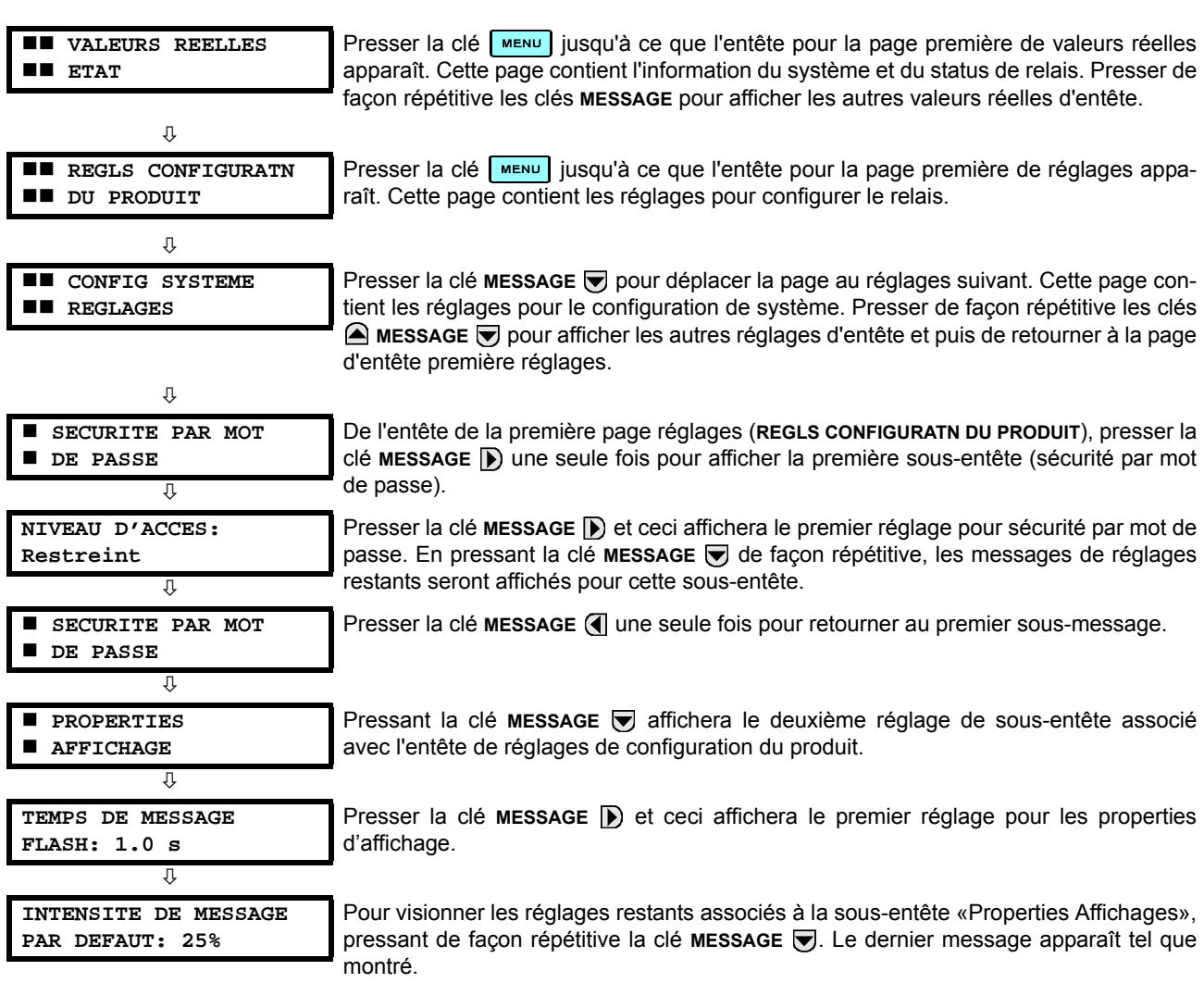

## a) ENTRÉE DES DONNÉES NUMÉRIQUES

Chaque réglage numérique comprend ses propres valeurs minimales, maximales et incrémentales qui lui sont associé. Ces paramètres définissent quelles sont les valeurs acceptables pour un réglage.

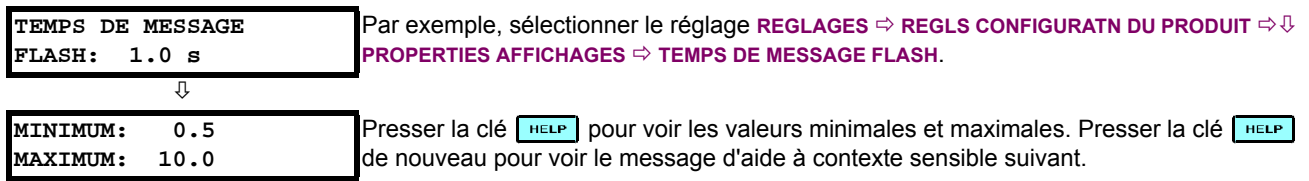

Deux méthodes d'édition et de mise en mémoire d'une valeur de réglage numérique sont disponible:

- 0 à 9 et  $\Box$  (point décimal): Clavier du relais numérique fonctionne de la même facon que celui d'une calculatrice électronique. Un nombre est entré un seul chiffre à la fois. Le chiffre à l'extrême gauche est entré en premier, et le chiffre à l'extrême droit est entré en dernier. En pressant la clé MESSAGE (4) ou en pressant la clé ESCAPE, la valeur original retourne à l'affichage.
- 4
- A VALUE ⊙: La clé VALUE A incrémente la valeur affichée par la valeur de l'étape jusqu'à la valeur maximale permise. En étant à la valeur maximale, presser la clé VALUE @ de nouveau et ceci permettra au réglage de sélection de continuer de façon ascendante de la valeur minimale. La clé VALUE ⊙ décremente la valeur affichée par la valeur de l'étape, jusqu'à la valeur minimale. En étant à la valeur minimale, pressant la clé VALUE ⊙ de nouveau permettra le réglage de sélection de continuer de façon descendante de la valeur maximale.

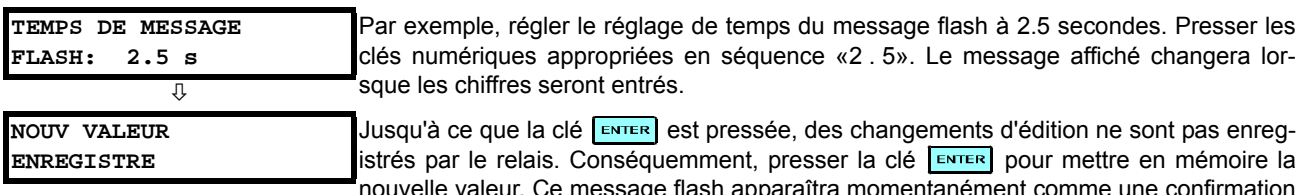

e en mémoire la une confirmation du processus de mise en mémoire. Les valeurs numériques qui contiennent des places décimales seront arrondies si des chiffres de places décimales sont entrés autre que ceux spécifiés par la valeur de l'étape.

## b) ENTRÉE DES DONNÉES D'ÉNUMÉRATION

Les réglages d'énumération ont des valeurs de données qui font partie d'un réglage, dont les membres sont explicitement définis par un nom. Un jeu est compris de deux membres ou plus.

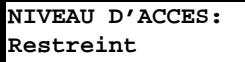

Par exemple, les sélections disponibles pour NIVEAU D'ACCES sont «Restreint», «Ordre», «Réglage» et «Srvce Fabricant».

L'énumération des valeurs de type sont changées en utilisant les clés VALUE. La clé VALUE a affiche la sélection suivante tandis que la clé VALUE → affiche la sélection précédente.

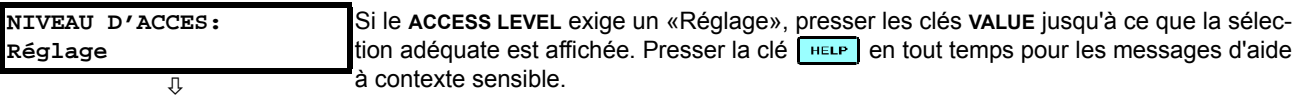

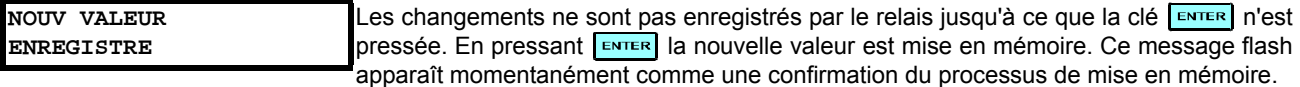

sont pas enreg-

#### **4 INTERFACES HUMAINES**

## c) ENTRÉE D'UN TEXT ALPHA-NUMÉRIQUE

Les réglages de texte ont des valeurs de données qui sont fixées par la longueur mais qui sont définies par l'utilisateur en ce qui concerne les caractères. Ils peuvent être constituées de lettres à case supérieure (majuscule), de lettres à case inférieure (minuscule), des numéros et d'une sélection de caractères spéciaux.

Afin de permettre le relais d'être personalisé pour les applications spécifiques, il existe divers places où un message de texte peut être programmé. Un exemple est le «Message Scratchpad». Pour entrer un texte de message alphanumérique, la procédure suivante doit être suivie:

Exemple: pour entrer le texte, «Disjonc #1».

- 1. Presser **:** pour entrer en mode d'édition de texte.
- 2. Presser les clés VALUE jusqu'à ce que le caratère «D» apparaisse; presser le par pour avancer le curseur à la position suivante.
- 3. Répéter l'étape 2 pour les caractères restants: i, s, j, o, n, c, ,#, 1.
- 4. Presser la clé ENTER pour mettre le texte en mémoire.
- 5. Si vous avez un problème, presser la clé [HELP] pour voir l'aide à contexte sensible. Les messages flash apparaîtront de façon séquentielle pour plusieurs secondes chacune. Dans le cas d'un message de réglage de texte, la clé reup affichera comment éditer et comment mettre en mémore la nouvelle valeur.

# 4

## d) L'ACTIVATION DU RELAIS

RÉGLAGES RELAIS: Non-programmé

Lorsque le relais est mis sous tension, l'indicateur «Trouble» sera activé et l'indicateur «In Service» sera hors, et ce message sera affiché. Ceci indique que le relais est dans l'état «Non-programmé» et il est protégé contre l'installation d'un relais dont les réglages n'ont pas encore été rentrés. Ce message demeurera jusqu'à ce que le relais est explicitement mis dans un état «Programmé».

Pour changer le mode RÉGLAGES RELAIS: «Non-programmé» au mode «Programmé», procéder tel que suit:

- 1. Presser la clé MENU jusqu'à ce que l'entête RÉGLAGES clignote momentanément et que le message RÉGLS CONFIGU-RATN DU PRODUIT apparaît sur l'affichage.
- 2. Presser la clé de MESSAGE D jusqu'à ce que le message SECURITÉ PAR MOT DE PASSE apparaisse sur l'affichage.
- 3. Presser la clé de MESSAGE i jusqu'à ce que le message INSTALLATION apparaisse sur l'affichage.
- Presser la clé de MESSAGE i jusqu'à ce que le message RÉGLAGES RELAIS: «Non-programmé» apparaisse sur 4. l'affichage.

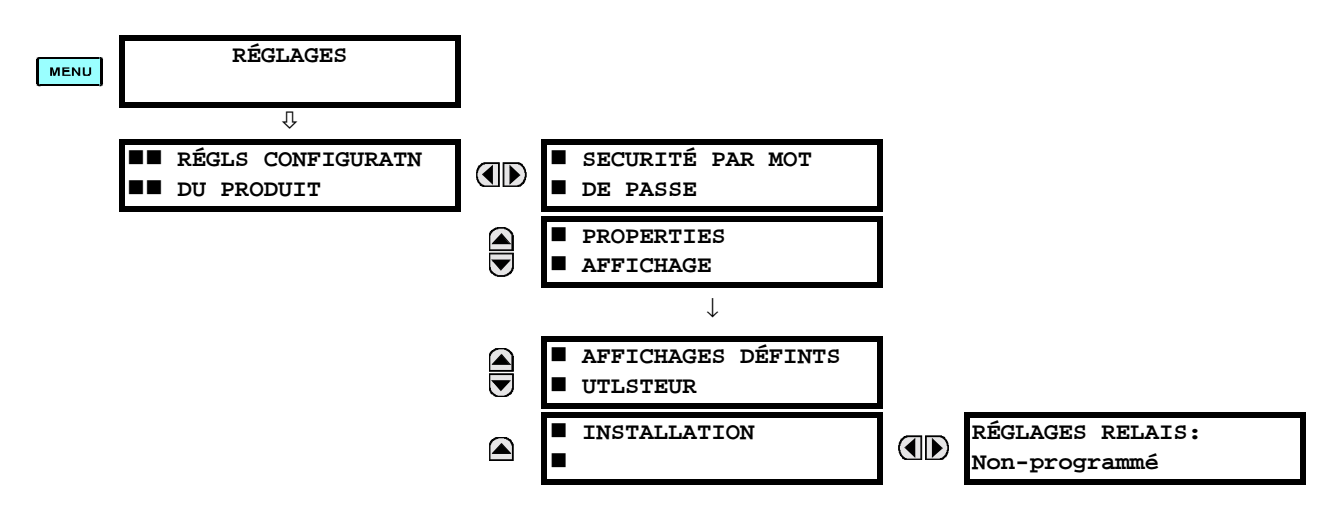

5. Après l'apparition du message RÉGLAGES RELAIS: «Non-programmé» sur l'affichage, presser les clés VALUES pour changer la sélection à programmer.

## 4.2 INTERFACE DE LA PLAQUE FRONTALE

#### 6. Presser la clé ENTER

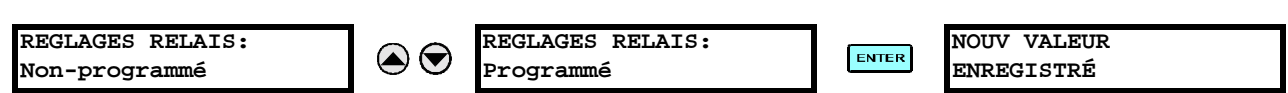

Lorsque le message NOUV VALEUR ENREGISTRÉ apparaît, le relais sera en état «Programmé» et l'indicateur DEL «In  $7.$ Service» sera activé.

## e) ENTRÉE DES MOTS DE PASSE INITIAUX

Pour entrer le mots de passe du réglage (ou commande), procéder comme suit:

- 1. Presser la clé MENU jusqu'à ce que l'entête RÉGLAGES clignote momentanément et que le message RÉGLS CONFIGU-RATN DU PRODUIT apparaît sur l'affichage.
- 2. Presser la clé MESSAGE D jusqu'à ce que le message NIVEAU D'ACCES apparaît sur l'affichage.
- 3. Presser la clé MESSAGE in jusqu'à ce que le message MODIFIER MOT DE PSSE DE COMDE ou MODIFIER MOT DE PSSE RÉGLAGE apparaît sur l'affichage.

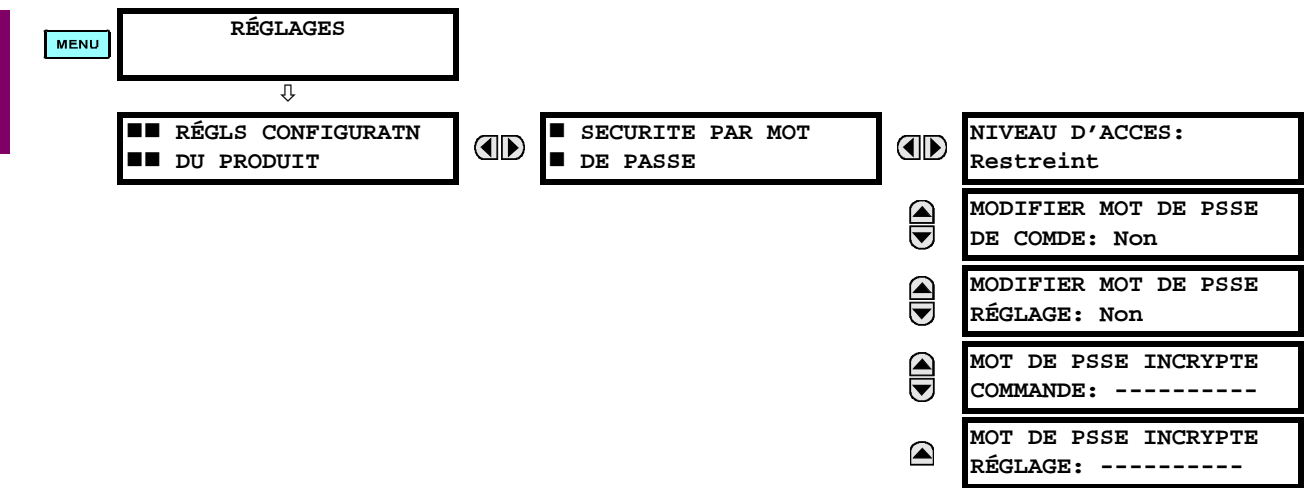

- 4. Après l'apparition du message MODIFIER MOT DE PSSE... sur l'affichage, presser la clé VALUE  $\odot$  ou la clé VALUE  $\odot$ pour changer la sélection à «Oui».
- 5. Presser la clé  $\left[\frac{m\pi R}{2}\right]$  et l'affichage vous demandera d'entrer le nouveau mot de passe ENTRE NOUVEAU MOT DE PASSE.
- 6. Entrer un mot de passe numérique (jusqu'à 10 caractères) et presser la clé ENTER
- 7. Lorsque le message VÉRIFIER NOVEAU MOT DE PASSE est affiché, entrer le même mot de passe de nouveau et **presser** ENTER

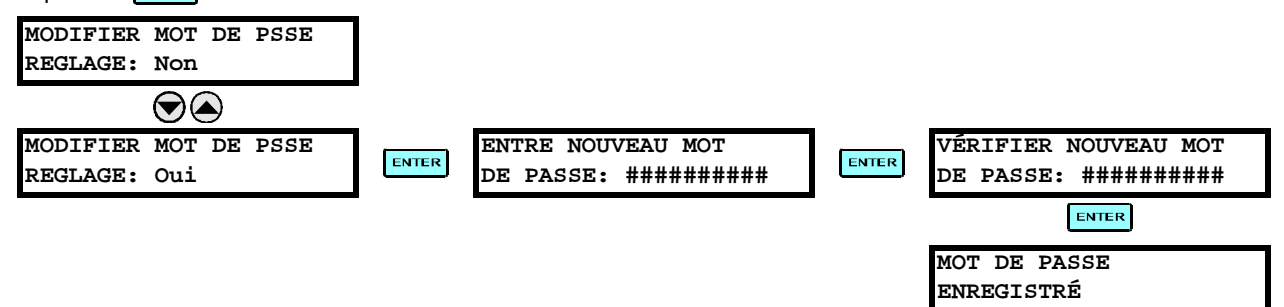

8. Lorsque le message MOT DE PASSE ENREGISTRÉ apparaît, votre nouveau mot de passe de réglage (ou commande) sera actif.

## f) CHANGER LE MOT DE PASSE EXISTANT

Pour changer le mot de passe existant, suivre les instructions dans la section précédante avec l'exception suivante. Un message vous demandera d'entrer le mot de passe existant (pour chaque niveau de sécurité) avant que le nouveau mot de passe ne soit entré.

Dans l'éventualité qu'un mot de passe est perdu (oublié) soumettre le mot de passe incrypte en provenance du menu SECURITÉ PAR MOT DE PASSE à l'usine pour décodage.

## **5.1.1 MENU PRINCIPAL DES RÉGLAGES**

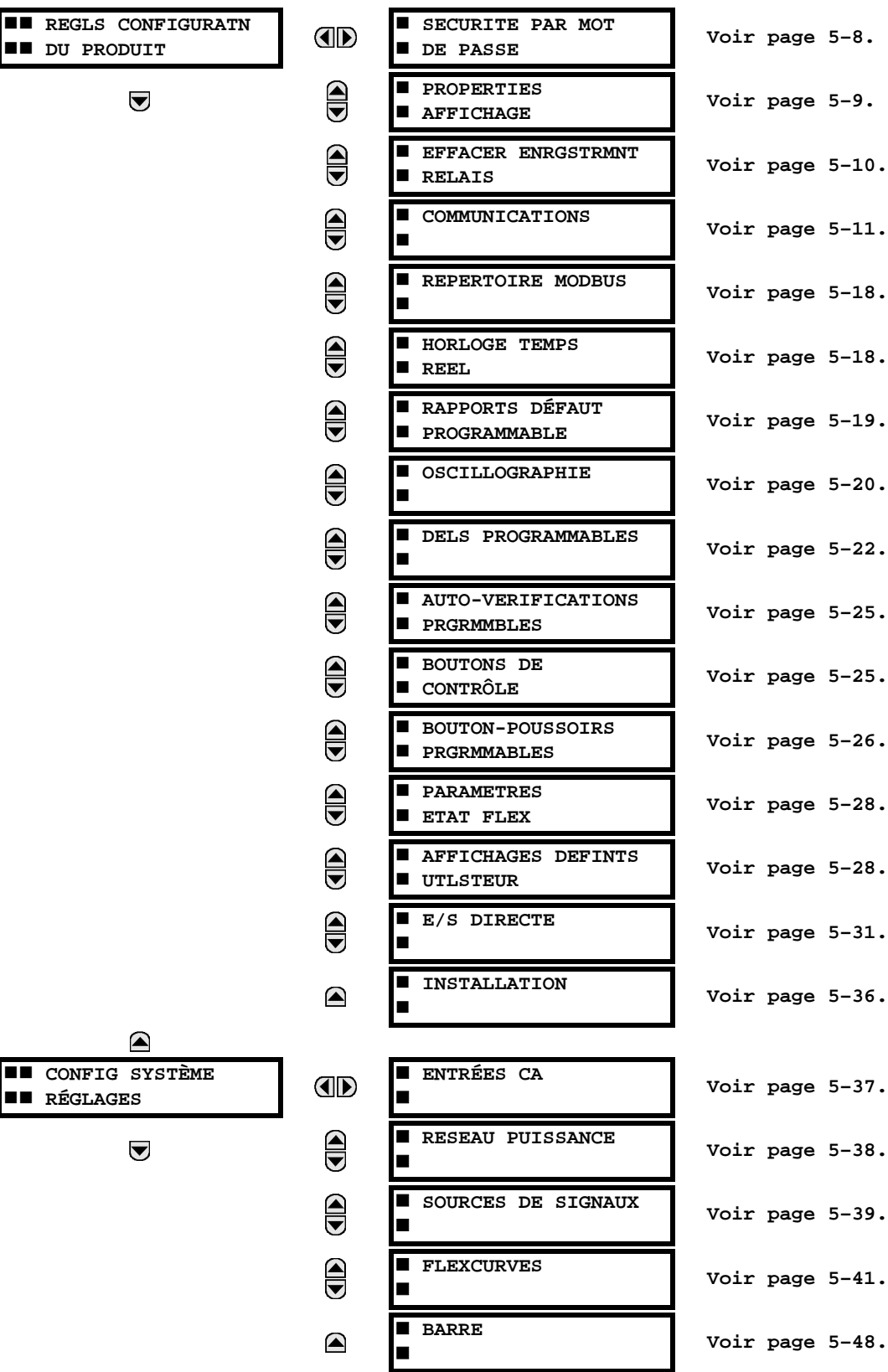

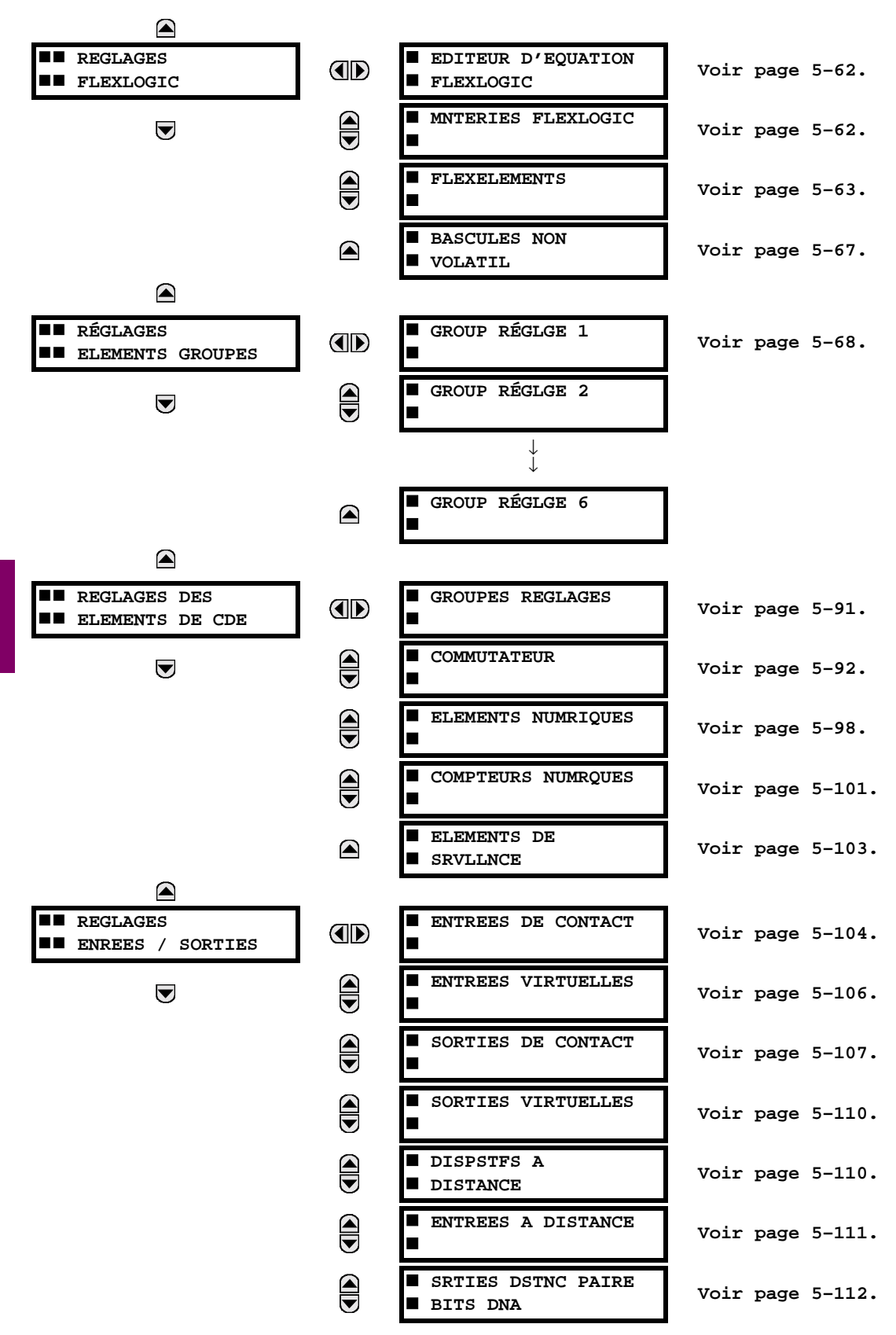

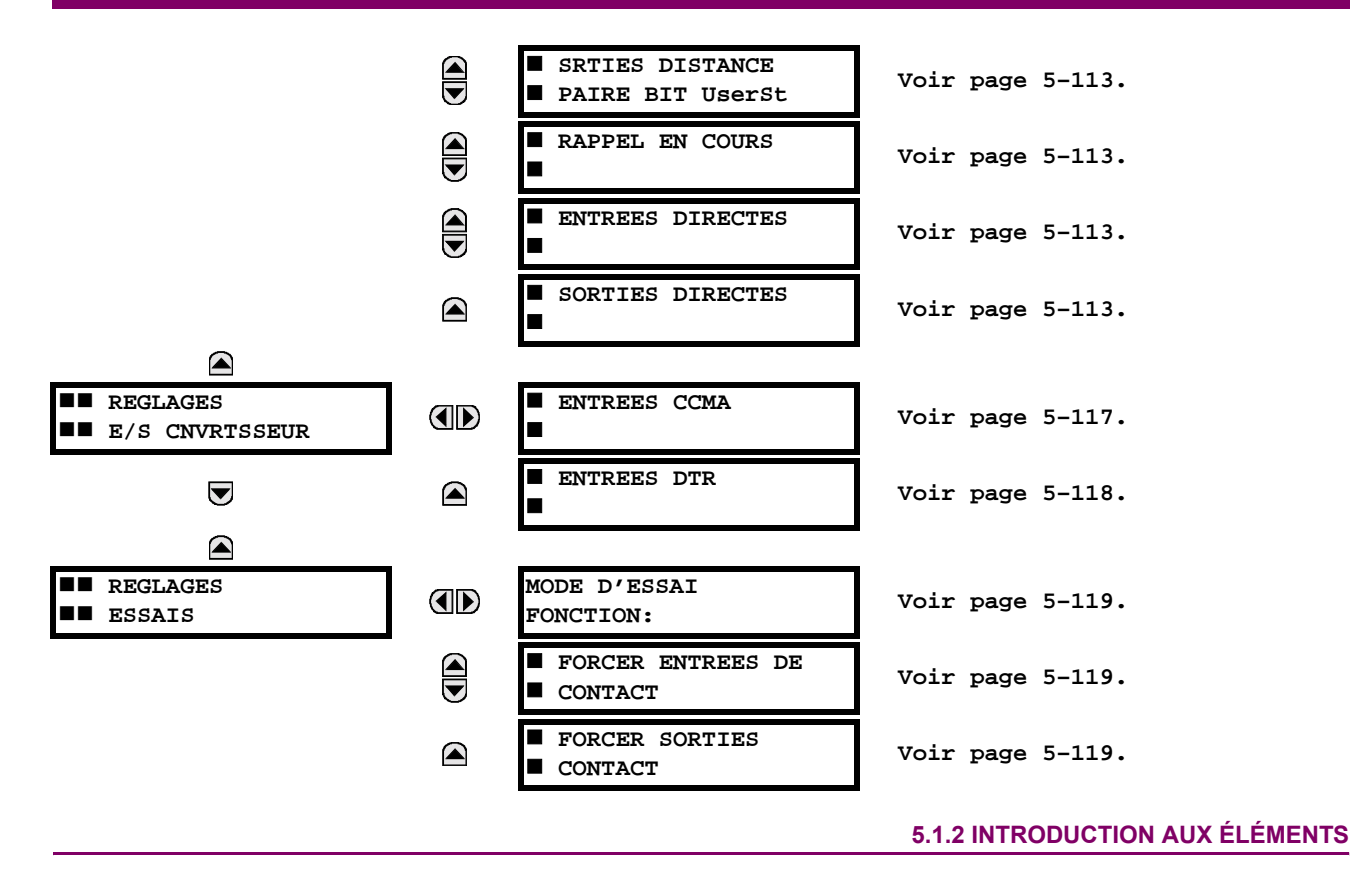

Dans la conception des relais UR, le terme «élément» est utilisé pour décrire une caractéristique qui est basé autour d'un comparateur. Le comparateur est fourni avec une entrée (ou un jeu d'entrées) qui est essavée contre un réglage programmé (ou un groupe de réglages) pour déterminer si l'entrée est à l'intérieur d'une gamme définie qui réglera la sortie de la logique 1, référée aussi par «le réglage du drapeau». Un simple comparateur pourrait impliquer multiples essais pour fournir des multiples sorties; par exemple, le comparateur de temps de surintensité règle un drapeau d'amorçage lorsque l'entrée de courant est au-dessus du réglage et règle le drapeau d'opération lorsque le courant d'entrée a été à un niveau au-dessus du réglage de l'amorçage pour le temps spécifié par les réglages de la courbe temps-courant. Tous les comparateurs, à l'exception de l'élément numérique qui utilise un statut logique comme entrée, utilisent les valeurs actuelles des paramètres analogiques comme entrée.

Les éléments sont arrangés en deux classes: groupe et contrôle. Chaque élément classé comme groupe est fourni avec six jeux de réglages alternatifs, en groupes de réglages énumérés de 1 à 6. La performance de l'élément groupe est définie par le groupe de réglage qui est actif à un moment donné. La performance d'un élément contrôle est indépendante du groupe de réglage actif sélectionné,

Les caractéristiques principales d'un élément sont montrées dans le diagramme de logique de l'élément. Ceci inclut les entrées, les réglages, la logique fixe et les méthodes d'opérations générées.

Certains réglages pour les éléments de courant et tension sont spécifiés en pu (par-unité) des quantités calculées:

Quantité pu = (quantité actuelle) / (quantité de base)

- Pour les éléments de courant, la «quantité de base» est le courant primaire ou secondaire nominal du TC. Lorsque la source de courant est la somme de deux TC ayant des rapports différents, la 'quantité de base' sera commune au courant primaire ou secondaire auquel la somme est échelonnée (i.e. normalisée à la plus grande des deux entrées nominales du TC). Par exemple, si TC1= 300 / 5 A et TC2 = 100 / 5 A, conséquemment, et afin d'additionner ces deux, le TC2 est échelonné au rapport du TC1. Dans ce cas, la «quantité de base» sera de 5 A secondaire ou de 300 A au primaire.
- Pour les éléments de tension, la 'quantité de base' est la tension primaire ou secondaire nominale du TT.

Certains réglages sont communs à la plupart des éléments et sont discutés ci-dessous:

#### **5.1 VUE D'ENSEMBLE**

- Réglage de FONCTION: Ce réglage programme l'élément a être opérationnel lorsque choisi comme «Activé». Le réglage d'usine par défaut est «Déactivé». Une fois programmé à «Activé», chaque élément associé à la fonction devient actif et toutes les options sont alors disponibles.
- Réglage de NOM: Ce réglage est utilisé pour identifier uniquement l'élément.
- Réglage de SOURCE: Ce réglage est utilisé pour sélectionner le paramètre ou régler les paramètres à être supervisés.
- Réglage d'AMORCAGE: Pour les éléments simples, ce réglage est utilisé pour programmer le niveau du paramètre au-dessus ou au-dessous lequel l'état d'amorcage est établi. Dans les éléments plus complexes, un jeu de réglage peut être produit pour définir la gamme des paramètres mesurés qui causeront l'amorcage de l'élément.
- Réglage de TEMPORISATION D'AMORÇAGE: Ce réglage règle une temporisation d'amorçage, ou une temporisation pour la durée entre l'état d'amorcage et l'état de l'opération de sortie.
- Réglage de TEMPORISATION DE RAPPEL: Ce réglage est utilisé pour régler la temporisation d'arrêt ou l'arrêt de temporisation pour la durée entre l'état d'opération de sortie et le retour à la logique 0 après que l'entrée transite à l'extérieur de la gamme d'amorçage définie.
- Réglage de VEROUILLAGE: Le statut d'opération de sortie par défaut de tous les comparateurs est une logique 0 ou un «drapeau non-réglé». Le comparateur demeure dans cet état de défaut jusqu'à ce que la logique 1 soit affirmée à l'entrée COURSE permettant ainsi l'essai a être effectué. Si l'entrée COURSE change à une logique 0 à un temps donné, le comparateur retourne à son statut par défaut. L'entrée COURSE est utilisée pour superviser le comparateur. L'entrée de verouillage est utilisée comme une des entrées pour le contrôle du COURSE.
- Réglage VOYANT: Ce réglage est utilisé pour définir l'opération de message voyant d'un élément. Lorsque le réglage est «Déactivé», aucun message voyant ou illumination de l'indicateur DEL de la plaque frontale n'est émis lors de l'opération d'un élément. Lorsque ajusté à «Auto rappl» (auto-rappel), le message voyant et l'indicateur DEL suivent l'état d'opération de l'élément et s'auto rappel une fois que la condition de l'opération de l'élément est dégagée. Lorsque ajusté à l'état «Verrlle» (verrouillé), le message voyant et l'indication DEL demeurent visibles après que la sortie de l'élément retourne à la logique 0; jusqu'à ce que le relais reçoive une commande de rappel.
- Réglage d'ÉVÉNEMENTS: Ce réglage est utilisé pour contrôler si l'amorcage, la perte ou les états d'opération sont enregistrés par l'enregistreur d'événements. Lorsque réglé à «Déactivé», l'amorçage de l'élément, la perte ou son opération ne sont pas enregistrés comme étant des événements. Lorsque réglé à «Activé», les événements sont créés pour:

(Élément) AMR (amorcage) (Élément) RPL (perte) (Élément) OP (opération)

L'événement RPL est créé lorsque la sortie du comparateur de mesure et de décision transite de l'état d'amorçage (logique 1) à l'état de perte (logique 0). Ceci pourrait arriver lorsque l'élément est en état opération si le rappel temporisé n'est pas «0».

#### 5.1.3 INTRODUCTION AUX SOURCES CA

## a) HISTORIQUE

Le B30 peut être utilisé sur des systèmes avec des configurations de disjoncteur et demi ou de barre en boucle. Dans ces applications, chacun des deux jeux triphasés de courants de phase individuels (un associé à chaque disjoncteur) peut être utilisé comme une entrée à un élément défaillance de disjoncteur. La somme des deux courants de phase du disjoncteur et les courants résiduels 3I 0 peuvent être requis pour les fonctions de relayage et de mesurage de circuit. Pour une application de transformateur triphasé, il pourrait être requis de calculer les watts et les vars de chacun des trois enroulements. utilisant la tension des différents jeux de TT. Ces exigences peuvent être satisfaites à l'aide d'un simple UR, muni avec des canaux suffisants d'entrées TC et TT, en sélectionnant le paramètre pour le mesurage. Un mécanisme fourni pour spécifier le paramètre CA (ou le groupe de paramètres) utilisé comme une entrée aux comparateurs de protection/contrôle et certains éléments de mesurage.

La sélection de paramètres pour mesurer est partiellement effectuée par la conception d'un élément de mesurage ou d'un comparateur de protection/contrôle en identifiant le type de paramètre (phaseur de fréquence fondamentale, phaseur harmonique, composante symétrique, magnitude RMS de forme d'onde totale, tension phase-phase ou phase-terre, etc.) à mesurer. L'utilisateur complète le processus en sélectionnant les canaux d'entrée du transformateur de mesure à utiliser et certains des paramètres calculés de ces canaux. Les paramètres d'entrée disponibles incluent la sommation du courant de canaux d'entrée multiples. Pour les courants additionnés aux phases, 3l 0, et courant de terre, le courant des TCs ayant des rapports différents sont ajustés à un simple rapport avant l'addition.

Un mécanisme appelé «Source» configuré l'acheminement des canaux d'entrée TC et TT pour le mesurage des soussystèmes. Dans le contexte de la famille de relais UR, Sources se référe au groupement de logique de signaux de courant et de tension de façon que une source contienne tous les signaux requis pour mesurer la faute ou la charge dans un appareil de puissance particulier. Une Source donnée pourrait contenir tout ou certains des signaux suivants: courant triphasé, courant à terre monophasé, tension triphasée et tension auxiliaire d'un simple TT pour la vérification du synchronisme.

Pour illustrer le concept de Sources, tel qu'appliqué aux entrées de courant seulement, considèrer le schéma de disjoncteur et demi tel qu'illustré dans la figure suivante. Dans cette application, le courant circule tel que montré par les flèches identifiées. Quelques courants circulent à travers la barre omnibus supérieure vers d'autres emplacements ou équipements de puissance et quelques autres courants circulent dans l'enroulement 1 du transformateur. Le courant dans l'enroulement 1 du transformateur de puissance est la somme (ou la différence) de phaseur de courant dans TC1 et TC2 (que la somme ou la différence soit utilisée dépend sur la polarité relative des raccordements du TC). La même considération s'applique à l'enroulement 2 du transformateur de puissance. Les éléments de protection nécessitent l'accès au courant net pour la protection du transformateur, mais certains éléments pourraient exigeaient un accès aux courants individuels du TC1 et TC2.

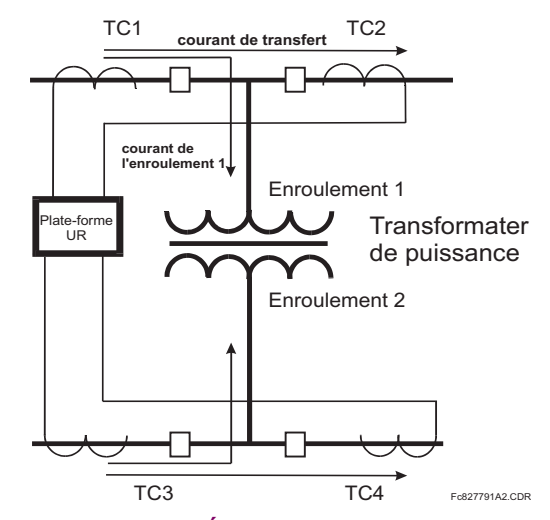

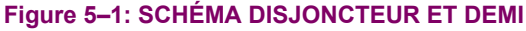

Dans les relais conventionnels électroniques et analogiques, la somme des courants est obtenue d'un raccordement externe approprié de tous les TC à travers lesquels toutes les portions de courant pour un élément a être protégé pourraient circuler. Les TC auxiliaires sont requis pour effectuer la concordance de rapport si les rapports primaires du TC a

être additionné ne sont pas identiques. Dans la plate-forme UR, des provisions ont été incluses pour tous les signaux de courant afin qu'ils soient amenés au dispositif UR où le groupement, raccordement de rapport et sommation, sont appliqués internement via des réglages de configuration.

Un avantage majeur dans l'utilisation d'une sommation interne est que les courant individuels sont disponibles au dispositif de protection comme information additionnelle pour calculer le courant de restriction, par exemple, pour permettre la provision de caractéristique de protection additionnelle qui opérera sur les courants individuels tels que la défaillance de disjoncteur.

Considérant la flexibilité de cette approche, il devient nécessaire d'additionner les réglages de configuration à la plateforme pour permettre à l'utilisateur de sélectionner quels seront les jeux d'entrées de TC qui seront additionnés pour former le courant net dans le dispositif de protection.

Le groupement interne des signaux de courant et de tension forme une Source interne. Cette Source peut être nommée à travers les réglages, et devient disponible aux éléments de protection et de mesurage dans la plate-forme UR. Les noms individuels peuvent être donnés à chaque Source pour aider leurs identifications plus clairement et ce pour une utilisation future. Par exemple, dans le schéma montré dans le diagramme ci-dessus, la configuration d'une Source est la somme de TC1 et TC2 et on pourrait nommer cette Source comme «Cour Enroul 1».

Une fois les Sources configurées, ils sont disponibles à l'utilisateur comme sélection pour le choix de signal d'entrée pour les éléments de protection et pour des quantités mesurées.

#### b) CONFIGURATIONS DE MODULES TC/TT

Les canaux d'entrées TC et TT sont contenus dans les modules TC/TT dans les produits UR. Le type de canal d'entrée peut être phase/neutre/autre tension, phase/courant de terre ou courant de terre sensible. Les modules TC/TT calculent les niveaux de forme d'onde totale RMS, des phaseurs de fréquence fondamentaux, les composantes symétriques et les harmoniques pour tension ou courant, tel que permis par le matériel informatique de chaque canal. Ces modules peuvent calculer d'autres paramètres tel que demandé par le module CPU.

Un module TC/TT peut contenir jusqu'à huit canaux d'entrées, numérotés de 1 à 8. Le numérotage de canal dans un module TC/TT correspond au numérotage de bornier de module 1 à 8, et est arrangé comme suit: les canaux 1, 2, 3 et 4 sont toujours fournis en tant que groupe appelé ci-après une «banque», et tous les quatre sont soit courant ou tension ainsi que les canaux 5, 6, 7 et 8. Les canaux 1, 2, 3 et 5, 6, 7 sont arrangés en tant que phase A, B, et C respectivement. Les canaux 4 et 8 sont soit pour un autre courant ou une autre tension.

Les banques sont commandées de façon séquentielle du bloc de canaux à bas numérotage à bloc de canaux à haut numérotage, et du module TC/TT avec la position de créneau la plus basse au module avec la lettre relative à la position du créneau la plus haute, le tout comme suit:

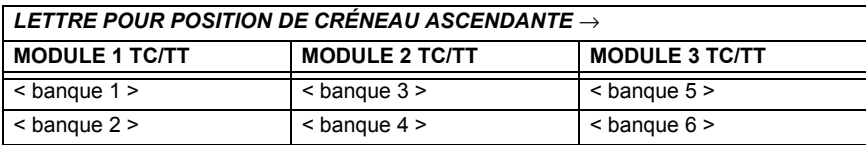

La plate-forme UR permet pour un maximum de trois jeux de tension triphasé et six jeux de courant triphasé. Le résultat de ces restrictions amène à un nombre maximal de modules TC/TT dans un châssis de trois. Le nombre maximal de Sources est six. Un sommaire des configurations du module TC/TT est montré ci-dessous:

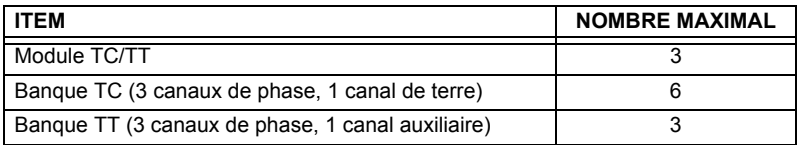

5

## c) RÉGLAGES DE LA CONFIGURATION DU CANAL D'ENTRÉE TC/TT

Lors du démarrage du relais, les réglages de configuration de chaque canal d'entrée de bangue de courant ou tension dans le relais sont automatiquement générés du code d'ordre. Dans chaque banque, une étiquette d'identification de canal est automatiquement assignée à chaque banque de canaux dans un produit donné. La convention de nomination de banque est basée sur l'emplacement physique des canaux, requis par l'utilisateur afin de savoir comment raccorder le relais ou circuit externe. L'identification de la banque consiste à une désignation de lettre du créneau dans lequel le module TC/TT est monté en tant que premier caractère suivi par des nombres indiquant le canal, soit 1 ou 5.

Pour des jeux de canal triphasé, le nombre du canal le plus bas numéroté identifie le jeu. Par exemple, F1 représente un jeu de canal triphasé de F1/F2/F3, où F est la lettre de créneau et 1 est le premier canal du jeu de trois canaux.

Au démarrage, le CPU configuré les réglages requis pour caractériser les entrées de courant et de tension et les affichera dans les sections appropriées dans les séquences des banques (tel que décrit ci-dessous) et tel que montré ci-dessous pour un maximum de configuration:

F1, F5, M1, M5, U1, U5

La section ci-dessus explique comment les canaux d'entrée sont identifiés et configurés à une application spécifique de transformateur de mesure et les raccordements à ces transformateurs. Les paramètres spécifiques ont être utilisés par chaque élément de mesure et de comparaison, et autres valeurs actuelles sont contrôlées en sélectionnant une source spécifique. La source est un groupe de canaux d'entrée de courant et de tension sélectionnée par l'utilisateur pour faciliter cette sélection. Avec ce mécanisme, un utilisateur ne devrait pas faire de multiples sélections de courant et de tension pour ces éléments qui exigent les deux paramètres tels que les éléments de distance et les calculs de watt. Il inclut aussi les paramètres associés pour les fins d'affichage.

L'idée de base d'arranger une source est de sélectionner un point sur le système de puissance où l'information est d'intérêt. Un exemple d'application de regroupement de paramètres dans une source et l'enroulement d'un transformateur dans lequel une tension triphasée est mesurée et la somme des courants des TCs sur chacun des deux disjoncteurs est requise pour mesurer la circulation du courant de l'enroulement.

## **5.2.1 SÉCURITÉ DES MOTS DE PASSE**

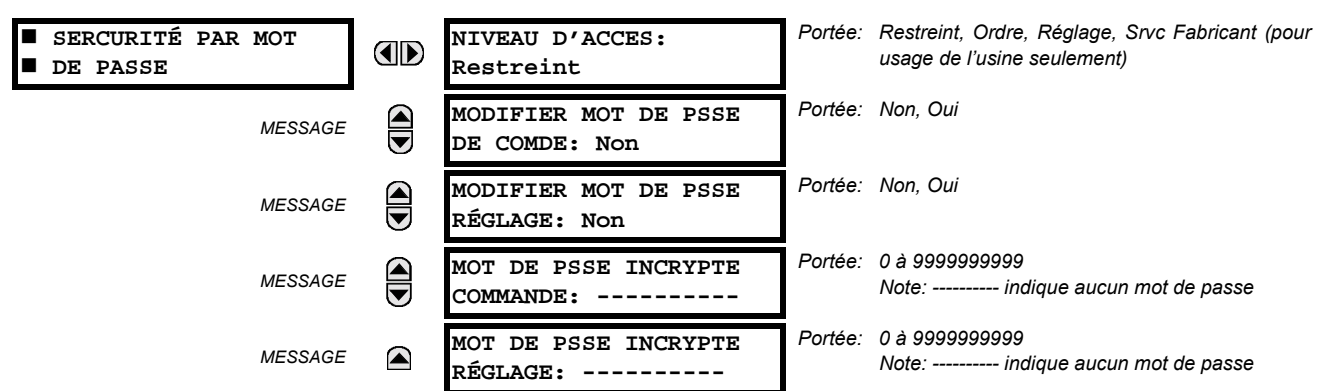

#### <span id="page-85-0"></span>CHEMIN: RÉGLAGES ⇔ RÉGLS CONFIGURATN DU PRODUIT ⇔ SECURITÉ PAR MOT DE PASSE

Deux niveaux de sécurité de mot de passe sont fournis: Commande et Réglage. Les opérations de mot de passe sont:

- COMMANDE: change l'état des entrées virtuelles, dégage les enregistrements des événements, dégage les enregistrements d'oscillographie, change la date et l'heure, dégage l'enregistrement de données.
- **RÉGLAGE:** change tous réglages, mode d'opération essai

Les mots de passe commande et réglage sont par défaut à «---------» lorsque le relais est expédié de l'usine. Lorsqu'un mot de passe est réglé à «---------», la caractéristique de sécurité du mot de passe est désactivé.

- La programmation d'un code de mot de passe est requise pour activer chaque niveau d'accès. Un mot de passe consiste en 1 à 10 caractères numériques. Lorsqu'un réglage MODIFIER MOT DE PSSE... est réglé à «Oui», la séquence de message suivante est évoquée.
- $1.$ ENTRE NOUVEAU MOT DE PASSE:
- VÉRIFIER NOUVEAU MOT DE PASSE:  $2.$
- MOT DE PASSE ENREGISTRE  $\mathcal{R}$

Pour avoir accès à l'écriture à un réglage «Restreint», régler le NIVEAU D'ACCES à «Réglage» et puis changer le réglage ou essayer de changer le réglage et de suivre le message pour entrer le mot de passe programmé. Si le mot de passe est correctement entré, l'accès sera permis. Si aucune touche n'est pressée pour plus long que 30 minutes, ou que la puissance de contrôle a été décalée. l'accessibilité sera automatiquement transférée au niveau «Restreint».

Si un mot de passe entrée est perdu ou oublié, consulter l'usine pour obtenir le MOT DE PASSE INCRYPTE correspondant.

Le B30 fournit un moyen de déclencher une alarme sur défaillance d'entrée du mot de passe. Si la vérification du mot de passe échoue durant l'accès à un niveau du relais qui nécessite un mot de passe protégé (soit des réglages ou des commandes), l'opérande FlexLogic<sup>MC</sup> ACCÈS NON AUTORISÉ est affirmé. L'opérande peut être programmé pour déclencher une alarme via des sorties de contact ou de communication. Cette caractéristique peut être utilisée pour protéger contre les tentatives non autorisées ou accidentelles.

L'opérande ACCÈS NON AUTORISÉ est réarmé à l'aide de la commande COMMANDES  $\Rightarrow \oplus$  EFFACER ENREG  $\Rightarrow \oplus$  RAPPEL ACCES NON AUTHRSÉ. Conséquemment, pour appliquer cette caractéristique avec sécurité, le niveau de commande devra être protégé par un mot de passe.

L'opérande ne génère pas des évènements ou des voyants. Si ces derniers sont requis, l'opérande peut être assigné à un élément numérique programmé avec des enregistrements d'entrée et/ou des voyants activées.

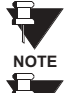

Si les mots de passe pour RÉGLAGE et COMMANDE sont identiques, ce mot de passe permettra accès aux commandes aussi bien que réglages.

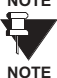

Lorsque le EnerVista UR Setup est utilisé pour accéder à un niveau particulier, l'utilisateur continuera d'avoir accès tant que des fenêtres ouvertes seront existantes dans le EnerVista UR Setup. Pour re-établir la caractéristique de sécurité du mot de passe, toutes les fenêtres du EnerVista UR Setup devront être fermées pour au moins 30 minutes.

## **5.2.2 PROPRIÉTÈS D'AFFICHAGE**

Portée: 0.5 à 10.0 s en étapes de 0.1 **PROPRIÉTES** TEMPS DE MESSAGE **AD AFFICHAGE FLASH:**  $1.0 s$ TEMPS ECOULE DE MSGE Portée: 10 à 900 s en étapes de 1  $\bigoplus$ **MESSAGE** PAR DFT: 300 s Portée: 25%, 50%, 75%, 100% INTENSITÉ DE MESSAGE € MESSAGE Visible seulement si le VFD est installé PAR DÉFAUT: 25 % Portée: Déactivé Activé FONCTION PROTECTION  $\bigoplus$ **MESSAGE** Visible seulement si le ACL est installé D'ÉCRAN: Déactivé Portée: 1 à 65535 min. en étapes de 1 TEMPS D'ATTENTE PROT  $\bigcirc$ **MESSAGE** Visible seulement si le ACL est installé ÉCRAN: 30 min Portée: 0.002 à 0.020 pu en étapes de 0.001 **NIVEAU DE COUPURE**  $\bigoplus$ **MESSAGE** CRNT: 0.020 pu Portée: 0.1 à 1.0 V secondaire en étapes de 0.1 **NIVEAU DE COUPURE MESSAGE**  $\blacksquare$ TENSN: 1.0 V

<span id="page-86-0"></span>CHEMIN: RÉGLAGES  $\Leftrightarrow$  RÉGLS CONFIGURATN DU PRODUIT  $\Leftrightarrow \Downarrow$  PROPRIÉTES AFFICHAGE

Certains caractéristiques de message de relais peuvent être modifiées pour s'accommoder à des situations différentes en utilisant les réglages des propriétés d'affichage.

- TEMPS DE MESSAGE FLASH: Les messages flash sont des messages de statut, d'avertissement, d'erreur ou d'information affichés pour plusieurs secondes en réponse à certaines activations de touche durant le réglage de la programmation. Ces messages ont préséance sur tous les messages normaux. La durée d'un message flash sur l'affichage peut être changée pour accommoder les différents taux de lectures.
	- TEMPS ECOULE DE MSGE PAR DFT: Si le clavier est inactif pour une période de temps, le relais revient automatiquement à un message de défaut. Le temps d'inactivité est modifié par un intermédiaire de ce réglage pour assurer que les messages demeurent sur l'écran pour un temps assez long durant la programmation ou pour la lecture des valeurs actuelles.
- **INTENSITÉ DE MESSAGE PAR DÉFAUT**: Pour étendre la vie du phosphore dans l'affichage fluorescent à vide, la clarté peut être atténuée durant l'affichage par défaut du message. Durant l'interrogation par le clavier, l'affichage opère toujours à clarté maximale.
- FONCTION PROTECTION D'ÉCRAN et TEMPS D'ATTENTE PROT ÉCRAN: Ces réglages sont seulement visibles si le B30 comprend un affichage à cristaux liquide (ACL) et peut contrôler son éclairage arrière. Lorsque la caractéristique FONCTION PROTECTION D'ÉCRAN est activé, l'éclairage arrière du ACL est éteint après un TEMPS ECOULE DE MSGE PAR DFT suivi par le TEMPS D'ATTENTE PROT D'ÉCRAN à condition qu'aucune touche n'est été pressée et qu'aucun message cible ne soit actif. Lorsqu'une touche est pressée ou une cible devient active, l'éclairage arrière du ACL s'allume.
- NIVEAU DE COUPURE CRNT: Ce réglage modifie le seuil de sectionnement du courant. Les très bas courants (1 à 2% de la valeur nominale) sont très susceptibles au bruit. Certains clients préfèrent les très bas courants pour les afficher comme zéro, pendant que les autres préfèrent que le courant soit affiché même si la valeur reflète du bruit au lieu du signal actuel. Le B30 applique une valeur de coupure aux magnitudes et angles de courant mesuré. Si la magnitude est au-dessus du niveau de coupure, il est substitué par zéro. Ceci s'applique au phaseurs de courant de terre et de phase ainsi que les valeurs réelles rms et composantes symétriques. L'opération de coupure s'applique aux quantités utilisées pour le mesurage, la protection, et le contrôle, ainsi que celle utilisé par les protocoles de communication. Noter que le niveau de coupure pour les entrées de terre sensible est 10 fois plus bas que la valeur de réglage du NIVEAU DE COUPURE CRNT. Des échantillons de courant brut disponibles via l'oscillographie ne sont pas sujets à des coupures.
- NIVEAU DE COUPURE TENSN: Ce réglage modifie le seuil de coupure de la tension. Les mesures de tension secondaire très basse (à des niveaux de tensions fractionnelles) peuvent être affectées par le bruit. Certains clients préfèrent que ces tensions basses soient affichées comme zéro, tandis que d'autres préfèrent la tension affichée même si la valeur reflète du bruit au lieu de la valeur actuelle du signal. Le B30 applique une valeur de coupure aux magnitudes et angles des tensions mesurées. Si la magnitude est au-dessous du niveau de coupure, il est substitué

par zéro. Cette opération s'applique aux tensions auxiliaires et de phase et aux composantes symétriques. L'opération de coupure s'applique aux quantités utilisées pour le mesurage, la protection et le contrôle ainsi que celle utilisées pour les protocoles de communication. Les échantillons brut de tension disponibles via l'oscillographie ne sont pas sujets à des coupures.

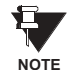

Réduire avec soin le NIVEAU DE COUPURE TENSN et le NIVEAU DE COUPURE CRNT pendant que le relais accepte des signaux plus bas comme mesures valides. À moins d'indication contraire par une application spécifique, les réglages par défaut de «0.02 pu» pour le NIVEAU DE COUPURE CRNT et «1.0 V» pour le NIVEAU DE COU-PURE TENSN SONT recommandés.

#### 5.2.3 REMISE À ZÉRO DES ENREGISTREMENTS DU RELAIS

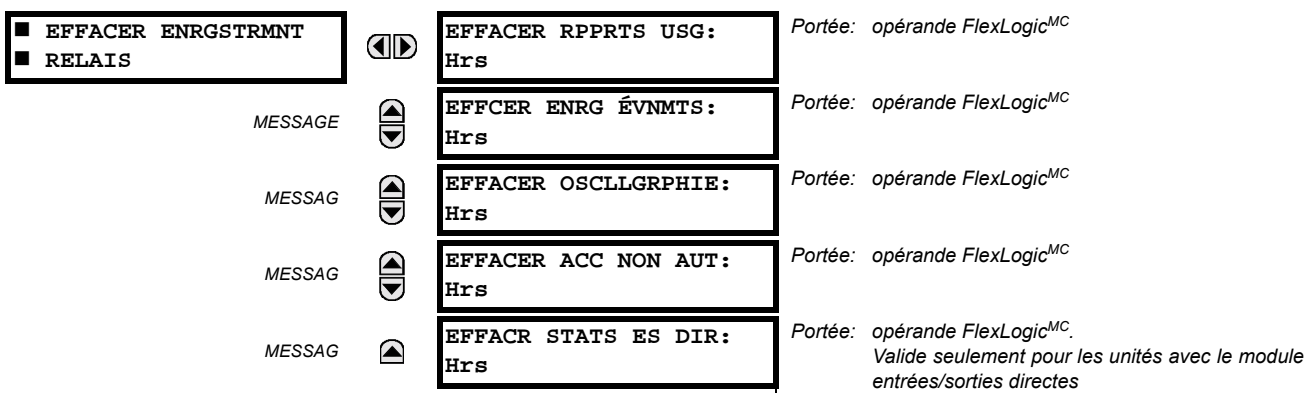

## <span id="page-87-0"></span>CHEMIN: RÉGLAGES  $\Rightarrow$  RÉGLS CONFIGURATN DU PRODUIT  $\Rightarrow$   $\Downarrow$  EFFACER ENRGSTRMNT RELAIS

Les enregistrements sélectionnés peuvent être remis à zéro à partir de conditions programmables par l'utilisateur avec les opérateurs FlexLogic<sup>MC</sup>. L'utilisation de boutons poussoirs programmables par l'utilisateur pour remettre à zéro des enregistrements spécifiques est une application typique pour ces commandes. Étant donné que le B30 réagit durant la pente ascendante des opérateurs FlexLogic<sup>MC</sup> configurés, ils doivent être maintenus pour au moins 50 ms pour prendre effet.

La remise à zéro des enregistrements avec les opérateurs programmables par l'utilisateur n'est pas protégée par mot de passe. Toutefois, les boutons poussoirs programmables par l'utilisateur sont protégés par mot de passe. Par ce fait, s'ils sont utilisés pour faire la remise à zéro des enregistrements, les boutons poussoirs programmables par l'utilisateur peuvent fournir une sécurité additionnelle au besoin.

Par exemple, pour assigner le bouton poussoir 1 programmable par l'utilisateur pour faire la remise à zéro des enregistrements de consommation, les réglages suivants devraient être appliqués.

Assigner la fonction de remise à zéro de la consommation au bouton poussoir 1 en faisant les changements suivants 1. dans le menu RÉGLAGES  $\Rightarrow$  RÉGLS CONFIGURATN DU PRODUIT  $\Rightarrow$   $\Downarrow$  EFFACER ENRGSTRMNT RELAIS:

#### EFFACER DMND: «BOUT POUSS 1 EN»

2. Mettre les propriétés du bouton poussoir 1 programmable par l'utilisateur en faisant les changements suivant dans le menu RÉGLAGES ⇔ RÉGLS CONFIGURATN DU PRODUIT ⇔ $\oplus$  BOUTON-POUSSOIRS PRGRMMABLES ⇔ BP UTILISATEUR 1:

BOUT-POUSS 1 FONCTION: «Auto-rappl» et BP 1 TEMPS RAPPL: «0.20 s»

#### **5.2.4 COMMUNICATIONS**

## <span id="page-88-0"></span>a) MENU PRINCIPAL

#### CHEMIN: RÉGLAGES  $\Rightarrow$  RÉGLS CONFIGURATN DU PRODUIT  $\Rightarrow$   $\Downarrow$  COMMUNICATIONS

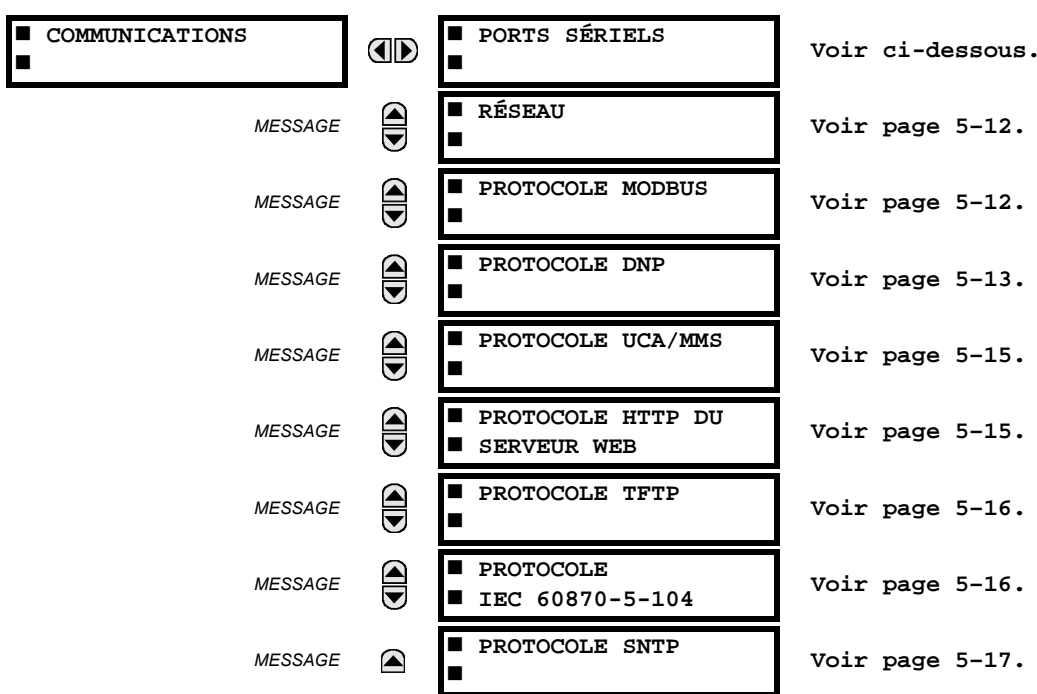

## b) PORTS SÉRIELS

CHEMIN: RÉGLAGES  $\Rightarrow$  RÉGLS CONFIGURATN DU PRODUIT  $\Rightarrow \Downarrow$  COMMUNICATIONS  $\Rightarrow$  PORTS SÉRIELS

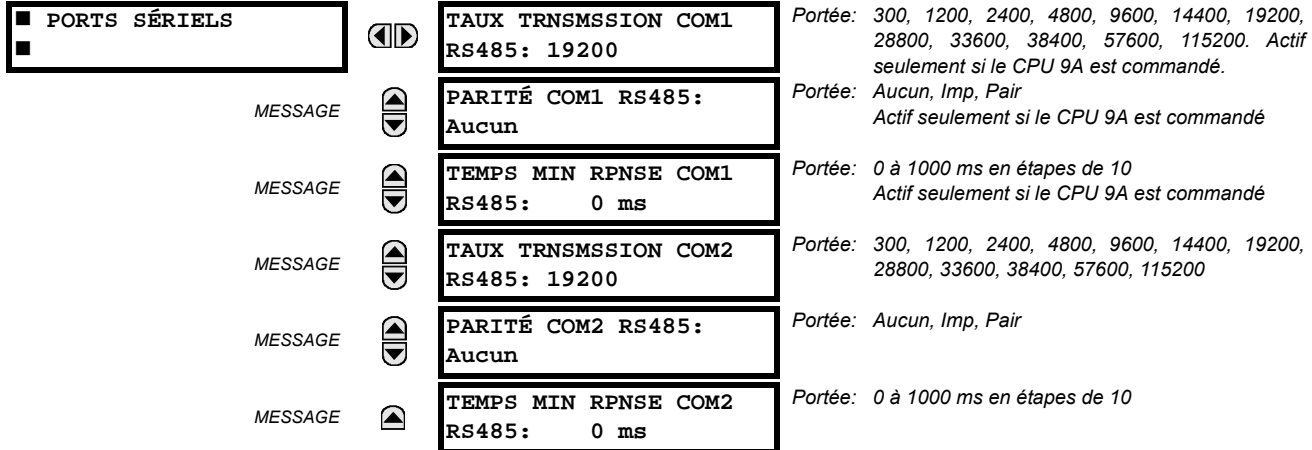

Le B30 est muni jusqu'avec 3 ports de communication sériels indépendants. Le port RS232 de la plaque frontale est prévu pour une utilisation locale et comprend des paramètres fixés d'un taux de transmission de 19200 et aucun parité. Le port arrière COM1 dépendra du CPU commandé: il pourrait être un port Ethernet ou un port RS485. Le port arrière COM2 est un port RS485. Les ports RS485 ont des réglages pour un taux de transmission et une parité. Il est important que ces paramètres soient conformes aux réglages utilisés sur l'ordinateur ou sur d'autres équipements qui sont raccordés à ces ports. Chacun de ces ports peut être raccordé à un ordinateur personnel opérant sur le EnerVista UR Setup. Ce logiciel est utilisé pour le téléchargement des fichiers de réglage pour le visionnement des paramètres mesurés et pour l'amélioration du logiciel intégré du relais à la dernière version. Un maximum de 32 relais peuvent être raccordés en chaîne à un DCS, PLC ou PC utilisant les ports RS485.

Pour chacun des ports RS485, le temps minimal avant que le port ne puisse transmettre après réception d'une donnée d'un hôte, peut être réglé. Cette caractéristique permet l'opération avec des hôtes qui détien- $\texttt{NOTE}$ nent l'émetteur actif RS485 pour quelques temps après chaque transmission.

## <span id="page-89-0"></span>c) RÉSEAU

CHEMIN: RÉGLAGES  $\Rightarrow$  RÉGLS CONFIGURATN DU PRODUIT  $\Rightarrow \Downarrow$  COMMUNICATIONS  $\Rightarrow \Downarrow$  RÉSEAU

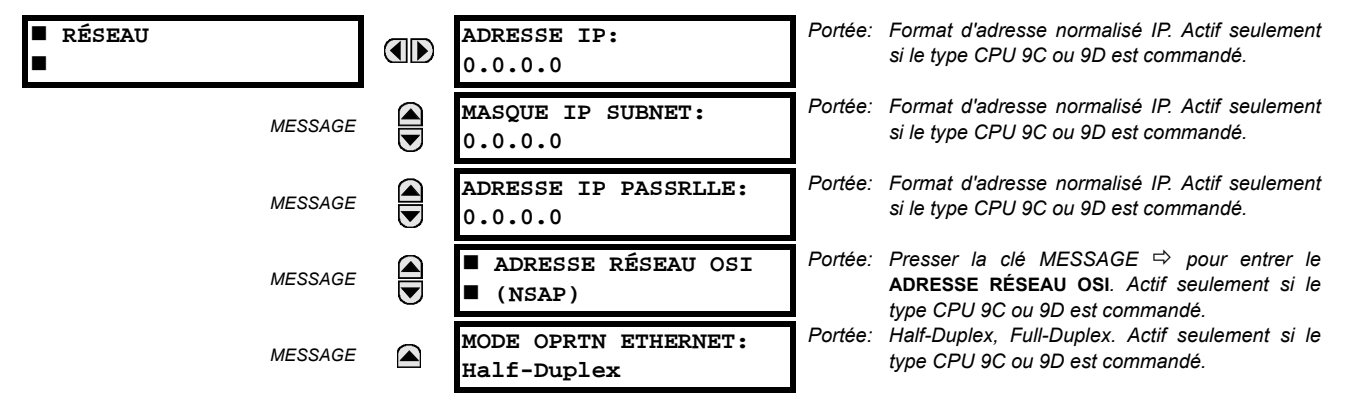

Les messages de réglages du réseau apparaîtront seulement si le B30 est commandé avec une carte Ethernet.

Les adresses IP sont utilisées avec les protocoles DNP, Modbus/TCP, MMS/UCA2, CEI 60870-5-104, TFTP et HTTP. L'adresse NSAP est utilisée avec le protocole MMS/UCA2 sur l'empilage OSI (CLNP/TP4) seulement. Chaque protocole de réseau a un réglage pour les NUMÉRO PORT TCP/UDP. Ces réglages sont utilisés seulement pour les configurations de réseau avancé. Ils doivent être normalement laissés à leurs valeurs de défaut mais peuvent être changés si requis: par exemple, pour permettre un accès à des UR multiples derrière un routeur. En réglant un numéro de port TCP/UCP différent pour un protocole donné sur chaque UR, le routeur peut configurer les URs à la même adresse externe IP. Le logiciel du client (EnerVista UR Setup, par exemple) peut être configuré pour utiliser le numéro de port correct si ces réglages sont utilisés.

Lorsque l'adresse NSAP, un numéro de port TCP/UDP ou un réglage de configuration d'utilisateur (lorsque utilisé avec un DNP) sont changés, il ne sera actif que si la puissance au relais est cyclée (en/hors).

Ne pas régler plus qu'un protocole pour utiliser le numéro de port TCP/UDP, étant donné que ceci pourrait amener une opération non-fiable de ces protocoles.

## <span id="page-89-1"></span>d) PROTOCOLE MODBUS

CHEMIN: RÉGLAGES  $\Leftrightarrow$  RÉGLS CONFIGURATN DU PRODUIT  $\Leftrightarrow \Downarrow$  COMMUNICATIONS  $\Leftrightarrow \Downarrow$  PROTOCOLE MODBUS

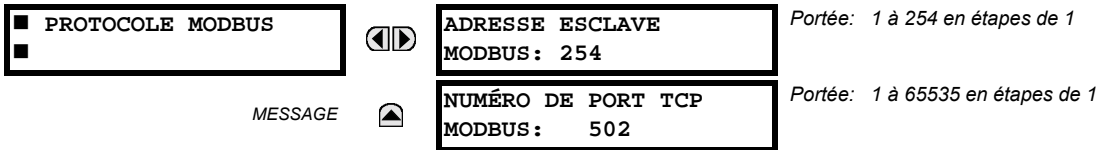

Le port de communication sériel utilise le protocole Modbus à moins qu'il ne soit confiquré pour une opération DNP (voir le section de Protocole DNP ci-dessous). Ceci permet l'utilisation du programme EnerVista UR Setup. Les relais UR opèrent comme dispositifs esclaves du Modbus seulement. Lorsque le protocole Modbus est utilisé sur le port RS232, le B30 répondra nonobstant si le ADRESSE ESCLAVE MODBUS est programmé. Pour le port RS485, chaque B30 devra avoir une adresse unique de 1 à 254. L'adresse 0 est l'adresse de diffusion que tous les dispositifs esclaves Modbus devront écouter. Les adresses ne devront pas être séquentielles, mais deux dispositifs ne devront pas avoir la même adresse sinon des conflits résultant en erreur pourront arriver. Généralement, chaque dispositif ajouté au lien doit utilisé l'adresse supérieure suivante à partir de 1. Voir l'annexe B pour plus d'informations sur le protocole Modbus.

ii

**NOTE** 

5

## <span id="page-90-0"></span>e) PROTOCOLE DNP

CHEMIN: RÉGLAGES  $\Leftrightarrow$  RÉGLS CONFIGURATN DU PRODUIT  $\Leftrightarrow \Downarrow$  COMMUNICATIONS  $\Leftrightarrow \Downarrow$  PROTOCOLE DNP

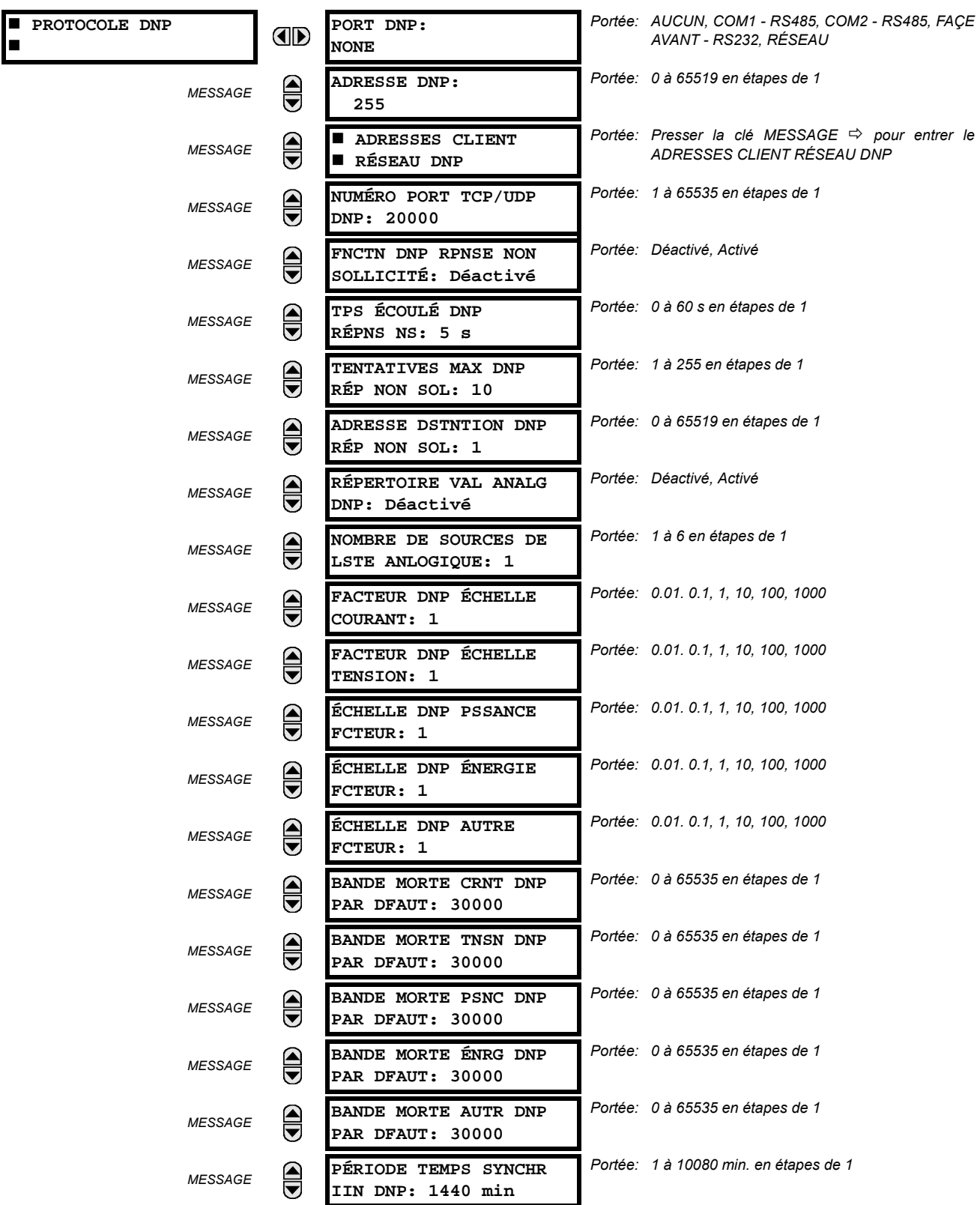

## **5.2 MONTAGE DU PRODUIT**

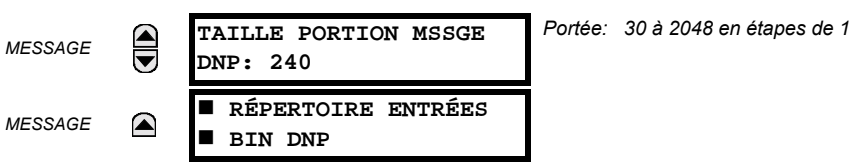

Le B30 supporte le Protocole de Réseau Distribué (DNP) version 3.0. Le B30 peut être utilisé comme un dispositif esclave DNP raccordé à un simple maître DNP (normalement soit un RTU ou un poste maître de SCADA). Puisque le B30 maintient un jeu de tampon de changement de données DNP et information de raccordement, un seul maître DNP devrait communiquer activement avec le B30 à un temps donné. Le réglage du PORT DNP est utilisé pour sélectionner le port de communication assigné au protocole DNP. Le DNP peut être assigné à un simple port seulement. Une fois que le DNP est assigné à un port sériel, le protocole Modbus est désactivé sur ce port. Noter que le COM1 peut être utilisé seulement dans le cas de relais UR non-ethernet. Lorsque ce réglage est réglé à «Réseau», le protocole DNP peut être utilisé soit sur le TCP/IP ou UDP/IP. Se référer à l'annexe E pour plus informations sur le protocole DNP.

Le réglage du ADRESSE DNP est l'adresse de l'esclave DNP. Ce nombre identifie le B30 sur un lien de communication DNP. Chaque esclave DNP doit être assigné une adresse unique. Les réglages du ADRESSES CLIENT RÉSEAU DNP peuvent forcer le B30 à répondre à un maximum de cinq maîtres spécifiques DNP.

Le FNCTN DNP RPNSE NON SOLLICITÉ doit être réglé «Déactivé» pour les applications RS485 étant donné qu'il n'existe aucun mécanisme de prévention de collision. Le réglage TPS ÉCOULÉ DNP RÉPNS NS donne le temps que le B30 attend pour que le maître DNP confirme une réponse non sollicitée. Le réglage TENTATIVES MAX DNP RÉP NON SOL détermine le nombre de temps que le B30 re-transmettra une réponse non sollicitée sans réception d'une confirmation du maître. Une valeur de «255» permet des re-entrées infinies. Le réglage ADRESSE DSTNTION DNP RÉP NON SOLL est l'adresse DNP à laquelle toutes les réponses non sollicitées sont expédiées. L'adresse IP à laquelle les réponses non sollicitées sont expédiées est déterminée par le B30 soit du raccordement DNP TCP courant ou du plus récent message UDP.

Le réglage du RÉPERTOIRE VAL ANALG DNP permet le remplacement de la liste de points analogiques d'entrée prédéfinis par un plus petit répertoire Modbus. Ceci peut être utile pour les utilisateurs qui désirent lire seulement les points d'entrée analogiques choisis du B30. Voir Annexe E pour plus d'informations.

Le réglage NOMBRE DE SOURCES DE LSTE ANLOGIQUE permet la sélection du nombre de valeurs de sources de courant/tension inclus dans la liste de points d'entrée analogiques. Ceci permet la liste a être personnalisée pour contenir des données pour seulement les sources qui sont configurés. Ce réglage est relevant seulement lorsque le répertoire n'est pas utilisé.

Les réglages FACTEUR DNP ÉCHELLE sont des nombres utilisés pour échelonner les valeurs de point des entrées analogiques. Ces réglages groupent les entrées analogiques du B30 en deux types: courant, tension, puissance, énergie et autres. Chaque réglage représente un facteur d'échelle pour tous les points d'entrée analogiques de ce type. Par exemple, si le réglage FACTEUR DNP ÉCHELLE TENSION est réglé à une valeur de «1000», tous les points d'entrée analogiques qui sont des tensions seront retournés avec des valeurs 1000 fois plus petites (e.g. une valeur de 72000 V sur le B30 sera retournée en tant que 72). Ces réglages sont utiles lorsque les valeurs d'entrée analogiques doivent être ajustées pour se concorder à certaines gammes de maîtres DNP. À noter que le facteur d'échelle de 0.1 est équivalent à un multiplicateur de 10 (i.e. la valeur sera 10 fois grande).

Les réglages BANDE MORT ~ DNP PAR DFAUT sont les valeurs utilisées par le B30 pour déterminer quand déclencher les réponses non sollicitées contenant des données d'entrées analogiques. Ces réglages groupent les données d'entrées analogiques du B30 en types: courant, tension, puissance, énergie et autres. Chaque réglage représente la valeur de bande morte par défaut pour tous les points d'entrées analogiques de ce type. Par exemple, à fin de déclencher les réponses non sollicitées du B30 lorsqu'une valeur de courant change par 15 A, le réglage BANDE MORT CRNT DNP doit être réglé à «15». Noter que ces réglages sont des valeurs par défaut des bandes mortes. L'objet DNP en 34 points peut être utilisé pour changer les valeurs de bande morte de la valeur de défaut, pour chaque point d'entrée analogique DNP individuel. Lorsque la puissance est retirée, puis re-appliquée au B30, les bandes mortes par défaut seront en vigueur.

Le réglage PÉRIODE TEMPS SYNCHR IIN DNP détermine la fréquence avec laquelle le bit «Need Time» de l'indication internale (IIN) est réglé par le B30. Tout changement de ce temps permet au maître DNP d'expédier les commandes de synchronisation de temps plus ou moins souvent, tel que requis.

Le réglage TAILLE PORTION MSSGE DNP détermine la dimension en bytes à laquelle chaque fragmentation de message s'effectue. Les dimensions des fragments de grande dimension permettent un rendement plus efficace; des fragments de plus petite dimension causent la nécessité de plusieurs couches de confirmation d'applications qui peuvent être fournies pour des données de transfert plus robuste sur les canaux de communication bruyants.

 $5 - 14$ 

Le réglage RÉPERTOIRES ENTRÉES BIN DNP permet la création d'une liste de points d'entrées binaires personnalisés. La liste d'entrées binaires DNP par défaut sur le B30 contient 928 points représentant divers états binaires (entrées et sorties de contact, entrées et sorties virtuelles, statut d'élément de protection, etc.). Si tous ces points ne sont pas requis dans le maître DNP, une liste personnalisée de points d'entrées binaires peut être créée en choisissant jusqu'à 58 blocs de 16 points. Chaque bloc représente 16 points d'entrées binaires. Le bloc 1 représente les points d'entrées binaires de 0 à 15, le bloc représente les points d'entrées binaires de 16 à 31, le bloc 3 représente les points d'entrées binaires de 32 à 47, etc. Le nombre minimal de points d'entrée binaires qui peut être choisi est de 16 (un bloc). Si tous les réglages BLCK ENTRÉE BIN X sont réglés à «Non util», la liste normalisée de 928 points sera en vigueur. Le B30 formera la liste de points d'entrées binaires du réglage BLCK ENTRÉE BIN X jusqu'à la première occurrence d'une valeur de réglage de «Non util».

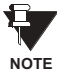

Lors de l'utilisation du répertoires pour les points de données DNP (entrées analogiques et/ou entrées binaires) pour les relais UR ayant une option Ethernet installée, vérifier les listes de points DNP sur la page web B30 pour s'assurer que la liste de points désirée a été créée. Cette page web peut être visionnée en utilisant l'Internet Explorer en entrant l'adresse IP du B30 pour accéder au menu principal B30, puis en sélectionnant le «Device Information Menu», et puis le «DNP Points Lists».

## <span id="page-92-0"></span>f) PROTOCOLE UCA/MMS

CHEMIN: RÉGLAGES  $\Rightarrow$  RÉGLS CONFIGURATN DU PRODUIT  $\Rightarrow \Downarrow$  communications  $\Rightarrow \Downarrow$  protocole uca/mms

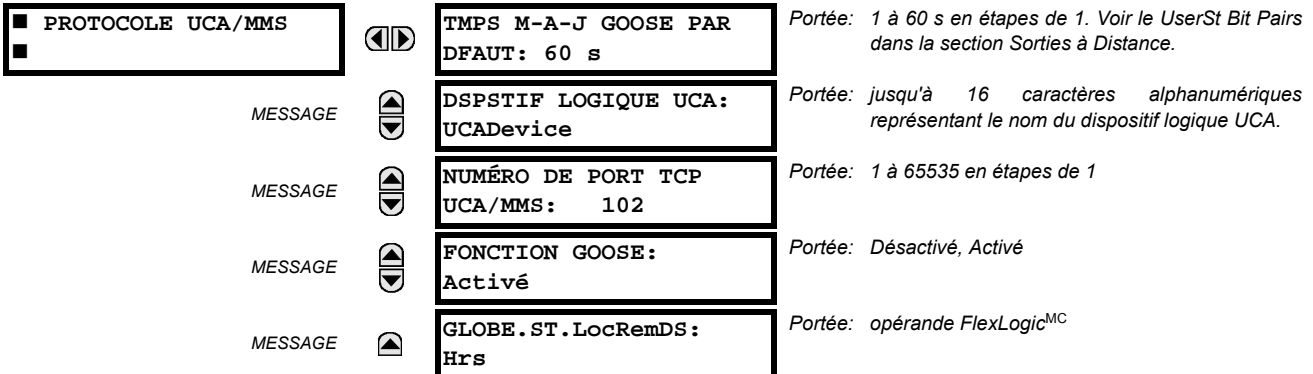

Le B30 supporte le protocole MMS («Manufacturing Message Specification») tel que spécifié par le UCA («Utility Communication Architecture»). Le UCA/MMS est supporté par deux piles de protocole: le TCP/IP sur Ethernet et TP4/CLNP (OSI) sur Ethernet. Le B30 opère comme un serveur UCA/MMS. L'annexe C décrit le protocole d'implémentation du UCA/MMS en plus de détails. Le section Entrées/sorties à distance du chapitre 5 décrivent le schéma de message GOOSE égal à égal.

Le réglage DSPSTIF LOGIQUE UCA représente le nom du domaine MMS où tous les objets UCA sont localisés. Le réglage FONCTION GOOSE permet le blocage des messages GOOSE en provenance des UR. Ceci peut être utilisé durant les essais pour prévenir le relais d'émettre des messages GOOSE durant l'opération normale. Le réglage GLOBE.ST.LocRemDS sélectionne un opérande FlexLogic<sup>MC</sup> pour fournir l'état de l'item des données du UCA GLOBE.ST.LocRemDS. Prière se référer à l'annexe C pour des détails additionnels sur le support du UR UCA/MMS.

## <span id="page-92-1"></span>g) PROTOCOLE HTTP SERVEUR WEB

CHEMIN: RÉGLAGES  $\Rightarrow$  RÉGLS CONFIGURATN DU PRODUIT  $\Rightarrow \Downarrow$  COMMUNICATIONS  $\Rightarrow \Downarrow$  PROTOCOLE HTTP DU SERVEUR WEB

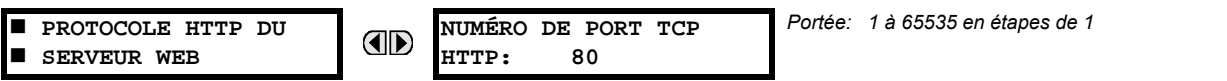

Le B30 contient un serveur web imbriqué. Ceci veut dire que le B30 est capable de transférer les pages web à un navigateur de web tel que le Microsoft Internet Explorer. Cette caractéristique est disponible seulement si le B30 a une option Ethernet installée. Les pages web sont organisées en séries de menus qui peuvent être accédés en débutant par le B30 «Main Menu». Les pages web sont disponibles montrant le DNP et les listes de points CEI 60870-5-104, les registres Modbus, les enregistrements d'événements, les rapports de faute, etc. Les pages web peuvent être accédées en raccordant le UR à un ordinateur et à un réseau Ethernet. Le menu principal sera affiché dans le navigateur web sur l'ordinateur en entrant simplement l'adresse IP du B30 dans la boîte «Adresse» sur le navigateur web.

#### <span id="page-93-0"></span>h) PROTOCOLE TFTP

#### CHEMIN: RÉGLAGES  $\Rightarrow$  RÉGLS CONFIGURATN DU PRODUIT  $\Rightarrow$   $\Downarrow$  COMMUNICATIONS  $\Rightarrow$   $\Downarrow$  PROTOCOLE TETP

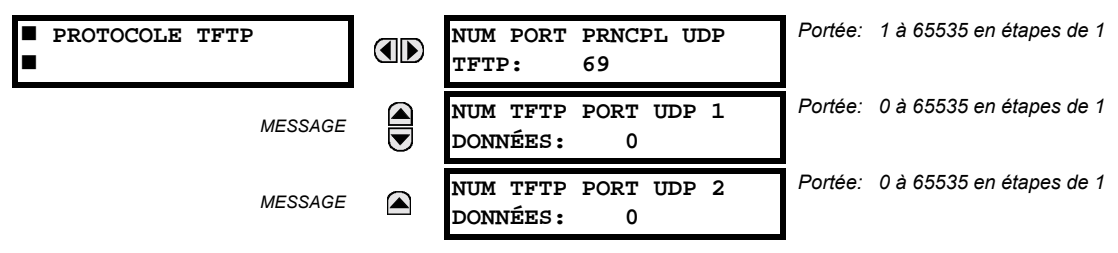

Le protocole TFTP peut être utilisé pour transférer les fichiers de le B30 sur un réseau. Le B30 opère comme un serveur TFTP. Le logiciel du client TFTP est disponible de diverses sources, incluant le Microsoft Windows NT. Le fichier «dir.txt» est un fichier de texte ASCII qui peut être transféré du B30. Ce fichier contient une liste et une description de tous les fichiers disponibles de le B30 (enregistrements d'événements, oscillographie, etc.).

#### <span id="page-93-1"></span>i) PROTOCOLE CEI 60870-5-104

CHEMIN: RÉGLAGES ➾ RÉGLS CONFIGURATN DU PRODUIT ➾ $\Downarrow$  COMMUNICATIONS ➡ $\Downarrow$  PROTOCOLE CEI 60870-5-104

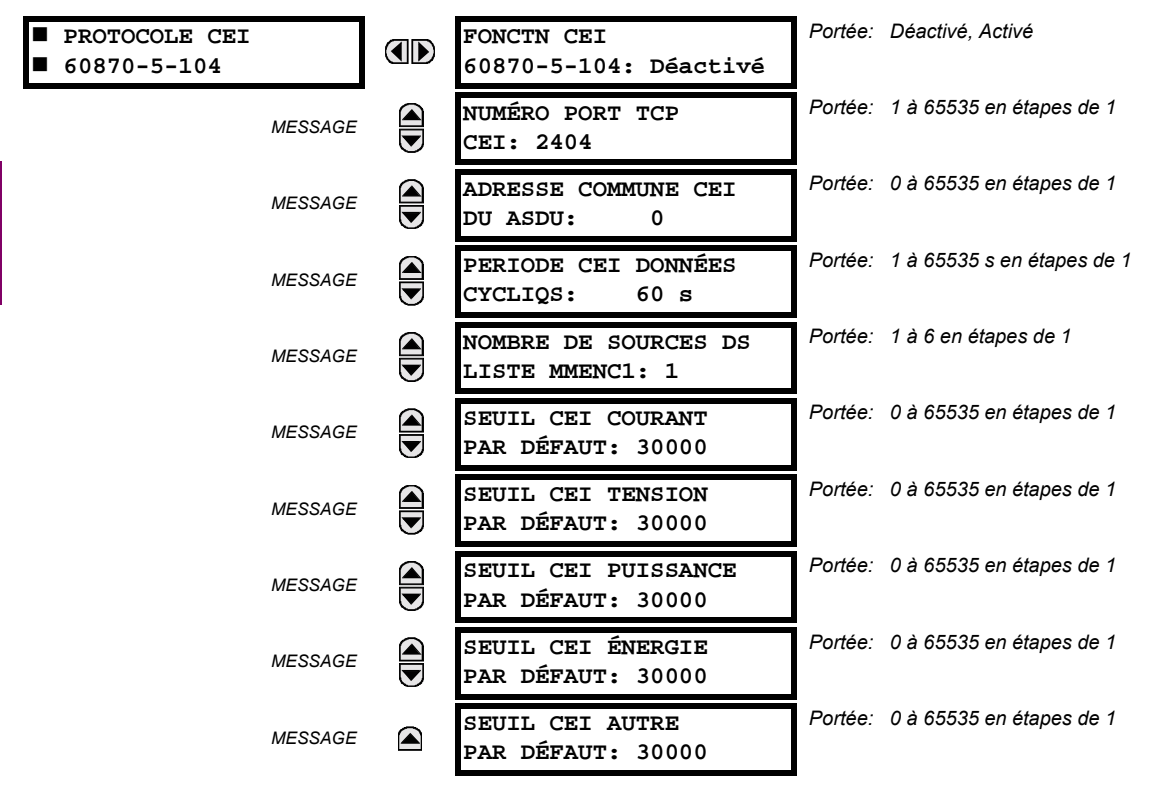

Le B30 supporte le protocole CEI 60870-5-104. Le B30 peut être utilisé comme un dispositif esclave du CEI 60870-5-104 raccordé à un simple maître (normalement soit un RTU ou un poste maître SCADA). Étant donné que le B30 maintient un jeu de tampons de changement de données CEI 60870-5-104, un seul maître doit activement communiqué avec le B30 à un temps donné. Pour des situations où un deuxième maître est actif dans une configuration «hot standby», le B30 supporte un deuxième raccordement CEI 60870-5-104 à condition que le maître en attente émet seulement des messages de type «IEC 60870-5-104 Test Frame Activation» tant et autant que le maître primaire est actif.

Le réglage NOMBRE DE SOURCES DS LISTE MMENC1 permet la sélection d'un nombre de sources de courant/tension qui est inclus dans la liste analogique du M ME NC 1. Ceci permet à la liste d'être personnalisée pour contenir des données seulement pour les sources qui sont configurées.

Les réglages SEUIL CEI ----- PAR DÉFAUT sont les valeurs utilisées par le B30 pour déterminer quand déclencher spontanément les réponses contenant les données analogiques M\_ME\_NC\_1. Ces réglages groupent les données analogiques B30 en types: courant, tension, puissance, énergie et autre. Chaque réglage représente la valeur de seuil par défaut pour

tous les points analogiques M ME NC 1 de ce type. Par exemple, à fin de déclencher des réponses spontanées de l'UR lorsque toutes valeurs de courant changent par 15 A, le réglage SEUIL CEI COURANT PAR DÉFAUT doit être réglé à 15. Noter que ces réglages sont les valeurs par défaut des bandes mortes. Les points P ME NC 1 (voir l'annexe D pour détails) peuvent être utilisés pour changer les valeurs de seuil de la valeur par défaut pour chaque point analogique M ME NC 1. À chaque éventualité de retrait de puissance et de la ré-application de puissance au B30, les seuils par défaut seront remis en vigueur.

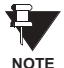

Les protocoles CEI 60870-5-104 et DNP ne peuvent pas être utilisés en même temps. Lorsque la fonction FONCTN CEI 60870-5-104 est réglé au mode activé, le protocole DNP ne sera pas opérationnel. Lorsque ce réglage est changé, il ne sera pas actif jusqu'à ce que la puissance au relais ne soit cyclée (en/hors).

#### <span id="page-94-0"></span>**i) PROTOCOLE SNTP**

CHEMIN: RÉGLAGES  $\Leftrightarrow$  RÉGLS CONFIGURATN DU PRODUIT  $\Leftrightarrow \Downarrow$  COMMUNICATIONS  $\Leftrightarrow \Downarrow$  PROTOCOLE SNTP

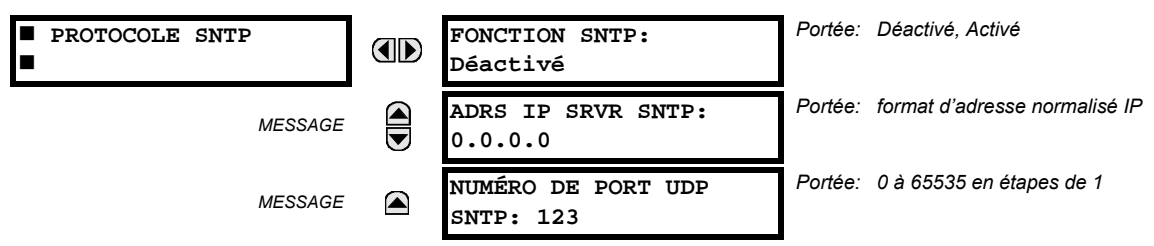

Le B30 supporte le protocole SNTP spécifié dans le RFC-2030. En utilisant le SNTP, le B30 peut obtenir un temps d'horloge au-dessus du réseau Ethernet. Le B30 agit comme un client SNTP pour recevoir les valeurs de temps d'un serveur SNTP/NTP, normalement un produit dédié utilisant un récepteur GPS pour fournir un signal de temps précis. Les deux protocoles de diffusion et de diffusion unique SNTP sont supportés.

Si la fonctionnalité SNTP est activé en même temps que le IRIG-B, le signal IRIG-B fourni la valeur en temps à l'horloge B30 aussi longtemps qu'un signal valide est présent. Si le signal IRIG-B est retiré, le temps obtenu du serveur SNTP est utilisé. Si le SNTP ou le IRIG-B sont désactivés, la valeur de l'horloge B30 ne peut pas être changée en utilisant le clavier du panneau frontal.

Pour utiliser le SNTP en mode «unicast», le réglage ADRS IP SRVR SNTP doit être réglé à l'adresse IP du serveur SNTP/ NTP. Une fois que cette adresse est réglée et que le réglage FONCTION SNTP est réglé au mode «Activé», le B30 essayera d'obtenir les valeurs de temps du serveur SNTP/NTP. Étant donné qu'un nombre de valeurs de temps est obtenu et les valeurs mises en movennes, trois ou quatre minutes sont généralement requises jusqu'à ce que l'horloge B30 est étroitement synchronisée avec le serveur SNTP/NTP. Jusqu'à une minute pourrait être requise pour que le B30 signal une erreur auto-essai SNTP si le serveur est hors ligne.

Pour utiliser le SNTP en mode diffusion, le réglage ADRS IP SRVR SNTP doit être réglé à «0.0.0.0» et le réglage FONCTION SNTP doit être «Activé». Le B30 écoute alors les message du SNTP qui sont expédiées à toutes les adresses de diffusion «tous numéro 1» pour le sous-réseau. Le B30 attendra jusqu'à 18 minutes (plus grand que 1024 secondes) sans recevoir un message diffusé avant de signaler une erreur auto-essai SNTP.

Le B30 ne supporte pas la fonctionnalité du SNTP pour une diffusion multiple ou toute autre diffusion.

## **5.2.5 RÉPERTOIRE MODBUS**

#### <span id="page-95-0"></span>**CHEMIN: R…GLAGES** ! **R…GLS CONFIGURATN DU PRODUIT** !" **R…PERTOIRE MODBUS**

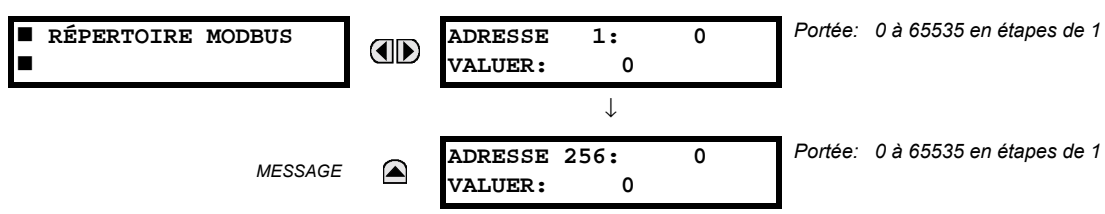

Le répertoire Modbus fourni jusqu'à 256 registres avec des accès de lecture seulement. Pour obtenir une valeur pour une adresse de configuration de mémoire, entrer l'emplacement désiré dans la ligne ADRESSE, (la valeur doit être convertie de format hex à décimal). La valeur correspondante est affichée dans la ligne VALUER. Une valeur de «0» dans les lignes de registre subséquentes ADRESSE automatiquement retournera les valeurs aux lignes précédentes ADRESSE incrémentées par «1». Une valeur d'adresse de «0» dans le registre initial veut dire aucun et les valeurs de «0» seront affichées sur tous les registres. Des différentes valeurs **ADRESSE** peuvent être entrées telles que requis dans toutes les positions du registres.

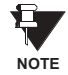

Ces réglages peuvent aussi être utilisés avec le protocole DNP. Voir la section Points d'entrée analogiques dans l'Annexe E pour les détails.

#### **5.2.6 HORLOGE DE TEMPS RÉEL**

## <span id="page-95-1"></span>**CHEMIN: R…GLAGES** ! **R…GLS CONFIGURATN DU PRODUIT** !" **HORLOGE TEMPS R…EL**

**AD** 

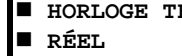

 $EMPS$ 

**TYPE SIGNAL IRIG-B: Aucun**

*PortÈe: Aucun, Decal CC, Modulat amplitude*

La date et l'heure de l'horloge du relais peuvent être synchronisées pour les autres relais en utilisant le signal IRIG-B. Cette horloge a la même précision qu'une montre électronique, approximativement ±1 minute par mois. Un signal IRIG-B peut être raccordé au relais pour synchroniser l'horloge sur une base de temps connue et à d'autres relais. Si un signal IRIG-B est utilisé, seulement l'année courante doit être entrée. Voir aussi le menu COMMANDES <sup>→ Q</sup> FIXER DATE ET HRE pour régler manuellement l'horloge du relais.

## **5.2.7 RAPPORT DE DÉFAUT PROGRAMMABLES PAR L'UTILISATEUR**

<span id="page-96-0"></span>**CHEMIN: R…GLAGES** ! **R…GLS CONFIGURATN DU PRODUIT** !" **RAPPORTS D…FAUTS PROGRAMMABLE** ! **RAPPORT D…FAUT... 1(2)**

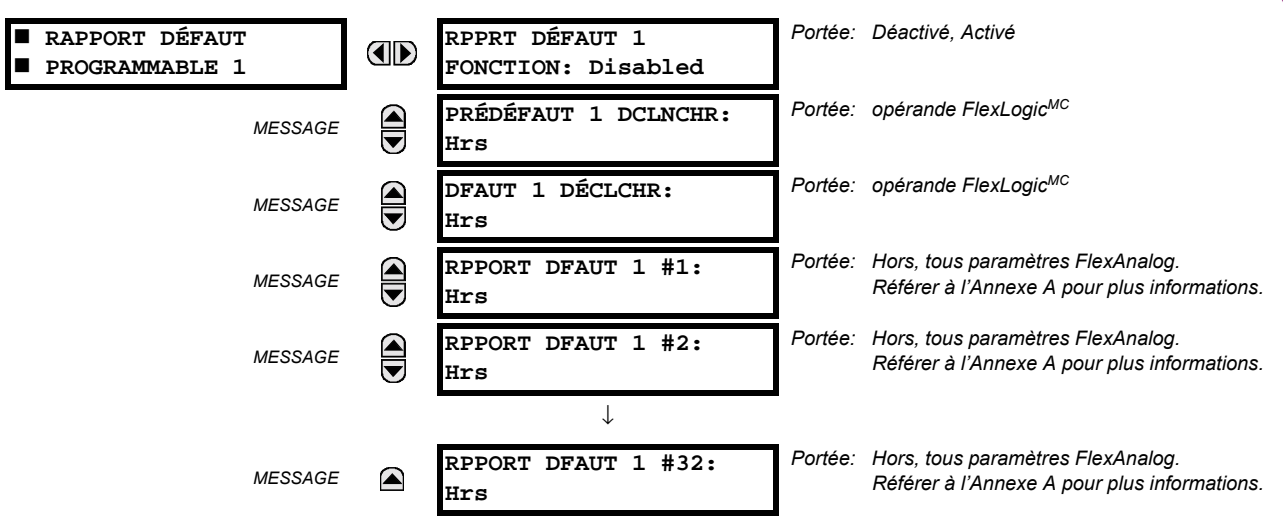

Lorsque activée, cette fonction supervise le déclencheur pré-défaut. Les données pré-défaut sont mises en mémoire pour la création prospective d'un rapport de défaut sur la limite ascendante du déclencheur pré-défaut. L'élément attend le déclencheur de défaut aussi longtemps que le déclencheur de défaut est asserti, mais pas moins qu'une seconde. Lorsque le déclenchement de défaut survient, les données de défaut sont mises en mémoire et le rapport complet est créé. Si le déclencheur de défaut ne survient pas à l'intérieur d'une seconde après le relâchement du déclencheur pré-défaut, l'élément se réarme et aucun rapport n'est créé.

L'enregistrement programmable par l'utilisateur contient l'information suivante: le nom du relais programmé par l'utilisateur, la révision du logiciel intégré détaillée (3.4x, par exemple) et le modèle de relais (B30), l'heure et la date du déclencheur, le nom du déclencheur pré-défaut (opérande FlexLogic<sup>MC</sup> spécifique), le nom du déclencheur de défaut (opérande FlexLogic<sup>MC</sup> spécifique), le groupe de réglage actif au déclencheur pré-défaut, le groupe de réglage actif au déclencheur de défaut, les valeurs pré-défaut de tous les canaux analogiques (un cycle avant le déclencheur pré-défaut) et les valeurs de défaut du tous les canaux analogiques programmés (au déclencheur de défaut).

Chaque rapport de défaut est mis en mémoire en fichier jusqu'à une capacité maximale de dix fichiers. Un onzième fichier déclenche une superposition du fichier le plus ancien. Le logiciel EnerVista UR Setup est requis pour voir toutes les données saisies.

Le relais inclut deux rapports de défaut programmables par l'utilisateur pour activer la saisie de deux types de déclenchement (par exemple, déclenchement de la protection thermique avec le rapport configuré pour inclure les températures, et un déclenchement de court-circuit avec le rapport configuré pour inclure les tensions et les courants). Les deux rapports alimentent la même queue de fichier rapport.

Le dernier enregistrement est disponible en tant qu'item de données individuelles via les protocoles de communications.

- PRÉDÉFAUT 1(2) DCLNCHR: Spécifie l'opérande FlexLogic<sup>MC</sup> pour saisir les données pré-défaut. La limite ascendante de cet opérande mets en mémoire des données anciennes d'un cycle pour un rapport subséquent. L'élément attend le déclencheur de défaut pour actuellement créer un enregistrement aussi longtemps que l'opérande sélectionné comme PRÉDÉFAUT 1(2) DCLNCHR est «En». Si l'opérande demeure «Hrs» pour une seconde, l'élément se réarme et aucun enregistrement n'est créé.
- **DFAUT 1(2) DÉCLCHR**: Spécifie l'opérande FlexLogic<sup>MC</sup> pour saisir les données défaut. La limite ascendante de cet opérande mets en mémoire les données en tant que données de défaut et il en résulte un nouveau rapport. Le déclencheur (par le déclencheur pré-défaut) contrôle la date et l'heure du rapport.
- **RPPORT DFAUT 1(2) #1 à #32**: Ces réglages spécifient une valeur actuelle tel que la magnitude de tension ou de courant, rms réel, l'angle de phase, fréquence, température, etc. à être mis en mémoire dans le cas où le rapport serait créé. Jusqu'à 32 canaux peuvent être configurés. Deux rapports sont configurables pour subvenir à la variété de conditions de déclenchement et aux items d'intérêts.

#### 5.2.8 OSCILLOGRAPHIE

## <span id="page-97-0"></span>a) MENU PRINCIPALE

CHEMIN: RÉGLAGES ⇔ RÉGLS CONFIGURATN DU PRODUIT ⇔ ⊕ OSCILLOGRAPHIE

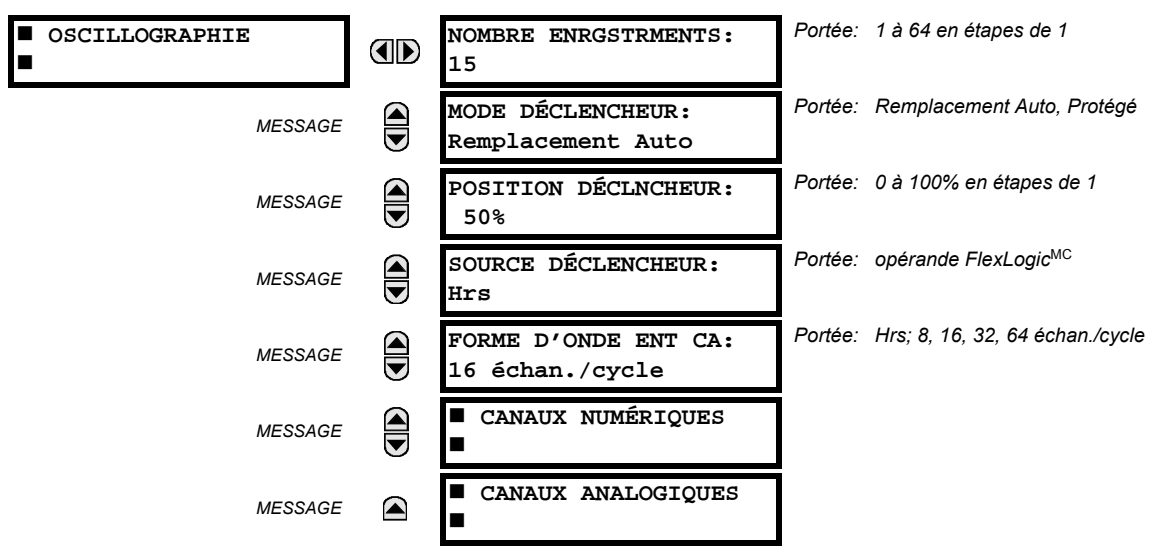

Les enregistrements d'oscillographie contiennent des formes d'onde capturées aux taux d'échantillonnage ainsi qu'autres données de relais au point de déclenchement. Les enregistrements d'oscillographie sont déclenchés par une méthode d'opération programmable FlexLogic<sup>MC</sup>. Des enregistrements multiples d'oscillographie peuvent être capturés simultanément.

Le NOMBRE ENRGSTRMENTS est sélectable, mais le nombre de cycles capturés dans un simple enregistrement varie considérablement basé sur d'autres facteurs tels que le taux d'échantillonnage et le nombre de modules opérationnels TC/TT. Il existe un nombre fixe de mise en mémoire de données pour l'oscillographie; le plus de données capturées, le moins le nombre de cycles capturés par enregistrement. Voir le menu VALEURS RÉELLES  $\Rightarrow \Downarrow$  ENRGSTRMNTS VLRS RÉELLES  $\Rightarrow \Downarrow$ OSCILLOGRAPHIE pour voir le nombre de cycles capturés par enregistrement. Le tableau suivant donne un échantillon des configurations avec les cycles/enregistrement correspondant.

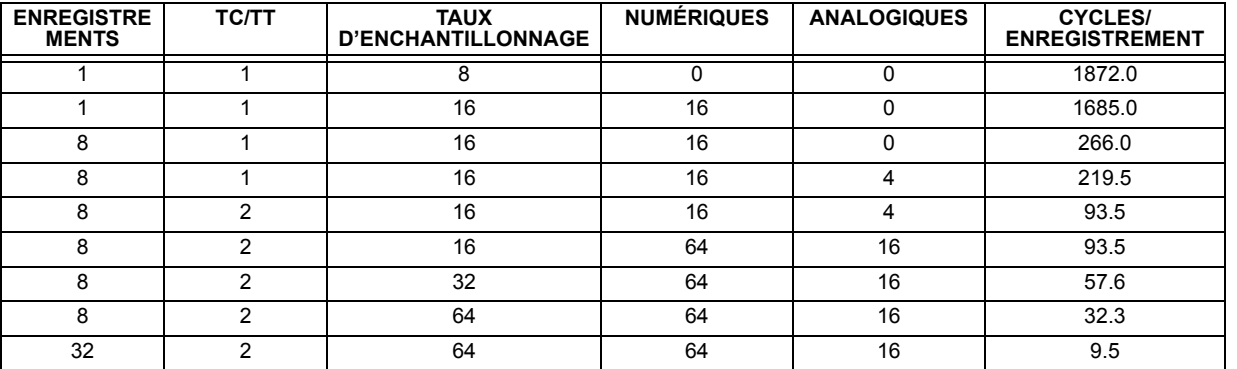

#### Tableau 5-1: EXEMPLE DE CYCLES/ENREGISTREMENT D'OSCILLOGRAPHIE

Un nouvel enregistrement pourrait automatiquement superposer les écritures dans un ancien enregistrement si le mode MODE DÉCLENCHEUR est ajusté à «Remplacement Auto».

La POSITION DÉCLNCHEUR est programmable en pourcentage de la dimension totale du tampon (e.g. 10%, 50%, 75%, etc.). Une position de déclenchement de 25% consiste à un 25% de données de pré-enclenchement et 75% de données après déclenchement.

La source source péclencheur est toujours capturée en oscillographie et peut être un paramètre de FlexLogic<sup>MC</sup> (statut d'élément, entrée de contact, sortie virtuelle, etc.). Le taux d'échantillonnage du relais est de 64 échantillons par cycle.

#### **5.2 MONTAGE DU PRODUIT**

#### 5 RÉGLAGES

Le réglage FORME D'ONDE ENT CA détermine le taux d'échantillonnage avec lequel le signal d'entrée CA (i.e. courant et tension) sont mis en mémoire. En réduisant le taux d'échantillonnage, un enregistrement plus long peut être mis en mémoire. Ce réglage n'a aucun effet sur le taux d'échantillonnage interne du relais qui est toujours de 64 échantillons par cycle, i.e. il n'a aucun effet sur les calculs fondamentaux du dispositif.

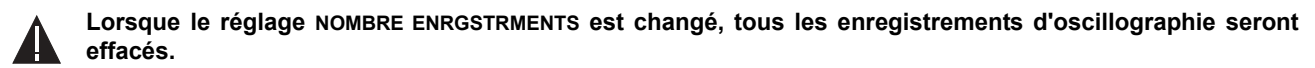

#### **b) CANAUX NUMÉRIQUES**

CHEMIN: RÉGLAGES  $\Leftrightarrow$  RÉGLS CONFIGURATN DU PRODUIT  $\Leftrightarrow \Downarrow$  OSCILLOGRAPHIE  $\Leftrightarrow \Downarrow$  CANAUX NUMÉRIQUES

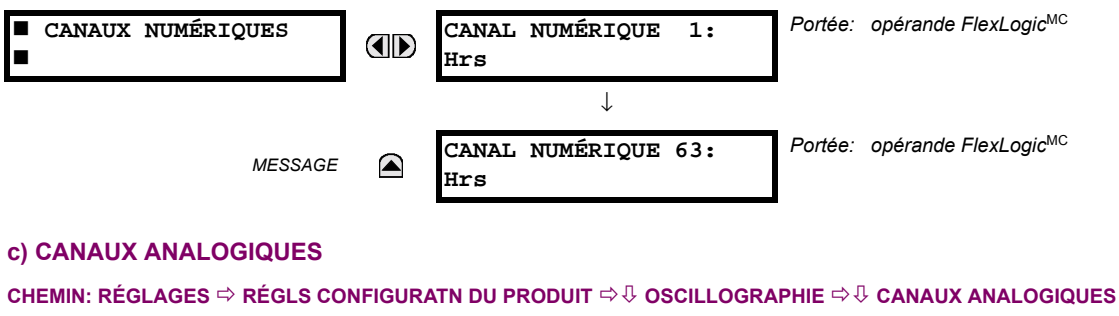

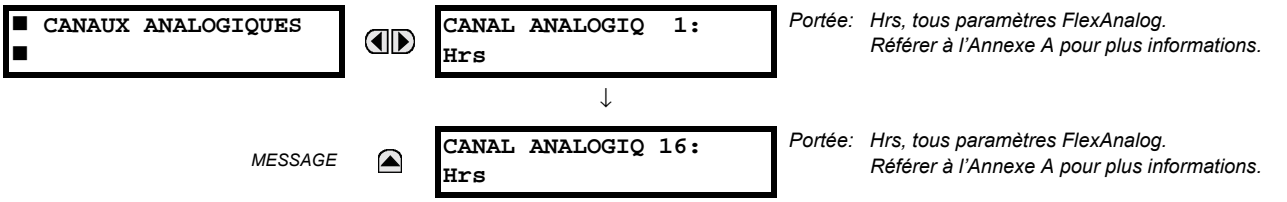

Le réglage CANAL ANALOGIQ n choisi la valeur actuelle de mesurage enregistrée dans une trace d'oscillographie. La longueur de chaque trace d'oscillographie dépend en partie sur le nombre de paramètres choisis ici. Les paramètres réglés à «Hrs» sont ignorés. Les paramètres disponibles dans un relais donné dépendent sur: (a) le type de relais, (b) le type et le nombre de modules de matériel informatique TC/TT installés, et (c) le type et le nombre de modules de matériel informatique d'entrées analogiques installé. Au démarrage, le relais automatiquement préparera la liste de paramètres. Les tableaux et tous les paramètres de valeurs actuelles de mesurage analogique sont présentés dans l'annexe A: Paramètres FlexAnalog. Le numéro d'index de paramètres montré dans tout tableau est utilisé pour l'expédition de la sélection du paramètre sur l'affichage du relais. Il pourrait être long de numériser à travers la liste de paramètres via le clavier/affichage du relais - entrer ce nombre via le clavier de relais affichera le paramètre correspondant.

Tous les huit canaux des modules TC/TT sont mis en mémoire dans le fichier d'oscillographie. Les canaux de module TC/ TT sont nommés comme suit:

#### <lettre de créneau><nombre de terminal>—<l ou V><phase A, B, ou C, ou 4<sup>ieme</sup> entrée>

Le quatrième courant d'entrée dans une banque est appelé IG, et la quatrième entrée de tension dans une banque est appelé VX. Par exemple, F2-IB désigne le signal IB sur le bornier 2 du module TC/TT dans le créneau F. Si aucun module TC/TT n'existe, et aucun module d'entrée analogique, aucune trace analogique n'apparaîtra dans le fichier; seules les traces numériques apparaîtront.

#### **5.2.9 DELS PROGRAMMABLES PAR LíUTILISATEUR**

## <span id="page-99-0"></span>**a) MENU PRINCIPALE**

**CHEMIN: R…GLAGES** ! **R…GLS CONFIGURATN DU PRODUIT** !" **DELS PROGRAMMABLES**

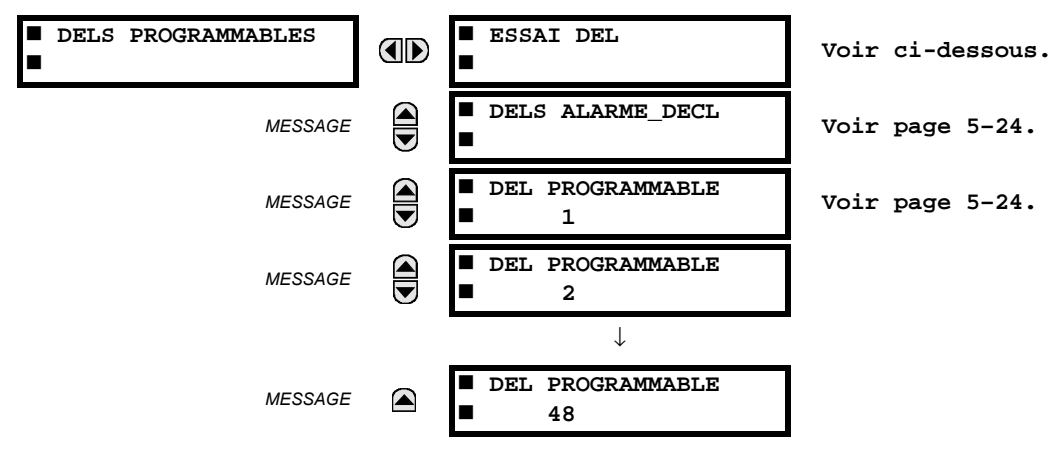

#### **b) ESSAI DEL**

**CHEMIN: R…GLAGES** ! **R…GLS CONFIGURATN DU PRODUIT** !" **DELS PROGRAMMABLES** ! **ESSAI DEL**

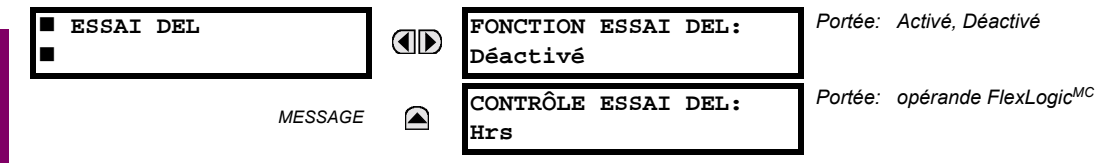

Lorsque activé, l'essai DEL peut être initialiser à partir de n'importe qu'elle entrée digitale ou sous une condition programmable par l'utilisateur comme un bouton poussoir programmable par l'utilisateur. L'opérateur de contrôle est configuré sous le rÈglage **CONTR'LE ESSAI DEL**. L'essai couvre toutes les DEL, incluant les DEL des boutons poussoirs optionnels programmables par l'utilisateur.

L'essai comprend trois étages.

Étape 1: Tous les 62 DEL sur le relais sont allumés. Ceci est un test rapide pour vérifier si une des DEL a brûlé. Cet étage dure tant et aussi longtemps que l'entrée de contrôle est en, jusqu'à un maximum de 1 minute. Après 1 minute, l'essai prendra fin.

**Étape 2**: Tous les DEL sont éteints et ensuite une DEL à la fois s'allume pour une seconde, et ensuite s'éteint. La routine de l'essai commence sur le panneau gauche en haut, se déplaçant de haut en bas pour chaque colonne de DEL. Cet essai vérifie pour des pannes matérielles qui amèneraient à ce que plus d'une DEL s'allument à partir d'un seul point logique. Cet essai peut être interrompu à n'importe quel temps.

**…tape 3**: Tous les DEL sont allumÈs. Une DEL ‡ la fois s'Èteint pour une seconde, et ensuite s'allume. La routine de l'essai commence sur le panneau gauche en haut se déplaçant de haut en bas pour chaque colonne de DEL. Cet essai vérifie pour des pannes matérielles qui amèneraient à ce que plus d'une DEL ne s'allument pas à partir d'un seul point logique. Cet essai peut être interrompu à n'importe quel temps.

Quand les essais sont en exécution, les DEL sont contrôlés par la séquence de l'essai, au lieu des fonctions de protection, contrôle, et vérification. Cependant, le mécanisme de contrôle des DEL accepte tous les changements d'états DEL générés par le relais et sauvegarde les états réels des DEL (en ou hors) en mémoire. Lorsque l'essai se termine les DEL reflètent l'état réel résultant des actions du relais durant l'essai. Le bouton poussoir de rappel n'éliminera aucun annonciateur durant les essais des DEL.

Un opérateur FlexLogic<sup>MC</sup> dédié, ESSAI DEL EN COURS, est activé pour la durée de l'essai. Lorsque la séquence d'essai est lancée, un événement d'essai DEL lancé est écrit dans le registre d'événement.

La procédure est contrôlée entièrement par l'utilisateur. En particulier, l'étape 1 peut durer aussi longtemps que nécessaire, tandis que les étapes 2 et 3 peuvent être interrompues. L'essai répond à la position et à la pente ascendante de l'entrée de contrôle défini par le réglage **CONTRÔLE ESSAI DEL**. Les impulsions de contrôle doivent durer au moins 250 ms pour prendre effet. Le diagramme suivant explique comment l'essai est exécuté.

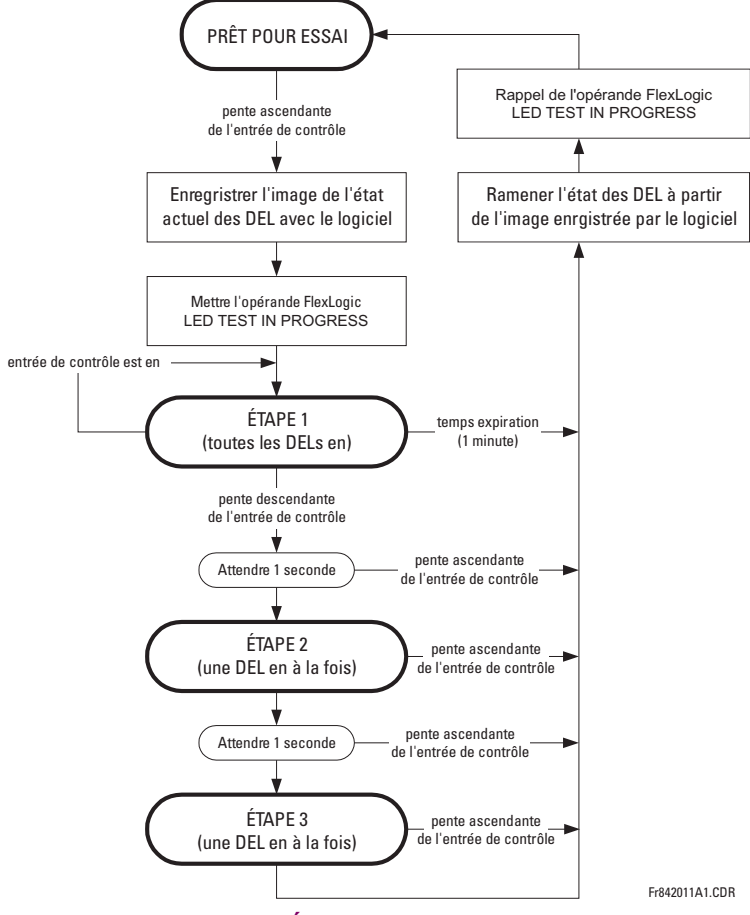

Figure 5-2: SÉQUENCE D'ESSAI DES DEL

## **APPLICATION EXEMPLE 1:**

On veut vérifier si une des DEL a brûlé avec le bouton poussoir 1 programmable par l'utilisateur. Les réglages suivants doivent être appliqués. Configurer le bouton poussoir 1 programmable par l'utilisateur en faisant les entrées suivantes dans Ie menu réglages ⇔ régls configuratn du produit  $\Rightarrow$  5 bouton-poussoirs prgrmmables  $\Leftrightarrow$  BP utilisateur 1:

BOUT-POUSS 1 FONCTION: «Auto-rappl» (fonction de bouton poussoir 1 programmable par l'utilisateur est auto rappel) BP 1 TEMPS RAPPL: «0.10 s» (temps d'expiration de bouton poussoir 1 programmable par l'utilisateur est 0.10 s)

Configurer l'essai DEL pour reconnaître le bouton poussoir 1 programmable par l'utilisateur en faisant les entrées suivantes dans les menus RÉGLAGES  $\Leftrightarrow$  RÉGLS CONFIGURATN DU PRODUIT  $\Rightarrow \Downarrow$  DELS PROGRAMMABLES:

**FONCTION ESSAI DEL: «Activé» CONTRÔLE ESSAI DEL: «BOUT POUSS 1 EN»** 

L'essai sera lancé lorsque le bouton poussoir 1 programmable par l'utilisateur sera appuyé. Le bouton poussoir devra demeurer appuyé pour aussi longtemps que les DEL sont inspectées visuellement. Lorsque terminé, le bouton poussoir sera relâché. Le relais commencera ensuite automatiquement l'étape 2. À partir de ce moment, l'essai peut être avorté en appuyant sur le bouton poussoir.

## **APPLICATION EXEMPLE 2:**

On veut vérifier si une des DEL a brûlé ainsi que d'essayer une DEL à la fois pour vérifier pour d'autres pannes. Ceci doit être fait avec le bouton poussoir 1 programmable par l'utilisateur.

### **5.2 MONTAGE DU PRODUIT**

Après avoir appliqué les réglages de l'exemple 1, tenir le bouton poussoir appuyer aussi longtemps que nécessaire pour essayer toutes les DEL. Ensuite, relâcher le bouton poussoir pour automatiquement commencer l'étape 2. Une fois que l'étape 2 a débutée, le bouton poussoir peut être relâché. Quand l'étape 2 est complétée, l'étape 3 va automatiquement commencer. L'essai peut être avorté à n'importe qu'elle temps en appuyant le bouton poussoir.

#### <span id="page-101-0"></span>c) DELS D'ALARME ET DE DÉCLENCHEMENT

CHEMIN: RÉGLAGES  $\Leftrightarrow$  RÉGLS CONFIGURATN DU PRODUIT  $\Leftrightarrow \Downarrow$  DELS PROGRAMMABLES  $\Leftrightarrow \Downarrow$  DELS ALARME\_DÉCL

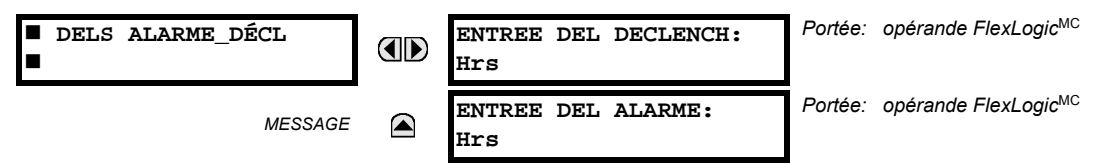

Les DEL d'alarme et de déclenchement sont sur le panneau DEL numéro 1. Chaque indicateur peut être programmé pour s'allumer lorsque le mode d'opération choisi FlexLogic<sup>MC</sup> est dans le statut logique 1.

#### <span id="page-101-1"></span>d) DELS PROGRAMMABLES PAR L'UTILISATEUR 1 À 48

CHEMIN: SETTINGS  $\Rightarrow$  RÉGLS CONFIGURATN DU PRODUIT  $\Rightarrow \Downarrow$  DELS PROGRAMMABLES  $\Rightarrow \Downarrow$  DEL PROGRAMMABLE 1(48)

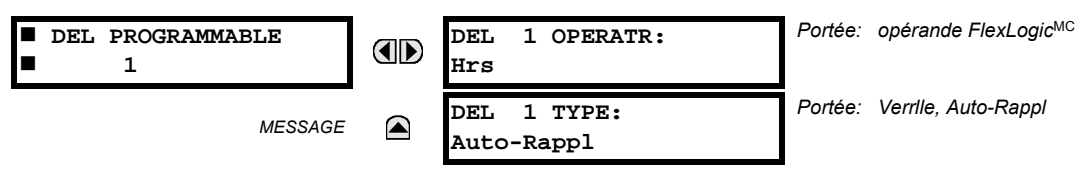

Il existe 48 DELs de couleur ambre à travers la plaque frontale du relais sur les panneaux DEL. Chacun de ces indicateurs peut être programmé pour s'allumer lorsque le mode d'opération FlexLogic<sup>MC</sup> choisi est en état de logique 1.

- Les DEL 1 à 24 inclusivement sont sur le panneau DEL numéro 2.
- Les DEL 25 à 48 inclusivement sont sur le panneau DEL numéro 3.

Se référer à la section Inicateurs DEL dans le 4<sup>ieme</sup> chapitre pour les emplacements pour ces DEL indexés. Ce menu choisi le mode d'opération pour contrôler ces DEL. Le support pour appliquer les étiquettes personnalisées à l'utilisateur à ces DEL est fourni. Si le réglage DEL 1(48) TYPE est auto-réarmé (réglage par défaut), l'illumination du DEL dépistera le statut du mode d'opération DEL choisi. Si le réglage DEL 1(48) TYPE est verrouillé, la DEL, une fois allumée, demeurera ainsi jusqu'au réarmement par le bouton RESET sur la plaque frontale d'un dispositif à distance via le canal de communications ou de tous autres modes d'opération programmés, même si le statut du mode d'opération DEL n'est plus revendiqué.

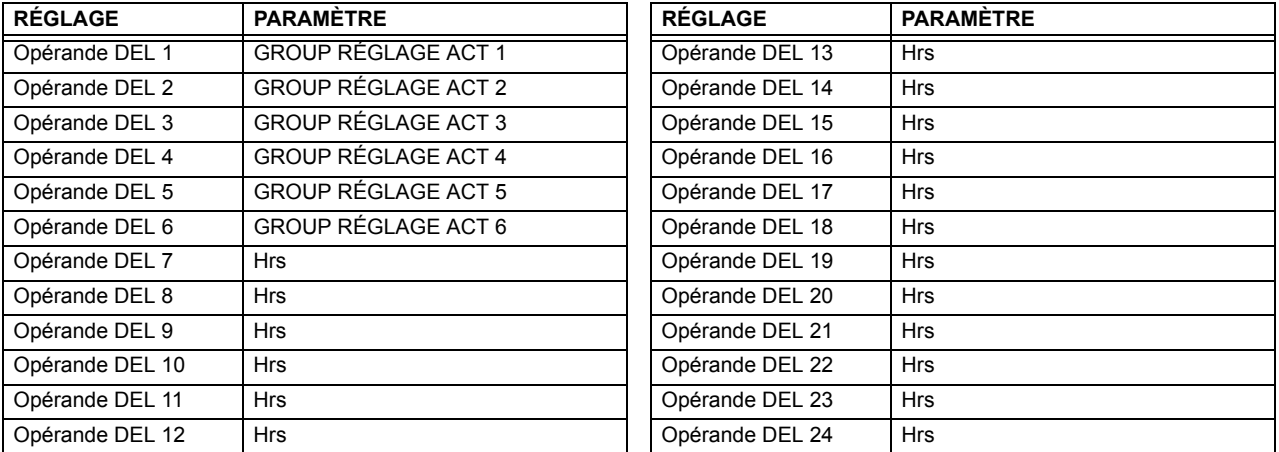

#### Tableau 5-2: RÉGLAGES RECOMMANDÉS POUR LE PANNEU 2 DES DELS (ÉTIQUETTES)

Se référer à l'exemple dans la section Éléments de contrôle pour l'activation de groupe.

 $5 - 24$ 

5

## 5.2.10 AUTO-ESSAIS PROGRAMMÉS PAR L'UTILISATEUR

<span id="page-102-0"></span>CHEMIN: RÉGLAGES  $\Rightarrow$  RÉGLS CONFIGURATN DU PRODUIT  $\Rightarrow$   $\Downarrow$  auto-vérifications prgrmmbles

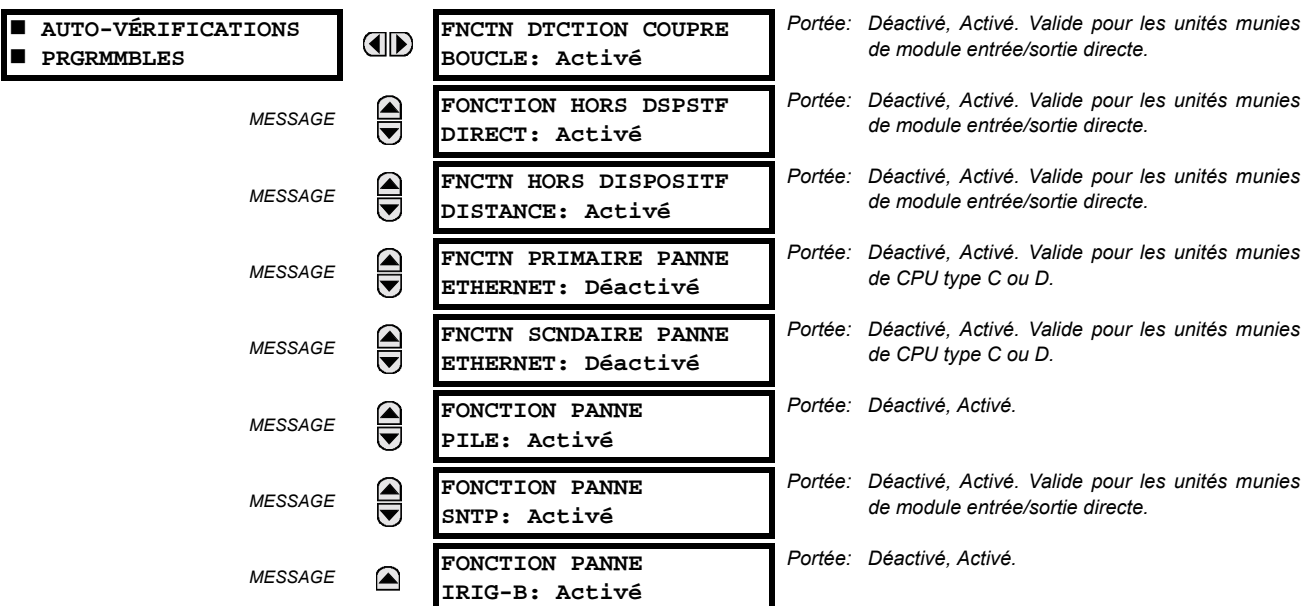

Toutes les alarmes majeures d'auto essai sont automatiquemenr rapportées avec leur opérande FlexLogic<sup>MC</sup> et leurs cibles. La plupart des alarmes mineures peuvent être désactivées si requis.

En condition de mode «Déactivé», les alarmes mineures ne pourront pas affermir un opérand FlexLogic<sup>MC</sup>, écrire à l'enregistreur d'évènements, ou afficher des messages cibles. De plus, ces alarmes ne déclencheront pas les messages TTS ALARME MIN ou TTS AUTO VÉRIF. En condition de mode «Activé», les alarmes mineures continueront d'opérer avec d'autres alarmes majeures et mineures. Prière se référer à la section Auto essais du relais au chapitre 7 pour de l'information additionnelle sur les alarmes mineures et majeures d'auto essais.

#### 5.2.11 BOUTONS POUSSOIRS DE CONTRÔLE

#### <span id="page-102-1"></span>CHEMIN: RÉGLAGES  $\Leftrightarrow$  RÉGLS CONFIGURATN DU PRODUIT  $\Leftrightarrow \Downarrow$  BOUTONS DE CONTRÔLE  $\Leftrightarrow$  BOUTON DE CONTRÔLE 1(3)

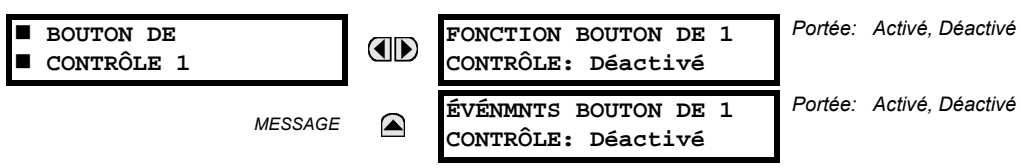

Les trois boutons poussoirs standards situés sur le panneau gauche en haut de la face avant sont programmables par l'utilisateur et peuvent être utilisés pour plusieurs applications comme faire un essai du fonctionnement des DEL, changer les groupes de réglages, et appeler et naviguer à travers les écrans programmables par l'utilisateur, etc. La localisation des boutons poussoirs de contrôle est montrée ci bas.

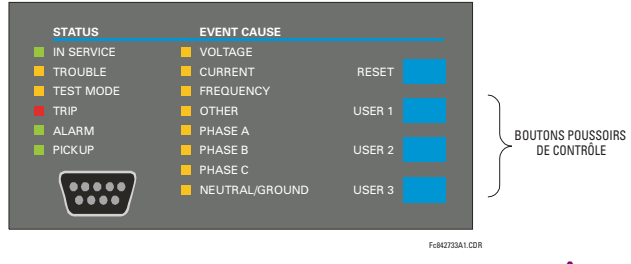

Figure 5-3: BOUTONS POUSSOIRS DE CONTRÔLE

### **5.2 MONTAGE DU PRODUIT**

Les boutons poussoirs de contrôle ne sont typiquement pas utilisés pour des opérations critiques. De ce fait, ils ne sont pas protégés par mot de passe. Cependant, en supervisant leurs opérateurs de sortie, l'utilisateur peut dynamiquement activer ou désactiver les boutons poussoirs de contrôle pour des raisons de sécurité.

Chaque bouton poussoir de contrôle sert son propre opérateur FlexLogic<sup>MC</sup>, BOUTON DE CNTRL 1(3) EN. Ces opérateurs doivent être configurés correctement pour faire la fonction désirée. L'opérateur demeure actif aussi longtemps que le bouton poussoir est pesé et se réarme quand le bouton poussoir est relâché. Un délai de temps de tombée de 100 ms est introduit pour s'assurer qu'une manipulation rapide des boutons poussoirs sera reconnut par plusieurs fonctions qui pourraient utiliser des boutons poussoirs de contrôle comme entrées.

Un événement est enregistré dans l'enregistreur d'événement (selon les réglages de l'utilisateur) lorsqu'un bouton poussoir de contrôle est poussé; aucun événement n'est enregistré quand le bouton poussoir est relâché. Les boutons sur la face avant (incluant les boutons de contrôle) ne peuvent être opérer en même temps. Un bouton doit être relâché avant que le prochain soit poussé.

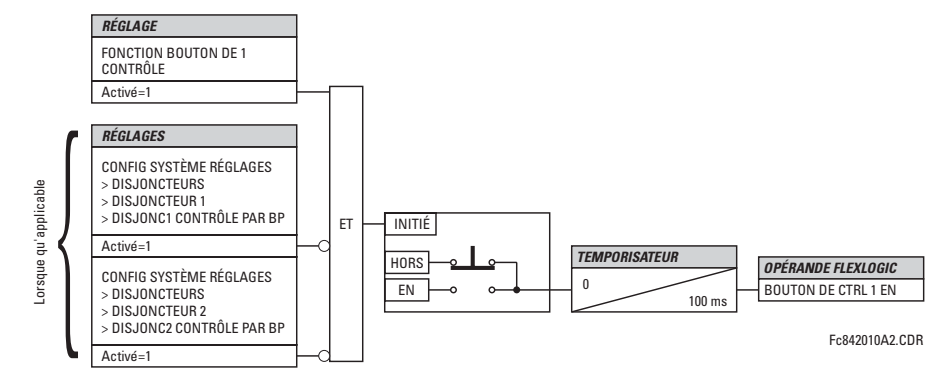

Figure 5-4: LOGIQUE DES BOUTONS POUSSOIRS DE CONTRÔLE

## 5.2.12 BOUTONS POUSSOIRS PROGRAMMÉS PAR L'UTILISATEUR

#### <span id="page-103-0"></span>CHEMIN: RÉGLAGES  $\Rightarrow$  RÉGLS CONFIGURATN DU PRODUIT  $\Rightarrow$   $\Downarrow$  Bouton-Poussoirs prgrmmables  $\Rightarrow$  BP utilisateur 1(12)

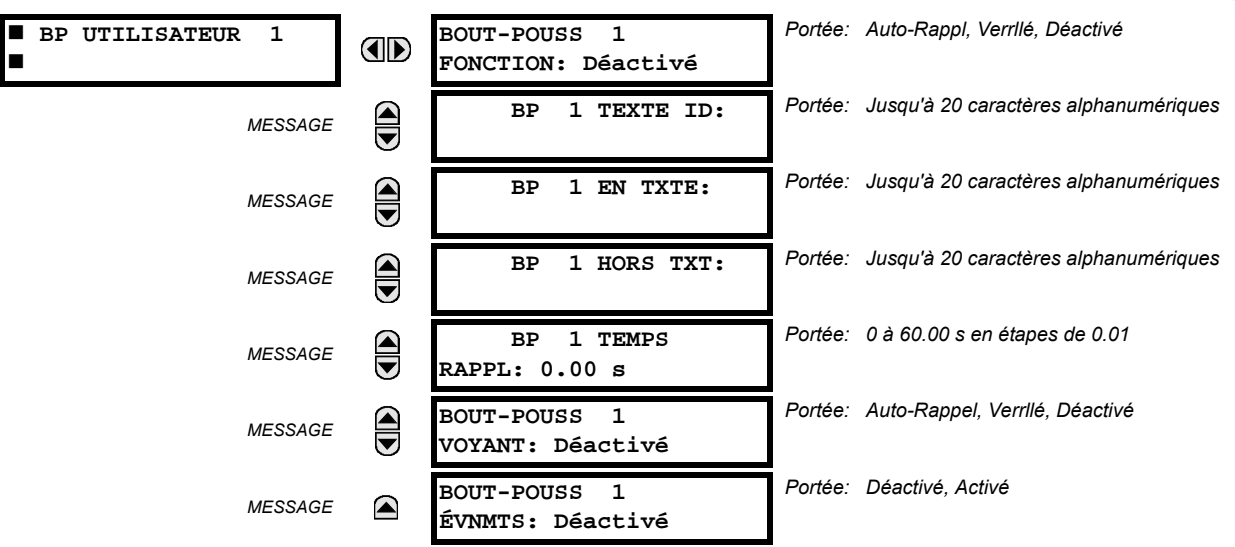

Le B30 comprend 12 boutons poussoirs disponibles optionnels pour programmation par l'utilisateur, chacun est configuré via 12 menus identiques. Les boutons poussoirs fournissent une méthode sans erreur et facile pour entrer manuellement l'information numérique (En, Hors) dans les équations FlexLogic<sup>MC</sup> ainsi que les protections et les éléments de contrôle. Les applications typiques comprennent le contrôle du disjoncteur, le blocage d'auto ré-enclenchement, le blocage de la protection de terre et les changements de groupe de réglage.

Les boutons configurés par l'utilisateur sont montrés ci-dessous. Ils peuvent être étiquetés de facon personnalisée avec un gabarit fourni en usine disponible sur www.GEmultilin.com.

5

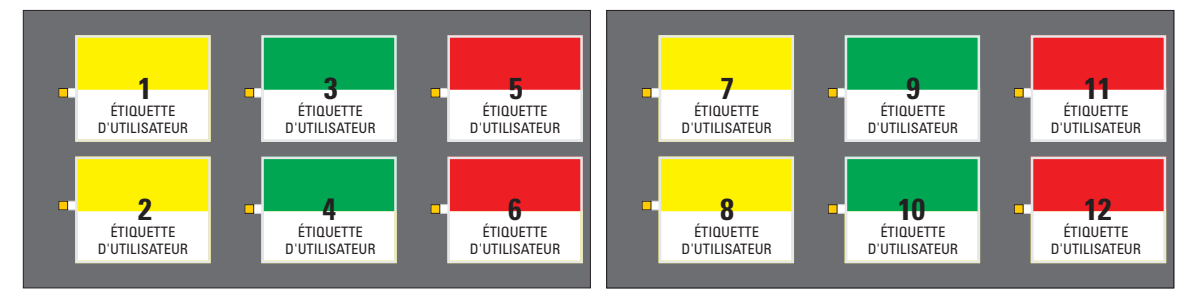

## Figure 5-5: BOUTONS POUSSOIRS PROGRAMMÉS PAR L'UTILISATEUR

Chaque bouton affirme son propre mode d'opération FlexLogic<sup>MC</sup> En et Hors, respectivement. Les modes d'opération Flex-Logic<sup>MC</sup> doivent être utilisés pour programmer les actions des boutons poussoirs désirés. Les noms d'opération sont BOUT-POUSS 1 EN et BOUT-POUSS 1 HRS.

Un bouton poussoir peut être programmé pour verrouiller ou s'auto réarmer. Une DEL d'indication à proximité de chaque bouton poussoir signal le statut présent du mode d'opération FlexLogic<sup>MC</sup> «En». Lorsque réglé à «Verrllé», le statut de chaque bouton poussoir est mis en mémoire dans une mémoire non-volatile qui est maintenue durant toute perte de puissance d'alimentation.

Les statuts de bouton poussoir peuvent être enregistrés par un enregistreur d'événements et affichés comme messages cibles. Les messages définis par l'utilisateur peuvent aussi y être associés avec chaque boutons poussoirs et affichés lorsque le bouton poussoir est En.

BOUT-POUSS 1 FONCTION: Ce réglage sélectionne la caractéristique du bouton poussoir. Si réglé à «Déactivé», le bouton poussoir est désactivé et l'opérands FlexLogic<sup>MC</sup> correspondants (En et Hors) sont dé-affirmés. Si réglé à «Auto-Rappl», la logique de contrôle du bouton poussoir affirme le «En» correspondant au l'opérande FlexLogic<sup>MC</sup> en autant que le bouton poussoir est pressé. Dès que le bouton poussoir est relâché, l'opérande FlexLogic<sup>MC</sup> est déaffirmé. Le mode d'opération «Hrs» est affirmé/dé-affirmé conséquemment.

Si réglé à «Verrllé», la logique de contrôle alterne le statut d'opérand FlexLogic<sup>MC</sup> correspondant entre «En» et «Hrs» pour chaque pression de bouton. Lors d'une opération dans le mode «Verrllé», les statuts d'opérande FlexLogic<sup>MC</sup> sont mis en mémoire dans une mémoire non-volatile. Dans le cas de perte de puissance d'alimentation, le statut correct du bouton poussoir est maintenu sur le retour de la retour de la puissance subséquente sur le relais.

- BP 1 TEXTE ID: Ce réglage spécifie la ligne de 20 caractères supérieure du message programmable par l'utilisateur et est prévu pour fournir l'information ID du bouton poussoir. Se référer à la section Affichages définis par l'utilisateur pour les instructions comment entrer des caractères alphanumériques par le clavier.
- BP 1 EN TXTE: Ce réglage spécifie la ligne de 20 caractères inférieure du message programmable par l'utilisateur et est affiché lorsque le bouton poussoir est en position «En». Se référer à la section Affichages définis par l'utilisateur pour les instructions comment entrer des caractères alphanumériques par le clavier.
- BP 1 HORS TXT: Ce réglage spécifie la ligne de 20 caractères inférieure du message programmable par l'utilisateur et est affiché lorsque le bouton poussoir est en position «Hors». Se référer à la section Affichages définis par l'utilisateur pour les instructions comment entrer des caractères alphanumériques par le clavier. Le texte de l'utilisateur est affiché pour 5 secondes après chaque changement de statut de bouton poussoir.
- BP 1 TEMPS RAPPL: Ce réglage spécifie la temporisation d'arrêt d'un bouton poussoir dans le mode auto-réarmement. Les applications typiques de ce réglage sont fournies par une fonctionnalité de sélection avant opération. Le bouton poussoir de sélection doit avoir un temps d'arrêt réglé à une valeur désirée. Le bouton poussoir d'opération doit être logiquement AND avec le bouton poussoir de sélection dans le FlexLogic<sup>MC</sup>. Le DEL du bouton poussoir de sélection demeure en pour la durée du temps d'arrêt, signalant la fenêtre de temps pour l'opération prévu.

Par exemple, considérer un relais avec les réglages suivants: BP 1 TEXTE ID: «AUTO RE-ENCL» (auto ré-enclencheur), BP 1 EN TXTE: «DEACTIVE - APP 2199» (déactivé - appeler 2199), et BP 1 HORS TXT: «ACTIVE». Lorsque le bouton poussoir change son statut à la position «En», le message suivant est affiché: AUTO RE-ENCL DEACTIVE - APP 2199: Lorsque le bouton poussoir change son statut à la position «Hors», le message suivant est affiché: AUTO RE-ENCL ACTIVE.

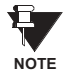

Les boutons poussoirs programmés par l'utilisateur exigent une plaque frontale de relais de type HP. Si une plaque frontale de type HP a été commandée séparément, le code de commande du relais doit être changé pour indiquer l'option de la plaque frontale HP. Ceci pourrait être effectué via EnerVista UR Setup.

## **5.2.13 PARAMÈTRES D'ÉTAT FLEX**

#### <span id="page-105-0"></span>CHEMIN: RÉGLAGES  $\Leftrightarrow$  RÉGLS CONFIGURATN DU PRODUIT  $\Rightarrow \Downarrow$  PARAMÈTRES ÉTAT FLEX

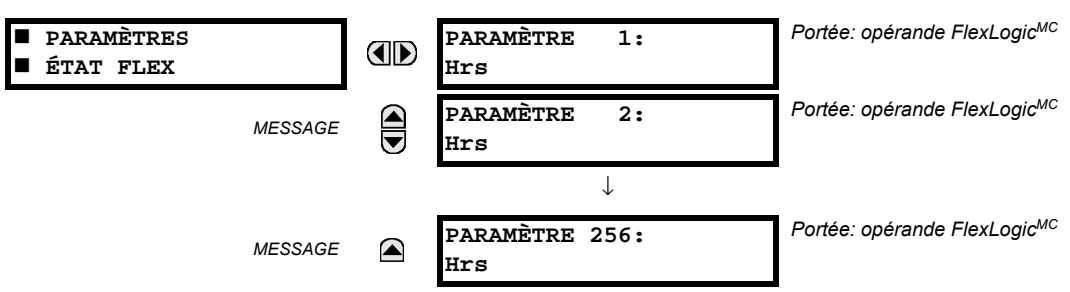

Cette caractéristique fourni un mécanisme où tout statut appartenant aux 256 opérandes FlexLogic<sup>MC</sup> choisis peut être utilisé pour une supervision efficace. Cette caractéristique permet un accès personnalisé par l'utilisateur aux statuts d'opérande FlexLogic<sup>MC</sup> dans le relais. Les bites de statut sont empilés de façon à ce que les 16 états peuvent être lus dans un simple registre Modbus. Les bites de statut peuvent être configurés de façon que tous les statuts qui sont d'intérêt à l'utilisateur soient disponibles dans un minimum de nombre de registres Modbus.

Les bites de statut peuvent être lus dans la matrice de registre «Paramètres d'état Flex» débutant par l'adresse Modbus 900 hex. Les 16 statuts sont empilés dans chaque registre avec le statut portant le nombre le plus bas dans l'ordre de bit le plus bas. Il existe 16 registres au total pour accommoder les 256 bits de statut.

## 5.2.14 AFFICHAGES DÉFINIS PAR L'UTILISATEUR

# <span id="page-105-1"></span>a) MENU PRINCIPALE

CHEMIN: RÉGLAGES  $\Rightarrow$  RÉGLS CONFIGURATN DU PRODUIT  $\Rightarrow \Downarrow$  AFFICHAGES DEFINTS UTLSTEUR

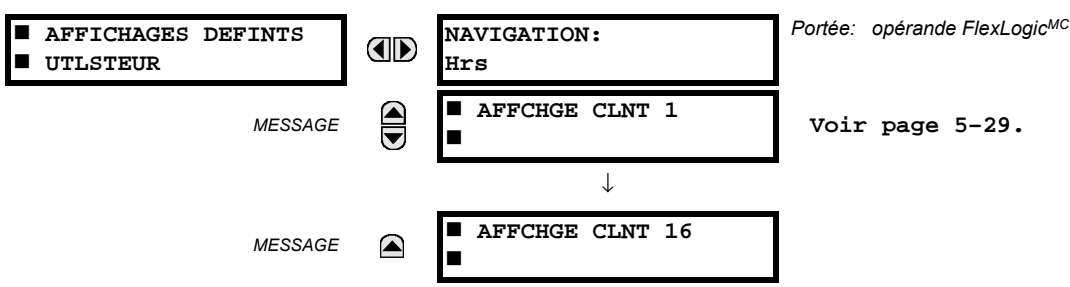

Ce menu fournit un mécanisme pour créer manuellement jusqu'à 16 affichages d'information définis par l'utilisateur dans une séquence conviviale d'affichage dans le menu AFFICHAGES DEFINTS UTLSTEUR qui est entre les menus du niveau supérieure de VOYANTS et VALEUR RÉELES. Les sous menus rendent faciles l'entrée de texte et des options de registre Modbus pour définir le contenu de l'affichage utilisateur.

Une fois programmés, les affichages définis par l'utilisateur peuvent être visualisés de deux manières:

- Clavier: Utiliser la clef MENU pour sélectionner l'item menu AFFICHAGES DEFINTS UTLSTEUR pour atteindre le premier affichage défini par l'utilisateur (noter que seulement les écrans programmés sont affichés). Les écrans peuvent être affichés en utilisant les flèches UP et DOWN. L'affichage disparaît dès gu'expire le réglage de la période d'expiration du message par défaut défini par le réglage RÉGLS CONFIGURATN DU PRODUIT  $\Rightarrow$   $\Downarrow$  PROPRIÉTES AFFICHAGE  $\Rightarrow$   $\Downarrow$  TEMPS ECOULE DE MSGE PAR DFT (expiration du message par défaut).
- Entrée de contrôle programmable par l'utilisateur: L'affichage défini par l'utilisateur répond aussi au réglage NAVI-GATION. N'importe quel opérateur FlexLogic<sup>MC</sup> (en particulier, les opérateurs bouton pressoir programmable par l'utilisateur) peut être utilisé pour naviguer dans les affichages programmés.

Sur la pente ascendante de l'opérateur configuré (lorsque le bouton pressoir est appuyé) les affichages sont affichés en débutant par le dernier affichage affiché défini par l'utilisateur durant la session précédente. À partir de ce moment, l'opérateur agit exactement comme la touche flèche vers le bas et permet de visualiser les affichages configurés. Après le dernier affichage on revient au premier. L'entrée NAVIGATION et la touche flèche vers le bas sur le clavier opère ensemble.

Relais différentielle de barre B30

Quand la minuterie par défaut expire (activée par le réglage TEMPS ECOULE DE MSGE PAR DFT), le relais lancera un cycle de visualisation des affichages de l'utilisateur. La prochaine activité de l'entrée NAVIGATION arrête le cycle à l'affichage courant de l'affichage de l'utilisateur et non au premier affichage défini par l'utilisateur. Les impulsions NAVI-GATION doivent durer au moins 250 ms pour prendre effet.

## <span id="page-106-0"></span>b) AFFICHAGE 1(16) DE L'UTILISATEUR

CHEMIN: RÉGLAGES  $\Leftrightarrow$  RÉGLS CONFIGURATN DU PRODUIT  $\Leftrightarrow$   $\bigcirc$  affichages defints utlsteur  $\Leftrightarrow$  affchge clnt 1(8)

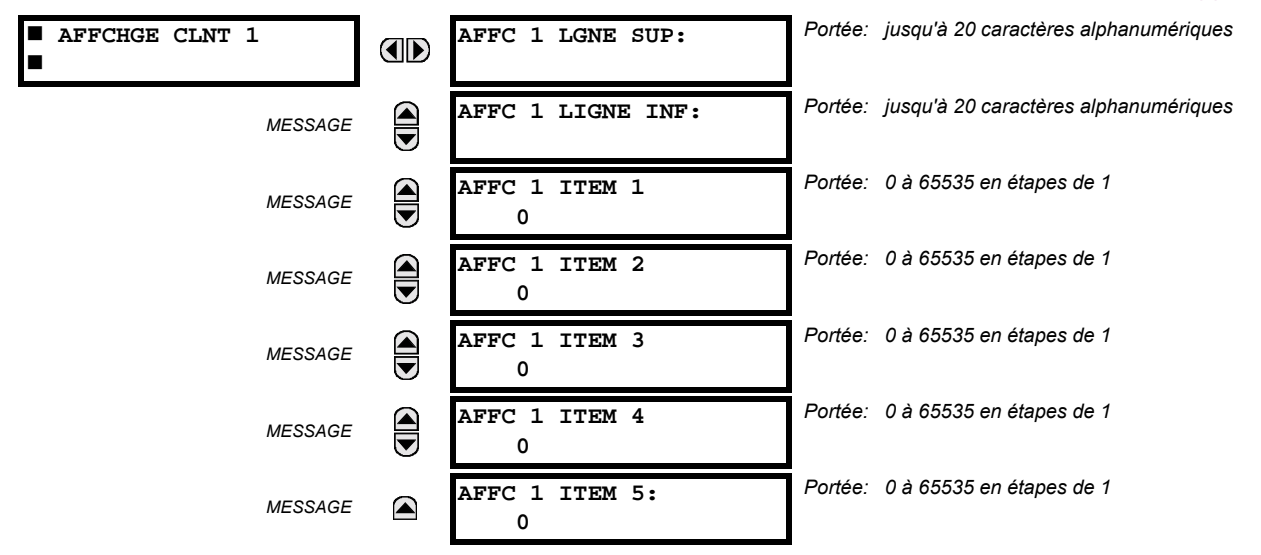

Le menu fourni un mécanisme pour créer manuellement iusqu'à 8 affichages d'information définis par l'utilisateur dans une séquence de visionnement adéquate dans le menu AFFCHGES UTILISATEUR (entre le menu de VOYANTS et le menu supérieur VALEURS RÉELLES). Les sous-menus facilitent l'entrée de texte et les options de pointage de données du registre Modbus pour la définition du contenu d'affichage de l'utilisateur.

Aussi, tout affichage du système existant peut être automatiquement copié dans un affichage d'utilisateur disponible en sélectionnant l'affichage existant et en pressant la clé [ENTER]. L'affichage demandera ensuite AJOUTER À LISTE AFF UTIL?. Après avoir sélectionner «Oui», un message indiquera que l'affichage sélectionné a été ajouté à la liste d'affichage de l'utilisateur. Lorsque ce type d'entrée arrive, les sous-menus sont automatiquement configurés avec le contenu approprié - ce contenu peut subséquemment être édité.

Ce menu est utilisé pour entrer le texte défini par l'utilisateur et/ou les champs de données enregistrés Modbus sélectionnés par l'utilisateur dans l'affichage particulier de l'utilisateur. Chaque affichage d'utilisateur consiste en deux lignes de 20 caractères (SUP et INF). Le caractère tilde (~) est utilisé pour marquer le début d'un champ de données – la lonqueur du champ de données doit être comptabilisé. Un total de 5 champs de données séparés (ITEM 1...5) peuvent être entrés dans l'affichage de l'utilisateur - le n<sup>ième</sup> tilde (~) se réfère au n<sup>ième</sup> ITEM.

Un affichage de l'utilisateur peut être entré à partir du clavier de la plaque frontale ou sur l'interface EnerVista UR Setup (préféré pour convenance). Pour entrer les caractères de texte dans le LGNE SUP et le LIGNE INF à partir du clavier de la plaque frontale:

- 1. Sélectionner la ligne à être édité.
- 2. Presser la clé **[a]** pour entrer le texte dans le mode édition.
- Utiliser une des clés VALUE pour dérouler à travers les caractères. Un espace est sélectionné comme un caractère.  $\mathbf{3}$
- 4. Presser la clé **:** pour avancer le curseur à la position suivante.
- Répéter l'étape 3 et continuer d'entrer les caractères jusqu'à ce que le texte désiré soit affiché.  $5<sub>1</sub>$
- La clé **HELP** peut être pressée en tout temps de l'information d'aide à contexte sensible. 6
- $7.$ Presser la clé ENTER pour mettre en mémoire les nouveaux réglages.

5

### **5.2 MONTAGE DU PRODUIT 5 R…GLAGES**

Pour entrer une valeur numérique pour chacun des 5 ITEMs (la forme décimale de l'adresse de registre Modbus) du clavier de la plaque frontale, utiliser le clavier numérique. Utiliser la valeur de '0' pour chaque ITEM non-utilisé. Utiliser la clé FIELP pour tout affichage de système sélectionné (réglage, valeur réel. ou commande) qui ont une adresse Modbus, pour voir la forme hexadécimale de l'adresse de registre Modbus, et manuellement le convertir en forme décimale avant de l'entrer (l'usage de l'EnerVista UR Setup facilitera de façon convenable cette conversion).

Utiliser la clé **prenu** pour aller vers le menu d'affichage de l'utilisateur **pour visionner** le contenu défini par l'utilisateur. L'affichage de l'utilisateur courant montera en séquence, et changera au chaque 4 secondes. Durant le visionnement de l'affichage de l'utilisateur, presser la clé **ENTER** et puis sélectionner l'option «Oui» pour retirer l'affichage de la liste d'affichage de l'utilisateur. Utiliser la clé **de la pouveau pour sortir** de menu d'affichage de l'utilisateur.

Un exemple de réglage de l'affichage de l'utilisateur et de son résultat:

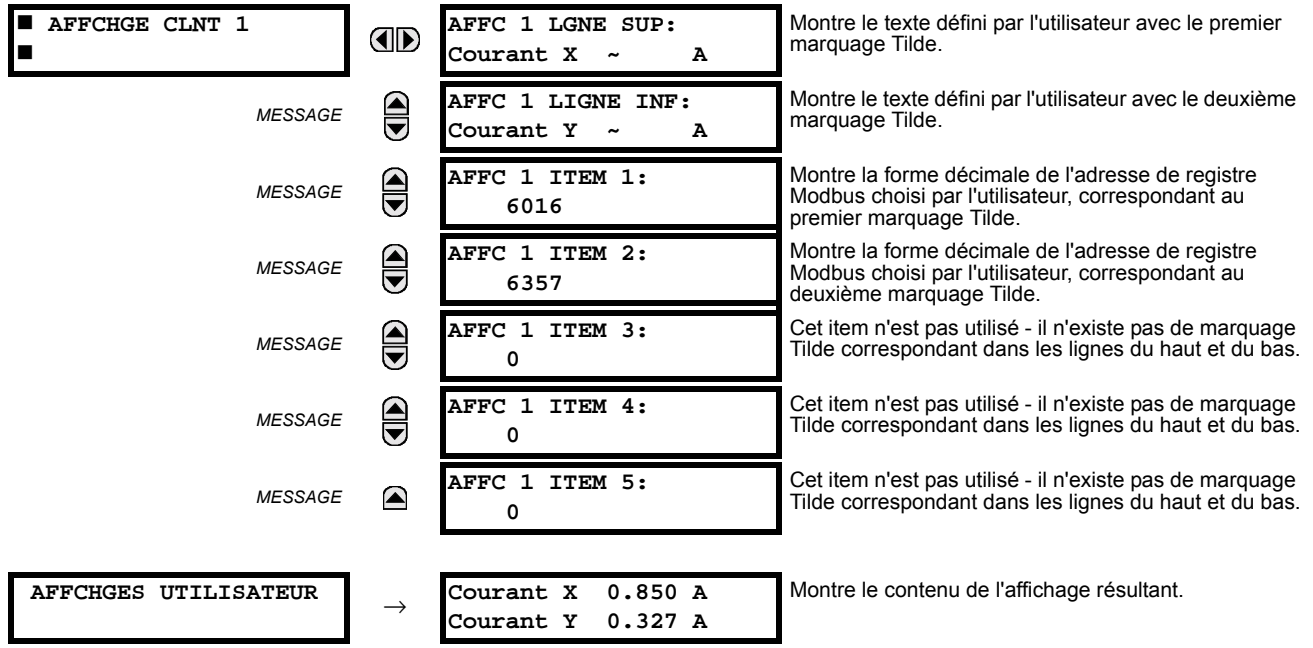
# **5.2.15 ENTRÉES/SORTIES DIRECTE**

#### Portée: 1 à 8 E E/S DIRECTE SORTIES DIRECTES OD ID DSPSTF: 1  $\blacksquare$ Portée: Oui, Non CONFIG BOUCLE E/S DI  $\bigcirc$ **MESSAGE** RECTE CANAL 1: Oui CONFIG BOUCLE E/S DI Portée: Oui, Non  $\bigoplus$ **MESSAGE** RECTE CANAL 2: Oui Portée: 64 kbps, 128 kbps TAUX DE DONNÉES E/S  $\bigcirc$ MESSAGE DRCT: 64 kbps Portée: Activé, Déactivé  $\bigcirc$ BASCULE CANAL E/S **MESSAGE** DIRECTE: Déactivé ALRM CRC CNL1  $\bigoplus$ **MESSAGE** Voir page 5-35.  $\bigoplus$ ALRM CRC CNL2 **MESSAGE** Voir page 5-35. ALARME MSGS NON  $\widehat{\blacksquare}$ **MESSAGE** Voir page 5-36. RETOURNÉS CANAL1 ALARME MSGS NON **MESSAGE**  $\color{red} \blacktriangle$ Voir page 5-36. RETOURNÉS CANAL2

a) VUE D'ENSEMBLE

CHEMIN: RÉGLAGES ⇔ RÉGLS CONFIGURATN DU PRODUIT ⇔ ⊕ E/S DIRECTE

Les entrées/sorties directs sont prévus pour l'échange de l'information de statut (entrées et sorties) entre les relais UR raccordés directement via les cartes de communication numériques UR de type 7. Le mécanisme est très similaire su UCA GOOSE, sauf que les communications ont lieu sur un réseau isolé non sectionnable et optimisé en vitesse. Sur les cartes de type 7 qui supporte les deux canaux, les messages de sortie directe sont émis des deux canaux simultanément. Ceci envoie effectivement des messages de sortie directe sur les deux chemins autour d'une configuration en boucle. Sur les cartes de type 7 qui support un canal, les messages de sortie directe sont émis seulement en une seule direction. Les messages seront re-émis (expédiés) lorsqu'il sera déterminé que le message n'est pas originaire du récepteur.

La temporisation du message de sortie direct est similaire à la temporisation du message GOOSE. Des messages d'intégrité (sans changement de statut) sont émis à au moins chaque 500 ms. Les messages avec changements de statut sont émis dans le passage principal numérisant les entrées et affirmant les sorties à moins que la largeur de bande du canal de communication n'ait été excédée. Les deux auto-essais sont effectués et sont signalés par l'opérandes de FlexLogic<sup>MC</sup> suivants:

- 1. BRIS BOUCLE DIR (interruption de boucle entrée/sortie directe). Cet l'opérande de FlexLogic<sup>MC</sup> indique que les messages de sortie direct émis d'un UR ne sont pas reçus en retour par le UR.
- 2. DISPTF LOCAL HRS (dispositif direct hors-ligne). Cet l'opérande de FlexLogic<sup>MC</sup> indique que les messages de sortie direct d'au moins un dispositif direct ne sont pas reçus.

Les réglages entrées/sorties directs sont similaires aux réglages à entrées/sorties distance. L'équivalent des chaînes de nom de dispositif à distance pour un entrée/sortie direct est l'identification (ID) du dispositif de sortie direct.

Le réglage SORTIES DIRECTES ID DSPSTF identifie cet UR dans tous les messages de sortie directe. Tous les DEIs dans une boucle doivent avoir un numéro unique qui leurs est assigné. L'identification de DEI est utilisé pour identifier l'émetteur du message entrée/sortie direct.

Si le schéma entrées/sorties direct est configuré pour opérer en boucle (CONFIG BOUCLE E/S DIRECTE CANAL 1(2): «Oui»), tous les messages de sortie directe doivent être recus en retour. Sinon, l'auto essai direct d'interruption de boucle entrée/ sortie est déclenché. L'erreur auto-essai est signalée par l'opérande de FlexLogic<sup>MC</sup> BRIS BOUCLE DIR.

Choisir le TAUX DE DONNÉES E/S DRCT pour conformer les capacités du canal de communications. Les raccordements dosà-dos des données locaux peuvent être réglés à 128 kbps. Toutes les communications DEIs sur les entrées/sorties directs doivent être réglés au même taux de données. Les URs munis de DEIs avec des cartes de communication à double canal appliquent au même taux de données aux deux canaux. Le temps de livraison pour les messages entrée/sortie directs est approximativement 0.2 d'un cycle de système de puissance à 128 kbps et 0.4 d'un cycle de système de puissance à 64 kbps pour chaque pont.

Le réglage BASCULE CANAL E/S DIRECTE s'applique à B30s avec des cartes de communication à double canal et permet à des messages d'être transféré entre canal 1 à canal 2. Ceci place chacun des DEIs dans un réseau d'entrée/sortie directe indépendamment des médias physiques des deux canaux de communications.

Les exemples d'application suivants illustrent le concept de base pour une configuration entrée/sortie direct. Prière se référer à la section Entrées/Sorties plus tard dans ce chapitre pour des informations sur la configuration l'opérandes de FlexLogic<sup>MC</sup> (drapeaux, bits) à être échangés.

# EXEMPLE 1: EXTENSION DE CAPACITÉS ENTRÉE/SORTIE D'UN RELAIS UR

Considérer l'application qui exige des quantités additionnelles de contact de sorties et/ou d'entrées numériques et/ou de lignes de logique programmable qui excède les capacités d'un simple châssis UR. Le problème est résolu en additionnant des DEI UR extra tels que le C30, pour satisfaire les entrées/sorties additionnels et les exigences de logique programmable. Les deux DEIs sont raccordés via des cartes de communication numérique à simple canal tel que montré dans la figure ci-dessous.

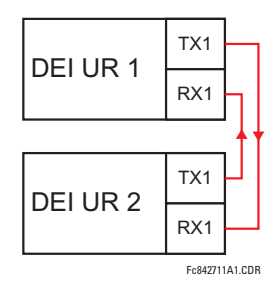

#### Figure 5-6: EXTENSION ENTRÉE/SORTIE VIA ENTRÉES/SORTIES DIRECT

Dans l'application ci-dessus, les réglages suivants doivent être appliqués:

- DEI UR 1: **SORTIES DIRECTES ID DSPSTF: «1» CONFIG BOUCLE E/S DIRECTE CANAL 1(2): «Oui»** TAUX DE DONNÉES E/S DRCT: «128 kbps»
- DEI UR 2: **SORTIES DIRECTES ID DSPSTF: «2» CONFIG BOUCLE E/S DIRECTE CANAL 1(2): «Oui»** TAUX DE DONNÉES E/S DRCT: «128 kbps»

Le temps de livraison du message est environ 0.2 du cycle de puissance dans les deux chemins (à 128 kbps); i.e. du Dispositif 1 au Dispositif 2, et du Dispositif 2 au Dispositif 1. Des cartes de communications différentes peuvent être sélectionnées par l'utilisateur pour ces raccordements dos-à-dos (fibre, G.703 ou RS422).

#### **EXEMPLE 2: PROTECTION DE BARRE OMNIBUS INTER-VERROUILLÉE**

Un schéma de protection de barre inter-verrouillé peut être accompli en émettant un signal de blocage des dispositifs en aval, par exemple 2, 3, et 4, au dispositif en amont qui supervise un simple recu de la barre tel que montré ci-dessous.

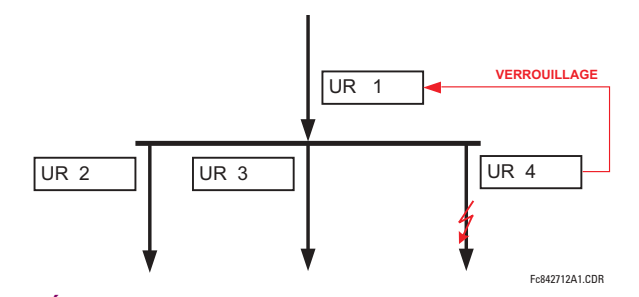

#### Figure 5-7: SCHÉMA D'UN ÉCHANTILLON DE PROTECTION DE BARRE OMNIBUS INTERVÉRROUILLÉ

Pour fiabilité accrue, une configuration à double boucle (montré ci-dessous), est recommandé pour cette application.

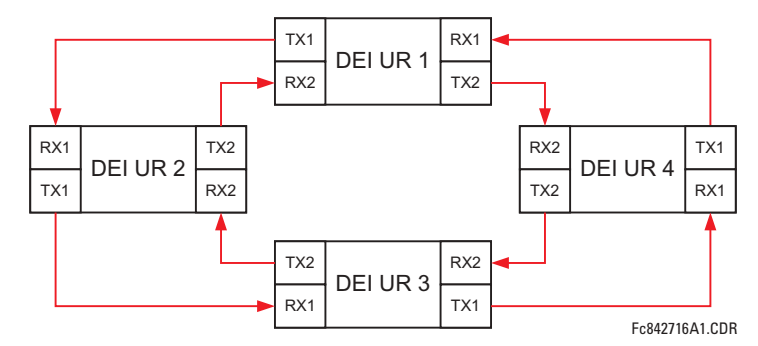

# Figure 5-8: SCHÉMA DE PROTECTION DE BARRE À INTER-VERROUILLAGE VIA ENTRÉES/SORTIES DIRECT

Dans l'application ci-dessus, les réglages suivants devront être appliqués:

- DEI UR 1: **SORTIES DIRECTES ID DSPSTF: «1»** DEI UR 2: **CONFIG BOUCLE E/S DIRECTE CANAL 1(2): «Oui»**
- DEI UR 3: **SORTIES DIRECTES ID DSPSTF: «3»** DEI UR 4: **CONFIG BOUCLE E/S DIRECTE CANAL 1(2): «Oui»**

**SORTIES DIRECTES ID DSPSTF: «2» CONFIG BOUCLE E/S DIRECTE CANAL 1(2): «Oui»** SORTIES DIRECTES ID DSPSTF: «4»

**CONFIG BOUCLE E/S DIRECTE CANAL 1(2): «Oui»** 

Le temps de livraison de message est approximativement 0.2 du cycle de système de puissance (à 128 kbps) fois le nombre de ponts entre l'origine et la destination. Une configuration à double boucle réduit efficacement la distance de communications maximale par un facteur de deux.

Dans cette configuration, les temps de livraison suivants sont prévus (à 128 kbps) si les deux boucles sont saines:

DEI 1 à DEI 2: 0.2 du cycle de système de puissance; DEI 1 à DEI 3: 0.4 du cycle de système de puissance; DEI 1 à DEI 4: 0.2 du cycle de système de puissance; DEI 2 à DEI 3: 0.2 du cycle de système de puissance; DEI 2 à DEI 4: 0.4 du cycle de système de puissance; DEI 3 à DEI 4: 0.2 du cycle de système de puissance

Si une boucle est interrompue (par exemple TX2/RX2), le temps de livraison sont les suivants:

DEI 1 à DEI 2: 0.2 du cycle de système de puissance; DEI 1 à DEI 3: 0.4 du cycle de système de puissance; DEI 1 à DEI 4: 0.6 du cycle de système de puissance; DEI 2 à DEI 3: 0.2 du cycle de système de puissance; DEI 2 à DEI 4: 0.4 du cycle de système de puissance; DEI 3 à DEI 4: 0.2 du cycle de système de puissance

Une temporisation de coordination de ce schéma de protection de barre, peut être sélectionnée pour couvrir le scénario du pire cas (0.4 du cycle de système de puissance). Une fois l'interruption de la boucle détectée, le temps de coordination doit être augmenté de manière adaptative à 0.6 du cycle de système de puissance. L'application complète requièrt adresser un nombre de cas tel que la défaillance des deux boucles de communication, la défaillance ou les conditions hors service de un des relais, etc. Les drapeaux d'auto supervision de la caractéristique entrée/sortie directe doivent être utilisés en premier pour adresser ces cas.

# **EXEMPLE 3: SCHÉMAS AIDÉS PAR PILOTE**

Considérer l'application de protection de ligne à trois terminaux montrée ci-dessous:

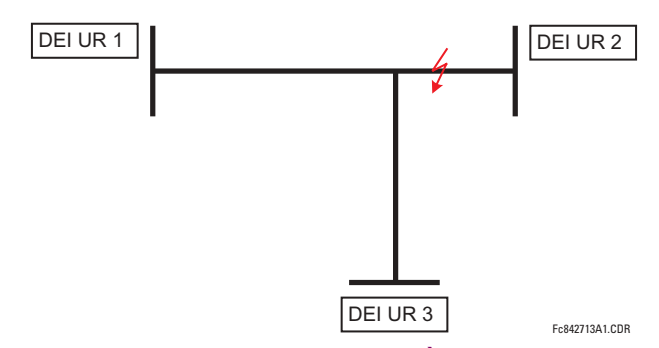

Figure 5-9: APPLICATION DE LIGNE À TROIS TERMINAUX

Un schéma permissif aidé de pilote peut être implémenté dans une configuration à deux boucles tel que montré ci-dessous (les DEIs 1 et 2 constituent la première boucle, tandis que DEIs 2 et 3 constituent la deuxième boucle):

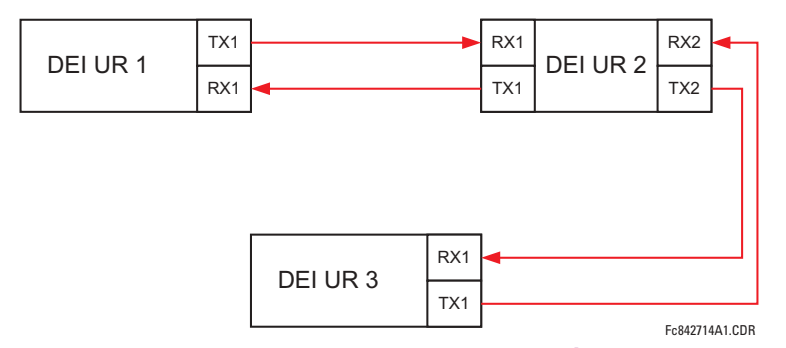

#### Figure 5-10: CONFIGURATION D'UN CANAL SIMPLE À BOUCLE OUVERTE

Dans l'application ci-dessus, les réglages suivants devront être appliqués:

DEI UR 1: **SORTIES DIRECTES ID DSPSTF:**  $\alpha$ 1» DEI UR 2: **SORTIES DIRECTES ID DSPSTF:**  $\alpha$ 2» **CONFIG BOUCLE E/S DIRECTE CANAL 1(2): «Oui» <b>CONFIG BOUCLE E/S DIRECTE CANAL 1(2): «Oui»** 

DEI UR 3: **SORTIES DIRECTES ID DSPSTF:**  $\sqrt{3}$ **CONFIG BOUCLE E/S DIRECTE CANAL 1(2): «Oui»** 

Dans cette configuration, les temps de livraison suivants sont prévus (à 128 kbps):

DEI 1 à DEI 2: 0.2 du cycle de système de puissance; DEI 1 à DEI 3: 0.5 du cycle de système de puissance; DEI 2 à DEI 3: 0.2 du cycle de système de puissance

Dans le schéma ci-dessus, les DEIs 1 et 3 ne communiquent pas directement. DEI 2 doit être configuré pour émettre les messages tel qu'expliqué dans la section Entrées/Sorties. Un schéma de blocage aidé de pilote doit être implémenté avec plus de sécurité et idéalement avec un temps de livraison de message plus rapide. Ceci peut être accompli en utilisant une configuration à double boucle tel que montré ci-dessous.

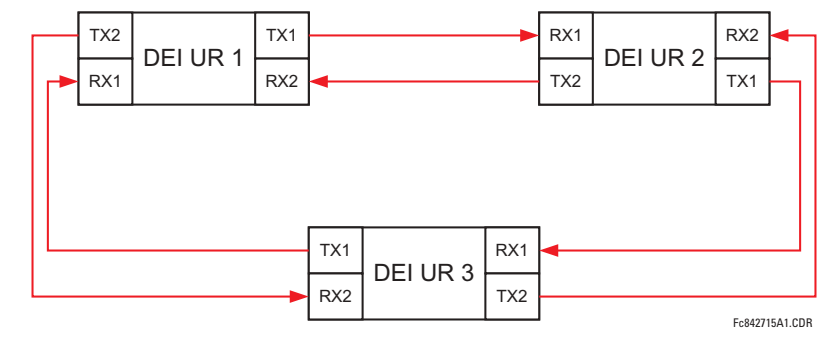

### Figure 5-11: CONFIGURATION DE CANAL DOUBLE À BOUCLE FERMÉ (BOUCLE DOUBLE)

Dans l'application ci-dessus, les réglages suivants devront être appliqués:

DEI UR 1: **SORTIES DIRECTES ID DSPSTF:**  $\alpha$ 1» DEI UR 2: **SORTIES DIRECTES ID DSPSTF:**  $\alpha$ 2» **CONFIG BOUCLE E/S DIRECTE CANAL 1(2): «Oui» <b>CONFIG BOUCLE E/S DIRECTE CANAL 1(2): «Oui»** 

DEI UR 3: **SORTIES DIRECTES ID DSPSTF:**  $\frac{1}{3}$ **CONFIG BOUCLE E/S DIRECTE CANAL 1(2): «Oui»** 

Dans cette configuration, les temps de livraison suivants sont prévus (à 128 kbps):

DEI 1 à DEI 2: 0.2 du cycle de système de puissance; DEI 1 à DEI 3: 0.2 du cycle de système de puissance; DEI 2 à DEI 3: 0.2 du cycle de système de puissance

Les deux configurations de communications peuvent être appliquées aux deux schémas permissifs et de blocages. La vitesse, la fiabilité et les coûts devront être pris en considération lors de la sélection de l'architecture requise.

**5**

#### <span id="page-112-0"></span>**b) ALARME CRC CANAL**

#### CHEMIN: RÉGLAGES  $\Leftrightarrow$  RÉGLS CONFIGURATN DU PRODUIT  $\Rightarrow \Downarrow$  E/S DIRECTE  $\Rightarrow \Downarrow$  ALRM CRC CNL1(2)

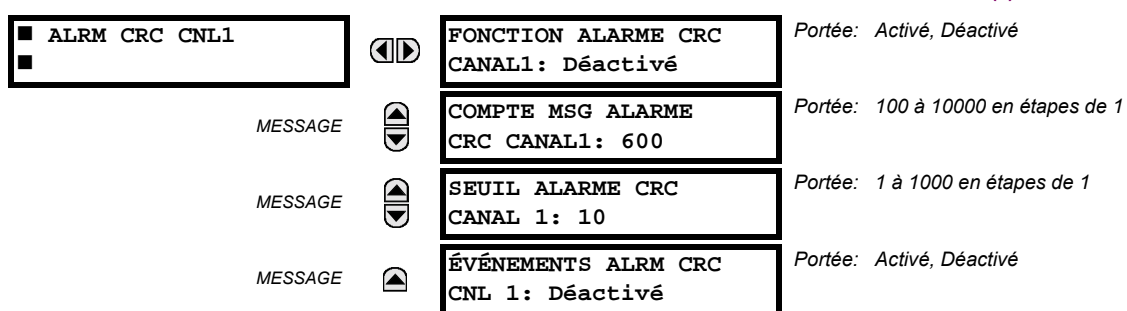

Le B30 vérifie l'intégrité des messages entrant des entrées/sorties directes en utilisant un CRC 32-bit. La fonction de l'alarme CRC est disponible pour vérifier les bruits sur les médiums de communications en suivant le taux des messages qui ne passe pas la vérification CRC. La fonction de vérification compte tous les messages entrant, incluant les messages qui ne passe pas la vérification du CRC. Un compteur séparé additionne les messages qui ne passent pas la vérification du CRC. Quand le compteur de vérification des messages qui ne passent pas la vérification du CRC atteint le niveau défini par l'utilisateur spécifié par le réglage du SEUIL ALARME CRC CANAL 1 à l'intérieur du compteur défini par l'utilisateur COMPTE MSG ALARME CRC CANAL1, l'opérateur FlexLogic<sup>MC</sup> DIR IO CH1 CRC ALARM est activé.

Quand le total du compteur de message atteint le maximum définit par l'utilisateur spécifié par le réglage du COMPTE MSG ALARME CRC CANAL1, les deux canaux sont remis à zéro et le processus de vérification est recommencé.

L'opérateur doit être configuré pour opérer un contact de sortie, un DEL programmable par l'utilisateur, ou une sélection de sorties de communication. Les conditions de verrouillage et d'acquiescement - si nécessaire - doivent être programmées comme tel.

La fonction de l'alarme du CRC est disponible pour chaque canal. Le nombre total des messages entrées/sorties directes qui ne passent pas la vérification du CRC est disponible comme un valeur réelle dans le menu VALEURS RÉELLES ⇒ ÉTAT  $\Rightarrow$   $\Downarrow$  ENTRÉES DIRECTES  $\Rightarrow$   $\Downarrow$  COMPTE ERREURS CRC CNL1(2).

#### Compteur de message et largeur de la fenêtre de vérification:

Pour vérifier l'intégrité des communications, le relais envoi un message par seconde (à 64 kbps) ou 2 messages par seconde (128 kbps) même s'il n'y a aucun changement dans les sorties directes. Par exemple, régler le COMPTE MSG ALARME crc canaL1 pour «10000», correspond à une fenêtre de temps d'approximativement de 160 minutes à 64 kbps et 80 minutes à 128 kbps. Si les messages sont envoyés plus rapidement en résultantes d'activités sur les sorties directes, le temps d'intervalle de vérification sera diminué. Ceci devra être considéré quand le réglage du COMPTE MSG ALARME CRC CANAL1 sera déterminé. Par exemple, s'il est requis que l'intervalle de temps de vérification maximum soit de 10 minutes à 64 kbps, alors le COMPTE MSG ALARME CRC CANAL1 doit être mis à  $10 \times 60 \times 2 = 1200$ .

#### Corrélation entre erreur CRC et le taux d'erreur de bit (TEB):

La vérification du CRC peut ne pas fonctionner si un ou plusieurs bits dans un paquet sont corrompus. C'est pourquoi, une corrélation exacte entre le taux d'erreur CRC et le TEB n'est pas possible. Sous certaines circonstances, une approximation peut être faite comme suit. Un paquet provenant d'une entrées/sorties directes contenant 20 bytes en un envoi de 160 bits. Donc, une transmission de 63 paquets est équivalente à 10000 bits. Un TEB de 10<sup>-4</sup> implique une erreur de 1 bit pour chacune des 10000 bits envoyés/recus. Dans le meilleur des cas s'il y a seulement une erreur de 1 bit dans un paquet, avoir 1 paquet qui ne passe pas pour chacun des 63 reçus sera à peu près égal à un TEB de  $10^{-4}$ .

# **5.2 MONTAGE DU PRODUIT**

# <span id="page-113-0"></span>c) MESSAGES D'ALARME NON-RETOURNÉ CANAL

#### CHEMIN: RÉGLAGES  $\Leftrightarrow$  RÉGLS CONFIGURATN DU PRODUIT  $\Leftrightarrow \Downarrow$  E/S DIRECTE  $\Leftrightarrow \Downarrow$  ALARME MSGS NON RETOURNÉS CANAL1 (2)

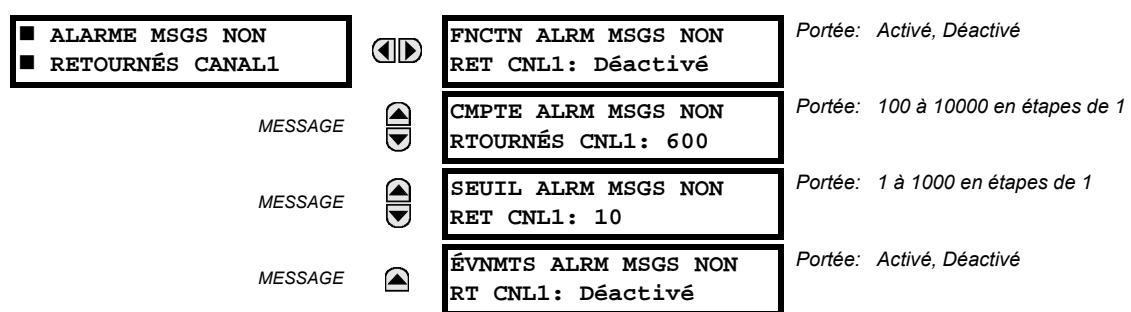

Le B30 vérifie l'intégrité de la boucle de communications des entrées/sorties directes en comptant les messages non retourné. Dans la configuration de boucle, tous les messages qui proviennent d'un certain appareil doivent être retournés dans une période de temps pré définit. La fonction d'alarme des messages non retourné est disponible pour vérifier l'intégrité de la boucle de communication en enregistrant le compte des messages non retourné. La fonction compte tous les messages sortants et un compteur séparé compte les messages qui ne sont pas retournés. Quand le compteur des messages non retourné atteint le niveau défini par l'utilisateur spécifié par le réglage SEUIL ALRM MSGS NON RET CNL1 et à l'intérieur du compteur de message défini par l'utilisateur CMPTE ALRM MSGS NON RTOURNÉS CNL1, l'opérateur FlexLogic<sup>MC</sup> DIR IO CH1 UNRET ALM (alarme non-retourné d'entrées/sorties canal 1) est activé.

Quand le compteur de message total atteint le maximum défini par l'utilisateur spécifié par le réglage CMPTE ALRM MSGS NON RTOURNÉS CNL1, les deux compteurs sont remis à zéro et le processus de vérification est recommencé.

L'opérateur doit être configuré pour opérer un contact de sortie, un DEL programmable par l'utilisateur, ou une sortie de communication. Les conditions de verrouillage et d'acquiescement - si nécessaire - doivent être programmées conformé $m<sub>ent</sub>$ 

La fonction d'alarme des messages non retournés est disponible par canal et est seulement active durant la configuration de la boucle. Le nombre total des messages non retourné entrées/sorties directes est disponible comme une valeur réelle dans le menu VALEURS RÉELLES  $\Rightarrow$  ÉTAT  $\Rightarrow$   $\Downarrow$  ENTRÉES DIRECTES  $\Rightarrow$   $\Downarrow$  MSG NON RETOURNÉS CMPT CNL1(2).

# **5.2.16 INSTALLATION**

#### CHEMIN: RÉGLAGES  $\Rightarrow$  RÉGLS CONFIGURATN DU PRODUIT  $\Rightarrow \oplus$  INSTALLATION

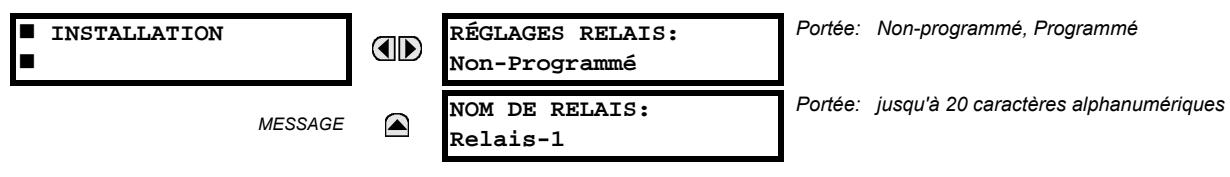

Pour sauvegarder contre l'installation d'un relais sans avoir entré des réglages, l'unité ne doit pas permettre la signalisation de toutes sorties de relais jusqu'à ce que le réglage de relais (RÉGLAGES RELAIS) ne soit ajusté à «Programmé». Ce réglage est ajusté «Non-programmé» par défaut à la sortie de l'usine. Le message d'erreur d'auto essai de l'unité non-programmé est affiché jusqu'à ce que le relais est ajusté à un statut «Programmé».

Le réglage nom du relais (NOM DE RELAIS) permet à l'utilisateur d'identifier le relais de façon unique. Le nom apparaît sur les rapports générés. Ce nom est aussi utilisé pour identifier les dispositifs spécifiques qui sont engagés dans la réception et l'émission automatique des données sur le canal de communication Ethernet utilisant le protocole UCA/MMS.

5

# **5.3.1 ENTRÉES CA**

## a) BANQUES DE COURANT

CHEMIN: RÉGLAGES  $\Rightarrow$   $\Downarrow$  CONFIG SYSTÈME RÉGLAGES  $\Rightarrow$  ENTRÉES CA  $\Rightarrow$  BANQ COURANT F1(S5)

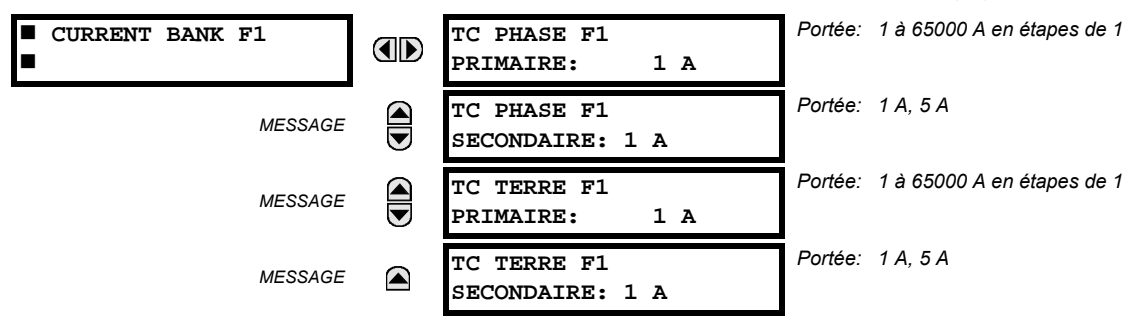

Six banques de TC phase/terre peuvent être réglées où les banques de courant sont annotées dans le format suivant (X représente la lettre de position du créneau du module):

**Xa**, où  $X = \{F, L, S\}$  et  $a = \{1, 5\}$ .

Voir la section *Introduction aux sources CA* au début de cette chapitre pour les détails additionnels.

Ces réglages sont critiques pour toutes les caractéristiques ayant des réglages dépendants de mesures de courant. Lorsque le relais est commandé, le module TC doit être spécifié pour inclure une entrée de terre sensible ou normalisée. Lors de la connexion des phases de TCs en étoile, la somme vectorielle calculée des trois phases de courant (IA + IB + IC = courant de neutre = 3lo) est utilisée comme l'entrée pour les éléments de surintensité de neutre. De plus, un TC à composante homopolaire (balance de noyau) qui détecte le courant dans tous les conducteurs de circuit primaire ou un TC dans un conducteur de terre neutre, peut aussi être utilisé. Pour cette configuration, les données primaires du TC de terre doivent être entrées. Pour détecter les courants de faute de terre de bas niveau, une entrée de terre sensible peut être utilisée. Dans ce cas, les données primaire du TC de terre sensible doivent être entrées. Pour plus de détails du raccordement TC se référer au chapitre 3: Qunicallerie.

Entrer les valeurs de courant primaire nominal du TC. Pour les rapports 1000:5 et 1000:1, l'entrée doit être de 1000. Pour une opération correcte, les données du secondaire du TC doivent se conformer au réglage (qui doit aussi correspondre aux raccordements spécifiques du TC utilisé).

L'exemple suivant illustre comment des multiples entrées de TC (banques de courant) sont sommées en une seule source de courant. Assumant les banques de courant suivantes:

F1: banque TC avec rapport 500:1; F5: banque TC avec rapport 1000:1; L1: banque TC avec rapport 800:1

Le règle suivante s'applique:

$$
SRC 1 = F1 + F5 + L1
$$
 (EQ 5.1)

1 pu est le courant primaire le plus haut. Dans ce cas, 1000 est entré et le courant secondaire du rapport 500:1 de TC sera ajusté à celui qui a été créé par le rapport 1000:1 avant la sommation. Si une protection d'élément est ajustée pour agir sur les courants du SRC 1, un niveau de reprise de 1 pu opérera sur le 1000 A primaire.

La même règle s'applique pour la sommation de courant de TC de différentes prises secondaires (5 A et 1 A).

#### **b) BANQUES DE TENSION**

CHEMIN: RÉGLAGES  $\Rightarrow$   $\Downarrow$  CONFIG SYSTÈME RÉGLAGES  $\Rightarrow$  ENTRÉES CA  $\Rightarrow$   $\Downarrow$  BANQ TENSION F5(S5)

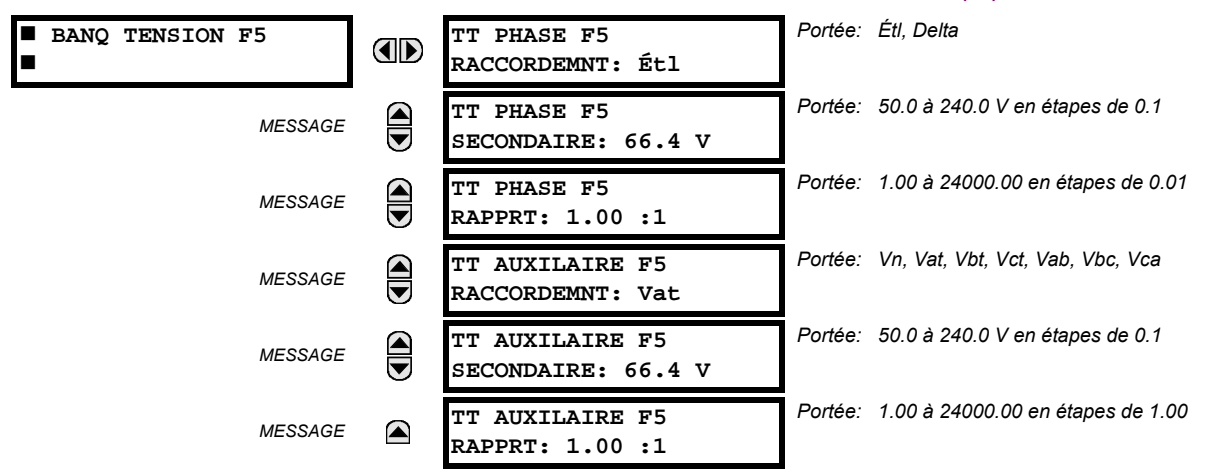

Trois banques de TT phase/auxiliaire peut être réglé où les banques de tension sont annotées dans le format suivant (X représente la lettre de position du créneau de module):

**Xa**, où **X** = {**F**, **L**, **S**} et  $a = \{5\}$ .

Voir la section *Introduction aux sources CA* au début pour les détails additionnels.

Avec les TT installés, le relais peut effectuer les mesures de tension ainsi que les calculs de puissance. Entrer la TT PHASE F5 RACCORDEMNT faite au système en tant que «Étl» ou «Delta». Un raccordement de source TT à delta ouvert sera entré comme «Delta». Voir le schéma de filage typique dans chapitre 3 pour les détails additionnels.

Þ **NOTE**  Le réglage de tension nominal TT PHASE F5 SECONDAIRE est la tension à travers les bornes d'entrée du relais lorsque la tension nominale est appliquée au TT.

Par exemple, dans un système à tension primaire nominale de 13.8 kV et un rapport de 14400:120 V TT en connexion delta, la tension secondaire serait de 115, i.e. (13800 / 14400) × 120. Pour une connexion en étoile, la valeur de tension entrée doit être la tension phase à neutre qui doit être de 115 /  $\sqrt{3}$  = 66.4.

Dans un système 14.4 kV avec un raccordement delta et un rapport de tour primaire au secondaire du TT de 14400:120, la valeur de tension doit être de 120, i.e. 14400 / 120.

#### **5.3.2 SYSTÈME DE PUISSANCE**

#### Portée: 25 à 60 Hz en étapes de 1 RESEAU PUISSANCE **FRÉQUENCE NOMINALE: AD** 60 Hz Portée: ABC, ACB **ROTATION DE PHASE:**  $\widehat{\widehat{\phantom{m}}}%$ **MESSAGE** ABC Portée: SRC 1, SRC 2, SRC 3, SRC 4, SRC 5, SRC 6 RÉFÉRENCE FRÉQUENCE **MESSAGE** ET PHASE: SRC 1 Portée: Déactivé, Activé SUIVI DE FRÉOUENCE: **MESSAGE** (▲ Activé

PATH: RÉGLAGES  $\Rightarrow$   $\Downarrow$  config système réglages  $\Rightarrow$   $\Downarrow$  reseau puissance

La valeur de FRÉQUENCE NOMINALE d'un système de puissance est utilisée comme une valeur par défaut pour régler le taux d'échantillonnage numérique si la fréquence du système ne peut pas être mesurée des signaux disponibles. Ceci pourrait arriver si les signaux ne sont pas présents ou sont fortement déformés. Avant de revenir à la fréquence nominale, les algorithmes de dépistage de fréquence maintiennent la dernière mesure de fréquence valide pour une période de temps sécuritaire en attente de la réapparition des signaux ou de la désintégration des déformations.

La séquence de phase de système de puissance est requise pour calculer adéquatement les composantes de séquence et les paramètres de puissance. Le réglage ROTATION DE PHASE se conforme à la séquence de phase de système de puissance. Noter que ce réglage informe le relais de la séguence de phase de système actuelle, soit ABC ou ACB. Les entrées du TT et TC sur le relais, étiquetées comme A, B et C doivent être raccordées aux phases du système A, B, et C pour une opération correcte.

Le réglage RÉFÉRENCE FRÉQUENCE ET PHASE détermine la source de signal utilisée (et conséquemment quel signal CA) pour une référence d'angle de phase. Le signal CA utilisé est en priorité basé sur les entrées CA configurées pour la source de signal: les tensions de phase ont préséance, suivi par tension auxiliaire, puis courants de phase et finalement courant de terre.

Pour une sélection triphasée, la phase A est utilisée pour référence de l'angle ( $V_{\text{ANGLE REF}} = V_A$ ), tandis que la transformation Clarke des signaux de phase est utilisée pour la mesure de la fréquence et le dépistage ( $V_{\text{Fréquence}} = (2V_A - V_B - V_C)/3$  pour une meilleure performance durant la faute, durant l'ouverture du pôle et durant les conditions de défaillance du TT et du TC.

Les signaux CA de dépistage de fréquence et de référence de phase sont sélectionnés basés sur les configurations Source, nonobstant qu'un signal particulier est appliqué au relais.

L'angle de phase du signal de référence affichera toujours zéro degrés et tous les autres angles de phase seront relatifs à ce signal. Si le signal de référence présélectionné n'est pas mesurable à un temps donné, les angles de phase ne seront pas mis en référence.

La référence de l'angle de phase est effectuée via une boucle de phase verrouillée, qui peut synchroniser les relais UR indépendants s'ils ont le même signal CA de référence. Ces résultats ont une corrélation de temps très précise talonnant l'enregistreur d'événement entre les différents relais UR à condition que les relais aient un raccordement IRIG-B.

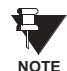

Le réglage SUIVI DE FRÉQUENCE ne doit être réglé qu'à «Déactivé» dans des circonstances très anormales; consulter l'usine pour des applications spéciales de fréquence variable.

#### **5.3.3 SOURCES DE SIGNAUX**

5

#### CHEMIN: RÉGLAGES  $\Rightarrow$   $\Downarrow$  CONFIG SYSTÈME RÉGLAGES  $\Rightarrow$   $\Downarrow$  SOURCES DE SIGNAUX  $\Rightarrow$  SOURCE 1(6)

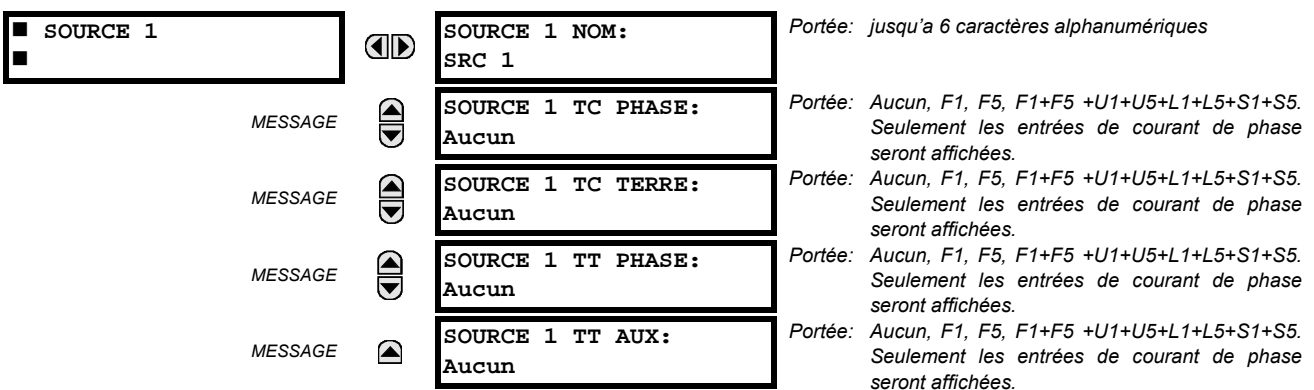

Six menus identiques source sont disponibles. Le texte «SRC 1» peut être remplacé par un nom défini par l'utilisateur et approprié à la source associée.

«F», «L», et «S» représentez la position du créneau du module. Le nombre qui suit directement ces lettres représente soit la première banque de quatre canaux (1, 2, 3, 4) appelé «1» ou la deuxième banque de quatre canaux (5, 6, 7, 8) appelé «5» dans le module particulier TC/TT. Se référer à la section *Introduction aux sources CA* au début de ce chapitre pour les détails additionnels sur ce concept.

Il est possible de sélectionner la somme de toutes combinaisons de TCs. Le premier canal affiché est le TC auguel tous les autres seront référés. Par exemple, la sélection «F1 + F5» indique la somme de chaque phase des canaux «F1» et «F5», échelonné au TC avant le rapport le plus élevé. Le choix de «Aucun» cache les valeurs actuelles associées.

L'approche utilisée pour configurer les Sources CA consiste en plusieurs étapes: la première étape est de spécifier l'information sur chaque entrée de TC et de TT. Pour les entrées de TC, ceci est le courant nominal primaire et secondaire. Pour les TTs, ceci est le type de raccordement, rapport et tension nominal secondaire. Une fois que les entrées sont spécifiées, la configuration de chaque source est entrée incluant la spécification des TCs qui seront additionnés ensemble.

#### Sélection de l'utilisateur des paramètres CA des éléments comparateurs:

Les modules TC/TT calculent automatiquement tous les paramètres de courant et tension des entrées disponibles. Les utilisateurs doivent sélectionner les paramètres d'entrée spécifiques à être mesurées pour chaque élément dans le menu de réglage pertinent. La conception interne de l'élément spécifie quel type de paramètre à utiliser, et fourni un réglage pour la sélection Source. Dans les éléments, où les paramètres peuvent être soit fondamentaux ou de magnitude RMS tel que la surintensité de phase en temps, deux réglages sont fournis. Un réglage spécifie la Source, et le deuxième réglage choisi entre le phaseur fondamental et RMS.

# Valeurs actuelles d'entrée CA:

Les paramètres calculés associés avec les entrées de courant et de tension configurées, sont affichés dans valeurs réelles dans les sections de courant et de tension. Seulement les quantités phaseurs associées avec les canaux d'entrée physiques actuels CA seront affichés ici. Tous les paramètres compris dans une Source configurée sont affichés dans la section Source de valeurs actuelles.

### **EXEMPLE DE L'UTILISATION DE SOURCES:**

Un exemple de l'utilisation des sources, avec un relais avec trois modules TC/TT, est montré dans le diagramme ci-dessous. Un relais pourrait avoir la configuration suivante de matériel informatique:

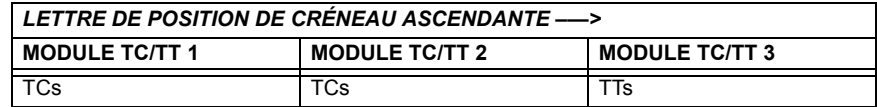

Cette configuration peut être utilisée sur un transformateur à deux enroulements, avec un enroulement raccordé dans un système de disjoncteur-et-demi. La figure suivante montre l'arrangement des sources utilisées pour fournir les fonctions requises dans cette application, et les entrées de TC/TT utilisées pour fournir les données.

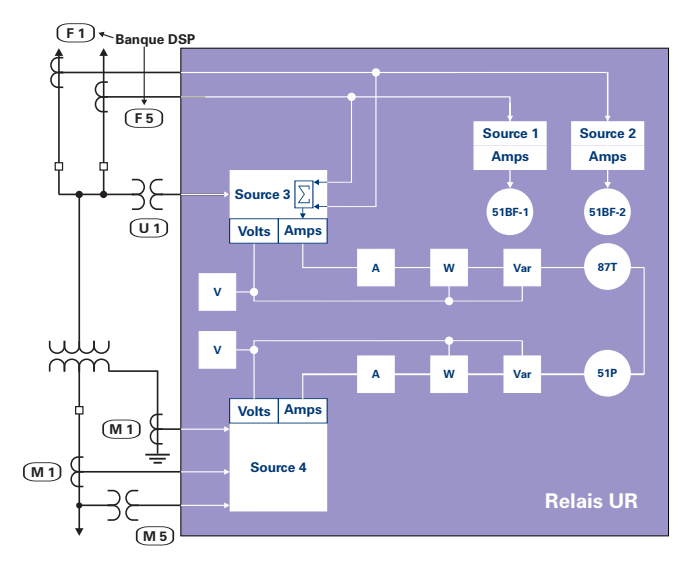

Figure 5-12: EXEMPLE DE L'UTILISATION DES SOURCES

#### **5.3.4 FLEXCURVES**

# a) RÉGLAGES

# CHEMIN: RÉGLAGES  $\Rightarrow$   $\Downarrow$  config système réglages  $\Rightarrow$   $\Downarrow$  flexcurves  $\Rightarrow$  flexcurve A(D)

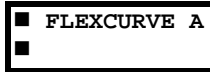

OD

TEMPS FLEXCURVE A À  $0.00$   $xAMOR:$  $0$  ms Portée: 0 à 65535 ms en étapes de 1

Les FlexCurves<sup>MC</sup> A à D ont des réglages pour l'entrée des temps pour l'opération/réarmement aux niveaux de reprises suivants: 0.00 à 0.98 / 1.03 à 20.00. Ces données sont converties en 2 courbes continues par une interpolation linéaire entre les points de données. Pour entrer une FlexCurves<sup>MC</sup> personnalisée, entrer le temps réarmement/opération (utilisant les clés VALUE) pour chaque point de reprise sélectionné (utilisant les clés MESSAGE) pour la courbe de protection désirée (A, B, C ou D).

#### Tableau 5-3: TABLEAU FLEXCURVESMC

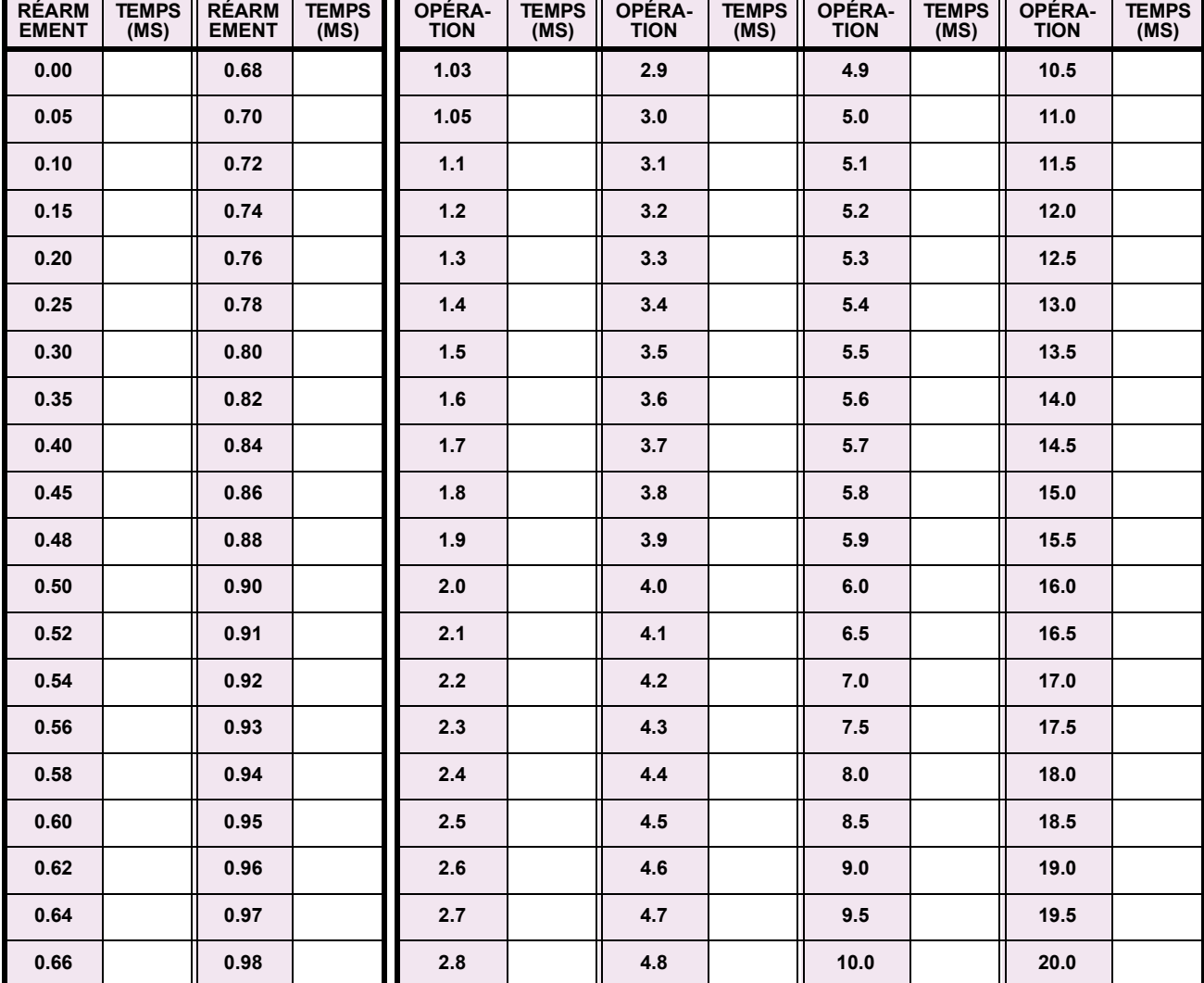

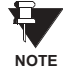

Le relais utilisant une FlexCurves<sup>MC</sup> donnée, applique une approximation linéaire pour les temps entre les points entrés par l'utilisateur. Une attention spéciale doit être donnée lors du réglage des deux points proches aux multiples de la reprise de 1, i.e. 0.98 pu et 1.03 pu. Il est recommandé de régler les deux temps à une valeur similaire; sinon, l'approximation linéaire pourrait résulter en un comportement non-désiré pour la quantité opérationnelle proche de 1.00 pu.

# b) CONFIGURATION DE LA FLEXCURVE<sup>MC</sup> UTILISANT ENERVISTA UR SETUP

EnerVista UR Setup permet une configuration et une gérance facile des FlexCurves<sup>MC</sup> et des points de données associés. Les FlexCurves<sup>MC</sup> prospective peuvent être configurés d'une sélection de courbes standards pour fournir le meilleur ajustement approximatif possible, et les points de données spécifiques peuvent être édités subséquemment. Alternativement, les données de courbe peuvent être importées d'un fichier spécifié (format «csv») en sélectionnant le réglage du EnerVista UR Setup du «Importer les données à partir de».

Les courbes et les données peuvent être exportées, visionnées et effacées en cliquant sur les touches appropriées. Les FlexCurves<sup>MC</sup> sont personnalisées en éditant les valeurs de temps d'opération (ms) à des multiples de courant par-unité prédéfinis. Noter que les multiples de reprise débutent à zéro (impliquant un «temps de réarmement»), temps d'opération au-dessous de la reprise et temps d'opération au-dessus de la reprise.

# c) ÉDITION DE COURBE DU RÉ-ENCLENCHEUR

La sélection de la courbe de ré-enclencheur est spéciale par le fait que les courbes de ré-enclencheur peuvent être formées en une courbe composite avec un temps de réponse minimal et un temps fixe au-dessus des multiples de reprise spécifiés. Il existe 41 types de courbe de ré-enclencheur supportées. Ces temps d'opération définis sont utiles pour coordonner les temps d'opération, typiquement à des courant plus hauts où les dispositifs en aval et en amant ont des différentes caractéristiques d'opération. La fenêtre de configuration de la courbe du réenclencheur montrée ci-dessous apparaît lorsque le réglage Initialiser à partir de est réglé à «Courbe de réenclencheur» et que la touche Initialiser Flex-Curve est activée.

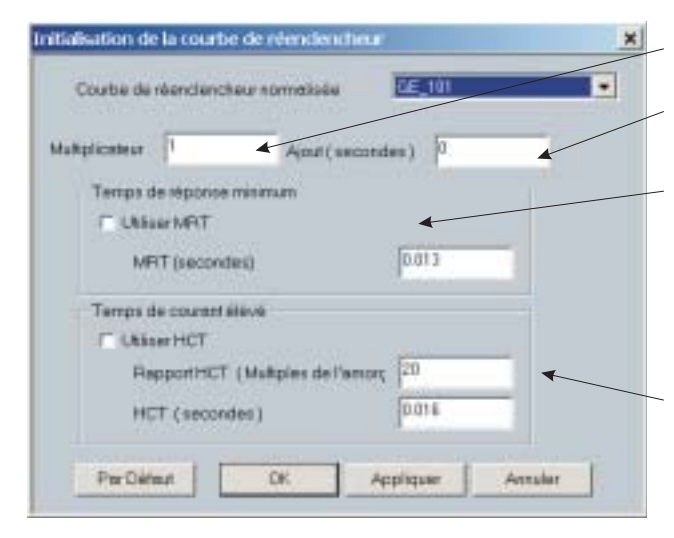

Multiplicateur: Échelonne (multiple) les temps d'opération de la courbe.

Ajout: Additionne le temps spécifié dans ce champ (en ms) à chaque valeur de temps d'opération de la courbe.

Temps de réponse minimum (MRT): Si activé, le réglage MRT défini le temps d'opération le plus court même si la courbe suggère un temps plus court à des multiples de courant plus élevés. Une caractéristique d'opération composite est effectivement définie. Pour des courants multiples inférieurs que le point d'intersection, la courbe dicte le temps d'opération; sinon, le MRT s'en charge. Un message d'opération apparaît lors de l'essai d'application d'un MRT plus court que le temps de courbe minimale.

Temps de courant élévé: Permet à l'utilisateur de régler une reprise multiple après quel point le temps d'opération est fixé. Ceci est normalement requis seulement à des niveaux de courant plus élévé. Le Rapport HCT défini le multiple de reprise de courant élevé; le HCT défini le temps d'opération

Fc842721A1.CDR

# Figure 5-13: INITIALISATION DE LA COURBE DU RÉ-ENCLENCHEUR

Les réglages «Multiplicateur» et «Ajout» affecte seulement la portion de la courbe des caractéristiques et non des réglages MRT et du HCT. Les réglages du HCT superposent le réglage du MRT pour des reprises multiples plus grandes que le «Rapport HCT».

**NOTE** 

#### d) EXEMPLE

Une courbe composite peut être créée à partir du standard GE 111 avec un MRT = 200 ms et un HCT initialement désactivé et puis activé à 8 fois la reprise avec un temps d'opération de 30 ms. À approximativement 4 fois la reprise, le temps d'opération de la courbe est égal au MRT et de ce point, le temps d'opération demeure à 200 ms (voir ci-dessous).

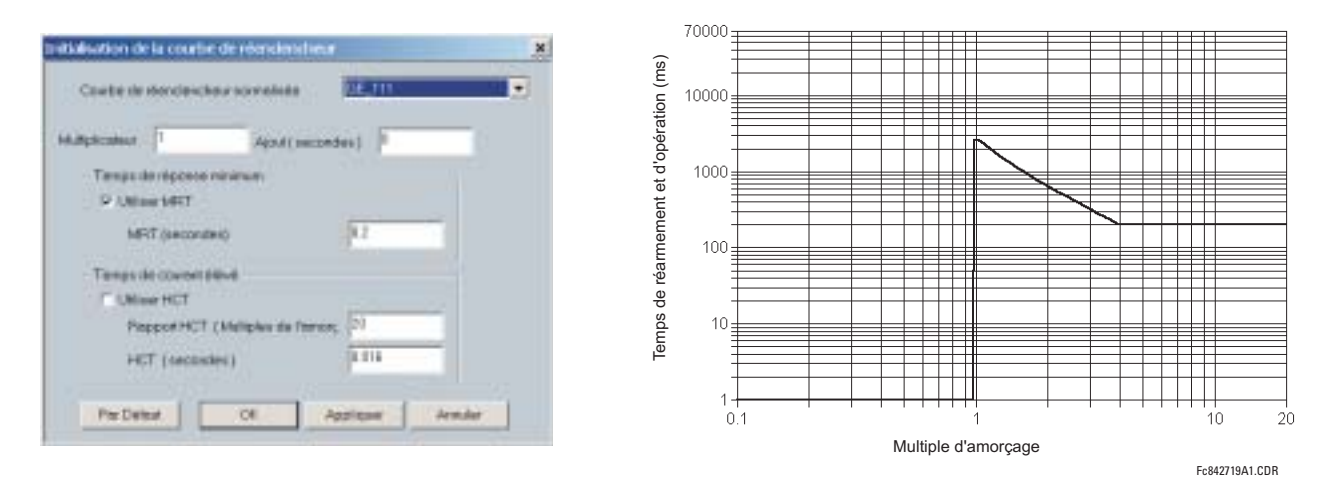

Figure 5-14: COURBE DU RÉ-ENCLENCHEUR COMPOSITE AVEC HCT DÉSACTIVÉ

Avec la caractéristique HCT activée, le temps d'opération est réduit à 30 ms pour les reprises multiples qui excèdent 8 fois la reprise.

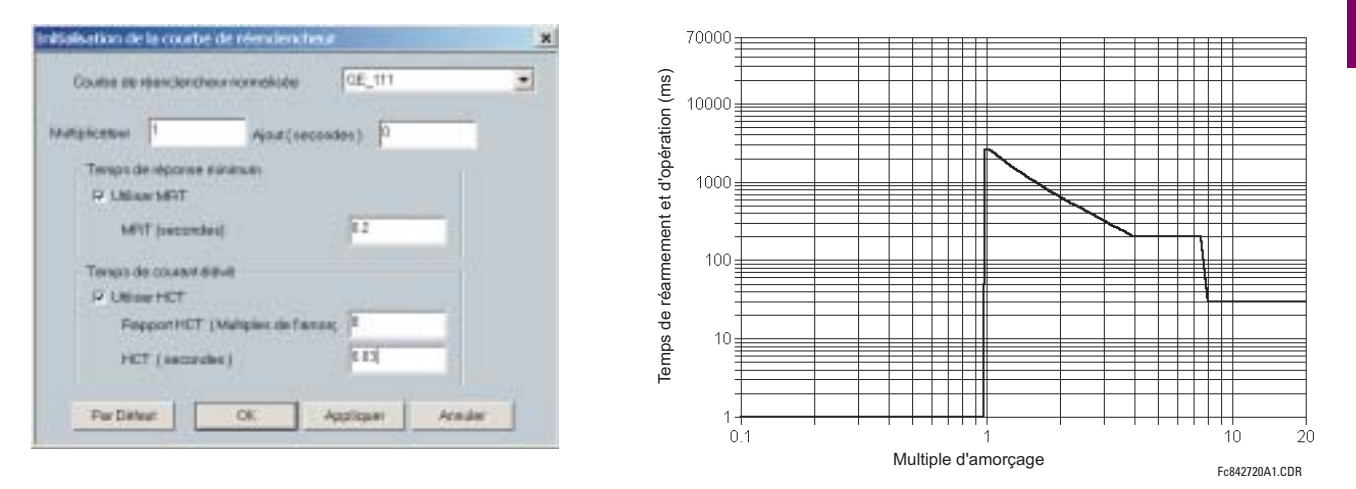

#### Figure 5-15: COURBE DU RÉ-ENCLENCHEUR COMPOSITE AVEC HCT ACTIVÉ

La configuration d'une courbe composite avec une augmentation dans le temps d'opération à reprises multiples augmentées n'est pas permise. Dans ce cas, le logiciel EnerVista UR Setup génère un message d'erreur et rebute les changements proposés.

## e) COURBES DU RÉ-ENCLENCHEUR NORMALISÉES

Les courbes du ré-enclencheur normalisées disponibles pour le B30 sont affichées dans les graphiques suivants.

**NOTE** 

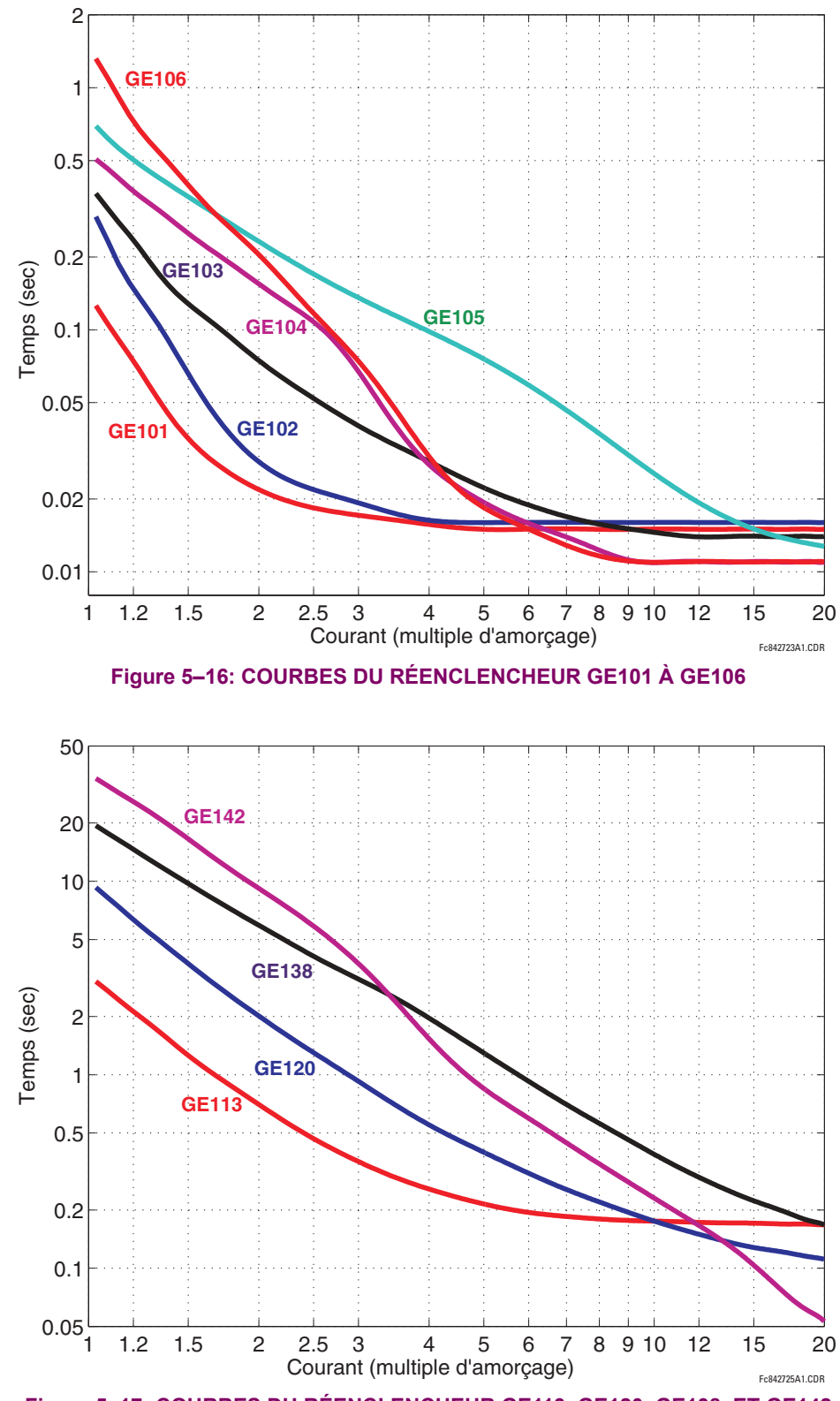

Figure 5-17: COURBES DU RÉENCLENCHEUR GE113, GE120, GE138, ET GE142

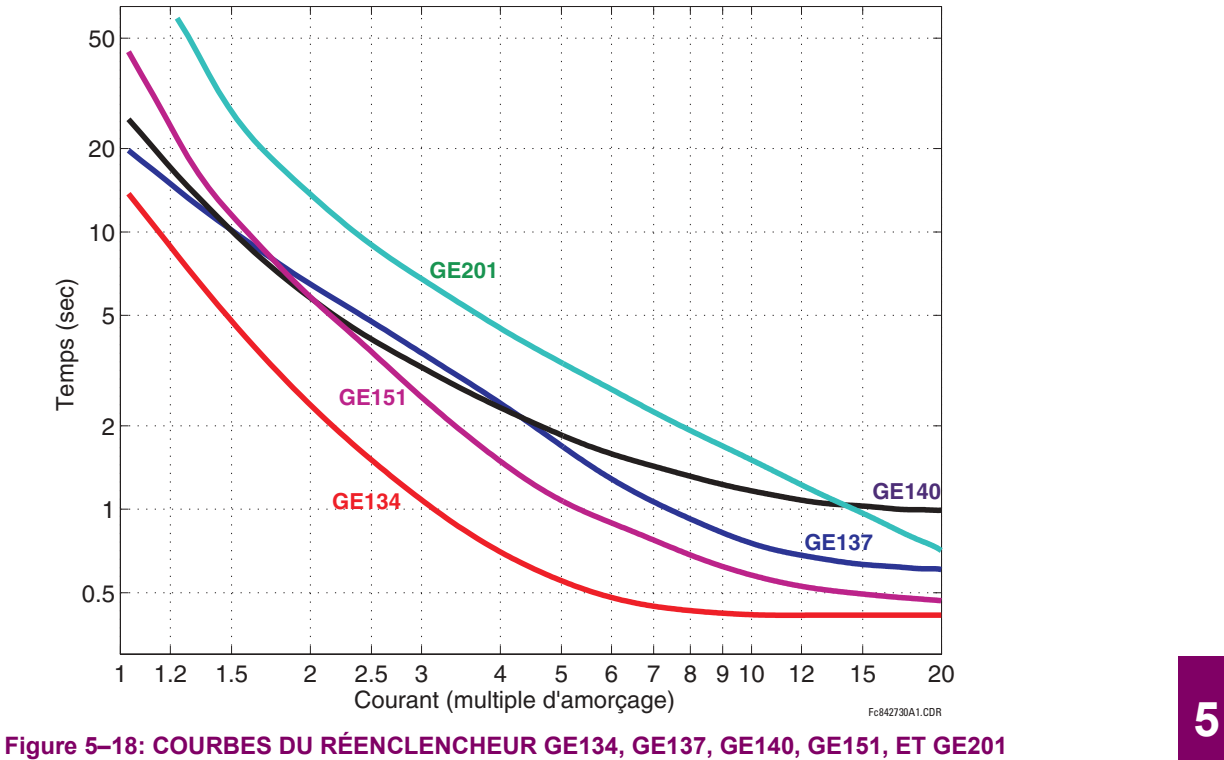

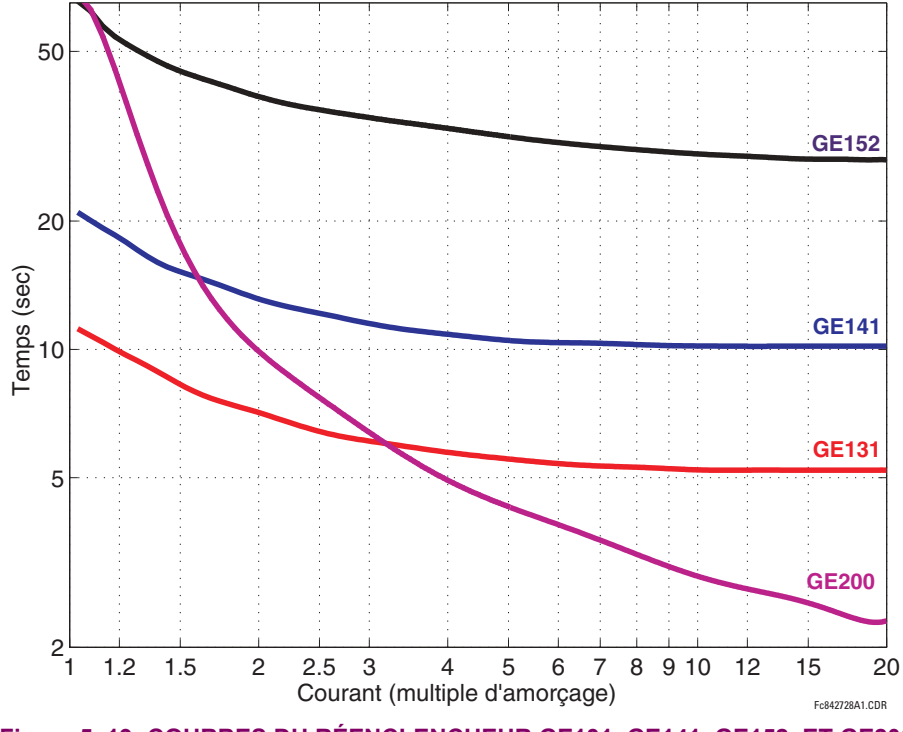

Figure 5-19: COURBES DU RÉENCLENCHEUR GE131, GE141, GE152, ET GE200

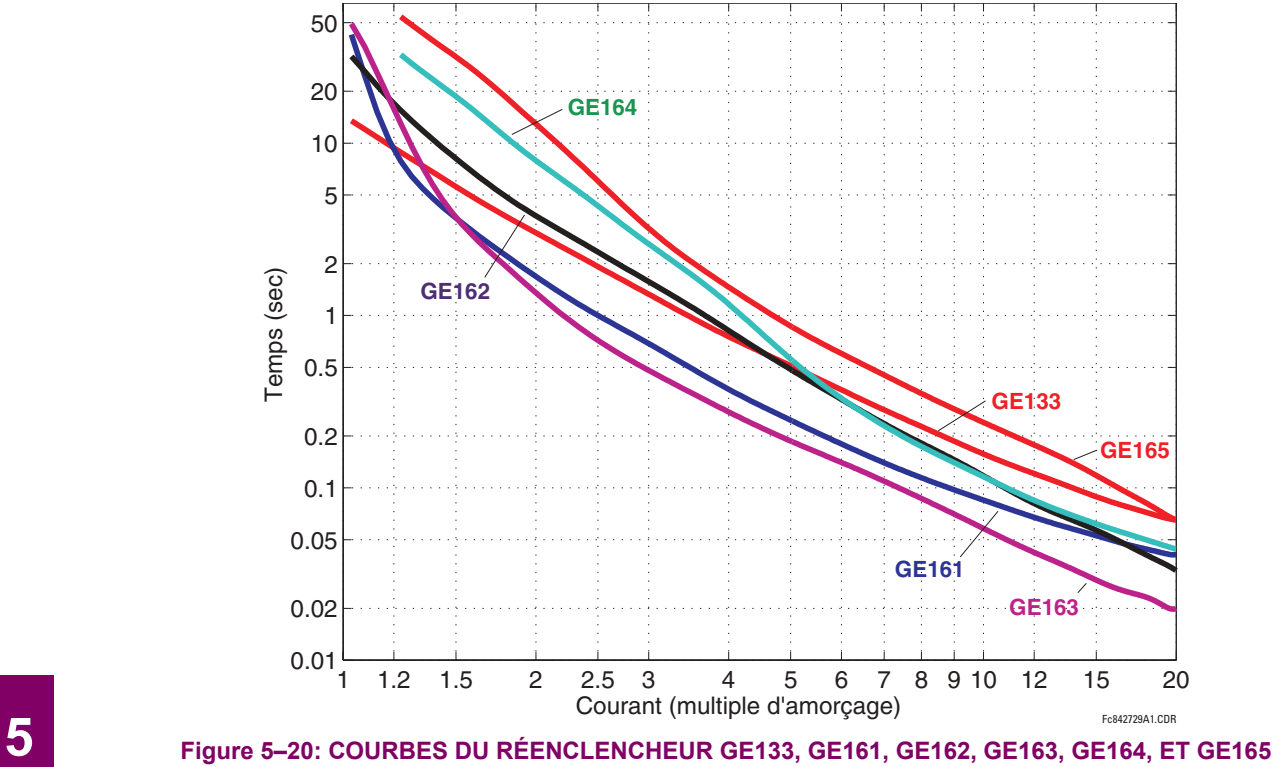

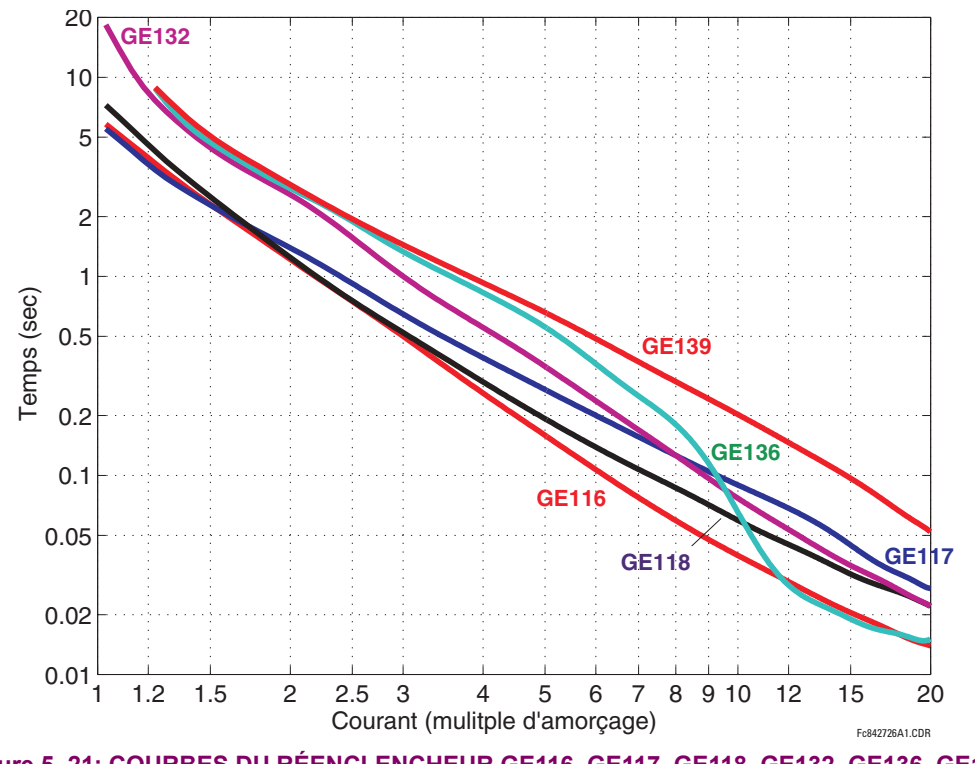

Figure 5-21: COURBES DU RÉENCLENCHEUR GE116, GE117, GE118, GE132, GE136, GE139

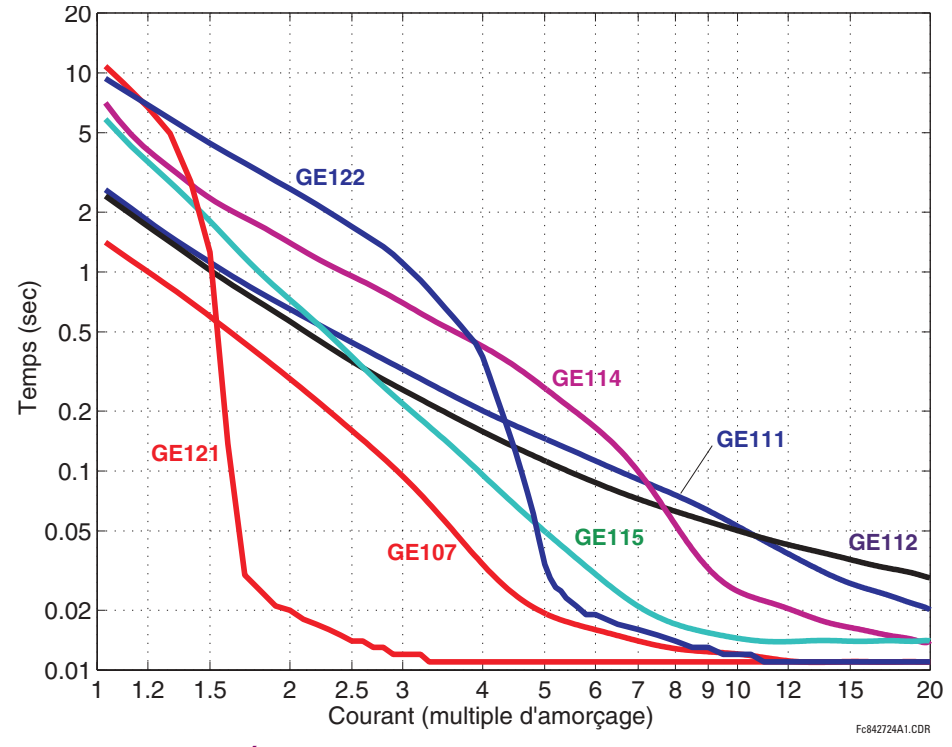

Figure 5–22: COURBES DU RÉENCLENCHEUR GE107, GE111, GE112, GE114, GE115, GE121, GE122

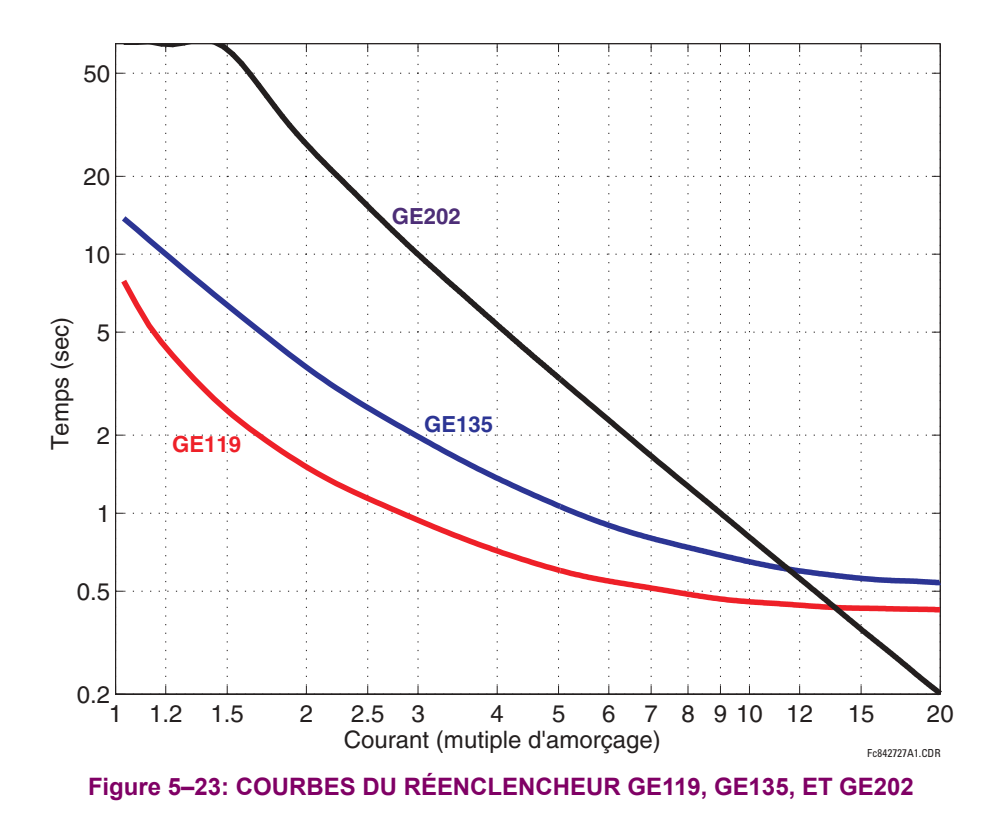

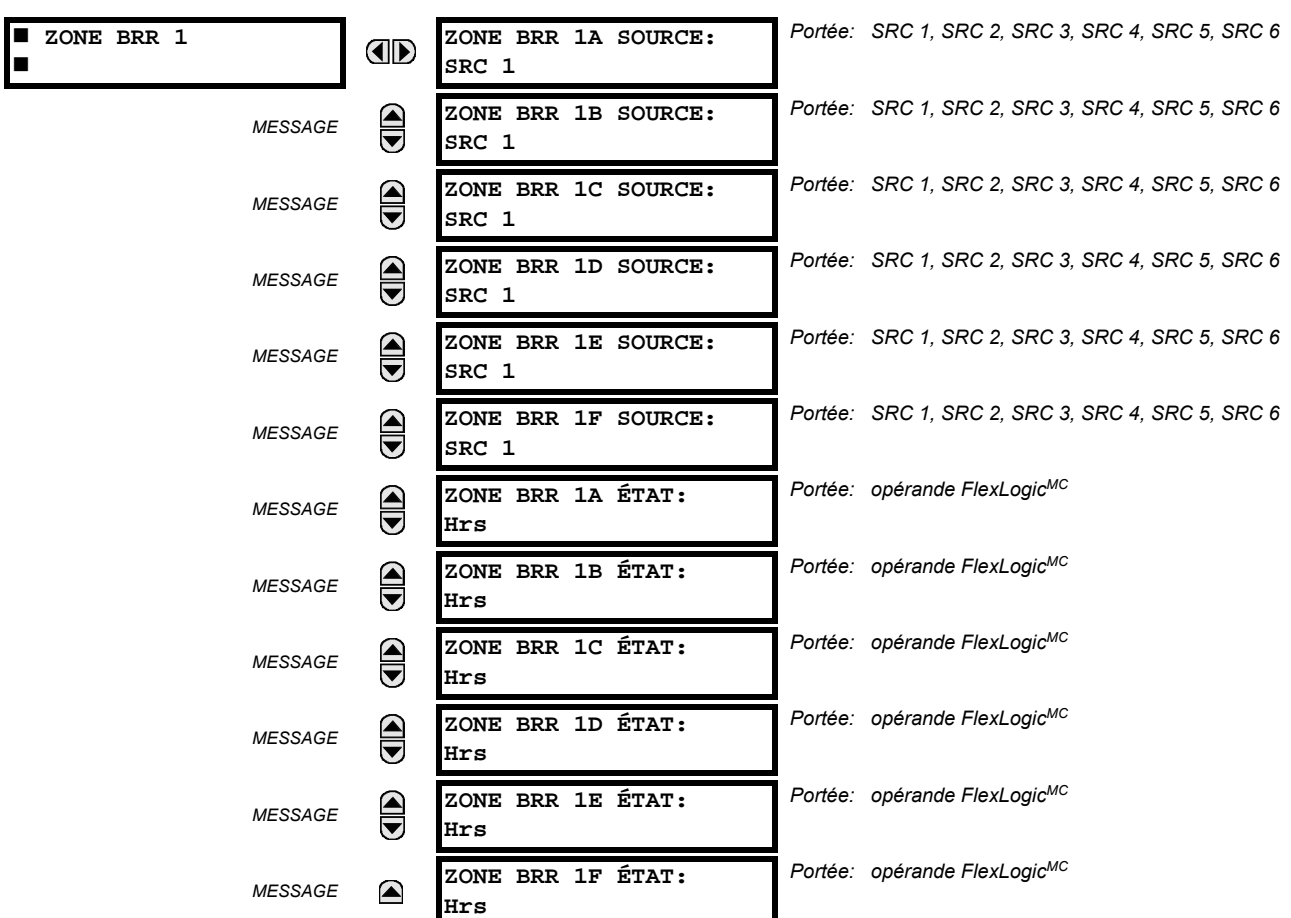

**CHEMIN: RÉGLAGES ○ ① CONFIG SYSTÈME RÉGLAGES ○ ① BARRE ○ ZONE BRR 1** 

Une zone de différentiel de bus peut être configurée. La zone est associée à ses propres éléments de protection de différentiel de bus et de supervision de trouble de TC.

La zone de différentiel de bus est définie en fournissant les nom des sources dont les courants encadrent la zone de diffÈrentiel (voir les rÈglages **ZONE BRR 1A SOURCE** et **ZONE BRR 1F SOURCE**).

Le statut de raccordement d'un circuit relativement au bus protégé est fourni de façon dynamique par les opérandes Flex-Logic<sup>MC</sup> (voir les réglages **ZONE BRR 1A SOURCE** à **ZONE BRR 1F SOURCE**). Un opérande donné doit être en «En» si le circuit correspondant est raccordé au bus. Les opérandes devront être formés des entrées de contact qui reflètent les positions des interrupteurs et / ou disjoncteurs. Si le filtrage d'anomalie est requis, il devrait être accompli en utilisant FlexLogic<sup>MC</sup> lors de la formation des opérandes de statut final.

Le statut de signal vise à exclure un courant donné de la zone de bus si le circuit est raccordé à une section de différentiel de bus et que ses valeurs non-zéro bouleversent l'équilibre du courant causant in signal de différentiel parasite. Conséquemment, il n'est pas requis ni recommandé d'utiliser la position du disjoncteur pour contrôler le statut du signal d'un circuit donné. Si le disjoncteur est ouvert, le circuit peut demeurer inclus dans la zone de différentiel de bus pendant que les valeurs de courant zéro sont mesurées et utilisées lors du calcul du signal de différentiel. Inclure/exclure de facon dynamique un courant donné durant l'opération d'un disjoncteur pourrait causer des transitoires indésirables et des conditions d'emballement pour l'algorithme du relais.

Si un circuit donné ne peut être raccordé à toute autre section de bus différente de celle protégée, le constant FlexLogic<sup>MC</sup> «En» est recommandé pour le statut du signal.

# **5.4.1 INTRODUCTION AU FLEXLOGIC**

Pour donner une flexibilité maximale à l'utilisateur, l'arrangement de la logique numérique interne combine des paramètres fixes et d'autres programmés par l'utilisateur. La logique sur laquelle les caractéristiques individuelles sont concues est fixe, et toute autre logique, des signaux d'entrée numérique aux éléments ou combinaisons d'éléments au sorties numériques, est variable. L'utilisateur détient un contrôle complet sur toutes les logiques variables à travers le FlexLogic<sup>MC</sup>. En général, le système recoit des entrées numériques et analogiques qu'il utilise pour produire des sorties numériques et analogiques. Les sous-systèmes maieurs d'un relais UR générique impliqué dans ce processus sont montrés ci-dessous.

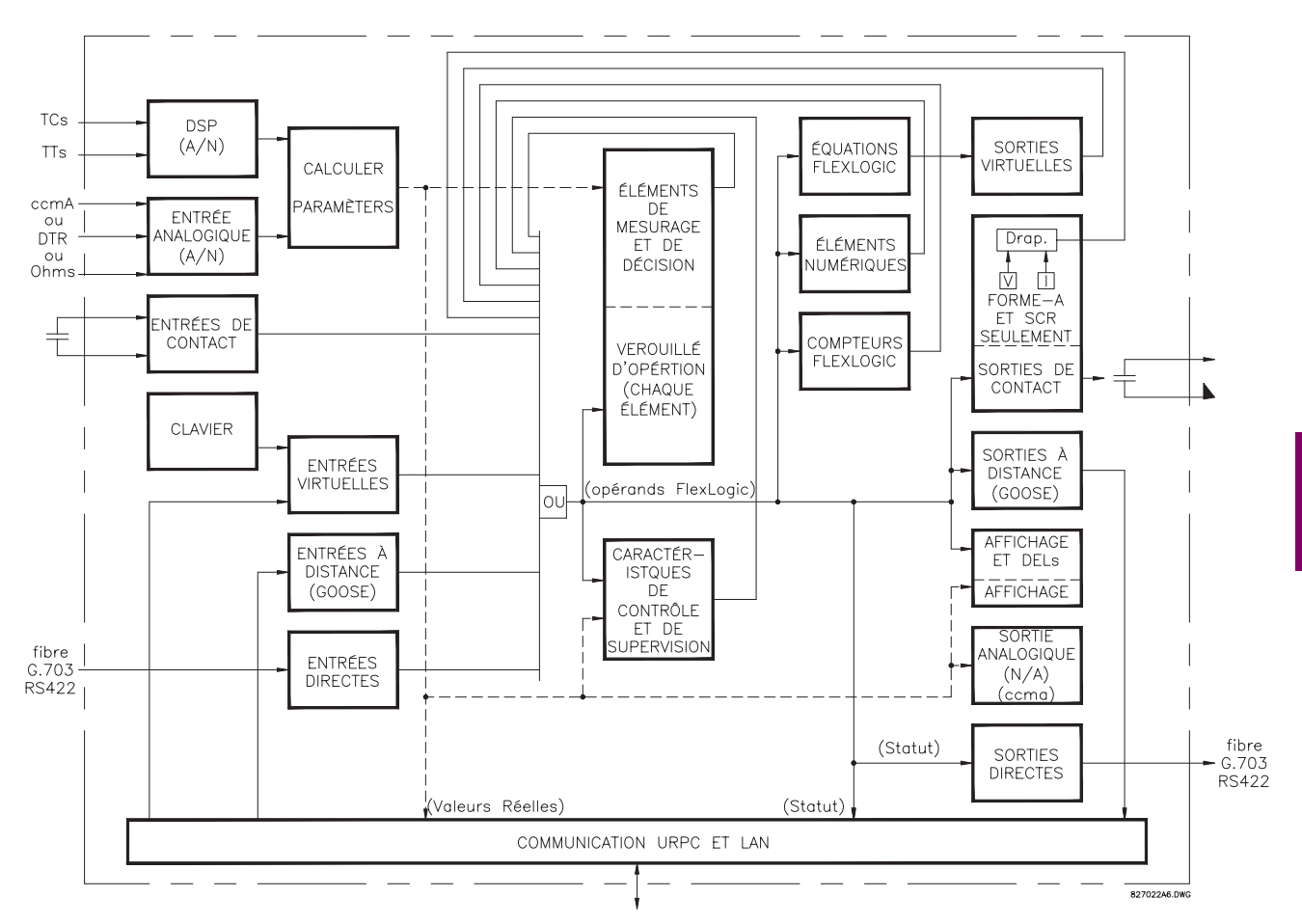

# Figure 5-24: VUE D'ENSEMBLE DE L'ARCHITECTURE UR

Les statuts de tous les signaux numériques utilisés dans le UR sont représentés par des drapeaux (ou d'opérands FlexLogic<sup>MC</sup> qui sont décrit plus tard dans cette section). Un numérique «1» est représenté par un drapeau «caractérisé». Chaque contact externe de changement de statut peut être utilisé pour bloquer un élément de son opération, comme une entrée à une caractéristique de contrôle dans une équation FlexLogic<sup>MC</sup> ou pour opérer un contact de sortie. Le statut du contact d'entrée peut être affiché localement ou visionné à distance à travers les facilités de communications fournies. Si un schéma simple, dans le cas où un contact d'entrée est utilisé pour bloquer un élément désiré, cette sélection est faite lors de la programmation de l'élément. Cette capacité s'applique aussi aux autres caractéristiques qui règlent des drapeaux: éléments, entrées virtuelles, entrées à distance, schémas, et opérateurs humains.

Si une logique plus complexe que celle présenté ci-dessus est requise, elle est implémentée via FlexLogic<sup>MC</sup>. Par exemple, s'il est désiré que le statut fermé du contact d'entrée H7a et que le statut d'opération de l'élément de surtension de phase bloque l'opération de l'élément de surtension de phase de temps, les deux statuts d'entrée de contrôle sont programmés dans une équation FlexLogic<sup>MC</sup>. Cette équation (ETs) coïncide l'opération des deux entrées de contrôle pour produire une «sortie virtuelle» qui est à son tour sélectionnée lors de la programmation de la surtension phase temps à être utilisée comme entrée de blocage. Des sorties virtuelles peuvent être créées seulement par des équations FlexLogic<sup>MC</sup>.

Traditionnellement, la logique de protection du relais a été relativement limitée. Seulement des applications anormales impliquant des inter-verrouillages, des blocages ou des fonctions de supervision ont du être câblés utilisant des contacts d'entrées et de sorties. Le FlexLogic<sup>MC</sup> minimise l'exigence des composantes auxiliaires et filage, en rendant en même temps possible les schémas les plus complexes.

La logique qui détermine l'interaction des entrées, des éléments, des schémas et des sorties est programmable au chantier à travers l'utilisation d'équations logiques qui sont séquentiellement en processus. L'utilisation d'entrées et de sorties virtuelles en plus du matériel informatique sont disponibles à l'interne et sur les ports de communication pour d'autres relais à utiliser (FlexLogic<sup>MC</sup> distribué).

Le FlexLogic<sup>MC</sup> permet aux utilisateurs de personnaliser le relais à travers une séries d'équations qui consiste en opérateurs et d'opérands. Les opérands sont les statuts des entrées, des éléments, des schémas et des sorties. Les opérateurs sont les portes de logique, les temporisateurs et les verrouillages (avec entrées de réglages et de réarmement). Un système d'opération séquentielle permet toutes combinaisons d'opérands spécifiques à être assignées comme entrées aux opérateurs spécifiques pour créer une sortie. La sortie finale d'une équation est un enregistrement numérisé appelé sortie virtuelle. Des sorties virtuelles peuvent être utilisées comme entrées d'opération dans toutes équations, incluant l'équation qui génère la sortie, en tant que scellage ou autre type de rétroaction.

L'équation FlexLogic<sup>MC</sup> consiste en paramètres qui sont, soit d'opérands ou opérateurs. Les opérands ont un statut de logique de 1 ou 0. Les opérateurs fournissent une fonction définie, telle que la porte ET ou un temporisation. Chaque équation définie la combinaison de paramètres a être utilisés pour caractériser un drapeau de sorties virtuelles. L'évaluation d'une équation résulte soit en 1 (=EN, i.e. caractérisation de drapeau) ou 0 (= HRS, i.e. non-caractérisation de drapeau). Chaque équation est évaluée au moins 4 fois à chaque cycle du système de puissance.

Certains types d'opération sont présents dans le relais en instances multiples: par exemple, contact et entrées à distance. Ces types d'opérations sont groupés ensemble (pour fins de présentation seulement) sur l'affichage de la plaque frontale. Les caractéristiques des différents types d'opérations sont montrés dans le tableau ci-dessous.

# Tableau 5-4: TYPES D'OPÉRANDES FLEXLOGICMC

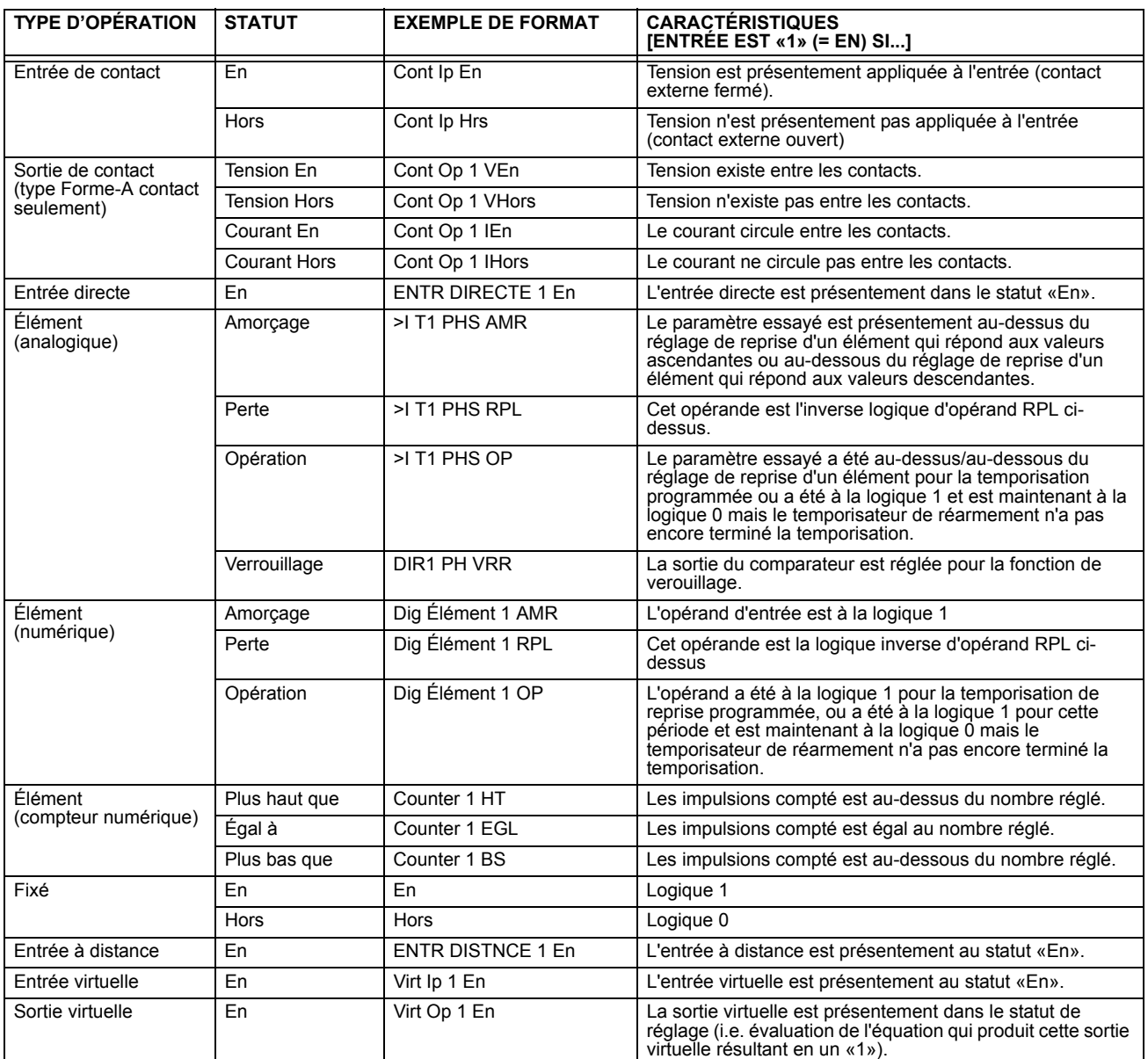

L'opérands disponibles pour ce relais sont mentionnés alphabétiquement par types dans le tableau suivant.

# Tableau 5-5: OPÉRANDES FLEXLOGIC<sup>MC</sup> B30 (Feuille 1 de 4)

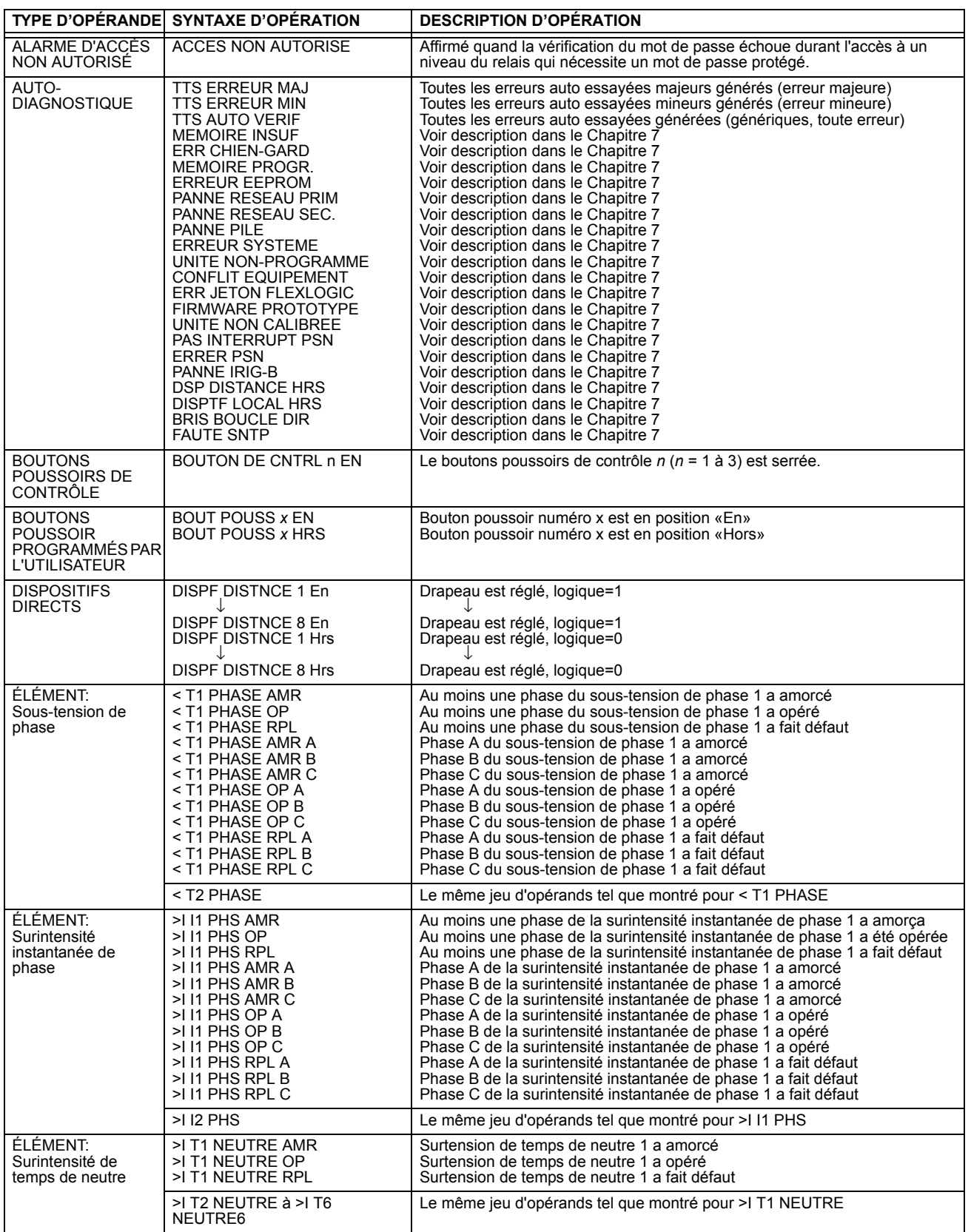

# Tableau 5-5: OPÉRANDES FLEXLOGIC<sup>MC</sup> B30 (Feuille 2 de 4)

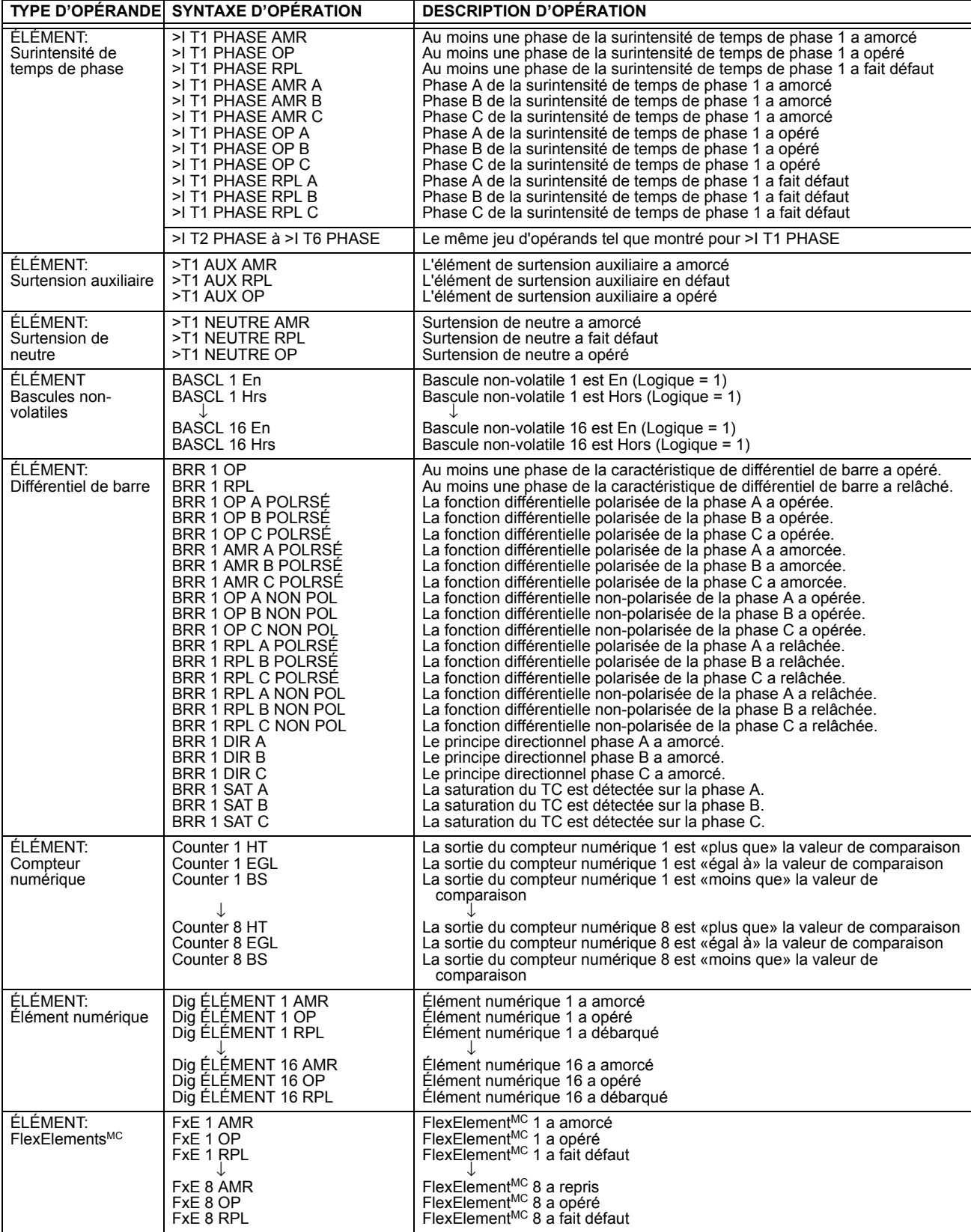

# Tableau 5-5: OPÉRANDES FLEXLOGIC<sup>MC</sup> B30 (Feuille 3 de 4)

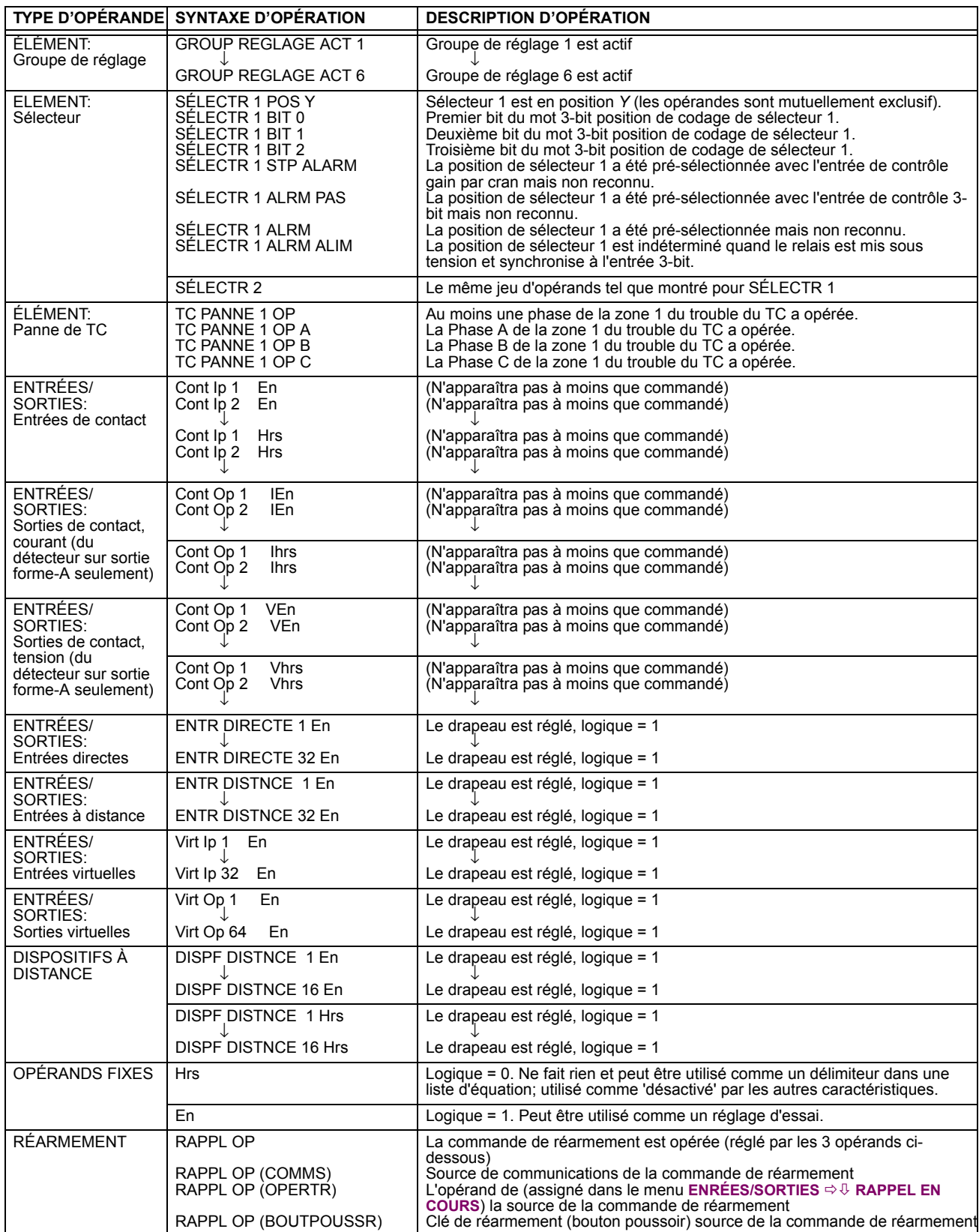

# Tableau 5-5: OPÉRANDES FLEXLOGIC<sup>MC</sup> B30 (Feuille 4 de 4)

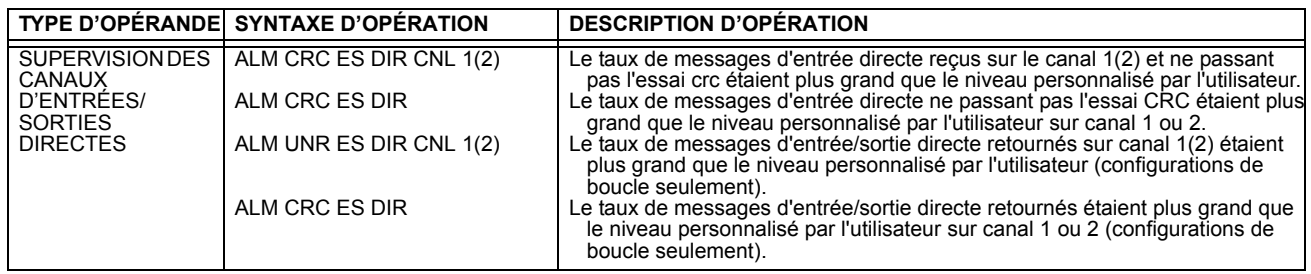

Certains opérandes peuvent être renommés par l'utilisateur. Ceci sont les noms des disjoncteurs dans la caractéristique de contrôle de disjoncteur, l'identification des entrées de contact, l'identification des entrées virtuelles et l'identification des sorties vituelles. Si l'utilisateur change le nom/identification par défaut de certaines de ces opérandes, le nom assigné apparaîtra sur la liste des opérandes du relais. Les noms par défaut sont montrés dans le tableau d'opérandes FlexLogic<sup>MC</sup> cidessus.

Les caractéristiques des portes de logique sont montrées dans les tableaux ci-dessous, et les opérateurs disponibles dans FlexLogic<sup>MC</sup> sont montrés en liste dans le tableau d'opérateurs FlexLogic<sup>MC</sup>.

#### Tableau 5-6: CARACTÉRISTIQUES DES PORTES DE FLEXLOGICMC

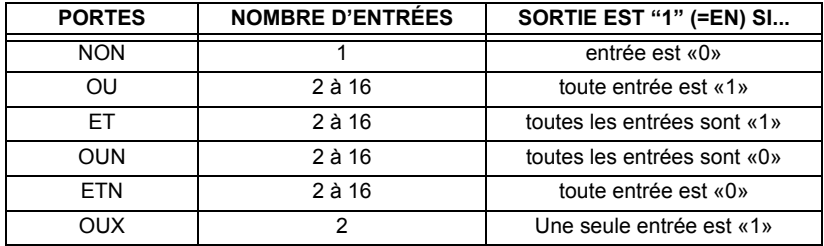

# Tableau 5-7: OPÉRATEURS FLEXLOGICMC

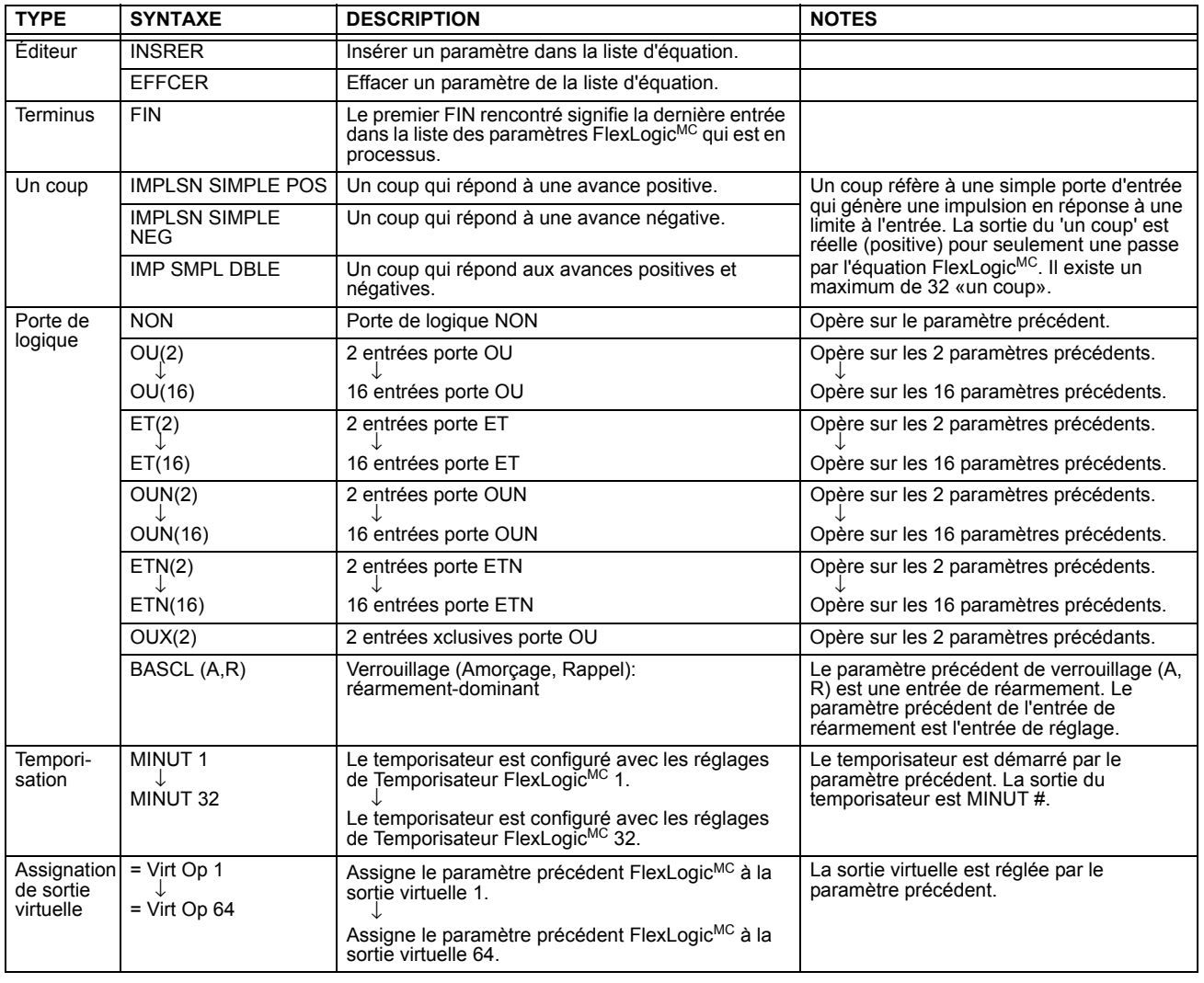

#### 5.4.2 RÉGLES FLEXLOGIC

Lorsqu' une équation FlexLogic<sup>MC</sup> est formée, la séquence du tableau linéaire de paramètres doit suivre ces règles générales:

- 1. Les opérandes doivent précéder l'opérateur qui utilise les opérandes comme entrées.
- 2. Les opérateurs doivent avoir une seule sortie. La sortie d'un opérateur doit être utilisée pour créer une sortie virtuelle si elle est utilisée comme une entrée pour deux opérateurs ou plus.
- 3. L'assignation d'une sortie d'un opérateur à une sortie virtuelle termine l'équation.
- Un opérateur temporisateur (e.g. «MINUT 1») ou assignation de sortie viruelle (e.g « = Virt Op 1») peut être utilisé une  $4.$ seule fois. Si cette règle n'est pas suivie, une erreur de syntaxe sera déclarée.

Chaque équation est évaluée dans l'ordre dans laquelle les paramètres ont été entrés.

FlexLogic<sup>MC</sup> fourni le verrouillage qui a par définition une action de mémoire, demeurant dans l'état de réglage après que l'entrée de réglage a été assertie. Cependant, ils sont volatiles; i.e. ils réarment sur la reapplication de la puissance de contrôle

Lors des changements à la programmation, toutes les équations FlexLogic<sup>MC</sup> sont recompilées à chaque fois qu'un nouvel réglage est entré, ainsi tous les verrouillages sont automatiquement réarmés. Si ceci est requis pour re-initialiser le FlexLogic<sup>MC</sup> durant les essais, par exemple, il est suggéré de réduire la puissance de l'unité et de l'augmenter subséquemment.

#### **5.4.4 EXEMPLE DE FLEXLOGIC**

Cette section fourni un exemple de l'implémentation de la logique pour une application typique. La séquence des étapes est très importante étant donné qu'elle doit minimiser le travail nécessaire pour développer les réglages du relais. Noter que l'exemple présenté à la figure ci-dessous est prévu pour démontrer la procédure et non résoudre une situation d'application spécifique.

Dans l'exemple ci-dessous, il est assumé que la logique a déjà été programmée pour produire les sorties virtuelles 1 et 2, et est une partie seulement du jeu complet d'équations utilisées. Lors de l'utilisation de FlexLogic<sup>MC</sup>, il est important de prendre note que chaque sortie virtuelle utilisée: désignation de sortie virtuelle (1 à 64) peut être proprement assignée une seule fois.

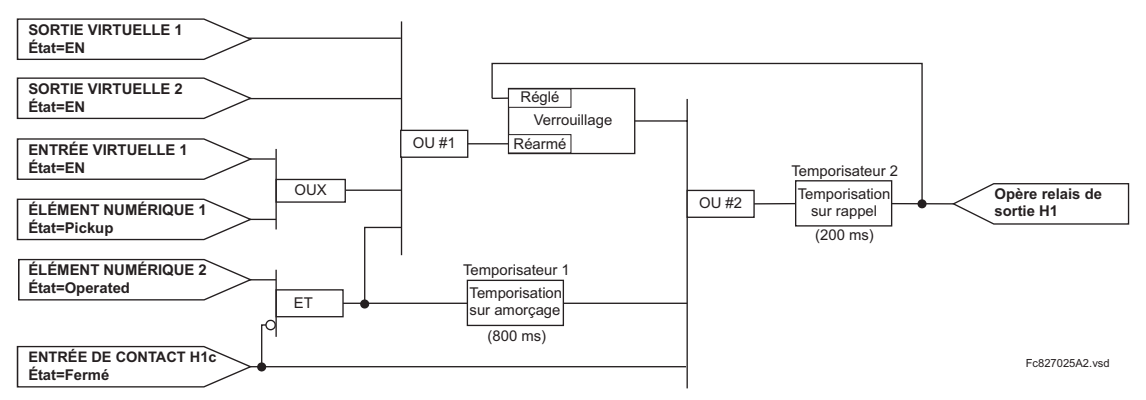

### Figure 5-25: EXEMPLE DE SCHÉMA DE LOGIQUE

1. Inspecter le diagramme de logique sur l'exemple pour déterminer si la logique requise peut être implémenté avec opérateurs FlexLogic<sup>MC</sup>. Si ceci n'est pas possible, la logique doit être changée jusqu'à ce cette condition soit satisfaite. Une fois ceci fait, compter les entrées de chaque porte pour vérifier que le nombre d'entrées n'exède pas les limites de FlexLogic<sup>MC</sup>, ce qui est fort improbable mais possible. Si le nombre d'entrée est trop élevé, sub-diviser les entrées dans des portes multiples pour produire un équivalent. Par exemple, si 25 entrées à une porte ET sont requises, raccorder les entrées 1 à 16 à un ET (16), 17 à 25 à un autre ET (9), et les sorties de ces deux portes à un troisième ET (2).

Inspecter chaque opérateur entre les opérandes initiaux et les sorties virtuelles finales pour déterminer si la sortie de l'opérateur est utilisée comme une entrée pour plus qu'une suivant l'opérateur. Si ceci est le cas, la sortie de l'opérateur doit être assignée comme une sortie virtuelle.

Pour l'exemple montré ci-dessus, la sortie de la porte ET est utilisée comme une entrée pour le OU #1 et le Temporisateur 1, et doit conséquemment être faite sortie virtuelle et assignée le même nombre disponible suivant (i.e Sortie Virtuelle 3). La sortie finale doit aussi être assignée à une sortie virtuelle comme Sortie Virtuelle 4, qui sera programmée dans la section de contact de sortie pour opérer les relais H1 (i.e. contact de sortie H1).

Conséquemment, la logique requise peut être implémentée avec deux équations de FlexLogic<sup>MC</sup> avec des sorties des Sortie Virtuelle 3 et Sortie Virtuelle 4 tel que montré ci-dessous.

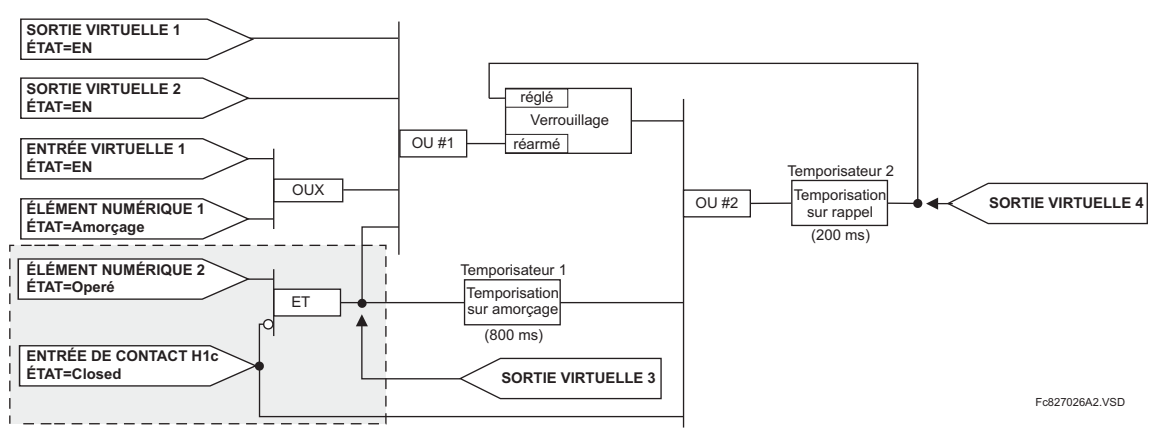

Figure 5-26: EXEMPLE DE LOGIQUE AVEC SORTIES VIRTUELLES

2. Preparer un diagramme de logique pour l'équation pour produire Sortie Virtuelle 3, étant donné que cette sortie sera utilisée comme une opérande dans l'équation de Sortie Virtuelle 5 (créer l'équation pour chaque sortie qui sera utilisée avec un opérande en premier, afin que lorsque ces opérandes sont requis ils seront déjà évalués et assignés à une Sortie Virtuelle spécifique). La logique pour Sortie Virtuelle 3 est montrée ci-dessus avec la sortie finale assignée.

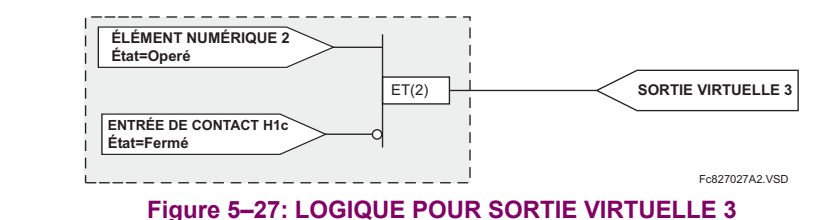

Preparer un diagramme de logique pour la Sortie Virtuelle 4, en remplaçant la logique en avant de la Sortie Virtuelle 3 avec un symbole identifié comme Sortie Virtuelle 3, tel que montré ci-dessous.

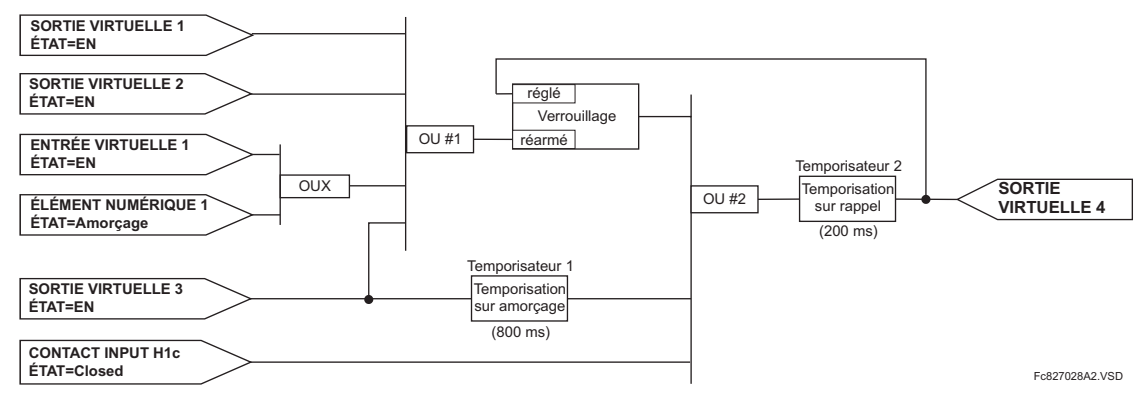

# Figure 5-28: LOGIQUE POUR SORTIE VIRTUELLE 4

Programmer l'équation de FlexLogic<sup>MC</sup> pour la Sortie Virtuelle 3 en tranduisant la logique en paramètres FlexLogic<sup>MC</sup>  $\overline{4}$ disponibles. L'équation est formé d'un paramètre à la fois jusqu'à ce que la logique requise est complétée. Il est généralement plus facile de débuter à la fin de la sortie de l'équation et de travailler à l'inverse vers l'entrée tel que montré dans les étapes suivantes. Il est aussi recommandé de mettre en liste les entrées d'opérateur du bas vers le haut. Pour la démontration, la sortie finale sera arbitrairement identifiée comme paramètre 99 et chaque paramètre précédant sera décrémenté par un. Jusqu'à familiarisation de l'utilisation de FlexLogic<sup>MC</sup>, il est suggéré qu'une feuille de travail avec une série de céllules marqués avec les nombres de paramètres arbitraires soit préparée tel que montré ci-dessous.

3.

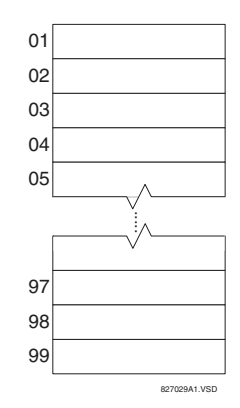

#### Figure 5-29: FEUILLE DE TRAVAIL FLEXLOGICMC

- 5. Suivre la procédure décrite, débuter avec le paramètre 99 comme suit:
	- 99: La sortie finale de l'équation est la Sortie Virtuelle 3, qui est créée par l'opérateur « =Virt Op n». Ce paramètre est conséquemment « = Virt Op  $3$ ».
	- 98: La porte précédant la sortie est un ET, qui en ce cas requièrt deux entrées. L'opérateur pour cette porte est un ET à 2-entrées et conséquemment le paramètre est «ET(2)». Noter que les règles de FlexLogic<sup>MC</sup> requièrent que le nombre d'entrées pour la plupart des types d'opérateur doit être spécifié pour identifier l'opérande de la porte. Pendant que le ET à 2-entrées opère sur les deux opérandes précédants, ces entrées doivent être spéficiées en débutant par la plus basse.
	- 97: Cette entrée plus basse à la porte ET doit passer par un inverseur (opérateur NON) afin que le paramètre suivant soit «NON». L'opérateur NON agit sur l'opérande qui le précède immédiatement, et conséquemment spécifier l'entrée de l'inverseur ensuite.

- 96: L'entrée à la porte NON doit être le contact d'entrée H1c. L'état «En» d'un contact d'entrée peut être programmé pour être réglé lorsque le contact est soit ouvert ou fermé. Assumer pour cet exemple que l'état doit être en pour un contact fermé. L'opérande est conséquemment «Cont lp H1c En».
- 95: La dernière étape dans la procédure est de spécifier l'entrée supérieure à la prote ET, l'état d'opération d'élément numérique 2. Cette opérande est «Dig Element 2 OP».

En écrivant les paramètres en ordre numérique, nous pouvons maintenant former l'équation pour la Sortie Virtuelle 3:

```
[95] Dig Element 2 OP
[96] Cont Ip H1c En
[97] NON
[98] ET(2)
[99] = \text{Virt Op } 3
```
Il est maintenant possible de vérifier que cette sélection de paramètre produira la logique requise en convertissant le jeu de paramètre en un diagramme de logique. Le résultat de ce processus est montré ci-dessous, qui est comparé à la figure cidessous pour vérification.

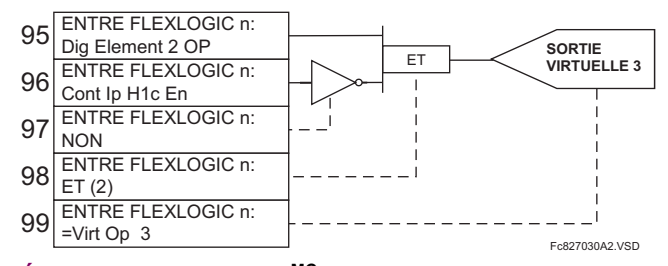

# Figure 5-30: EQUATION FLEXLOGIC<sup>MC</sup> ET LOGIQUE POUR SORTIE VIRTUELLE 3

6. Par la répétition du processus décrit pour Sortie Virtuelle 3, sélectionner les paramètres FlexLogic<sup>MC</sup> pour la Sortie Virtuelle 4.

### **5.4 FLEXLOGIC**

- 99: La sortie finale de l'équation est Sortie Virtuelle 4 qui est la paramètre « = Virt Op 4».
- 98: L'opérateur précédant la sortie est Temporisateur 2, qui est l'opérande «MINUT 2». Noter que les réglages requis pour le temporisateur sont établis par la section de programmation du temporisateur.
- 97: L'opérateur précédant le Temporisateur 2 est OU #2, un OU à 3-entrées qui est le paramètre «OU(3)».
- 96: L'entrée la plus basse à OU #2 est l'opérande «Cont lp H1c En».
- 95: L'entrée du centre à OU #2 est l'opérande «MINUT 1».
- 94: L'entrée au Temporisateur 1 est l'opérande «Virt Op 3 En».
- 93: L'entrée supérieure au OU #2 est l'opérande «BASCL (S, R)».
- 92: Il existe deux entrées pour un verrouillage, et l'entrée qui précède immédiatement le réarmement du verrouillage est OU #1, un OU à 4-entrées, qui est paramètre «OR(4)».
- 91: L'entrée la plus basse à OU #1 est l'opérande «Virt Op 3 En».
- 90: L'entrée juste au-dessus de l'entrée la plus basses au OU #1 est l'opérande «OUX(2)».
- 89: L'entrée la plus basse au XOR est l'opérande «Dig Element 1 AMR».
- 88: L'entrée supérieure au XOR est l'opérande «Virt Ip 1 En».
- 87: L'entrée juste au-dessous de l'entrée supérieure au OR #1 est l'opérande «Virt Op 2 En».
- 86: L'entrée supérieure à OU #1 est l'opérande «Virt Op 1 En».
- 85: Le dernier paramètre est utilisé pour régler le verrouillage et est l'opérande «Virt Op 4 En».

L'équation pour la Sortie Virtuelle 4 est:

[85] Virt Op 4 En [86] Virt Op 1 En [87] Virt Op 2 En [88] Virt Ip 1 En [89] Dig Element 1 AMC  $[90]$  OUX $(2)$ [91] Virt Op 3 En  $[92]$  OU(4)  $[93]$  BASCL  $(S,R)$ [94] Virt Op 3 En [95] MINUT 1 [96] Cont Ip H1c En  $[97]$  OU(3) [98] MINUT 2  $[99] = \text{Virt Op } 4$ 

Il est maintenant possible de vérifier que la sélection de paramètre produira la logique requise en convertissant le jeu de paramètres en un diagramme de logique. Le résultat de ce processus est montré ci-dessous, qui est comparé à la figure Logique pour Sortie Virtuelle 4, comme vérification.

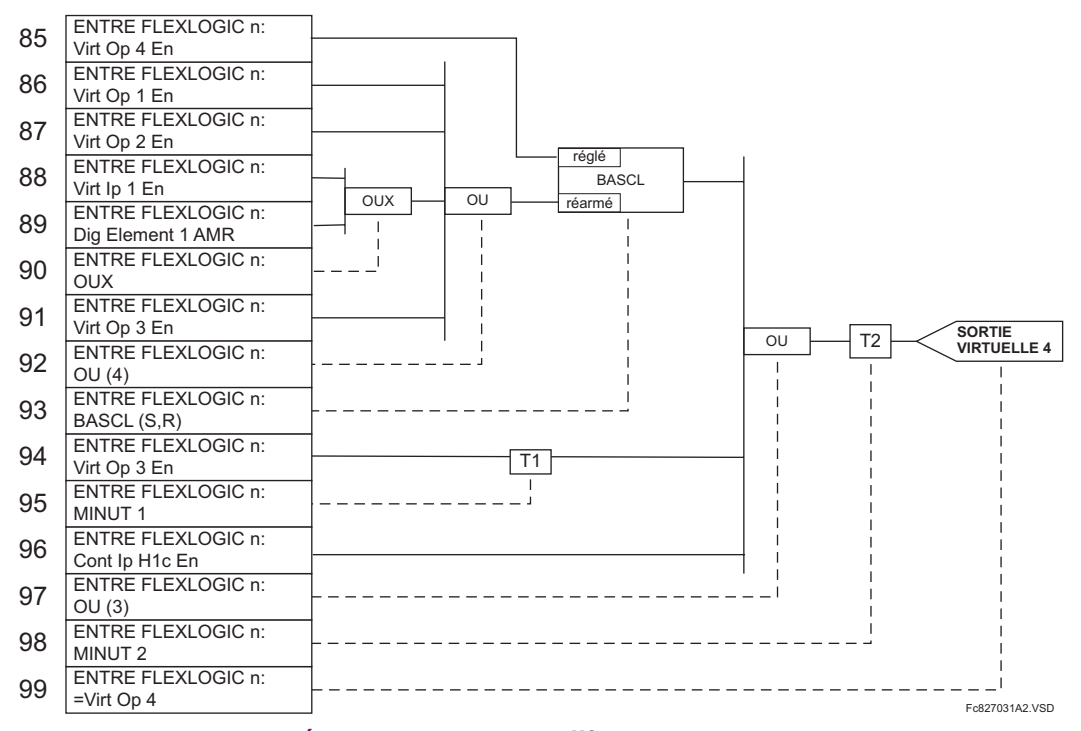

# Figure 5-31: ÉQUATION FLEXLOGIC<sup>MC</sup> POUR SORTIE VIRTUELLE 4

7. Écrire maintenant l'expression complète FlexLogic<sup>MC</sup> requise pour implémenter la logique requise, en faisant un effort d'assembler l'équation dans un ordre où les sorties virtuelles qui seront utilisées comme entrées aux opérateurs sont créées avant leurs besoins. Dans les cas où un processus considérable est requis pour performer une logique considérable, ceci pourrait être difficile à atteindre, mais dans la plupart des cas, ne causera pas de problème parce que toute la logique est calculée au moins 4 fois par cycle de fréquence de puissance. La possibilité d'un problème causé par un processus séquentielle met l'emphase sur la nécessité d'essayer la performance du FlexLogic<sup>MC</sup> avant sa mise en service.

Dans l'équation suivante, la Sortie Virtuelle 3 est utilisée comme une sortie pour Bascule 1 et Temporisateur 1 tel que configuré dans la séquence montrée ci-dessous:

Dig Element 2 OP Cont Ip H1c En **NON**  $ET(2)$  $=$  Virt Op 3 Virt Op 4 En Virt Op 1 En Virt Op 2 En Virt Ip 1 En Dig Element 1 AMC  $OUT(2)$ Virt Op 3 En  $OUI(4)$ BASCL (S, R) Virt Op 3 En MINUT 1 Cont Ip H1c En  $OU(3)$ MINUT<sub>2</sub>  $=$  Virt Op 4 **FTN** 

Dans l'expression ci-dessus, l'entrée de la Sortie Virtuelle 4 au OU à 4-entrées est montrée sur la liste avant d'être créée. Ceci est typique pour une forme de réaction, dans ce cas utilisé pour créer un effet de scellage avec le verrouillage et ceci correct.

La logique doit toujours être essayée après son chargement dans le relais, de la même façon qu'elle a été dans le 8. passé. L'essai peut être simplifié en placant un opérateur «FIN» dans l'ensemble général des équations FlexLogic<sup>MC</sup>. Les équations seront alors évaluées seulement jusqu'au premier opérateur «FIN».

Les opérandes «En» et «Hrs» peuvent être placés dans une équation pour établir un ensemble connu de conditions pour les fins d'essai, et les commandes «INSRER» et «EFFCER» peuvent être utilisés pour modifier les équations.

#### **5.4.5 ÉDITEUR D'ÉQUATION FLEXLOGIC**

# 

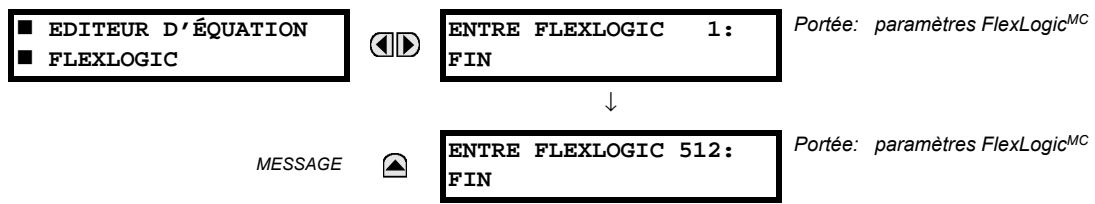

Il existe 512 entrées FlexLogic<sup>MC</sup> disponibles, énumérées de 1 à 512, avec des réglages d'entrée par défaut «FIN». Si un élément déactivé est sélectionné comme une entrée de FlexLogic<sup>MC</sup>, le drapeau d'état associé ne sera jamais réglé à «1». La clé «+/-» peut être utilisée lors de l'édition des équations FlexLogic<sup>MC</sup> par le clavier pour numériser rapidement à travers les types majeurs de paramètres.

#### **5.4.6 TEMPORISATEURS FLEXLOGIC**

#### CHEMIN: RÉGLAGES  $\Rightarrow$   $\Downarrow$  FLEXLOGIC  $\Rightarrow$   $\Downarrow$  MNTERIES FLEXLOGIC  $\Rightarrow$  MNUTERIE FLEXLOGIC 1(32)

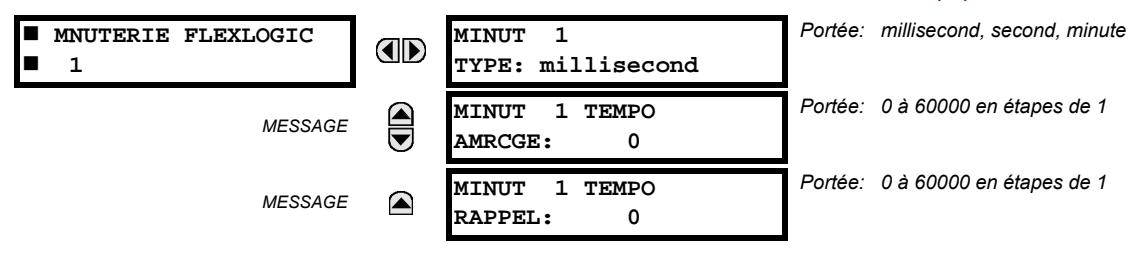

Il existe 32 temporisateurs FlexLogic<sup>MC</sup> identiques disponibles, énumérés de 1 à 32. Ces temporisateurs peuvent être utilisés comme opérateurs pour les équations FlexLogic<sup>MC</sup>.

- MINUT 1 TYPE: Ce réglage est utilisé pour sélectionner l'unité de mesurage de temps.
- MINUT 1 TEMPO AMRCGE: Ce réglage est utilisé pour régler le temps de temporisation de reprise. Si une temporisation de temps de reprise n'est pas requise, régler cette fonction à «0».
- MINUT 1 TEMPO RAPPEL: Ce réglage est utilisé pour régler le temps de temporisation pour défaut. Si la temporisation de défaut n'est pas requise, régler cette fonction à «0».

### **5.4.7 FLEXELEMENTS**

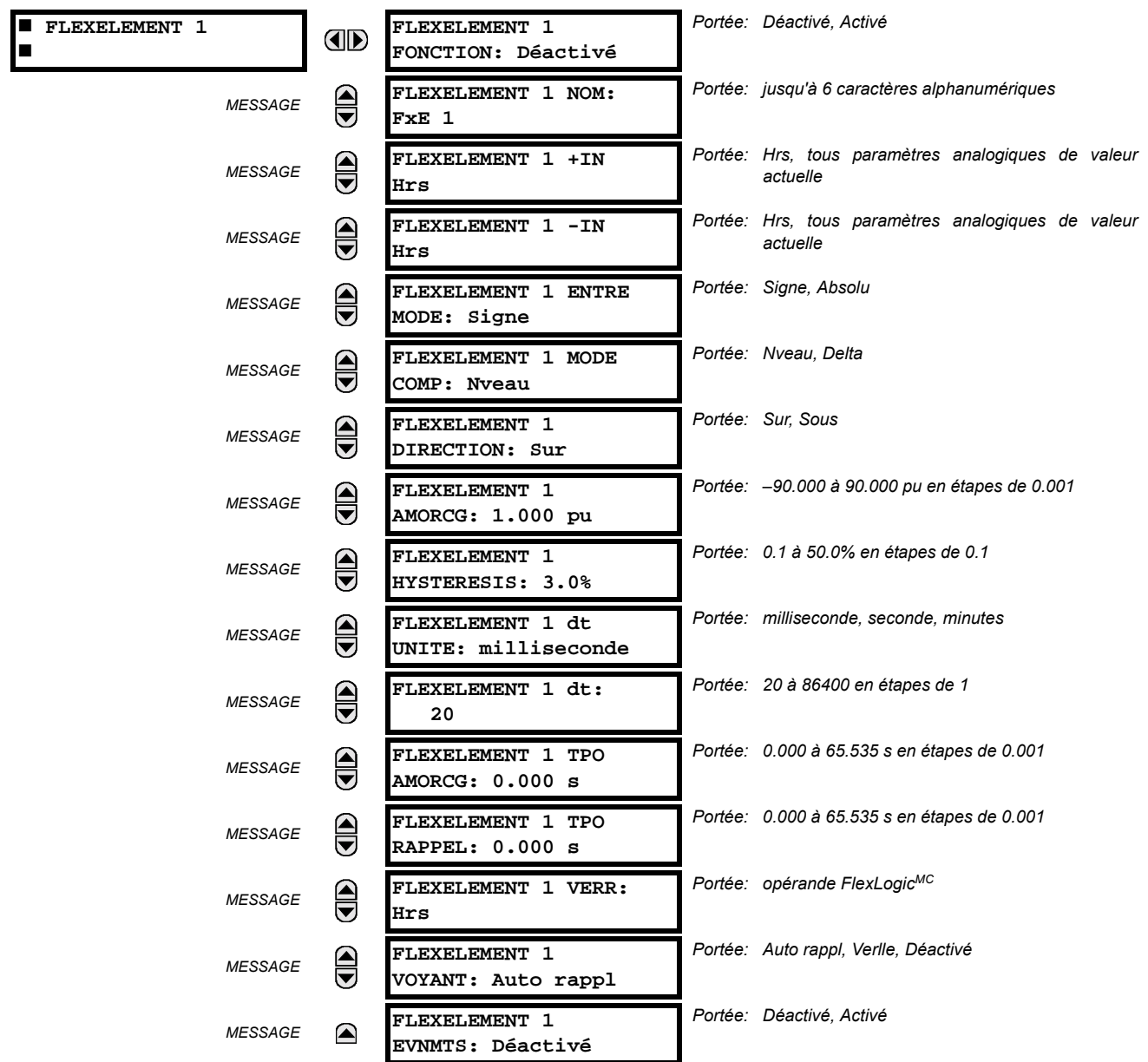

#### CHEMIN: RÉGLAGES  $\Rightarrow$   $\Downarrow$  FLEXLOGIC  $\Rightarrow$   $\Downarrow$  FLEXELEMENTS  $\Rightarrow$  FLEXELEMENT 1(8)

Un FlexElement<sup>MC</sup> est un comparateur universel qui peut être utilisé pour superviser toute valeur actuelle analogique calculée par le relais ou une différence nette de toutes deux valeurs actuelles analogiques du même type. Le signal d'opération effectif peut être traité comme un nombre signé ou sa valeur absolue peut être utilisée au choix de l'utilisateur.

L'élément peut être programmé pour répondre soit à un niveau de signal ou à un taux de changement (delta) sur une période de temps pré-définie. L'opérande de sortie est affirmé lorsque le signal d'opération est plus haut que le seuil ou plus bas qu'un seuil au choix de l'utilisateur.

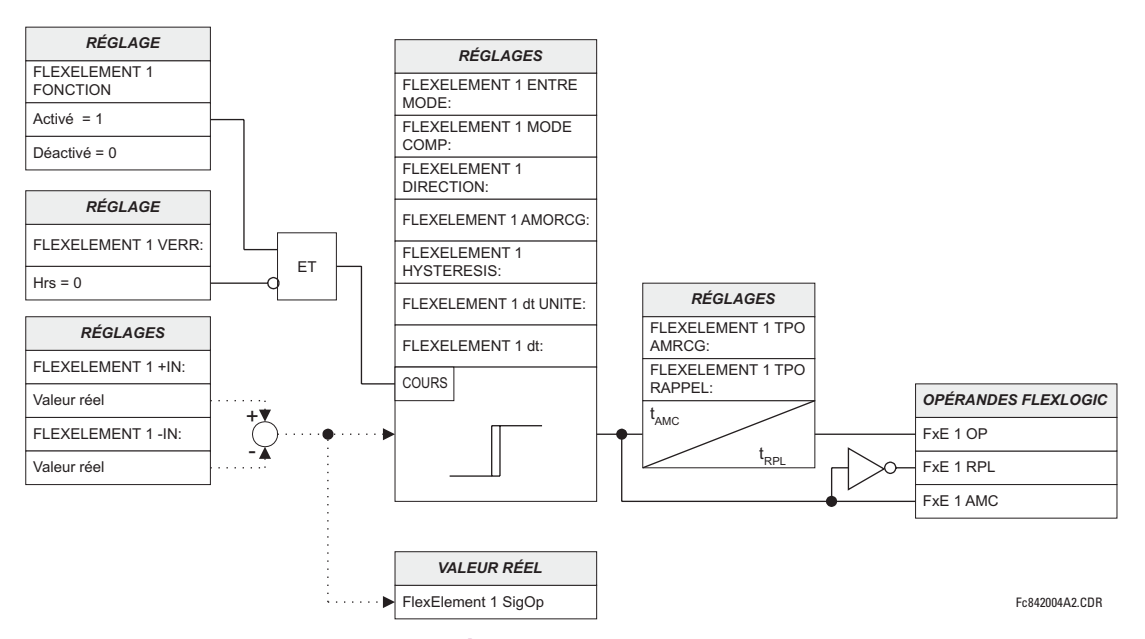

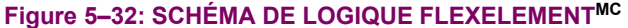

Le réglage FLEXELEMENT 1 +IN spécifie la première entrée (non-inversée) à l'élément FlexElement<sup>MC</sup>. Zéro est assumé comme une entrée si ce réglage est réglée à «hors». Pour une opération adéquate de l'élément au moins une entrée doit être sélectionnée. Si non, l'élément n'affirmera pas son opérande de sortie.

Le réglage de cet élément FLEXELEMENT 1-IN spécifie la deuxième entrée (inversée) à l'élément FlexElement<sup>MC</sup>. Zéro est assumé comme une entrée si ce réglage est réglé à «hors». Pour une opération adéguate de l'élément au moins une entrée doit être sélectionnée. Sinon, l'élément n'affirmera pas son opérande de sortie. Cette entrée doit être utilisée pour inverser le signal si requis pour convenance ou pour faire que l'élément réponde à un signal différent tel qu'une alarme différentielle de température d'huile du haut-bas. L'élément n'opèrera pas si les deux signaux d'entrées sont de types différents, par exemple, si on essaye d'utiliser la puissance active et l'angle de phase pour bâtir le signal d'opération effectif.

L'élément répond directement à un signal différentiel si le réglage de FLEXELEMENT 1 ENTRE MODE est réglé à «Signe». L'élément répond à la valeur absolue du signal différentiel si ce réglage est ajusté à «Absolu». Des exemples d'applications pour le réglage «Absolu» inclus la supervision de la différence angulaire entre deux phaseurs avec une limite d'angle symétrique dans les deux directions; supervision de la puissance nonobstant de sa direction, ou la supervision d'une tendance nonobstant si le signal augmente ou réduit.

L'élément répond directement à son signal d'opération - tel que défini par les réglages FLEXELEMENT 1 +IN et FLEXELEMENT 1-IN et FLEXELEMENT 1 ENTRE MODE: si le réglage FLEXELEMENT 1 MODE COMP est réglé à «Nveau». L'élément répond au taux de changement de son signal d'opération si le réglage FLEXELEMENT 1 MODE COMP est réglé à «Delta». Dans ce cas, les réglages FLEXELEMENT 1 1 dt UNITE et FLEXELEMENT 1 dt spécifient comment le taux de changement est dérivé.

Le réglage FLEXELEMENT 1 DIRECTION active le relais à répondre soit aux valeurs hautes ou les valeurs basses du signal d'opération. La figure suivante explique l'application des réglages FLEXELEMENT 1 DIRECTION, FLEXELEMENT 1 AMORCG et **FLEXELEMENT 1 HYSTERESIS.** 

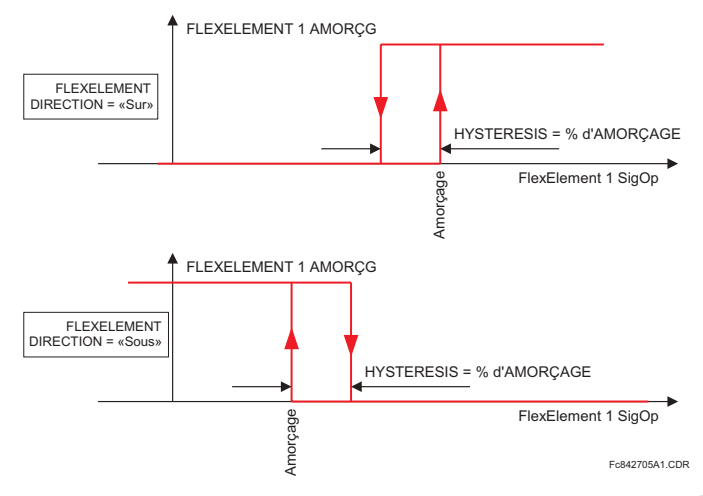

# Figure 5-33: FLEXELEMENT<sup>MC</sup> DIRECTION, AMORÇAGE, ET HYSTÉRÉSIS

En conjonction avec le réglage FLEXELEMENT 1 ENTRE MODE, l'élément peut être programmé pour fournir deux caractéristiques additionnelles tel que montré sur la figure ci-dessous.

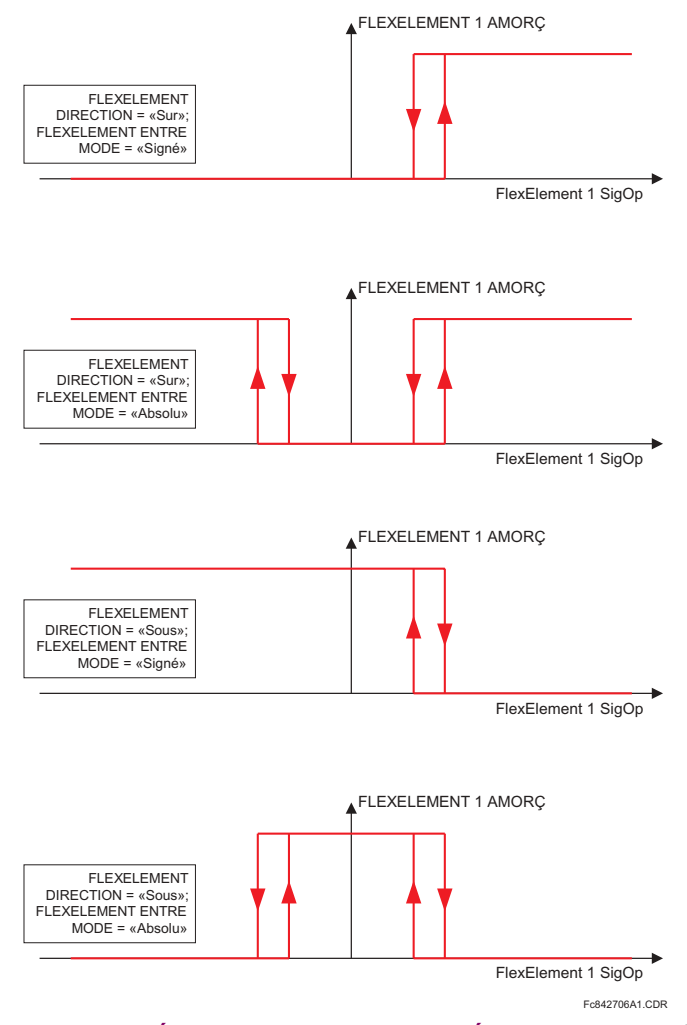

Figure 5-34: RÉGLAGE DE MODE D'ENTRÉE FLEXELEMENT<sup>MC</sup>

Le réglage FLEXELEMENT 1 AMORCG spécifie le seuil d'opération pour le signal d'opération effectif de l'élément. Si réglé à «Sur», l'élément reprend lorsque le signal d'opération excède la valeur du FLEXELEMENT 1 AMORCG. Si réglé à «Sous», l'élément reprend lorsque le signal d'opération est au-dessous de la valeur FLEXELEMENT 1 AMORCG.

Le réglage FLEXELEMENT 1 HYSTERESIS contrôle le défaut de l'élément. Il doit être noté que les signaux d'opération et le seuil de reprise peuvent être négatifs facilitant les applications tels que la protection d'alarme de puissance inversée. Le FlexElement<sup>MC</sup> peut être programmé pour opérer avec toutes les valeurs actuelles analogiques mesurées par le relais. Le réglage FLEXELEMENT 1 AMORCG est entré en valeurs pu utilisant les définitions des unités de base suivants:

# Tableau 5-8: UNITÉS DE BASE FLEXELEMENT<sup>MC</sup>

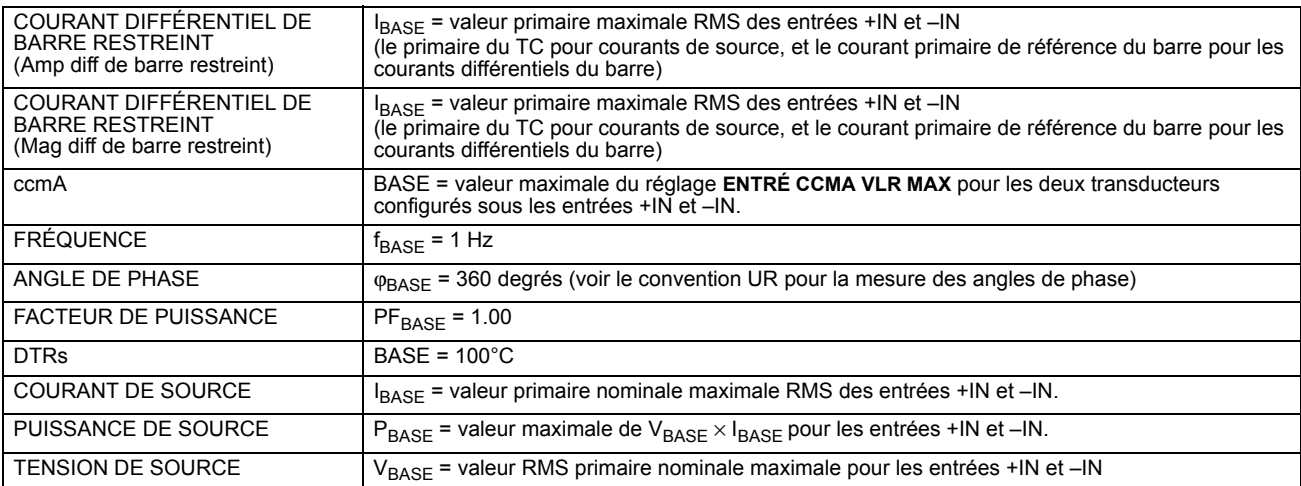

Le réglage FLEXELEMENT 1 HYSTERESIS défini la relation reprise-défaut de l'élément en spécifiant la largeur de la boucle d'hystérésis en pourcentage de la valeur de reprise tel que montré dans le diagramme FlexElement<sup>MC</sup> direction, amorçage et hystérésis.

Le réglage FLEXELEMENT 1 DT UNITE spécifie l'unité de temps pour le réglage FLEXELEMENT 1 DT. Ce réglage est applicable seulement si l'élément FLEXELEMENT 1 MODE COMP est ajusté à «Delta». Le réglage FLEXELEMENT 1 DT spécifie la durée de l'intervalle de temps pour le taux de changement du mode d'opération. Ce réglage est applicable seulement si le FLEXELE-MENT 1 MODE COMP est réglé à «Delta».

Le réglage FLEXELEMENT 1 TPO AMRCG spécifie la temporisation d'amorcage de l'élément. Le réglage FLEXELEMENT 1 TPO RAPPEL spécifie la temporisation de réarmement de l'élément.
#### **5.4.8 BASCULES NON-VOLATIL**

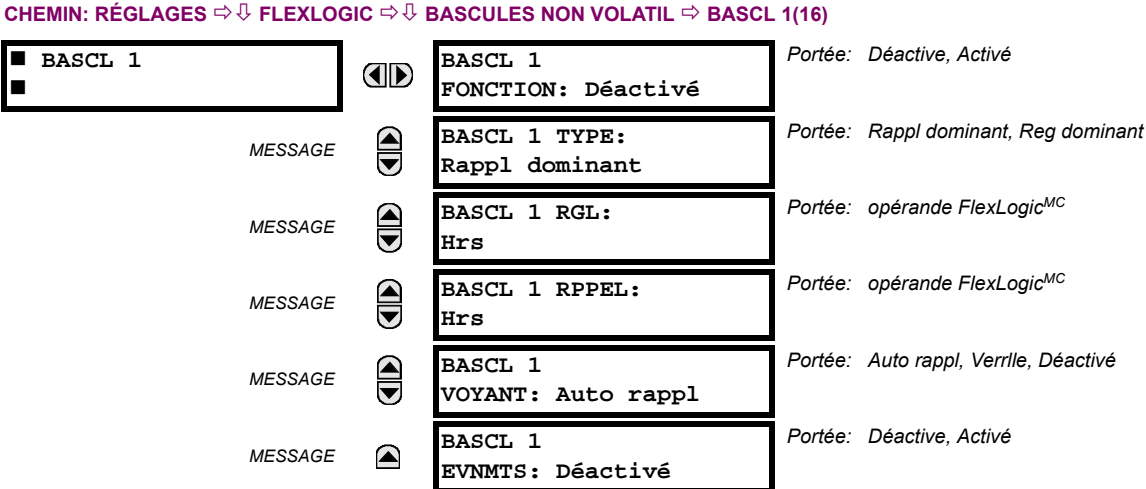

# Les bascules non-volatil fournissent un drapeau logique permanent qui est mis en mémoire de façon sécuritaire et qui ne réarmera pas lors d'un relancement après que le relais a perdu sa puissance. Des applications typiques incluent la maintenance des commandes de d'opérateur ou le blocage permanent des fonctions de relais, tel que l'auto ré-enclencheur, jusqu'à ce qu'une action voulue «HMI» réarme le bascule. Les réglages, la logique et l'opération de l'élément sont décris ci-

dessous:

- BASCL 1 TYPE: Ce réglage caractérise le Bascule 1 qui doit être réglé ou réarmé dominant.
- BASCL 1 RGL: Si affirmé, l'opérande FlexLogic<sup>MC</sup> spécifiée règle le Bascule 1.
- BASCL 1 RPPEL: Si affirmé, l'opérande FlexLogic<sup>MC</sup> spécifiée réarme le Bascule 1.

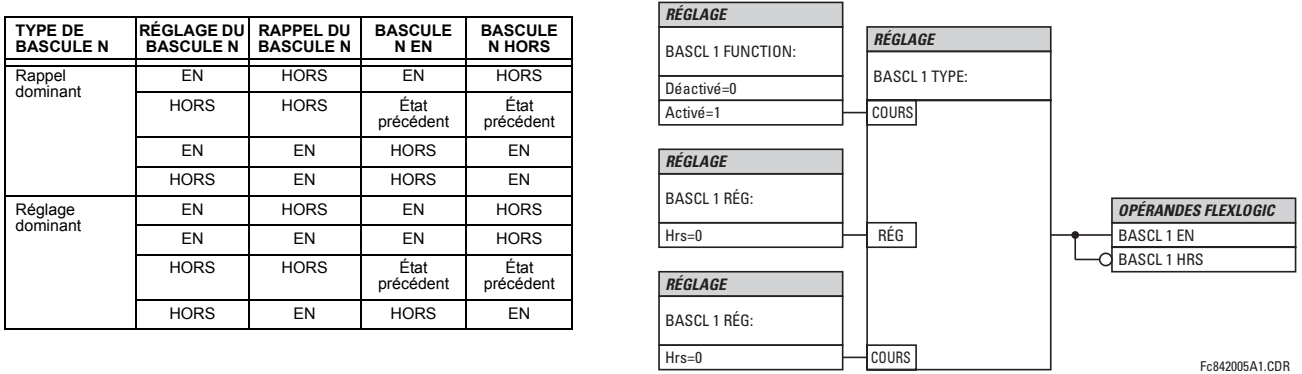

## Figure 5-35: OPÉRATION DE BASCULES NON-VOLATIL (n = 1 à 16) ET LOGIQUE

#### **5.5…L…MENTS GROUP…S 5.5.1 VUE DíENSEMBLE**

Chaque élément de protection peut s'être assigné jusqu'à 6 différents jeux de réglages selon les désignations du groupe de réglage (1 à 6). La performance de ces éléments est définie par le groupe de réglage actif à un temps donné. Les groupes de réglage multiples permettent l'utilisateur de changer à sa convenance les réglages de protection pour les différentes situations d'opération (e.g. changer la configuration du système de puissance, saison de l'année). Le groupe de réglage actif peut être pré-réglé ou sélectionné par le menu de GROUPES RÉGLAGES (voir la section *Éléments de contrôle* dans ce chapitre). Voir aussi la section Introduction aux éléments au début de ce chapitre.

## **5.5.2 GROUPE DE RÉGLAGE**

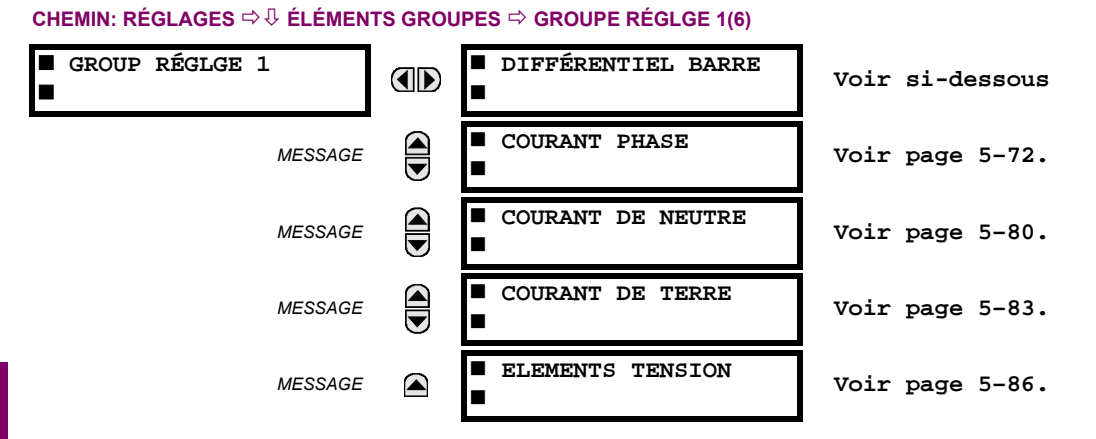

**5**

Chaque menu de six groupes de réglage est identique. Le groupe de réglage 1 (qui est le groupe actif par défaut) s'active automatiquement si aucun autre groupe n'est actif (voir la section Éléments de contrôle pour les détails additionnels).

#### **5.5.3 DIFFÉRENTIEL DE BARRE**

#### **CHEMIN: R…GLAGES** !" **…L…MENTS GROUPES** ! **GROUPE R…GLGE 1(6)** ! **DIFF…RENTIEL BARRE** ! **ZONE BRR 1 DIFF…RENTIEL**

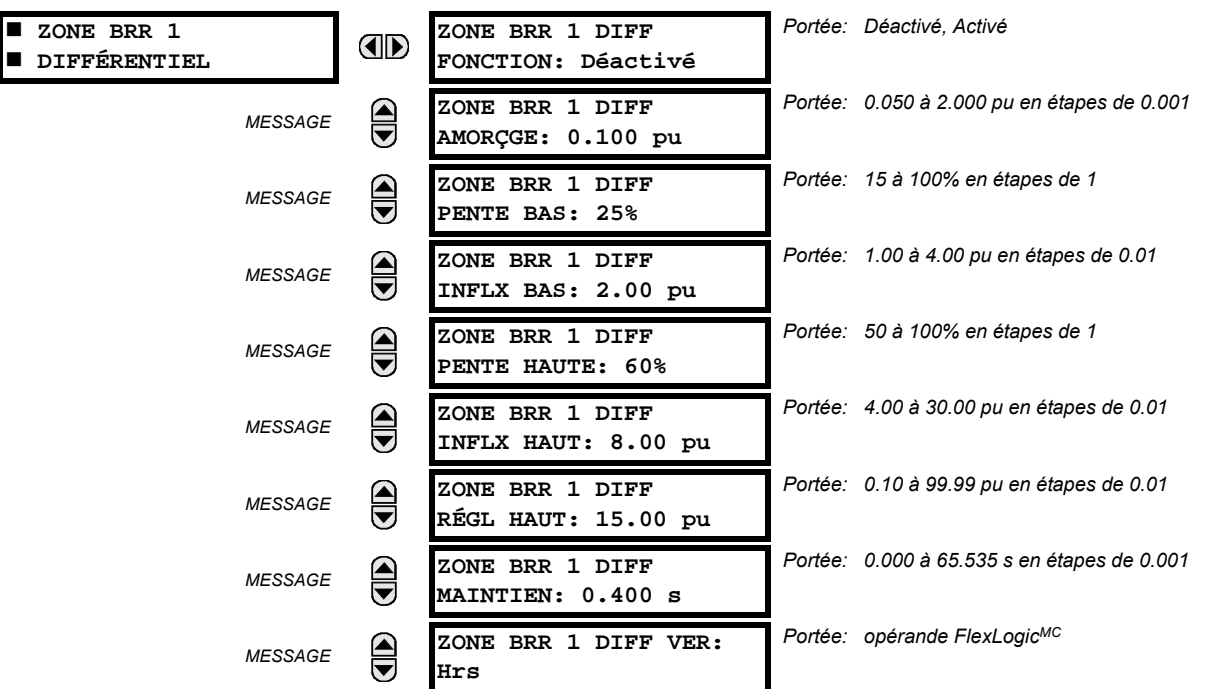

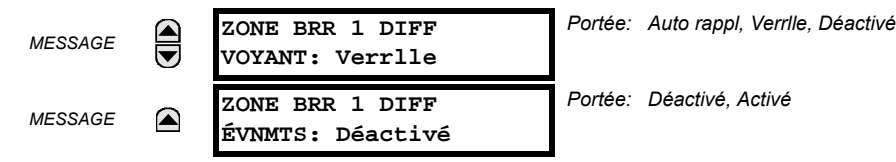

L'opération de cet élément est complètement dépendante de la réplique de bus dynamique, qui devrait être définie en premier. Les fonctions de protection de différentiel de bus polarisé et non-polarisé sont fournies pour la zone de différentiel de bus.

La fonction de différentiel de bus polarisé comprend une caractéristique d'opération à double pente (voir figure ci-dessous), opérant conjointement avec la détection de saturation et le principe de comparaison directionnel (voir la figure du schéma de logique du différentiel du bus de zone 1).

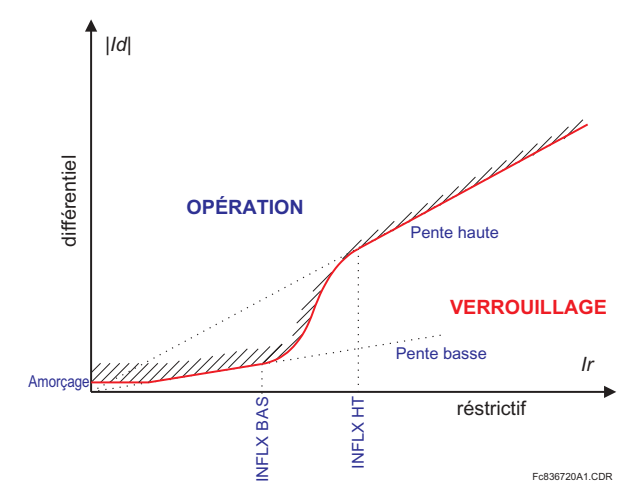

Figure 5-36: CARACTÉRISTIQUE DU DIFFÉRENTIEL DE BARRE

Le courant d'entrée de la zone protégée ayant la plus haute magnitude, est utilisé en tant que signal de restriction. La stabilité durant des lourds défauts externes est accomplie par la détection de la saturation du TC et la supervision de la direction de circulation du courant sans affecter la sensibilité et la vitesse d'opération pour défauts internes.

La caractéristique d'opération du différentiel est divisée en deux régions. Dans la région de bas courants de différentiel et pente inférieure, l'élément opère sur la base de 2-de-2, en appliquant les essais de différentiel et de courant directionnel. Dans la région de hauts courants différentiels, l'élément opère sur une base dynamique de 1-de-2 / 2-de-2. Si le courant de différentiel est dans cette région et que la saturation du TC est détectée, les essais du différentiel et du courant directionnel sont appliqués. Si la saturation du TC est exclue par le détecteur de saturation, le principe de protection de différentiel est capable à lui seul de causer l'opération de l'élément.

Le détecteur de saturation est partie intégrale de l'élément de différentiel de bus polarisé et n'a pas de réglages associés. L'élément directionnel identifie de facon dynamique ce qui apparaît être le circuit en défaut et compare son angle de courant avec la somme des courants restants de la zone protégée. L'élément déclare un défaut de bus si l'angle est inférieur à 90°. Des drapeaux d'indication directionnels signalent l'opération sur une base unipolaire et sont disponibles en tant qu'opérandes FlexLogicMC.

La fonction de différentiel de bus non-polarisé vérifie la magnitude du courant de différentiel versas un seuil ajustable. Les principes de polarisation et principes directionnels ne sont pas applicables. L'opération de la fonction de différentiel nonpolarisé est associée à des opérandes de sortie séparés. De l'information additionnelle est disponible au chapitre 8.

L'opération de cet élément est complètement dépendante de la réplique de bus dynamique qui doit être définie en premier sous zone de bus 1. L'élément de différentiel de bus 1 protège la zone de différentiel définie comme étant zone de bus 1.

ZONE BRR 1 DIFF AMORÇGE: Ce réglage défini le de différentiel minimum requis pour l'opération de l'élément de protection de différentiel de bus polarisé. Ce réglage est choisi sur la base de la magnitude maximale du courant de différentiel qui pourrait être aperçu dans des conditions à vide. Ce réglage préviens l'opération erronée du relais dans la situation où le bus véhicule peu de puissance et que le signal de restriction est trop bas pour fournir suffisamment de polarisation dans la première région de la pente de la caractéristique de différentiel. Ce réglage pourrait aussi être ajusté au-dessus du niveau de charge maximale pour assurer la sécurité durant les conditions de troubles de TC. Cependant, la supervision de tension ou la zone de vérification sont de meilleures alternatives.

#### **5.5 ÉLÉMENTS GROUPÉS**

- ZONE BRR 1 DIFF PENTE BAS: Ce réglage défini le pourcentage de polarisation pour les courants de restriction, de zéro au point de rupture inférieur (INFLX BAS). Ce réglage détermine la sensibilité du relais pour les défauts internes à faibles courants. La valeur choisie doit être suffisamment haute pour accommoder le courant de différentiel parasite résultant de l'inexactitude des TC opérant dans leur mode linéaire, c'est-à-dire dans des conditions de charge et durant des défauts externes distants. Lors de l'ajustement de ce réglage, il faudrait se rappeler que le signal de restriction utilisé par l'élément de protection de différentiel de bus est créé en tant que maximum de tous les courants d'entrée.
- ZONE BRR 1 DIFF INFLX BAS: Ce réglage défini le point de rupture inférieur de la caractéristique d'opération à double pente. Le pourcentage de polarisation appliqué pour le courant de restriction de zéro à la valeur spécifiée INFLX BAS est donné par le réglage PENTE BAS. Ce réglage doit être ajusté au-dessus du courant de charge maximal. Le INFLX BAS peut être déplacé au courent CA sous lequel tous les TC sont garantis pour transformer sans saturation. Ceci inclut l'effet du magnétisme résiduel. Lors de l'aiustement de ce réglage, il faudra se rappeler que le signal de restriction utilisé par l'élément de protection de différentiel de bus est créé en tant que maximum de tous les courants d'entrée.
- ZONE BRR 1 DIFF PENTE HAUTE: Ce réglage défini le pourcentage de polarisation pour les courants de restriction au-dessus du point de rupture supérieur (INFLX HAUT). Ce réglage affecte la stabilité du relais pour les lourds défauts externes. Traditionnellement, la valeur choisie pour ce réglage doit être suffisamment élevée pour accommoder le courant de différentiel parasite résultant de la saturation des TC durant les lourds défauts externes. Cette exigence peut être considérablement réduite en faveur de la sensibilité et vitesse d'opération alors que le relais détecte la saturation et à la détection applique le principe directionnel pour prévenir une opération erronée. Lors de l'ajustement de ce réglage, il faudra se rappeler que le signal de restriction utilisé par l'élément de protection de différentiel de bus est créé en tant que maximum de tous les courants d'entrée.
- ZONE BRR 1 DIFF INFLX HAUT: Ce réglage défini le point de rupture supérieur de la caractéristique d'opération à double pente. Le pourcentage de polarisation appliqué pour le courant de restriction au-dessus de la valeur spécifiée INFLX HAUT est donnée par le réglage PENTE HAUTE. Le réglage INFLX HAUT doit être réglé au-dessous du courant CA minimal qui est prévu saturer le TC le plus faible alimentant le relais. Lors de l'ajustement de ce réglage, il faudra se rappeler que le signal de restriction utilisé par l'élément de protection de différentiel de bus est créé en tant que maximum de tous les courants d'entrée.

La caractéristique d'opération à double pente de l'élément de protection de différentiel de bus polarisé est structurée pour assurer un vrai pourcentage de polarisation pour les hauts courants restrictifs (voir figure ci-dessous). Ceci veut dire que la ligne droite définissant la pente supérieure intersecte l'origine du plan différentiel-restrictif et une discontinuité apparaît entre les régions de pente supérieure et inférieure (entre le INFLX BAS et le INFLX HAUT). Cette discontinuité est adressée par l'approximation des frontières d'opération / de non-opération de la caractéristique utilisant une certaine fonction de collage. Ceci assure une transition en douceur de la pente de PENTE BAS (valeur inférieure) à PENTE HAUTE (valeur supérieure).

Les paramètres suivants de la caractéristique d'opération polarisée sont utilisés par le détecteur de saturation: PENTE BAS, PENTE HAUTE, et INFLX HAUT. Le détecteur de saturation utilise ces réglages pour détecter les relations spécifiques entre les courants de différentiel et de restriction. Les valeurs de ces réglages peuvent être sélectionnées basé sur les critères mentionnées précédemment reliées à l'art de la protection de différentiel de bus.

ZONE BRR 1 DIFF RÉGL HAUT: Ce réglage défini le courant de différentiel minimal requis pour l'opération de la fonction de la protection de différentiel de bus non-polarisé. Ce réglage est basé sur la magnitude maximale du courant de différentiel qui pourrait être aperçu durant les lourds défauts externes causant la saturation en profondeur du TC. Lors de la sélection de ce réglage, garder en mémoire que la fonction de protection de différentiel de bus non-polarisé utilise le cycle complet de l'algorithme de mesurage Fournier et l'applique aux échantillons pré-filtrés des courants d'entrée. Conséquemment, les erreurs de mesurage transitoires, incluant l'effet de la composante CC sont inférieurs à 2%. Durant la lourde saturation du TC, lorsque les courant sont déformés de façon significative, la magnitude du courant de différentiel telle que mesurée par le relais et utilisée par la fonction de différentiel de bus non-polarisé, est inférieure de façon significative aux valeurs crêtes de la forme d'onde et de la valeur RMS réelle. La magnitude mesurée reflète pratiquement la composante de fréquence tout seule. Ceci permet des valeurs inférieures au réglage **RÉGL HAUT.** 

La fonction de différentiel non-polarisée peut être virtuellement désactivée en réglant son seuil d'opération, RÉGL HAUT, très haut.

ZONE BRR 1 DIFF MAINTIEN: Ce réglage défini le temps de sortie de session du temporisateur de scellage appliqué à l'opérande BRR 1 OP Flexlogic<sup>MC</sup>.

De l'information additionnelle sur les réglages de différentiels de zone sont disponibles au chapitre 9.

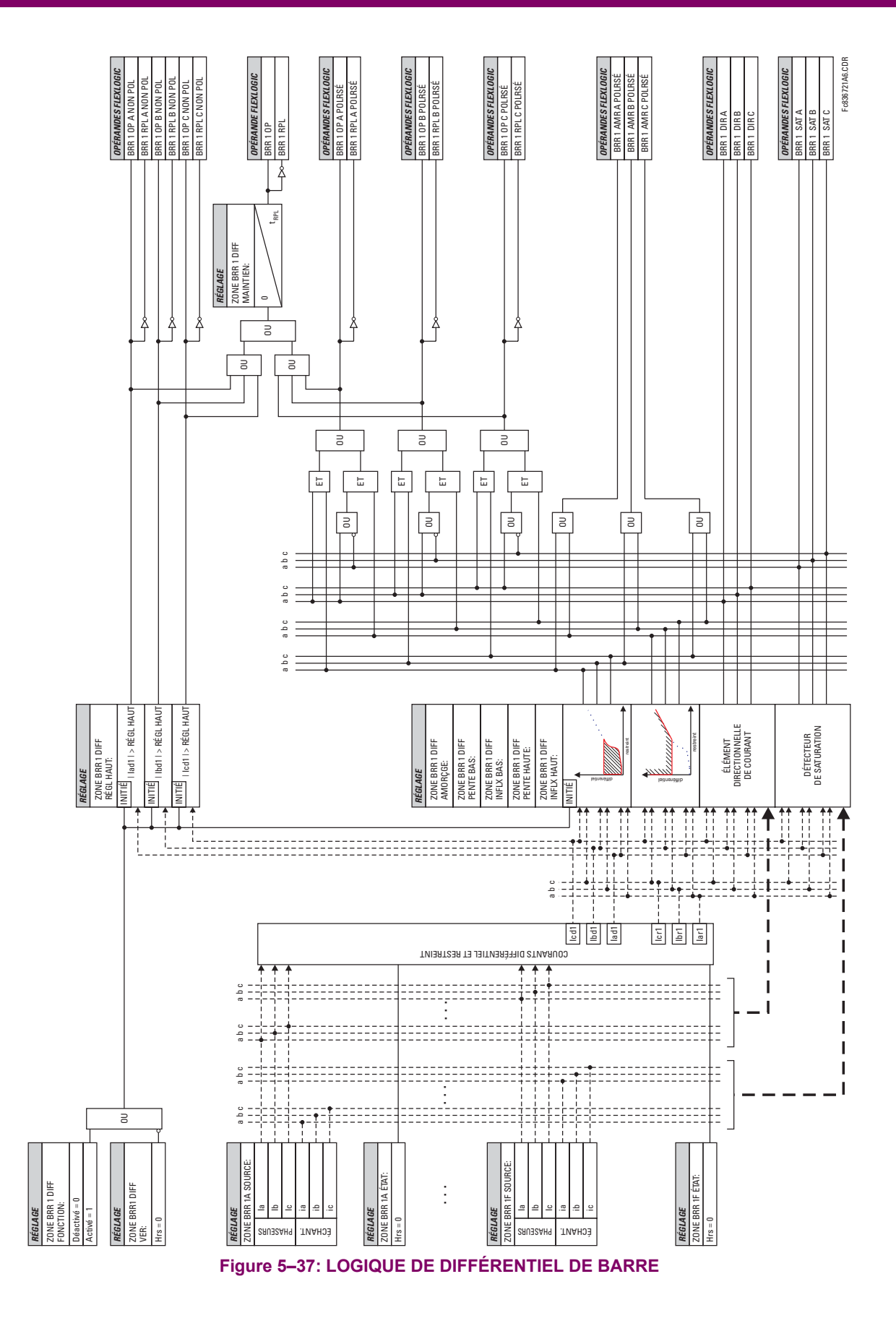

#### **5.5.4 COURANT DE PHASE**

#### <span id="page-149-0"></span>a) MENU PRINCIPAL

COURANT PHASE SURINT T  $\Phi$  1 Voir page 5-77. AD SURINT T  $\Phi$  2 **MESSAGE** OD Voir page 5-77. J. SURINT T  $\Phi$  6  $\bigoplus$ **MESSAGE** Voir page 5-77.  $>I$  INST  $\Phi$  1 **MESSAGE** Voir page 5-79.  $>I$  INST  $\Phi$  2 **MESSAGE** ☎ Voir page 5-79.

CHEMIN: RÉGLAGES  $\Rightarrow$   $\Downarrow$  ÉLÉMENTS GROUPES  $\Rightarrow$  GROUPE RÉGLGE 1(6)  $\Rightarrow$   $\Downarrow$  COURANT PHASE

## b) CARACTÉRISTIQUES DE COURBES DE SURINTENSITÉ DE TEMPS INVERSES

Les courbes de surintensité de temps inverse utilisées par les éléments de surintensité de temps, sont le IEEE, CEI, GE de type IAC et les formes de courbe normalisées l<sup>2</sup>t. Ceci permet une coordination simplifiée avec les dispositifs en aval. Si cependant aucune de ces formes de courbe n'est adéquate, les FlexCurves<sup>MC</sup> peuvent être utilisés pour personnaliser les caractéristiques de courbe de temps inverse. La courbe de temps défini est aussi une option qui pourrait être appropriée si une simple protection est requise.

#### Tableau 5-9: TYPES DE COURBES DE SURINTENSITÉ

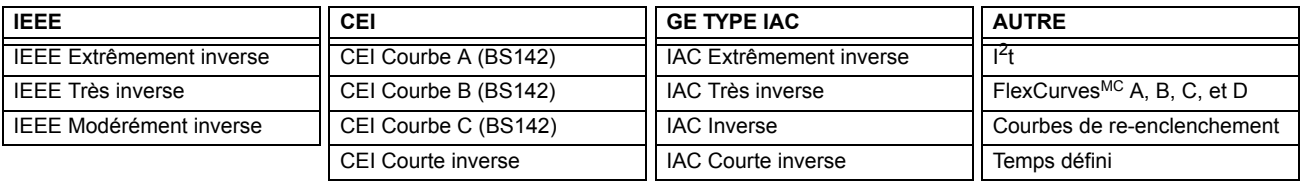

Un réglage multiplicateur de cadran de temps permet la sélection de multiples de la forme de courbe de base (où le multiplicateur de cadran de temps = 1) avec le réglage de la forme de courbe (COURBE). Contrairement au cadran de temps électromécanique équivalent, les temps d'opération sont directement proportionnels à la valeur de réglage du multiplicateur de temps (MLTPLCTEUR DT). Par exemple, tous les temps pour un multiplicateur de 10 sont 10 fois le multiplicateur 1 ou les valeurs de courbe de base. Régler les multiplicateurs à zéro résulte en une réponse instantanée de tous les niveaux de courant au-dessus de l'amorçage.

Les calculs de surintensité de temps sont effectués avec une mémoire variable interne de «capacité d'énergie». Lorsque ce variable indique que la capacité a atteint 100%, l'élément de surintensité de temps opérera. Si inférieur à 100%, la capacité d'énergie est accumulée dans ce variable et le courant baisse au-dessous du seuil de perte de 97% à 98% de la valeur d'amorcage, le variable doit être réduit. Les deux méthodes de cette opération de réarmement sont disponibles: «Instantane» et «Tempo». La sélection instantané est prévue pour les applications avec d'autres relais, tel que la plupart des relais statiques qui règle la capacité d'énergie directement à zéro lorsque le courant baisse au-dessous du seuil de réarmement. La sélection Temporisé peut être utilisée lorsque le relais doit coordonner avec des relais électromécaniques. Avec ce réglage, la capacité d'énergie variable est décrémentée selon l'équation fournie.

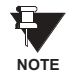

Les graphiques des courbes normalisées temps-courant sur le papier graphique log-log 11" $\times$  17" sont disponibles sur demande du département de littérature de GE Multilin. Les fichiers originaux sont aussi disponibles en format PDF sur le logiciel d'installation CD B30 et la page web de GE Multilin à http:// www.GEmultilin.com.

5

#### **COURBES IEEE:**

Les formes des courbes de surintensité de temps IEEE se conforment aux normes de l'industrie et aux classifications de courbe de la norme IEEE C37I.112-1996 pour extrêmement, très, et modérément inverse. Les courbes IEEE sont dérivées de la formule:

$$
T = \text{TDM} \times \left[ \frac{A}{\left(\frac{I}{I_{\text{amorçage}}}\right)^p - 1} + B \right], \quad T_{\text{RAPPEL}} = \text{TDM} \times \left[ \frac{t_r}{\left(\frac{I}{I_{\text{amorçage}}}\right)^2 - 1} \right]
$$
(EQ 5.2)

où:  $T$  = temps d'opération (secondes),  $TDM$  = réglage de multiplier,  $I$  = courant d'entrée,  $I_{amorçage}$  = réglage de courant d'amorçage,  $\overline{A}$ ,  $\overline{B}$ ,  $p$  = constants,  $T_{RAPPEL}$  = temps de réarmement en secondes (assumant que la capacité d'énergie est à 100% et **RAPPEL** est «Tempo»),  $t_r$  = constante de cara

#### **Tableau 5-10: CONSTANTES DE COURBES INVERSES IEEE**

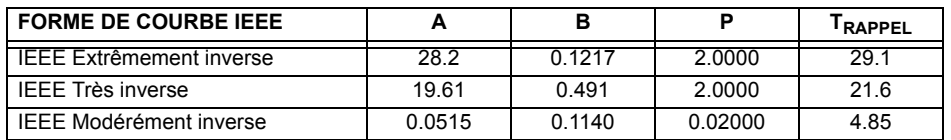

## Tableau 5-11: TEMPS DE DÉCLENCHEMENT DE COURBE IEEE (en secondes)

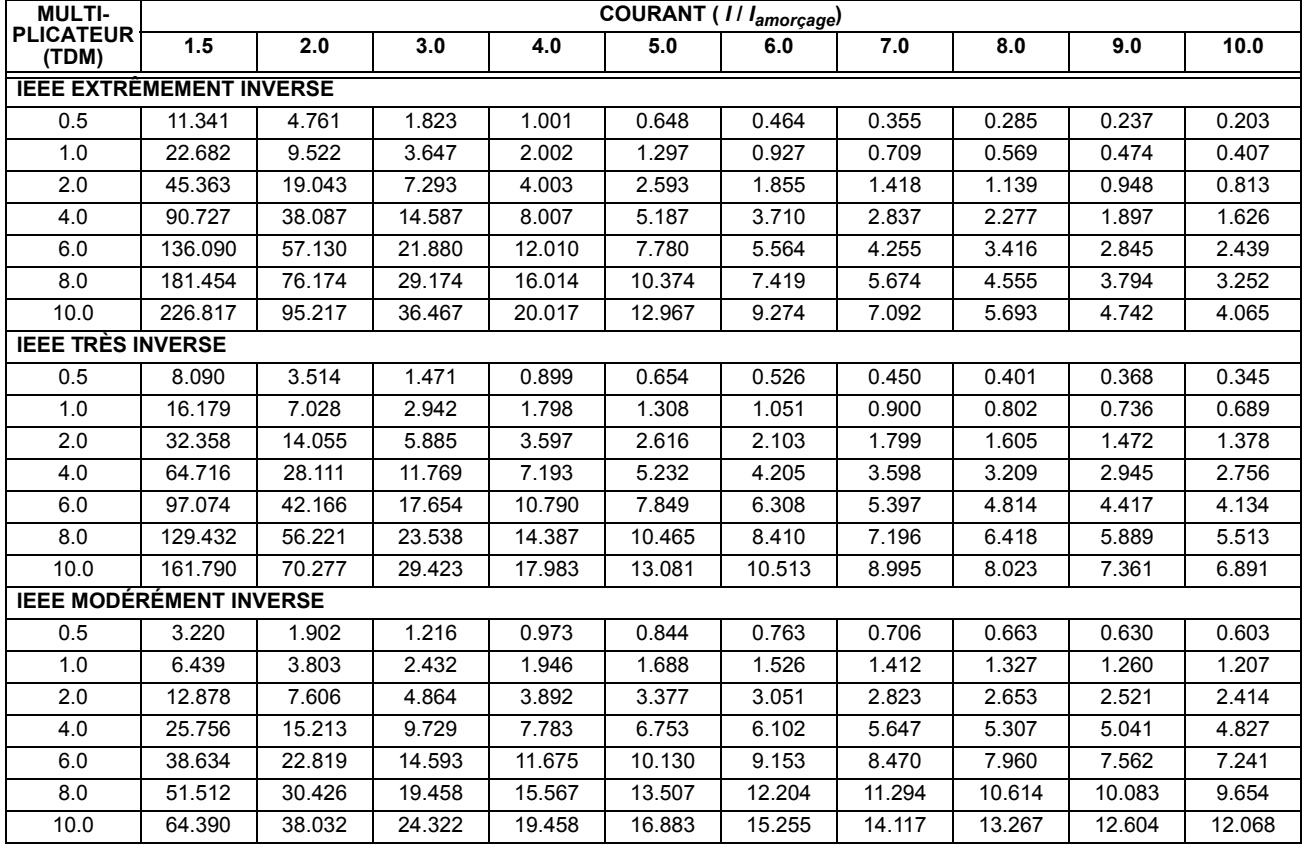

## **5.5 ÉLÉMENTS GROUPÉS**<br> **5.5 ÉLÉMENTS GROUPÉS**

#### **COURBES CEI**

Pour les applications européennes, le relais offre trois courbes normalisées tel que définis dans CEI 255-4 et la norme BS142. Ceux-ci sont définis comme CEI Courbe A, B, et C. Les formules pour ces courbes sont:

$$
T = \text{TDM} \times \left[ \frac{K}{(1/\text{I}_{\text{reprise}})^E - 1} \right], \ T_{\text{RAPPEL}} = \text{TDM} \times \left[ \frac{t_r}{(1/\text{I}_{\text{reprise}})^2 - 1} \right]
$$
 (EQ 5.3)

où: *T* = temps d'opération (secondes), *TDM* = réglage de multiplier, *I* = courant d'entrée, *I<sub>amorçage</sub>* = réglage de courant d'amorçage, *K*, *E* = constants, *t<sub>r</sub>* = constante de caractéristique, et *T<sub>RAPPEL</sub>* = temps de réarmement en secondes (assumant que la capacité d'énergie est à 100% et RAPPEL est «Tempo»)

#### Tableau 5-12: CONSTANTES DE COURBES DE TEMPS INVERSE CEI (BS)

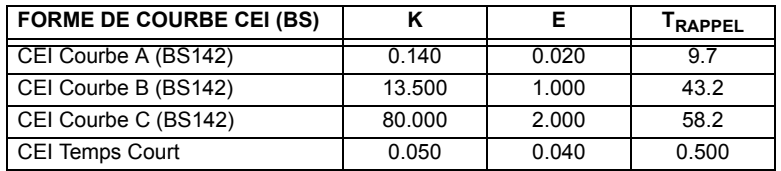

## Tableau 5-13: COURBES DE TEMPS DE DÉCLENCHEMENT CEI (en secondes)

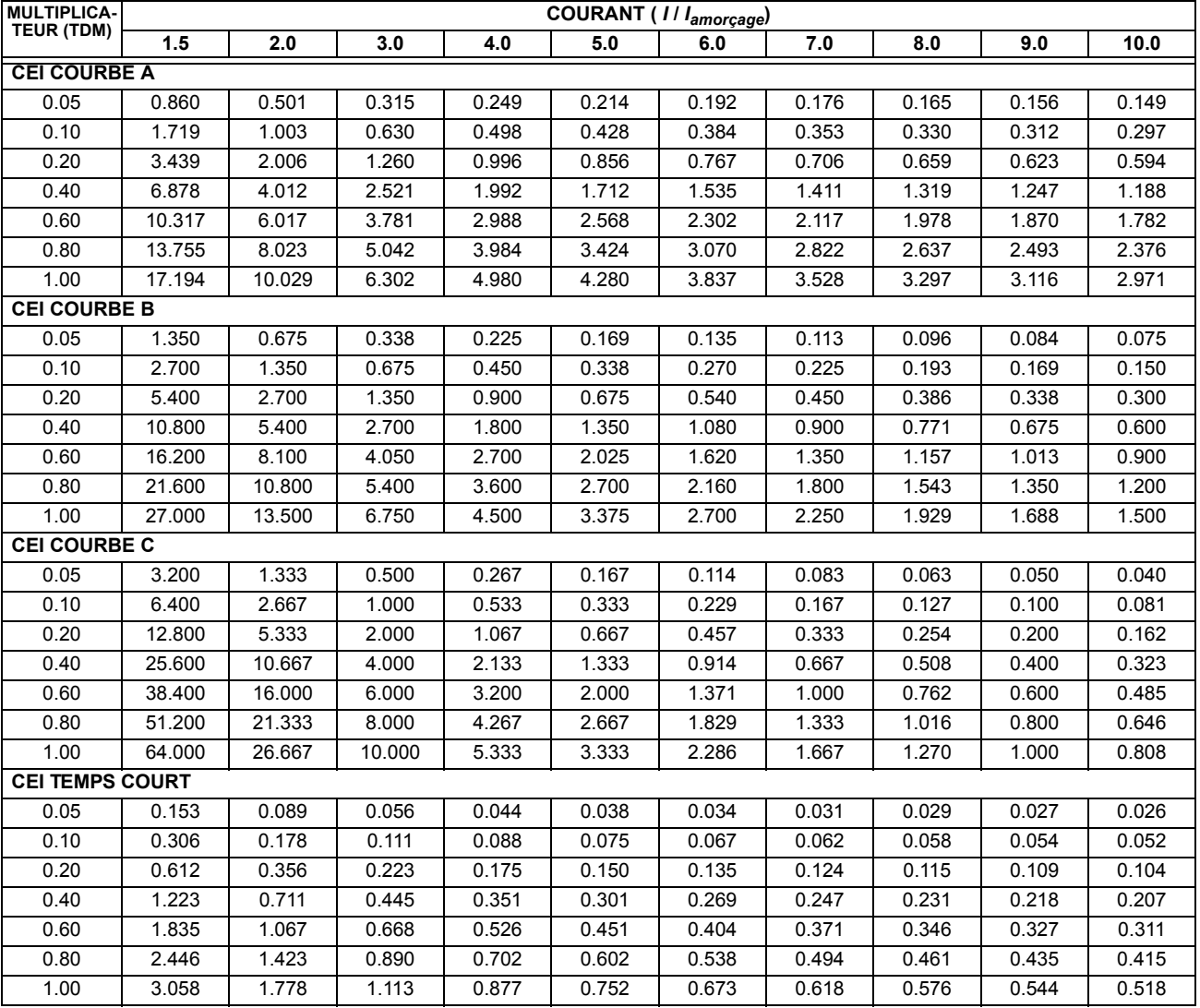

#### **COURBES IAC:**

Les courbes pour la famille de relais IAC de type General Electric sont dérivées de la formule:

$$
T = \text{TDM} \times \left( A + \frac{B}{(1/I_{\text{amr}}) - C} + \frac{D}{((1/I_{\text{amr}}) - C)^2} + \frac{E}{((1/I_{\text{amr}}) - C)^3} \right), T_{\text{RAPPEL}} = \text{TDM} \times \left[ \frac{t_r}{(1/I_{\text{amr}})^2 - 1} \right]
$$
(EQ 5.4)

où:  $T =$  temps d'opération (secondes),  $TDM =$  réglage de multiplier,  $I =$  courant d'entrée, *I<sub>amr</sub>* = réglage de courant d'amorçage, *A to E* = constantes, *t<sub>r</sub>* = constante de caractéristique, et *T<sub>RAPPEL</sub>* = temps de réarmement en secondes (assumant que la capacité d'énergie est à 100% et **RAPPEL** est «Tempo»)

### Tableau 5-14: CONSTANTS DE COURBES DE TEMPS INVERSE IAC DE TYPE GE

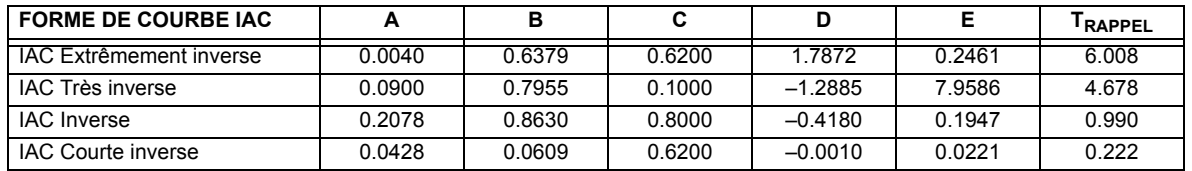

## Tableau 5-15: COURBES DE TEMPS DE DÉCLENCHEMENT IAC (en secondes)

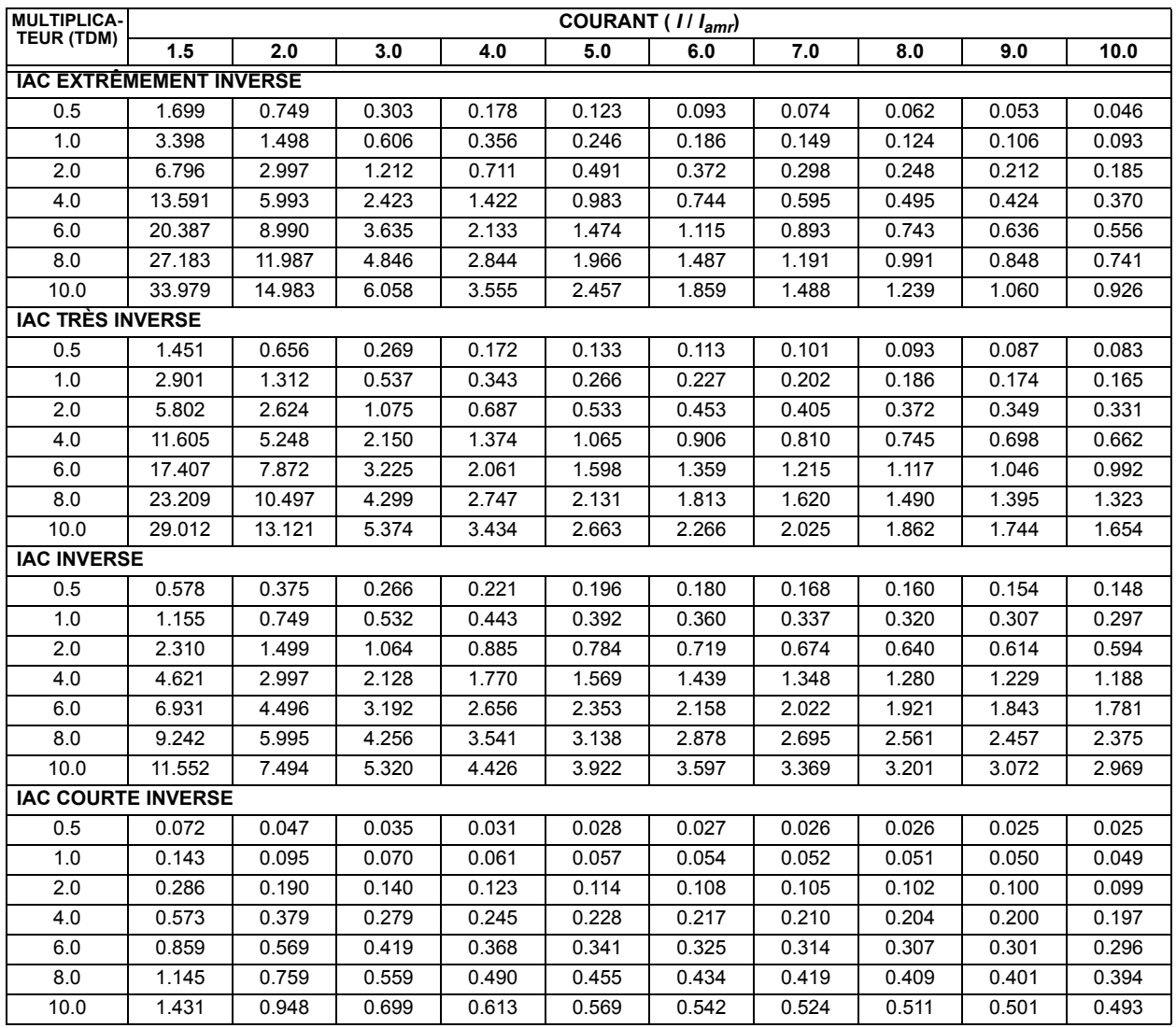

## **5.5 ÉLÉMENTS GROUPÉS**

#### **COURBES 12t:**

Les courbes pour l<sup>2</sup>t sont dérivées de la formule:

$$
T = \text{TDM} \times \left[ \frac{100}{\left(\frac{I}{I_{\text{amorgage}}}\right)^2} \right], T_{\text{RAPPEL}} = \text{TDM} \times \left[ \frac{100}{\left(\frac{I}{I_{\text{amorgage}}}\right)^{-2}} \right]
$$
(EQ 5.5)

où:  $T =$  temps d'opération (secondes),  $TDM =$  réglage de multiplier,  $I =$  courant d'entrée,  $I_{amorçage}$  = réglage de courant d'amorçage, et  $T_{RAPPEL}$  = temps de réarmement en secondes (assumant que la capacité d'énergie est à 100% et RAPPEL est «Tempo»)

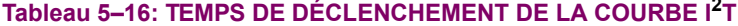

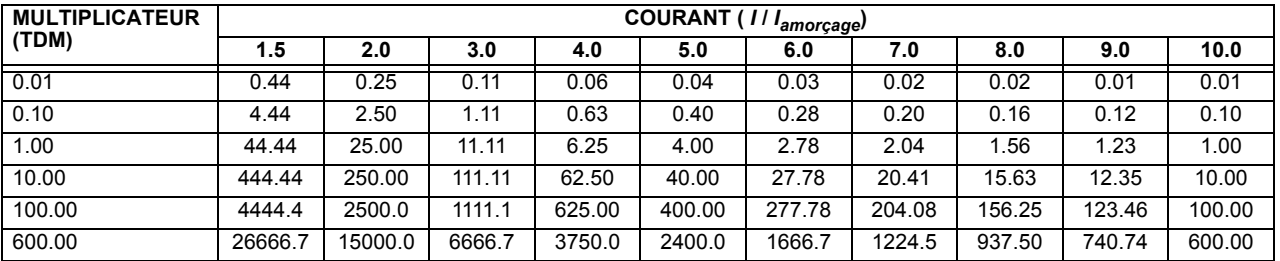

## FLEXCURVESMC:

Les FlexCurve<sup>MC</sup> personnalisées sont décrites en détails dans la section FlexCurve<sup>MC</sup> de ce chapitre. Les formes de courbe pour les FlexCurve<sup>MC</sup> sont dérivées des formules:

$$
T = \text{TDM} \times \left[ \text{Temps de FlexCurve à } \left( \frac{I}{I_{\text{amorçage}}} \right) \right] \quad \text{quad} \left( \frac{I}{I_{\text{amorçage}}} \right) \ge 1.00 \tag{Eq 5.6}
$$

$$
T_{RAPPEL} = \text{TDM} \times \left[ \text{Temps de FlexCurve à } \left( \frac{l}{l_{\text{amorçage}}} \right) \right] \text{ quand } \left( \frac{l}{l_{\text{amorçage}}} \right) \le 0.98 \tag{Eq 5.7}
$$

où:  $T =$  temps d'opération (secondes), TDM = réglage de multiplicateur,  $I =$  courant d'entrée, I<sub>amorcage</sub> = réglage de courant d'amorçage, et T<sub>RAPPEL</sub> = temps de réarmement en secondes (assumant que la capacité d'énergie est à 100% et RAPPEL est «Tempo»)

#### **COURBES DE TEMPS DÉFINI:**

La forme de courbe de temps défini opère dès que le niveau d'amorçage est dépassé pour une période de temps spécifique. Le retard de la courbe de temps défini de base est en secondes. Le multiplicateur de courbe de 0.00 à 600.00 rend ce délai ajustable de l'instantané à 600.00 secondes en étapes de 10 ms.

$$
T = \text{TDM} \text{ en seconds, lorsque } l > l_{\text{amorçage}}
$$
 (EQ 5.8)

$$
T_{RAPPEL} = -TDM \text{ en seconds}
$$
 (EQ 5.9)

 $T =$  temps d'opération (secondes), TDM = réglage de multiplicateur,  $I =$  courant d'entrée, où:  $I_{amorcace}$  = réglage de courant d'amorçage, et  $T_{RAPPEL}$  = temps de réarmement en secondes (assumant que la capacité d'énergie est à 100% et RAPPEL est «Tempo»)

## **COURBES DE RÉ-ENCLENCHEUR:**

Le B30 utilise la caractéristique FlexCurve<sup>MC</sup> pour faciliter la programmation de 41 courbes de ré-enclencheur. Prière se référer à la section FlexCurve<sup>MC</sup> de ce chapitre pour des détails additionnels.

5

#### <span id="page-154-0"></span>c) SURINTENSITÉ DE TEMPS DE PHASE (ANSI 51P)

CHEMIN: RÉGLAGES  $\Rightarrow$   $\Downarrow$  ÉLÉMENTS GROUPES  $\Rightarrow$  GROUPE RÉGLGE 1(6)  $\Rightarrow$  COURANT PHASE  $\Rightarrow$  SURINT T  $\Phi$  1

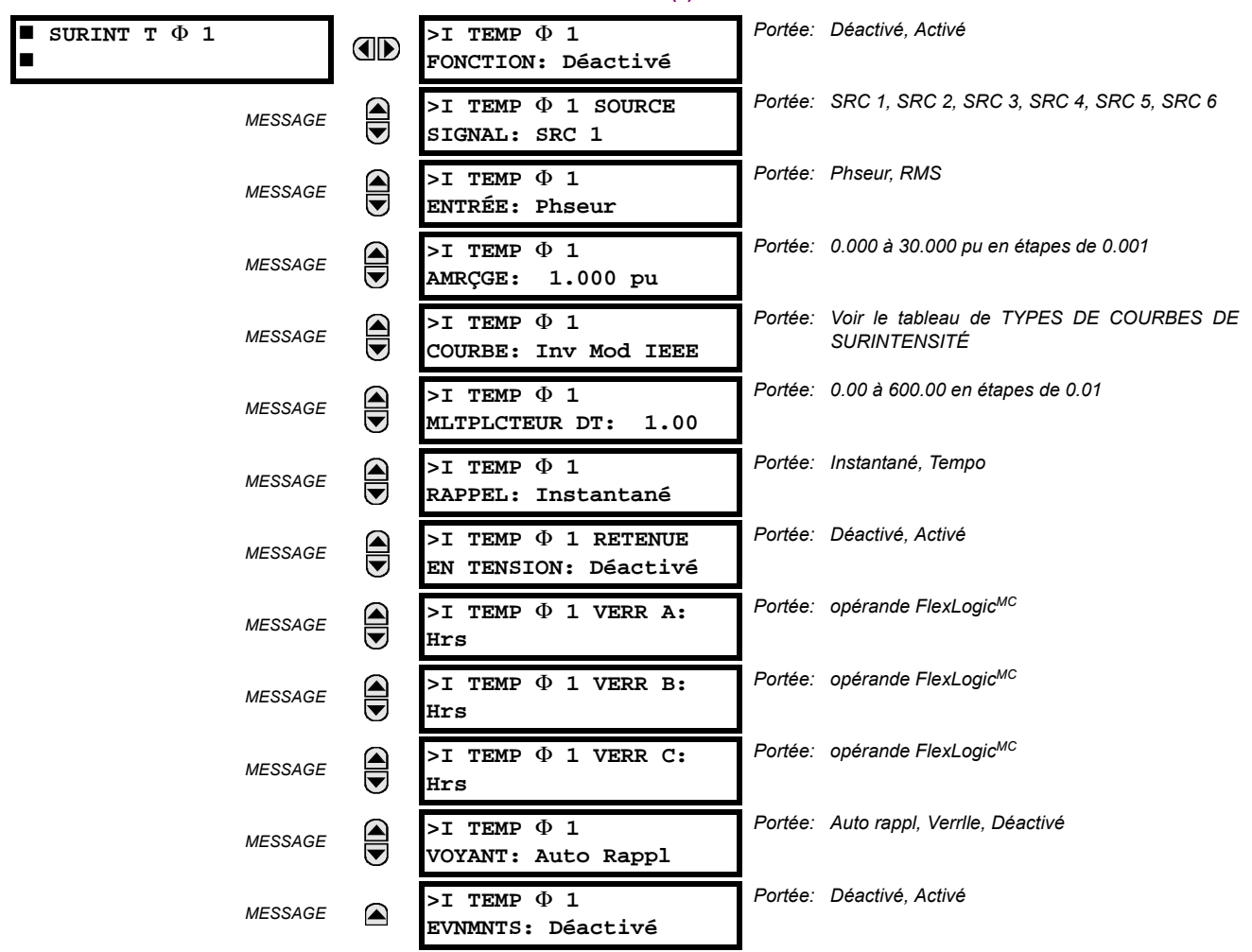

L'élément de surintensité temps de phase peut fournir une caractéristique d'opération temporisée désirée versus le courant appliqué ou être utilisé comme un simple élément de temps défini. Les quantités d'entrée de courant de phase peuvent être programmées comme magnitude de phaseur fondamentale ou une forme d'onde totale de magnitude RMS tel que requis par l'application.

Deux méthodes d'opération de réarmement sont disponibles: «Tempo» et «Instantané». Se référer à la section Caractéristiques de courbe de surintensité de temps inverse pour les détails sur le montage de la courbe, les temps de déclenchement et l'opération de réarmement. Lorsque l'élément est bloqué, l'accumulateur de temps se réarmera conformément à la caractéristique de réarmement. Par exemple, si l'élément de caractéristique de réarmement est réglé à «lnstantané» et que l'élément est bloqué, l'accumulateur de temps sera dégagé immédiatement.

Le réglage > TEMP  $\Phi$ 1 AMRÇGE peut être dynamiquement réduit par la caractéristique de contrainte de tension (lorsque activé). Ceci est effectué via le multiplicateur (Mvr) correspondant aux tensions phase-phase de la courbe de caractéristique de contrainte de tension (voir figure ci-dessous); le niveau de reprise est calculé en tant que 'Mvr' fois le réglage de >I TEMP ¢1 AMRÇGE. Si la caractéristique de contrainte de tension est désactivée, le niveau de reprise demeurera toujours à la valeur de réglage.

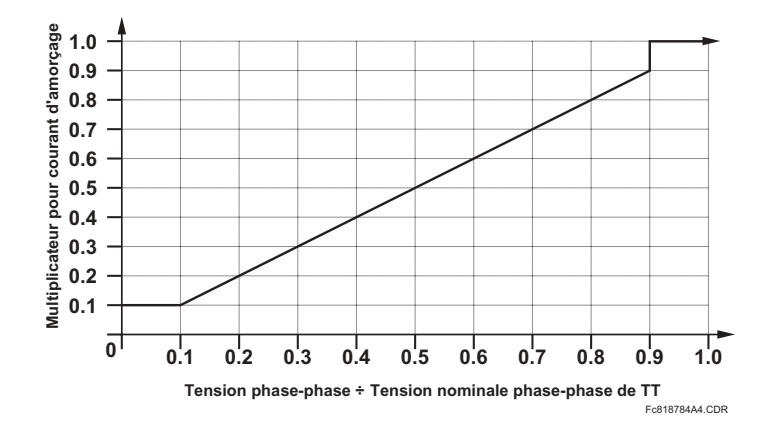

## Figure 5-38: CARACTÉRISTIQUE DE CONTRAINTE DE TENSION DU SURINTENSITÉ DE TEMPS DE PHASE

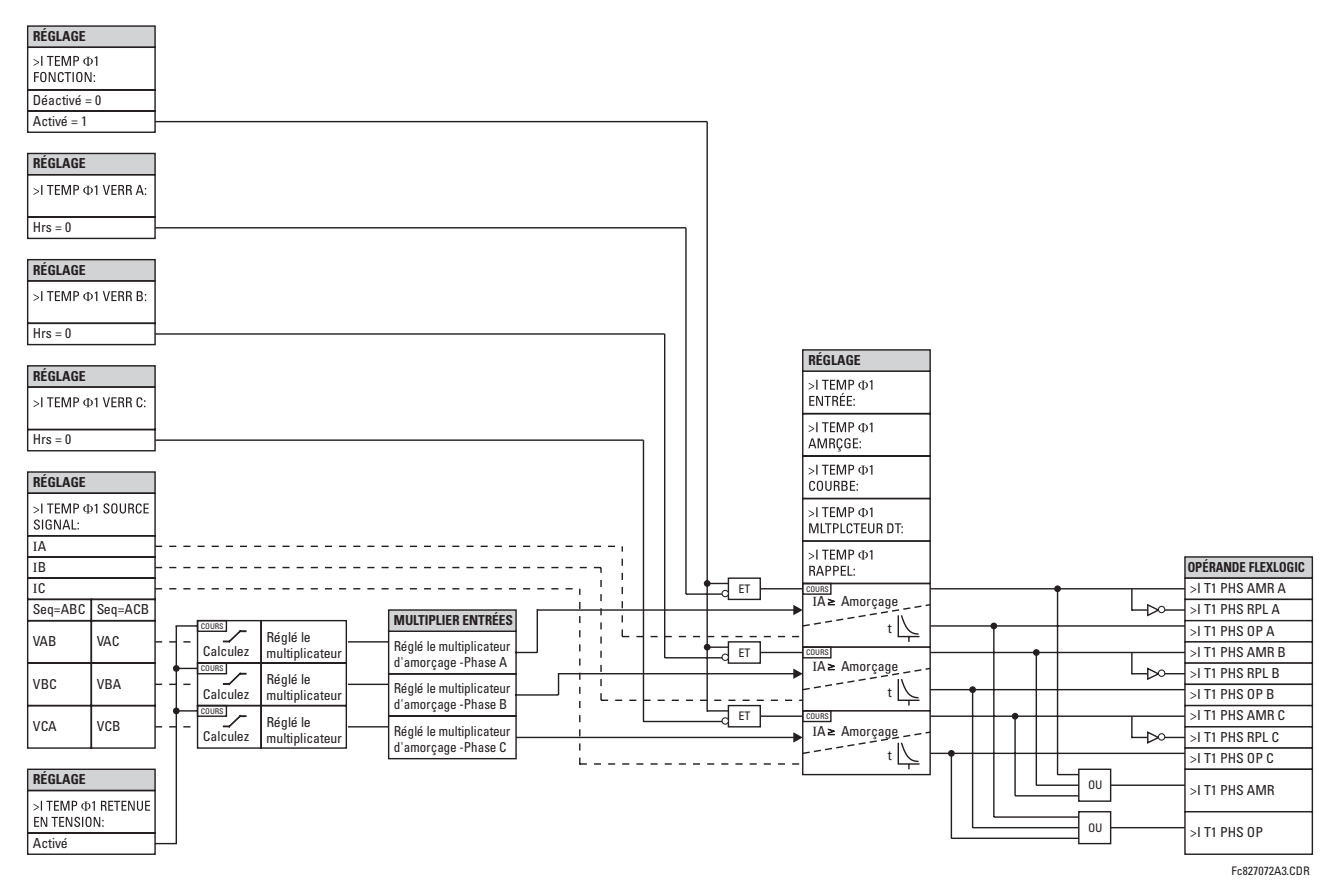

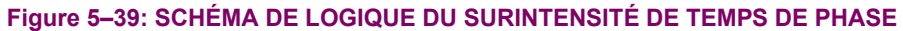

## <span id="page-156-0"></span>d) SURINTENSITÉ INSTANTANÉE DE PHASE (ANSI 50P)

CHEMIN: RÉGLAGES ➾  $\oplus$  ÉLÉMENTS GROUPES ⇔ GROUPE RÉGLGE 1(6) ⇔ COURANT PHASE ➾ >I INST ⊕ 1

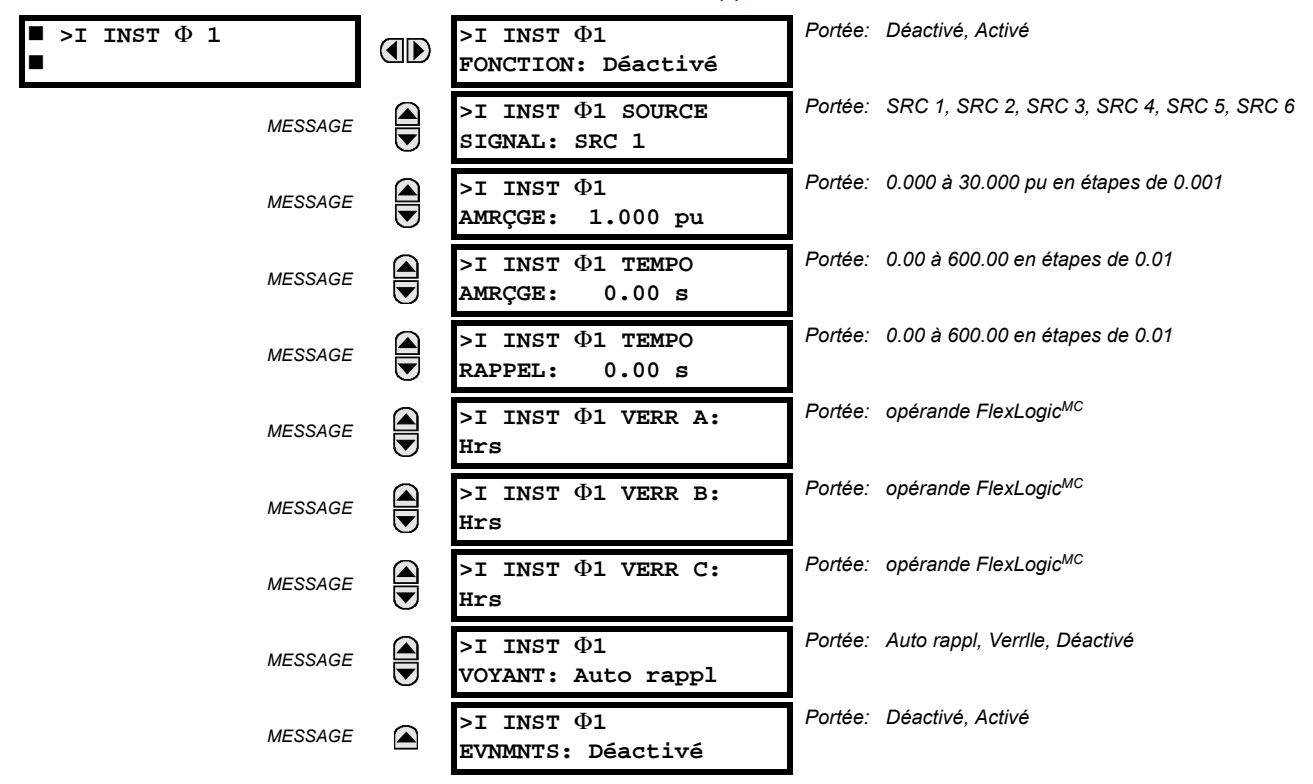

Deux éléments de surintensité instantanée facilitent les diverses applications incluant une fonction de vérification de zone externe. Pour les configurations de bus jusqu'à 5 artères, chacune ayant un deuxième jeux de TC, une zone de vérification peut être implémentée par la sommation des courants externes des jeux de transformateurs de courant indépendants et le raccordement du courant différentiel conséquent à la sixième entrée de courant du UR. Dans ce cas, un élément de surintensité instantanée supervise le courant différentiel indépendant formé ainsi que la protection différentielle.

Si appliquée, la fonction de surintensité qui répond au signal différentiel formé indépendamment devrait être utilisée pour superviser la sortie de la protection différentielle principale avec porte «AND» Flexlogic<sup>MC</sup> avant la conduite du contact de sortie. Il n'est pas recommandé d'utiliser l'opérande de relâche de la fonction de surintensité en tant qu'entrée de Blocage à l'élément différentiel. L'élément différentiel comprend le détecteur de saturation qui répond aux relations de temps spécifique entre les courants différentiels et restrictifs, et conséquemment, doit être opérationnel en tous temps afin d'opérer correctement.

## **5.5 ÉLÉMENTS GROUPÉS**

L'élément de surintensité instantané de phase peut être utilisé comme un élément instantané avec aucun délai intentionnel ou comme un élément de temps défini. Le courant d'entrée est la magnitude du phaseur fondamental.

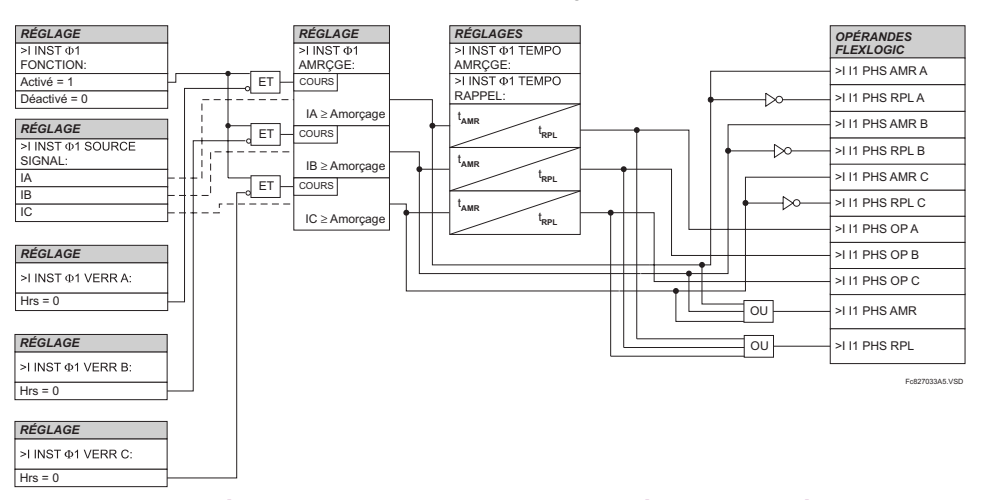

## Figure 5-40: SCHÉMA DE LOGIQUE DU SURINTENSITÉ INSTANTANÉE DE PHASE

## **5.5.5 COURANT DE NEUTRE**

## <span id="page-157-0"></span>a) MENU PRINCIPAL

CHEMIN: RÉGLAGES  $\Rightarrow$   $\Downarrow$  ÉLÉMENTS GROUPES  $\Rightarrow$  GROUPE RÉGLGE 1(6)  $\Rightarrow$   $\Downarrow$  COURANT DE NEUTRE

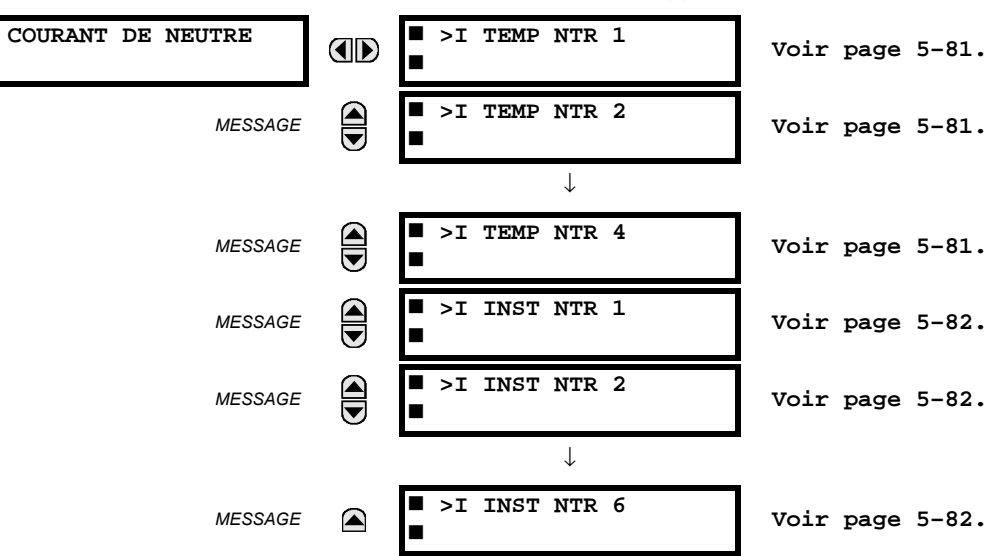

 $\blacksquare$ 

Ë

## <span id="page-158-0"></span>b) SURINTENSITÉ DE TEMPS DE NEUTRE (ANSI 51N)

CHEMIN: RÉGLAGES ➾ $\oplus$  ÉLÉMENTS GROUPES ➡ GROUPE RÉGLGE 1(6) ➡ $\oplus$  COURANT DE NEUTRE ➡ >I TEMP NTR 1

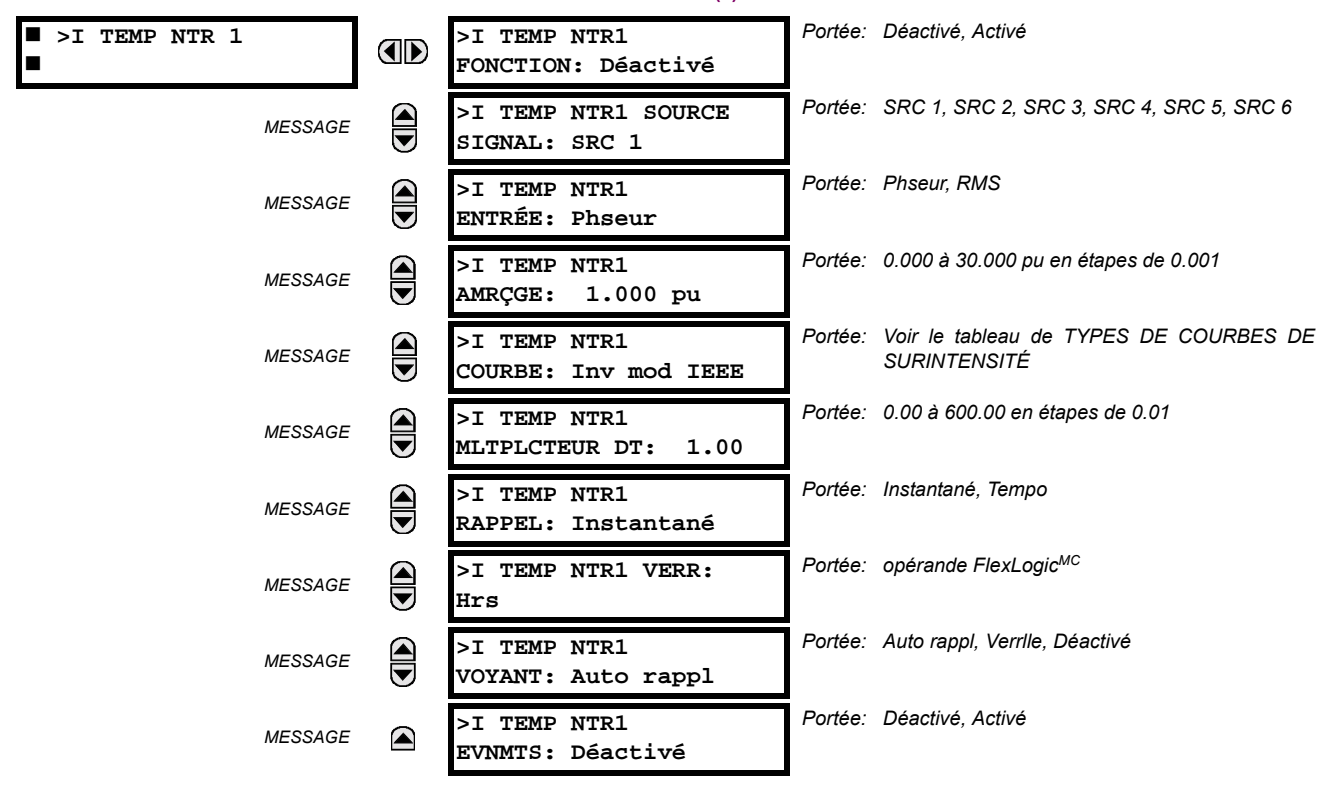

L'élément de surintensité de temps de neutre peut fournir une caractéristique d'opération temporisée désirée versus le courant appliqué ou être utilisé comme un simple élément de temps défini. La valeur d'entrée du courant de neutre est une quantité calculée comme 3lo de courant de phase et peut être programmée comme une magnitude de phaseur fondamentale ou une forme d'onde totale de magnitude RMS tel que requis par l'application.

Deux méthodes d'opération de réarmement sont disponibles: «Tempo» (temporisé) et «Instantané». Se référer à Caractéristiques de courbe du surintensité de temps inverse pour les détails sur le montage de la courbe, les temps de déclenchement et l'opération de réarmement. Lorsque l'élément est bloqué, l'accumulateur de temps se réarmera selon à la caractéristique de réarmement. Par exemple, si les caractéristiques de réarmement de l'élément sont réglées à «Instantané» et que l'élément est bloqué, l'accumulateur de temps sera dégagé immédiatement.

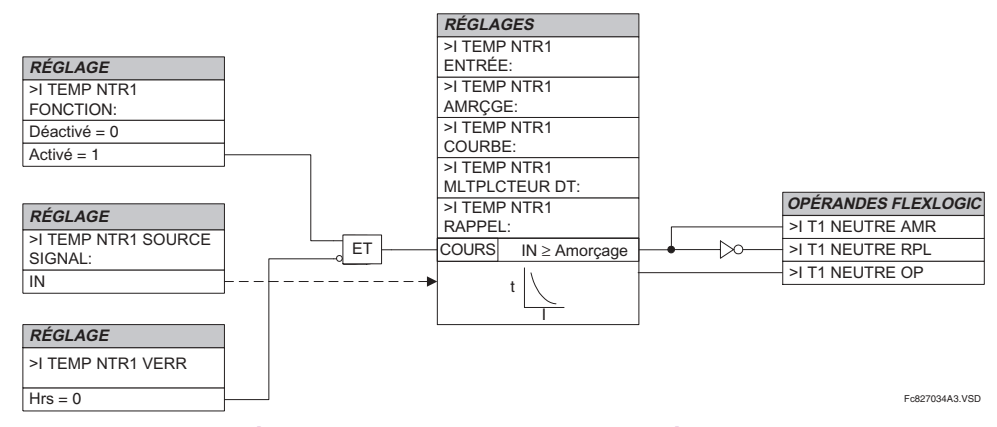

#### Figure 5-41: SCHÉMA DE LOGIQUE DU SURINTENSITÉ DE TEMPS DE NEUTRE

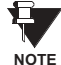

Une fois repris, l'opérande de sortie > T1 NEUTRE AMR demeure piqué jusqu'au réarmement complet de la mémoire thermique de l'élément. L'opérande d'amorçage ne se réarmera pas immédiatement après la chute du courant d'opération au-dessous du seuil de reprise à moins que le >I TEMP NTR 1 RAPPEL soit réglé à «Instantané».

## <span id="page-159-0"></span>c) SURINTENSITÉ INSTANTANÉE DE NEUTRE (ANSI 50N)

CHEMIN: RÉGLAGES  $\Rightarrow$   $\Downarrow$  ÉLÉMENTS GROUPES  $\Rightarrow$  GROUPE RÉGLGE 1(6)  $\Rightarrow$   $\Downarrow$  COURANT DE NEUTRE  $\Rightarrow$   $\Downarrow$  >I INST NTR 1

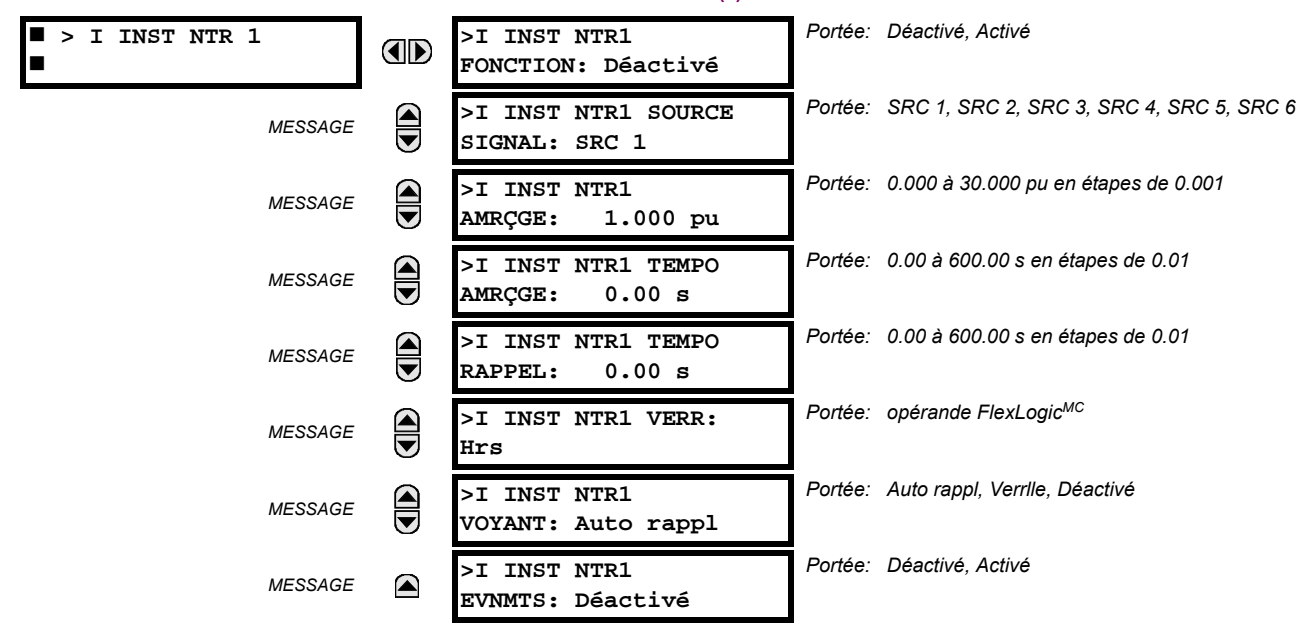

L'élément de surintensité instantanée de neutre peut être utilisé comme une fonction instantanée avec aucun délai intentionnel ou comme une fonction de temps défini. L'élément répond essentiellement à la magnitude d'un phaseur de fréquence fondamentale de courant de neutre calculé des courants de phase. Une «retenue de séquence positive» est appliquée pour une performance améliorée. Une petite portion (6.25%) de la magnitude de courant de séquence positive est soustraite de la magnitude de courant de séquence zéro lors de la formation de la quantité opérationnelle des éléments comme suit:

$$
I_{op} = 3 \times (I_{10} - K \cdot |I_{11}) \quad \text{oi } K = 1/16 \tag{Eq 5.10}
$$

La retenue de séquence positive permet des réglages plus sensibles en contrebalancant les courants parasites de zéro séquence résultant de:

- débalancements du système dans des conditions de lourdes charges
- erreurs de transformations de transformateurs de courant (TCs) durant les fautes triphasées et de double-lignes
- phénomène transitoire de déclenchement durant les fautes triphasées et de double-lignes

La retenue de séquence positive doit être considérée lors de l'essai de la précision de reprise et temps de réponse (multiple de reprise). La quantité d'opération dépend sur la façon que les courants d'essai sont injectés dans le relais (injection unipolaire:  $I_{op} = 0.9375 \cdot I_{iniecti}$ ; injection triphasée à séquence zéro pure:  $I_{op} = 3 \times I_{injecti}$ ).

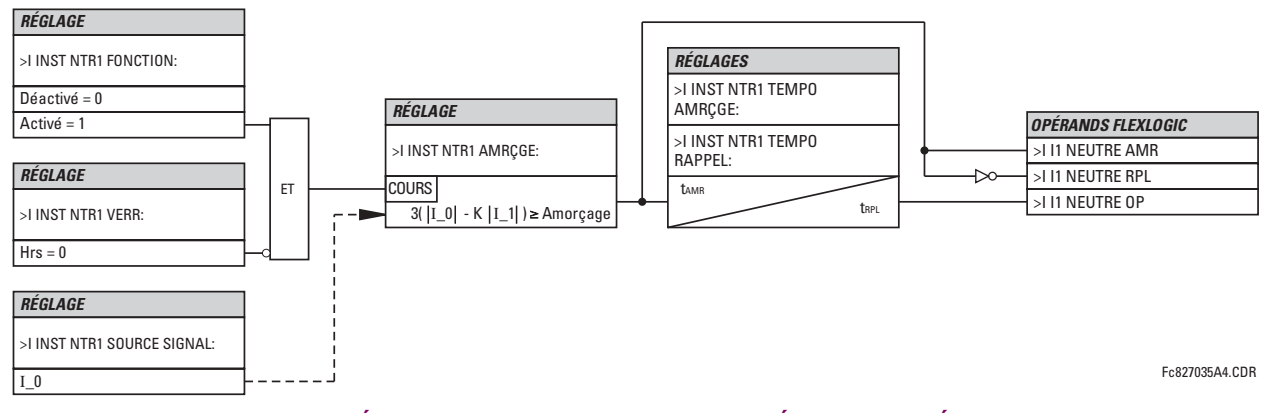

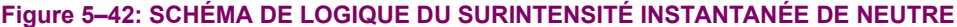

## **5.5.6 COURANT DE TERRE**

## <span id="page-160-0"></span>a) MENU PRINCIPAL

CHEMIN: RÉGLAGES  $\Rightarrow$   $\Downarrow$  ÉLÉMENTS GROUPES  $\Rightarrow$  GROUPE RÉGLGE 1(6)  $\Rightarrow$   $\Downarrow$  COURANT DE TERRE

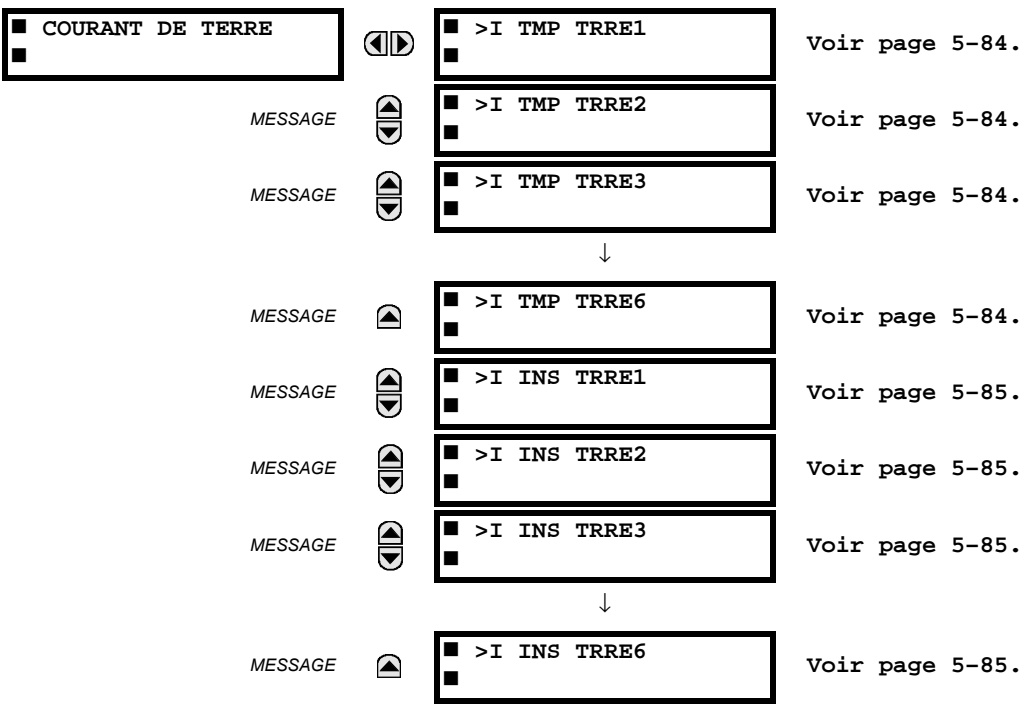

## <span id="page-161-0"></span>b) SURINTENSITÉ DE TEMPS DE TERRE (ANSI 51G)

CHEMIN: RÉGLAGES  $\Rightarrow$   $\Downarrow$  ÉLÉMENTS GROUPES  $\Rightarrow$  GROUPE RÉGLGE 1(6)  $\Rightarrow$   $\Downarrow$  COURANT DE TERRE  $\Rightarrow$  >I TMP TRRE1

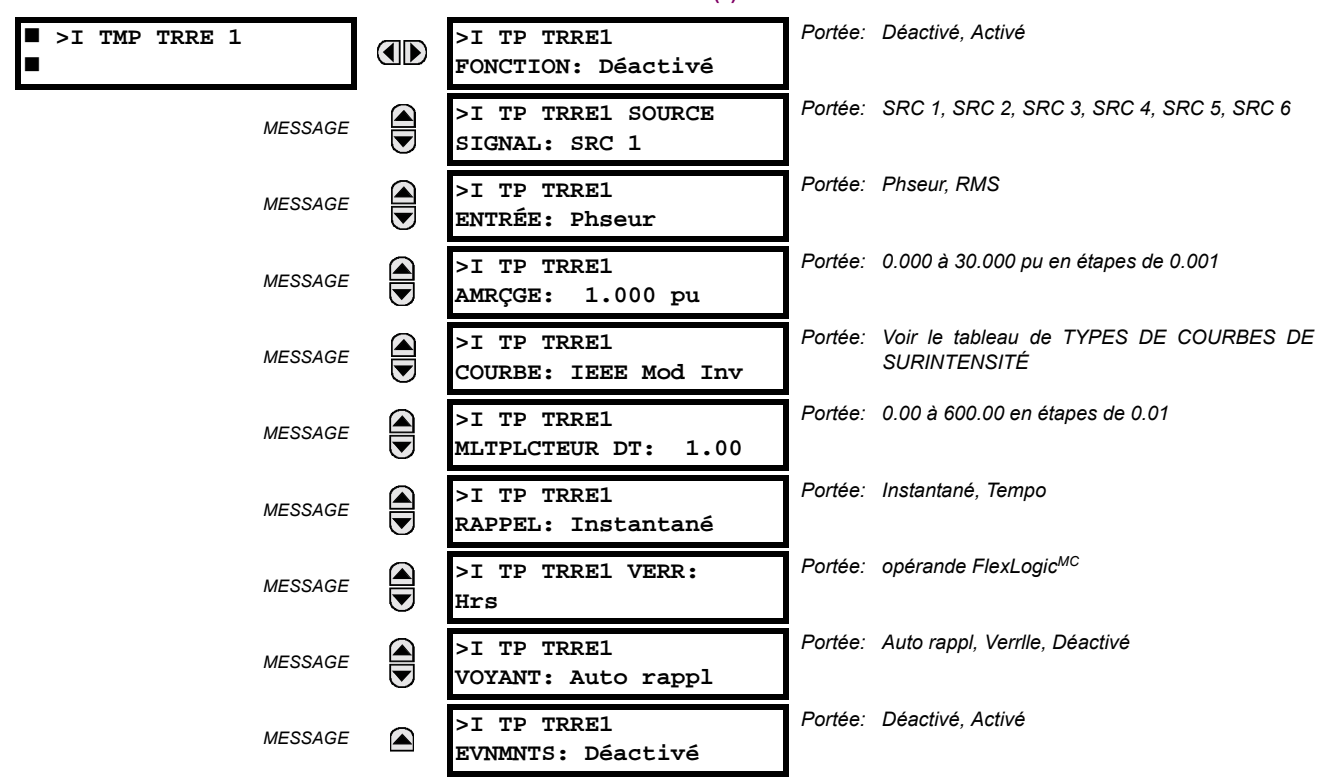

Cet élément peut fournir une caractéristique d'opération temporisée désirée versus le courant appliqué ou être utilisé comme un simple élément de temps défini. La valeur d'entrée du courant de terre est une quantité mesurée par l'entrée de terre du TC et est la magnitude du phaseur fondamentale ou RMS. Deux méthodes d'opération de réarmement sont disponibles: «Tempo» et «Instantané». Se référer à la section Caractéristiques de courbe de surintensité de temps inverse pour les détails. Lorsque l'élément est bloqué, l'accumulateur de temps se réarmera selon la caractéristique de réarmement. Par exemple, si la caractéristique de réarmement de l'élément est réglée à «Instantané» et que l'élément est bloqué, l'accumulateur de temps sera dégagé immédiatement.

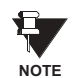

Ces éléments mesurent le courant qui est raccordé au canal de terre d'un module TC/TT. Ce canal pourrait être muni d'une entrée normalisée ou sensible. La gamme de conversion d'un canal standard est de 0.02 à 46 fois les données du TC. La gamme de conversion d'un canal sensible est de 0.002 à 4.6 fois les données du TC.

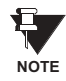

Une fois repris, l'opérande > <>>> <>>
T TERRE1 AMR demeure piqué jusqu'au réarmement complet de la mémoire thermique de l'élément. L'opérande d'amorçage ne se réarmera pas immédiatement après la chute du courant d'opération au-dessous du seuil de reprise à moins que le > TP TRRE1 RAPPEL soit réglé à «Instantané».

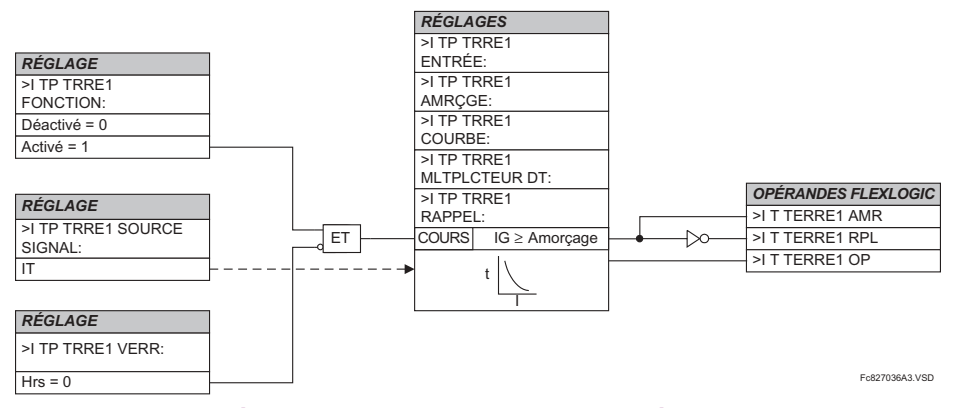

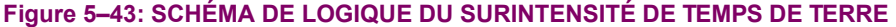

## <span id="page-162-0"></span>c) SURINTENSITÉ INSTANTANÉE DE TERRE (ANSI 50G)

CHEMIN: RÉGLAGES  $\Rightarrow$   $\Downarrow$  éléments groupes  $\Rightarrow$  groupes réglge 1(6)  $\Rightarrow$   $\Downarrow$  courant de terre  $\Rightarrow$   $\Downarrow$  >I ins trre1

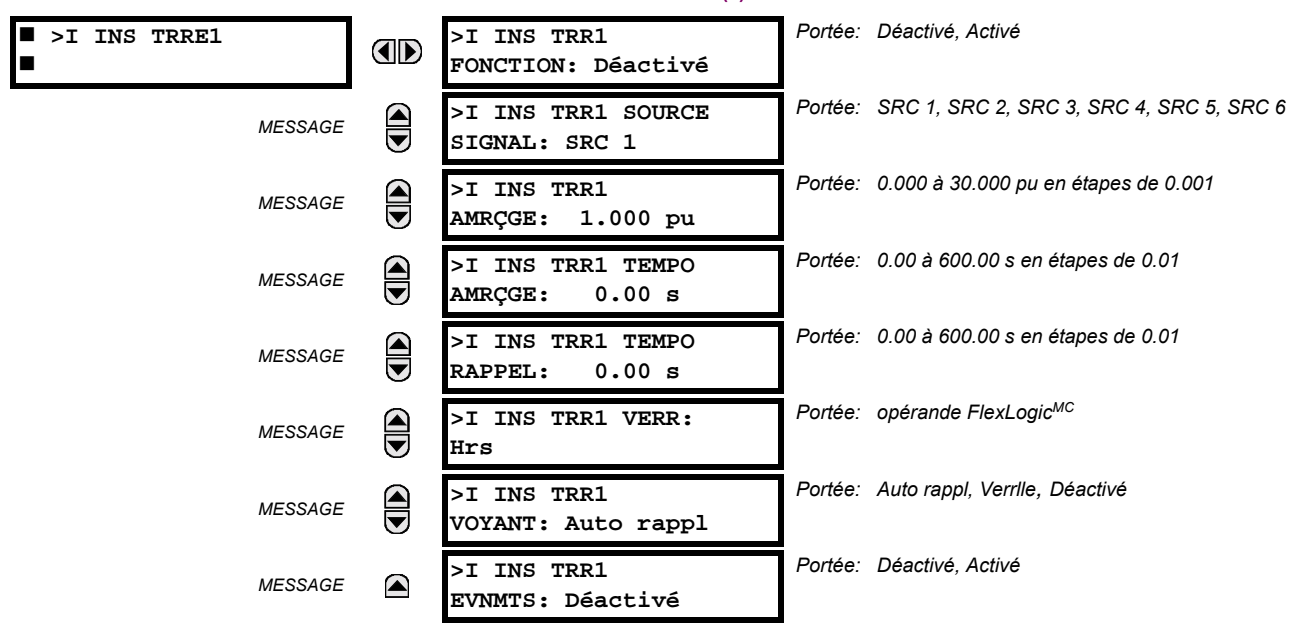

L'élément de surintensité instantanée de terre peut être utilisé comme un élément instantané avec aucun délai intentionnel ou comme un élément de temps défini. La valeur d'entrée de courant de terre est la quantité mesurée par le TC d'entrée de terre et, est la magnitude du phaseur fondamental.

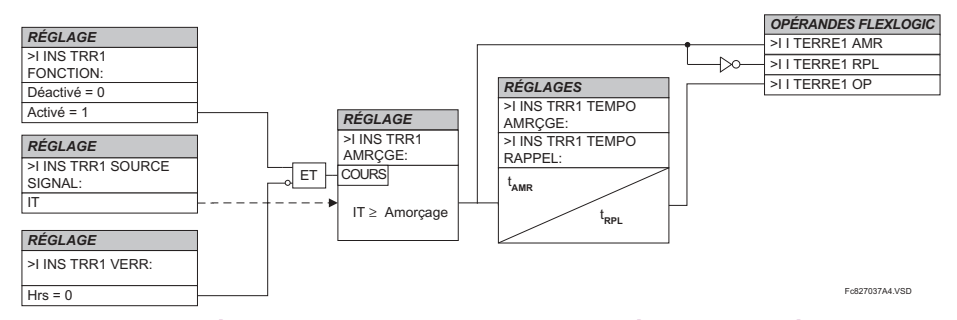

#### Figure 5-44: SCHÉMA DE LOGIQUE DU SURINTENSITÉ INSTANTANÉE DE TERRE

Ces éléments mesurent le courant qui est raccordé au canal de terre d'un module TC/TT. Ce canal pourrait être muni d'une entrée normalisée ou sensible. La portée de conversion d'un canal standard est de 0.02 à 46 fois les données du TC. La portée de conversion d'un canal sensible est de 0.002 à 4.6 fois les données du TC.

Ù.

**NOTE** 

#### **5.5.7 ÉLÉMENTS DE TENSION**

## <span id="page-163-0"></span>a) MENU PRINCIPALE

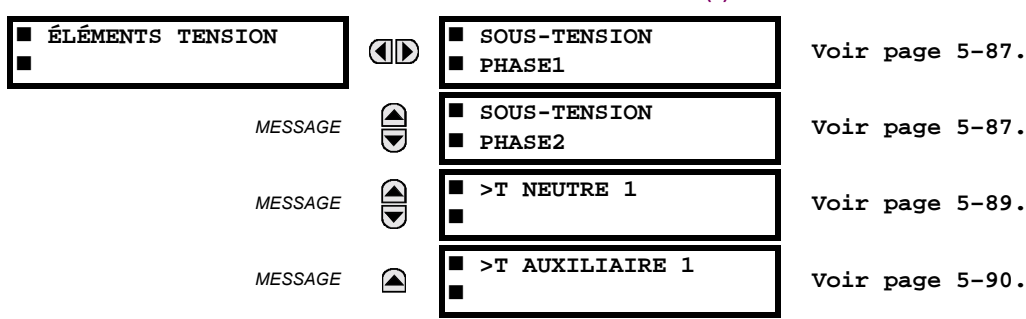

CHEMIN: RÉGLAGES  $\Rightarrow$   $\Downarrow$  éléments groupes  $\Rightarrow$  groupe réglge 1(6)  $\Rightarrow$   $\Downarrow$  éléments tension

Ces éléments de protection peuvent être utilisés pour une variété d'applications comme suit:

Protection de sous-tension: Pour les charges à tension sensible, tel que les moteurs à induction, une chute en tension augmente le courant tiré ce qui pourrait causer un échauffement dangereux dans le moteur. La caractéristique de protection de sous-tension peut être utilisée pour initier un déclenchement ou générer une alarme lorsque, pour un réglage pour une temporisation spécifiée, la tension baisse au-dessous d'un réglage de tension spécifié

Fonctions permissives: La caractéristique de sous-tension peut être utilisée pour bloquer le fonctionnement des dispositifs externes en opérant un relais de sortie lorsque la tension baisse au-dessous du réglage de tension spécifiée. La caractéristique de sous-tension peut être utilisée pour bloquer le fonctionnement d'autres éléments par la caractéristique de blocage de ces éléments.

Schémas de transfert de source: Dans l'éventualité d'une sous-tension, un signal de transfert peut être généré pour transférer une charge de sa source normale à une source de puissance d'urgence ou de réserve.

Les éléments de sous-tension peuvent être programmés pour avoir la caractéristique de temporisation de temps défini. La courbe de temps défini opère lorsque la tension baisse au-dessous du niveau de reprise pour une période de temps spécifiée. La temporisation est réglage de 0 à 600.00 secondes en étapes de 10 ms. Les éléments de sous-tension peuvent aussi être programmés pour avoir une caractéristique de temporisation de temps inverse. Le réglage du délai de sous-tension défini la famille des courbes montrées ci-dessous.

$$
T = \frac{D}{\left(1 - \frac{V}{V_{\text{amorçage}}}\right)}
$$

where:  $T =$  temps d'opération

 $D$  = réglage de temporisation de sous-tension  $(D = 0.00$  opère instantanément)

V = tension secondaire appliquée au relais

V<sub>amorçage</sub> = niveau d'amorçage

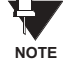

À 0% d'amorçage, le temps d'opération égal de réglage de temporisation de sous-tension (SOUS-**TENSION TEMPO AMRÇGE).** 

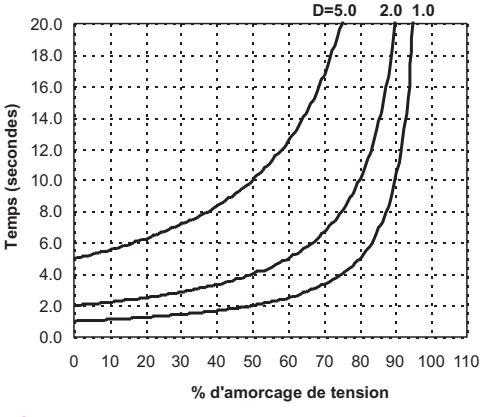

Figure 5-45: COURBES DE SOUS-TENSION À TEMPS INVERSE

#### <span id="page-164-0"></span>b) SOUS-TENSION DE PHASE (ANSI 27P)

CHEMIN: RÉGLAGES  $\Rightarrow$   $\Downarrow$  ÉLÉMENTS GROUPES  $\Rightarrow$  GROUPE RÉGLGE 1(6)  $\Rightarrow$   $\Downarrow$  ÉLÉMENTS TENSION  $\Rightarrow$  SOUS-TENSION PHASE1(2)

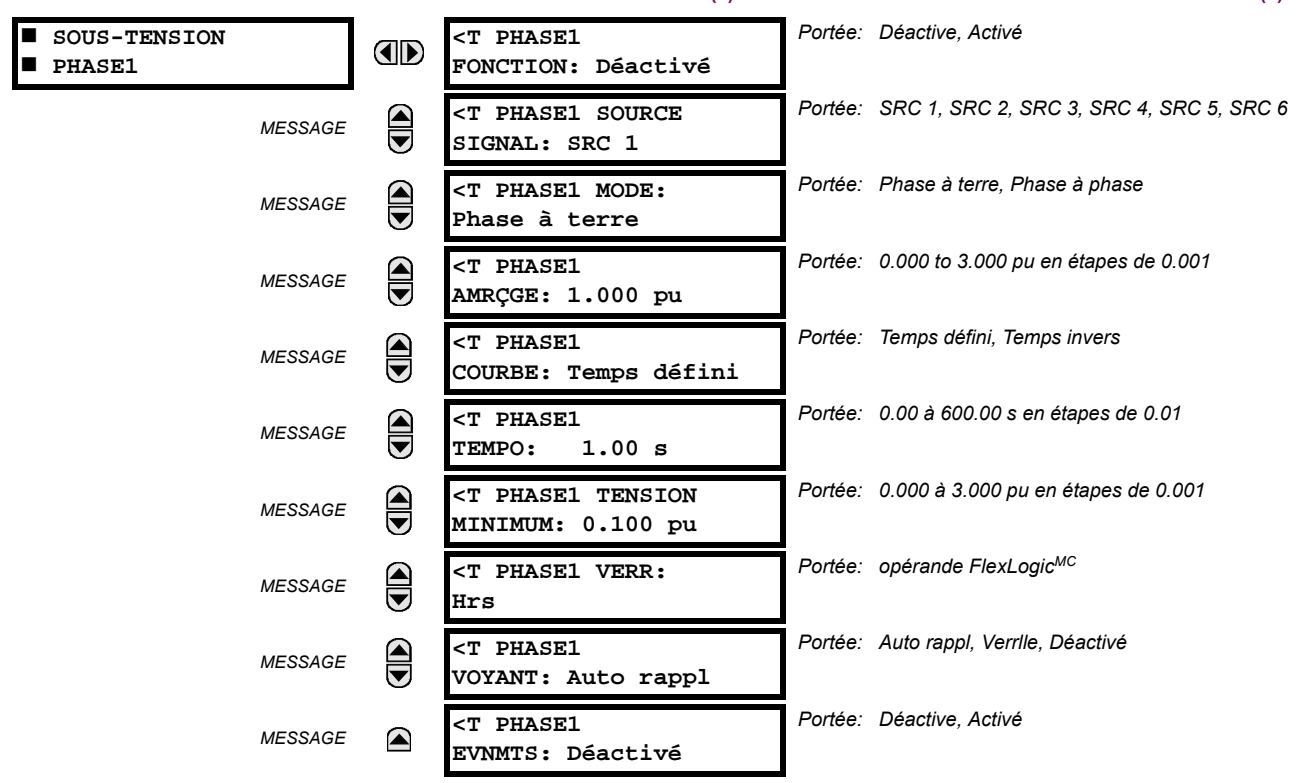

Deux éléments de sous-tension facilitent les applications incluant la supervision de sous-tension de la protection différentielle du bus principal pour prévenir les opérations erronées dans l'éventualité de panne de TC.

Dans ce schéma, le niveau de tension normal arrête l'élément différentiel. Un défaut actuel de bus active l'élément de sous-tension, et conséquemment permet l'opération de l'élément différentiel. Ceci peut être appliqué pour les configurations de bus ayant jusqu'à 5 artères avec disponibilité de signal de tension. Si appliqué, utiliser la fonction de sous-tension pour superviser la sortie différentielle principale avec porte AND dans l'équation Flexlogic<sup>MC</sup> avant la conduite du contact de sortie.

L'usage de l'opérande de relâche de sous-tension en tant qu'entrée de Blocage à l'élément différentiel n'est pas recommandé. L'élément différentiel comprend le détecteur de saturation qui répond à certaines relation de temps entre les courants différentiels et restrictifs, et conséquemment, doit être opérationnel en tous temps afin d'opérer correctement.

L'élément de sous-tension de phase peut être utilisé pour donner une caractéristique d'opération ayant un temps de délai désiré versus la tension fondamentale appliquée (phase à terre ou phase à phase pour la connexion TT en étoile ou phase à phase seulement pour une connexion delta du TT) ou comme un élément simple de temps défini. L'élément se réarme instantanément si la tension appliquée excède la tension de perte. Le réglage de temporisation choisi le temps d'opération minimum de l'élément de sous-tension de phase. Le réglage de la tension minimum sélectionne la tension d'opération audessous de laquelle l'élément est bloqué (un réglage de «0» permettra une source morte à être considérée une condition de faute).

## **5.5 ÉLÉMENTS GROUPÉS**

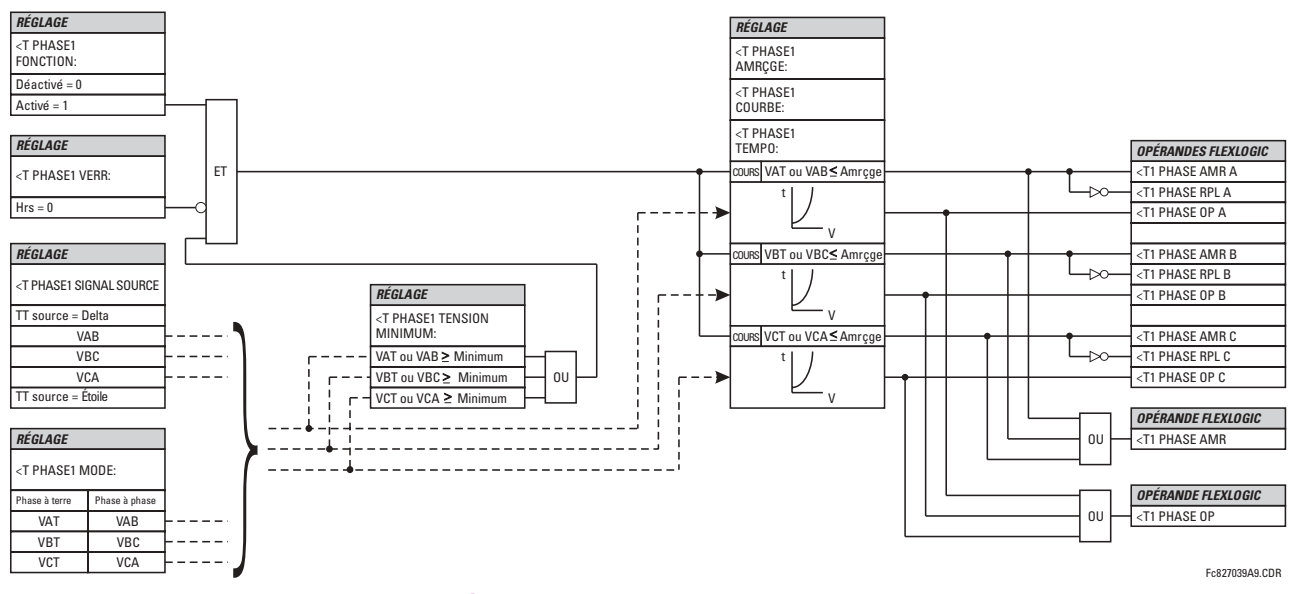

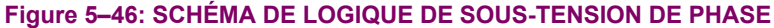

## <span id="page-166-0"></span>c) SURTENSION DE NEUTRE (ANSI 59N)

PATH: RÉGLAGES  $\Rightarrow$   $\Downarrow$  ÉLÉMENTS GROUPES  $\Rightarrow$  GROUPE RÉGLGE 1(6)  $\Rightarrow$   $\Downarrow$  ÉLÉMENTS TENSION  $\Rightarrow$   $\Downarrow$  >T NEUTRE 1

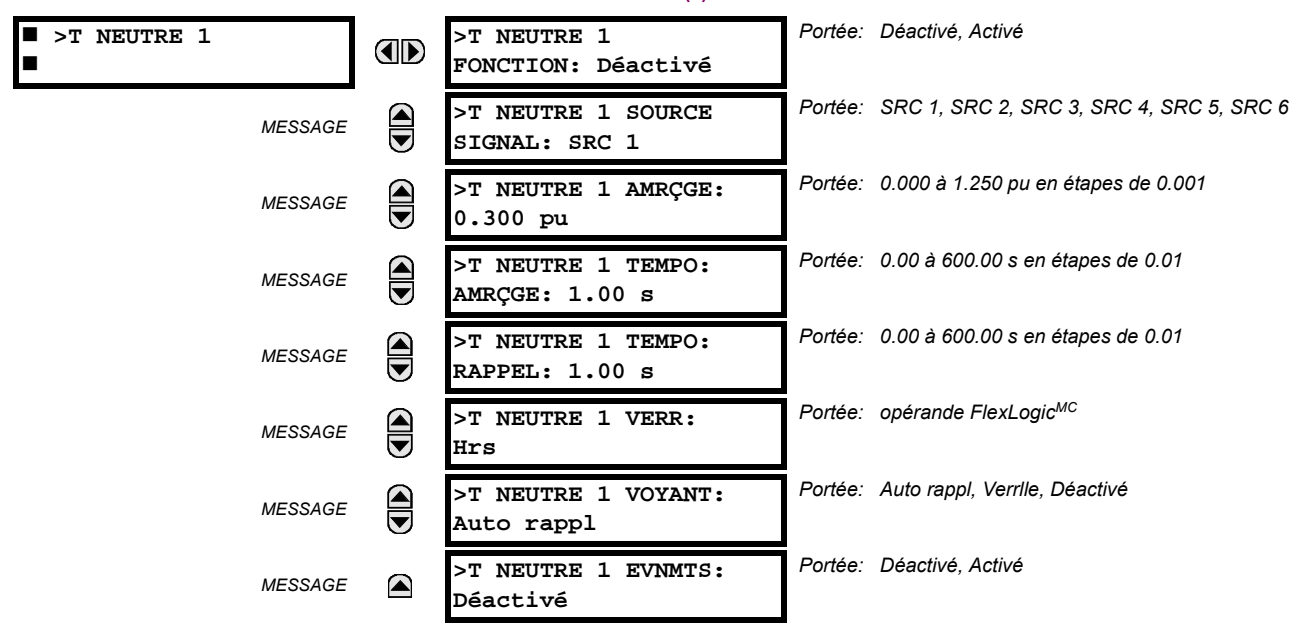

L'élément de surtension de neutre peut être utilisé pour détecter une condition de tension de système asymétrique causée par un défaut à la terre ou par la perte de l'une des deux phases de la source. L'élément répond à la tension de système de neutre (3V\_0), calculée des tensions de phase. La tension secondaire nominale des canaux de tension de phase entrée SOUS RÉGLAGES  $\Rightarrow$   $\Downarrow$  CONFIG SYSTÈME RÉGLAGES  $\Rightarrow$  ENTRÉES CA  $\Rightarrow$   $\Downarrow$  BANQ TENSION X5  $\Rightarrow$  TT PHASE X5 SECONDAIRE est la base par unité utilisée lors du réglage du niveau de reprise.

Les erreurs TT et le débalancement de tension normale doivent être considérés lors du réglage de cet élément. Cette fonction exige que les TT soit raccordés en étoile.

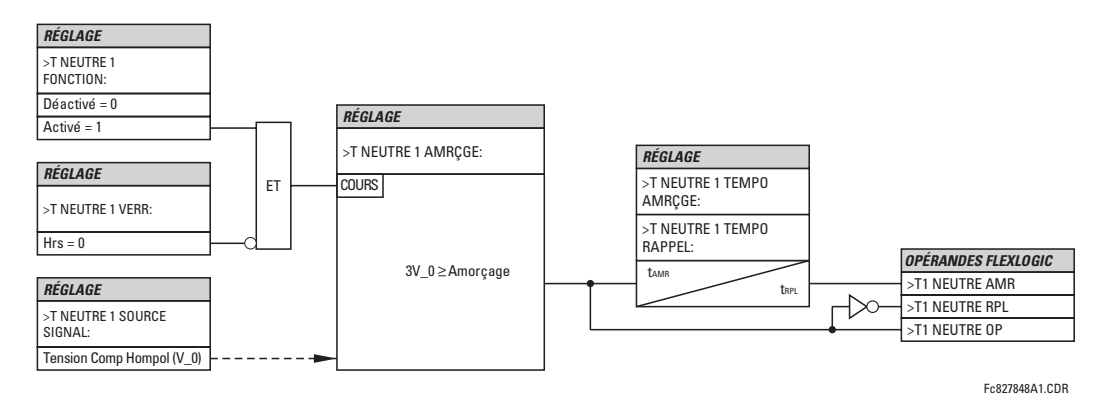

Figure 5-47: SCHÉMA DE LOGIQUE DE SURTENSION DE NEUTRE

## <span id="page-167-0"></span>d) SURTENSION AUXILIAIRE (ANSI 59X)

CHEMIN: RÉGLAGES  $\Rightarrow$   $\Downarrow$  ÉLÉMENTS GROUPES  $\Rightarrow$  GROUPE RÉGLGE 1(6)  $\Rightarrow$   $\Downarrow$  ÉLÉMENTS TENSION  $\Rightarrow$   $\Downarrow$  >T AUXILIAIRE 1

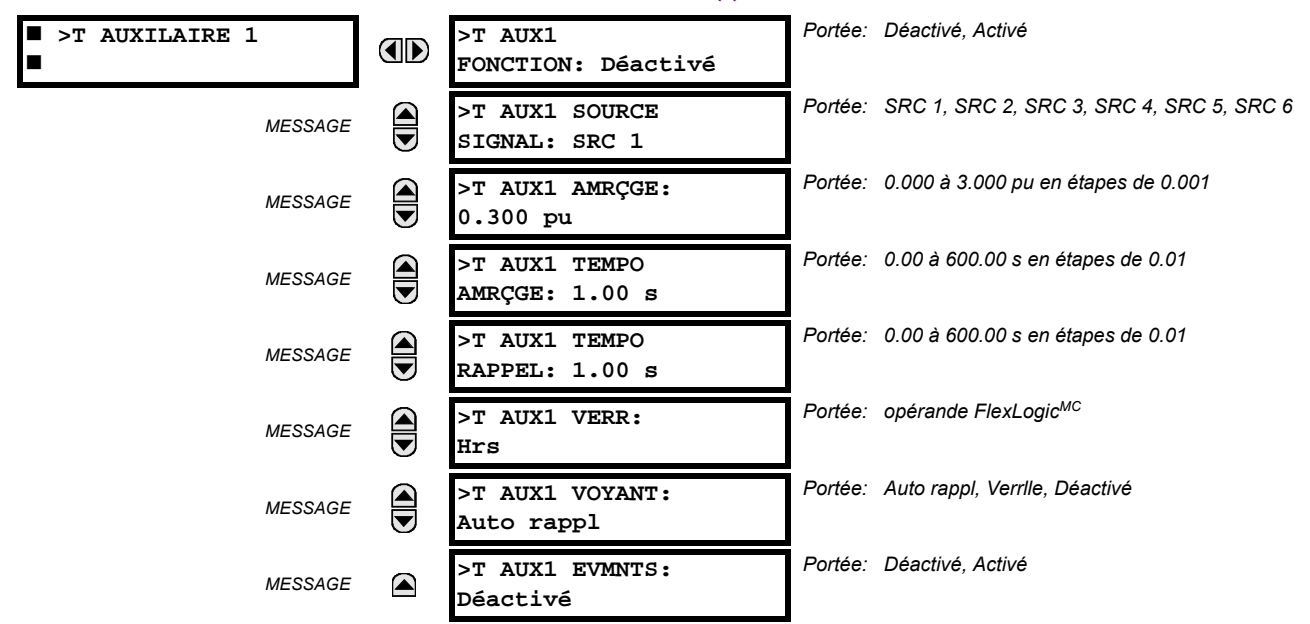

Cet élément est prévu pour la supervision des conditions de surtension de la tension auxiliaire. Une application typique de cet élément est la supervision de la tension de composante homopolaire (3V 0) fourni d'un raccordement TT en delta à coin ouvert. La tension secondaire nominale du canal de tension auxiliaire entrée sous le RÉGLAGES → U CONFIG SYSTÈME RÉGLAGES  $\Leftrightarrow$  ENTRÉES CA  $\Downarrow$  BANQ TENSION X5  $\Downarrow$   $\Leftrightarrow$  TT AUXILAIRE X5 SECONDAIRE est la base par unité utilisée lors du réglage du niveau d'amorçage.

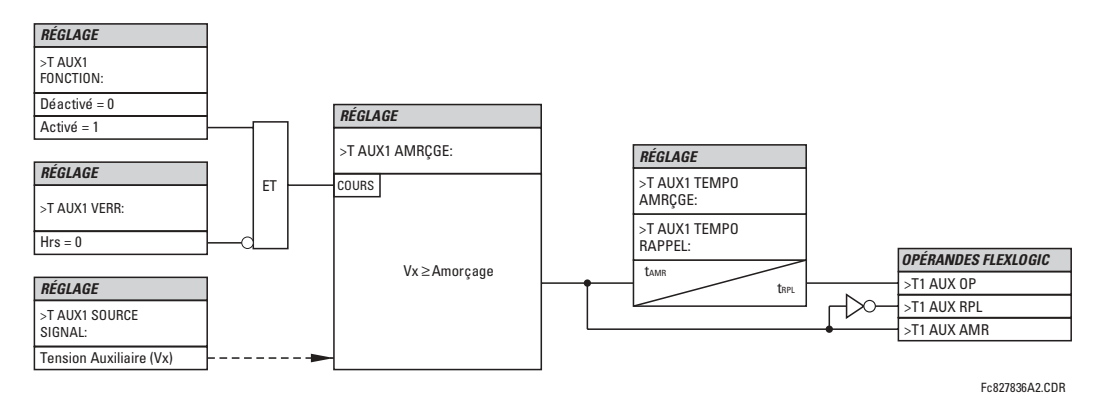

Figure 5-48: SCHÉMA DE LOGIQUE DE SURTENSION AUXILIAIRE

#### **5.6.1 VUE D'ENSEMBLE**

Les éléments de contrôle sont généralement utilisés pour le contrôle et non pour la protection. Voir la section Introduction aux éléments au début de ce chapitre pour de l'information additionnelle.

## 5.6.2 GROUPES DE RÉGLAGES

#### CHEMIN: RÉGLAGES  $\Rightarrow$   $\Downarrow$  éléments de CDE  $\Rightarrow$  Groupes réglages Portée: Déactivé Activé **GROUPES RÉGLAGES GROUPES DES RÉGLAGES AD** Г FONCTION: Déactivé Portée: opérande FlexLogicMC **GRPES RÉGLAGES VERR:**  $\widehat{\overline{\phantom{m}}\hspace{-1.5mm}}$ **MESSAGE** Hrs Portée: opérande FlexLogicMC GROUP 2 ACTIVER SUR: **MESSAGE** Hrs J. Portée: opérande FlexLogicMC GROUP 6 ACTIVER SUR: **MESSAGE** Hrs Portée: Déactivé, Activé **GROUPE DE RÉGLAGE MESSAGE**  $\curvearrowright$ EVNMNTS: Déactivé

Le menu de GROPUES RÉGLAGES contrôle l'activation/désactivation jusqu'à six groupes possibles dans le menu de réglage GROUPED ELEMENTS. Les DELs de la plaque frontale indique quel groupe actif en service (à l'aide d'une DEL en service et non-clignotante).

Le réglage GRPES RÉGLAGES VERR empêche le groupe de réglage actif de changer lorsque le paramètre FlexLogic<sup>MC</sup> est réglé à «En». Ceci peut être d'usage dans les applications dans lesquels il est requis de changer le réglage sous certaines conditions, tel que le disjoncteur étant ouvert.

Le réglage GROUP n ACTIVER SUR sélectionne l'opérande FlexLogic<sup>MC</sup> qui, lorsque réglé, fera l'activation du groupe de réglage particulier pour utilisation par tout élément groupé. Un schéma prioritaire s'assure que seul un groupe est actif à un temps donné - le groupe le plus haut numéroté qui est activé par son paramètre GROUP n ACTIVER SUR a priorité sur les groupes qui sont numérotés plus bas. Il n'existe pas de réglage 'activate on' pour le Groupe 1 (le groupe actif par défaut), parce que le Groupe 1 devient automatiquement actif si aucun autre groupe ne l'est.

Le relais peut être réglé via l'équation FlexLogic<sup>MC</sup> pour recevoir les demandes d'activer ou de désactiver un groupe de réglage particulier qui ne l'est pas par défaut. L'équation FlexLogic<sup>MC</sup> suivante (voir la figure ci-dessous) illustre les demandes par les communications à distance (par exemple, entrée virtuelle 1) ou d'une entrée de contact local (par exemple, H7a) pour initier l'utilisation d'un groupe de réglage particulier, et demander de plusieurs éléments de mesure de reprise de surtension d'inhiber l'utilisation du groupe de réglage particulier. L'opérande de sortie virtuelle 1 assignée est utilisée pour contrôler le statut «En» d'un groupe de réglage particulier.

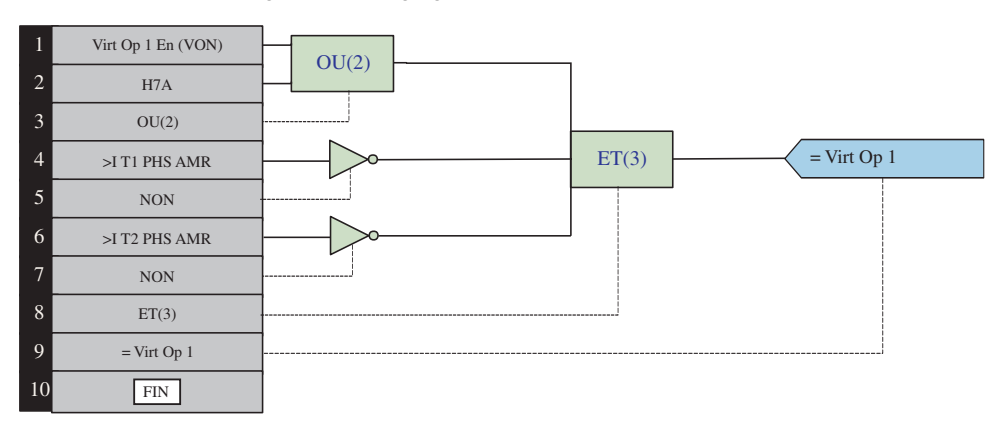

## Figure 5-49: EXEMPLE FLEXLOGIC<sup>MC</sup> D'UN CONTRÔLE D'UN GROUPE DE RÉGLAGE

#### **5.6.3 COMMUTATEUR**

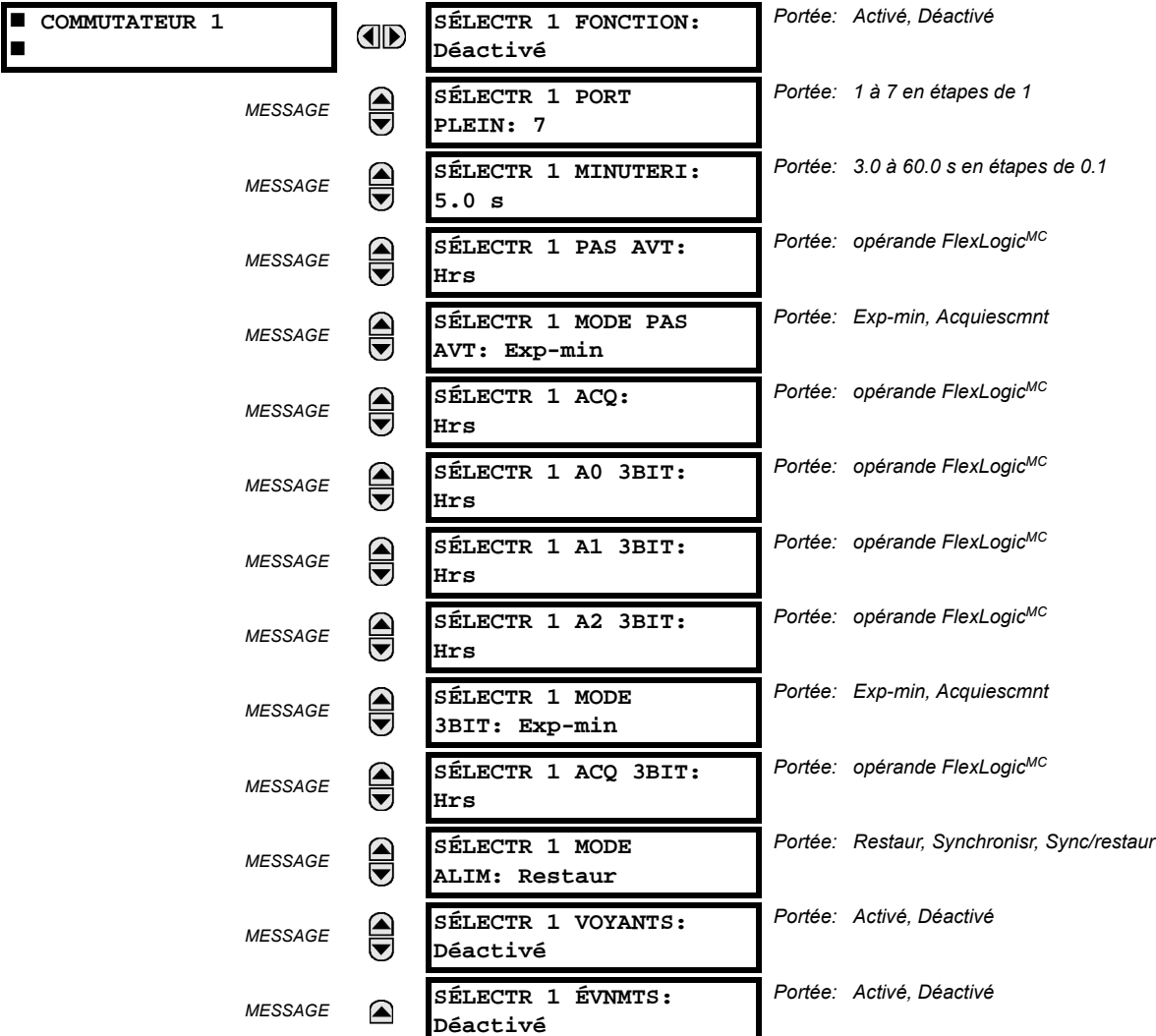

### CHEMIN: RÉGLAGES  $\Rightarrow$   $\Downarrow$  ÉLÉMENTS DE CDE  $\Rightarrow$   $\Downarrow$  COMMUTATEUR  $\Rightarrow$  COMMUTATEUR 1(2)

L'élément sélecteur est conçu pour remplacer un sélecteur mécanique. Les applications typiques incluent le réglage de contrôle de groupe ou le contrôle de plusieurs sous circuit logique dans la logique programmable par l'utilisateur.

L'élément fournit deux entrées de contrôle. Le contrôle par cran permet de changer la position du sélecteur d'un cran à la fois à chacune des impulsions de l'entrée de contrôle, tel un bouton poussoir programmable par l'utilisateur. L'entrée de contrôle 3-bit permet un réglage du sélecteur à la position définit par un mot de 3-bit.

L'élément permet de présélectionner une nouvelle position sans l'appliquer. La position présélectionnée sera appliquée soit après le temps expiré où soit par validation d'entrées séparées (réglages de l'utilisateur). La position du sélecteur est sauvegardée en mémoire non-volatile. Au moment de l'alimentation, la position précédente est utilisée ou le relais se synchronise selon le mot de 3-bit courant (réglages de l'utilisateur). Une fonction d'alarme avertie l'utilisateur de conditions anormales; i.e. l'entrée de contrôle de 3-bit est hors portée.

SÉLECTR 1 PORT PLEIN: Ce réglage définit la portée supérieure du sélecteur. Lorsqu'on l'augmente à travers les positions disponibles du sélecteur, la position supérieure revient à la sélection la plus basse (position 1) lorsque la portée supérieure est atteinte. Le mot de contrôle direct de 3-bit, utilisé pour programmer le sélecteur à une position désiré, sera effectif seulement si le mot de contrôle se situe entre la portée 1 et la valeur de SÉLECTR 1 PORT PLEIN. Si le mot de contrôle est à l'extérieur de la portée, une alarme est activée en réglant l'opérateur FlexLogic<sup>MC</sup> SÉLECTR 1 ALRM pour 3 secondes.

#### 5 RÉGLAGES

- SÉLECTR 1 MINUTERI: Ce réglage règle le temps d'expiration pour le sélecteur. Cette valeur est utilisée par le relais de deux façons. Lorsque le SÉLECTR 1 MODE PA S AVT est à «Exp-min» (temps expiré), ce réglage détermine la période requise d'inactivité de l'entrée de contrôle d'après laquelle la position présélectionnée soit automatiquement appliquée. Lorsque le séLECTR 1 MODE PA S AVT est «Acquiescmnt», ce réglage détermine la période de temps pour permettre à l'entrée d'acquiescement d'apparaître. La minuterie est remise à zéro par n'importe quelle activité de l'entrée de contrôle. L'entrée d'acquiescement doit être présente avant que la minuterie SÉLECTR 1 MINUTERI expire sinon le changement ne se produira pas et une alarme sera activée.
- SÉLECTR 1 PAS AVT: Ce réglage spécifie une entrée de contrôle pour le sélecteur. Le sélecteur se déplace vers une nouvelle position sur la pente ascendante du signal. Cette position change par cran et revient de la dernière position (SÉLECTR 1 PORT PLEIN) à la première (position 1). Les impulsions consécutives de cet opérateur de contrôle ne doivent par se produire plus rapidement qu'à chaque 50 ms. Après chaque pente ascendante de cet opérateur assigné, la minuterie de temps d'expiration est remise à zéro et l'annonciateur COMMUTATEUR 1: POS Y CHANGEMENT EN COURS est activé. Le message est affiché pour la durée de temps spécifiée par le réglage TEMPS DE MESSAGE FLASH. La position présélectionnée est appliquée après que le sélecteur expire (mode expiré), ou quand le signal d'acquiescement apparaît avant que l'élément n'expire (mode d'acquiescement). Lorsque la nouvelle position est activée, le relais affiche le message COMMUTATEUR 1: POS Y CHANGEMENT EN COURS. Typiquement, un bouton poussoir programmable par l'utilisateur est configuré tout comme l'entrée de contrôle gain par cran.
- SÉLECTR 1 MODE PAS AVT: Ce réglage définit le mode d'opération du sélecteur. Lorsque sélectionné sur temps expiré, le sélecteur changera sa position après une période pré définie d'inactivité sur l'entrée de contrôle. Le changement est automatique et n'a besoin d'aucune confirmation explicite pour changer la position du sélecteur. Lorsque sélectionné sur «Acquiescmnt» le sélecteur changera sa position seulement après que l'intention ait été confirmée à l'aide d'un signal séparé d'acquiescement. Si le signal d'acquiescement n'apparaît pas à l'intérieur d'une période de temps pré définie, le sélecteur n'accepte pas le changement et une alarme est envoyée par le réglage de sortie de l'opérateur FlexLogic<sup>MC</sup> SÉLECTR 1 ALRM PAS durant 3 secondes.
- SÉLECTR 1 ACQ: Ce réglage spécifie une entrée d'acquiescement pour l'entrée de contrôle. La position présélectionnée est appliquée sur la pente ascendante de l'opérateur assigné. Ce réglage est valide seulement avec le mode d'opération «Acquiescmnt». Le signal d'acquiescement doit apparaître à l'intérieur du temps défini par le réglage SÉLECTR 1 MINUTERI après la dernière activité de l'entrée de contrôle. Un bouton poussoir programmable par l'utilisateur est généralement utilisé comme entrée d'acquiescement.
- SÉLECTR 1 A0 3BIT à SÉLECTR 1 A2 3BIT: Ces réglages spécifient une entrée de contrôle 3-bit du sélecteur. Le mot de contrôle de 3-bit présélectionne la position utilisant la convention de codage suivante:

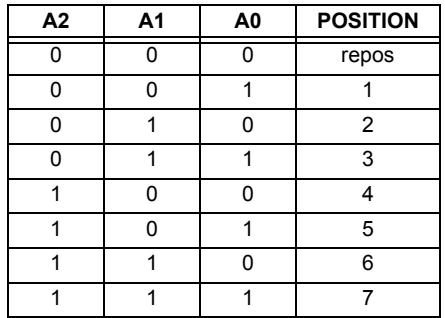

La position de repos (0, 0, 0) ne génère pas une action et est présente pour les situations où le matériel qui génère le mot de 3-bit est en problème. Quand le SÉLECTR 1 MODE 3BIT est sur «Exp-min» (temps expiré) la position présélectionné est appliqué SÉLECTR 1 MINUTERI secondes après la dernière activité de l'entrée 3-bit. Quand le SÉLECTR 1 MODE 3BIT est sur «Acquiescmnt» la position présélectionné est appliqué sur la pente ascendante de l'entrée d'acquiescement SÉLECTR 1 ACQ 3BIT.

L'entrée de contrôle gain par cran (SÉLECTR 1 PAS AVT) et les entrées de contrôle 3-bit (SÉLECTR 1 A0 3BIT jusqu'à A2) se verrouille mutuellement; une fois que la séquence d'augmentation est initialisé, l'entrée de contrôle 3-bit est inactive; une fois que la séquence de contrôle 3-bit est initialisée, l'entrée gain par cran est inactive.

SÉLECTR 1 MODE 3BIT: Ce réglage définit le mode d'opération du sélecteur. Lorsque sélectionné sur «Exp-min» (temps expiré), le sélecteur change sa position après une période temps pré définie d'inactivité de l'entrée de contrôle. Le changement est automatique et n'a pas besoin d'une confirmation explicite pour changer la position du sélecteur. Lorsqu'on sélectionne «Acquiescmnt» le sélecteur change sa position seulement après confirmation venant d'un signal d'acquiescement séparé. Si le signal d'acquiescement n'apparaît pas à l'intérieure de la période temps pré définie,

le sélecteur rejette le changement et une alarme est envoyée par l'opérateur FlexLogic<sup>MC</sup> SÉLECTR 1(2) ALRM BIT pour 3 secondes.

- SÉLECTR 1 ACQ 3BIT: Ce réglage spécifie une entrée d'acquiescement pour l'entrée de contrôle 3-bit. La position présélectionnée est appliquée sur la pente ascendante de l'opérateur FlexLogic<sup>MC</sup> assigné. Ce réglage est actif seulement avec le mode d'opération «Acquiescmnt». Le signal d'acquiescement doit apparaître à l'intérieur du temps défini par le réglage SÉLECTR 1 MINUTERI après la dernière activité des entrées de contrôle 3-bit. Noter que l'entrée de contrôle gain par cran et l'entrée de contrôle 3-bit possèdent des signaux d'acquiescement indépendant (SÉLECTR 1 ACQ et SÉLECTR 1 ACQ 3BIT, respectivement).
- SÉLECTR 1 MODE ALIM: Ce réglage spécifie le comportement de l'élément à l'initialisation de l'alimentation du relais. Lorsque sélectionné à «Restaur», la dernière position du sélecteur, sauvegarder dans la mémoire non-volatile est reprise après l'alimentation du relais. Lorsqu'on sélectionne «Synchronisr», le sélecteur se met sur l'entrée de contrôle du courant après l'alimentation du relais. Cette opération n'attend pas pour l'entrée de temps d'expiration ni pour la reconnaissance. Quand l'alimentation est appliquée, la position de repos (0, 0, 0) et les mots de contrôle hors portée de 3-bit sont aussi ignorés, la sortie est mis à la position 0 (aucun opérateur de sortie sélectionné) et une alarme est établie (SÉLECTR 1 ALRM ALIM). Si la position lue de la mémoire est hors portée, la position 0 (aucun opérateur de sortie sélectionné) est appliquée et une alarme est mise (SÉLECTR 1 ALRM ALIM).
- **SÉLECTR 1 ÉVNMTS:** Si activé, les évènements suivant sont sauvegarder:

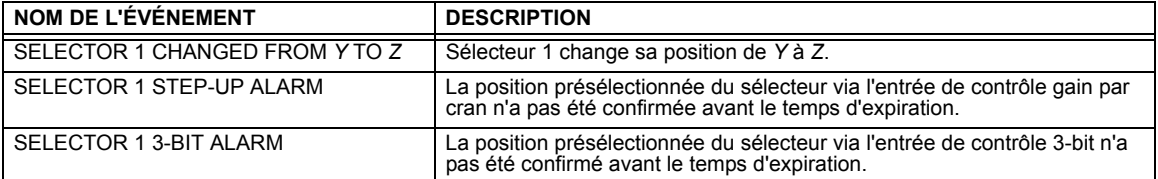

Les figures suivantes montrent l'opération de l'interrupteur sélecteur. Dans ces diagrammes, «T» représente un réglage de temps expiré.

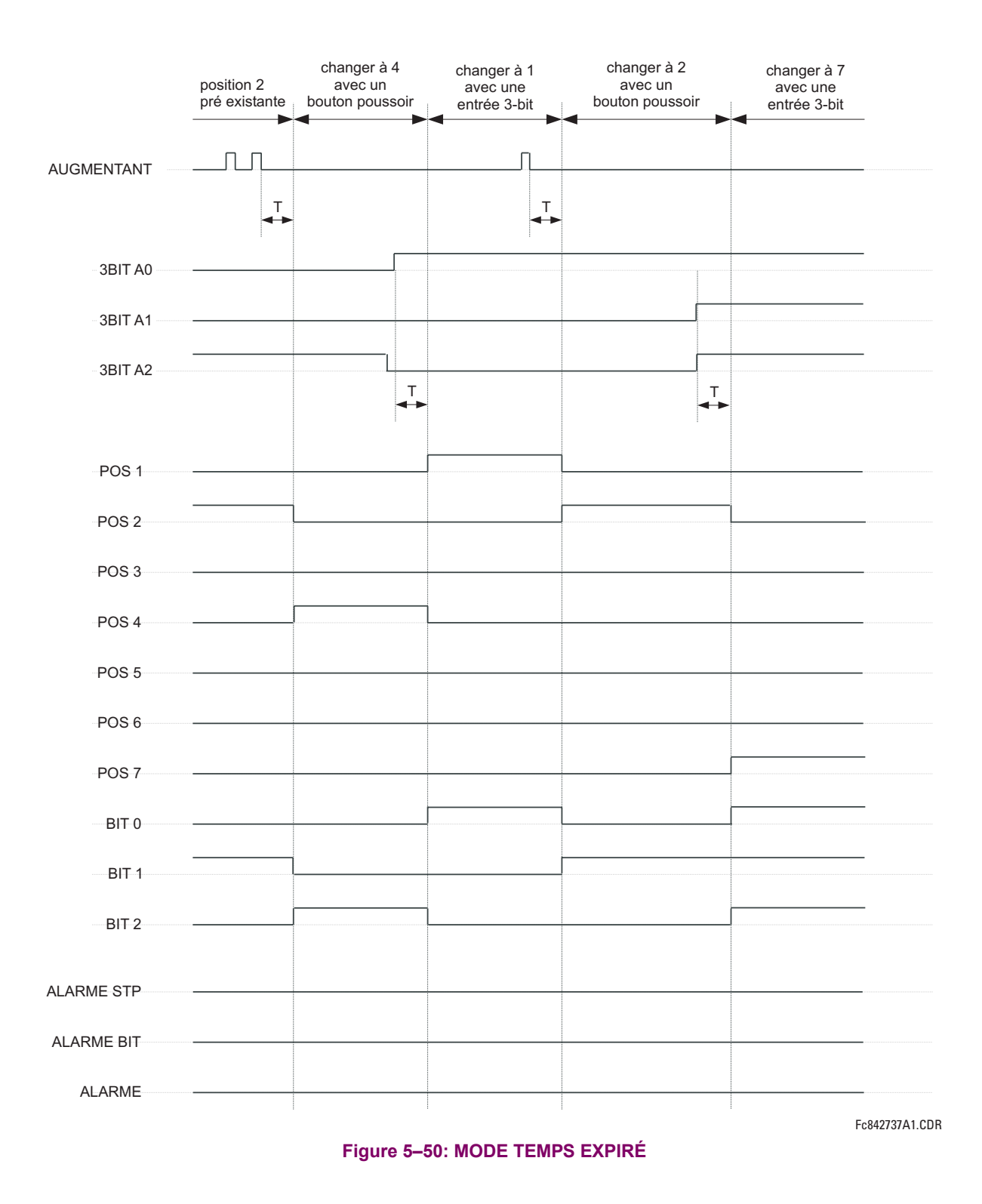

## 5.6 ÉLÉMENTS DE CONTRÔLE

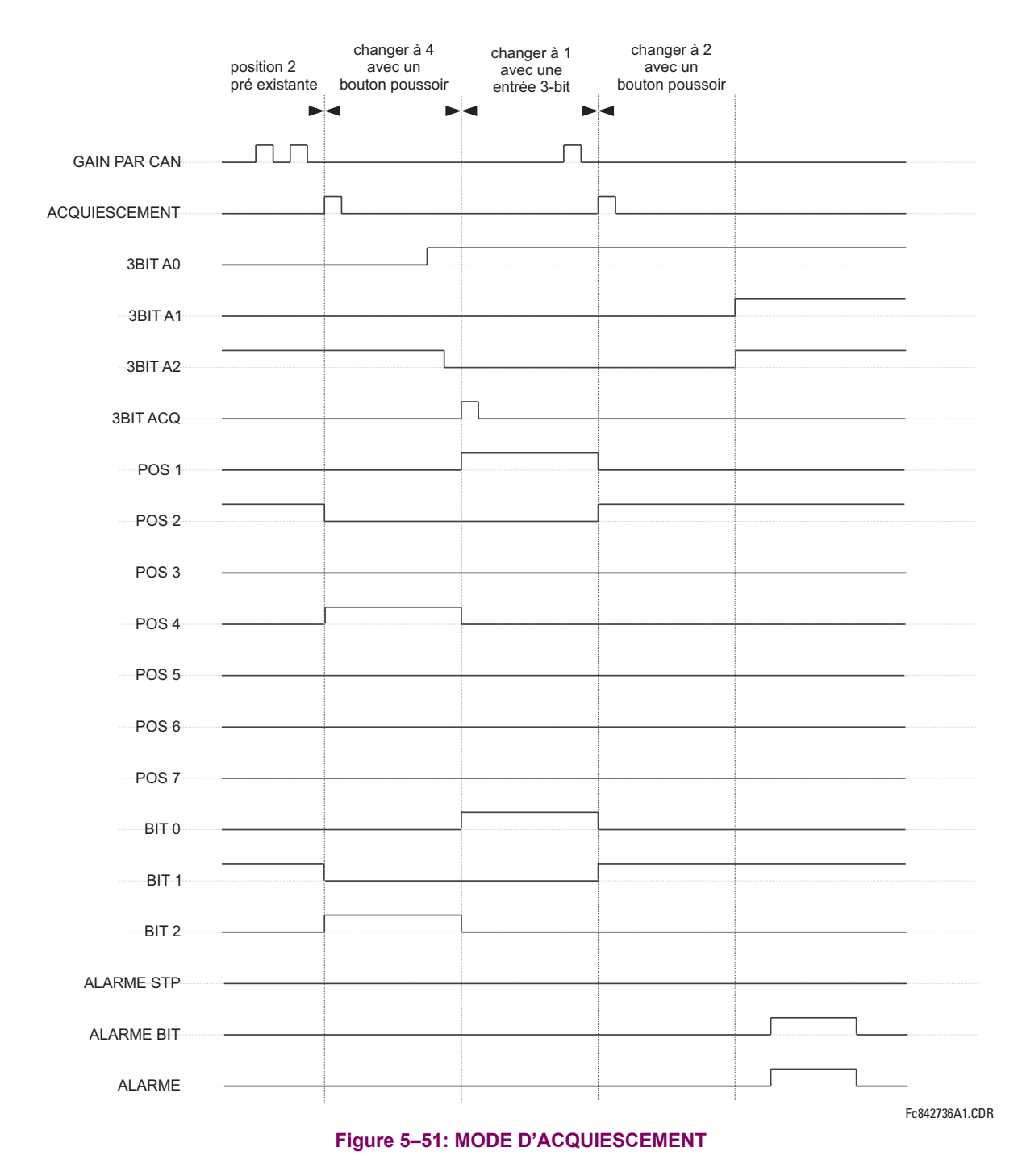

#### **EXEMPLE D'APPLICATION**

Considérer une application où le sélecteur est utilisé pour contrôler les groupes de réglages 1 à 4 du relais. Les groupes de réglages doivent être contrôlés avec le bouton poussoir 1 programmable par l'utilisateur et par un appareil extérieur avec les entrées de contact 1 à 3. Le groupe de réglage actif doit être disponible comme un mot encodé de 3-bit pour l'appareil extérieur et avec la sortie des contacts 1 à 3 de téléconduite (SCADA). Le groupe de réglage présélectionné doit être appliqué automatiquement après 5 secondes d'inactivité des entrées de contrôle. Quand le relais est alimenté, il devrait reconnaître le groupe de réglage à l'entrée de contrôle 3-bit.

Faire les changements suivants au réglage de contrôle de groupe dans le menu RÉGLAGES  $\Rightarrow$   $\Downarrow$  ÉLÉMENTS DE CDE  $\Rightarrow$ **GROUPES RÉGLAGES:** 

**GROUPES DES RÉGLAGES FONCTION: «Activé» GRPES RÉGLAGES VERR: «Hrs» GROUP 2 ACTIVER SUR: «SÉLECTR 1 POS 2» GROUP 3 ACTIVER SUR: «SÉLECTR 1 POS 3»** 

**GROUP 4 ACTIVER SUR: «SÉLECTR 1 POS 4» GROUP 5 ACTIVER SUR: «Hrs» GROUP 6 ACTIVER SUR: «Hrs»** 

Faire les changements suivants à l'élément sélecteur dans le menu RÉGLAGES  $\Rightarrow$   $\Downarrow$  ÉLÉMENTS DE CDE  $\Rightarrow$   $\Downarrow$  COMMUTATEUR ⇒ COMMUTATEUR 1 pour assigner le contrôle au bouton poussoir 1 programmable par l'utilisateur et les entrées de contact  $1$  à  $3$ :

**SÉLECTR 1 FONCTION: «Activé» SÉLECTR 1 PORT PLEIN: «4»** SÉLECTR 1 MODE PAS AVT: «Exp-min» SÉLECTR 1 MINUTERI: «5.0 S» SÉLECTR 1 PAS AVT: «BOUT POUSS 1 EN» SÉLECTR 1 ACQ: «Hrs»

SÉLECTR 1 A0 3BIT: «CONT IP 1 EN» SÉLECTR 1 A1 3BIT: «CONT IP 2 EN» SÉLECTR 1 A2 3BIT: «CONT IP 3 EN» SÉLECTR 1 MODE 3BIT: «Exp-min» SÉLECTR 1 ACQ 3BIT: «Hrs» **SÉLECTR 1 MODE ALIM: «Synchronisr»** 

Assigner l'opération de sortie de contact (présumer un module H6E) à l'élément sélecteur en faisant les changements suivants dans le menu RÉGLAGES  $\Rightarrow$   $\Downarrow$  ENREES/SORTIES  $\Rightarrow$   $\Downarrow$  SORTIES DE CONTACT  $\Rightarrow$  SORTIE CONTACT H1:

SORTIE H1 OPERER: «SÉLECTR 1 BIT 0» **SORTIE H2 OPERER: «SÉLECTR 1 BIT 1» SORTIE H3 OPERER: «SÉLECTR 1 BIT 2»** 

Finalement, assigner la configuration du bouton poussoir 1 programmable par l'utilisateur en faisant les changements suivants dans le menu réglages  $\Leftrightarrow$  régls configurath du produit  $\Leftrightarrow \Downarrow$  bouton-poussoirs prormmables  $\Leftrightarrow$  bp utili-**SATEUR 1:** 

**BOUT-POUSS 1 FONCTION: «Auto-Rappl»** BP 1 TEMPS RAPPL: «0.10 S»

La logique pour l'interrupteur sélecteur est montrée ci-bas:

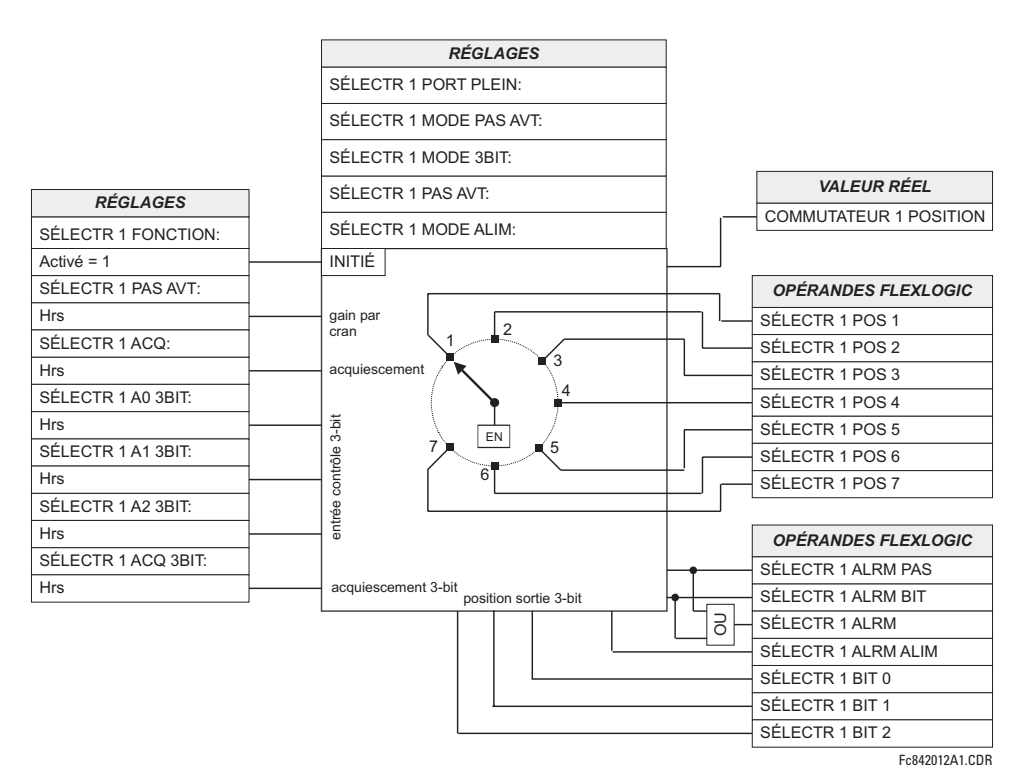

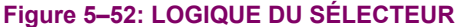

#### **5.6.4 ÉLÉMENTS NUMÉRIQUES**

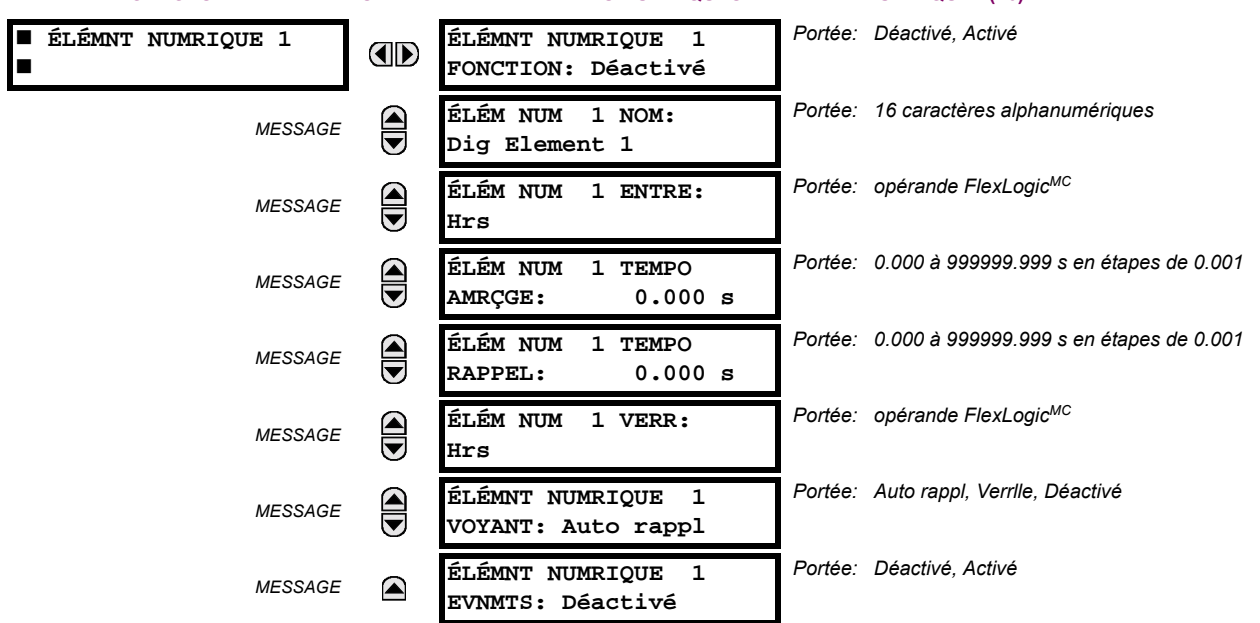

CHEMIN: RÉGLAGES  $\Rightarrow$   $\Downarrow$  ÉLÉMENTS DE CDE  $\Rightarrow$   $\Downarrow$  ÉLÉMENTS NUMRIQUES  $\Rightarrow$  ÉLÉMNT NUMRIQUE 1(16)

Il existe 16 éléments numériques identiques disponibles, numérotés de 1 à 16. Un élément numérique peut superviser tout opérande FlexLogic<sup>MC</sup> et présenter un message cible et/ou activé l'enregistrement d'événements dépendamment de l'état de l'opérande de sortie. Les réglages de l'élément numérique inclus un «nom» qui sera en référence dans tout message cible, une entrée de blocage de tout opérande FlexLogic<sup>MC</sup> sélectionné, et un temporisateur pour les temps d'amorçage et de réarmement de l'opérande de sortie.

- **ÉLÉM NUM 1 ENTRE**: Sélectionne l'opérande FlexLogic<sup>MC</sup> à être supervisé par l'élément numérique.
- ÉLÉM NUM 1 TEMPO AMRÇGE: Règle la temporisation à l'amorçage. Si un délai de reprise n'est pas requis, régler à  $\kappa$ 0».
- **ÉLÉM NUM 1 TEMPO RAPPEL**: Règle la temporisation au réarmement. Si un délai de réarmement n'est pas requis, réaler à «0».

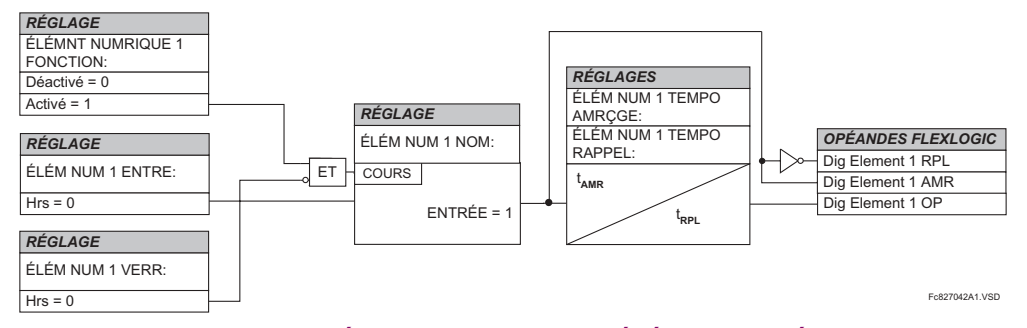

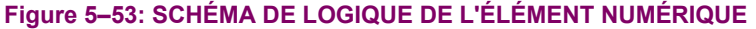

## APPLICATIONS DE SUPERVISION DE CIRCUIT:

Certains versions du module d'entrée numérique inclus un circuit actif de supervision de tension, raccordé entre les contacts Forme-A. Le circuit de supervision de tension limite le courant lent à travers le circuit de sortie (voir les spécifications techniques pour Forme-A).

Tant que le courant à travers la supervision de tension est au-dessus du seuil (voir les spécifications techniques pour Forme-A), l'opérande FlexLogic<sup>MC</sup> «Cont Op # VEn» sera réglé (# représente le numéro de contact de sortie). Si le circuit de sortie a une haute résistance ou que le courant CC est interrompu, le courant lent sera inférieur au seuil et l'opérande

FlexLogic<sup>MC</sup> «Cont Op # VHors» sera réglé. Conséquemment, l'état de ces opérandes peut être utilisé comme indicateurs de l'intégrité des circuits dans lesquels les contacts Forme-A sont insérés.

## **EXEMPLE 1 - SUPERVISION DE L'INTÉGRITÉ DU CIRCUIT DE DÉCLENCHEMENT DU DISJONCTEUR**

Dans plusieurs applications, il est requis de superviser l'intégrité du circuit de déclenchement du disjoncteur afin que les problèmes puissent être détectés avant qu'une opération de déclenchement ne soit requise. Le circuit est considéré d'être sain lorsque le superviseur de tension raccordé à travers les contacts de sortie de déclenchement détecte un bas niveau de courant plus bas que le courant d'opération de la bobine de déclenchement de disjoncteur. Si le circuit présente une haute résistance, le courant lent sera au-dessous du seuil du superviseur et une alarme devrait être initier.

Dans la plupart des circuits de contrôle de disjoncteurs, la bobine de déclenchement est raccordée en série avec le contact auxiliaire du disjoncteur qui s'ouvre lorsque le disjoncteur est ouvert (voir diagramme ci-dessous). Pour prévenir les alarmes non-requises dans cette situation, la logique de supervision du circuit de déclenchement doit inclure la position du disioncteur.

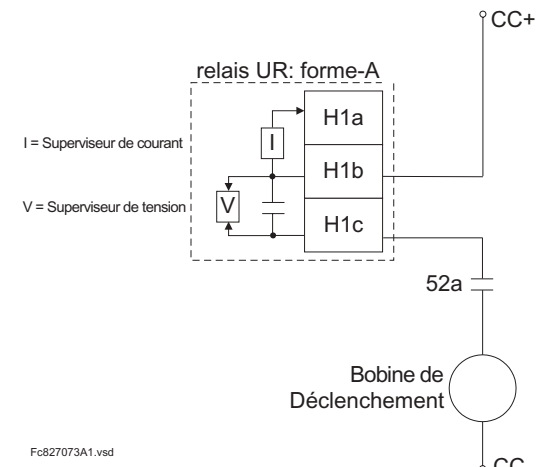

#### **Figure 5-54: EXEMPLE 1 CIRCUIT DE DÉCLENCHEMENT**

Assumer que le contact de sortie H1 est un contact de déclenchement. Utilisant les réglages de contact de sortie, cette sortie sera attribuée un nom d'identification, par exemple «Cont Op 1». Assumer que le contact auxiliaire du disjoncteur 52a est raccordé à l'entrée H7a pour superviser le statut du disjoncteur. Utilisant les réglages de contact d'entrée, cette entrée sera attribuée un nom d'identification, par exemple «Cont Ip 1» et sera réglée à «En» lorsque le disjoncteur est fermé. En utilisant l'élément numérique 1 pour superviser le circuit de déclenchement de disjoncteur, les réglages seront:

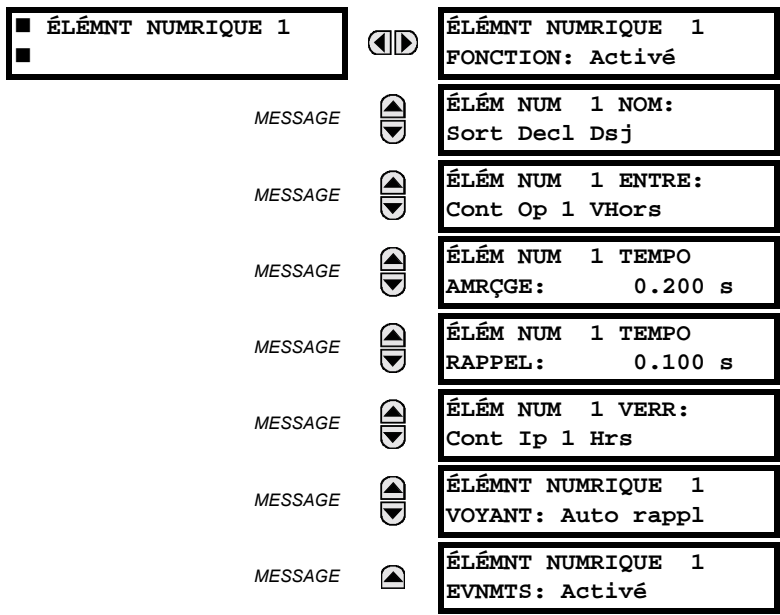

5

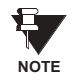

Le réglage de ÉLÉM NUM 1 TEMPO AMRÇGE sera plus haut que le temps d'opération de disjoncteur pour éviter des alarmes non-requises.

## EXEMPLE 2: SUPERVISION DE L'INTÉGRITÉ DU CIRCUIT DE DÉCLENCHEMENT DE DISJONCTEUR

S'il est requis de superviser le circuit de déclenchement de façon continue, et indépendamment de la position du disjoncteur (ouvert ou fermé), une méthode de maintenir le flux du courant de supervision à travers le circuit de déclenchement lorsque le disjoncteur est ouvert doit être fourni (tel que montré sur la figure si-dessous). Ceci peut être effectué en raccordant une résistance adéquate (tel que montré sur le tableau si-dessous) à travers les contacts auxiliaires dans le circuit de déclenchement. Dans ce cas, il n'est pas requis de superviser le circuit de supervision relativement à la position du disjoncteur - le réglage ELEM NUM 1 TEMPO VERR est sélectionné à «Hrs». Dans ce cas, les réglages seront:

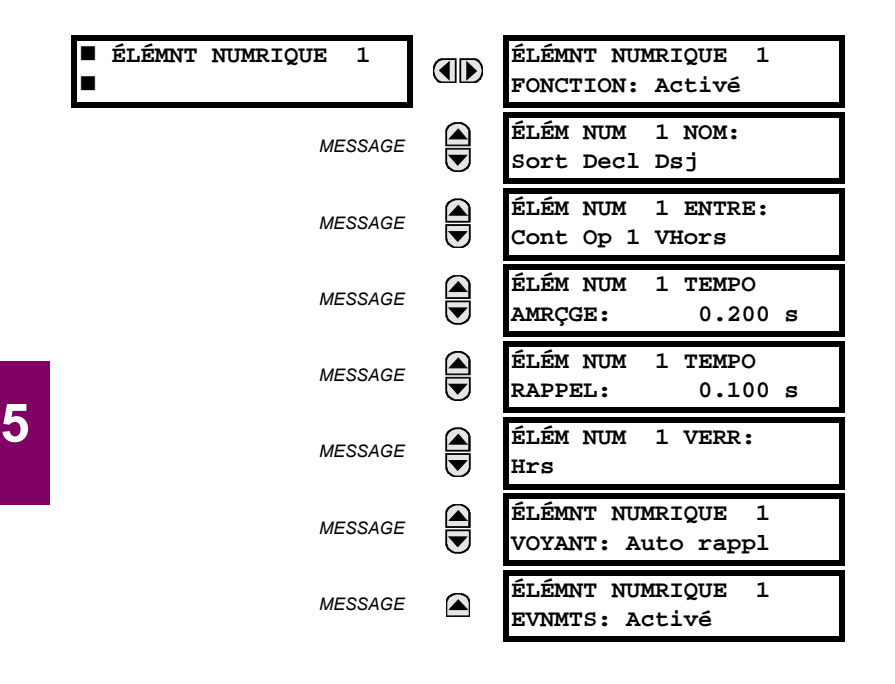

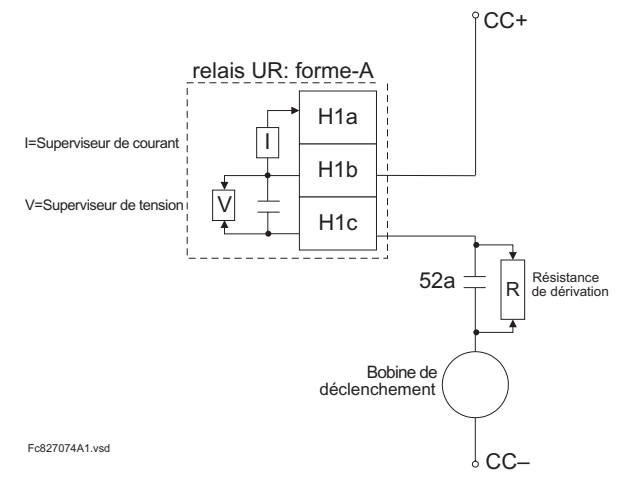

## Tableau 5-17: VAI FURS DE RÉSISTANCE 'R'

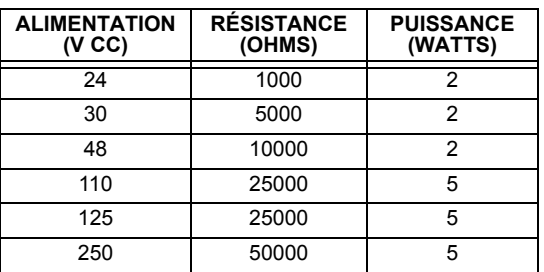

#### Figure 5-55: EXEMPLE 2 CIRCUIT DE DÉCLENCHEMENT

## **5.6.5 COMPTEURS NUMÉRIQUES**

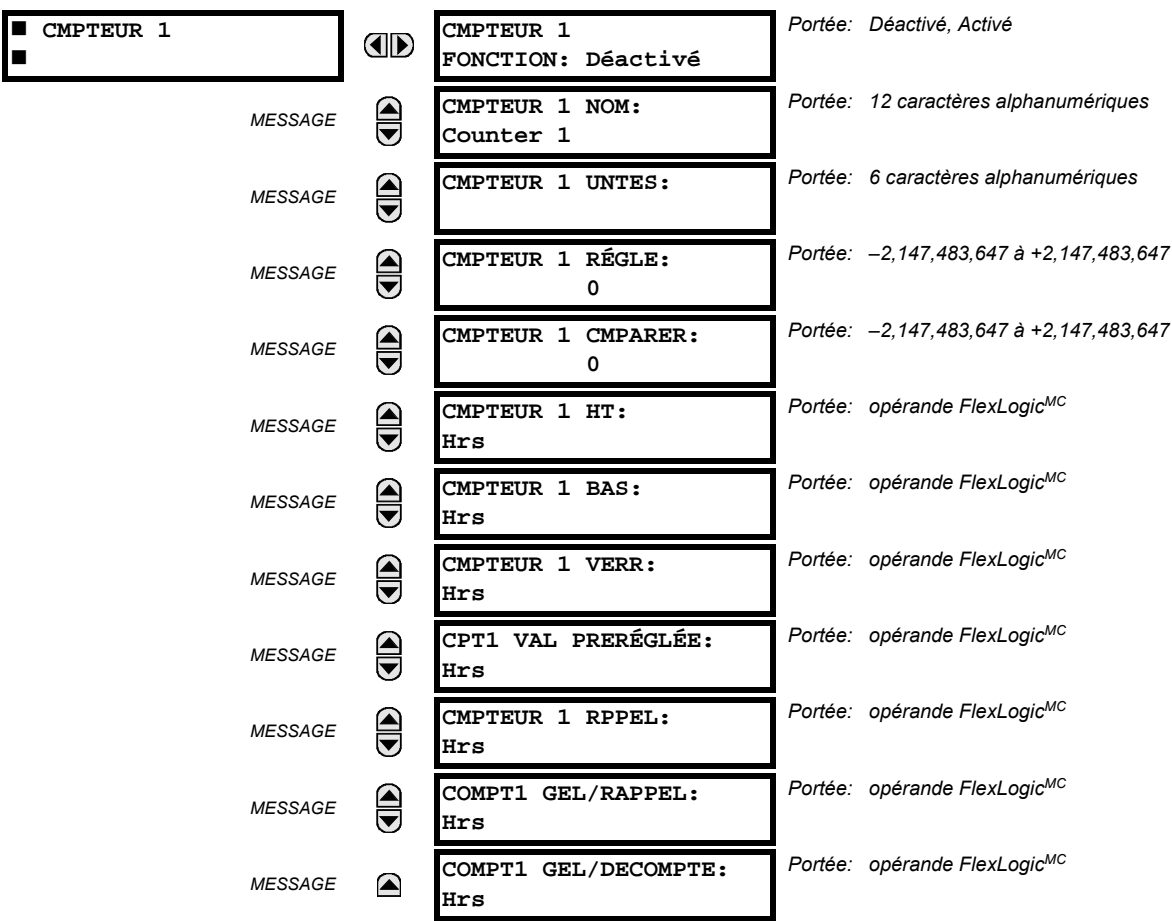

CHEMIN: RÉGLAGES  $\Rightarrow$   $\Downarrow$  ÉLÉMENTS DE CDE  $\Rightarrow$   $\Downarrow$  compteurs numrques  $\Rightarrow$  cmpteur 1(8)

Il existe 8 compteurs numériques identiques, numérotés de 1 à 8. Un compteur numérique compte le nombre de transitions d'état de la logique 0 à la logique 1. Le compteur est utilisé pour compter les opérations tel que les reprises d'un élément, les changements d'état d'un contact externe (par exemple, commutateur auxiliaire de disjoncteur) ou les impulsions d'un watt-heure mètre.

- **CMPTEUR 1 UNTES:** Assigne une étiquette pour identifier l'unité de mesure applicable aux transitions numériques à être compter. L'étiquette des unités apparaîtra dans le statut de valeurs réelles correspondantes.
- **CMPTEUR 1 RÉGLE:** Règle le comptage d'une valeur pré-réglée requise avant le début des opérations de comptage, tel que dans le cas où un relais substitut devrait être installé en place d'un relais en service ou pendant que le compteur est en opération.
- CMPTEUR 1 CMPARER: Règle la valeur à laquelle la valeur de comptage accumulée est comparée. Trois opérandes de sortie FlexLogic<sup>MC</sup> sont fournis pour indiquer si la valeur présente est comparativement à la valeur réglée «plus que (HT)», «égal à (EGL)», ou «moins que (BS)».
- CMPTEUR 1 HT: Sélectionne l'opérande FlexLogic<sup>MC</sup> pour incrémenter le compteur. Si une entrée HT activée est  $\bullet$ reçue lorsque la valeur accumulée est à la limite de comptage 2147483 647, le compteur retournera à -2147483647.
- CMPTEUR 1 BAS: Sélectionne l'opérande FlexLogic<sup>MC</sup> pour décrémenter le compteur. Si une entrée activée BAS est reçue lorsque la valeur accumulée est à la limite de comptage -2 147 483 647, le compteur retournera à +2 147 483 647.
- CMPTEUR 1 VERR: Sélectionne l'opérande FlexLogic<sup>MC</sup> pour bloquer l'opération de comptage.
- CPT1 VAL PRERÉGLÉE: Sélectionne l'opérande FlexLogic<sup>MC</sup> utilisé pour régler le comptage à la valeur pré-réglée. Le compteur sera réglé à la valeur pré-réglée dans les situations suivantes:
	- 1. Lorsque le compteur est activé et que l'opérande CPT1 VAL PRERÉGLÉE a une valeur de 1 (lorsque le compteur est activé et que CPT1 VAL PRERÉGLÉE est 0, le compter sera réglé à 0).
	- 2. Lorsque le compteur est en opération et que l'opérande CPT1 VAL PRERÉGLÉE change de l'état de 0 à 1 (le changement de CPT1 VAL PRERÉGLÉE de 1 à 0 pendant que le compteur est en opération a aucun effet sur le comptage).
	- 3. Lorsqu'une commande de réarmement ou réarmement/gèle est transmise au compteur et que l'opérande CPT1 VAL PRERÉGLÉE a une valeur de 1 (lorsqu'une commande de réarmement ou réarmement/gèle est transmise au compteur et que l'opérande CPT1 VAL PRERÉGLÉE a une valeur de 0, le compteur sera réglé à 0).
- CMPTEUR 1 RPPEL: Sélectionne l'opérande FlexLogic<sup>MC</sup> pour régler le décompte de soit «0» ou la valeur pré-réglée dépendamment du statut de l'opérande CPT1 VAL PRERÉGLÉE.
- COMPT 1 GEL/RAPPEL: Sélectionne l'opérande FlexLogic<sup>MC</sup> pour capturer (geler) la valeur de comptage accumulée dans un fichier séparé avec la date et le temps d'opération et le réarmement du comptage de «0» à la valeur préréglée.
- COMPT 1 GEL/DECOMPTE: Sélectionne l'opérande FlexLogic<sup>MC</sup> pour capturer (geler) la valeur de comptage accumulée dans un fichier séparé avec la date et le temps d'opération, tout en continuant de compter. La valeur accumulée présente et la valeur capturée gelée sont disponibles avec l'estompe de date/heure en tant que valeur actuelle. Si la puissance de contrôle est interrompue, les valeurs accumulées et gelées sont sauvegardées dans une mémoire nonvolatile durant l'opération de perte de puissance.

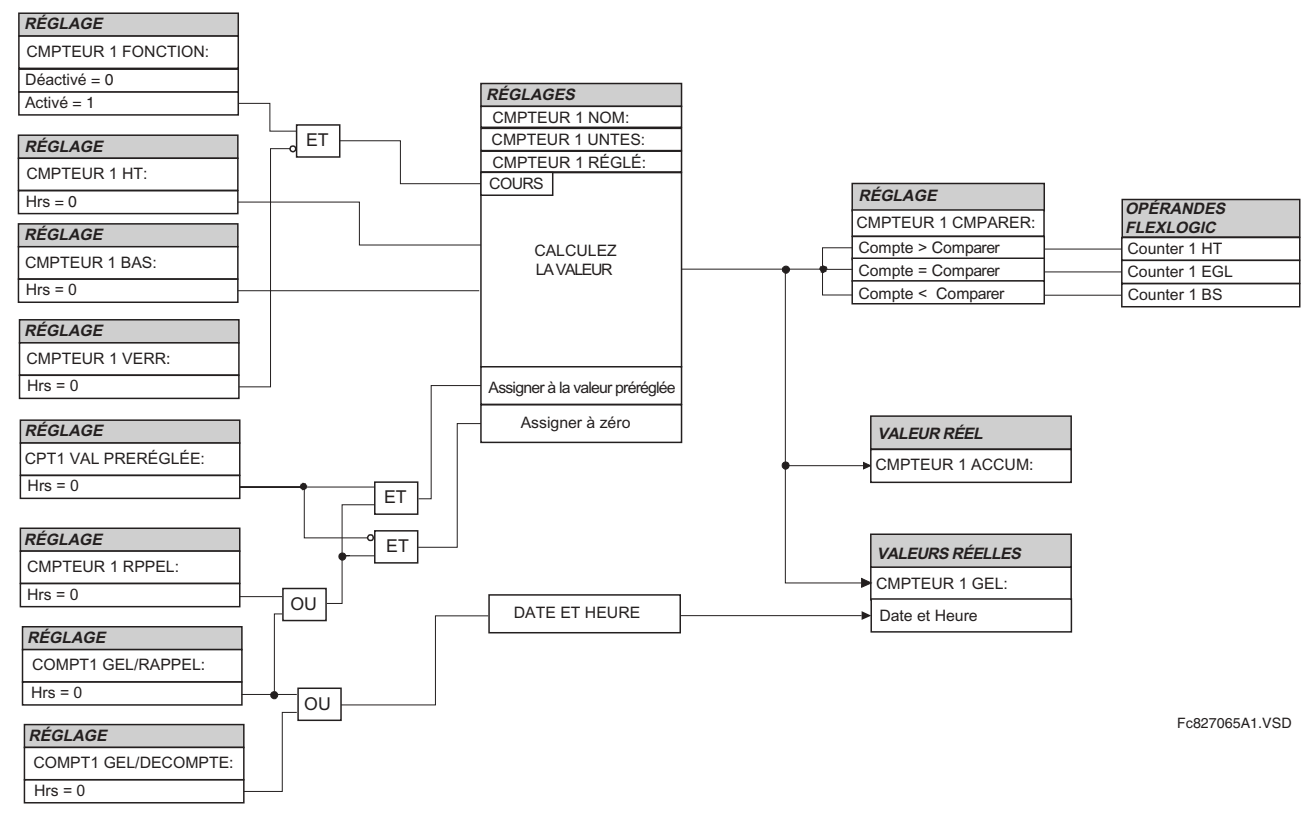

## Figure 5-56: SCHÉMA DE LOGIQUE DU COMPTEUR NUMÉRIQUE

Ce menu permet la sélection et le réglage (voir les sous-menus suivant) d'un programme de télédéclenchement. Voir aussi, la section sur les configurations de programmes de télédéclenchement dans le chapitre 9.

5
### **5.6.6 ÉLÉMENTS DE SUPERVISION**

# a) PANNE DE TC

CHEMIN: RÉGLAGES  $\Rightarrow$   $\Downarrow$  ÉLÉMENTS DE CDE  $\Rightarrow$   $\Downarrow$  ÉLÉMENTS DE SRVLLNCE  $\Rightarrow$  ZONE PANNE TC 1

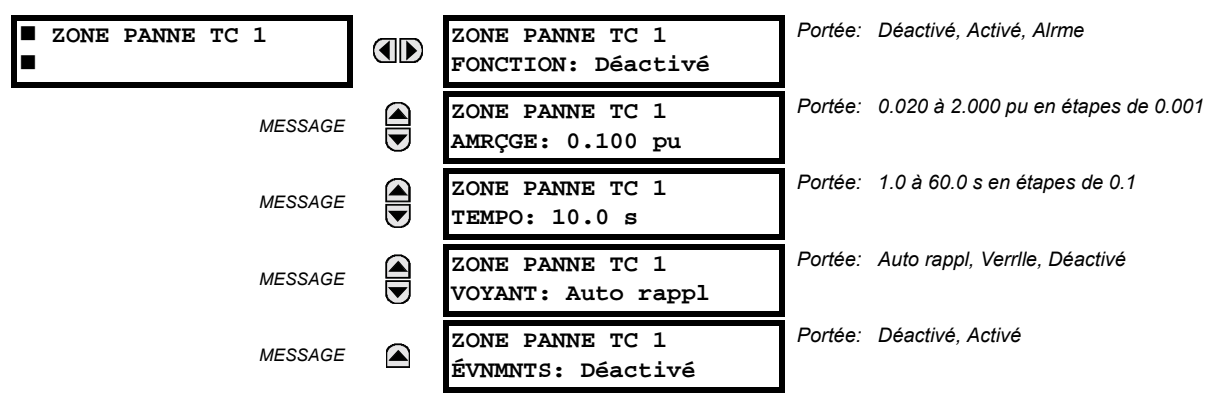

Cet élément utilise le courant différentiel calculé selon la configuration de barre programmée sous la zone de bus 1. L'opération de cet élément est conséquemment complètement dépendante de la image de barre dynamique qui doit être défini en premier. Les zones de différentiel de barre tel que définies utilisent le chemin RÉGLAGES → U CONFIG SYSTÈME RÉGLAGES  $\Leftrightarrow \Downarrow$  BARRE. L'élément de panne de TC 1 détecte le problème de TC dans tous circuits actuellement raccordés à la zone différentielle définie comme la zone de bus 1.

Le réglage ZONE PANNE TC 1 AMRÇGE spécifie le niveau de courant différentiel qui défini un état anormal du bus. Si le courant différentiel dans une phase donnée demeure au-dessus de ce niveau pour l'intervalle de temps défini par le réglage ZONE PANNE TC 1 TEMPO, le panne du TC est déclaré pour la phase donnée en réglant la sortie de l'opérande FlexLogicMC approprié.

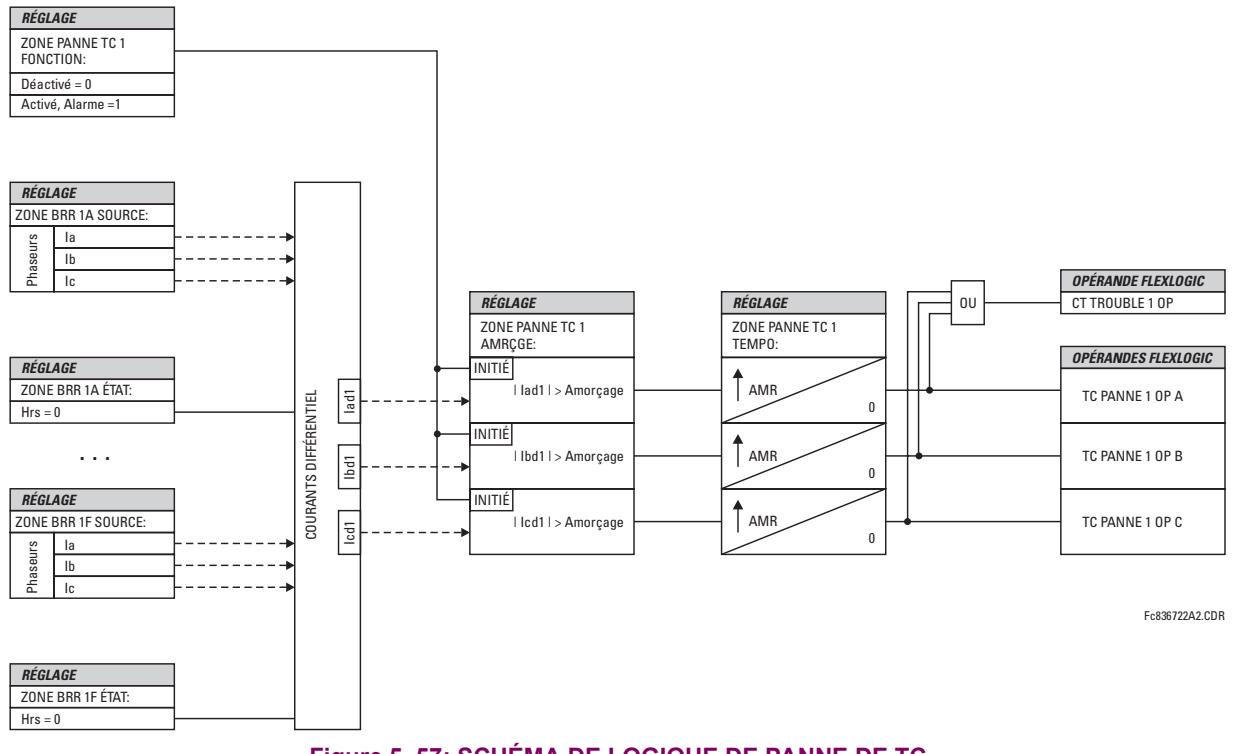

Figure 5-57: SCHÉMA DE LOGIQUE DE PANNE DE TC

5

### **5.7.1 ENTRÉES DE CONTACT**

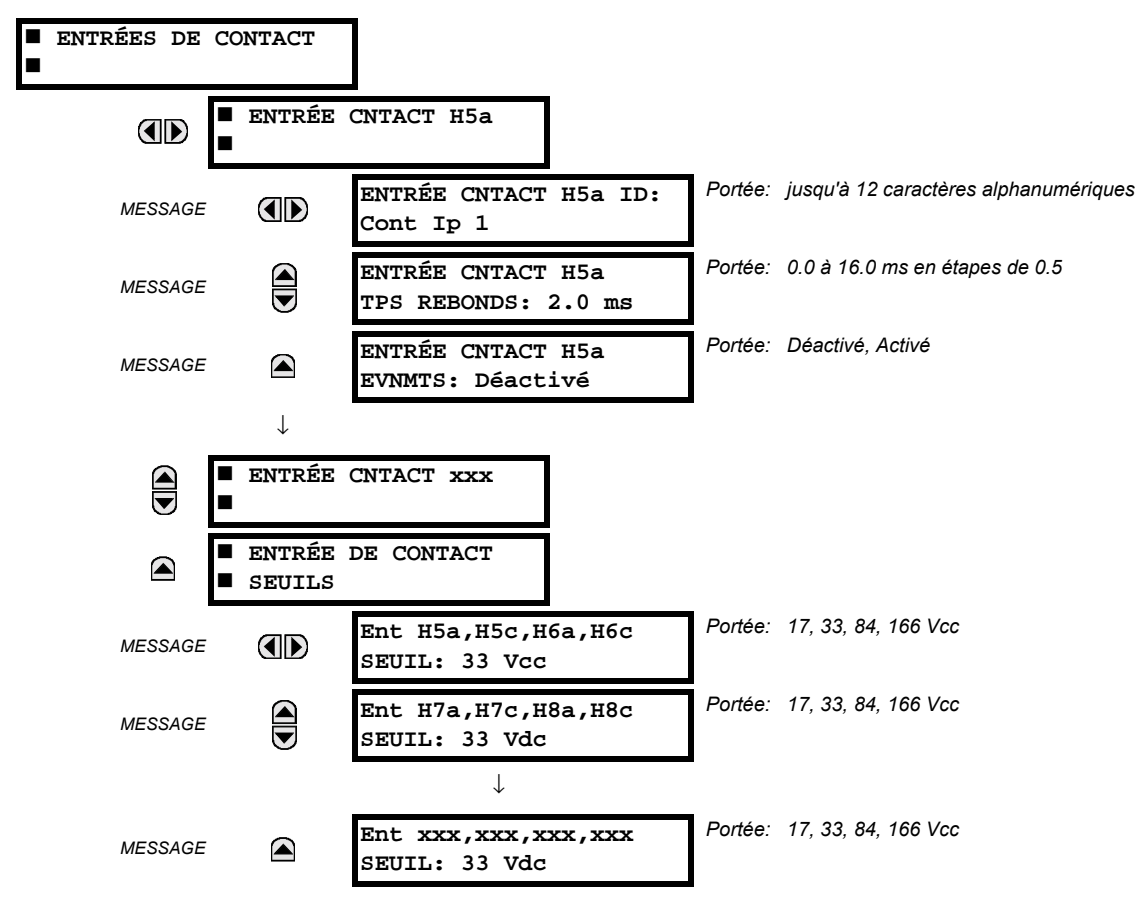

CHEMIN: RÉGLAGES  $\Rightarrow$   $\Downarrow$  ENRÉES/SORTIES  $\Rightarrow$  ENTRÉES DE CONTACT

Le menu d'entrées de contact contient les réglages de configuration de chaque entrée de contact ainsi que le seuil de tension pour chaque groupe de quatre entrées de contact. Au démarrage, le processeur de relais détermine (d'une évaluation des modules installés) lesquelles des entrées de contact sont disponibles et affiche les réglages seulement pour ces entrées.

Une identification alphanumérique pourrait être assignée à une entrée de contact pour diagnostique, réglage et enregistrement d'événements. L'opérande FlexLogic<sup>MC</sup> Contact Ip X En (logique 1) correspond à l'entrée de contact «X» fermé pendant que Contact Input X Hrs correspond à l'entrée de contact «X» étant ouverte. Le ENTRÉE CNTACT TPS REBONDS défini le temps requis pour le contact pour surmonter les conditions de rebondissement de contact. Pendant que ce temps diffère pour les différents types de contact et fabriquant, le régler à un maximum de temps d'anti-rebond de contact (selon les spécifications du manufacturier) plus une marge pour assurer une opération adéquate. Si ENTRÉE CNTACT EVNMTS est réglé à «Activé», chaque changement dans le statut de l'entrée de contact déclenchera un événement.

Un statut brut est numérisé pour toutes les entrées de contact de facon synchronisée à un taux constant de 0.5 ms tel que montré dans la figure ci-dessous. La tension d'entrée CC est comparée au seuil réglable par l'utilisateur. Un nouvel état de contact d'entrée doit être maintenu par un temps d'anti-rebond réglé par l'utilisateur afin d'amener le B30 à valider le nouvel état de contact. Sur la figure ci-dessous, le temps anti-rebond est réglé à 2.5 ms; conséquemment le 6<sup>e</sup> échantillon dans une rangée valide l'état de changement (marque numéro 1 sur le diagramme). Une fois validé (anti-rebond), l'entrée de contact affirme l'opérande FlexLogic<sup>MC</sup> correspondant et enregistre un événement selon le réglage de l'utilisateur.

Une étampe de temps pour le premier échantillon dans la séquence qui valide le nouvel état est utilisée lors de l'enregistrement du changement de l'entrée de contact dans l'enregistreur d'événements (marque numéro 2 sur le diagramme).

Les éléments de protection et de contrôle, et les équations FlexLogic<sup>MC</sup> et temporisateurs, sont exécutés huit fois dans un cycle de système de puissance. La durée de passage de la protection est contrôlée par le mécanisme de dépistage de fréquence. L'opérande FlexLogic<sup>MC</sup> qui reflète l'état d'anti-rebond du contact est mis à jour par le passage de la protection suivant la validation (marques des numéros 3 et 4 sur la figure ci-dessous). La mise à jour est exécutée au commencement du passage de la protection afin que toutes les fonctions de protection et de contrôle ainsi que les équations FlexLogic<sup>MC</sup> soient alimentées avec les statuts mise à jour des entrées de contact.

Le temps de réponse de l'opérande FlexLogic<sup>MC</sup> au changement de l'entrée de contact est égal au temps de réglage de l'anti-rebond plus un passage de protection (variable dépendamment du système de fréquence si le dépistage de fréquence est activé). Si le changement d'état survient juste après le passage d'une protection, la reconnaissance est retardée jusqu'au passage subséguent de protection; ce qui veux dire, pour la durée totale du passage de la protection. Si le changement survient juste avant le passage de la protection, l'état est reconnu immédiatement. De facon statistique, un délai d'un semi-passage de protection est prévu. Grâce au taux de balayage de 0.5 ms, la résolution de temps pour le contact d'entrée est au-dessous de 1 msec.

Par exemple, 8 passages de protection par cycle dans un système de 60 Hz correspondent à un passage de protection à chaque 2.1 ms. Avec un contact avant un temps de anti-rebond réglé à 3.0 ms. l'opérande FlexLogic<sup>MC</sup> d'affirmation des limites de temps sont:  $3.0 + 0.0 = 3.0$  ms et  $3.0 + 2.1 = 5.1$  ms. Ces limites de temps dépendent de la rapidité du passage de protection qui circule après le temps d'anti-rebond.

Nonobstant le réglage de temps d'anti-rebond de contact, l'événement d'entrée de contact est étampé dans le temps avec une précision de 1 ms utilisant le temps du premier balayage correspondant au nouvel état (marque numéro 2 ci-dessous). Conséquemment, l'étampe de temps reflète un changement dans la tension CC entre les bornes de contact d'entrée qui n'est pas accidentelle étant donné qu'il a été subséquemment validé en utilisant le temporisateur d'anti-rebond. Prière noter que l'opérande FlexLogic<sup>MC</sup> associé est affirmé/dé-affirmé plus tard après la validation du changement.

L'algorithme d'anti-rebond est symétrique: la même procédure et le même temps d'anti-rebond sont utilisés pour filtrer les transitions du BAS-HAUT (marques no. 1, 2, 3, et 4 ci-dessous) et HAUT-BAS (les marques no. 5, 6, 7 et 8 ci-dessous).

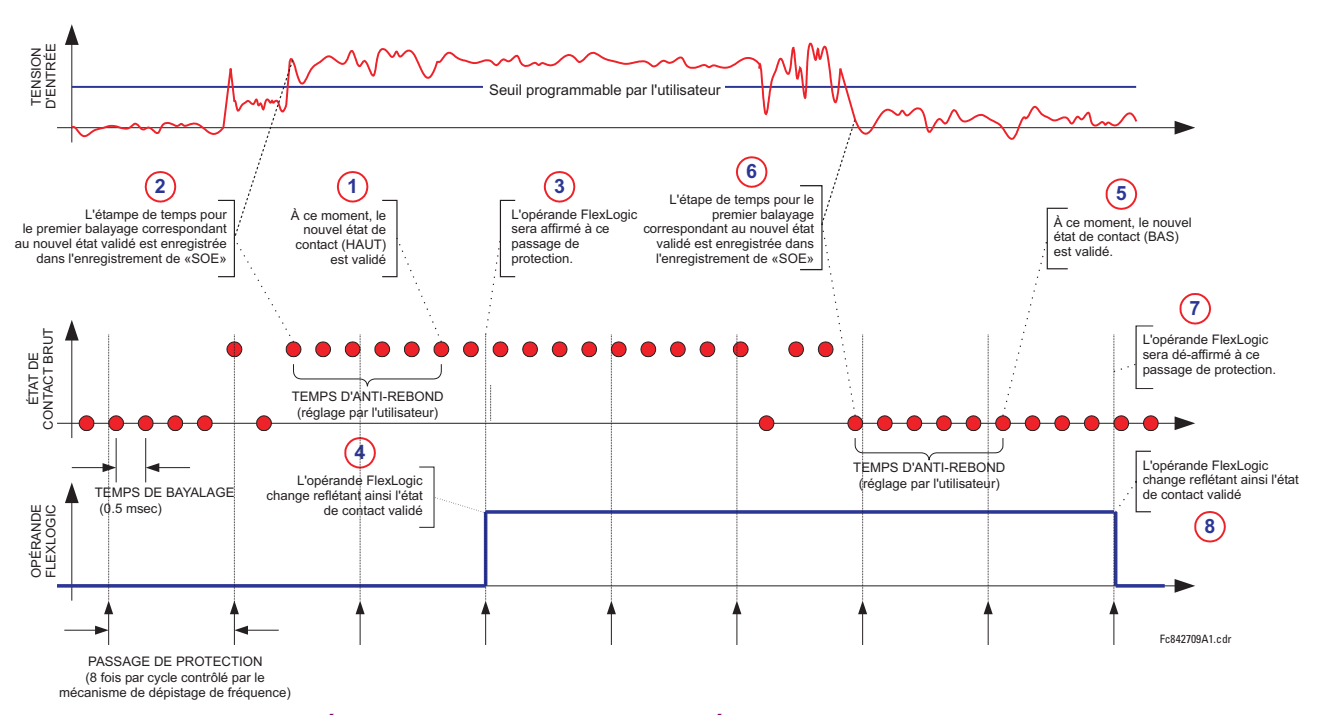

### Figure 5-58: LE MÉCANISME D'ANTI-REBOND ET L'ÉCHANTILLON D'ESTAMPIAGE DE TEMPS

Les entrées de contact sont isolées en groupe de quatre pour permettre le raccordement de contacts mouillés de différentes sources de tension pour chaque groupe. Les seuils de contact d'entrée déterminent la tension minimale requise pour détecter une entrée de contact fermée. Cette valeur doit être sélectionnée selon les critères suivants: 16 pour sources de 24 V sources, 30 pour sources de 48 V, 80 pour sources de 110 à 125 V, et 140 pour sources de 250 V.

Par exemple, pour utiliser une entrée de contact H5a comme une entrée d'état du contact 52b du disjoncteur pour sceller le relais de déclenchement et l'enregistrer dans le menu d'enregistrement d'événements, faire les changements de réglages suivants: ENTRÉE CNTACT H5A ID: «Disjonc Ferm 52b» et ENTRÉE CNTACT H5A EVNMTS: «Activé». Noter que le contact 52b est fermé lorsque le disjoncteur est ouvert et il est ouvert lorsque le disjoncteur est fermé.

## **5.7.2 ENTRÉES VIRTUELLES**

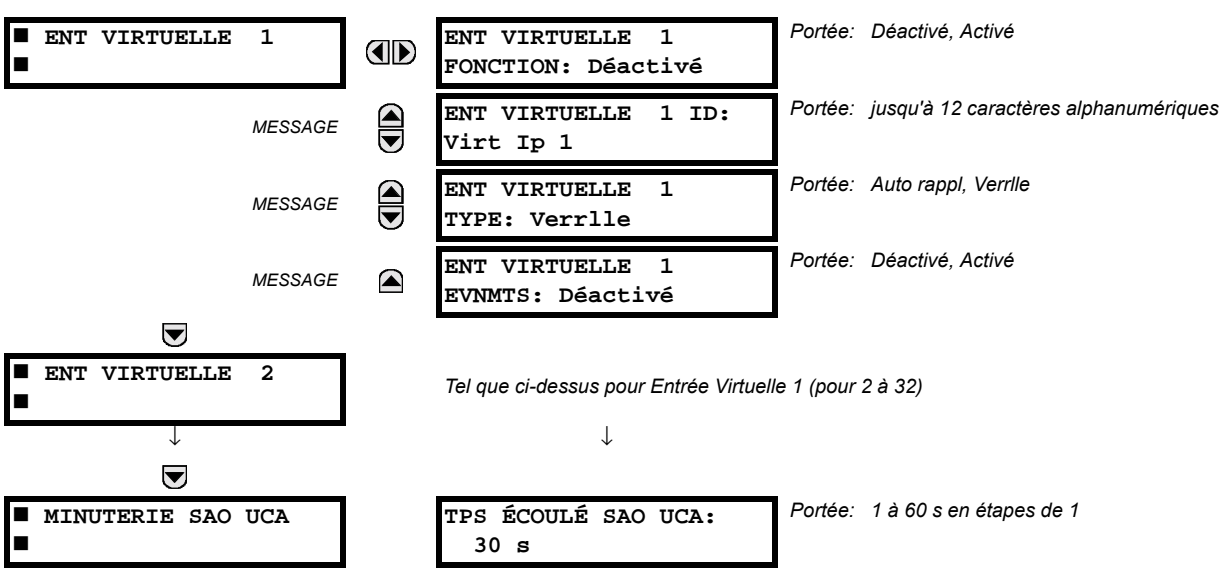

CHEMIN: RÉGLAGES  $\Rightarrow$   $\Downarrow$  enrees/sorties  $\Rightarrow$   $\Downarrow$  ent virtuelles  $\Rightarrow$ 

Il existe 32 entrées virtuelles qui peuvent être individuellement programmées pour répondre aux signaux d'entrée du clavier (menu COMMANDES) et les protocoles de communications. Tous les opérandes d'entrée virtuelle sont ajustés par défaut à HRS = 0 à moins que le signal d'entrée approprié soit reçu. Les états d'entrées virtuelles sont préservés tout le long de la perte de puissance de contrôle.

Si le ENT VIRTUELLE x FONCTION est «Déactivé», l'entrée sera forcée à «hors» (logique 0) nonobstant les tentatives de changer l'entrée. Si réglé à «Activé», l'entrée opère tel que montré sur le diagramme de logique et génère un opérande FlexLogic<sup>MC</sup> de sortie en réponse à la réception de signal d'entrée reçu et des réglages appliqués.

Il existe deux types d'opération: Auto-réarmement et Verrouillé. Si ENT VIRTUELLE x TYPE est «Auto rappl», lorsque le signal d'entrée transite de HRS = 0 à EN = 1, l'opérande de sortie sera réglé à EN = pour seulement une évaluation de l'équation FlexLogic<sup>MC</sup> et puis retournera à HRS = 0. Si réglé à «Verrlle», l'entrée virtuelle règle l'état de l'opérande de sortie au même état que la plus récente entrée reçue, EN = 1 ou HRS = 0.

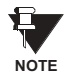

### Le mode d'opération «Auto rappl» génère un opérande de sortie pour une simple évaluation des équations FlexLogic<sup>MC</sup>. Si l'opérande doit être utilisé ailleurs qu'à l'interne d'une équation FlexLogic<sup>MC</sup>, il devra fort possiblement être étendu en temps. Un temporisateur FlexLogic<sup>MC</sup> avec un réarmement retardé peut effectuer cette fonction.

Le temporisateur sélectionné avant opération (SAO) règle l'intervalle de la réception d'un signal d'opération à la dé-sélection automatique de l'entrée virtuelle afin qu'une entrée ne demeure pas sélectionné indéfiniment (utilisé seulement dans le cas de caractéristique UCA sélectionné avant opération).

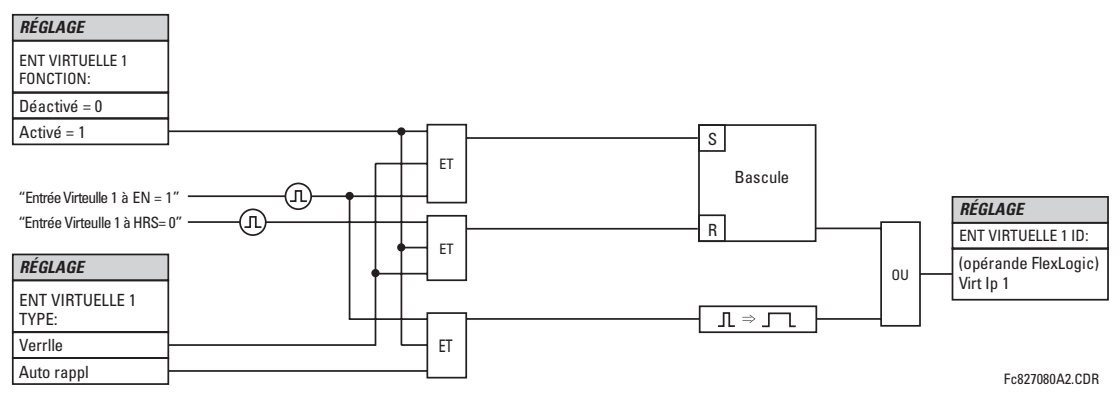

Figure 5-59: SCHÉMA DE LOGIQUE D'ENTRÉE VIRTUELLE

### **5.7.3 SORTIES DE CONTACT**

### a) SORTIES NUMÉRIQUES

CHEMIN: RÉGLAGES  $\Rightarrow$   $\Downarrow$  ENREES/SORTIES  $\Rightarrow$   $\Downarrow$  SORTIES DE CONTACT  $\Rightarrow$  SORTIE CONTACT H1

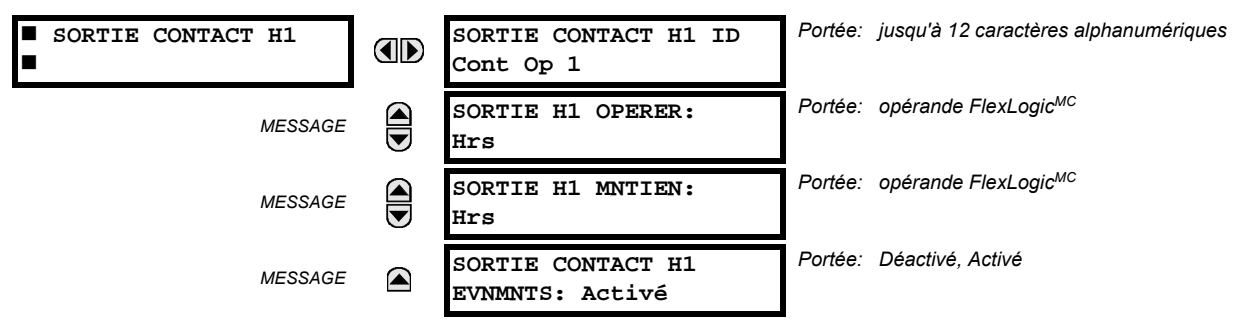

Lors du démarrage du relais, le processeur principal déterminera, à partir de l'estimation du module installé sur le châssis, lesquelles des sorties de contact sont disponibles, et présentera les réglages pour ces sorties.

Une identification (SORTIE CONTACT H1 ID) pourrait être assignée à chaque sortie de contact. Le signal qui peut opérer (SOR-TIE H1 OPERER) une sortie de contact peut être tout opérande FlexLogic<sup>MC</sup> (sortie virtuelle, état d'élément, entrée de contact ou entrée virtuelle). Un opérande FlexLogic<sup>MC</sup> additionnel pourrait être utilisé pour sceller (SORTIE H1 MNTIEN) le relais. Tout changement dans l'état d'une sortie de contact peut être enregistré comme un événement si programmé en conséquence.

### **EXEMPLE:**

Le courant du circuit de déclenchement est supervisé par la fourniture d'un détecteur de seuil de courant en série avec quelques contacts de Forme-A (voir l'Exemple de circuit de déclenchement dans la section Éléments numérique). Le moniteur émettra un drapeau (voir les spécifications pour Forme-A). Le nom de l'opérande FlexLogic<sup>MC</sup> réglé par le moniteur consiste en la désignation du relais de sortie suivi par le nom du drapeau; par exemple, Cont Op 1 IEn ou Cont Op 1 IHors.

Dans la plupart des circuits de contrôle de disjoncteur, la bobine de déclenchement est raccordée en série avec un contact auxiliaire de disjoncteur utilisé pour interrompre la circulation du courant après que le disjoncteur a déclenché pour prévenir les dommages au contact d'initiation moins robuste. Ceci pourrait être effectué en supervisant un contact auxiliaire sur le disjoncteur qui pourrait ouvrir lorsque le disjoncteur a déclenché, mais cette configuration est sujette à opération incorrecte causée par la différence dans la temporisation entre le changement d'état du contact auxiliaire du disjoncteur et l'interruption du courant dans le circuit de déclenchement. La protection la plus fiable du contact d'initiation est fournie en mesurant directement le courant dans le circuit de déclenchement et en utilisant ce paramètre pour contrôler le réarmement du relais d'initiation. Cette configuration est souvent appelée 'scellage de déclenchement'.

Ceci peut être réalisé dans le B30 en utilisant l'opérande FlexLogic<sup>MC</sup> Cont Op 1 IEn pour sceller le contact de sortie comme suit:

SORTIE CONTACE H1 ID: «Cont Op 1» SORTIE H1 OPERER: tout opérande FlexLogic<sup>MC</sup> adéquate SORTIE H1 MNTIEN: «Cont Op 1 IEn» **SORITE CONTACE H1 EVNMNTS: «Activé»** 

#### **5.7 ENTRÉES/SORTIES**

### **b) SORTIES VERROUILLÉS**

CHEMIN: RÉGI AGES  $\Rightarrow$   $\Downarrow$  ENREES/SORTIES  $\Rightarrow$   $\Downarrow$  SORTIES DE CONTACT  $\Rightarrow$  SORTIE CONTACT H1a

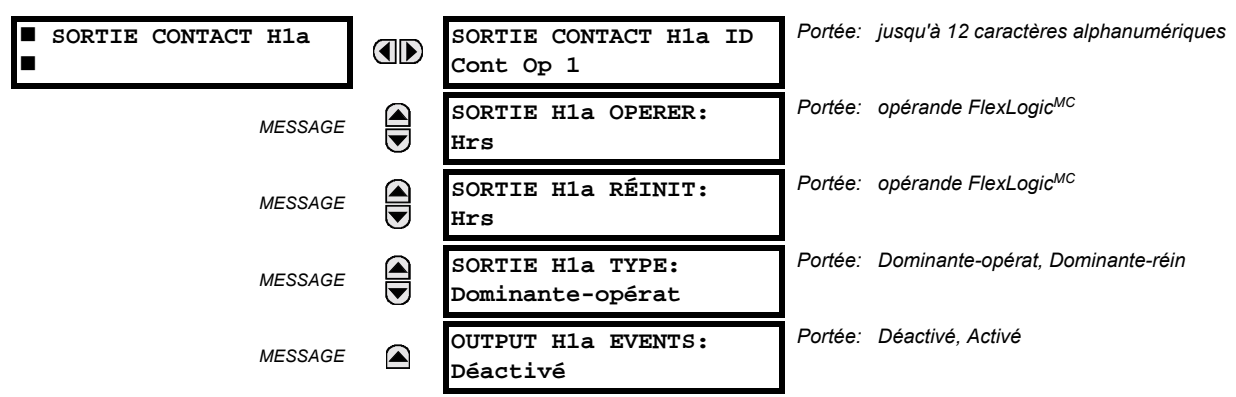

Les contacts de sortie verrouillés du B30 sont mécaniquement bi-stables et contrôlés par deux bobines séparées (ouverte et fermée). De ce fait ils retiennent leurs positions même si le relais n'est pas alimenté. Le relais reconnaît toutes les cartes avec des contacts de sortie verrouillés et ajuste le menu de réglage comme tel. Durant l'alimentation, le relais lit les positions des contacts verrouillés du matériel avant d'exécuter n'importe qu'elle autre fonctions du relais (comme les fonctions de protection ou de contrôle ou FlexLogic<sup>MC</sup>).

Les modules de sortie verrouillés, soit étant comme partie du relais ou comme module individuel, sont envoyés à partir de la manufacture avec tous les contacts verrouillés ouverts. Il est fortement recommandé de vérifier la programmation et les positions des contacts verrouillés lors d'un remplacement de module.

- Étant donné que le relais gère le contact de sortie et relit sa position, il est possible d'introduire des fonctions d'auto vérification des sorties verrouillées. En cas de divergence des sorties verrouillées, l'erreur d'auto vérification ERREUR SORTIE VERR est soulevée. L'erreur est signalée par le message, l'événement et l'annonciateur de l'opérateur FlexLogic<sup>MC</sup> ERREUR SORTIE VERR.
- SORTIE H1a OPERER: Ce réglage permet à l'opérateur FlexLogic<sup>MC</sup> l'opération «fermer bobine» du contact. Le relais va protéger cette entrée pour une fermeture sans danger du contact. Une fois que le contact est fermé et que l'entrée rappel est à la logique 0 (hors), n'importe qu'elle activité de l'entrée opérer, tel un contact intermittent rapide, restera sans effet. Avec les deux entrées actives (logique 1) opérer et rappel, la réponse du contact verrouillé est déterminée par le réglage OUTPUT H1A TYPE.
- SORTIE H1a RÉINIT: Ce réglage permet à l'opérateur FlexLogic<sup>MC</sup> l'opération «enclencher bobine» du contact. Le relais va protéger cette entrée pour une ouverture sans danger du contact. Une fois que le contact est ouvert et que l'entrée opérer est logique 0 (hors) n'importe qu'elle activité de l'entrée rappel, tel un contact intermittent rapide, restera sans effet. Avec les deux entrées active (logique 1) opérer et rappel, la réponse du contact verrouillé est déterminée par le réglage SORTIE H1A TYPE.
- SORTIE H1a TYPE: Ce réglage spécifie le comportement du contact lorsque les entrées de contrôle semblent conflictuelles; soit lorsque les deux signaux opérer et rappel sont activés. Avec ces deux entrées de contrôle activées en même temps, le contact se fermera si «Dominante-opérat» et ouvrira si «Dominante-réin».

### **Exemple d'application 1:**

Un contact de sortie verrouillé H1a doit être contrôlé par deux boutons poussoirs programmables par l'utilisateur (numéro de boutons 1 et 2). Les réglages suivants devraient être appliqués.

Programmer les sorties verrouillées en faisant les changements suivants dans le menu RÉGLAGES  $\Rightarrow$   $\Downarrow$  ENREES/SORTIES  $\Rightarrow$  **5 SORTIES DE CONTACT**  $\Rightarrow$  **SORTIE CONTACT H1a (Supposant un module H4L):** 

**SORTIE H1a OPERER: «BOUT POUSS 1 EN» SORTIE H1a RÉINIT: «BOUT POUSS 2 EN»** 

Programmer les boutons poussoirs en faisant les changements suivants dans les menus RÉGLAGES  $\Leftrightarrow$  RÉGLS CONFIGU-RATN DU PRODUIT  $\Rightarrow$   $\Downarrow$  BOUTON-POUSSOIRS PRGRMMABLES  $\Rightarrow$  BP UTILISATEUR 1 et BP UTILISATEUR 2:

**BOUT-POUSS 1 FONCTION: «Auto-rappl»** BP 1 TEMPS RAPPL: «0.00 S»

**BOUT-POUSS 2 FONCTION: «Auto-rappl»** BP 2 TEMPS RAPPL: «0.00 S»

### **Exemple d'application 2:**

Un relais avant deux contacts verrouillés H1a et H1c doit être programmé. Le contact H1a doit être un contact de type A. tandis qu'un contact H1c doit être un contact type B (type A veut dire fermé après avoir exercer une entrée opérer; type B veut dire fermer après avoir exercer une entrée rappel). Le relais doit être contrôlé par des sorties virtuelles: sorties virtuelle 1 pour opérer et sorties virtuelle pour rappeler.

Programmer les sorties verrouillées en faisant les changements suivants dans les menus (assumer un module H4L) RÉGLAGES  $\Rightarrow$   $\Downarrow$  ENREES/SORTIES  $\Rightarrow$   $\Downarrow$  SORTIES DE CONTACT  $\Rightarrow$  SORTIE CONTACT H1a et SORTIE CONTACT H1c.

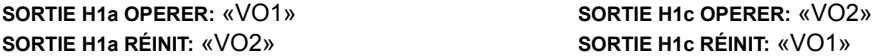

Étant donné les deux contacts physiques dans cet exemple sont mécaniquement séparé et ont des entrées de contrôle individuelle, ils n'opéreront pas exactement au même moment. Une divergence dans une plage d'opération d'une fraction du temps maximum peut se produire. Conséquemment, une paire de contacts programmés pour être un relais avec plusieurs contacts ne garantie pas une séquence spécifique d'opération (telle une opération «fermeture avant ouverture»). Si nécessaire, la séquence d'opération doit être spécifiquement programmée en retardant quelques entrées de contrôle comme montré dans le prochain exemple d'application.

### **Exemple d'application 3:**

La fonctionnalité fermeture-ouverture doit être ajoutée à l'exemple précédent. Un chevauchement de 20 ms est nécessaire pour implémenter cette fonction comme montrée ci-bas:

Écrire l'équation FlexLogic<sup>MC</sup> suivante (EnerVista UR Setup illustré ci bas):

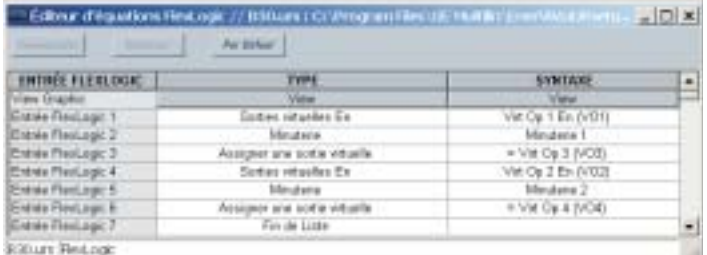

Les deux minuteries (minuterie 1 et minuterie 2) doivent être mises à 20 ms pour l'amorçage et 0 ms de temps de tombée

Programmer les sorties verrouillées en faisant les changements suivants dans les menus (présumer un module H4L) RÉGLAGES  $\Rightarrow$   $\Downarrow$  ENREES/SORTIES  $\Rightarrow$   $\Downarrow$  SORTIES DE CONTACT  $\Rightarrow$  SORTIE CONTACT H1a et SORTIE CONTACT H1c:

**SORTIE H1a OPERER: «VO1» SORTIE H1a RÉINIT: «VO4»** 

**SORTIE H1c OPERER: «VO2» SORTIE H1c RÉINIT: «VO3»** 

### **Exemple d'application 4:**

Un contact verrouillé H1a doit être contrôlé à partir d'une seule sortie virtuelle VO1. Le contact devra rester fermé aussi longtemps que VO1 est activé et devra rester ouvert quand la VO1 est désactivé. Programmer le relais comme suit.

Écrire l'équation FlexLogic<sup>MC</sup> suivante (EnerVista UR Setup illustré ci bas):

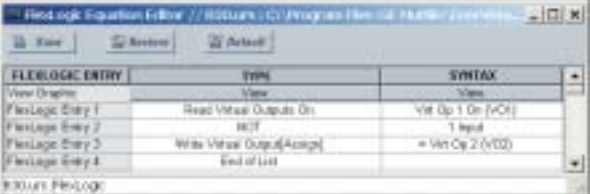

Programmer les sorties verrouillées en faisant les changements suivants dans les menus (assumer un module H4L) RÉGLAGES  $\Rightarrow$   $\Downarrow$  ENREES/SORTIES  $\Rightarrow$   $\Downarrow$  SORTIES DE CONTACT  $\Rightarrow$  SORTIE CONTACT H1a:

**SORTIE H1a OPERER: «VO1» SORTIE H1a RÉINIT: «VO2»** 

### **5.7 ENTRÉES/SORTIES**

### **5 RÉGLAGES**

### **5.7.4 SORTIES VIRTUELLES**

#### CHEMIN: RÉGLAGES  $\Rightarrow$   $\Downarrow$  ENREES/SORTIES  $\Rightarrow$   $\Downarrow$  SORTIES VIRTUELLES  $\Rightarrow$  SRTIE VRTUELLE 1

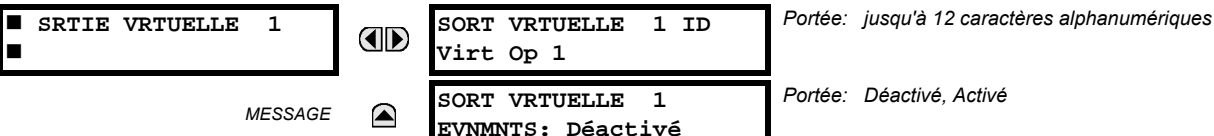

Il existe 64 sorties virtuelles qui peuvent être assignées via FlexLogic<sup>MC</sup>. Si non assignée, la sortie est forcée à 'hors' (logique 0). Une identification (SORT VRTUELLE 1 ID) peut être assignée à chaque sortie virtuelle. Les sorties virtuelles sont résolues dans chaque passage à travers l'évaluation de l'équation FlexLogic<sup>MC</sup>. Chaque changement d'état d'une sortie virtuelle peut être enregistré comme un événement si programmé en conséquence.

Par exemple, si la sortie virtuelle 1 est le signal de déclenchement du FlexLogic<sup>MC</sup> et que le relais de déclenchement est utilisé pour signaler les événements, les réglages seront programmés comme suit:

SORT VRTUELLE 1 ID: «Decl» (déclenchement) **SORT VRTUELLE 1 EVNMNTS: «Déactivé»** 

### **5.7.5 DISPOSITIFS À DISTANCE**

#### a) VUE D'ENSEMBLE

Les sorties et les entrées à distance, qui sont un moyen d'échange d'information concernant l'état des points numériques entre les dispositifs à distance, sont fournies selon les spécifications de Electric Power Research Institute (EPRI) UCA2 «Generic Object Oriented Substation Event (GOOSE)».

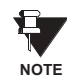

La spécification UCA2 exige que la communication entre les dispositifs soit implémentée sur les services de communication Ethernet. Pour le relais B30, les communications Ethernet sont fournies seulement sur les versions de type 9C et 9D du module CPU.

Le partage de l'information d'état du point numérique entre les relais munis de GOOSE est essentiellement une extension au FlexLogic<sup>MC</sup> pour permettre le FlexLogic<sup>MC</sup> distribué en faisant des opérandes disponibles vers/de des dispositifs sur un réseau de communications commun. En plus des états de points numériques, les messages GOOSE identifient la source d'origine de message et fournissent d'autres informations requises par la spécification de communication. Tous les dispositifs écoutent les messages du réseau et capturent les données seulement des messages qui origine des dispositifs choisis.

Les messages GOOSE sont conçus pour être courts, de haute priorité et d'un niveau de fiabilité élevé. La structure du message GOOSE contient un espace pour 128 paires de bits représentant une information d'état de point numérique. La spécification UCA fournie 32 paires de bits DNA qui sont des bits de statut représentant des événements prédéfinis. Toutes les paires de bits restantes sont des paires de bits UserSt qui sont des bits de statut représentant des événements définis par l'utilisateur. L'implémentation B30 fourni 32 des 96 paires de bits UserSt disponibles.

La spécification UCA2 comprend des caractéristiques qui sont utilisées pour supporter la perte de communication entre les dispositifs émetteurs et récepteurs. Chaque dispositif émetteur émettra un message GOOSE sur la mise en service réussi lorsque l'état de chaque point inclut change ou après un intervalle spécifique (le temps de 'mise à jour par défaut') si un changement d'état n'est pas survenu. Le dispositif émetteur émettra aussi un 'temps de maintien' qui est réglé à trois le temps par défaut programmé qui est requis par le dispositif récepteur.

Les dispositifs récepteurs supervisent continuellement le réseau de communications pour les messages requis, tel que reconnus par l'identification du dispositif d'origine transportant le message. Le message du dispositif à distance inclus le message de temps de 'maintien' pour le dispositif. Le relais de réception règle un temporisateur assigné au dispositif d'origine pour l'intervalle de temps de maintien et s'il n'a pas reçu un autre message de ce dispositif lors de sa sortie de session le dispositif à distance est déclaré être non-communicatif et utilisera l'état par défaut programmé pour tous ces points de ce dispositif à distance spécifique. Ce mécanisme permet à un dispositif récepteur de ne pas pouvoir détecter une simple émission d'un dispositif à distance qui émet des messages au plus lent taux possible tel que réglé par son temporisateur 'mise à jour par défaut' sans revertir à l'utilisation des états programmés par défaut. Si un message est reçu d'un dispositif à distance avant l'expiration du temps de maintien, tous les points de ce dispositif sont mis à jour aux états contenus dans le message et le temporisateur de maintien est redémarré. Le statut d'un dispositif à distance ou le 'Offline' indique 'noncommunicating', peut être affiché.

Les services GOOSE fournissent pour 64 entrées à distance et 32 sorties à distance.

# b) DISPOSITIFS LOCAUX: IDENTIFICATION DES DISPOSITIFS POUR LA TRANSMISSION DES MESSAGES GOOSE

Dans un relais B30, l'identification des dispositifs qui identifient l'origine du message est programmée dans le réglage RÉGLAGES  $\Leftrightarrow$  RÉGLS CONFIGURATN DU PRODUIT  $\Rightarrow \Downarrow$  INSTALLATION  $\Rightarrow \Downarrow$  NOM DE RELAIS.

### c) DISPOSITIFS À DISTANCE : IDENTIFICATION DES DISPOSITIFS POUR RÉCEPTION DES MESSAGES GOOSE

### CHEMIN: RÉGLAGES  $\Rightarrow$   $\Downarrow$  ENREES/SORTIES  $\Rightarrow$   $\Downarrow$  DISPSTFS À DISTANCE  $\Rightarrow$  DSPSTF DISTNC 1(16)

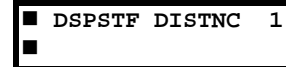

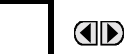

DISPSTF DIST  $1$  ID: Remote Device 1

Portée: jusqu'à 20 caractères alphanumériques

Seize dispositifs à distance énumérés de 1 à 16 peuvent être sélectionnés pour les fins de réglage. Un relais de réception doit être programmé pour capturer les messages des dispositifs à distance d'origine qui sont d'intérêt. Ce réglage est utilisé pour sélectionner les dispositifs à distance spécifique en entrant (rangée du bas). l'identification exacte (DISPSTF DIST 1 ID) assignée à ces dispositifs.

### **5.7.6 ENTRÉES À DISTANCE**

#### CHEMIN: RÉGLAGES  $\Rightarrow$   $\Downarrow$  ENREES/SORTIES  $\Rightarrow$   $\Downarrow$  ENTRÉES À DISTANCE  $\Rightarrow$  ENTRÉE DSTNC 1(32)

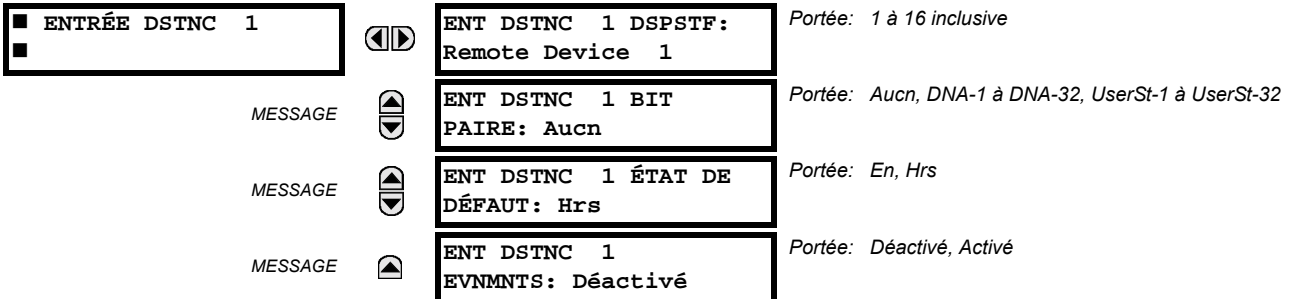

Les entrées à distance qui créer les opérandes FlexLogic<sup>MC</sup> au relais de réception sont extraites des messages GOOSE qui originent des dispositifs à distance. Le relais fourni 32 entrées à distance, chacune peut être sélectionnée d'une liste consistant en 64 sélections: DNA-1 à DNA-32 et UserSt-1à UserSt-32. La fonction des entrées DNA est définie dans la spécification UCA2 et est présentée dans le tableau Assignments UCA2 DNA de la section de Sorties à distance. La fonction des entrées UserSt est définie par la sélection de l'utilisateur d'un opérande FlexLogic<sup>MC</sup> donc l'état est représenté dans le message GOOSE. Un utilisateur doit programmé un point DNA de l'opérande approprié.

L'entrée à distance 1 doit être programmé pour être une réplique de l'état logique d'un signal spécifique d'un dispositif à distance spécifique pour l'utilisation locale. Cette programmation est effectuée par trois réglages montrés ci-dessus.

ENT DSTNC 1 DSPSTF sélectionne le nombre (1 à 16) de dispositifs à distance qui génèrent le signal requis et précédemment assignés au dispositif à distance par le réglage ENT DSTNC 1 ID (voir section Dispositifs à distance). Le ENT DSTNC 1 BIT PAIRE sélectionne les bits spécifiques des messages GOOSE requis. ENT DSTNC 1 ÉTAT DE DÉFAUT sélectionne l'état logique pour ce point si le relais local vient de compléter le démarrage ou le dispositif à distance qui émet le point est déclaré être non-communiquant.

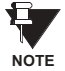

Pour plus d'informations sur la spécification GOOSE, voir «Vue d'ensemble des entrées/sorties à distance» dans la section Dispositifs à distance.

5

# **5.7.7 SORTIES À DISTANCE**

# a) PAIRES DE BITS DNA

CHEMIN: RÉGLAGES  $\Rightarrow$   $\Downarrow$  ENREES/SORTIES  $\Rightarrow$   $\Downarrow$  SRTIES DSTNC PAIRE BITS DNA  $\Rightarrow$  SORTIES DISTANCE DNA- 1 PAIR BIT

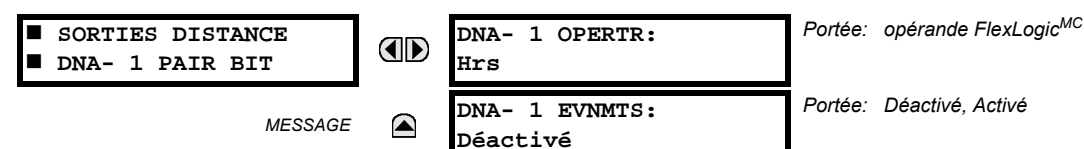

Les sorties à distance (1 à 32) sont des opérandes FlexLogic<sup>MC</sup> insérés dans les messages GOOSE qui sont transmis aux dispositifs à distance sur un réseau local. Chaque point numérique dans le message doit être programmé l'état à un opérande FlexLogic<sup>MC</sup> spécifique. Le réglage de l'opérande ci-dessus représente une fonction DNA spécifique (tel que montré dans le tableau suivant) à être transmise.

### Tableau 5-18: ASSIGNATIONS UCA DNA2

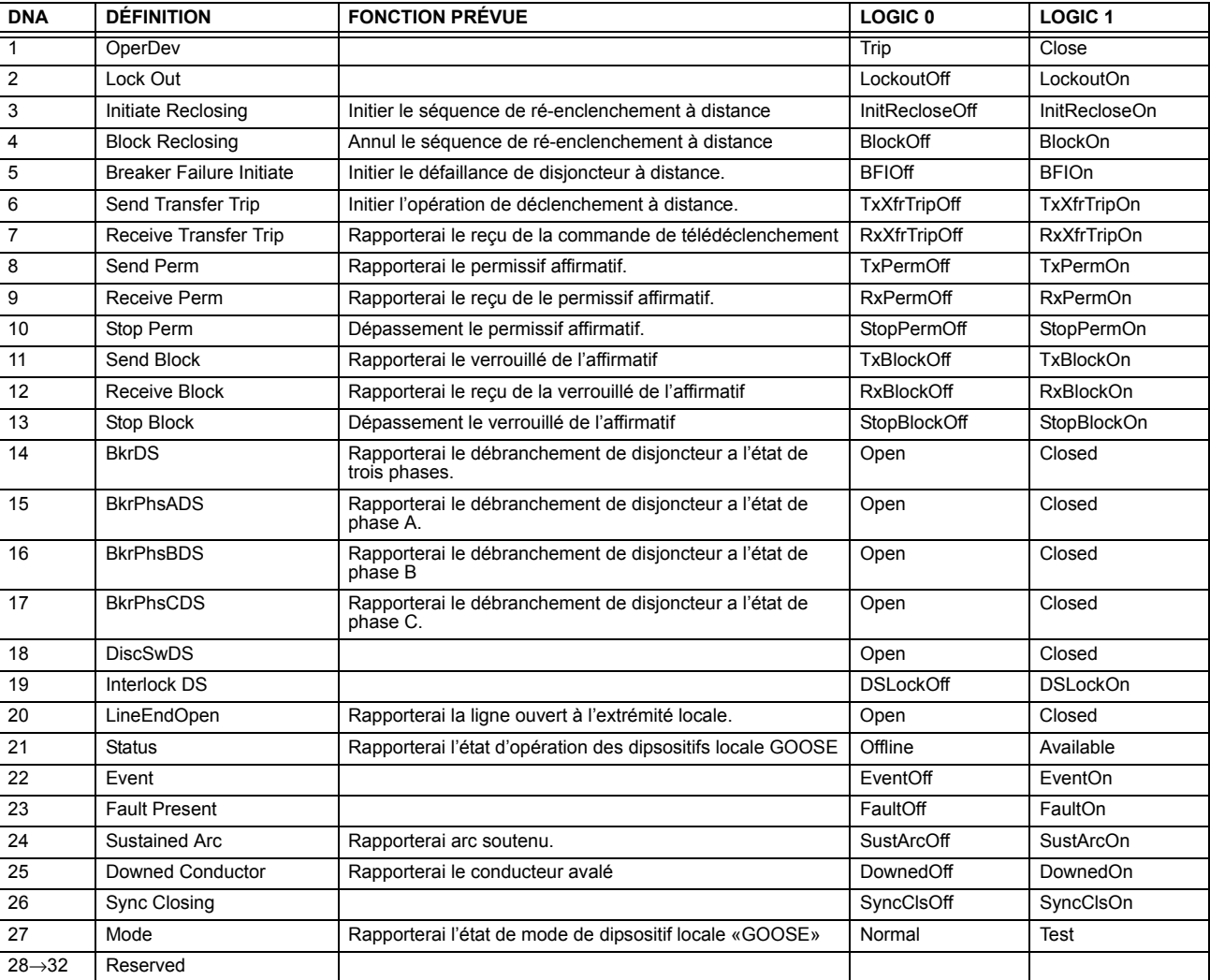

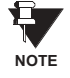

Pour plus d'informations sur les spécifications GOOSE, voir «Vue d'ensemble des entrées/sorties à distance» dans la section Dispositifs à distance

### **b) PAIRES DE BITS USERST**

CHEMIN: RÉGI AGES  $\Rightarrow$   $\Downarrow$  ENREES/SORTIES  $\Rightarrow$   $\Downarrow$  SORTIES DISTANCE PAIRE BIT UserSt  $\Rightarrow$  SORTIES DISTANCE UserSt- 1 PAIR BIT

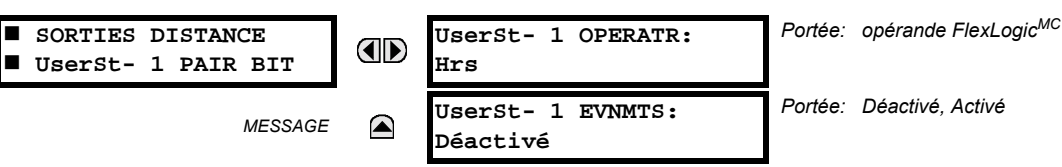

Les sorties à distance 1 à 32 proviennent des messages GOOSE à être transmis aux dispositifs à distance. Chaque point numérique dans le message doit être programmé pour transporter l'état d'un opérande FlexLogic<sup>MC</sup> spécifique. Le réglage ci-dessus est utilisé pour sélectionner l'opérande qui représente une fonction spécifique UserSt (tel que sélectionné par l'utilisateur) à être transmise.

Le réglage suivant représente le temps entre l'émission des messages GOOSE lorsque aucun changement ne survient dans l'état du point numérique sélectionné. Ce réglage est situé dans le menu de réglage RÉGLS CONFIGURATN DU PRODUIT  $\Rightarrow$   $\Downarrow$  communications  $\Rightarrow$   $\Downarrow$  protocole uca/mms.

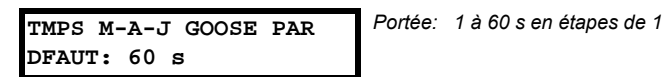

Pour plus d'informations sur les spécifications GOOSE, voir «Entrées/sortie à distance - vue d'ensemble» dans la section Dispositifs à distance.

Portée: opérande FlexLogicMC

#### 5.7.8 RÉARMEMENT

### CHEMIN: RÉGLAGES  $\Rightarrow$   $\Downarrow$  ENREES/SORTIES  $\Rightarrow$   $\Downarrow$  RAPPEL EN COURS

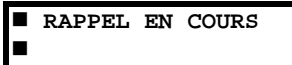

**NOTE** 

OPÉRATEUR DE RAPPEL: OD Hrs

Certains événements peuvent être programmés pour verrouiller les indicateurs d'événements du DEL de la plaque frontale et du message cible sur l'affichage. Une fois réglé, le mécanisme de verrouillage maintiendra tous les indicateurs ou les messages verrouillés dans l'état réglé après que la condition initiée a été dégagée jusqu'à réception d'une commande de réarmement pour retourner ces verrouillages (excluant les verrouillages FlexLogic<sup>MC</sup>) à l'état de réarmement. La commande de réarmement peut être mise du bouton FlexLogic<sup>MC</sup> de réarmement de la plaque frontale, d'un dispositif à distance par l'intermédiaire du canal de communications ou par tout opérande programmé.

Lorsque la commande de réarmement est reçue par le relais, deux opérandes FlexLogic<sup>MC</sup> sont créés. Ces opérandes, qui sont mise en mémoire comme événement, réarment les verrouillages si la condition d'initiation a été dégagée. Ces trois sources de commandes de réarmement chacun créant un opérande FlexLogic<sup>MC</sup> «RAPPL OP». Chaque source individuelle d'une commande de réarmement créée aussi sa propre opérande individuel RAPPL OP (BOUTPOUSSR), RAPPL OP (COMMS) ou RAPPL OP (OPERTR) pour identifier la source de la commande. Le réglage montré ci-dessus sélectionne l'opérande qui créera l'opérande RAPPL OP (OPERTR).

### **5.7.9 ENTRÉES/SORTIES DIRECTES**

### a) ENTRÉES DIRECTES

CHEMIN: RÉGLAGES  $\Rightarrow$   $\Downarrow$  ENREES/SORTIES  $\Rightarrow$   $\Downarrow$  ENTRÉES DIRECTES  $\Rightarrow$  ENTRÉE DIRECTE 1(32)

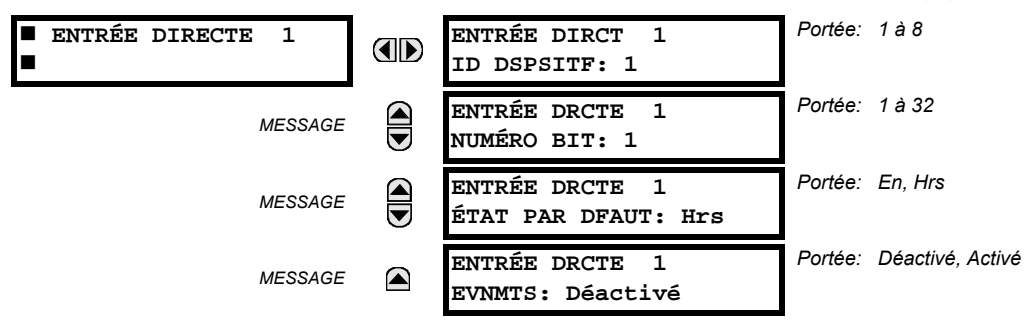

Ce groupe de réglages spécifie comment l'information d'entrée directe est traitée. Le ENTRÉE DIRCT ID DSPSITF représente la source de cette entrée directe. L'entrée directe spécifiée est entraînée par le dispositif identifié ici.

Le ENTRÉE DRCTE NUMÉRO BIT est le numéro de bit duquel l'état de cette entrée directe. L'entrée directe x est entraînée par la bit identifiée ici comme ENTRÉE DRCTE NUMÉRO BIT. Ceci correspond au numéro de sortie directe du dispositif émetteur. Le ENTRÉE DRCTE ÉTAT DE DFAUT représente l'état de l'entrée directe lorsque le dispositif direct associé est hors ligne.

### **b) SORTIES DIRECTES**

PATH: RÉGLAGES  $\Rightarrow$   $\Downarrow$  ENREES/SORTIES  $\Rightarrow$   $\Downarrow$  SORTIES DIRECTES  $\Rightarrow$  SORTIE DIRCTE 1(32)

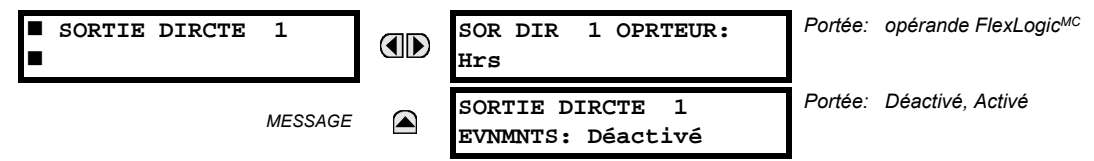

Le sor DIR 1 OPRTEUR est l'opérande FlexLogic<sup>MC</sup> qui détermine l'état de cette sortie directe.

### c) EXEMPLES D'APPLICATION

Les exemples introduits par la section Product Setup pour les entrées/sorties directes sont continués ci-dessous pour illustrer l'usage des entrées et sorties directes.

# EXEMPLE 1: EXTENSION DES CAPACITÉS ENTRÉE/SORTIE D'UN RELAIS B30

Considérer une application qui exige des quantités additionnelles d'entrées numériques et/ou des contacts de sorties et/ou des lignes de logique programmables qui excèdent les capacités d'un simple châssis UR. Le problème est résolu en additionnant des DEIs UR additionnels, tel que les C30 pour satisfaire les exigences de logique programmable et de entreés/ sorties additionnelles. Les deux DEIs sont raccordés par des cartes de communications numériques à simple canal tel que montré ci-dessous.

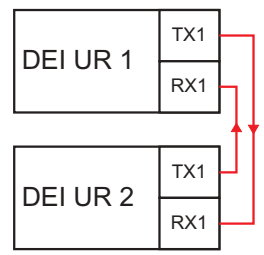

### Figure 5-60: EXTENSION D'ENTRÉE/SORTIE PAR DES ENTRÉES/SORTIES DIRECTES

Assumer une entrée de contact 1 d'un DEI UR 2 pour être utiliser par DEI UR 1. Les réglages suivants devront être appliqués (entrée directe 5 et bit numéro 12 sont utilisés comme exemple):

DELUR  $1<sup>+</sup>$ **ENTRÉE DIRCT 5 ID DSPSITF =**  $\alpha$ **2** $\alpha$ DEI UR 2: **SOR DIR 12 OPRTEUR = «Cont lp 1 En» ENTRÉE DRCTE 5 NUMÉRO BIT =**  $\text{«12}$ **»** 

L'opérande «Cont lp 1 En» de DEI UR 2 est maintenant disponible en DEI UR 1 comme «ENTR DIRECTE 5 En».

### **EXEMPLE 2: INTERVERROUILLAGE DE PROTECTION DE BARRE OMNIBUS**

Une simple configuration de protection de barre omnibus inter-verrouillé peut être accomplie en émettant un signal de verrouillage de la part des dispositifs en avale, tel que 2, 3 et 4, au dispositif en amant qui supervise un simple venu de barre omnibus tel que montré à la figure ci-dessous.

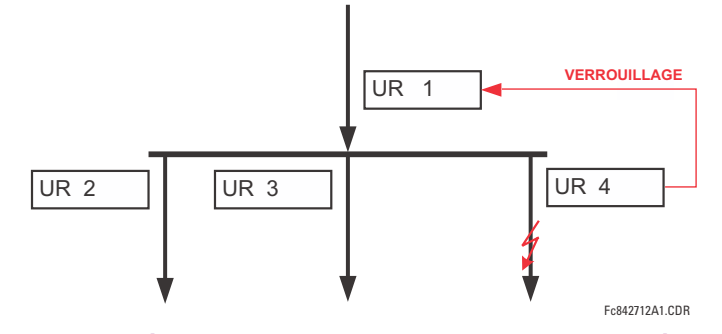

### Figure 5–61: EXEMPLE DE SCHÉMA DE PROTECTION DE BARRE OMNIBUS À INTERVERROUILLAGE

Assumer que la surintensité instantanée de phase 1 est utilisée par les dispositifs 2, 3 et 4 pour bloquer le dispositif 1. Si ce dernier n'est pas verrouillé, le dispositif 1 déclenchera la barre omnibus sur la détection d'un défaut en appliquant une courte temporisation de coordination.

Les réglages suivants devront être appliqués (assumer bit 3 est utilisé par tous les trois dispositifs pour envoyer le signal de blocage et que les entrées directes 7, 8, et 9 sont utilisés par le dispositif de réception pour superviser les trois signaux de verrouillage):

- DEI UR 2: SOR DIR 3 OPRTEUR: «>I I1 PHS OP»
- DEI UR 3: SOR DIR 3 OPRTEUR: «>I I1 PHS OP»
- DEI UR 4: SOR DIR 3 OPRTEUR: «>I I1 PHS OP»

DEI UR 1: **ENTRÉE DIRCT 7 ID DSPSITF: «2» ENTRÉE DRCTE 7 NUMÉRO BIT. «3»** ENTRÉE DRCTE 7 ÉTAT PAR DFAUT: sélectionner «En» pour la sécurité, sélectionner «Hrs» pour la fiabilité

> **ENTRÉE DIRCT 8 DEVICE ID: «3» ENTRÉE DRCTE 8 NUMÉRO BIT. «3»** ENTRÉE DRCTE 8 ÉTAT PAR DFAUT: sélectionner «En» pour la sécurité, sélectionner «Hrs» pour la fiabilité

> **ENTRÉE DIRCT 9 DEVICE ID: «4» ENTRÉE DRCTE 9 NUMÉRO BIT. «3»** ENTRÉE DRCTE 9 ÉTAT PAR DFAUT: sélectionner «En» pour la sécurité, sélectionner «Hrs» pour la fiabilité

Maintenant les trois signaux de blocage sont disponibles en DEI UR 1 comme «ENTR DIRECTE 7 En», «ENTR DIRECTE 8 En» et «ENTR DIRECTE 9 En». Sur la perte de communications ou d'un dispositif, la configuration a tendance à verrouiller (si un état par défaut est réglé à «En») ou pour déclencher la barre omnibus pour toutes conditions de surintensité (tous les états par défaut sont réglés à «Hrs»).

# EXEMPLE 2: CONFIGURATIONS DE SCHÉMAS DE TÉLÉDÉCLENCHEMENT

Considérer une application de protection de ligne à trois terminaux tel que montré à la figure ci-dessous:

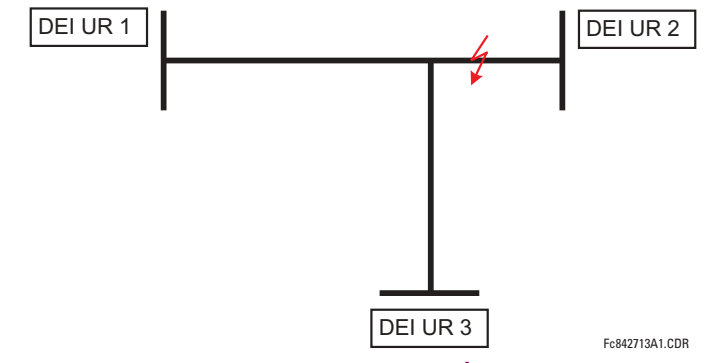

Figure 5-62: APPLICATION DE LIGNE À TROIS TERMINAUX

Assumer que la configuration de télédéclenchement de surportée permissive hybride (TDPAD hybride) est appliquée en utilisant l'architecture montrée ci-dessous. L'opérande de sortie de la configuration TDPAD HYBRID TX1 est utilisé pour initier la permission.

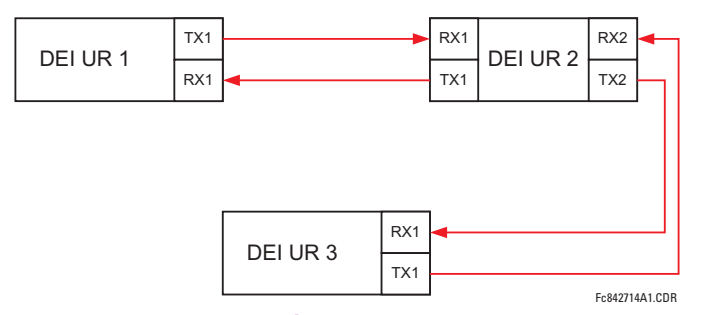

### Figure 5-63: CONFIGURATION À BOUCLE OUVERTE ET SIMPLE CANAL

Dans l'architecture ci-dessus, les dispositifs 1 et 3 ne communiquent pas directement. Conséquemment, le dispositif 2 doit agir comme «pont». Les réglages suivants doivent être appliqués:

DEI UR 1: SOR DIR 2 OPRTEUR: «TDPAD HYBRID TX1» **ENTRÉE DIRCT 5 ID DSPSITF: «2»** ENTRÉE DRCTE 5 NUMÉRO BIT: «2» (ceci est un message de IED 2) **ENTRÉE DIRCT 6 ID DSPSITF: «2»** ENTRÉE DRCTE 6 NUMÉRO BIT: «4» (effectivement, ceci est un message de IED 3) DEI UR 3: SOR DIR 2 OPRTEUR: «TDPAD HYBRID TX1» **ENTRÉE DIRCT 5 ID DSPSITF: «2»** 

- ENTRÉE DRCTE 5 NUMÉRO BIT: «2» (ceci est un message de IED 2) **ENTRÉE DIRCT 6 ID DSPSITF: «2»** ENTRÉE DRCTE 6 NUMÉRO BIT: «3» (effectivement, ceci est un message de IED 1) DELUR  $2<sup>1</sup>$ **ENTRÉE DIRCT 5 ID DSPSITE:**  $\alpha$ 1<sub>N</sub> **ENTRÉE DRCTE 5 NUMÉRO BIT: «2» ENTRÉE DIRCT 6 ID DSPSITF: «3» ENTRÉE DRCTE 6 NUMÉRO BIT: «2»** SOR DIR 2 OPRTEUR: «TDPAD HYBRID TX1» SOR DIR 3 OPRTEUR: «ENTR DIRECTE 5» (transmettre un message de 1 à 3)
	- SOR DIR 4 OPRTEUR: «ENTR DIRECTE 6» (transmettre un message de 3 à 1)

Le flux de signal entre les trois IEDs est montré sur la figure ci-dessous:

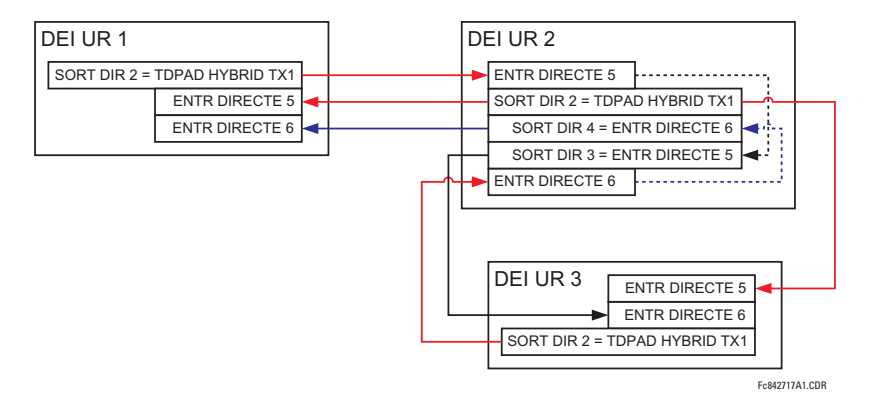

# Figure 5-64: FLUX DE SIGNAL POUR ENTRÉES/SORTIES DIRECTES - EXEMPLE 3

Dans des applications à trois terminaux, les deux terminaux à distance doivent donner la permission de déclencher. Conséquemment, à chaque terminal les entrées directes 5 et 6 doivent être ETées en FlexLogic<sup>MC</sup> et l'opérande résultant doit être configuré comme une permission à déclencher (réglage RX1 TDPAD HYBRIDE).

### **5.8.1 ENTRÉES CCMA**

#### CHEMIN: RÉGLAGES  $\Rightarrow$   $\Downarrow$  E/S CNVRTSSEUR  $\Rightarrow$   $\Downarrow$  ENTRÉES CCMA

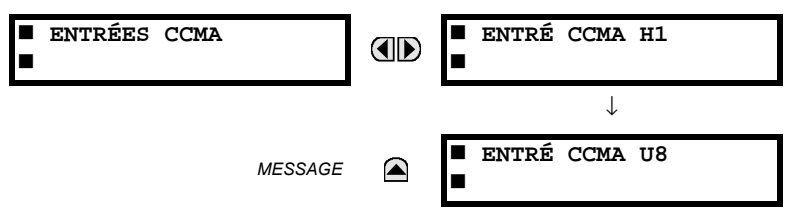

Le matériel informatique et logiciel sont fournis pour recevoir les signaux des transducteurs externes et convertir ces signaux en format numérique pour utilisation tel que requis. Le relais acceptera les entrées dans la gamme de -1 à +20 mA CC, adéquat pour utilisation avec la plupart des gammes de sorties de transducteurs communs; toutes les entrées sont assumées linéaires sur toute la gamme. Les détails du matériel information sont contenus dans le 3<sup>ième</sup> chapitre.

Avant l'utilisation du signal d'entrée ccmA, la valeur du signal mesuré par le relais doit être convertie à la gamme et à la quantité du paramètre d'entrée primaire du convertisseur externe (tel que la tension CC ou la température). Le relais simplifie ce processus en mettant à l'échelle la sortie du transducteur externe et en affichant le paramètre primaire actuel.

Les canaux d'entrée ccmA sont configurés d'une façon similaire aux canaux TC et TT. L'utilisateur configure les canaux individuels avec les réglages montrés ici.

Les canaux sont configurés en sous-modules de deux canaux, énumérés de 1 à 8 du haut vers le bas. Lors de l'alimentation, le relais générera automatiquement les réglages de configuration pour chaque canal basés sur le code d'ordre dans la même facon générale qui est utilisée pour les TTs et les TCs. Chaque canal est assigné une lettre de créneau suivi par un numéro de rangée, 1 à 8 inclusivement, utilisé comme numéro de canal. Le relais génère une valeur actuelle pour chaque canal d'entrée disponible.

Les réglages sont automatiquement générés pour chaque canal disponible dans le relais spécifique tel que montré ci-dessous pour le premier canal d'un module de transducteur de type 5F installé dans le créneau M.

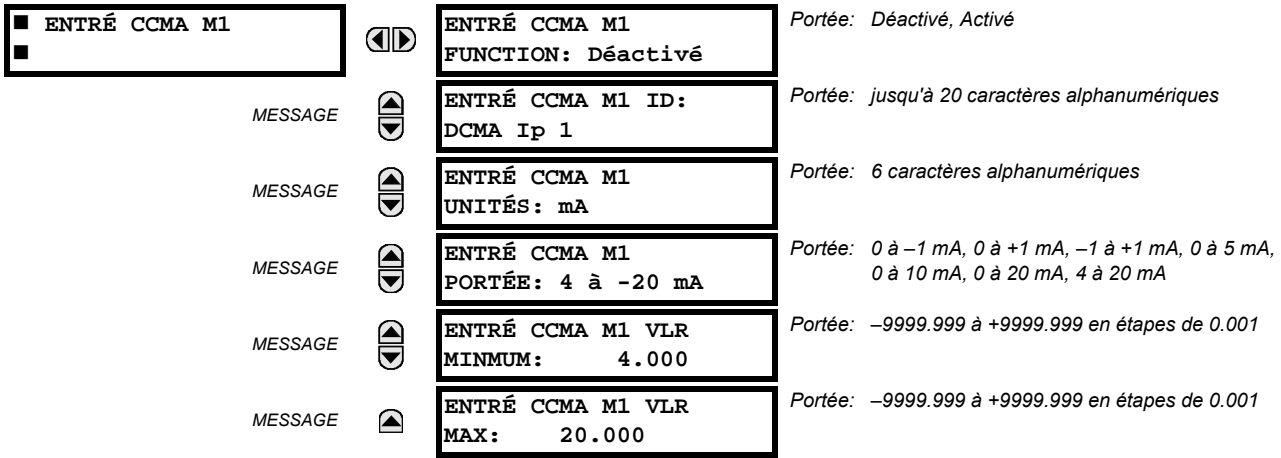

La fonction du canal peut être soit «Activé» ou «Déactivé». Si «Déactivé», aucune valeur actuelle est créée pour le canal. Une identification (ID) alphanumérique est assignée au canal – cette identification sera incluse dans l'affichage de la valeur actuelle du canal ainsi que les UNITÉS programmés associés avec le paramètre mesuré par le transducteur, tel que les volts, °C, etc. Cette identification est aussi utilisée pour faire référence au canal comme un paramètre d'entrée aux caractéristiques conçues à mesurer ce type de paramètre. Le réglage de la portée (PORTÉE) est utilisé pour sélectionner la portée mA CC spécifique du transducteur raccordé au canal d'entrée.

Les réglages VLR MINMUM et VLR MAX sont utilisés pour programmer la portée du convertissuer en unités primaires. Par exemple, un transducteur de température pourrait avoir une portée de 0 à 250°C; dans ce cas, la valeur MINMUM est 0 et la valeur MAX est 250. Un autre exemple est un convertissuer de puissance avec une portée de -20 à +180 MW; dans ce cas la valeur MINMUM est-20 et la valeur MAX est 180. Les valeurs intermédiaires entre MINMUM et MAX sont mise à l'échelle de façon linéaire.

### **5.8.2 ENTRÉES RTD**

#### CHEMIN: RÉGLAGES  $\Rightarrow$   $\Downarrow$  E/S CNVRTSSEUR  $\Rightarrow$   $\Downarrow$  ENTRÉES DTR

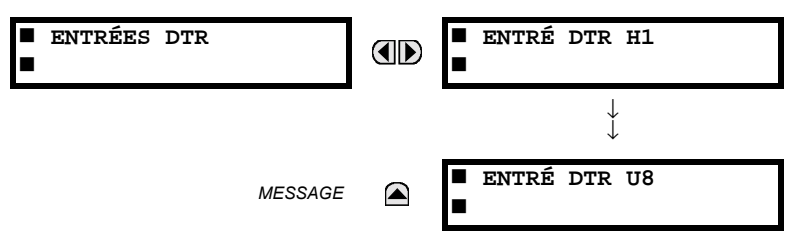

Le matériel informatique et logiciel sont fournis pour recevoir les signaux des détecteurs de température de résistance externes (DTRs) et convertir ces signaux en format numérique pour utilisation tel que requis. Ces canaux sont prévus à être raccordés à tous les types de DTR d'usage commun. Les détails du matériel information spécifique sont contenus dans le 3<sup>ième</sup> chapitre.

Les canaux d'entrées DTR sont configurés d'une manière similaire aux canaux TC et TT. L'utilisateur configure les canaux individuels avec les réglages montrés ici.

Les canaux sont configurés en sous-modules de deux canaux, énumérés de 1 à 8 du haut vers le bas. Lors de l'alimentation, le relais générera automatiquement les réglages de configuration pour chaque canal basés sur le code d'ordre dans la même facon générale qui est utilisée pour les TTs et les TCs. Chaque canal est assigné une lettre de créneau suivi par un numéro de rangée, 1 à 8 inclusivement, utilisé comme numéro de canal. Le relais génère une valeur actuelle pour chaque canal d'entrée disponible.

Les réglages sont automatiquement générés pour chaque canal disponible dans le relais spécifique tel que montré ci-dessous pour le premier canal d'un module de transducteur de type 5F installé dans le créneau M.

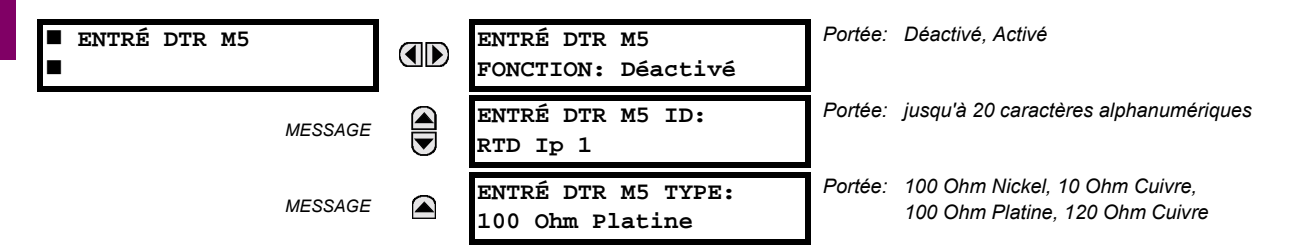

La fonction du canal peut être soit «Activé» ou «Déactivé» Si «Déactivé», aucune valeur actuelle est créée pour le canal. Une identification (ID) alphanumérique est assignée au canal – cette identification sera incluse dans l'affichage de la valeur actuelle du canal. Cette identification est aussi utilisée pour faire référence au canal comme un paramètre d'entrée aux caractéristiques conçues à mesurer ce type de paramètre. La sélection du type DTR raccordé au canal configure le canal.

Les actions basées sur l'échauffement DTR, tel que les déclenchements ou alarmes, sont effectuées en conjonction avec la caractéristique FlexElements<sup>MC</sup>. Dans FlexElements<sup>MC</sup>, le niveau d'opération est mis en échelle à une base de 100°C. Par exemple, un niveau de déclenchement de 150°C est effectué en réglant le niveau d'opération à 1.5 pu. Les opérandes FlexElements<sup>MC</sup> sont disponibles à FlexLogic<sup>MC</sup> pour plus d'inter verrouillage ou pour opérer un contact de sortie directement.

### 5.9.1 MODE D'ESSAI

### CHEMIN: RÉGLAGES  $\Rightarrow$   $\Downarrow$  ESSAIS  $\Rightarrow$  MODE D'ESSAI

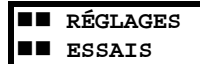

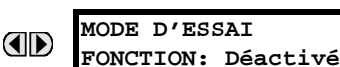

Portée: Déactivé, Activé

Le relais fourni des réglages d'essai pour vérifier que le relais est opérationnel en utilisant des conditions de simulation pour essayer tous les contacts d'entrée et de sortie. Lorsque le relais est en mode d'essai (MODE D'ESSAI FONCTION: «Activé»), la caractéristique essayée chevauche le fonctionnement normal du relais. Durant ce temps, la DEL du mode d'essai demeure sous tension. Une fois sortie du mode d'essai (MODE D'ESSAI FONCTION: «Déactivé»), le fonctionnement normal du relais est re-institué.

# **5.9.2 ENTRÉES DE CONTACT FORCÉES**

### CHEMIN: RÉGLAGES  $\Rightarrow$   $\Downarrow$  ESSAI  $\Rightarrow$   $\Downarrow$  FORCER ENTRÉES DE CONTACT

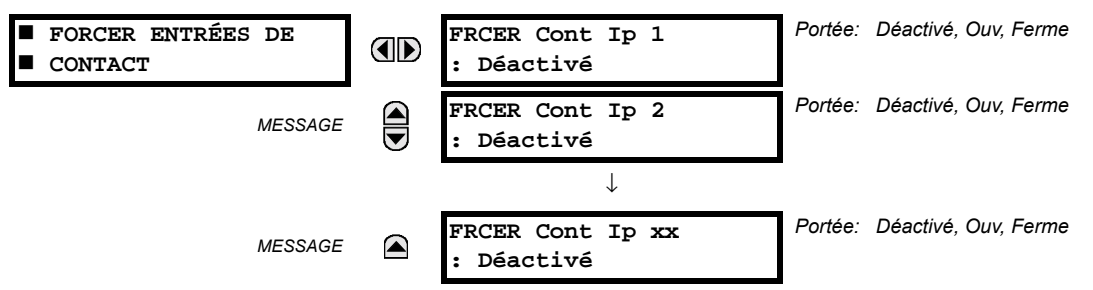

La caractéristique d'entrées de contact forcées fournie une méthode pour l'exécution des vérifications sur le fonctionnement de toutes les entrées de contact. Une fois activé, le relais est placé en mode d'essais, permettant cette caractéristique de chevaucher le fonctionnement normal des entrées de contact. La DEL du mode d'essai sera En, indiquant que le relais est en ode d'essai. L'état de chaque entrée de contact peut être programmé comme désactivé, ouvert ou fermé. Toutes les opérations d'entrée de contact retourneront à normal lorsque les réglages pour cette caractéristique sont désactivés

### **5.9.3 SORTIE DE CONTACT FORCÉE**

### CHEMIN: RÉGLAGES  $\Rightarrow$   $\Downarrow$  ESSAI  $\Rightarrow$   $\Downarrow$  FORCER SORTIES CONTACT

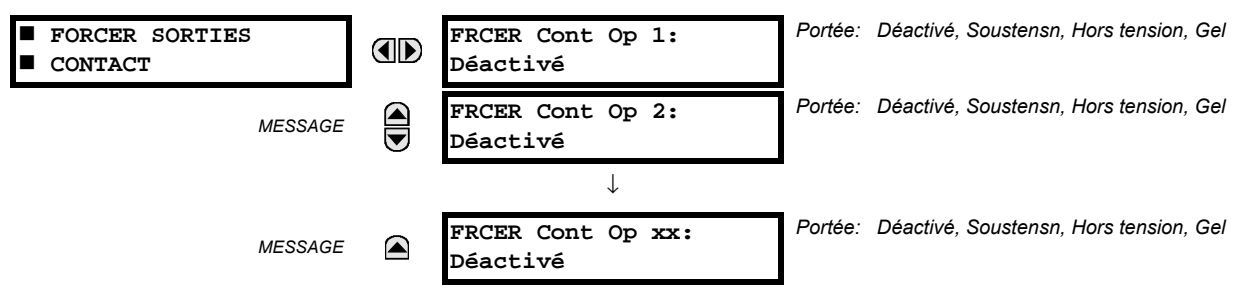

La caractéristique de sortie de contact forcée fournie une méthode pour l'exécution des vérifications toutes les entrées de contact. Une fois activé, le relais est placé en mode d'essais, permettant cette caractéristique de chevaucher le fonctionnement normal des sorties de contact. La DEL du mode d'essai sera En. L'état de chaque entrée de contact peut être programmé comme désactivé, sous tension, hors tension ou gelé. L'option de gèle maintient le contact de sortie à l'état dans lequel il a été gelé. Toutes les opérations de sortie de contact retourneront à normal lorsque les réglages pour cette caractéristique sont désactivés.

# **6.1.1 MENU PRINCIPAL DE VALEURS RÉELLES**

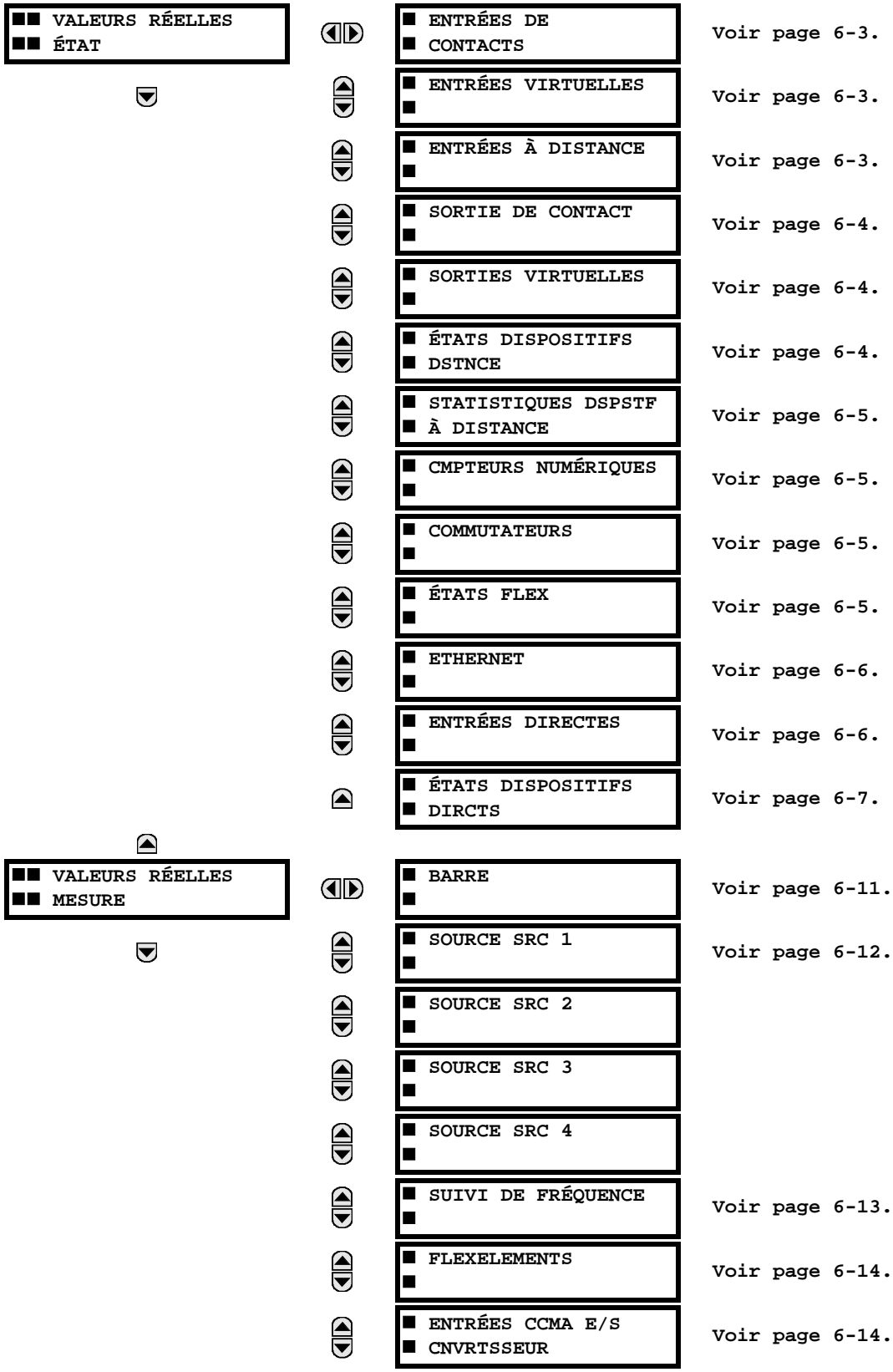

# **6.1 VUE D'ENSEMBLE 1999 EN L'AUGURE 1999 EN L'AUGURE 1999 EN L'AUGURE 1999 EN L'AUGURE 1999 EN L'AUGURE 1999 E**

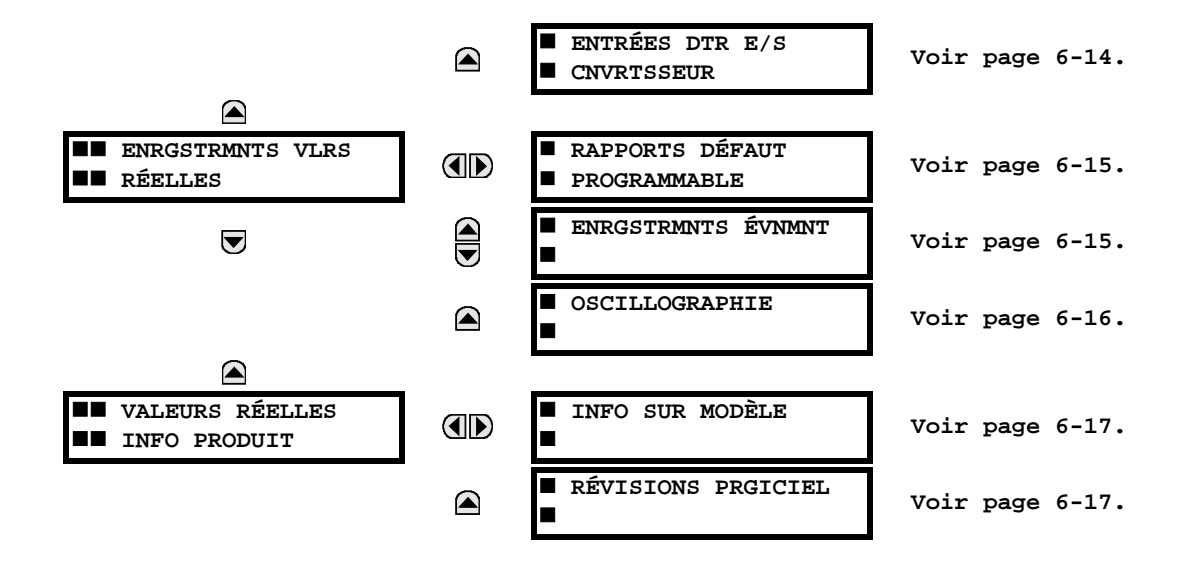

Pour un rapport sur l'état, «En» représente la logique 1 et «Hrs» représente la logique 0.

<span id="page-200-0"></span>**NOTE** 

Ù

**6.2.1 ENTRÉES DE CONTACT** 

### CHEMIN: VALEUR RÉELES  $\Rightarrow$  ÉTAT  $\Rightarrow$  ENTRÉES DE CONTACTS

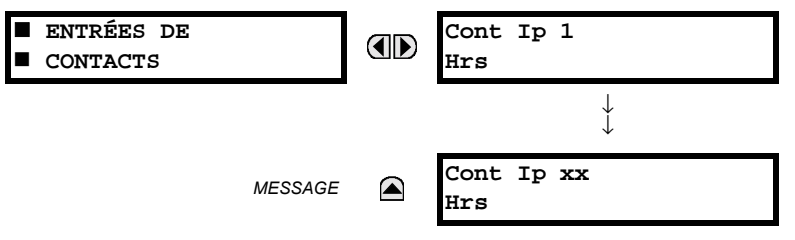

L'état présent des entrées de contact est montré ici. La première ligne d'un affichage de message indique l'identification (ID) de l'entrée de contact. Par exemple, «Cont lp 1» réfère à l'entrée de contact en termes de l'index du tableau de nom par défaut. La deuxième ligne de l'affichage indique l'état de la logique de l'entrée de contact.

# **6.2.2 ENTRÉES VIRTUELLES**

### <span id="page-200-1"></span>CHEMIN: VALEURS RÉELLES  $\Rightarrow$  ÉTAT  $\Rightarrow$   $\Downarrow$  ENTRÉES VIRTUELLES

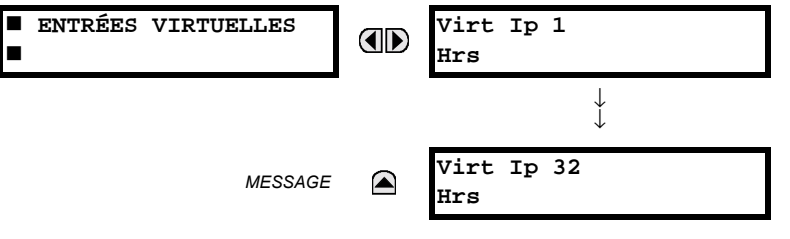

L'état présent des 32 entrées virtuelles est montré ici. La première ligne d'un affichage de message indique l'identification (ID) de l'entrée virtuelle. Par exemple, «Virt lp 1» réfère à l'entrée virtuelle en termes de l'index du tableau de nom par défaut. La deuxième ligne de l'affichage indique l'état de la logique de l'entrée virtuelle.

# **6.2.3 ENTRÉES A DISTANCE**

 $6\phantom{1}6$ 

# <span id="page-200-2"></span>CHEMIN: VALEURS RÉELLES  $\Rightarrow$  ÉTAT  $\Rightarrow$   $\Downarrow$  ENTRÉES À DISTANCE

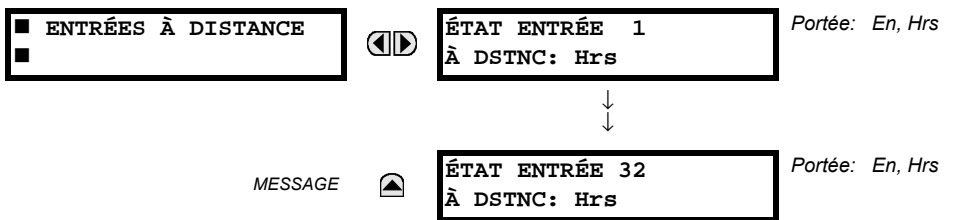

L'état présent des 32 entrées à distance est montré ici.

L'état affiché sera celui d'un point à distance e à moins que le dispositif à distance a été établi d'être «hors-ligne» et dans ce cas la valeur montrée est l'état programmé par défaut pour l'entrée à distance.

### **6.2.4 SORTIES DE CONTACT**

#### <span id="page-201-0"></span>CHEMIN: VALUERS RÉELLES  $\Rightarrow$  ÉTAT  $\Rightarrow$   $\Downarrow$  SORTIES DE CONTACT SORTIES DE CONTACT Cont Op 1 **AD** Hrs  $\downarrow$ Cont Op xx **MESSAGE** ☎ Irs

L'état présent des sorties de contact est montré ici.

La première ligne d'un affichage de message indique l'identification (ID) de la sortie de contact. Par exemple, «Cont Op 1» réfère à la sortie de contact en termes de l'index du tableau de nom par défaut. La deuxième ligne de l'affichage indique l'état de la logique de la sortie de contact.

 $\bf{E}$ 

Pour les sorties Forme-A, l'état des détecteurs de tension (V) et de courant (I) sera montré comme suit: «Hrs», «VHors», «IHors», «En», «VEn», et/ou «IEn». Pour les sorties Forme-C, l'état apparaîtra comme hors **NOTE** ou en.

### **6.2.5 SORTIES VIRTUELLES**

#### <span id="page-201-1"></span>CHEMIN: VALEURS RÉELLES  $\Rightarrow$  ÉTAT  $\Rightarrow$   $\Downarrow$  sorties virtuelles

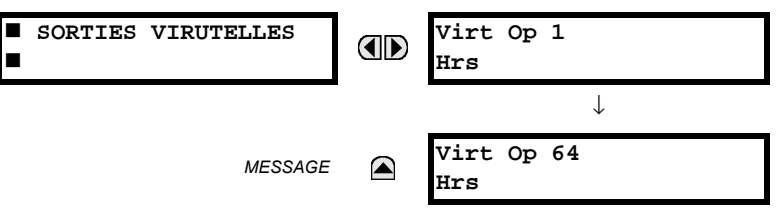

L'état présent des 64 sorties virtuelles est montré ici. La première ligne d'un affichage de message indique l'identification (ID) de la sortie virtuelle. Par exemple, «Virt Op 1» réfère à la sortie virtuelle en termes de l'index du tableau de nom par défaut. La deuxième ligne de l'affichage indique l'état de la logique de la sortie virtuelle tel que calculé par l'équation Flex-Logic<sup>MC</sup> de cette sortie.

### **6.2.6 DISPOSITIFS À DISTANCE**

# <span id="page-201-2"></span>a) ÉTATS

6

### CHEMIN: VALEURS RÉELLES  $\Rightarrow$  ÉTAT  $\Rightarrow$   $\Downarrow$  ÉTATS DISPOSITIFS DSTNCE

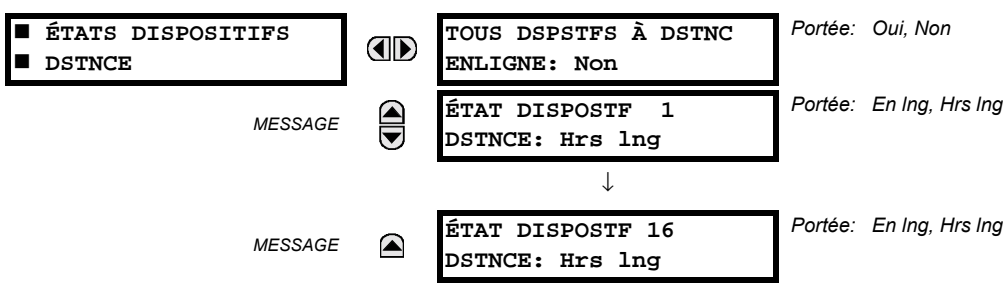

L'état présent des 16 dispositifs à distance programmés est montré ici. Le message TOUS DSPSTFS À DSTNC ENLIGNE indique si ou non tous les dispositifs programmés sont en ligne. Si l'état correspondant est «Non», le dernier dispositif à distance requis n'est pas en ligne.

### **6 VALEURS RÉELLES**

### <span id="page-202-1"></span>**b) STATISTIQUES**

CHEMIN: VALEURS RÉELLES  $\Rightarrow$  ÉTAT  $\Rightarrow$   $\Downarrow$  STATISTIQUES DSPSTF À DISTANCE  $\Rightarrow$  DSPSTF DSTNCE 1(16)

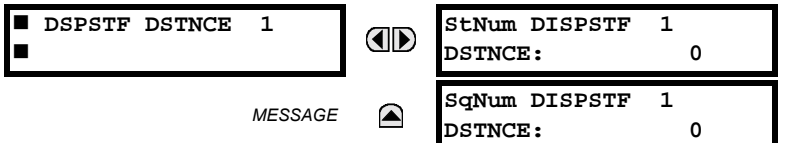

Les données statistiques (2 types) pour les 16 dispositifs à distance programmés est montré ici.

Le nombre StNum est obtenu du dispositif à distance indiqué et il est incrémenté à chaque changement d'état d'au moins 1 DNA ou bit UserSt. Le nombre SqNum est obtenu du dispositif à distance indiqué et il est incrémenté lorsqu'un message GOOSE est transmis. Ce nombre se déroulera à zéro lorsque le comptage 4,294,967,295 est incrémenté.

### **6.2.7 COMPTEURS NUMÉRIQUES**

#### <span id="page-202-2"></span>CHEMIN: VALEURS RÉELLES  $\Rightarrow$  CMPTEURS NUMÉRQUES  $\Rightarrow$   $\Downarrow$  CMPTEURS NUMÉRQUES Counter 1(8)

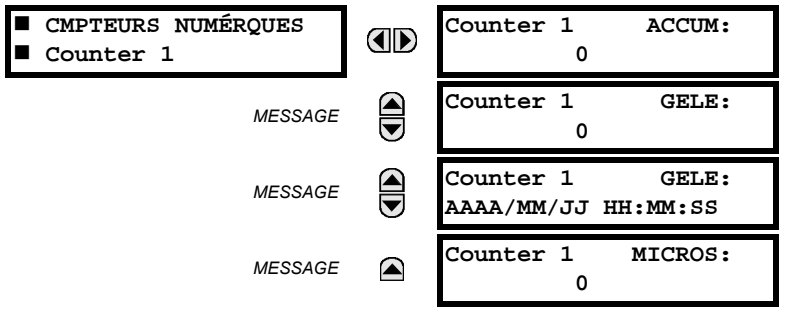

L'état présent des 8 compteurs numériques est montré ici. L'état de chaque compteur avec le nom du compteur défini par l'utilisateur inclus les comptages accumulés et gelés (l'étiquette de comptage d'unité apparaîtra aussi). Aussi inclus, est l'étampe de jour/heure du comptage gelé. La valeur counter n MICROS réfère à la portion microseconde de l'estampille de temps.

#### **6.2.8 COMMUTATEURS**

#### <span id="page-202-0"></span>CHEMIN: VALEURS RÉELLES  $\Rightarrow$  ÉTAT  $\Rightarrow$   $\Downarrow$  commutateurs

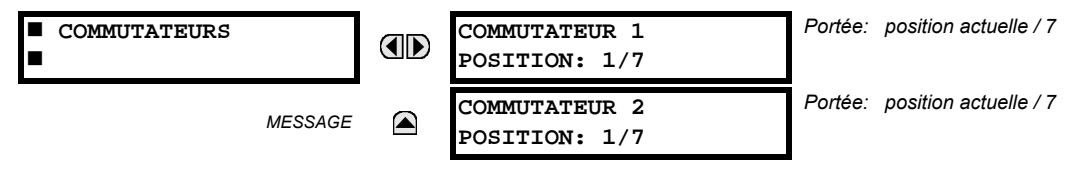

Ce menu indique la position actuelle et la gamme complète. Seulement la position actuelle (un nombre entier de 1 à 7) est la valeur réelle.

**6.2.9 ÉTATS FLEX** 

#### <span id="page-202-3"></span>CHEMIN: VALEURS RÉELLES  $\Rightarrow$  ÉTAT  $\Rightarrow$   $\Downarrow$  ÉTATS FLEX

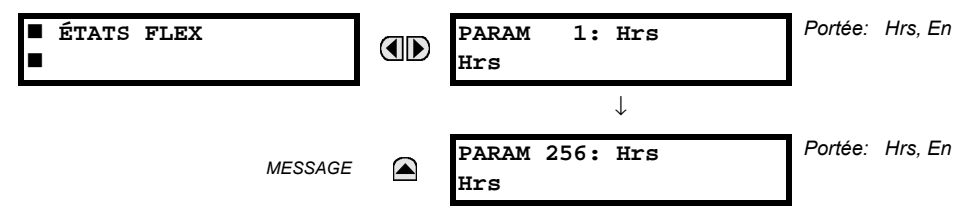

Il existe 256 bits Flex State disponible. La valeur à la deuxième ligne indique l'état du bit Flex State donné.

#### <span id="page-203-0"></span>CHEMIN: VALEURS RÉELLES  $\Rightarrow$  ÉTAT  $\Rightarrow$   $\Downarrow$  ETHERNET

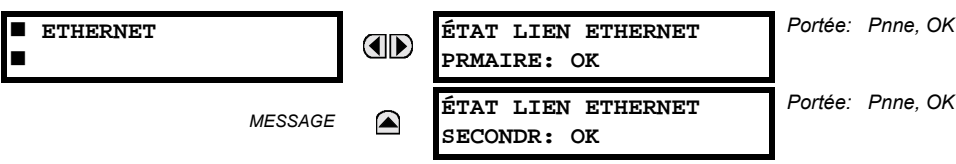

# **6.2.11 ENTRÉES DIRECTES**

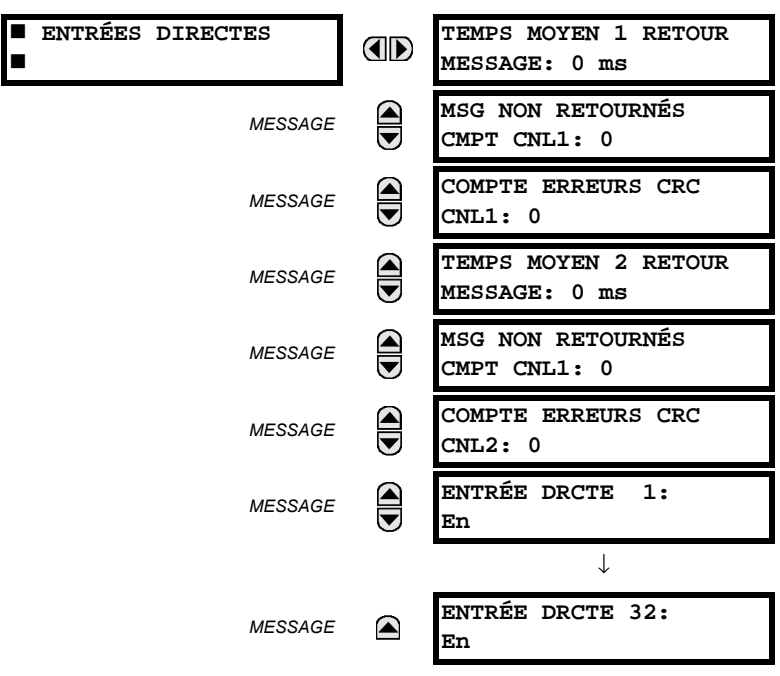

### <span id="page-203-1"></span>CHEMIN: VALEURS RÉELLES  $\Rightarrow$  ÉTAT  $\Rightarrow$   $\Downarrow$  ENTRÉES DIRECTES

Le valeur TEMPS MOYEN 1 RETOUR MESSAGE est le temps requis pour le retour des messages de sortie directe à l'expéditeur dans une configuration de boucle entrées/sorties directe. Ceci n'est pas applicable pour les configurations qui ne sont pas en boucle. Ceci est un moyen déroulant calculé pour les derniers 10 messages. Il existe deux lignes de retour pour les modules de communications à double canal. Les messages MESSAGE NON RETOURNÉ DÉCPTE 1 (une par canal de communications) indique le nombre de message de sortie directe qui ne font pas le déplacement autour de la boucle de communications. Des hautes valeurs pour ce comptage pourraient indiquer des problèmes possibles de communications de matériel informatique/filage. Ces valeurs peuvent être dégagées en utilisant la commande EFFACER CMPTEURS E/S DIRECT.

Les valeurs ENTRÉE DRCTE X représentent l'état de l'entrée directe de l'xième entrée directe.

 $6-6$ 

6

# **6.2.12 ÉTAT DES DISPOSITIFS DIRECTS**

#### <span id="page-204-0"></span>CHEMIN: VALEUR RÉELLES  $\Rightarrow$  ÉTAT  $\Rightarrow$   $\Downarrow$  ÉTATS DISPOSITIFS DIRCTS

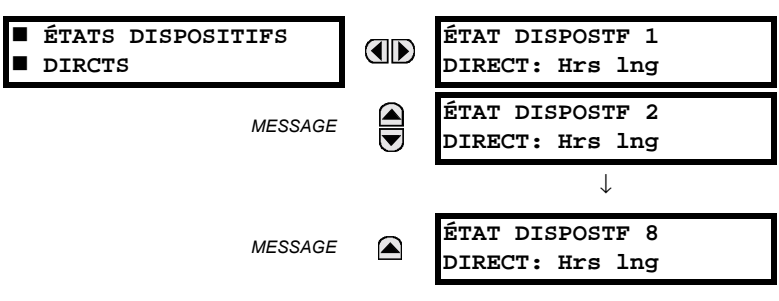

Ces valeurs réelles représente l'état des dispositifs directs 1 à 8.

# **6.3.1 CONVENTIONS DE MESURAGE**

# a) CONVENTION UR POUR LE MESURAGE DE LA PUISSANCE ET DE L'ÉNERGIE

Le figure suivante illustre les conventions établies pour l'utilisation de relais UR.

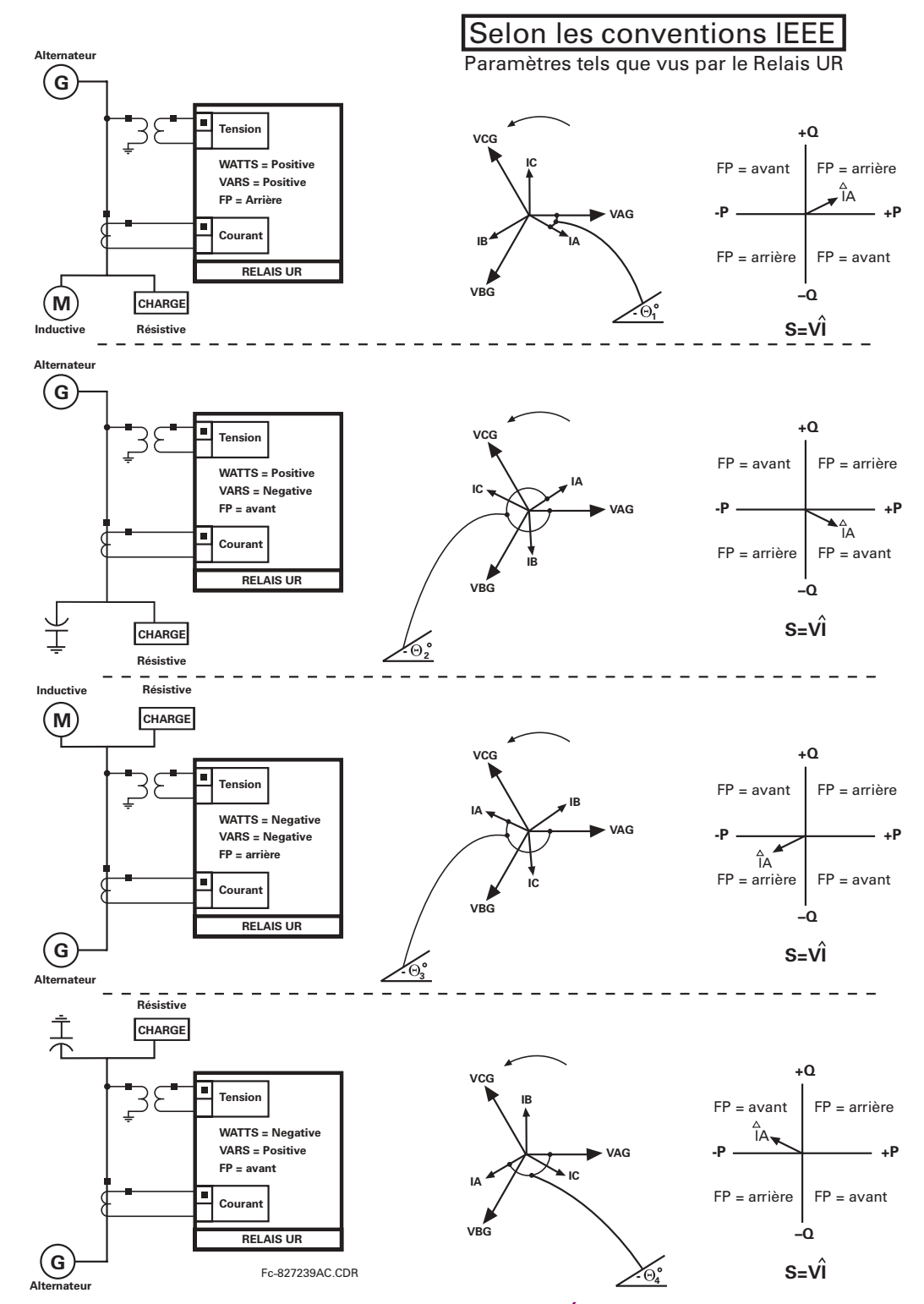

**Figure 6-1: DIRECTION DE FLUX DES VALEURS SIGNÉES POUR LES WATTS ET VARS** 

**6**

### b) CONVENTION UR POUR LA MESURE DES ANGLES DE PHASE

Tous les phaseurs calculés par le relais UR et utilisés pour les fonctions de protection, contrôle et mesurage sont des phaseurs rotatifs qui maintiennent en tout temps et entre eux-mêmes les relations de correct angle de phase.

Pour les fins d'affichage et d'oscillographie, tous les phaseurs d'angle dans un relais donné sont référés à un canal d'entrée CA présélectionné par le réglage RÉGLAGES < U CONFIG SYSTÈME RÉGLAGES < U RÉSEAU PUISSANCE < U RÉFÉRENCE FRÉQUENCE ET PHASE. Ce réglage défini une source particulière à être utilisée comme référence.

Le relais déterminera si une banque «TT phase» est indiquée dans la source. Si ceci est le cas, le canal de tension VA de cette banque est utilisé comme angle de référence. Sinon, le relais détermine si une autre banque «TT aux» est indiquée; si ceci est le cas, le canal de tension auxiliaire de cette banque est utilisé comme angle de référence. Si aucune de ces conditions n'est satisfaite, deux étapes additionnelles de cette procédure hiearchique requise pour déterminer le signal de référence, inclus la banque «TC phase» et la banque «TC terre».

Si le signal CA présélectionné par le relais sur configuration n'est pas mesurable, les angles de phase ne seront pas en référence. Les angles de phase sont assignés comme étant positif en direction de déphasage avant et sont présentés comme négatif en direction de déphasage arrière afin d'aligner plus étroitement avec les conventions de mesurage de système de puissance. Ceci est illustré ci-dessous.

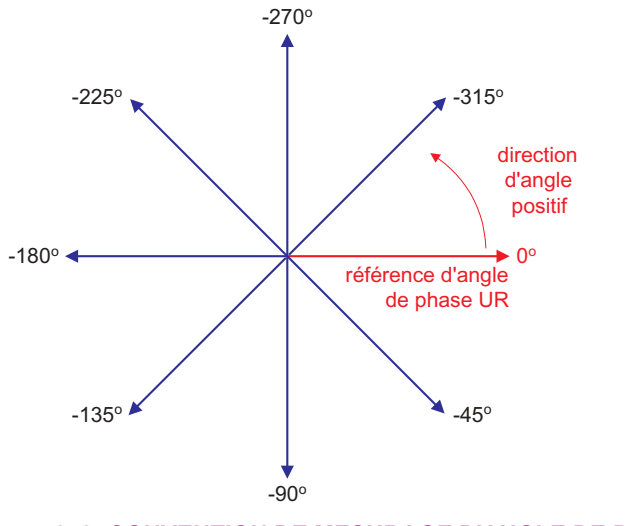

Figure 6-2: CONVENTION DE MESURAGE D'ANGLE DE PHASE UR

### c) CONVENTION UR POUR LA MESURE DES COMPOSANTES SYMÉTRIQUES

Les relais UR calculent les composantes symétriques de tension pour la tension ligne-à-neutre phase A du système de puissance, et les composantes symétriques des courants pour le courant de phase A du système de puissance. Grâce à la définition ci-dessus, les relations d'angle de phase entre les courants et les tensions symétriques demeurent les même nonobstant de la connexion des transformateurs de mesure. Ceci est important pour le réglage des éléments de protection directionnels qui utilisent des tensions symétriques.

Pour les fins d'affichage et d'oscillographie, les angles de phase des composantes symétriques sont référés à une référence commune tel que décrite dans la sous-section précédente.

#### Transformateurs de mesure raccordés en étoile:

rotation de phase ABC

$$
V_0 = \frac{1}{3}(V_{AT} + V_{BT} + V_{CT})
$$
  

$$
V_1 = \frac{1}{3}(V_{AT} + aV_{BT} + a^2V_{CT})
$$

$$
V_2 = \frac{1}{3}(V_{AT} + a^2 V_{BT} + aV_{CT})
$$

rotation de phase ACB

$$
V_0 = \frac{1}{3}(V_{AT} + V_{BT} + V_{CT})
$$
  
\n
$$
V_1 = \frac{1}{3}(V_{AT} + a^2 V_{BT} + aV_{CT})
$$
  
\n
$$
V_2 = \frac{1}{3}(V_{AT} + aV_{BT} + a^2 V_{CT})
$$

Fc827845A1.CDR

Les équations ci-dessus s'appliquent aussi aux courants.

Transformateurs de mesure raccordés en delta:

rotation de phase ABC

$$
V_0 = N/A
$$
  
\n
$$
V_1 = \frac{1 \angle -30^{\circ}}{3\sqrt{3}} (V_{AB} + aV_{BC} + a^2V_{CA})
$$
  
\n
$$
V_2 = \frac{1 \angle 30^{\circ}}{3\sqrt{3}} (V_{AB} + a^2V_{BC} + aV_{CA})
$$

rotation de phase ACB  $\mathbf{A}$ 

 $\sqrt{2}$ 

$$
V_{-}0 = N/A
$$
  
\n
$$
V_{-}1 = \frac{1 \angle 30^{\circ}}{3\sqrt{3}} (V_{AB} + a^2 V_{BC} + aV_{CA})
$$
  
\n
$$
V_{-}2 = \frac{1 \angle 30^{\circ}}{3\sqrt{3}} (V_{AB} + aV_{BC} + a^2 V_{CA})
$$

La tension de composante homopolaire ne peut pas être mesurée dans un raccordement «delta» pour les transformateurs de mesure et est par défaut à zéro. Le tableau ci-dessous montre un exemple des calculs des composantes symétriques pour la rotation de phase ABC.

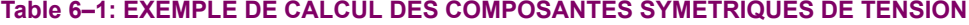

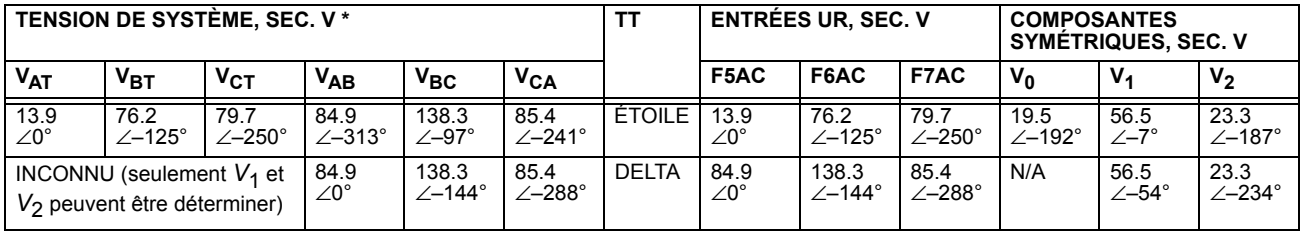

 $\star$ Les tensions de système de puissance sont référées par phase - pour simplification - à VAT et VAB, respectivement. Ceci, cependant, est un sujet relatif. Il est important de se rappeler qui les affichages UR sont toujours en référence tel QUE SDÉCITIÉ SOUS RÉGLAGES ⇔  $\Downarrow$  CONFIG SYSTÈME RÉGLAGES ⇔  $\Downarrow$  RÉSEAU PUISSANCE ⇔  $\Downarrow$  RÉFÉRENCE FRÉQUENCE ET PHASE.

L'exemple ci-dessus est illustré dans la figure suivante.

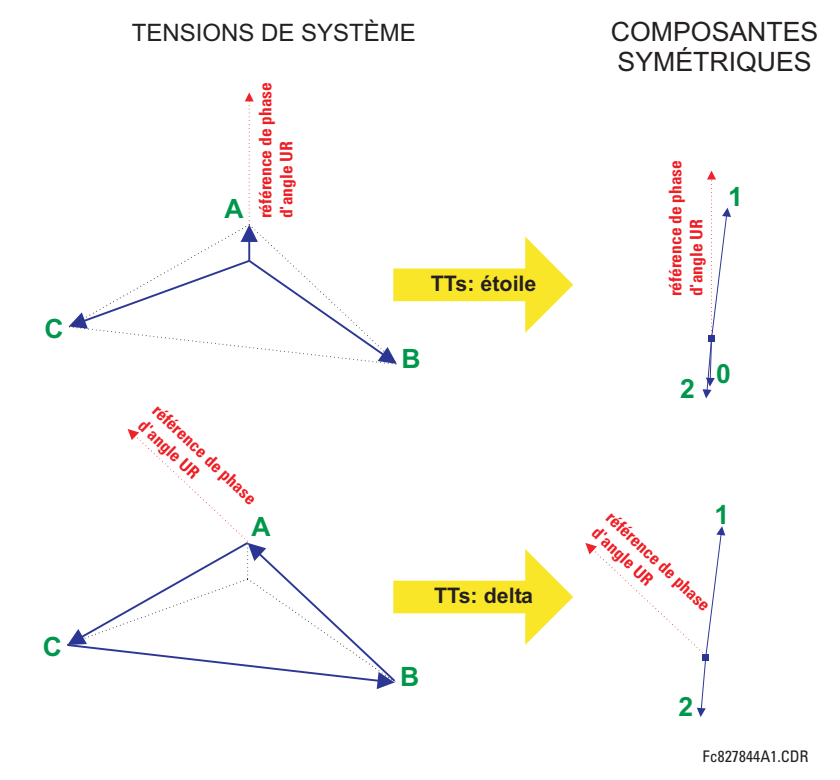

Figure 6-3: ILLUSTRATION DE LA CONVENTION UR POUR LES COMPOSANTES SYMÉTRIQUES

6

### **6.3.2 BARRE**

**BRRE ZONE 1 BUS 1 DIFF Iad:** OD  $\blacksquare$ **0.000 A 0.0° BUS 1 REST Iar:**  $\bigcirc$ *MESSAGE* **0.000 A 0.0°**  $\bigoplus$ **BUS 1 DIFF Ibd:** *MESSAGE* **0.000 A 0.0° BUS 1 REST Ibr:**<br>0.000 A 0.0<sup>o</sup>  $\bigcirc$ *MESSAGE* **0.000 A 0.0°**  $\bigcirc$ **BUS 1 DIFF Icd:** *MESSAGE* **0.000 A 0.0°**  $\bigoplus$ **BUS 1 REST Icr:** *MESSAGE* **0.000 A 0.0°**

<span id="page-208-0"></span>**CHEMIN: VALEURS RÉELLES**  $\Rightarrow$  $\Downarrow$  **MESURE**  $\Rightarrow$  **BARRE**  $\Rightarrow$  **BRRE ZONE 1** 

Les phaseurs pour les courants différentiel et restreint sont disponibles pour la zone de barre. Les magnitudes sont montrées en ampères primaire (voir le chapitre 8 pour des détails).

# **6.3.3 SOURCES**

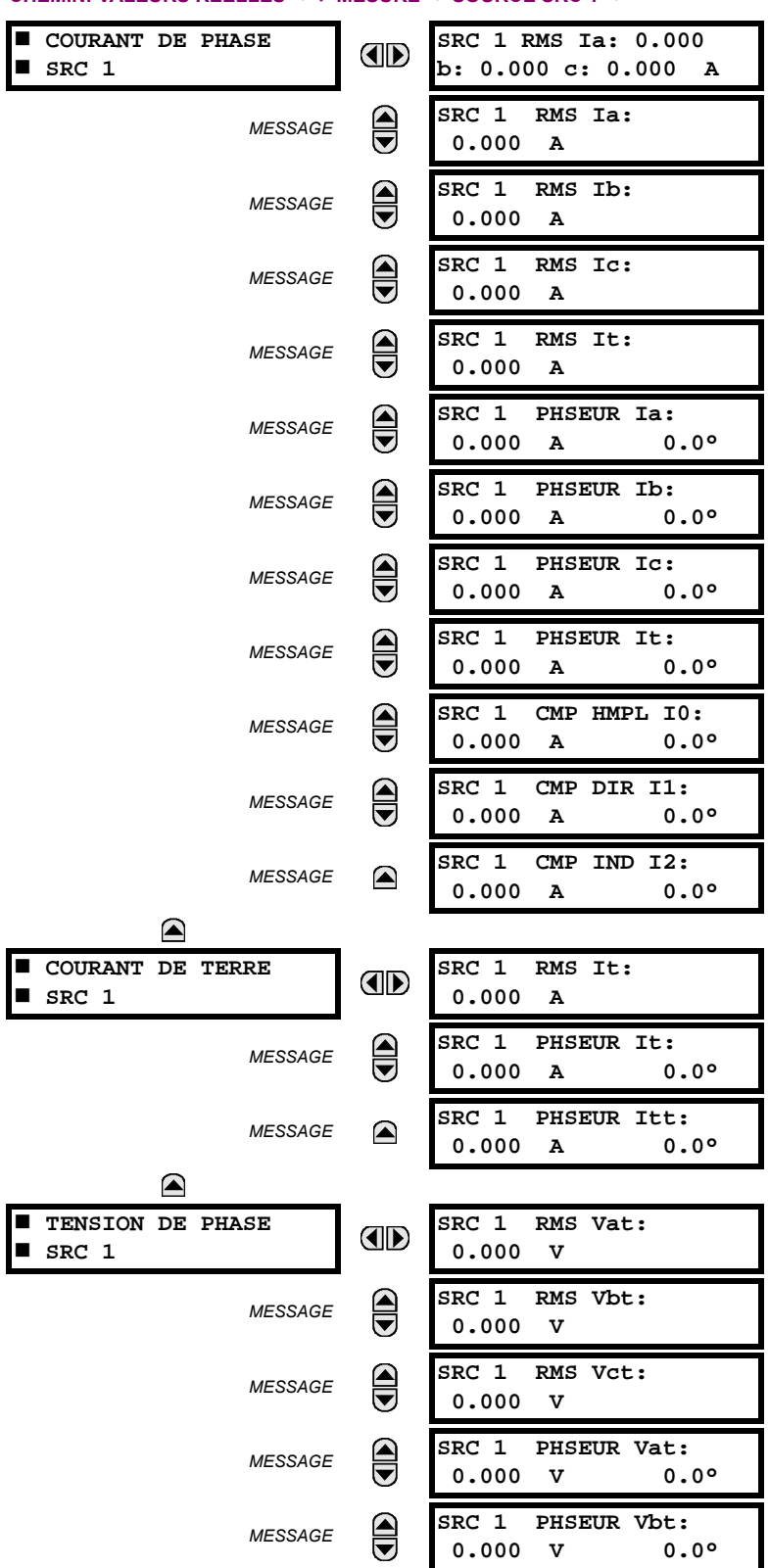

## <span id="page-209-0"></span>**CHEMIN: VALEURS RÉELLES**  $\Leftrightarrow$  $\Downarrow$  **MESURE**  $\Leftrightarrow$  **SOURCE SRC 1**  $\Leftrightarrow$

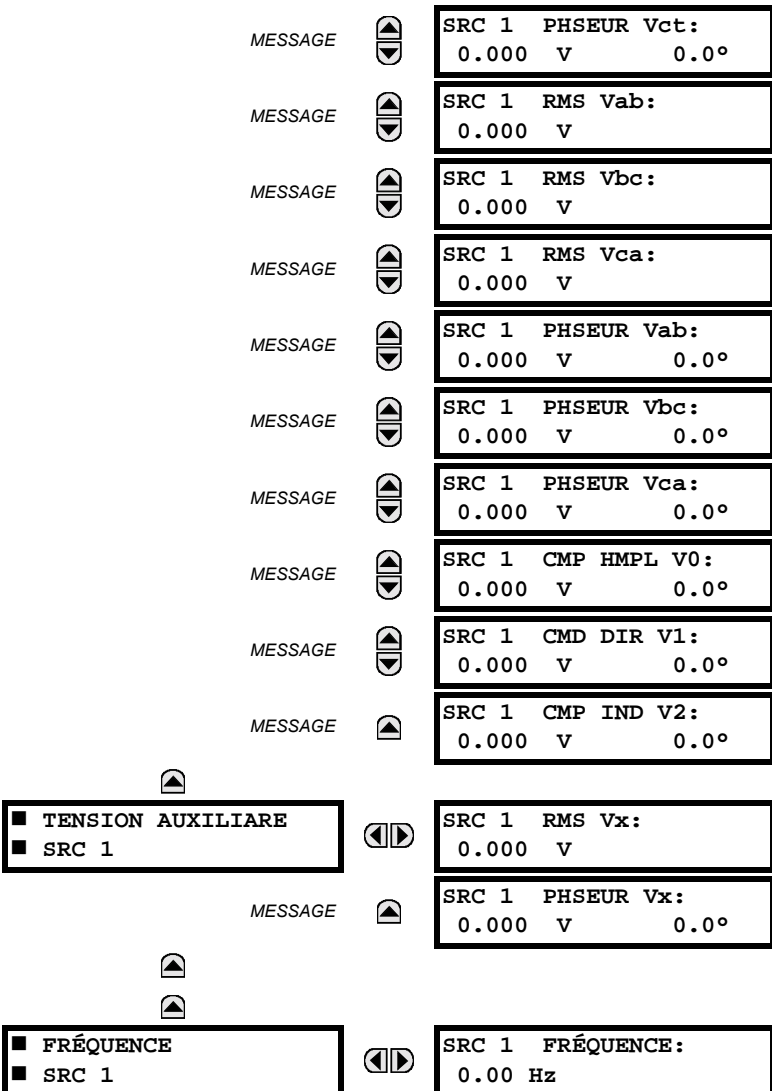

Six menus identiques de source sont disponibles. Le texte «SRC 1» sera remplacé par tout autre nom qui a été programmé par l'utilisateur pour la source associé (voir RÉGLAGES  $\Leftrightarrow \Downarrow$  CONFIG SYSTÈME RÉGLAGES  $\Leftrightarrow \Downarrow$  SOURCES DE SIGNAUX).

La fréquence de source (SRC 1 FRÉQUENCE) est mesurée par le logiciel de détection implémenté pour le passage de zéro d'un signal CA. Le signal est soit une transformation Clarke de courants ou tensions triphasées, de tension auxiliaire ou de courant de terre selon la configuration de la source (voir les réglages CONFIGURATN SYSTÈME RÉGLAGES < UF RÉSEAU PUIS-SANCE). Le signal est utilisé pour l'estimation de la fréquence est filtré en baisse bande. La mesure finale de fréquence est passée à travers un filtre de validation qui élimine les lectures erronées causées par les distorsions de signal et les phénomènes transitoires.

**6.3.4 FRÉQUENCE DE DÉPISTAGE** 

### <span id="page-210-0"></span>CHEMIN: VALEURS RÉELLES  $\Rightarrow$   $\Downarrow$  mesure  $\Rightarrow$   $\Downarrow$  suivi de Fréquence

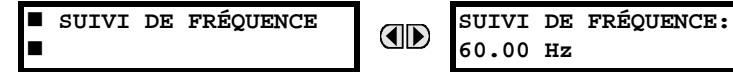

La fréquence de dépistage est affichée ici. La fréquence est dépistée basée sur la configuration de la source de référence. La fréquence de dépistage (SUIVI DE FRÉQUENCE) est basée sur les phaseurs de courant à séquence positive de tous les terminaux de ligne et est ajustée de façon synchrone à tous les terminaux. Si les courants sont au-dessous de 0.125 pu, la fréquence nominale (FRÉQUENCE NOMINALE) est utilisée.

### <span id="page-211-0"></span>CHEMIN: VALEURS RÉELLES  $\Rightarrow$   $\Downarrow$  MESURE  $\Rightarrow$   $\Downarrow$  FLEXELEMENTS  $\Rightarrow$  FLEXELEMENT 1(8)

OD

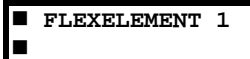

FLEXELEMENT 1 OpSig:  $0.000$  pu

Les signaux d'opération de FlexElements<sup>MC</sup> sont affichés en valeurs pu utilisant les définitions suivantes des unités de base.

## Tableau 6-2: UNITÉS DE BASE FLEXELEMENT<sup>MC</sup>

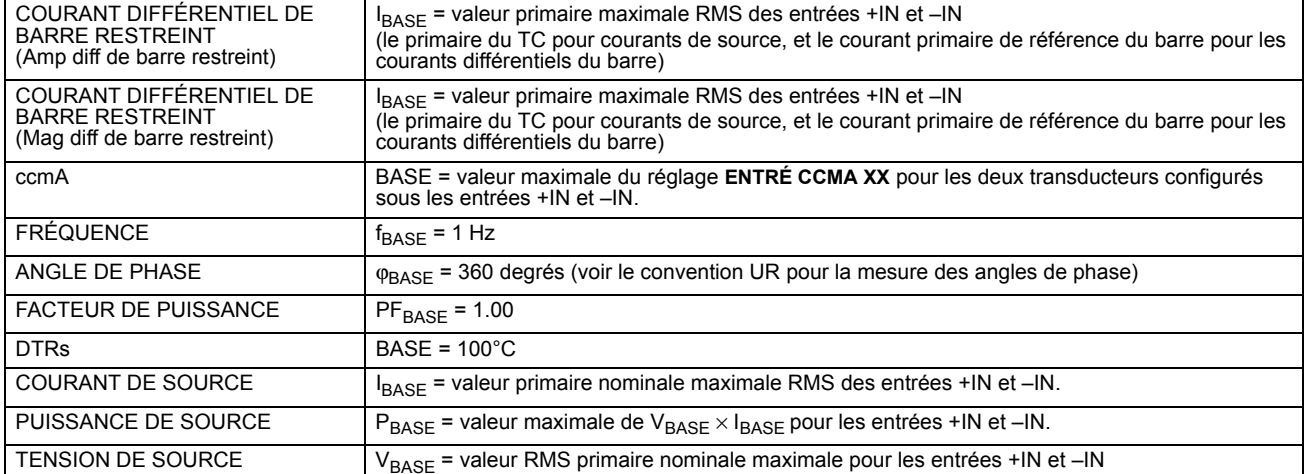

# **6.3.6 ENTRÉES/SORTIES DU CONVERTISSEUR**

# <span id="page-211-1"></span>CHEMIN: VALEUR RÉELLES  $\Rightarrow$   $\Downarrow$  MESURE  $\Rightarrow$   $\Downarrow$  ENTRÉES CCMA E/S CNVRTISSEUR  $\Rightarrow$  ENTRÉ CCMA xx

ENTRÉ CCMA xx п

OD

**AD** 

ENTRÉ CCMA xx  $0.000$  mA

Les valeurs actuelles de chaque canal d'entrée ccmA qui est activé sont affichées l'identification programmée de canal «ID» à la ligne supérieure et la valeur suivie par les unités programmées à la ligne inférieure.

### CHEMIN: VALEUR RÉELLES  $\Rightarrow$   $\Downarrow$  MESURE  $\Rightarrow$   $\Downarrow$  ENTRÉES CCMA E/S CNVRTISSEUR  $\Rightarrow$  ENTRÉ DTR xx

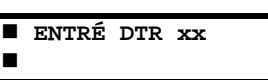

ENTRÉ DTR<sub>XX</sub> -50 °C

Les valeurs actuelles de chaque canal d'entrée DTR qui est activé sont affichées avec l'identification du canal programmé «ID» à la ligne supérieure et la valeur à la ligne inférieure.

### **6.4 ENREGISTREMENTS**

### 6.4.1 RAPPORTS DE DÉFAUT PROGRAMMABLES PAR L'UTILISATEUR

<span id="page-212-0"></span>CHEMIN: VALEURS RÉELLES  $\Rightarrow \Downarrow$  ENRGSTRMNTS VLRS RÉELLES  $\Rightarrow$  RAPPORTS...  $\Rightarrow$  RAPPORT DÉFAUT PROGRAMMABLE 1(2)

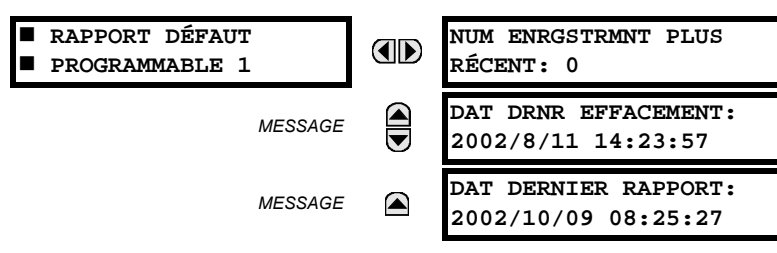

Les valeurs réelles pour les rapports de défaut programmables par l'utilisateur sont montrés ici. Voir le section correspondante dans chapitre 5 pour les détails additionels.

#### **6.4.2 ENREGISTREMENT D'ÉVÉNEMENTS**

#### <span id="page-212-1"></span>CHEMIN: VALEURS RÉELLES  $\Rightarrow$   $\Downarrow$  ENRGSTRMNTS VLRS RÉELLES  $\Rightarrow$   $\Downarrow$  ENRGSTRMNTS EVNMNT

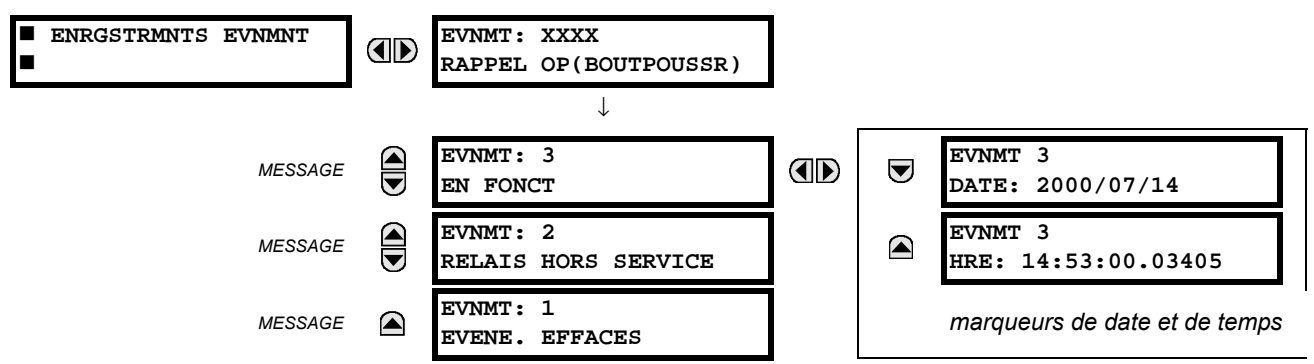

Le menu d'enregistrement d'événements montre les données contextuelles associées jusqu'aux derniers 1024 événements, montrés en liste en ordre chronologique du plus récent au plus ancien. Si tous les 1024 enregistrements d'événements ont étés mise en fiche, l'enregistrement le plus ancien sera retiré pendant qu'un nouvel enregistrement est rajouté. Chaque enregistrement d'événement montre l'événement avec le nombre de l'identification/séquence, la cause et l'estampille date et heure associé avec l'événement déclencheur. Se référer au menu COMMANDES  $\Rightarrow$  U EFFACER ENREG pour dégager les enregistrements d'événements.

### **6.4.3 OSCILLOGRAPHIE**

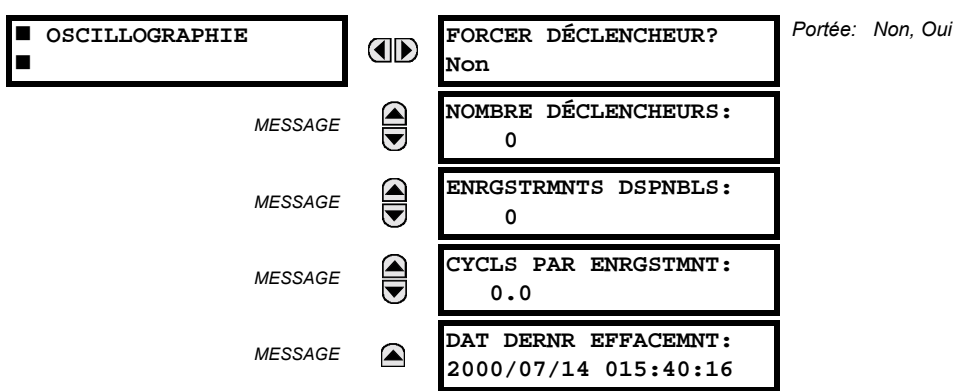

### <span id="page-213-0"></span>CHEMIN: VALEUR RÉELLES  $\Rightarrow$   $\Downarrow$  ENRGSTRMNTS VLRS RÉELLES  $\Rightarrow$   $\Downarrow$  OSCILLOGRAPHIE

Le menu permet à l'utilisateur de voir le nombre de déclencheurs impliqués et le nombre de traces d'oscillographie disponible. La valeur CYCLS PAR ENRGSTMNT est calculée pour comptabiliser pour le montant fixe de mise en mémoire de données pour oscillographie. Voir la section Oscillographie au chapitre 5 pour détails.

Un déclencheur peut être forcé ici en tout temps en réglant «Oui» à la commande FORCE DÉCLENCHEUR?. Se référer au menu COMMANDES 
<br /> **EFFACER ENREG** pour dégager les enregistrements d'oscillographie.

## **6.5.1 INFORMATION DE MODÈLE**

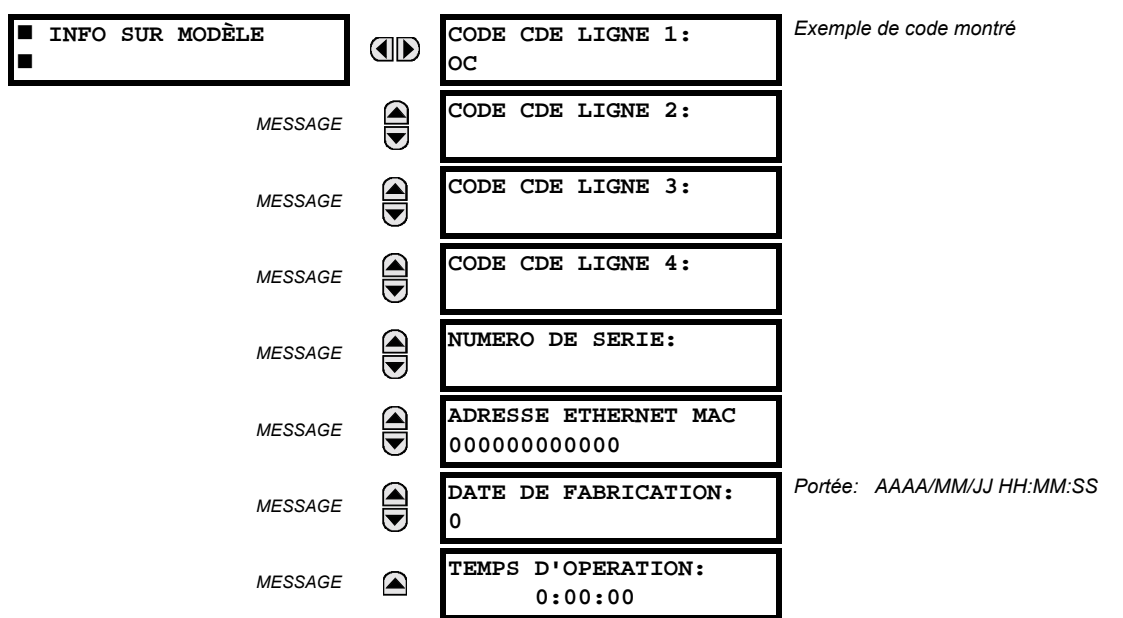

### <span id="page-214-0"></span>CHEMIN: VALEUR RÉELLES  $\Rightarrow$   $\Downarrow$  info produit  $\Rightarrow$  info sur modèle

Le code de commande du produit, numéro de série, adresse MAC Ethernet, date/heure de fabrication, et temps d'opération sont montrés ici.

# 6.5.2 RÉVISIONS DU LOGICIEL INTÉGRÉ

#### <span id="page-214-1"></span>CHEMIN: VALEUR RÉELLES  $\Rightarrow$   $\Downarrow$  info produit  $\Rightarrow$   $\Downarrow$  revisions prgiciel

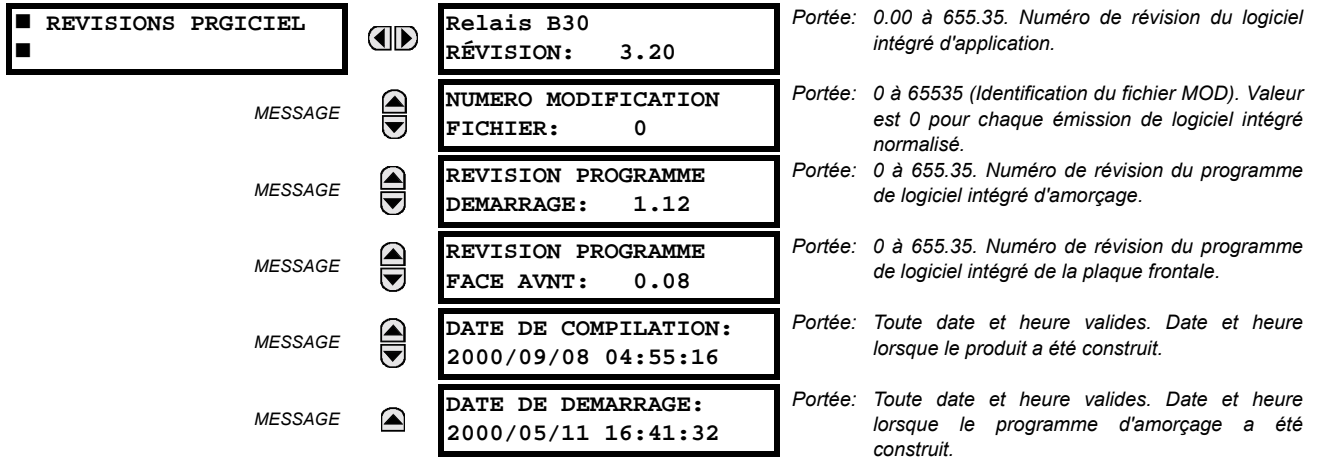

Les données montrées sont une illustration seulement. Une modification de numéro de fichier de 0 indique que présentement, aucune modification n'est installée.

 $6\phantom{1}$
# 7.1.1 MENU DE COMMANDES

**7.1 COMMANDES** 

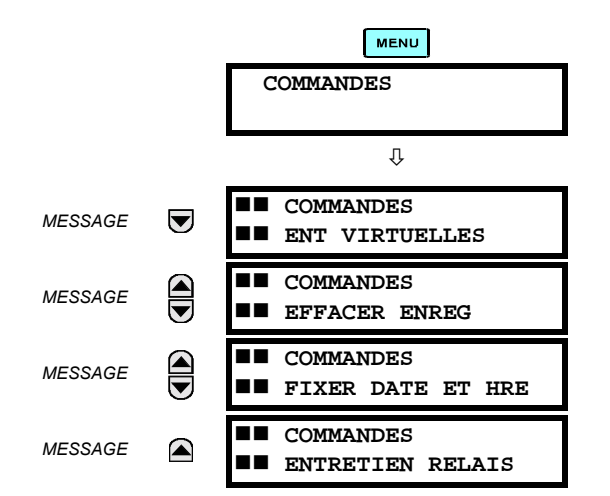

Le menu de commandes contient les directives de relais prévus pour les opérations du personnel. Toutes les commandes peuvent être protégées d'un accès non-autorisé par l'intermédiaire du mot de passe de la commande; voir la description du menu de sécurité de mot de passe dans chapitre 5. Le message flash suivant apparaît après une entrée de commande réussie:

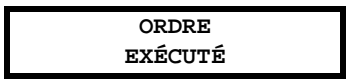

**7.1.2 ENTRÉES VIRTUELLES** 

#### **CHEMIN: COMMANDES U ENT VIRTUELLES**

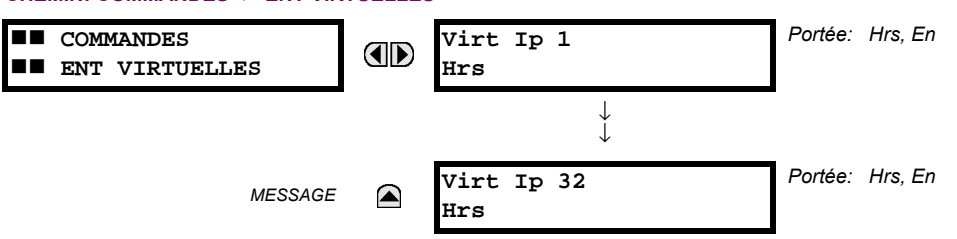

Les états des 32 entrées virtuelles sont changés ici. La première ligne de l'affichage indique l'identification (ID) de l'entrée virtuelle. La deuxième ligne indique le courant ou le statut sélectionné de l'entrée virtuelle. Ce statut sera un état logique 'hors' (0) ou 'en' (1).

#### 7.1.3 DÉGAGER LES ENREGISTREMENTS

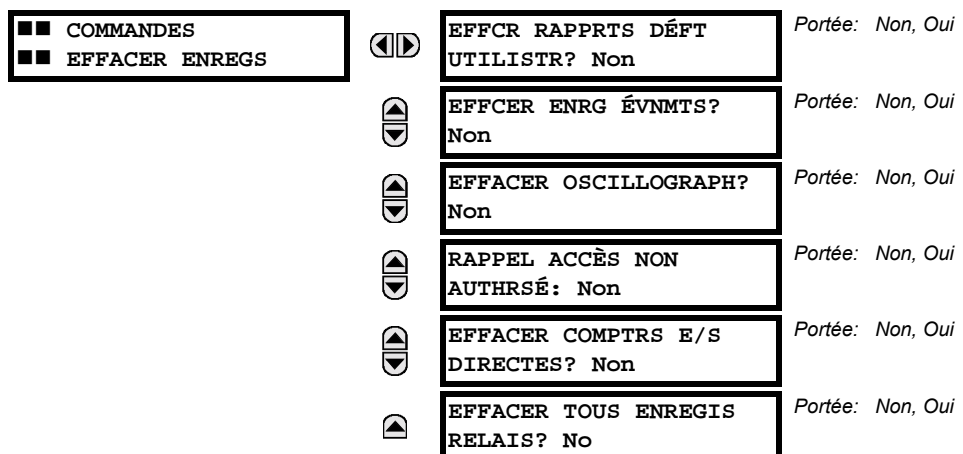

#### **CHEMIN: COMMANDES U EFFACER ENREGS**

Ce menu contient des commandes pour dégager les données historiques tel que les enregistrements d'événements. Les données sont dégagées en changeant un réglage de commande de «Oui» et en pressant la clé ENTER. Après le dégagement de données, le réglage de la commande revient automatiquement à «Non».

#### 7.1.4 RÉGLER LA DATE ET L'HEURE

**7.1.5 ENTRETIEN DU RELAIS** 

#### CHEMIN: COMMANDES  $\overline{\psi}$  FIXER DATE ET HRE

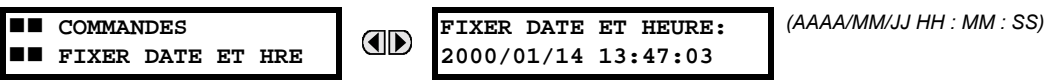

La date et l'heure peuvent être entées ici par le clavier de la plaque frontale seulement si le signal IRIG-B n'est pas en utilisation. Le réglage de l'heure est basé sur une horloge de 24 heures. La date complète, en tant que minimum, doit être inscrite pour permettre l'exécution de cette commande. La nouvelle heure prendra effet au moment où la touche **[ENTER**] est pressée.

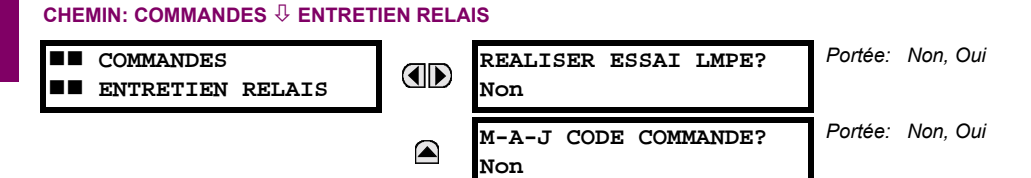

Ce menu contient les commandes pour les fins de l'entretien du relais. Les commandes sont activées en changeant le réglage de la commande à «Qui» et en pressant la touche **ENTER**. Le réglage de la commande retournera automatiquement à «No». La commande REALISER ESSAI LMPE tourne sur tous les DELs de la plaque frontale et affiche les pixels pour une courte durée. La commande M-A-J CODE COMMANDE cause le relais à balayer le plan arrière des modules de matériel informatique et de mettre à jour le code d'ordre pour s'accorder. Si une mise à jour survient, le message suivant est montré.

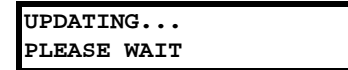

Il n'existe aucun impact si aucun changement au module de matériel informatique ne survient. Lorsqu'une mise à jour ne se fait pas, le message suivant sera montré.

#### **7.2.1 MENU DE VOYANTS**

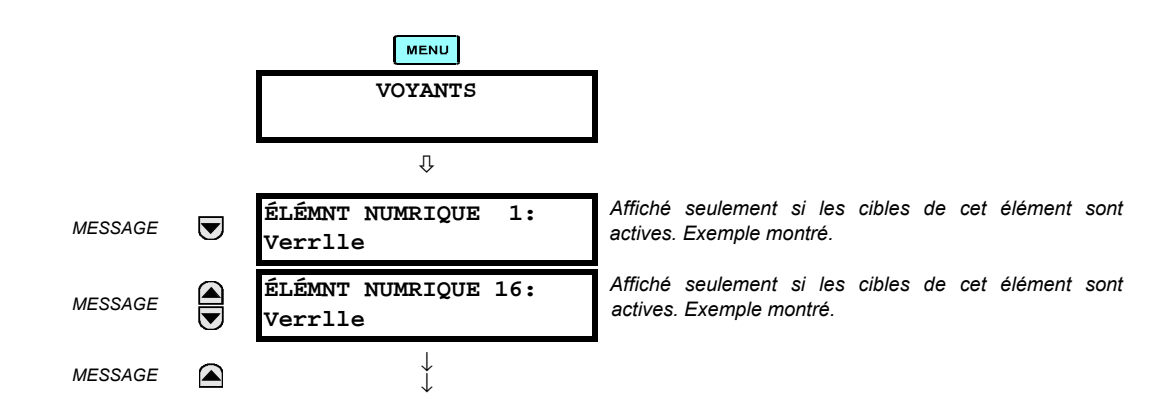

Le statut de chaque voyant active sera affiché dans le menu des voyants. Si aucune cible n'est active, l'affichage sera: **Aucun Voyant Actif**.

### **7.2.2 MESSAGES DE VOYANTS**

Si aucune voyant active n'existe, la première voyant a être active causera l'affichage à s'accorder immédiatement à ce message par défaut. S'il existe des voyants actives et que l'utilisateur navigue à travers d'autres messages et lorsqu'un temporisateur de message par défaut termine sa course (c'est-à-dire que le clavier n'a pas été utilisé pour déterminer la période de temps). l'affichage retournera par défaut au message voyant.

La gamme de variables pour les messages voyants est décrite ci-dessous. L'information de phase sera incluse si applicable. Si le statut des messages voyant change, le statut de la plus haute priorité sera affiché.

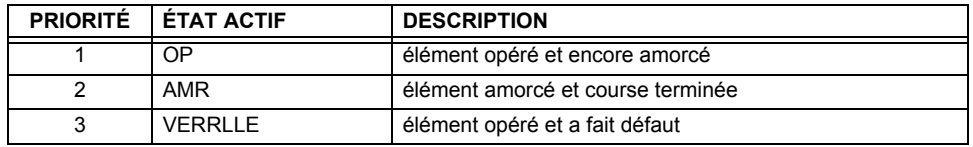

#### **Table 7-1: STATUT DE PRIORITÉ DE MESSAGE VOYANT**

Si un auto-essai d'erreur est détecté, un message apparaît la cause de l'erreur. Par exemple: UNITÉ NON PROGRAMMÉ indique que les réglages de relais n'ont pas été programmés.

### **7.2.3 AUTO ESSAIS DU RELAIS**

Le relais effectue un nombre de vérifications d'auto essai diagnostiques pour s'assurer l'intégrité du dispositif. Les deux types d'auto essais (majeure et mineure) sont montrés en liste dans les tableaux ci-dessous. Lorsque l'un des types d'auto essai survient, l'indicateur de trouble s'allumera et un message cible sera affiché. Toutes les erreurs enregistre un événement dans l'enregistreur d'événements. Les erreurs verrouillées peuvent être dégagées en pressant la clé «RESET» à condition que l'état ne soit plus présent.

Des erreurs majeures d'auto essais peuvent aussi survenir dans les cas suivants:

- Le relais de défaillance critique sur le module d'alimentation est hors-service
- Tous les relais de sortie sont hors-service et sont empêchés d'opérer
- L'indication en service sur la plaque frontale est débranchée
- Un événement de relais hors service est enregistré

La plupart des erreurs d'auto-essais mineures peuvent être désactivé. Voir le réglages de auto-essais programmés par l'utilisateur dans chapitre 5 pour détails.

**7**

#### Table 7-2: MESSAGES D'ERREUR D'AUTO-ESSAI

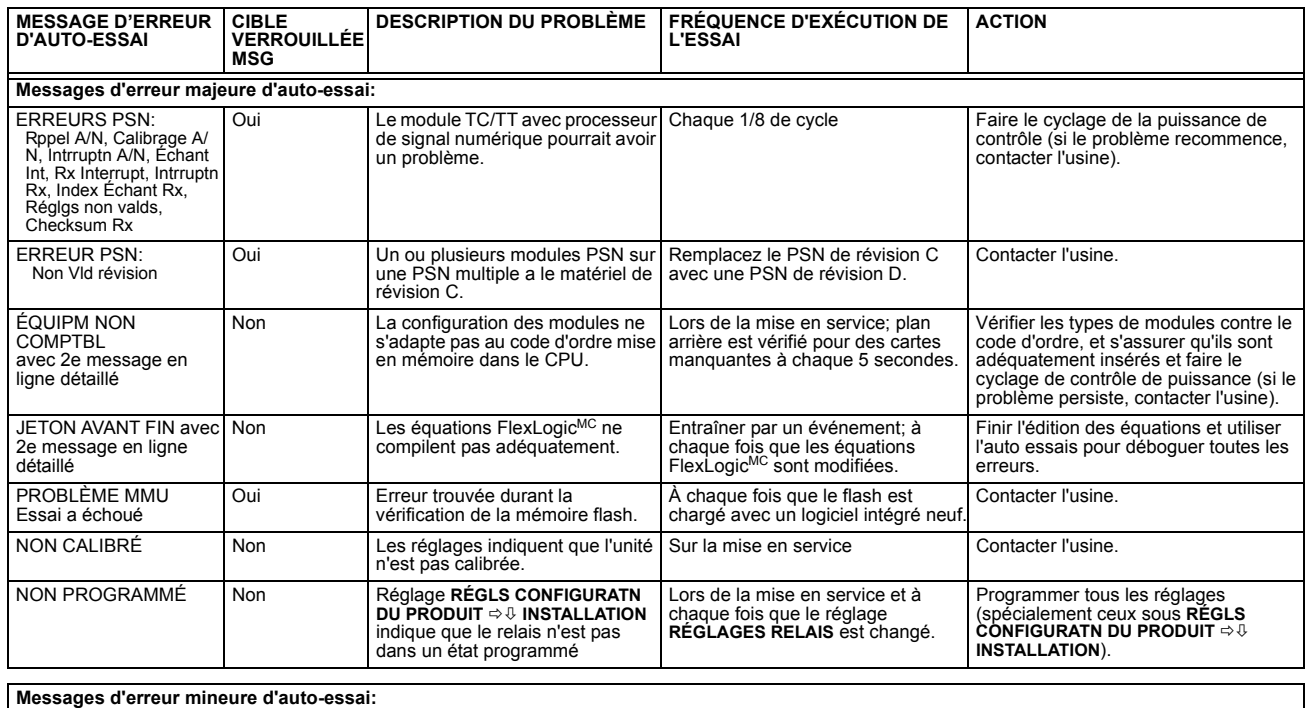

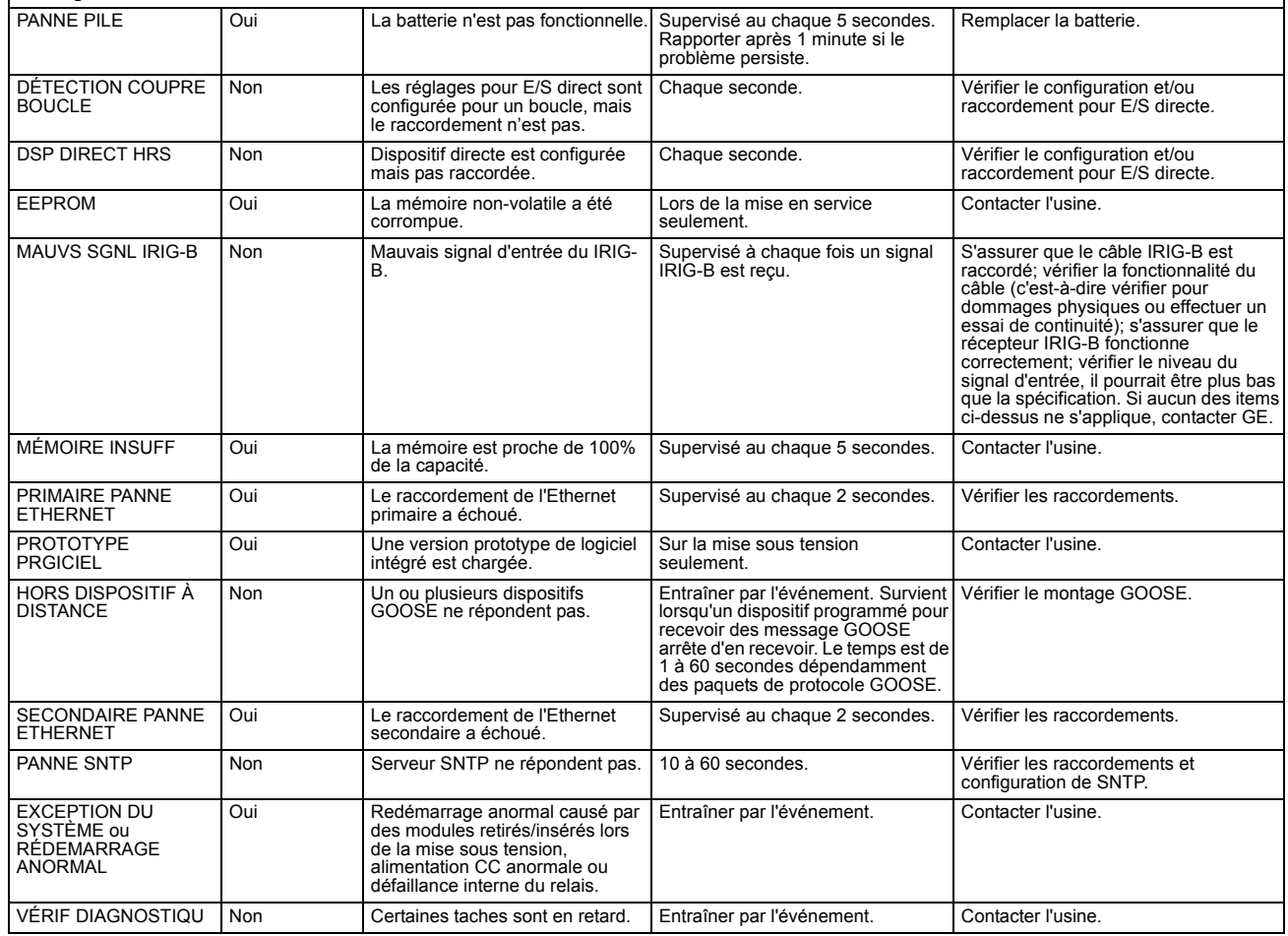

#### **8.1.1 PROTECTION DIFFÉRENTIELLE DE BARRE**

En référence à la figure ci-dessous, les courants d'entrée qui définissent la zone différentielle de barre (par l'intermédiaire de la réplique de barre dynamique) sont recus par le B30 via les transformateurs de courant associés (TCs) au système de puissance.

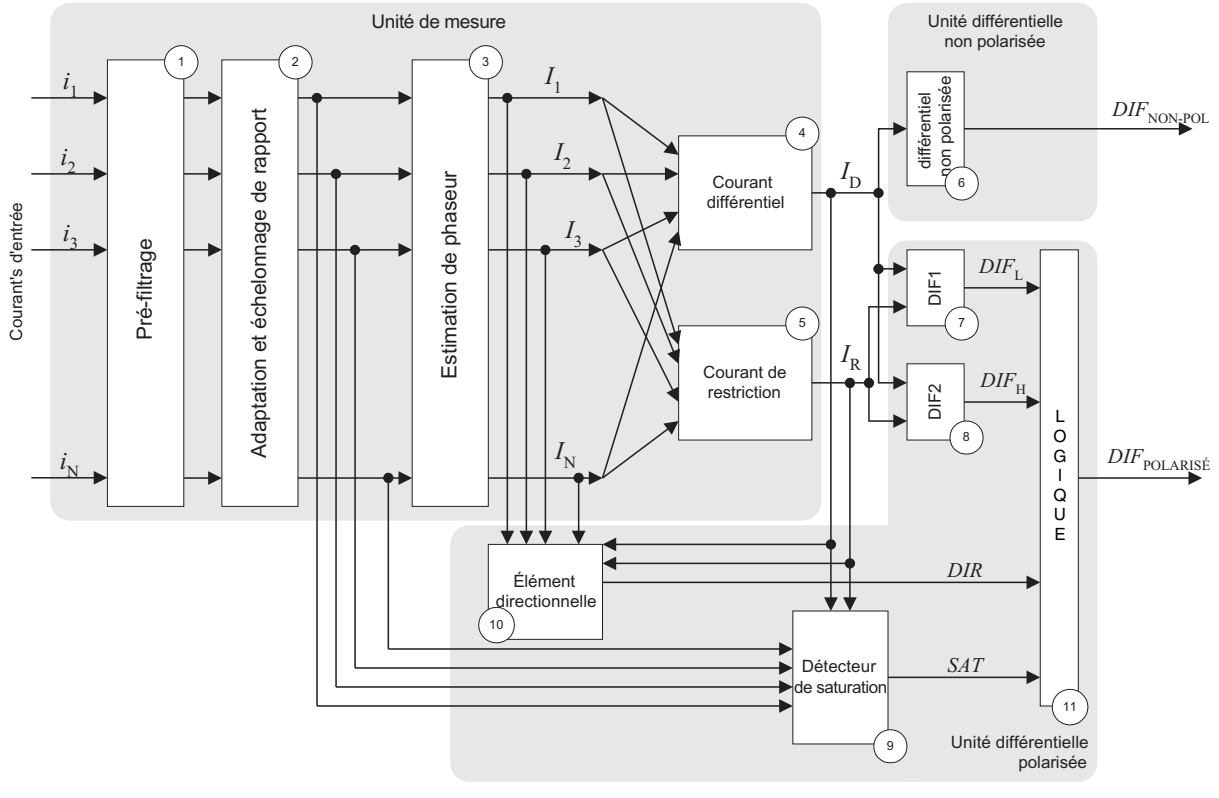

Fc836723A1.CDR

#### Figure 8-1: SCHÉMA DE PRINCIPE DE LA PROTECTION DIFFÉRENTIELLE DE BARRE

Les courants sont pré-filtrés numériquement (Bloc 1) pour se débarrasser des composantes de décroissance CC et autres distorsions de signal.

Les signaux d'entrée filtrés sont conduits à une échelle commune en prenant en considération les rapports de transformation des TCs raccordés (Bloc 2). Se référer à la Section 8.2 pour les détails. Les phaseurs des courants des zones différentielles sont estimés numériquement (Bloc 3) et les signaux différentiels (Bloc 4) et de restriction (Bloc 5) sont calculés. Voir la Section 8.3 pour détails.

La magnitude du signal différentiel est comparée à un seuil et un drapeau d'indication d'opération de la protection différentielle non polarisée de barre est activé (Bloc 6).

Les magnitudes des courants différentiels et de restriction sont comparées et deux drapeaux auxiliaires qui correspondent aux deux portions spécifiquement formées de la caractéristique différentielle d'opération (DIF1 et DIF2) sont activés (blocs 7 et 8). La caractéristique est divisée afin d'améliorer la performance du relais en appliquant les mesures de sécurité diverses pour chaque région. Voir la Section 8.3 pour détails.

L'élément directionnel (Bloc 10) supervise la caractéristique différentielle polarisée si requis. Le principe de comparaison du courant directionnel est utilisé et trait les phaseurs dans tous les courants d'entrée ainsi que les courants différentiels et de restriction. Voir la Section 8.4 pour détails.

Le détecteur de saturation (Bloc 9) analyse les courants différentiels et de restriction ainsi que les échantillons de courant d'entrée. Ce bloc règle son drapeau de sortie sur la détection de saturation de TC. Voir la Section 8.5 pour détails.

La logique de sortie (Bloc 11) combine les drapeaux différentiels, directionnels et de saturation dans un drapeau d'opération directionnel polarisé. La logique appliquée renforce la performance du relais tout en gardant une excellence balance entre la fiabilité/vitesse ainsi que la sécurité. Voir la section 8.6 pour détails.

#### 8.2.1 MÉCANISME DE RÉPLIQUE DE BARRE DYNAMIQUE

Le B30 fourni une protection pour une zone de barre différentiel. La zone de barre différentiel du B30 permet la protection de sections de barre qui inclut les circuits qui sont commutables entre différentes sections de barre. L'opération du relais adéquate est accomplie en associant un statut de signal avec chaque entrée de courant. Ce mécanisme est référé comme réplique de barre dynamique.

La zone de barre dynamique est programmée en nombre de paire «d'état de TC». La caractéristique source du B30 est un mécanisme convenant et flexible pour associer les entrées de courant et de tensions aux éléments de protection et de contrôle.

Le mécanisme source permet la sommation physique de courant d'entrées et l'assignation de la somme résultante à une source. Il n'est pas recommandé d'utiliser cet aspect du mécanisme de source pour la protection de barre différentiel. Si deux ou plus courants physiques sont additionnés en utilisant le mécanisme de source et puis utilisés comme entrées à l'élément de protection différentielle, le courant de restriction calculé par le relais pourrait ne pas refléter les courants de fautes externes adéquatement. Conséquemment, le relais pourrait manquer une polarisation suffisante durant certains défauts externes. Aussi, le principe directionnel et le détecteur de saturation pourraient ne pas opérer adéquatement. Ceci n'est pas une limitation du B30 mais une mauvaise application de Sources en conjonction avec le principe différentiel polarisé.

Normalement, chaque source qui définie l'entrée à la zone différentielle du barre du B30 doit être associée à une banque physique de transformateurs de courant simple. La seule situation lorsque deux ou plus courants peuvent être additionnés en une simple source avant de l'entrer à la zone de barre est lorsque ces courants sont purement des courants de charge et ne peuvent pas produire un courant de défaut en toutes circonstances.

Le signal de statut d'une paire «d'état de TC» donnée de l'image du barre dynamique est un opérande FlexLogic<sup>MC</sup> créé pour indiquer si le circuit associé est raccordé ou non (courant) à la zone de barre protégée. Normalement, les signaux de statut sont créés des contacts d'entrée raccordés aux contacts auxiliaires appropriés des interrupteurs et/ou disjoncteurs.

#### **EXEMPLE 1:**

La figure suivante montre un exemple d'un circuit qui pourrait être raccordé à deux sections de barre séparées. Il est assumé que chaque section est protégée individuellement par deux B30's. Considérer le B30 comme protégeant la section de barre 1. Les signaux de courant sont raccordés au relais utilisant une banque de TC, disons F1, et assignés à une source, disons TC 1A. Le signal de statut de l'interrupteur est conduit au relais en tant que contact d'entrée, disons U7a. Le contact d'entrée peut être utilisé directement (disons «Cont Ip 1 En») ou subséquemment peut être utilisé en utilisant le FlexLogic<sup>MC</sup> pour filtrage de discordance de contact ou sécurité additionnelle. La paire «TC 1A – Cont lp 1 En» définie l'entrée à la zone de barre 1.

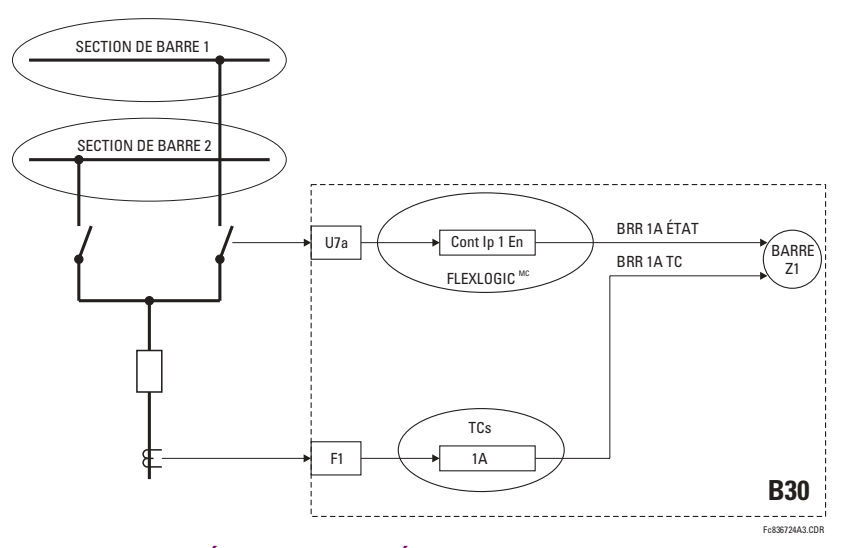

Figure 8-2: MÉCANISME DE RÉPLIQUE DE BARRE DYNAMIQUE

Si un circuit donné ne peut pas être raccordé à tout élément de système de puissance autre que le barre protégé, son signal de statut devra alors être fixé en utilisant la constante FlexLogic<sup>MC</sup> «En».

8

#### **8.2.2 ACCORD DU RAPPORT TC**

Le B30 permet l'utilisation des TCs ayant divers courants secondaires nominaux et divers rapports de transformation. L'échelonnage à une base commune est entrepris à l'interne par le relais. L'accord maximum permis du rapport est de 32 : 1. Pour un réglage adéquat de la caractéristique différentielle, il est impératif de comprendre la base commune utilisée par le relais.

Le B30 met à l'échelle les courants secondaires au courant primaire maximal parmi les TCs qui définissent la zone différentielle de barre donné :1 par unité correspondant au plus haut courant primaire nominal.

La base de mise à l'échelle est sélectionnée automatiquement par le relais durant la phase de configuration et n'est pas affectée par l'aspect dynamique de la zone différentielle de barre. Ceci veut dire que même si le circuit contenant le TC avant le courant primaire maximal nominal n'est pas raccordé à une zone de barre donnée à un temps donné, la mise à l'échelle de base ne change pas.

#### **EXEMPLE 2:**

Assumer que les TCs installés dans le circuit qui défini Zone de barre 1 ont les données suivantes:

- TC 1A: 600:5
- TC 1B: 500:1
- TC 1C: 600:5
- TC 1D: 1000:5
- TC 1E: 500:1
- TC 1F: 600:5

Le maximum de 600, 500, 600, 1000, 500 et 600 est 1000 A qui est conséquemment sélectionné comme la base à l'issue de la configuration de Zone de barre 1. Un (1) par unité (pu) représente un primaire de 1000 A.

Noter qu'indépendamment des rapports et des courants secondaires nominaux, les valeurs par unité du courant différentiel maintiennent leurs adresses d'origine originales de la distribution du courant différentiel entre les circuits individuels. Assumer par exemple, que le courant différentiel est alimenté par les entrées 1A et 1B exclusivement, et considérer deux situations:

- L'entrée de 1A fournie un 1 kA au primaire et l'entrée de 1B fournie 2 kA au primaire. Les courants sont en phase. Le courant pu de la source 1 A est de 1000 A : (600 : 5) : 5 A/pu = 1.67 pu. Le courant pu de la source 1B est de 2000 A: (500:1): 1 A/pu = 4.00 pu. Le courant différentiel pu est (1000 A + 2000 A): 1000 A = 3.00 pu.
- L'entrée de 1A fournie un 2 kA au primaire et l'entrée de 1B fournie 1 kA au primaire. Les courants sont en phase. Le courant pu de la source 1 A est de 2000 A : (600 : 5) : 5 A/pu = 3.33 pu. Le courant pu de la source 1B est de 1000 A: (500:1): 1 A/pu = 2.00 pu. Le courant différentiel pu est (1000 A + 2000 A): 1000 A = 3.00 pu.

#### 8.3.1 CARACTÉRISTIQUE DIFFÉRENTIELLE POLARISÉE

Le B30 utilise une caractéristique d'opération à pente et à point d'interruption double tel que montré dans la figure ci-dessous.

Le réglage d'amorçage est fourni pour subvenir aux signaux différentiels parasites lorsque le barre transporte une charge légère sans avoir un signal de restriction effectif.

Le premier point d'interruption (INFLX BAS) est fourni pour spécifier la limite de l'opération linéaire garantie du TC dans les conditions les plus défavorables tel que un haut magnétisme résiduel dans les noyaux magnétiques ou des coups d'auto ré-enclenchement multiples. Ce point défini la limite supérieure pour l'application de la première pente.

Le deuxième point d'interruption (INFLX HT) est fourni pour spécifier les limites d'opération des TC sans aucune saturation substantielle. Ce point défini la limite inférieure pour l'application de la deuxième pente.

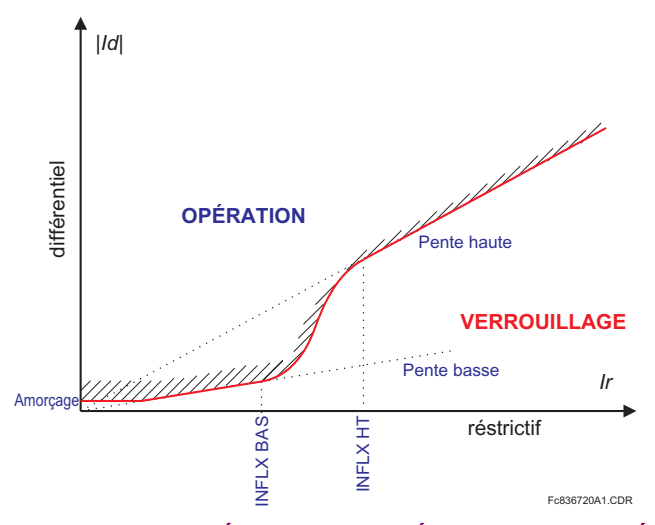

Figure 8-3: CARACTÉRISTIQUE D'OPÉRATION POLARISÉE

La pente supérieure utilisée par le B30 agit comme pourcentage actuel polarisé nonobstant la valeur de signal de restriction. Ceci est ainsi à cause de la limite de la caractéristique d'opération dans la région à haute pente et d'une ligne directe qui croise l'origine de la surface 'différentiel - restriction'. L'avantage d'avoir une polarisation constante spécifiée par le réglage PENTE HAUTE crée un obstacle de discontinuité entre la première et la deuxième pente. Ceci peut être surmonté en utilisant une approximation régularisée (lisse) de la caractéristique entre les points d'interruption supérieur et inférieur. Conséquemment, la caractéristique assure:

- Un pourcentage constant de polarisation de la pente inférieure (pente basse) pour les courants de restriction au-dessous du point d'interruption inférieur (INFLX BAS).
- Un pourcentage constant de polarisation de la pente supérieure (pente haute) pour les courants de restriction au-dessus du point d'interruption supérieur (INFLX HT).
- Une transition régularisée de la polarisation de la pente inférieure à la pente supérieure entre les points d'interruption.

#### **8.3.2 COURANT DIFFÉRENTIEL ET RESTRICTIF**

Le courant différentiel est produit en tant qu'une somme de phaseurs des courants d'entrée d'une zone de barre différentiel en prenant en considération les statuts des signaux de courant, ce qui veut dire l'application de la réplique de barre dynamique de la zone protégée. Le courant différentiel est mis à l'échelle au courant primaire nominal maximal tel qu'expliqué à la Section 8.1. La mise à l'échelle doit être prise en considération lors du réglage de la valeur d'amorçage de la caractéristique différentielle polarisée et le point d'opération à haut réglage de la fonction différentielle non polarisée.

Le courant restrictif est produit en tant qu'un maximum des magnitudes des phaseurs des courants d'entrée de la zone en prenant en considération les signaux des statuts des courants, ce qui veut dire l'application de la réplique de barre dynamique de la zone de barre protégé. Le courant restrictif est mis à l'échelle au courant primaire nominal maximal tel qu'expliqué à la Section 8.1. La mise à l'échelle doit être prise en considération lors du réglage des points d'interruption de la caractéristique différentielle polarisée.

La définition 'maximum de' du signal restrictif polarise le relais vers une dépendance sans mettre en péril la sécurité étant donné que le relais utilise des moyens additionnels pour subvenir à la saturation du TC lors des défauts externes. Un bénéfique additionnel de cette approche est que le signal restrictif représente toujours un courant physique - comparé à 'moyenne' ou 'somme de' - circulant à travers le TC qui fort probablement saturera durant un défaut externe donné. Ceci amène plus de sens aux réglages des points d'interruption de la caractéristique d'opération.

L'exemple suivant est fourni en relation au réglage du point d'interruption.

#### **EXEMPLE 3:**

Procéder avec l'exemple précédant (voir page 8-2) et assumer que prendre en considération des facteurs relevants tels que les propriétés des TC eux-mêmes, la résistance des connexions et la charge des TC, les courants primaires suivants sont garantis à être transformer sans saturation significative:

- TC 1A: 6.0 kA
- TC 1B: 7.5 kA
- TC 1C: 5.0 kA
- TC 1D: 13.0 kA
- TC 1E: 8.0 kA
- TC 1F: 9.0 kA

Étant donné que le courant primaire le plus bas garantie l'opération sans saturation, le TC associé à l'entrée 1C est le plus exposé à une saturation. Durant un défaut externe sur le circuit 1C, le TC 1C transmettra le courant de défaut contribué de facon potentielle par la balance des circuits. Le courant de défaut est supérieur que toute autre courant contribuant, et conséquemment, le courant du TC 1C deviendra le signal restrictif pour la caractéristique différentielle polarisée pour défaut externe sur le circuit 1C. Conséquemment, le point supérieur d'interruption de la caractéristique différentielle (INFLX HT) doit être réglé pas plus haut que 5000 A : 1000 A = 5 pu (1000 A est l'unité de base; voir page 8-2 pour l'exemple).

La même approche s'applique pour le réglage du point d'interruption inférieur, INFLX BAS.

Afin d'améliorer la performance du B30, la caractéristique différentielle est divisée en deux régions, ayant divers modes d'opération tel que montré sur le diagramme suivant:

La première région s'applique aux courants différentiels comparativement bas, et a été introduite pour adresser la saturation du TC pour défauts externes à bas courant. Certains défauts externes distants pourraient causer la saturation du TC dû à des constants de temps extrêmement longs de la composante CC ou à des opérations d'auto ré-enclenchement multiples. La saturation, cependant, est difficile à détecter dans de tels cas. Une sécurité additionnelle via la «vérification directionnelle» est appliquée de facon permanente à cette région nonobstant le détecteur de saturation.

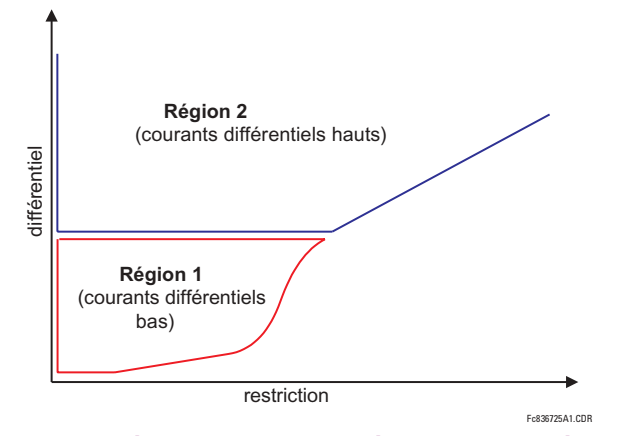

#### Figure 8-4: DEUX RÉGIONS DE CARACTÉRISTIQUE DIFFÉRENTIELLE

La deuxième région inclut le restant de la portion de la caractéristique différentielle et s'applique à des courants différentiels comparativement hauts. Si, durant un défaut externe, le courant différentiel parasite est suffisamment haut pour que la trajectoire du courant différentiel- restrictif entre à la deuxième région, la saturation est alors garantie d'être détectée par le détecteur de saturation.

Le B30 opère dans le mode 2-sur-2 dans la première région de la caractéristique différentielle. Le principe différentiel et directionnel (voir Sections 8.3 et 8.4) doivent confirmer un défaut interne afin que l'élément différentiel polarisé puisse opérer

Le relais opère dans le mode dynamique 1-sur-2 / 2-sur-2 dans la deuxième région de la caractéristique différentielle. Si le détecteur de saturation (voir Section 8.5) ne détecte pas la saturation du TC, le principe de protection différentielle à lui seul est capable d'opérer l'élément différentiel polarisé. Si la saturation du TC est détectée, les principes différentiel et directionnel doivent confirmer un défaut interne afin que l'élément différentiel polarisé puisse opérer.

À cause des divers modes d'opération dans les première et deuxième régions de la caractéristique différentielle, l'utilisateur gagne un contrôle double sur les volets de fiabilité et sécurité. Le premier niveau inclut les pentes et les points d'interruption de la caractéristique concernant le montant de la polarisation. Le second niveau inclut un contrôle sur la division entre la première et deuxième région de la caractéristique.

Un élément différentiel non polarisé répond au courant différentiel seulement. Le détecteur de saturation et l'élément directionnel ne s'appliquent pas à l'élément différentiel non polarisé.

#### **8.4.1 PROTECTION DIRECTIONNELLE DU COURANT**

Pour une meilleure sécurité, le B30 utilise le principe de protection directionnel du courant pour superviser de facon dynamique la fonction de différentiel du courant principal. Le principe directionnel est en effet permanent pour les courants différentiels bas (région 1 sur la Figure 8-4) et il est dynamiquement commuter pour des courants différentiels de grande envergure (région 2 dans la même figure) par le détecteur de saturation (voir section 8-5) lors de la détection de saturation de TC.

Le principe directionnel répond à une direction relative de courants de défaut. Ceci veut dire qu'un signal de référence tel que la tension de barre, n'est pas requise. Le principe directionnel déclare que:

- Si tous les courants de défaut circule dans la même direction, le défaut est interne, ou
- Si au moins un courant de défaut circule en direction opposée, comparé à la somme de la balance des courants, le défaut est externe.

Le principe directionnel est implémenté en deux étapes.

Premièrement, basé sur la magnitude d'un courant donné, il est déterminé si le courant est un courant de défaut. S'il est ainsi, sa relation de phase relative devra être considérée. La vérification de l'angle ne doit pas être initiée pour le courant de charge étant donné que la direction sera hors du barre même durant les défauts internes. Le comparateur auxiliaire de cette étape applique un seuil adaptable. Le seuil est une fraction du courant restrictif.

En deuxième, pour - et seulement pour - les courants de défaut sélectionnés, l'angle de phase entre un courant donné et la somme de la balance des courants est vérifiée. La somme de toute la balance de courant est le courant différentiel moins le courant en considération. Conséquemment, et pour chaque, disons le p<sup>ième</sup> courant a être considéré, l'angle entre le  $I_P$  et les phaseurs  $I_D - I_P$  doit être vérifié.

Idéalement, durant les défauts externes, l'angle donné est proche à 180° (voir ci-dessous), et durant les défauts internes, proche de 0 degré.

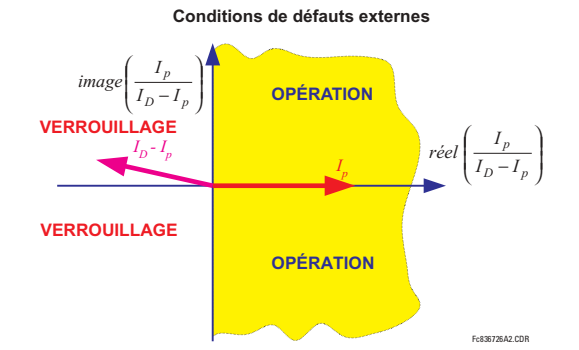

#### Figure 8-5: PRINCIPE D'OPÉRATION DIRECTIONNELLE DURANT LES DÉFAUTS EXTERNES

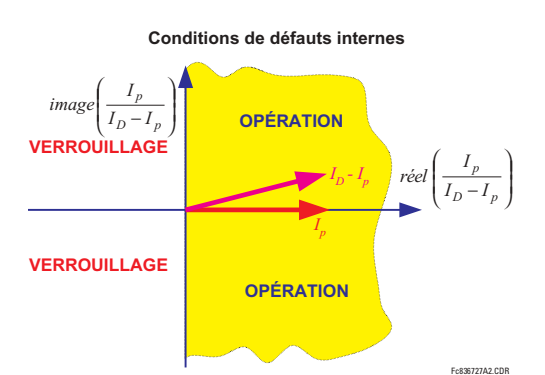

#### Figure 8-6: PRINCIPE D'OPÉRATION DIRECTIONNELLE DURANT LES DÉFAUTS INTERNES

L'implémentation B30 calcule l'angle maximal pour les courants considérés et le compare versas un seuil fixe de 90°. Le drapeau indiquant si le principe de protection directionnelle est satisfait est disponible en tant qu'opérande FlexLogic<sup>MC</sup> et **BRR 1(2) DIR.** 

#### **8.5.1 DÉTECTION DE SATURATION DU TC**

Le détecteur de saturation du B30 utilise l'avantage du fait que tous TC opèrent correctement pour une courte période de temps, même dans des conditions de courant primaire très élevé qui pourraient subséquemment causer une saturation très profonde. Conséquemment, et dans le cas de défaut externe, le courant différentiel demeure très bas durant la période initiale d'opération linéaire des TC pendant que le signal restrictif se développe très rapidement. Une fois qu'un TC ou plus sature, le courant différentiel augmentera, le signal de restriction cependant demeurera pour au moins quelque millisecondes. Durant les défauts internes, les courants différentiels et restrictifs se développeront simultanément. Ceci créé une forme de caractéristique pour la trajectoire différentielle - restriction tel que décrit ci-dessous.

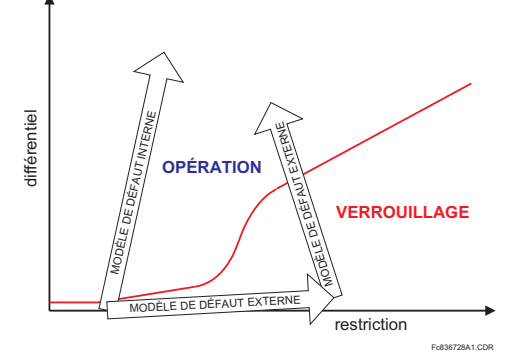

#### Figure 8–7: DÉTECTION DE SATURATION DE TC – MODÈLES DE DÉFAUT EXTERNE ET INTERNE

La condition de saturation du TC est déclarée par le détecteur de saturation lorsque la magnitude du signal de restriction devient plus large que le point d'interruption le plus haut (INFLX HT) et pendant que le courant différentiel est au-dessous de la première pente (pente basse). La condition donnée est de nature transitoire et requière un scellage. Une logique spéciale de forme «état de machine» est utilisée pour ce but tel que décrit dans la Figure 8-8.

Pendant que l'estimateur de phaseur introduit un délai dans le processus de mesure, l'essai de saturation mentionné cidessus échouera de détecter la saturation du TC survenant très vite. Afin de surmonter cette condition de saturation de TC très rapide, une autre condition est vérifiée qui utilise la relation entre les signaux au niveau de forme d'onde. Le principe de base est semblable à celui décrit ci-dessus. De plus, l'étape à base d'échantillon du détecteur de saturation utilise le dérivatif de temps du signal de restriction (di/dt) pour tracer plus adéquatement le modèle de saturation montré sur le diagramme ci-dessus.

Le détecteur de saturation est capable de détecter la saturation qui survient en approximativement 2 ms à l'intérieur d'un défaut. Il est important de mettre l'emphase que le détecteur de saturation, malgré qui ne comporte aucun réglage dédié, utilise la caractéristique différentielle principale pour son opération adéquate. Cet aspect doit être rappelé lors du réglage de la caractéristique étant donné que ces paramètres doivent retenir leurs significations originales.

L'opération du détecteur de saturation est disponible en opérande FlexLogic<sup>MC</sup> BRR 1(2) SAT.

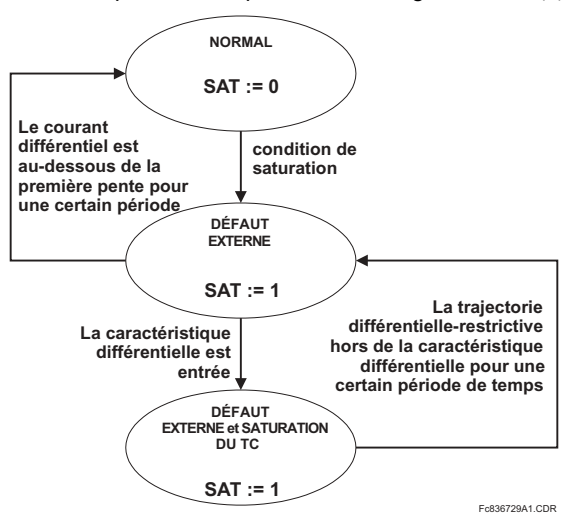

Figure 8-8: ÉTAT DE MACHINE POUR DÉTECTEUR DE SATURATION

La caractéristique différentielle polarisée utilise la logique de sortie montrée ci-dessous.

Pour signaux différentiels bas, l'élément différentiel polarisé opère sur la base 2-sur-2 en utilisant les principes directionnel et différentiel.

Pour les signaux différentiels élevés, le principe directionnel est inclut seulement si demandé par le détecteur de saturation (mode dynamique 1-sur-2 / 2-sur-2). Typiquement, le principe directionnel est plus lent, et en évitant de l'utiliser dans la mesure du possible, le B30 regagne de la vitesse.

L'inclusion et l'exclusion dynamique du principe directionnel ne sont pas appliquées pour les courants différentiels bas mais sont incluses de facon permanente seulement car il est comparativement difficile de détecter de facon fiable la saturation du TC qui survient lorsque les courants sont faibles, ce qui veut dire une saturation due à une constante de temps extrêmement longue de la composante CC ou dû à des opérations d'auto ré-enclenchement multiples.

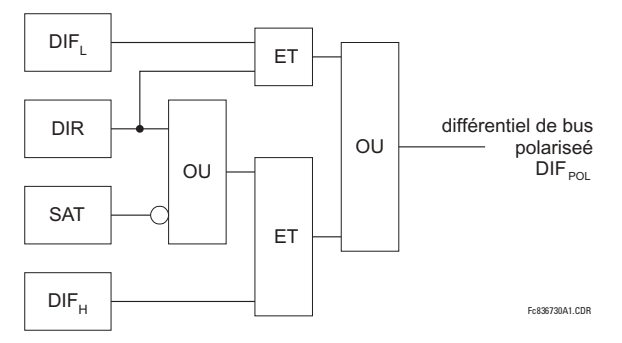

Figure 8-9: SORTIE DE LOGIQUE DIFFÉRENTIELLE POLARISÉE

#### 8.6.2 EXEMPLE DE DÉFAUT EXTERNE ET INTERNE

Deux exemples de l'opération de relais sont présentés: un défaut externe avec lourde saturation de TC et un défaut interne.

Le barre protégé inclut six circuits raccordés aux banques de TC F1, F5, M1, M5, U1 et U5, respectivement. Les circuits F1, F5, M1, M5 et U5 sont capable d'alimenter quelques courants de défaut: le circuit U1 alimente une charge. Les circuits F1, F5 et U5 sont significativement plus forts que les connexions F5 et M1.

Le circuit M5 contient la plus faible saturation de TC du barre (le plus apte à la saturation).

La Figure 8-10 présente les courants de barre et les plus importants signaux de logique pour le cas d'un défaut externe. Malgré la saturation très rapide et très sévère du TC, le B30 demeure stable.

La Figure 8-11 présente les mêmes signaux, mais pour le cas d'un défaut interne. Le B30 déclenche en 10 ms (à l'aide du contact de sortie rapide de forme-C).

# **8.6 LOGIQUE DE SORTIE ET EXEMPLES 8.6 LOGIQUE DE SORTIE ET EXEMPLES**

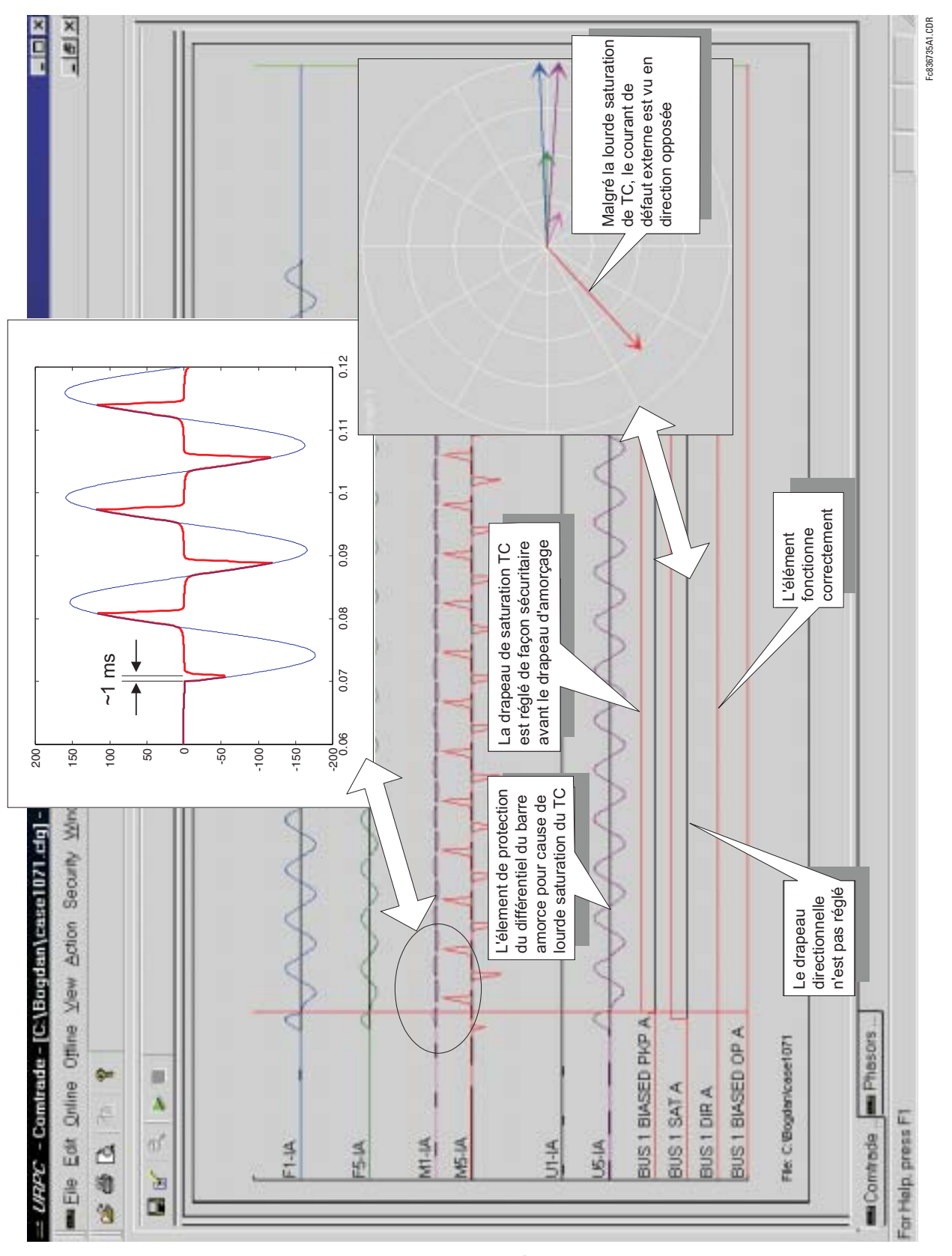

**Figure 8-10: EXEMPLE DE DÉFAUT EXTERNE** 

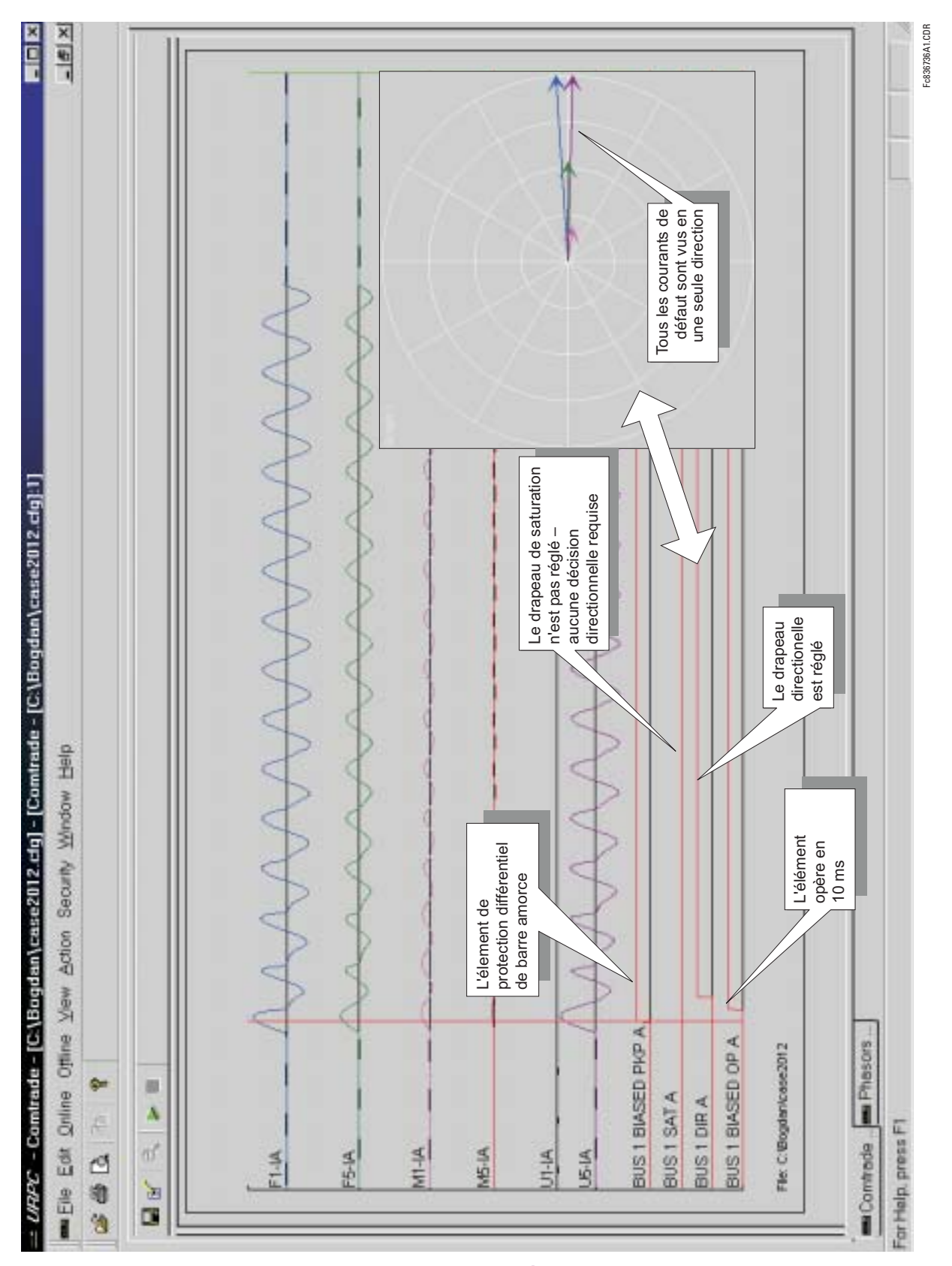

**Figure 8-11: EXEMPLE DE DÉFAUT INTERNE** 

#### **9.1.1 INTRODUCTION**

Le B30 est un relais différentiel de courant à base de microprocesseur et à basse impédance et haute vitesse pour les barres omnibus des systèmes de puissance. Le relais est limité à six circuits. Le B30 incorpore le mécanisme de réplique de barre dynamique qui permet la protection des barre avec des circuits pouvant s'entre raccorder entre diverses sections mais ayant des points de mesure de courant simple.

Tel que démontré dans le chapitre 8, le relais utilise une caractéristique différentielle à double pente et double point d'interruption avec le signal de restriction créé en tant que maximum parmi les magnitudes du circuit raccordé au barre protégé. Le principe d'opération à basse impédance est renforcé par l'utilisation du détecteur de saturation et d'un principe de courant directionnel.

Ce chapitre fourni un exemple des calculs de réglages d'un barre échantillon. Les échantillons choisis incluent les diverses configurations de barre pour clarifier un nombre de situations typiques. La configuration du barre et les données numériques utilisées ne sont pas prévues refléter une pratique d'utilité spécifique ou des normes de conception.

Il est aussi assumé que les TC ont été choisis sans considération d'application d'un B30 mais les réglages du B30 devront être calculés pour une application de relais adéquate. Les données du TC utilisé dans cet exemple sont gardées à un minimum et dans une forme générique. Les données du TC ne reflètent pas une notation particulière ou des normes nationales.

L'analyse fournie dans ce chapitre a été réalisée avec les intentions suivantes:

- Les limites d'opération linéaire des TC considérant le flux rémanent zéro ont été déterminées afin de sélectionner les réglages du haut point d'interruption de la caractéristique différentielle polarisée.
- Les limites de l'opération linéaire des TC considérant un flux rémanent de 80% ont été déterminées afin de sélectionner les réglages du bas point d'interruption de la caractéristique différentielle polarisée.
- La saturation des TC a été analysée afin de sélectionner une pente plus haute de la caractéristique différentielle polarisée et le haut réglage de la surintensité différentielle.

Les outils d'analyse et les marges de sécurité appliquées ne sont que des exemples seulement et ne reflètent pas une philosophie de protection particulière.

Typiquement, pour les calculs reliés à la saturation du TC, il est suffisant de considérer le TC le plus faible (le plus apte à la saturation), raccordé au barre et le courant des défauts combinés du barre total avec la constante de temps la plus lonque parmi tous les circuits raccordés au barre. Ce chapitre fourni des analyses plus détaillées (voir la section Pentes et Haut niveau de seuil) afin d'illustrer l'idée d'utiliser les groupes de réglage pour renforcer la performance du B30 lorsque la configuration du barre change (vois la section Renforcement de la performance du relais).

#### 9.1.2 ÉCHANTILLON DE BARRE OMNIBUS ET DONNÉES

La figure suivante montre un arrangement de barre double avec des barre Nord et Sud. Cette station comprend cinq circuits (C-1 à C-5) et un disjoncteur d'attache (B-7). Le circuit est raccordé au barre Nord; les circuits C-2, C-3 et C-4 peuvent être conduits à l'un des barre via les interrupteurs S-1 à S-6; le circuit C-5 peut être raccordé à l'un des barre via les disjoncteur B-5 et B-6.

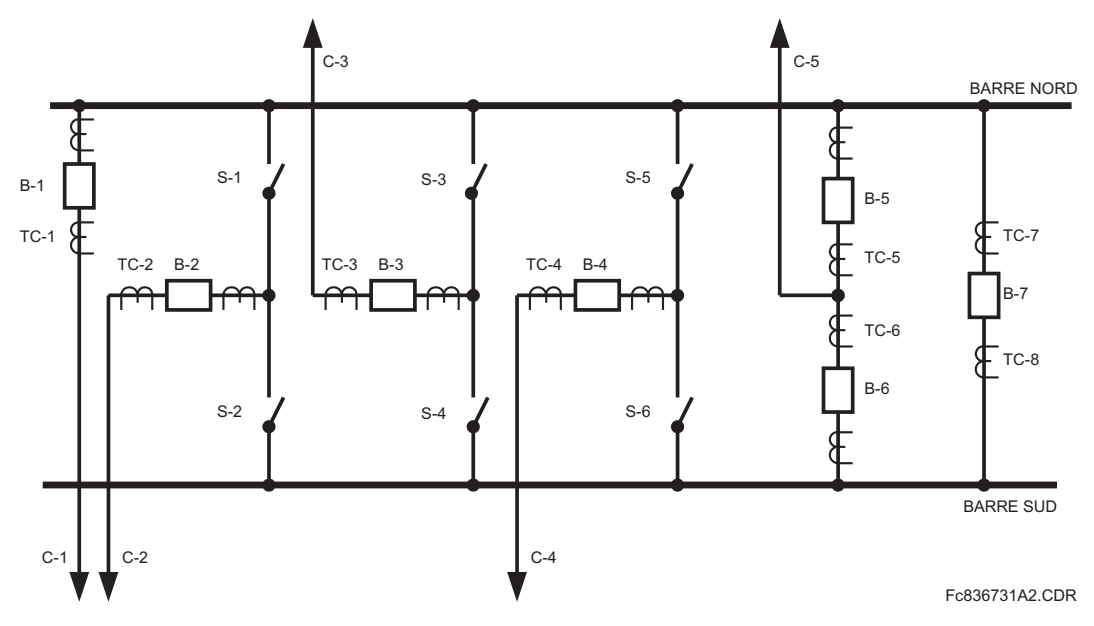

Figure 9-1: EXEMPLE DE CONFIGURATION DE BARRE

Le tableau suivant montre les contributions des courts-circuits assumés des circuits raccordés et leurs constantes de temps CC.

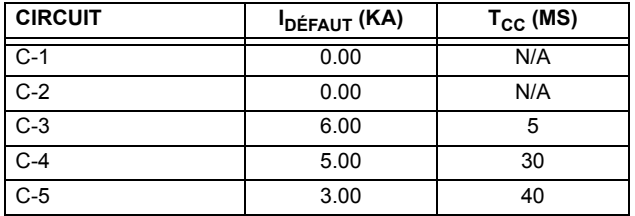

#### Tableau 9-1: DONNÉES DE DÉFAUT DE BASE DU CIRCUIT RACCORDÉ

Les données de base du TC sont représentées dans le tableau ci-dessous. Les caractéristiques de magnétisation des trois différents types de TCs utilisés dans cet exemple sont montrées dans la figure suivante.

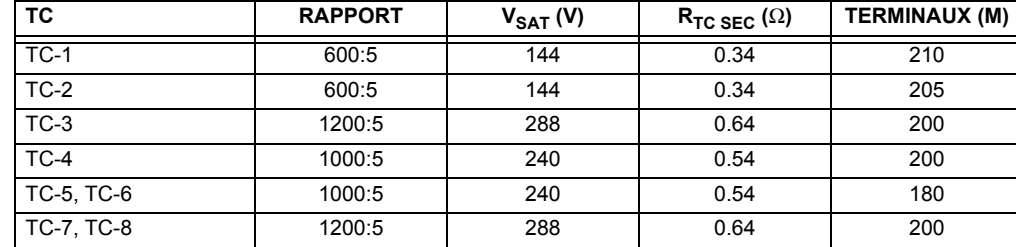

# Tableau 9-2: DONNÉES DE BASE DU TC

9

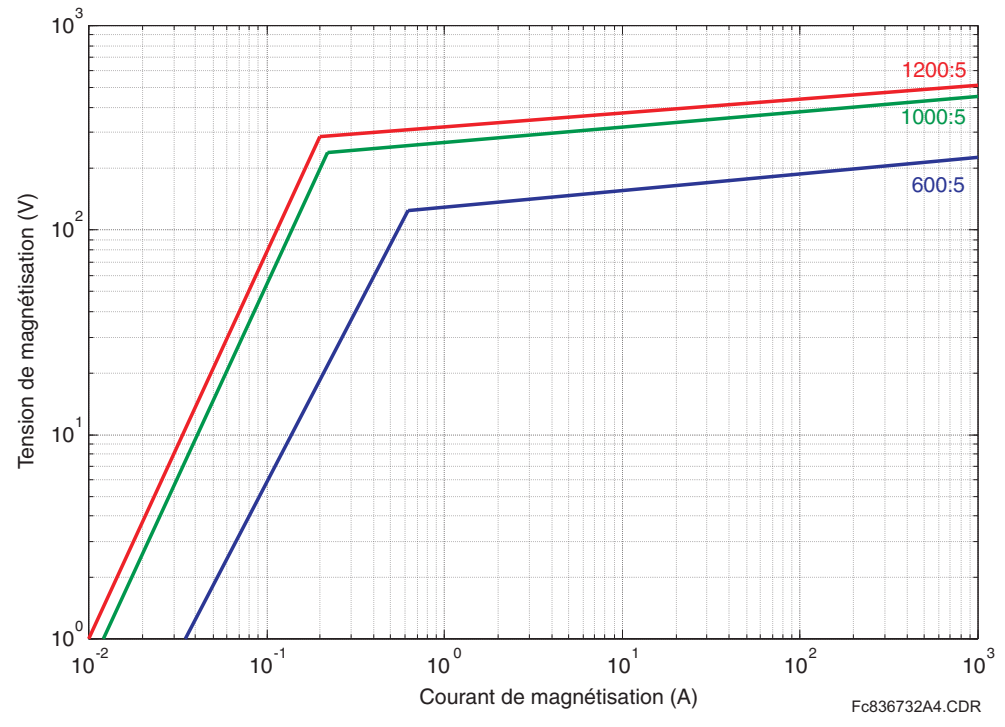

Figure 9-2: CARACTÉRISTIQUE DE MAGNÉTISATION APPROXIMATIVE DU TC

9

#### **9.2.1 DESCRIPTION**

Les figures dans cette section montrent la définition des zones de protection adoptées pour les deux sections de barre.

Pour fournir une définition de zone différentielle de barre tel que montré sur les figures, huit courants devront être mesurés. Conséquemment, la protection ne peut être accomplie par un B30. Cependant, étant donné que chaque barre ne comprend pas plus de six raccordements, deux B30 peuvent être utilisés.

#### **9.2.2 ZONE DE BARRE NORD**

En référence au diagramme suivant, la zone différentielle du barre Nord est limitée par les TC suivants: TC-1, TC-2 (si S-1 est fermé), TC-3 (si S-3 est fermé), TC-4 (si S-5 est fermé), TC-5 et TC-8. La protection du barre nord doit opéré les disjoncteur suivants: B-1, B-2 (si S-1 est fermé), B-3 (si S-3 est fermé), B-4 (si S-5 est fermé), B-5 et B-7.

Conséquemment, le B30 du barre nord doit être câblé et configuré comme suit:

- Les courants du TC-1 doivent être configurés en tant que SRC 1 et utilisés en tant de la source 1A pour la zone différentielle du barre 1 communément avec le FlexLogic<sup>MC</sup> constant «En» pour le statut.
- Les courants du TC-2 doivent être configurés en tant que SRC 2 et utilisés en tant que la source 1B pour la zone différentielle du barre 1 communément le statut de l'interrupteur S-1.
- Les courants du TC-3 doivent être configurés en tant que SRC 3 et utilisés en tant que la source 1C pour la zone différentielle du barre 1 communément le statut de l'interrupteur S-3.
- Les courants du TC-4 doivent être configurés en tant que SRC 4 et utilisés en tant que la source 1D pour la zone différentielle du barre 1 communément le statut de l'interrupteur S-5.
- Les courants du TC-5 doivent être configurés en tant que SRC 5 et utilisés en tant que la source 1E pour la zone différentielle du barre 1 communément le FlexLogic<sup>MC</sup> constant «En» pour le statut.
- Les courants du TC-8 doivent être configurés en tant que SRC 6 et utilisés en tant que la source 1F pour la zone différentielle du barre 1 communément le FlexLogic<sup>MC</sup> constant «En» pour le statut.
- Le signal de déclenchement doit être conduit directement au disjoncteur B-1, B5 et B7 pendant qu'il est supervisé par le statut de S-1, S-3 et S-5 pour les disjoncteurs B-2, B-3 et B-4, respectivement.

Dépendant de la pratique de l'utilité, une sécurité additionnelle pourrait être requise concernant les signaux de statut. Ceci pourrait inclure la conduite des contacts normalement fermés et normalement ouverts d'un interrupteur ainsi que le statut d'un interrupteur homologue (S-1 et S-2 par exemple). Si ceci est le cas, le filtrage de la sécurité requise doit être accompli en utilisant le FlexLogic<sup>MC</sup> et un opérande simple de statut (final) devra être indiqué pour le signal de statut lorsque la zone différentielle du barre est en réglage.

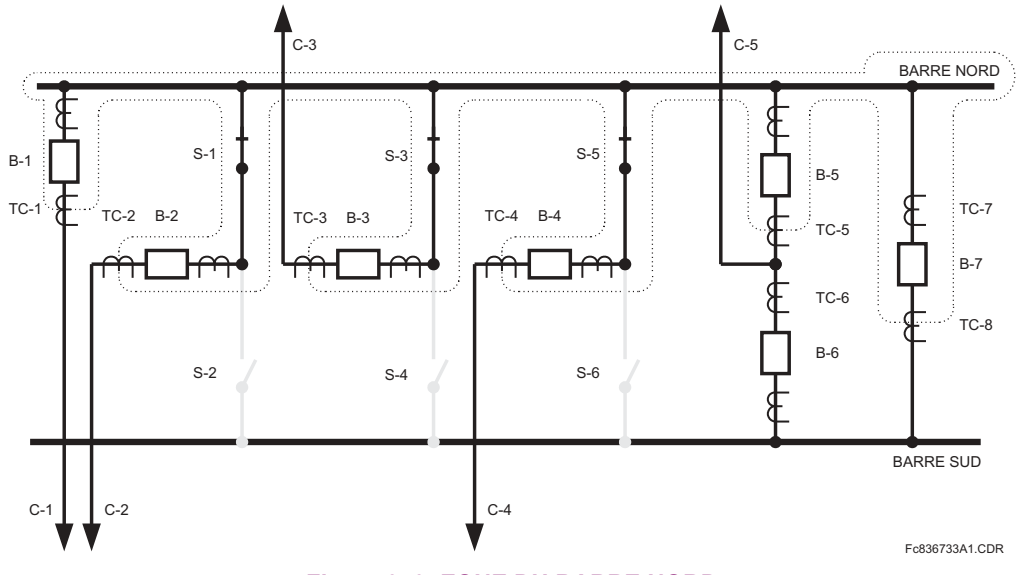

**Figure 9-3: ZONE DU BARRE NORD** 

La zone différentielle du barre Sud est limitée par les TC suivants: TC-2 (si le S-2 est fermé), TC-3 (si S-4 est fermé), TC-4 (si S-6 est fermé), TC-6 et TC-7. La protection du barre du sud doit opéré les disjoncteurs suivants: B-2 (si S-2 est fermé), B-3 (si S-4 est fermé), B-4 (si S-6 est fermé), B-6 et B-7.

Conséquemment, le deuxième B30 pour le barre Sud doit être câblé et configuré comme suit:

- Les courants du TC-2 doivent être configurés en tant que SRC 1 et utilisés en tant que la source 1A pour la zone différentielle du barre 1 communément avec le statut de l'interrupteur S-2.
- Les courants du TC-3 doivent être configurés en tant que SRC 2 et utilisés en tant que la source 1B pour la zone différentielle du barre 1 communément le statut de l'interrupteur S-4.
- Les courants du TC-4 doivent être configurés en tant que SRC 3 et utilisés en tant que la source 1C pour la zone différentielle du barre 1 communément le statut de l'interrupteur S-6.
- Les courants du TC-6 doivent être configurés en tant que SRC 4 et utilisés en tant que la source 1D pour la zone différentielle du barre 1 communément le FlexLogic<sup>MC</sup> constant «En» pour le statut.
- Les courants du TC-7 doivent être configurés en tant que SRC 5 et utilisés en tant de la source 1E pour la zone différentielle du barre 1 communément le FlexLogic<sup>MC</sup> constant «En» pour le statut.
- Le signal de déclenchement doit être conduit directement au disjoncteur B6 et B7 pendant sa supervision par le statut de S-4, S-5 et S-6 pour les disjoncteurs B-2, B-3 et B-4, respectivement.

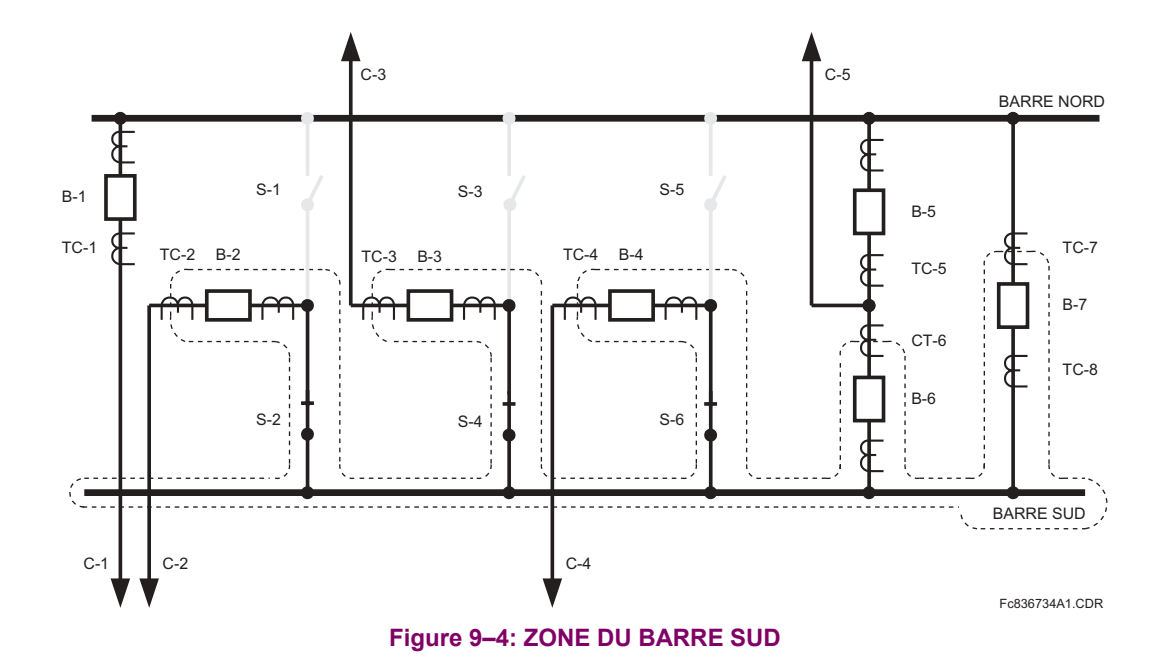

Les limites de l'opération linéaire des TC doivent être obtenues afin de régler les points d'interruption de la caractéristique différentielle polarisée. Les réglages des relais de barre nord et sud sont analysés simultanément à partir de ce point pendant que les deux zones différentielles partagent quelques TC et les résultats des calculs s'appliquent aux deux relais.

Pour les relais à base de microprocesseur, il est justifié d'assumer la charge résistive des TC. Les limites de l'opération linéaire d'un TC, en négligeant les effets de la composante CC et du magnétisme résiduel peut être approximativement tel que suit:

$$
I_{max} = \frac{V_{sat}}{R_s}
$$
 (EQ 9.1)

où:  $I_{max}$  est le courant secondaire maximum transformé sans saturation

(composante CA seulement, aucun magnétisme résiduel)

 $R_s$  est la résistance totale de la charge

 $V_{\text{sat}}$  est la tension de saturation du TC

La résistance totale de la charge dépend du type de défaut et du raccordement du TC. Pour des défauts de simple ligne à la terre et les TC raccordés en étoile, la résistance de la charge est calculée comme suit:

$$
R_s = 2R_{lead} + R_{TCsec} + R_{relais}
$$
 (EQ 9.2)

où: R<sub>lead</sub> est la résistance d'amené (une direction, conséquemment le facteur de 2)  $R_{TCsec}$  est la résistance secondaire du TC

R<sub>relais</sub> est la résistance d'entrée du relais

En assumant une résistance d'amené de 0.003  $\Omega/m$  et approximant la résistance d'entrée du B30 pour l'entrée de 5A de TC en tant que 0.2 VA / (5 A)<sup>2</sup> ou 0.008  $\Omega$ , les limites de l'opération linéaire des TC ont été calculées et présentées dans le tableau des Limites d'opérations linéaires des TC.

#### 9.3.2 HAUT POINT D'INTERRUPTION

Étant donné qu'un défaut externe pourrait survenir sur tous circuits raccordés, menacant la saturation de tout TC, la valeur minimale de la limite d'opération linéaire doit être prise en considération en tant que le réglage INFLX HAUT. La limite de l'opération linéaire qui néglige le magnétisme résiduel et l'effet de la composante CC doit être la base du réglage pour le haut point d'interruption de la caractéristique différentielle polarisée.

Le B30 exige que les points d'interruption soient entrés en valeur 'pu'. Le relais utilise le courant primaire le plus large des TC limitant la zone différentielle de barre en tant que la base des réglages pu. Les barre nord et sud ont le courant primaire le plus large des TC de 1200 A (TC-7 et TC-8), et conséquemment dépendant de la configuration des relais, 1200 A est automatiquement choisi comme étant la base pour les quantités pu. En ayant un courant lbase donné, les limites de l'opération linéaire ont été recalculées en valeurs 'pu' comme suit:

$$
I_{max(pu)} = \frac{I_{max(secondaire)}}{I_{base}} \times \text{rapport TC}
$$
 (EQ 9.3)

# Tableau 9-3: LIMITES DES OPÉRATIONS LINÉAIRES DES TC

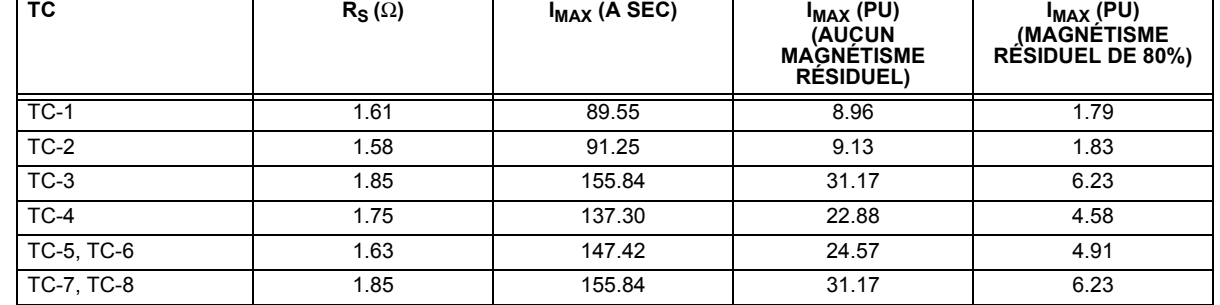

Les troisièmes et quatrièmes colonnes du tableau ci-dessus ont la signification suivante.

#### **9 APPLICATION DE RÉGLAGES**

Si un défaut externe survient sur le circuit TC-1, TC-1 transportera le courant de défaut. Étant donné que le courant de défaut est plus haut que tous autres courants, le courant fourni par TC-1 sera utilisé en tant que signal de restriction. TC-1 est garanti de saturer si le courant excède 89.55 A au secondaire, ou 17.9 fois le courant nominal ou 8.96 pu de la zone différentielle du barre. Conséquemment, considérant TC-1, la valeur de 8.96 pu doit être utilisé comme le haut point d'interruption de la caractéristique.

Considérant les TC qui peuvent être raccordés (dépendant des positions des interrupteurs) au barre Nord, le INFLX HUAT pour la zone du barre Nord doit être sélectionné pour le minimum de (8.96, 9.13, 31.17, 22.88, 24.57, 31.17) ou 8.96 pu.

Considérant les TC qui peuvent être raccordés (dépendant des positions des interrupteurs) au barre Sud, le INFLX HUAT pour la zone du barre Sud doit être sélectionné pour le minimum de (9.13, 31.17, 22.88, 24.57, 31.17) ou 9.13 pu.

#### **9.3.3 BAS POINT D'INTERRUPTION**

La composante CC est dans le courant primaire pourrait saturer un TC donné même en ayant le courant CA au-dessous de la valeur suggérée du haut point d'interruption. Le relais supporte cette menace en utilisant le détecteur de saturation et en employant le principe d'opération 2-sur-2 au moment de la détection de la saturation.

Le magnétisme résiduel laissé dans le noyau d'un TC peut limiter de façon significative l'opération linéaire du TC. Il est justifié d'assumer que le flux résiduel peut être aussi haut que 80% du niveau de saturation, laissant seulement 20% pour accommoder la composante du flux créé par le courant primaire. Ce phénomène peut être reflété en réduisant la tension de saturation dans les calculs par le facteur de 100% / 20% ou 5. Ceci, d'un autre côté, est équivalent à la réduction de la limite de l'opération linéaire par un facteur de 5, d'où la dernière colonne du tableau des Limites d'opérations linéaires des TC.

Par exemple, si le flux résiduel laissé dans le noyau du TC est aussi haut que 80% de son niveau de saturation, le TC saturera à 17.92 A secondaire, ou 3.58 fois sont courant nominal, ou à 1.79 pu de la zone différentielle du barre.

La limite réduite de l'opération linéaire doit être utilisée comme le bas point d'interruption de la caractéristique différentielle polarisée (le réglage INFLX BAS, bas point d'interruption). De cette façon, l'intervalle qui s'étend du bas au haut point d'interruption couvre la surface non-distincte de la saturation possible causée par le facteur aléatoire du magnétisme résiduel.

Le INFLX BAS doit être réglé à 1.79 pu de la zone du barre Nord, et à 1.83 pu de la zone du barre sud.

Une combinaison de magnétisme résiduel très élevé et une composante CC ayant une constante de temps allongée pourrait saturer un TC donné même si le courant CA est au-dessous de la valeur suggérée du point bas d'interruption. Le relais supporte cette menace en utilisant un mode d'opération 2-sur-2 pour les bas courants différentiels.

#### **9.4.1 DESCRIPTION**

Les défauts externes devront être analysés pour régler la pente et le seuil le plus élevé du haut réglage de l'opération différentielle (non-polarisée). Considérez un défaut externe sur le relais du barre Nord. Il est justifié d'assumer des configurations de barre qui donnent la contrainte maximale au plus grand nombre de TC. À cette fin, nous assumerons que le disjoncteur d'attache B7 est fermé; tous les circuits capables de fournir le courant de défaut en service; de plus, ils seront raccordés au barre Sud afin d'analyser les TC-7 et TC-8 qui supportent le courant de défaut.

#### **9.4.2 DÉFAUT EXTERNE SUR C-1**

Le tableau ci-dessous présente les résultats des analyses d'un défaut externe sur le circuit C-1 (C-1 est raccordé au barre Nord; C-3, C-4 et C-5 sont raccordés au barre Sud).

Pour des raisons de sécurité, il est assumé que le courant de défaut étant la somme de divers contributeurs (C-3, C-4, et C-5 dans ce cas) a une constante de temps de composante CC maximale parmi les constantes de temps des contributeurs. Le courant de défaut est fourni des circuits C-3, C-4 et C-5 raccordé au barre Sud, et conséquemment à travers TC-3, TC-4 et TC-6. Le courant passe par le disjoncteur d'attache menaçant une saturation des TC-7 et TC-8.

En comparant les courants secondaires (colonne 3 sur le tableau ci-dessous) aux limites d'opération linéaire des TC (colonne 4 du tableau de *Limites d'opérations linéaires des TC* montré précédemment), il est conclu que le TC-1 saturera durant ce défaut, produisant un signal différentiel parasite pour la protection différentielle de la zone du barre nord. Tous les autres TC ne satureront pas dû aux composantes CA. Le montant de courant différentiel parasite (courant magnétisant du TC-1) peut être calculé en utilisant la charge, la caractéristique de magnétisation et le courant primaire du TC noté en utilisant les équations suivantes:

$$
I_{relais} = \sqrt{I_s^2 - I_{magnetisation}^2}
$$
  
\n
$$
I_{relais} \times R_s = V_{magnetisation}
$$
 (EQ 9.4)

Pour *I<sub>S</sub>* = 116.67 A, R<sub>S</sub> = 1.61 Ω et la caractéristique montrée précédemment dans la figure de *Caractéristiques de magnétisation approximative du TC*, la solution est que  $I_{magnétisation}$  = 29.73 A,  $I_{relais}$  = 112.8 A.

Le courant de magnétisation du TC-1 saturé apparaîtra à l'élément différentiel qui protège le barre Nord comme un signal différentiel de 29.73 A, pendant que le signal de restriction sera le maximum des courants de barre (112.8 A dans ce cas). Conséquemment, la pente supérieure de la caractéristique ne doit pas être au-dessous de 29.73 A / 112.8 A ou 26%, et l'amorçage des éléments différentiels de haut réglage ne devront pas être au-dessous de 29.73 A ou 2.97 pu.

Les TC identifiés comme opérant en mode linéaire en tant que les composantes CA sont considérés peuvent, cependant, saturer dû aux composantes CC. La saturation ne surviendra si V<sub>sat</sub>> /<sub>s</sub> × R<sub>s</sub> × (1 + ω × T<sub>cc</sub>), où ω est la fréquence radiante de système  $(2\pi f)$ .

Si la condition est violée, la saturation surviendra mais pas avant:

$$
T_{sat} = -T_{dc} \times \ln\left(1 - \frac{(V_{sat}/I_s R_s) - 1}{\omega T_{cc}}\right)
$$
 (Eq 9.5)

Les colonnes 6 et 7 du tableau ci-dessous donnent le sommaire de la menace de saturation CC pour un défaut sur C-1. TC-4, TC-6, TC-7 et TC-8 pourront saturer faute des composantes CC et peuvent générer un signal différentiel parasite pour les relais du barre Nord et Sud dépendant de la configuration du barre. La saturation ne surviendra pas avant 4.7 ms et sera détectée par le détecteur de saturation.

La saturation transitoire des TC causée par la composante CC pourrait être négligeable lors du réglage des pentes des caractéristiques étant donné que la saturation sera détectée et que le relais utilisera le principe de courant directionnel. Il doit être cependant pris en considération lors du réglage du haut réglage de l'élément différentiel (non polarisé).

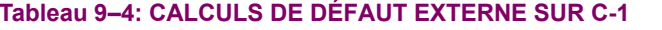

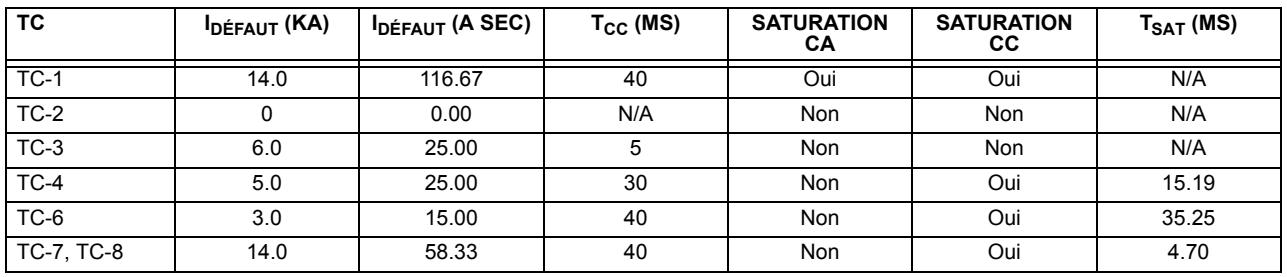

#### 9.4.3 DÉFAUTS EXTERNES SUR C-2

Le tableau suivant présente les résultats des analyses d'un défaut externe sur le circuit C-2 (C-2 est raccordé au barre Nord: C-3, C-4 et C-5 sont raccordés au barre sud).

En comparant les courants secondaires (colonne 3 du tableau suivant) aux limites de l'opération linéaire pour les TCs (colonne 4 montrée précédemment sur le tableau de Limites d'opérations linéaires des TC) il est conclu que le TC-2 saturera durant ce défaut produisant un signal différentiel parasite. Tous les autres TC ne satureront pas dû aux composantes CA. Le montant du courant différentiel parasite (courant de magnétisation du TC-2) peut être calculé en utilisant la charge. la caractéristique de magnétisation et le courant primaire du TC concerné.

Pour  $I_S$  = 116.67 A,  $R_S$  = 1.23  $\Omega$  et la caractéristique montrée précédemment dans la figure Caractéristiques de magnétisation approximatives du TC, la solution est que  $I_{magn\'etisation}$  = 27.69 A,  $I_{relais}$  = 113.3 A.

Le courant de magnétisation du TC-2 saturé apparaîtra à l'élément différentiel qui protège le barre Nord comme un signal différentiel de 27.69 A, pendant que le signal de restriction sera le maximum des courants de barre (113.3 A dans ce cas). Conséquemment, la pente supérieure de la caractéristique ne doit pas être au-dessous de 27.69 A / 113.3 A ou 24%, et l'amorcage des éléments différentiels de haut réglage ne devront pas être au-dessous de 27.69 A ou 2.77 pu.

Les colonnes 6 et 7 du tableau ci-dessous donnent le sommaire de la menace de saturation CC pour un défaut sur C-2. TC-4, TC-6, TC-7 et TC-8 pourront saturer faute des composantes CC et peuvent générer un signal différentiel parasite pour les relais du barre Nord et Sud dépendant de la configuration du barre. La saturation ne surviendra pas avant 4.7 ms et sera détectée par le détecteur de saturation.

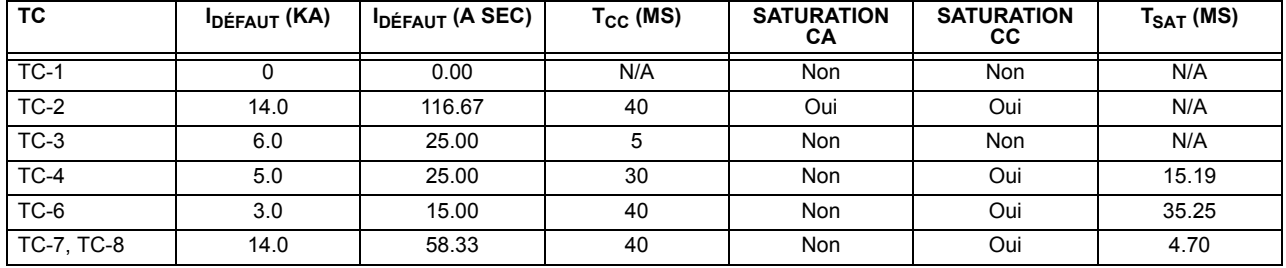

#### Tableau 9-5: CALCULS DE DÉFAUT EXTERNE SUR C-2

9.4.4 DÉFAUTS EXTERNES SUR C-3

Le tableau suivant présente les résultats des analyses d'un défaut externe sur le circuit C-3 (C-3 est raccordé au barre Nord: C-4 et C-5 sont raccordés au barre sud).

En comparant les courants secondaires (colonne 3 du tableau suivant) aux limites de l'opération linéaire pour les TCs (colonne 4 sur le tableau de Limites d'opérations linéaires des TC montré précédemment) il est conclu qu'aucun des TC ne saturera dû au courant CA durant ces défauts.

Les colonnes 6 et 7 du tableau ci-dessous donnent le sommaire de la menace de saturation CC pour un défaut sur C-3. TC-3, TC-4, TC-6, TC-7 et TC-8 pourront saturer faute des composantes CC et peuvent générer un signal différentiel parasite pour les relais du barre nord et sud dépendant de la configuration du barre. La saturation ne surviendra pas avant 11.18 ms et sera détectée par le détecteur de saturation.

# Tableau 9-6: CALCULS DE DÉFAUT EXTERNE SUR C-3

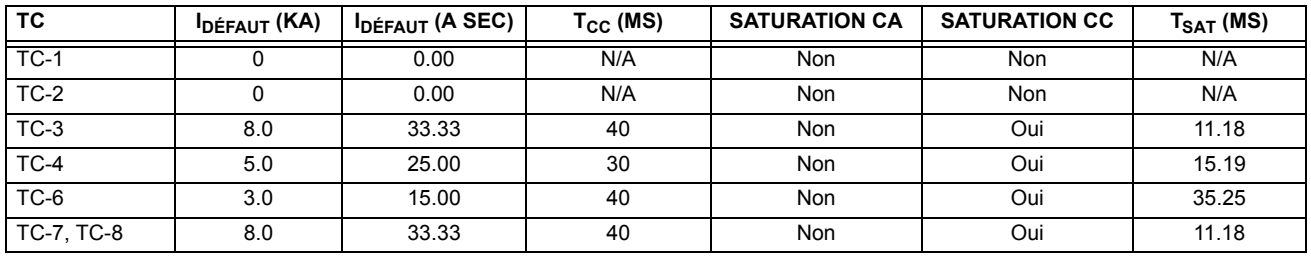

#### **9.4.5 DÉFAUTS EXTERNES SUR C-4**

Le tableau suivant présente les résultats des analyses d'un défaut externe sur le circuit C-4 (C-4 est raccordé au barre nord; C-3 et C-5 sont raccordés au barre sud). En comparant les courants secondaires (colonne 3 du tableau suivant) aux limites de l'opération linéaire pour les TCs (colonne 4 sur le tableau de Limites d'opérations linéaires des TC montré précédemment) il est conclu qu'aucun des TC ne saturera dû au courant CA durant ces défauts.

Les colonnes 6 et 7 du tableau ci-dessous donnent le sommaire de la menace de saturation CC pour un défaut sur C-4. TC-4, TC-6, TC-7 et TC-8 pourront saturer faute des composantes CC et peuvent générer un signal différentiel parasite pour les relais du barre Nord et Sud dépendant de la configuration du barre. La saturation ne surviendra pas avant 5.85 ms et sera détectée par le détecteur de saturation.

#### Tableau 9-7: CALCULS DE DÉFAUT EXTERNE SUR C-4

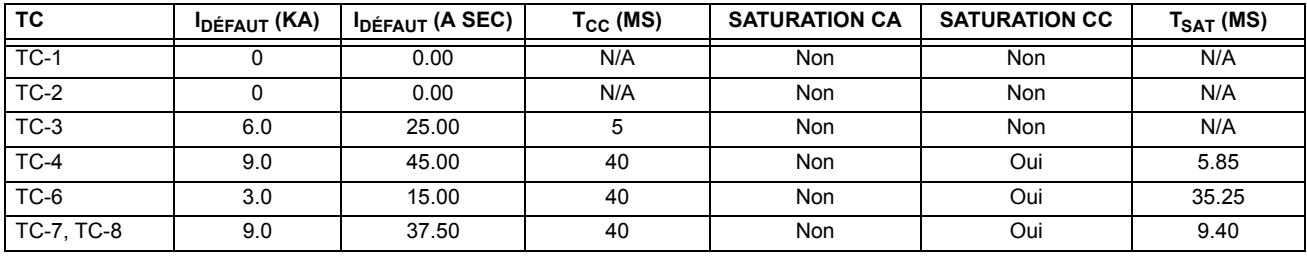

#### **9.4.6 DÉFAUTS EXTERNES SUR C-5**

Le tableau suivant présente les résultats des analyses d'un défaut externe sur le circuit C-5 (C-5 est raccordé au barre Nord; C-3 et C-4 sont raccordés au barre sud).

En comparant les courants secondaires (colonne 3 du tableau suivant) aux limites de l'opération linéaire pour les TCs (colonne 4 sur le tableau de Limites d'opérations linéaires des TC montré précédemment) il est conclu qu'aucun des TC ne saturera dû au courant CA durant ces défauts.

Les colonnes 6 et 7 du tableau ci-dessous donnent le sommaire de la menace de saturation CC pour un défaut sur C-5. TC-4, TC-5, TC-7 et TC-8 pourront saturer faute des composantes CC et peuvent générer un signal différentiel parasite pour les relais du barre nord et sud dépendant de la configuration du barre. La saturation ne surviendra pas avant 4.83 ms et sera détectée par le détecteur de saturation.

#### **Tableau 9-8: CALCULS DE DÉFAUT EXTERNE SUR C-5**

![](_page_241_Picture_181.jpeg)

En prenant les analyses précédentes de ce chapitre en considération, les réglages ont été calculés tel que montrés ci-dessous.

# Tableau 9-9: RÉGLAGES DE PROTECTION DIFFÉRENTIELLE DU BARRE NORD

![](_page_242_Picture_34.jpeg)

### Tableau 9-10: RÉGLAGES DE PROTECTION DIFFÉRENTIELLE DU BARRE SUD

![](_page_242_Picture_35.jpeg)

#### **9.6.1 UTILISANT LES GROUPES DE RÉGLAGE**

Dans l'exemple du barre Sud, TC-2 est le TC le plus faible (le plus enclin à la saturation) dictant les valeurs de certains réglages. Cependant, TC-2 pourrait ne pas faire partie de la zone de protection du barre Sud si l'interrupteur S-2 est ouvert. Étant donné que la position de l'interrupteur doit être fourni pour la réplique de barre dynamique, le statut de l'interrupteur peut être re-utilisé pour contrôler les groupes de réglages et appliquer des réglages plus sensibles, si le TC le plus faible ne fait pas partie de la zone de barre à un temps donné. Par exemple, si l'interrupteur S-2 est ouvert pendant que l'interrupteur S-6 est fermÈ, le TC-4 devient le TC le plus faible raccordÈ au barre Sud. Le point d'interruption le plus ÈlevÈ (**INFLX HAUT**) peut être augmenté à 22.88 pu (4e colonne du tableau de Limites d'opérations linéaires des TC). Le point d'interrupteur le plus bas (INFLX BAS) peut être augmenté à 4.58 pu (5e colonne du tableau de Limites d'opérations linéaires des TC). La pente la plus élevée (INFLX HAUT) peut être réduite considérant qu'aucune saturation CA n'est possible pour les TC du barre sud (voir les tableaux de calculs de défauts externes pour chaque circuit).

Le concept peut être implémenté en utilisant:

- FlexLogic<sup>MC</sup> pour le processus de signaux de statut afin d'identifier le TC le plus faible.
- Les groupes de réglage pour commuter dynamiquement d'un groupe de réglage à un autre (réglages adaptatifs).

Cette approche peut être étendue encore plus pour les barre qui ne requièrent pas le mécanisme de réplique de barre dynamique. Ceci pourrait inclure l'approximation du courant total de défaut de barre en utilisant les positions de tous les interrupteurs et disjoncteur et en optimisant les réglages dépendant du montant de contrainte imposé sur les TC dans une configuration de barre particulière.

# **A**

#### Table A-1: PARAMÈTRES FLEXANALOG (Feuille 1 de 7)

![](_page_244_Picture_333.jpeg)

#### Table A-1: PARAMÈTRES FLEXANALOG (Feuille 2 de 7)

![](_page_244_Picture_334.jpeg)

# **A.1 LISTE DE PARAMÈTRES FLEXANALOG ANNEXE A LISTE DE PARAMÈTRES FLEXANALOG**

#### Table A-1: PARAMÈTRES FLEXANALOG (Feuille 3 de 7)

**A**

![](_page_245_Picture_347.jpeg)

# Table A-1: PARAMÈTRES FLEXANALOG (Feuille 4 de 7)

![](_page_245_Picture_348.jpeg)

#### Table A-1: PARAMÈTRES FLEXANALOG (Feuille 5 de 7)

**A**

![](_page_246_Picture_346.jpeg)

![](_page_246_Picture_347.jpeg)

![](_page_246_Picture_348.jpeg)

![](_page_247_Picture_104.jpeg)

# Table A-1: PARAMÈTRES FLEXANALOG (Feuille 7 de 7)

**A**

#### **B.1.1 INTRODUCTION**

Les relais de série UR supporte un nombre de protocoles de communications pour permettre le raccordement à l'équipement tel que des ordinateurs personnels, RTUs, maîtres SCADA et des contrôleurs à logique programmables. Le protocole RTU Modbus de Modicon est le protocole le plus élémentaire supporté par le UR. Modbus est disponible via les liens sériels RS-232 ou RS-485 ou via ethernet (utilisant la spécification Modbus/TCP). La description suivante est prévue principalement pour les utilisateurs qui désirent développer leurs propres programmes de communication maîtres et s'applique au protocole sériel RTU Modbus. Noter que:

- Le UR agit toujours comme un dispositif esclave, ce qui veut dire qu'il n'initie jamais les communications; il entend et répond aux demandes émises par l'ordinateur maître.
- Pour le Modbus<sup>MD</sup>, un sous-ensemble de format de protocole de l'unité terminal à distance est supporté, ce qui permet la supervision extensive, la programmation et les fonctions de contrôle en utilisant le registre de commandes de lecture et d'écriture.

#### **B.1.2 COUCHE PHYSIQUE**

Le protocole RTU Modbus<sup>MD</sup> est indépendant du matériel informatique de façon à ce que la couche physique puisse être d'une variété de configurations de matériel informatique incluant RS232 et RS485. Le relais comprend un port RS232 sur la plaque frontale et deux ports de communications de terminaux arrières qui peuvent être configurés en RS485, fibre optique, 10BaseT ou 10BaseF. Le flux de données est semi-duplex dans toutes les configurations. Voir chapitre 3 pour les détails sur le filage.

Chaque bit de données est transmis dans un format asynchrone consistant en 1 bit de départ et 8 bits de données, 8 bits de données, 1 bit d'arrêt, et possiblement 1 bit de parité. Ceci produit un cadre de données de 10 à 11 bits. Ceci peut être important pour la transmission via des modems à des hauts taux de bit (les cadres de données de 11 bits ne sont pas supportés par plusieurs modems à des taux de transmission plus hauts que 300).

Les taux de transmission et de parité sont indépendamment programmables pour chaque port de communications. Les taux de transmission de 300, 1200, 2400, 4800, 9600, 14400, 19200, 28800, 33600, 57600 ou 115200 bps sont disponibles. Pair, impair et aucune parité sont disponibles. Prière se référer à la section «Communications» du chapitre 5 pour des détails additionnels.

Le dispositif maître dans tout système doit connaître l'adresse du dispositif esclave avec lequel il communique. Le relais n'agira pas sur demande d'un maître si l'adresse dans la demande ne correspond pas à l'adresse de l'esclave relais (à moins que l'adresse soit l'adresse de diffusion – voir ci-dessous).

Un simple réglage sélectionne l'adresse esclave utilisant tous les ports, à l'exception du port de la plague frontale, le relais acceptera toute adresse lorsque le protocole RTU Modbus<sup>MD</sup> est utilisé.

#### **B.1.3 COUCHE DE LIAISON DE TRANSMISSION DE DONNÉES**

Les communications ont lieu en paquets qui sont des groupes de données de byte encadrées de facon asynchrone. Le maître transmet un paquet à l'esclave et l'esclave répond par un paquet. La fin du paquet est marquée par un 'temps mort' (dead time) sur la ligne de communications. Le suivant décrit le format général pour les paquets de transmission et de réception. Pour les détails précis sur le formatage du paquet, se référer à la section subséquente décrivant chaque code de fonction.

# Table B-1: FORMAT DE PAQUET MODBUS

![](_page_249_Picture_97.jpeg)

ADRESSE DE L'ESCLAVE: Ceci est l'adresse du dispositif esclave prévu de recevoir le paquet émis par le maître et d'exécuter l'action désirée. Chaque dispositif esclave sur une voie de communications doit avoir une adresse unique pour éviter la contention de la voie. Tous les ports du relais ont la même adresse qui est programmable de 1 à 254: voir chapitre 5 pour les détails. Seul l'esclave adressé répondra au paquet qui débute par son adresse. Noter que le port de la plaque frontale est une exception de cette règle; il agira sur un message contenant seulement l'adresse esclave.

Un paquet transmis par le maître avant l'adresse de l'esclave de 0, indique une commande de diffusion. Tous les esclaves sur le lien de communication prendront action basée sur le paquet, mais aucun ne répondra au maître. Le mode de diffusion est reconnu seulement lorsque associé avec le Code de Fonction 05h. Pour toute autre code de fonction, un paquet avec l'adresse d'esclave de mode de diffusion 0 sera jonoré.

- CODE DE FONCTION: Ceci est une des codes de fonction supportés de l'unité qui annonce à l'esclave quelle fonction exécutée. Voir la section «Codes de fonction supportés» pour les détails complets. Une réponse d'exception de l'esclave est indiquée en réglant le bit de haut ordre du code de fonction dans le paquet réponse. Voir la section «Exception de réponses» pour plus de détails.
- **DONNÉES**: Ceci sera un nombre variable de bytes dépendant du code de fonction. Ceci pourrait inclure les valeurs actuelles, réglages ou adresses émis par le maître à l'esclave ou par l'esclave au maître.
- CRC: Ceci est un code de vérification d'erreur de deux bytes. La version RTU du Modbus<sup>MD</sup> inclut une contrôle de redondance cyclique de 16 bits (CRC-16) avec chaque paquet qui est la méthode utilisée normalement dans l'industrie pour la détection d'erreur. Si un dispositif esclave Modbus<sup>MD</sup> reçoit un paquet dans lequel une erreur est indiquée par le CRC, le dispositif esclave n'agira pas ou ne répondra pas au paquet prévenant ainsi les opérations erronées. Voir la section «Algorithme CRC-16» pour une description de la façon de calculer le CRC.
- TEMPS MORT: Un paquet est terminé lorsque aucune donnée est reçue pour une période de 3.5 bytes de temps de transmission (environ 15 ms à 2400 bps, 2 ms à 19200 bps, et 300ms à 115200 bps). Conséquemment, le dispositif de transmission ne doit pas permettre l'espace entre les bytes plus longs que cet intervalle. Une fois le temps mort expiré sans de nouvelle transmission de byte, tous les esclaves débutent l'écoute d'un nouveau paquet du maître à l'exception l'esclave adressé.

#### **B.1.4 ALGORITHME CRC-16**

B

L'algorithme CRC-16 traite essentiellement la séquence complète de données (bits de données seulement; démarrage, arrêt et parité ignorées) en tant que un seul nombre binaire continu. Ce nombre est en premier décalé à gauche de 16 bits et divisé par une caractéristique polynomiale (1100000000000101B). La balance de 16 bits de la division est ajoutée à la fin du paquet, MSByte en premier. Le paquet résultant comprend le CRC, lorsque divisé par le même polynomiale à la réception donnera une balance de 0 si aucune erreur de transmission n'est survenue. Cet algorithme exige que la caractéristique polynomiale soit inverse en bit commandé. Le bit le plus significatif de la caractéristique polynomial est abandonné, étant donné qu'il n'affecte pas la valeur de la balance.

L'implémentation de la langue de programmation «C» de l'algorithme CRC sera fourni sur demande.

![](_page_250_Picture_43.jpeg)

#### Table B-2: CRC-16 ALGORITHM

#### **B.2.1 CODES SOUTENUS DE FONCTION**

Le Modbus<sup>MD</sup> défini officiellement les codes de fonction de 1 à 127 par l'intermédiaire d'un petit sous-ensemble ce qui est généralement requis. Le relais supporte certaines de ces fonctions, tel que montré dans le tableau suivant. Les sections subséquentes décrivent chaque code de fonction en détail.

![](_page_251_Picture_158.jpeg)

#### **B.2.2 LIRE LES VALEURS RÉELLES OU RÉGLAGES (03/04H)**

Ce code de fonction permet au maître de lire un ou plusieurs registres de données consécutifs (valeurs réelles ou réglages) du relais. Les registres de données sont toujours 16 bits (deux bytes) de valeurs transmises avec un byte d'ordre le plus élevé en premier. Le nombre maximal de registres qui peut être lu dans un simple paquet est 125. Voir la section «Modbus carte mémoire» pour les données exactes sur les registres de données.

Étant donné que certaines implémentations PLC du Modbus<sup>MD</sup> supportent seulement un des codes de fonction 03h et 04h, l'interprétation du relais permet l'un des codes de fonction d'être utilisé pour la lecture de un ou de plusieurs registres de données consécutifs. L'adresse de démarrage de données déterminera le type de données à être lues. Les codes de fonction 03h et 04h sont conséquemment identiques.

Le tableau suivant montre le format des paquets maître et esclave. L'exemple montre un dispositif maître demandant 3 valeurs de registres débutant à l'adresse 4050h du dispositif esclave 11h (17 décimal); le dispositif esclave répond avec les valeurs 40, 300 et 0 des registres 4050h, 4051h et 4052h, respectivement.

#### Table B-3: EXEMPLE DE TRANSMISSION DE PAQUET DE DISPOSITIF MAÎTRE ET ESCLAVE

![](_page_251_Picture_159.jpeg)

![](_page_251_Picture_160.jpeg)
## **B.2.3 EXÉCUTION D'OPÉRATION (05H)**

Ce code de fonction permet au maître d'effectuer diverses opérations dans le relais. Les opérations disponibles sont dans le tableau «Sommaire des codes d'opération».

Le tableau suivant montre le format des paquets du maître et esclave. L'exemple montre le dispositif maître demandant au dispositif esclave 11h (17 dec) d'effectuer un réarmement. Les bytes de Valeurs de Code hautes et basses ont toujours les valeurs «FF» et «00» respectivement et sont le restant de la définition Modbus<sup>MD</sup> original de ce code de fonction.

### Table B-4: EXEMPLE DE TRANSMISSION DE PAQUET DE DISPOSITIF MAÎTRE ET ESCLAVE

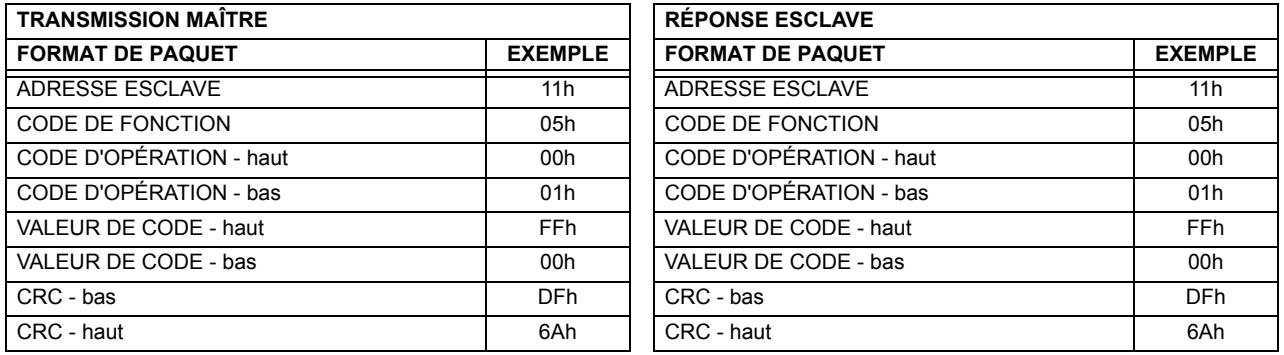

## Table B-5: SOMMAIRE DES CODES D'OPÉRATION POUR CODE DE FONCTION 05H

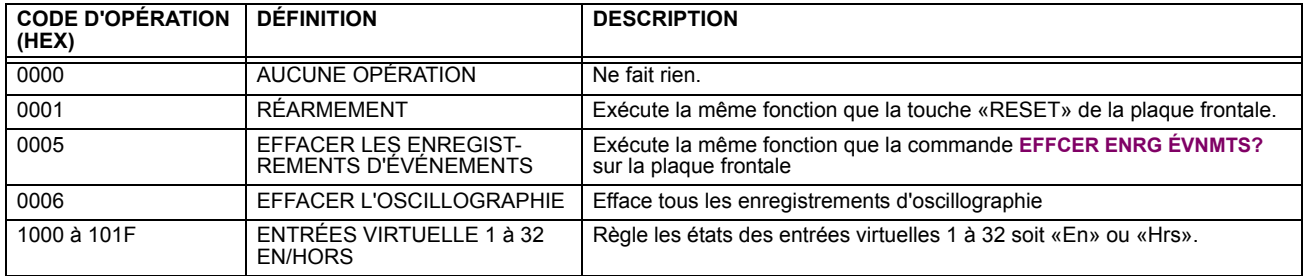

### **B.2.4 MISE EN MÉMOIRE D'UN SIMPLE RÉGLAGE (06H)**

Ce code de fonction permet au maître de modifier le contenu d'un registre de simple réglage dans un relais. Les registres de réglages sont toujours de valeurs de 16 bits (deux bytes) transmises par ordre du byte la plus haute en premier. Le tableau suivant montre le format des paquets de maître et esclave. L'exemple montre un dispositif maître mettant en mémoire la valeur 200 à l'adresse de carte mémoire 4051h au dispositif esclave 11h (17 dec).

### Table B-6: EXEMPLE DE TRANSMISSION DE PAQUET DE DISPOSITIF MAÎTRE ET ESCLAVE

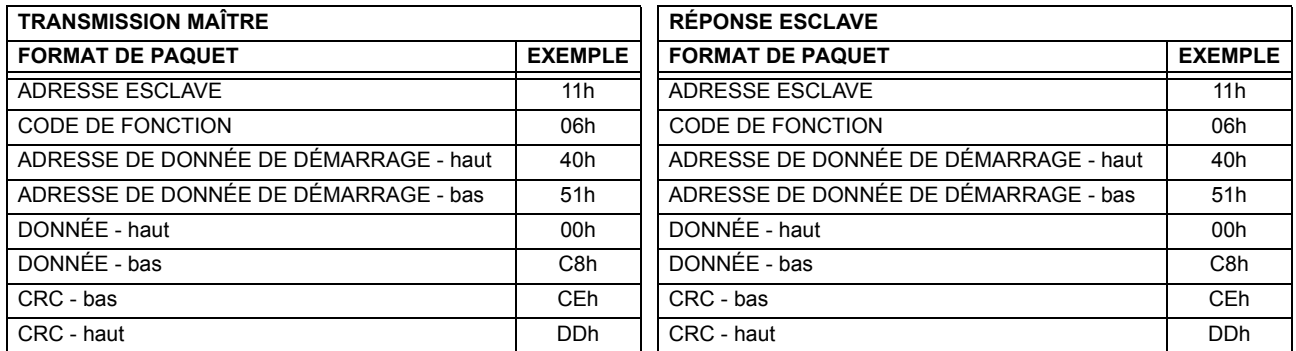

### **B.2.5 MISE EN MÉMOIRE DE RÉGLAGES MULTIPLES (10H)**

Ce code de fonction permet au maître de modifier le contenu d'un ou plus de registres de réglage consécutifs dans un relais. Les registres de réglages sont de valeurs de 16 bits (deux bytes) transmises par ordre du byte la plus haute en premier. Le nombre maximal de registres de réglage qui peuvent être mis en mémoire dans un seul paquet est 60. Le tableau suivant montre le format des paquets de maître et esclave. L'exemple montre un dispositif maître mettant en mémoire la valeur 200 à l'adresse de carte de mémoire 4051h, et la valeur 1 à l'adresse de carte de mémoire 4052h au dispositif esclave 11h (17 dec).

# **Table B-7: EXEMPLE DE TRANSMISSION DE PAQUET DE DISPOSITIF MAÎTRE ET ESCLAVE**

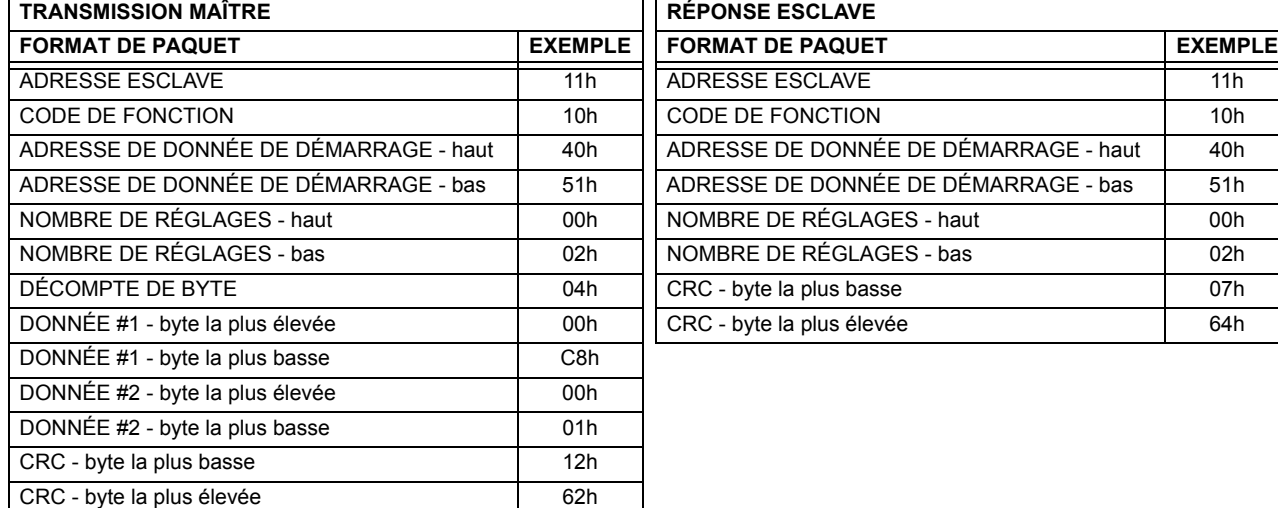

### **B.2.6 RÉPONSES D'EXCEPTION**

Les erreurs d'opération ou de programmation surviennent normalement par cause de données illégales dans un paquet. Ces erreurs résultent dans une exception de réponse de l'esclave. L'esclave détectant une des ces erreurs envoie un paquet réponse au maître avec le bit la plus élevé du code de fonction réglé à 1.

Le tableau suivant montre le format des paquets de maître et esclave. L'exemple montre un dispositif maître transmettant le code de fonction non-supportée 39h au dispositif esclave 11.

### Table B-8: EXEMPLE DE TRANSMISSION DE PAQUET DE DISPOSITIF MAÎTRE ET ESCLAVE

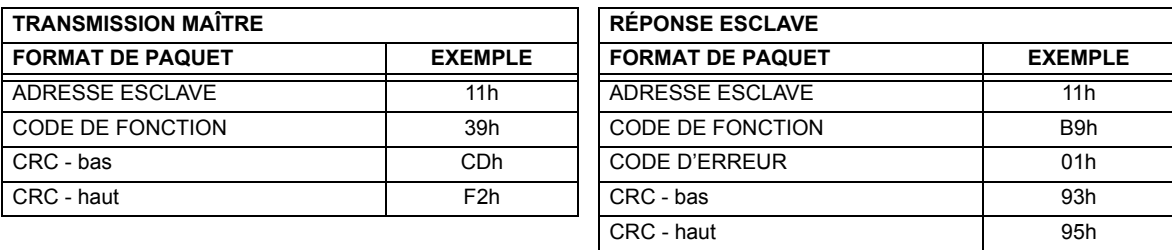

**B**

## **B.3.1 OBTENTION DE FICHIERS UR EN UTILISANT LE PROTOCOLE MODBUS**

### **a) DESCRIPTION**

Le relais UR comprend une facilité de transfert de fichier générique, ce qui veut dire que vous utilisez la même méthode pour obtenir tous les différents types de fichiers de l'unité. Les registres Modbus<sup>MD</sup> qui implémente le fichier de transfert se trouve dans les modules «Transferts de fichier Modbus (lecture/écrituer)» et «Transferts de fichier Modbus (lu seulement)», débutant à l'adresse 3100 dans la carte de mémoire Modbus. Pour lire un fichier du relais UR, utiliser les étapes suivantes:

- Écrire le nom du fichier au registre «Nom fichier» en utilisant la commande d'écriture de registres multiples. Si le nom est plus court que 80 caractères, vous pouvez écrire seulement suffisamment de registres pour inclure tout le texte du nom du fichier. Les noms du fichier ne sont pas sensibles pour le cas.
- 2. Lire de façon répétitive tous les registres dans le «Transferts de fichier Modbus (lu seulement)» en utilisant une commande de lecture de registres multiples. Il n'est pas nécessaire de lire le bloc de données au complet étant donné que le relais UR se rappellera lequel a été le dernier registre lu. La «position» registre est initialement zéro et conséquemment indique combien de bytes (2 fois le nombre de registres), vous avec lus à date. Le registre «taille de...» indique le nombre de bytes de données restant à lire, jusqu'à un maximum de 244.
- 3. Continuer à lire jusqu'à ce que le registre «taille de… » soit plus petit que le nombre de bytes que vous transférez. Cette condition indique la fin du fichier. Rejeter tout byte que vous avec lu au-delà de la dimension du bloc indiqué.
- 4. Si vous avez besoin de ressayer un bloc, lire seulement le «taille de...» et «bloc données» sans lire la position. Le pointeur de fichier est incrémenté seulement lorsque vous lisez la position de registre à fin que le même bloc de données sera retourné tel que lu dans l'opération précédante. À la prochaine lecture, vérifier pour voir si la position est là où vous prévoyez qu'elle soie et abandonner le bloc précédant si elle ne l'est pas (cette condition indique que le relais UR n'a pas effectuer le processus de votre demande de lecture originale).

Le relais UR retient l'information de transfert de fichier de connexion spécifique à fin que les fichiers puissent être lus simultanément sur les connexions multiples Modbus.

## **b) AUTRE PROTOCOLES**

Tous les fichiers disponibles via Modbus peuvent être extraits en utilisant les mécanismes de transfert de fichiers normalisés dans d'autres protocoles (par exemple, TFTP ou MMS).

### **c) FICHIERS COMTRADE, OSCILLOGRAPHIE, ET ENREGISTREURS DE DONNÉES**

Les fichiers d'oscillographie sont formatés en utilisant le format fichier COMTRADE selon IEEE PC37-111 Draft 7c (02 septembre 1997). Les fichiers peuvent être obtenus soit en format texte ou en format COMTRADE binaire.

#### **d) LECTURE DES FICHIERS DíOSCILLOGRAPHIE**

Une familiarité avec la caractéristique d'oscillographie est requise pour comprendre la description suivante. Se référer à la section «Oscillographie» dans le chapitre 5 pour les détails additionnels.

Le registre «Oscillographie nombre de déclencheurs» est incrémenté par un à chaque fois qu'un nouveau fichier d'oscillographie est déclenché (capturé) et effacé à zéro lorsque les données d'oscillographie sont effacées. Lorsqu'un nouveau déclencheur survient, le fichier d'oscillographie est assigné un nombre d'identification de fichier égal à la valeur incrémentée de ce registre. Le numéro de fichier le plus récent est égal au registre «Oscillographie nombre de déclencheurs». Ce registre peut être utilisé pour déterminer si des nouvelles données ont été capturées par sa lecture périodique, pour voir si la valeur a changée; si le nombre a augmenté, des nouvelles données sont disponibles.

Le réglage «Oscillographie nombre d'enregistrements» spécifie le nombre maximal de fichiers (et le nombre de cycles de données par fichier) qui peuvent être mis en mémoire dans le relais. Le registre «Oscillographie enregistrements disponibles» spécifie le nombre actuel de fichiers qui sont mis en mémoire et demeure disponible a être lu du relais.

Écrire «Qui» (i.e. la valeur 1) au registre «Oscillographie effacer données» efface les fichiers de données d'oscillographie, efface les registres d'«Oscillographie nombre de déclencheurs» et «Oscillographie enregistrements disponibles» à zéro, et règle «Oscillographie dernière date d'effacement» à la date et heure présente.

Pour les fichiers d'oscillographie COMTRADE binaire, lire les noms de fichier suivants:

OSCnnnn.CFG et OSCnnn.DAT

Remplacer «nnn» avec le nombre de déclencheurs d'oscillographie désiré. Pour format ASCII, utiliser les noms de fichier suivants:

**B**

OSCAnnnn.CFG et OSCAnnn.DAT

### e) LECTURE DES FICHIERS D'ENREGISTREURS D'ÉVÉNEMENTS

Pour lire les contenus de l'enregistreur d'événements au complet en format ASCII (le seul format disponible), utiliser le nom de fichier suivant:

EVT.TXT

Pour lire d'un enregistrement spécifique à la fin de l'enregistrement, utiliser le nom de fichier suivant:

EVTnnn. TXT (remplacer «nnn» avec le numéro d'enregistrement de démarrage désiré)

### **B.3.2 MOTS DE PASSE POUR OPÉRATION MODBUS**

Le mot de passe COMMANDE est réglé en position de mémoire 4000. La mise en mémoire d'une valeur de zéro enlève la protection du mot de passe COMMANDE. Lors de la lecture du réglage du mot de passe, la valeur inscrite (zéro si aucun mot de passe est réglé) est retournée. La sécurité COMMANDE est requise pour changer le mot de passe COMMANDE. Semblablement, le mot de passe RÉGLAGE est réglé à la position de mémoire 4002. Ceux-ci sont les mêmes réglages et les valeurs inscrites trouvées dans le menu RÉGLAGES → RÉGLS CONFIGURATN DU PRODUIT  $\Rightarrow$  V SÉCURITÉ PAR MOT DE PASSE par le clavier. L'activation d'une sécurité de mot de passe pour l'affichage à la plaque frontale l'activera aussi pour le Modbus et vice versa.

Pour avoir accès au niveau de sécurité COMMANDE, le mot de passe COMMANDE doit être entré à la position de mémoire 4008. Pour gagner accès au niveau de sécurité RÉGLAGE, le mot de passe RÉGLAGE doit être entré à la position de mémoire 400A. Le mot de passe RÉGLAGE entré doit concorder le réglage du mot de passe courant ou doit être zéro pour changer le réglage ou pour télécharger le logiciel intégré.

Les mots de passe RÉGLAGE et COMMANDE ont chacun un temporisateur de 30 minutes. Chaque temporisateur démarre lorsque vous entrez le mot de passe particulier et il est redémarrer à chaque fois que vous l'utilisez. Par exemple, écrire un réglage redémarre le temporisateur de mot de passe RÉGLAGE et l'écriture d'un registre de commande ou systématisé une bobine redémarre le temporisateur de mot de passe COMMANDE. La valeur lue à la position de mémoire 4010 peut être utilisée pour confirmer si un mot de passe COMMANDE est activé ou désactivé (0 pour désactivé). La valeur lue à la position de mémoire 4011 peut être utilisée pour confirmer si un mot de passe RÉGLAGE est activé ou désactivé.

# **B.4.1 CARTE DE MÉMOIRE MODBUS**

# Table B-9: CARTE DE MÉMOIRE MODBUS (Feuille 1 de 29)

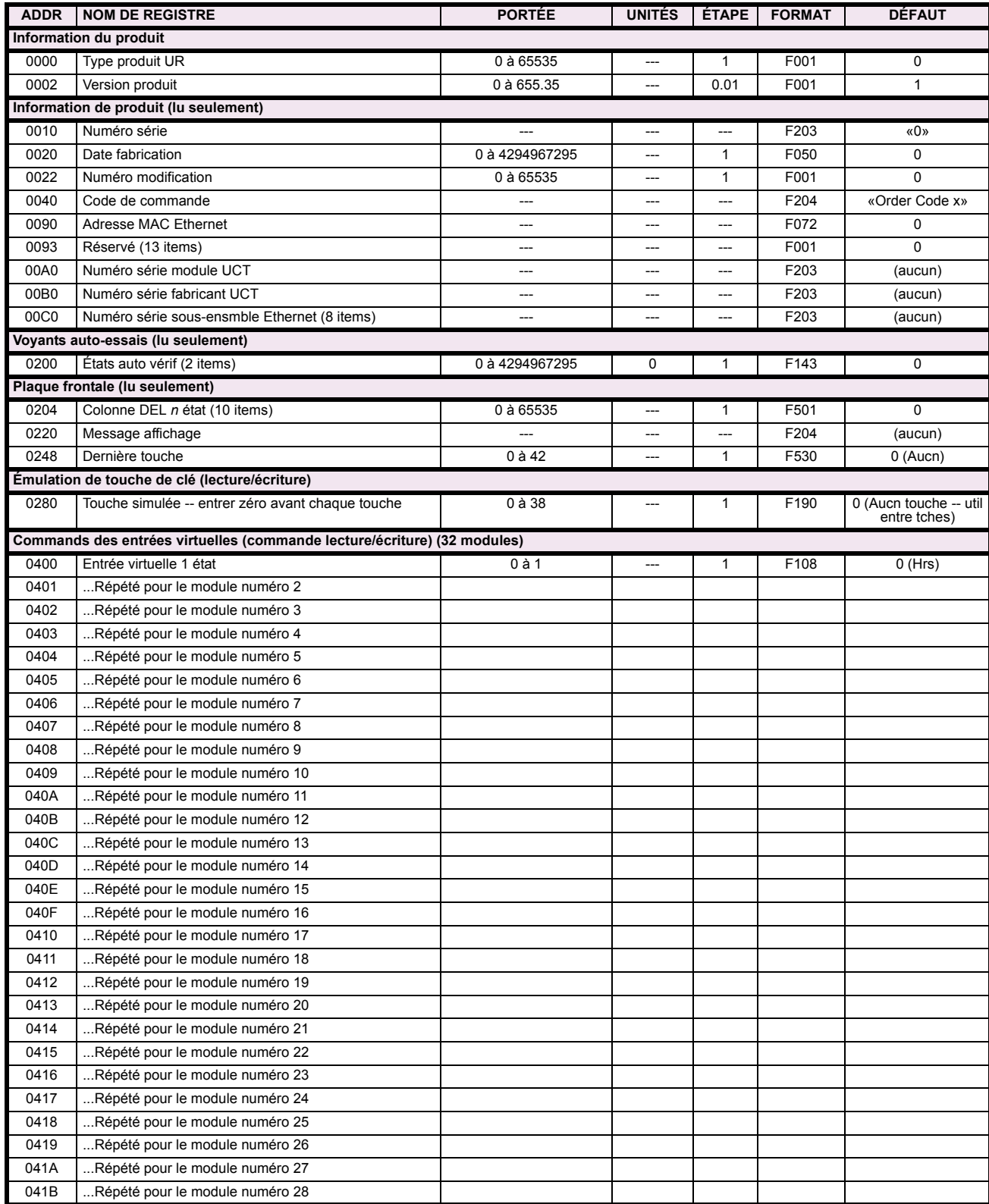

# Table B-9: CARTE DE MÉMOIRE MODBUS (Feuille 2 de 29)

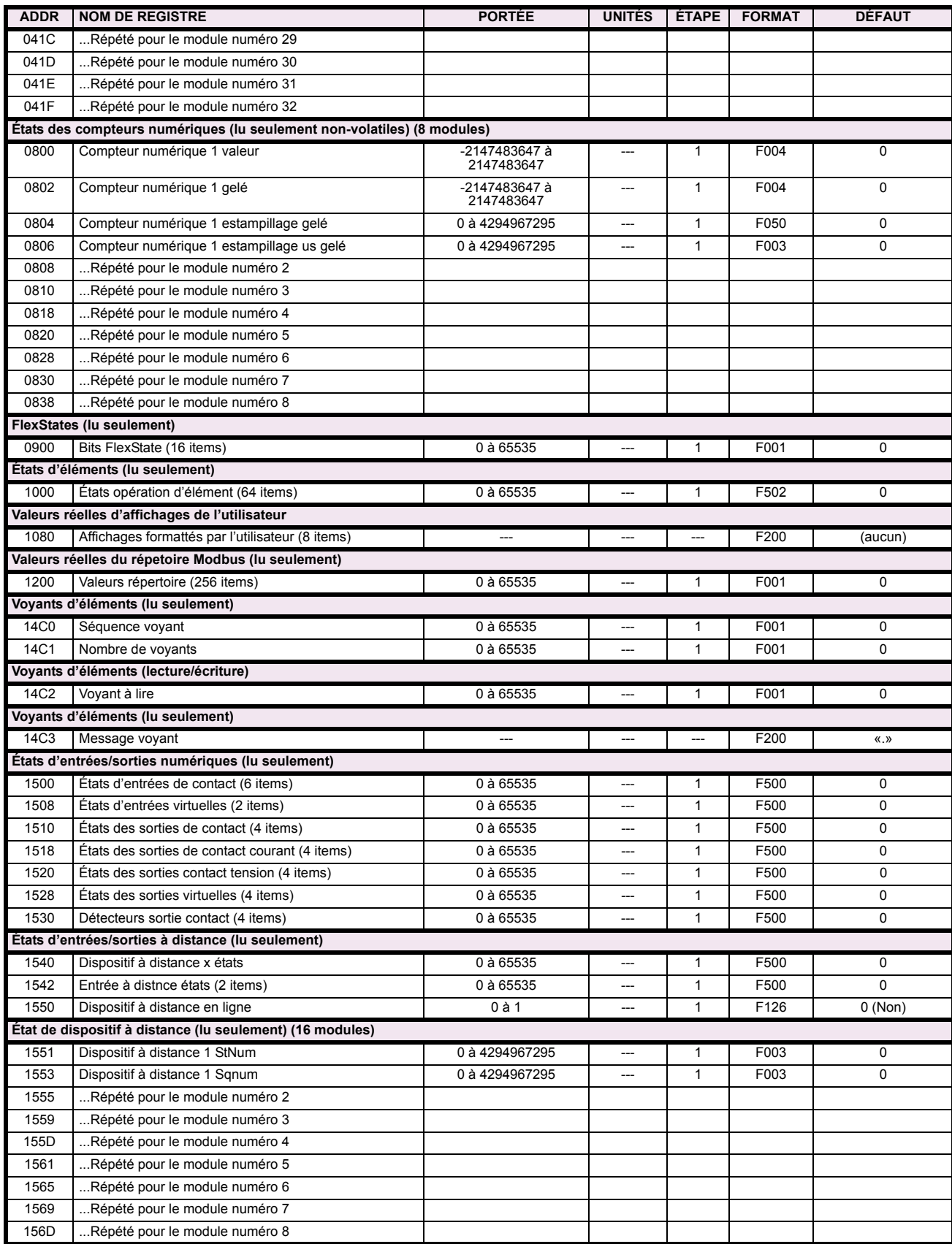

# Table B-9: CARTE DE MÉMOIRE MODBUS (Feuille 3 de 29)

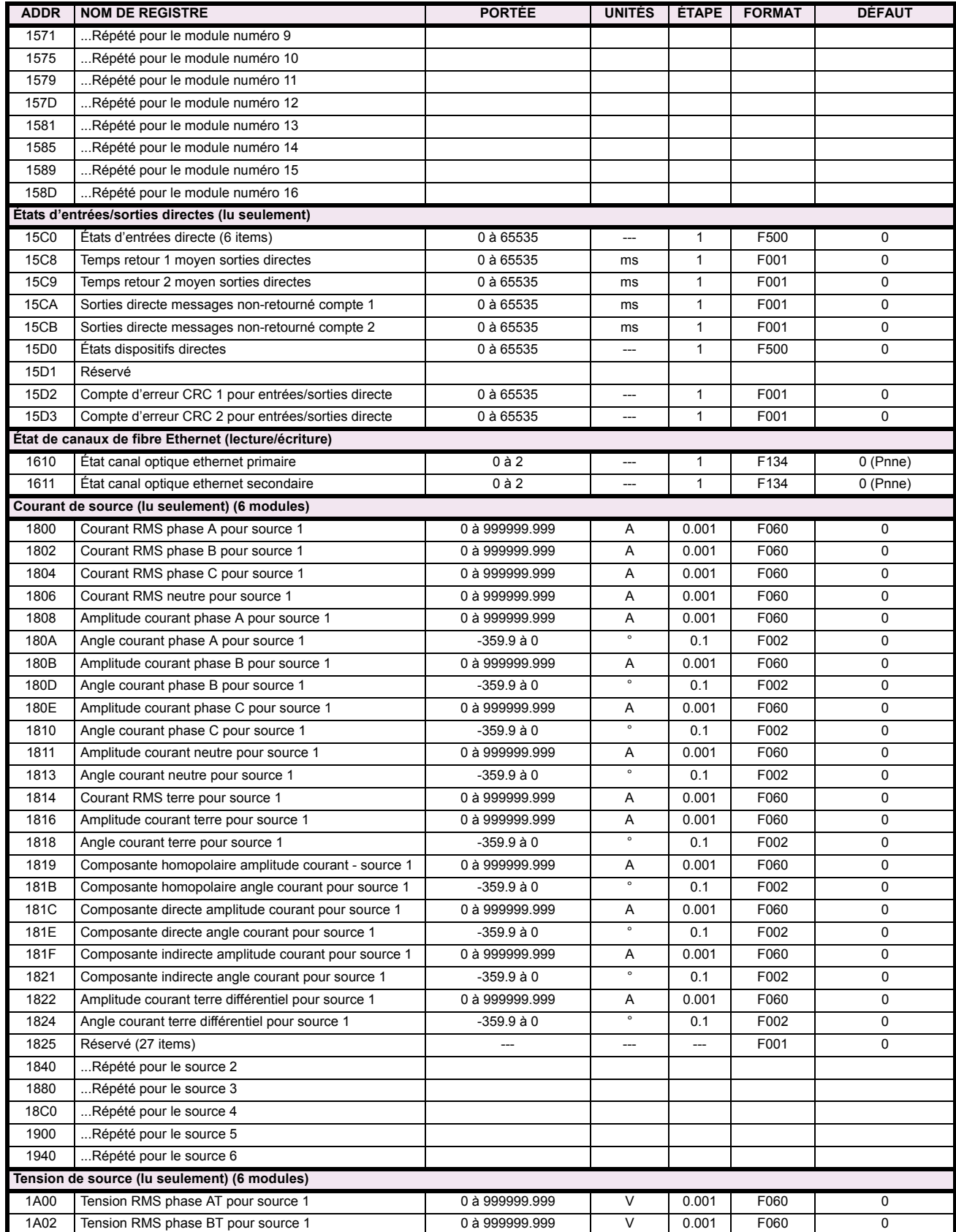

**B**

# Table B-9: CARTE DE MÉMOIRE MODBUS (Feuille 4 de 29)

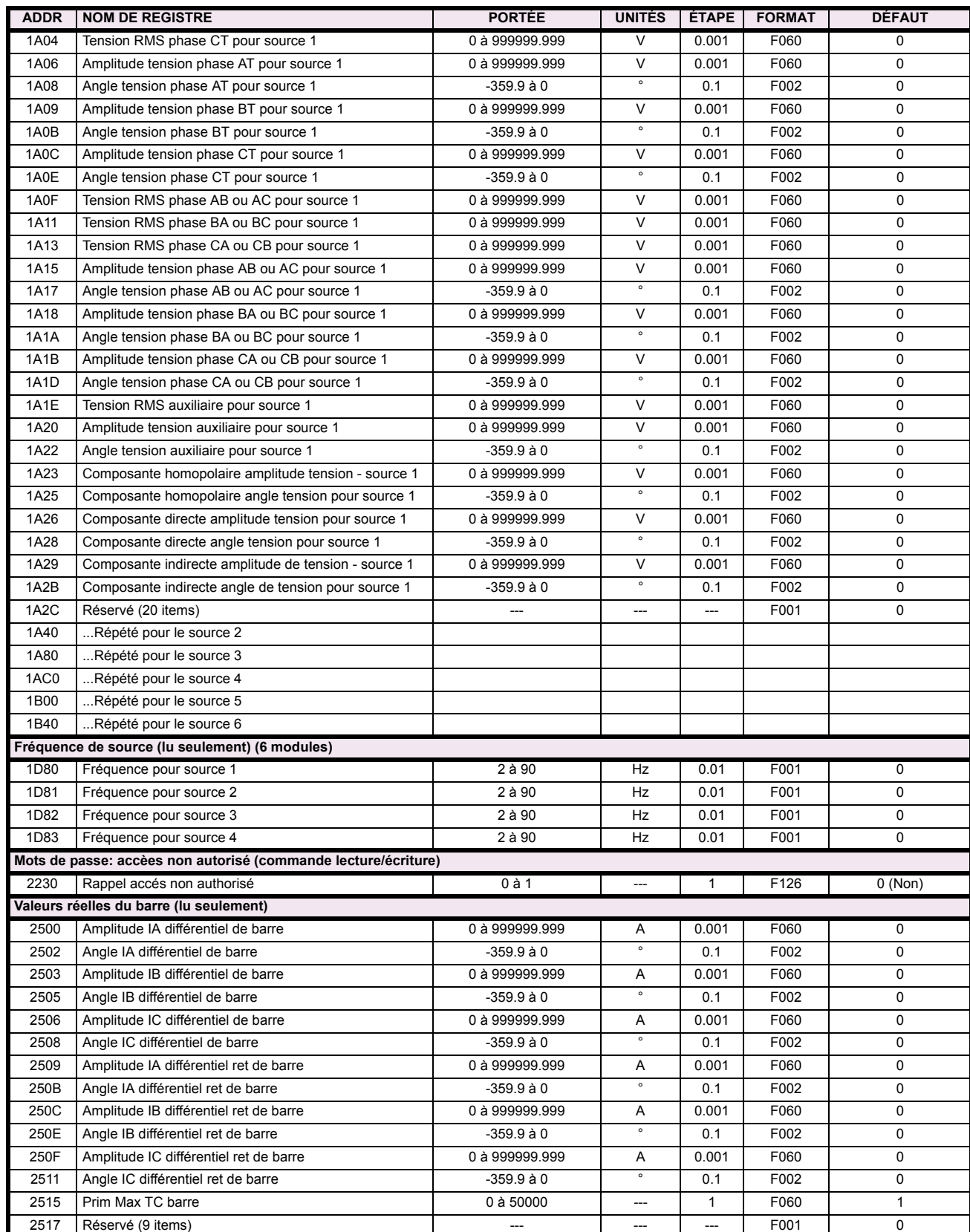

# Table B-9: CARTE DE MÉMOIRE MODBUS (Feuille 5 de 29)

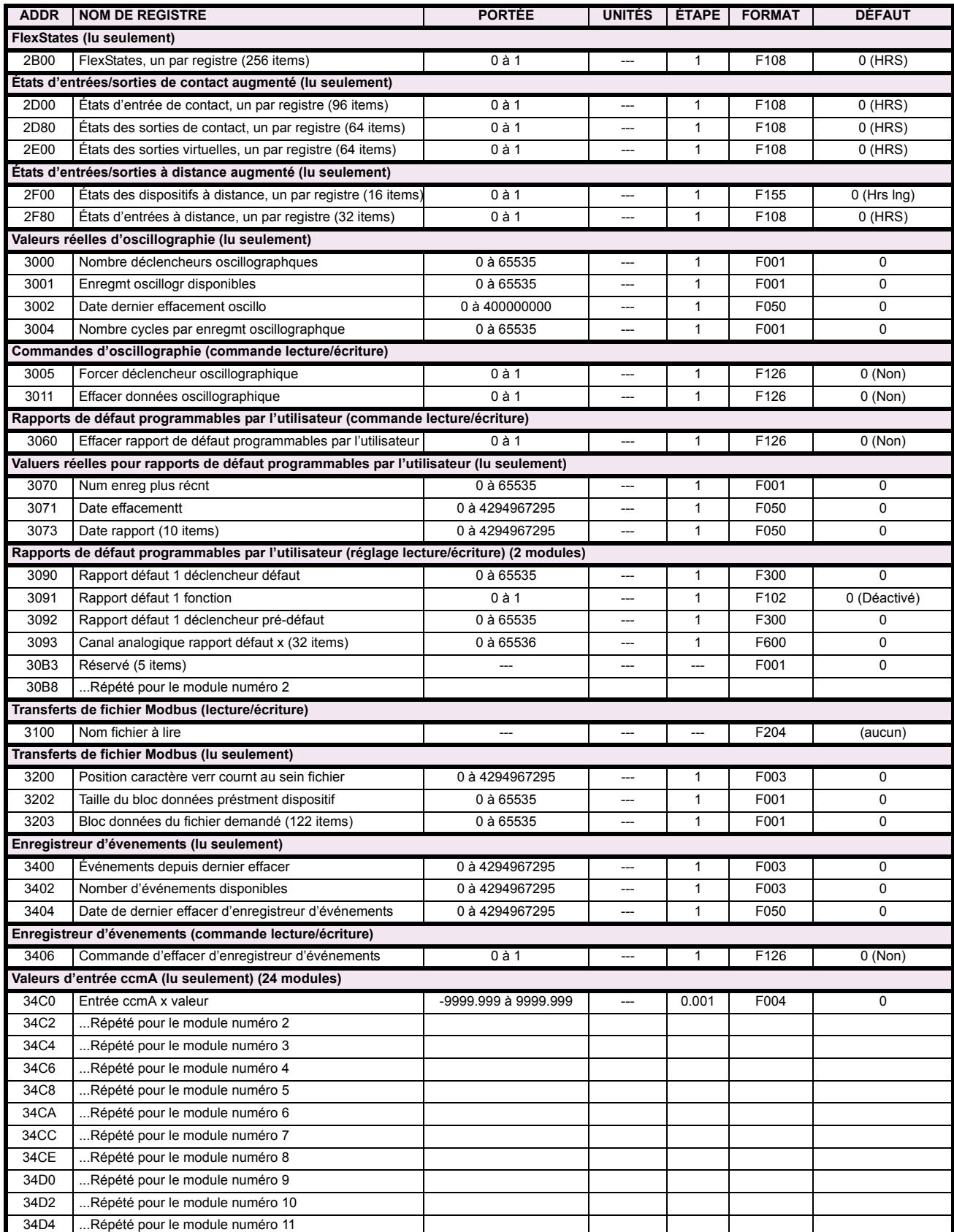

# Table B-9: CARTE DE MÉMOIRE MODBUS (Feuille 6 de 29)

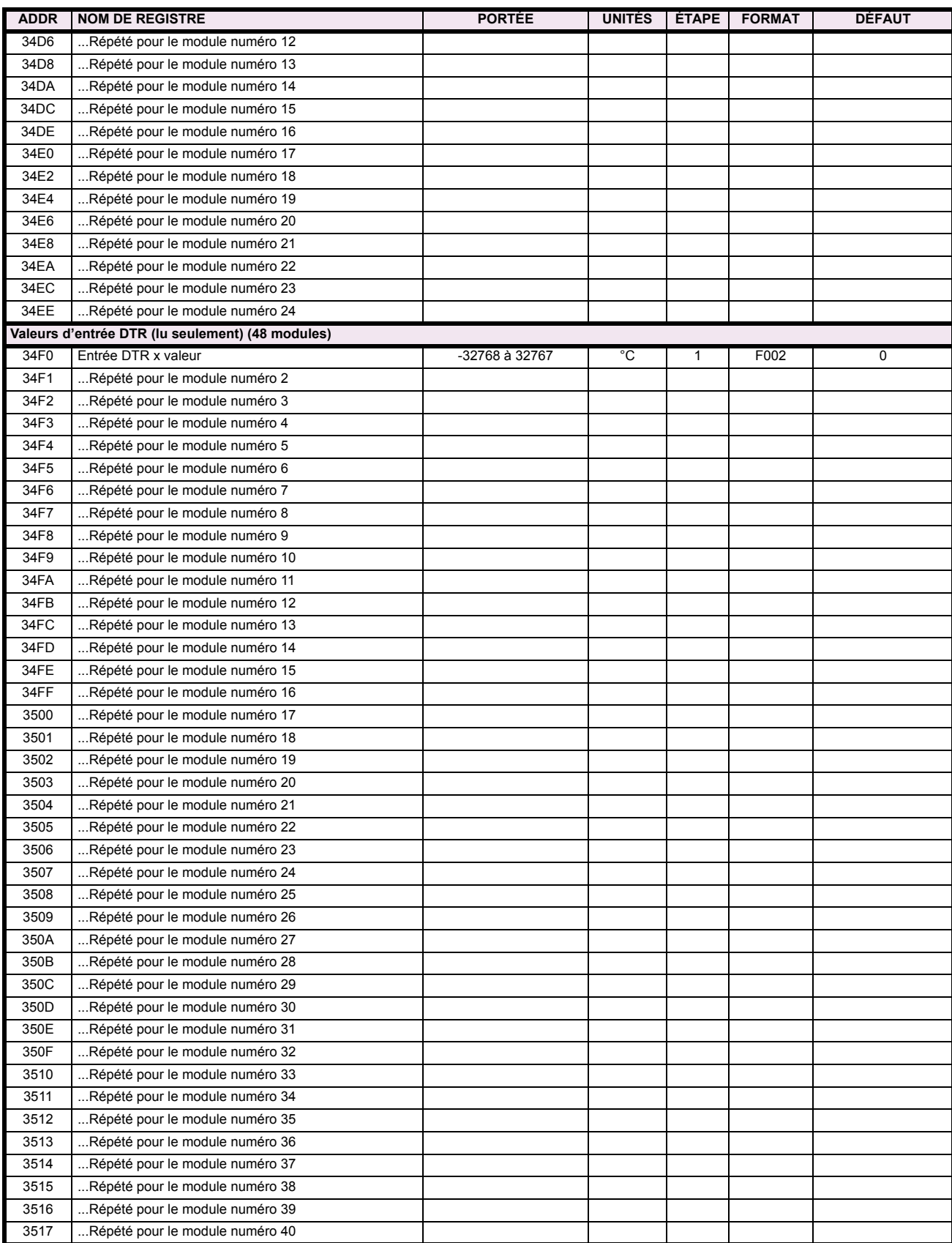

# Table B-9: CARTE DE MÉMOIRE MODBUS (Feuille 7 de 29)

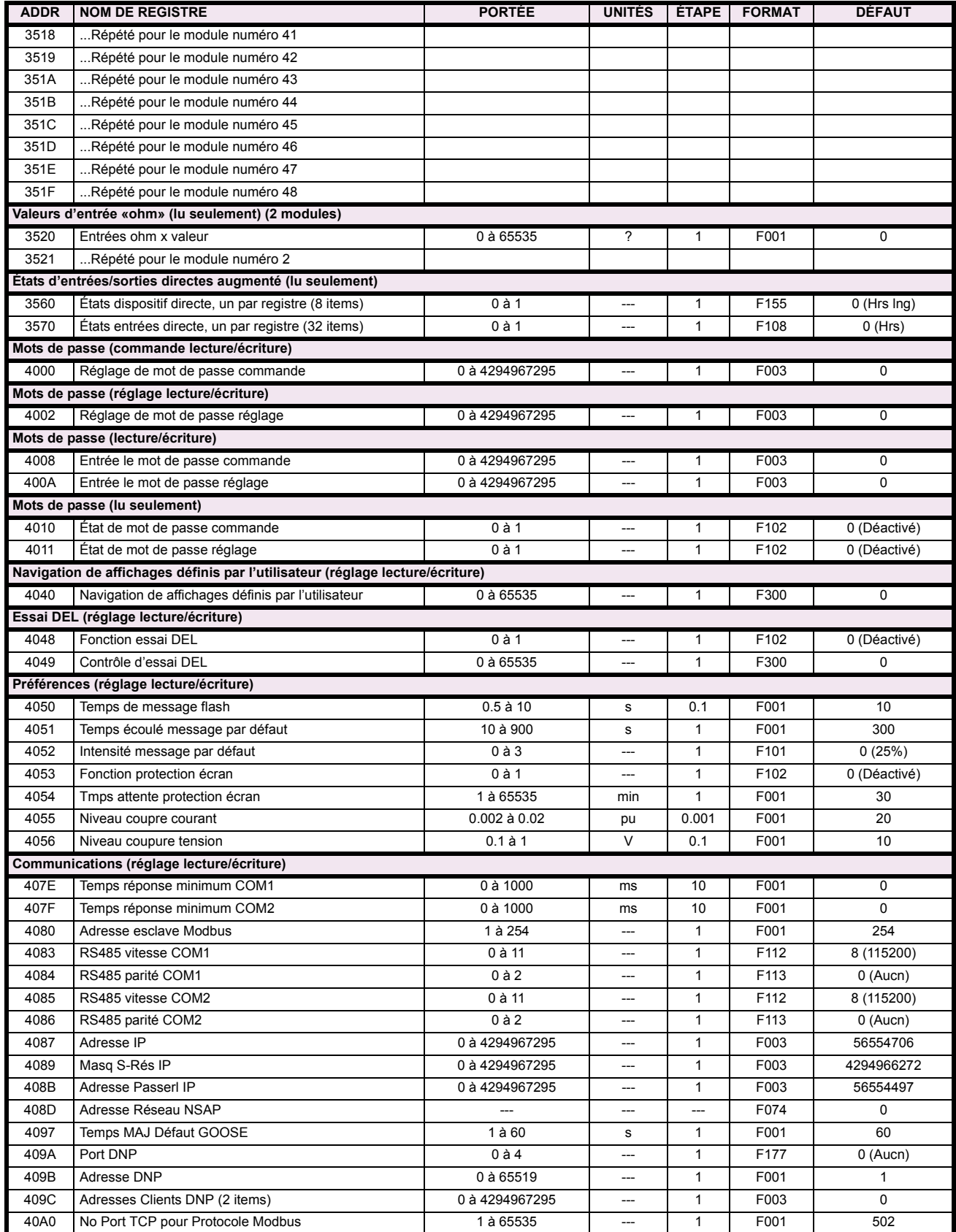

# Table B-9: CARTE DE MÉMOIRE MODBUS (Feuille 8 de 29)

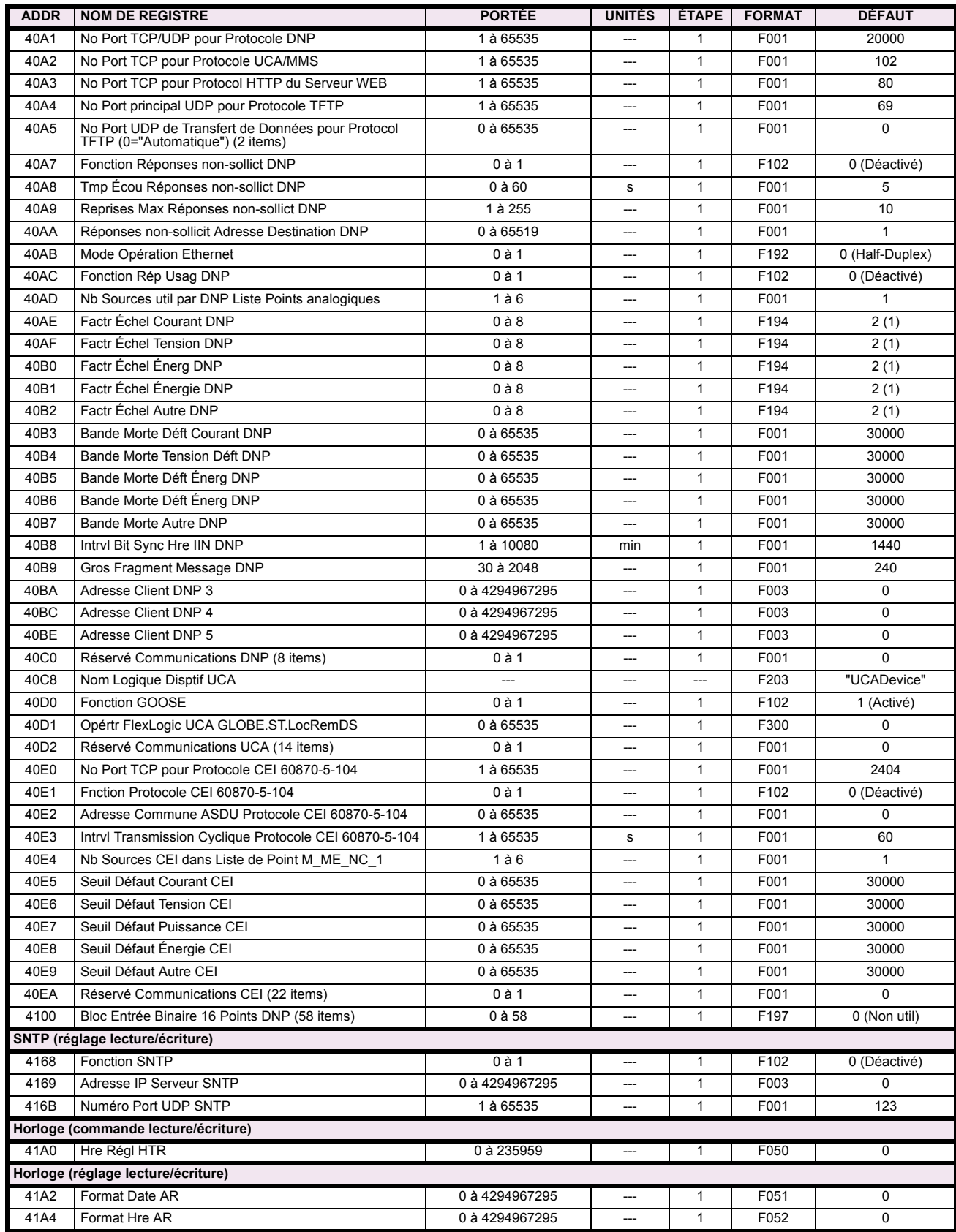

# Table B-9: CARTE DE MÉMOIRE MODBUS (Feuille 9 de 29)

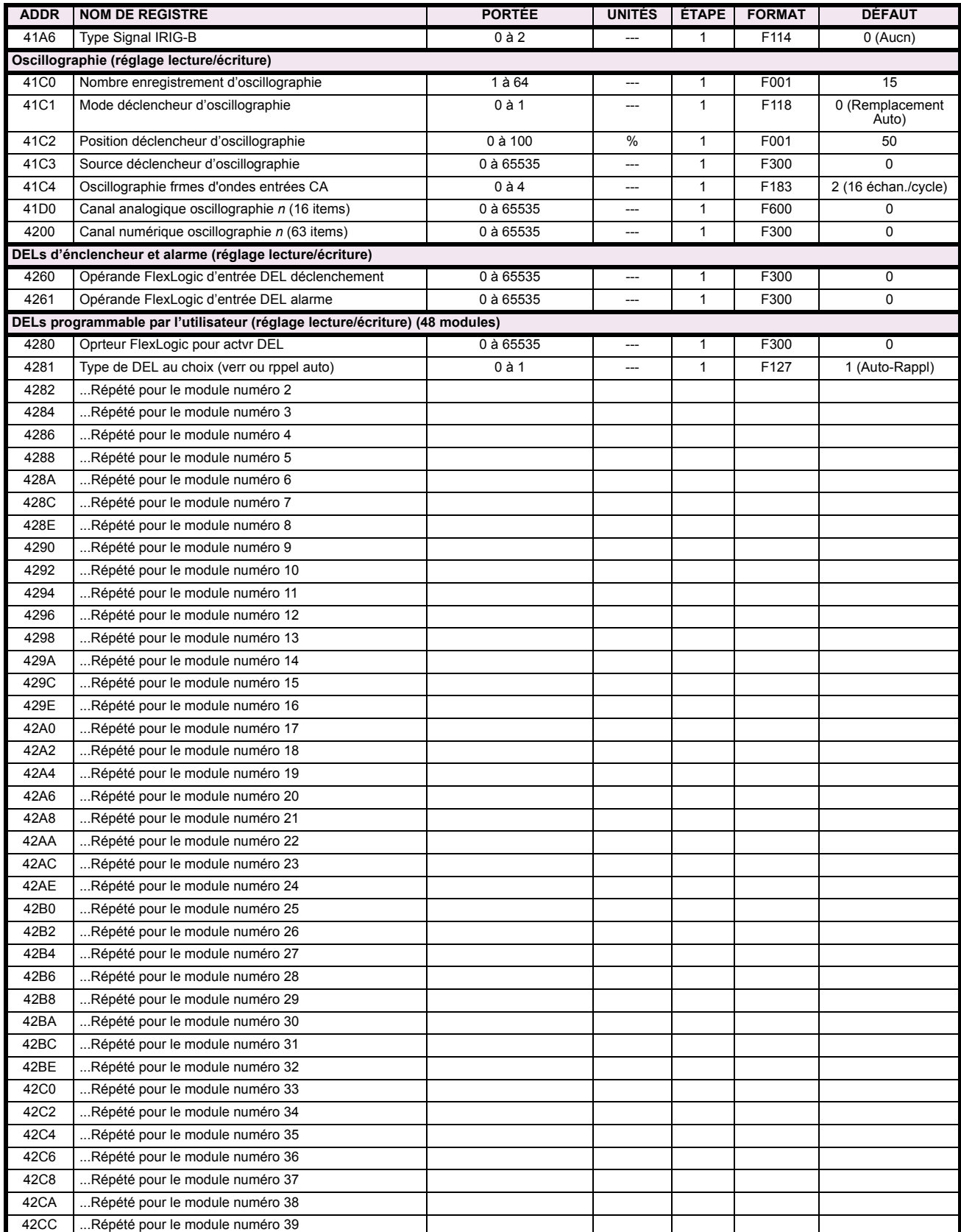

# Table B-9: CARTE DE MÉMOIRE MODBUS (Feuille 10 de 29)

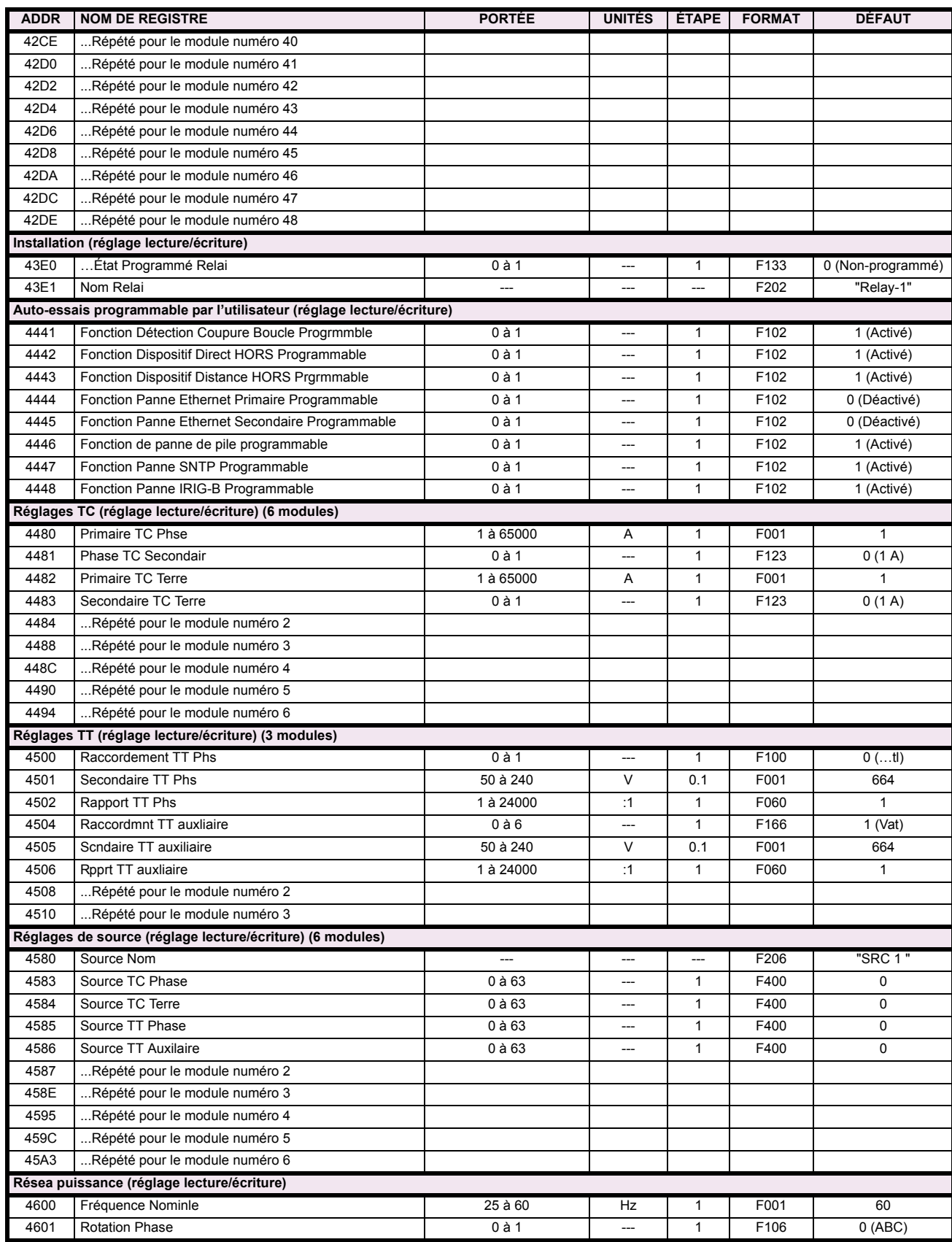

# Table B-9: CARTE DE MÉMOIRE MODBUS (Feuille 11 de 29)

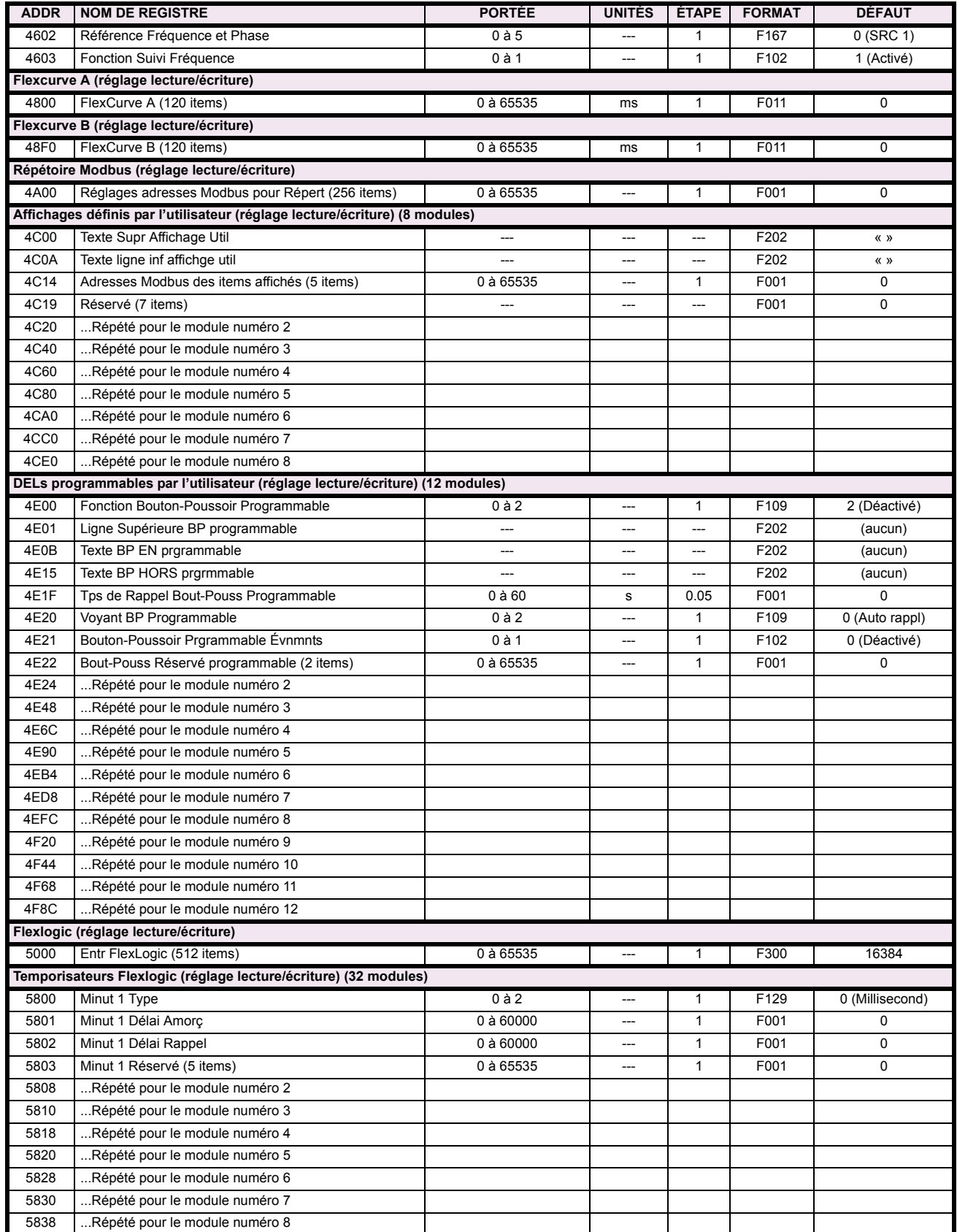

# Table B-9: CARTE DE MÉMOIRE MODBUS (Feuille 12 de 29)

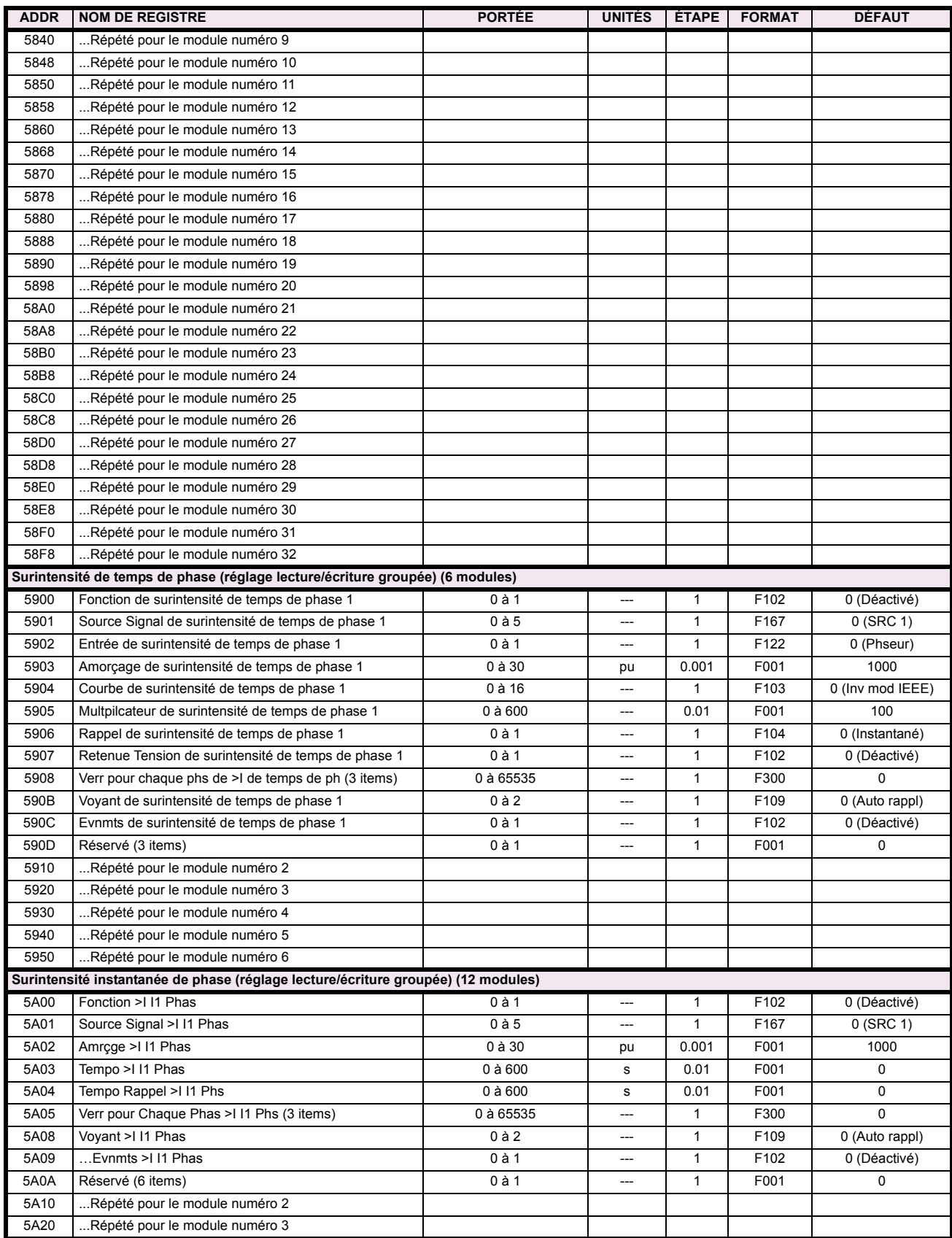

# Table B-9: CARTE DE MÉMOIRE MODBUS (Feuille 13 de 29)

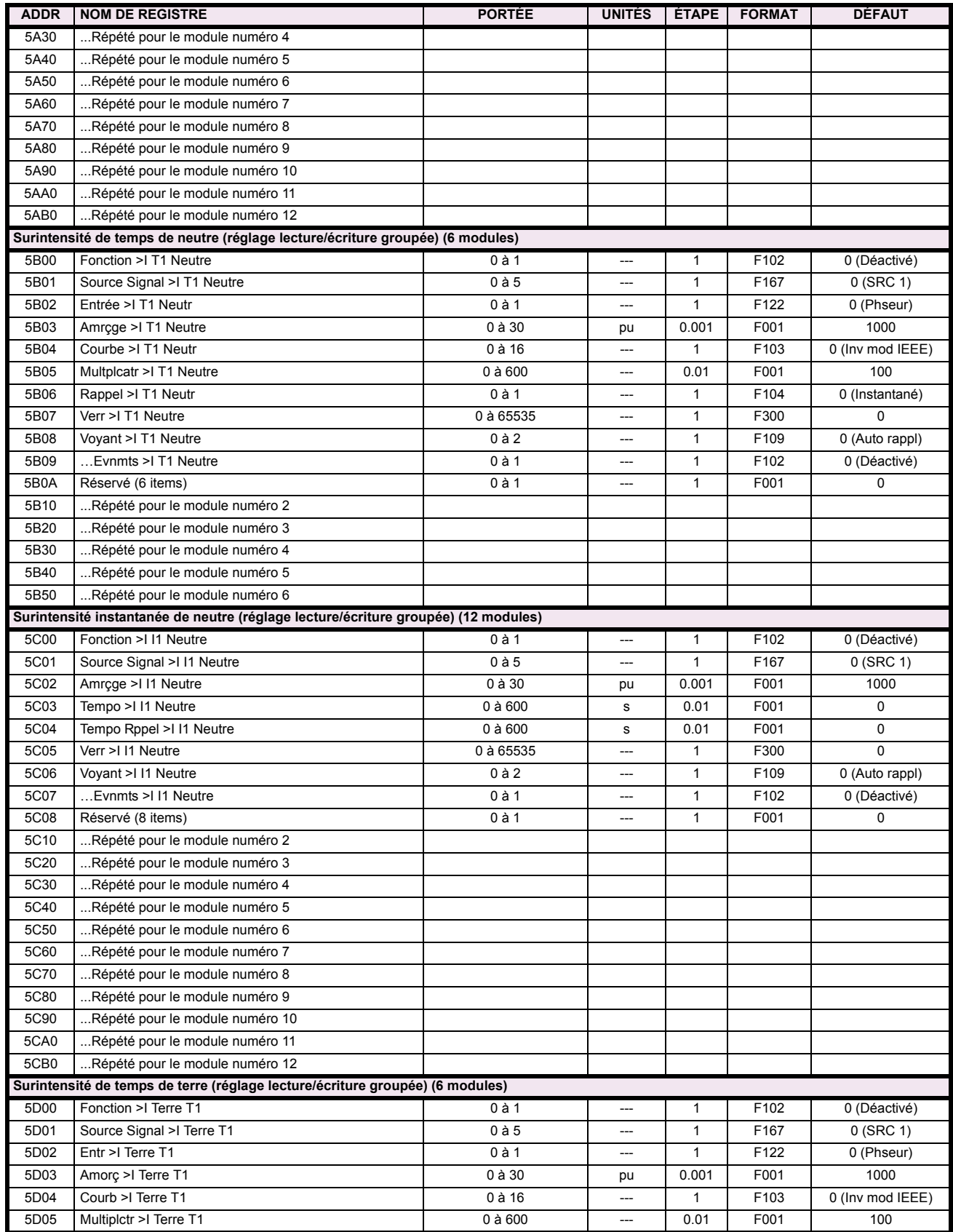

# Table B-9: CARTE DE MÉMOIRE MODBUS (Feuille 14 de 29)

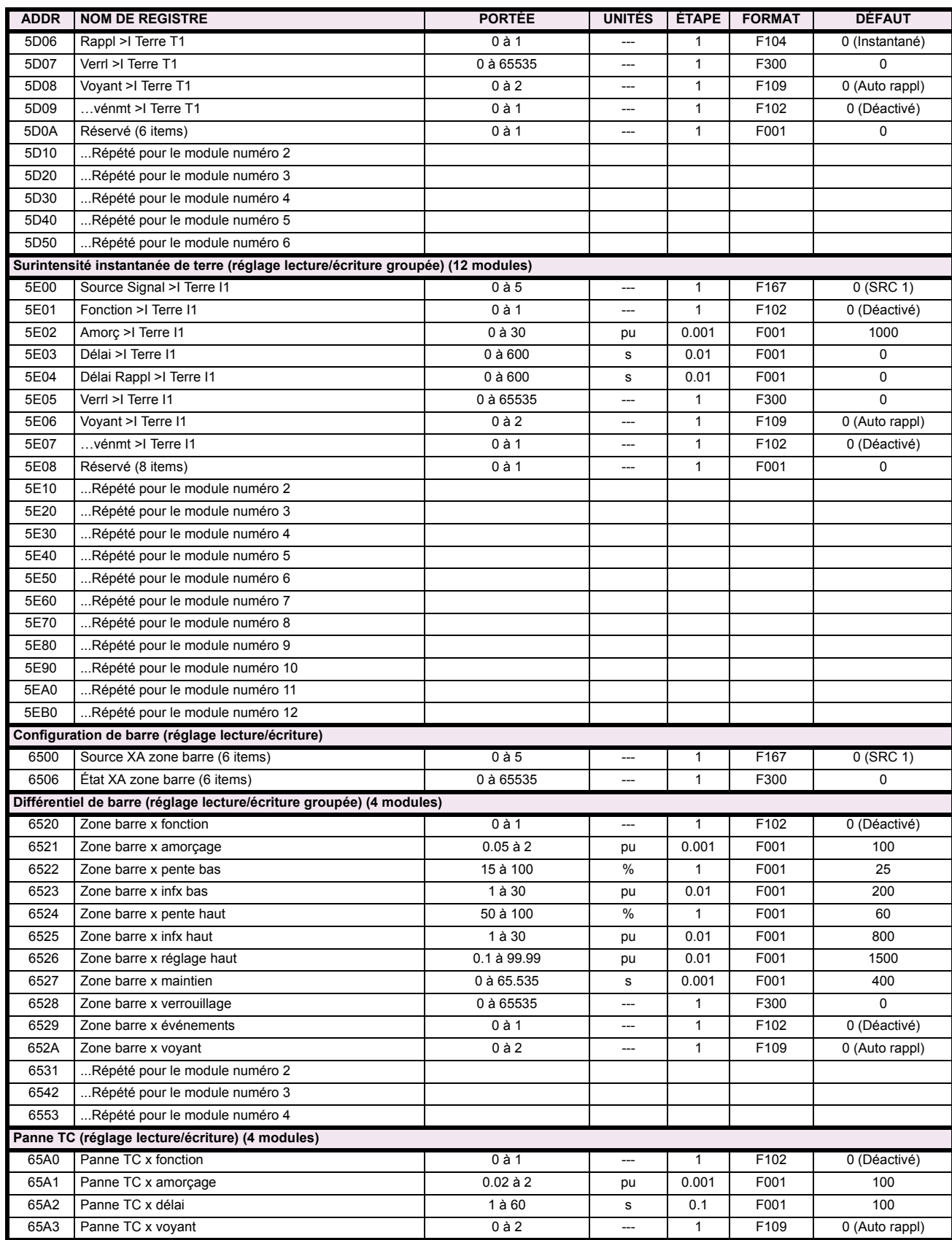

# Table B-9: CARTE DE MÉMOIRE MODBUS (Feuille 15 de 29)

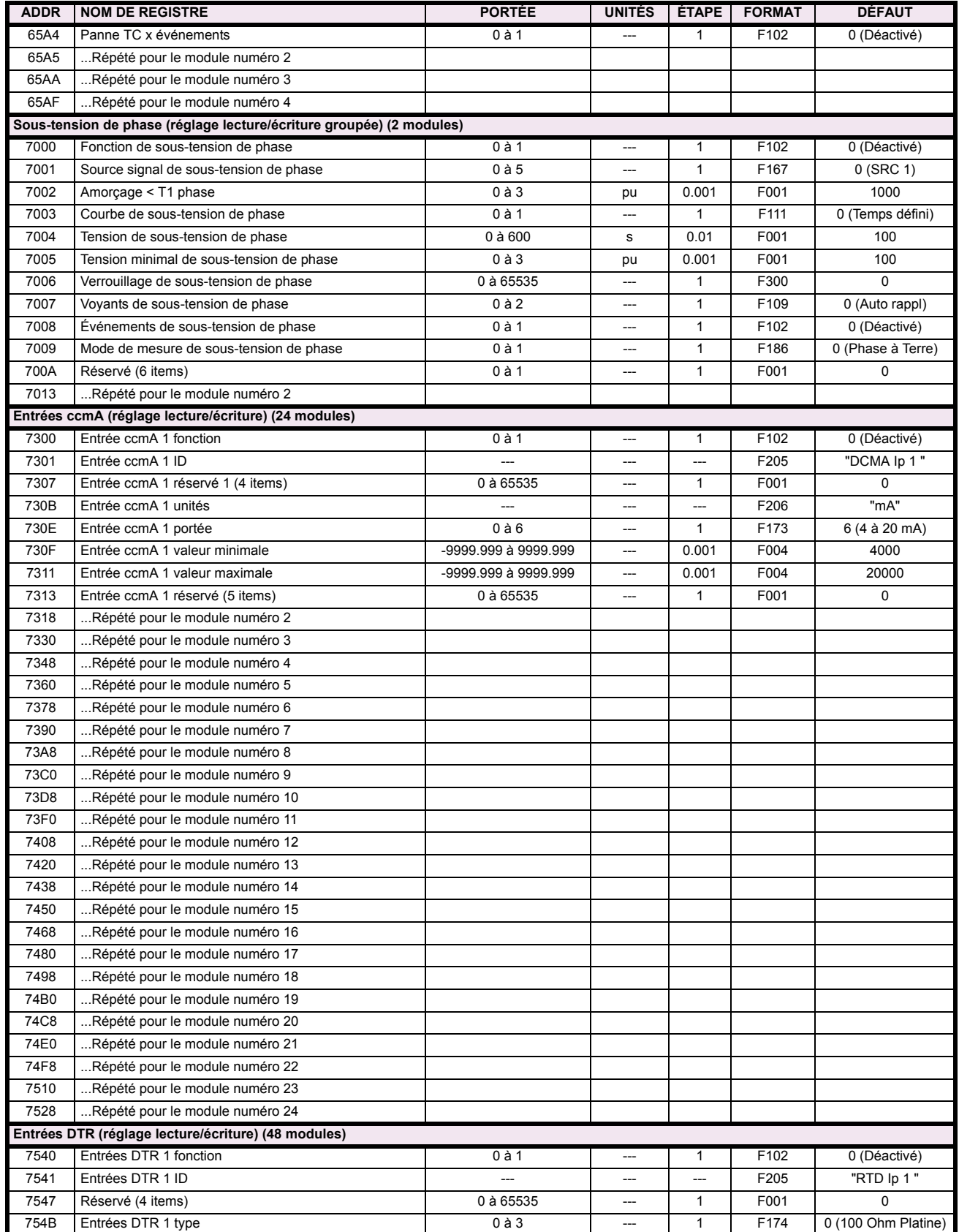

# Table B-9: CARTE DE MÉMOIRE MODBUS (Feuille 16 de 29)

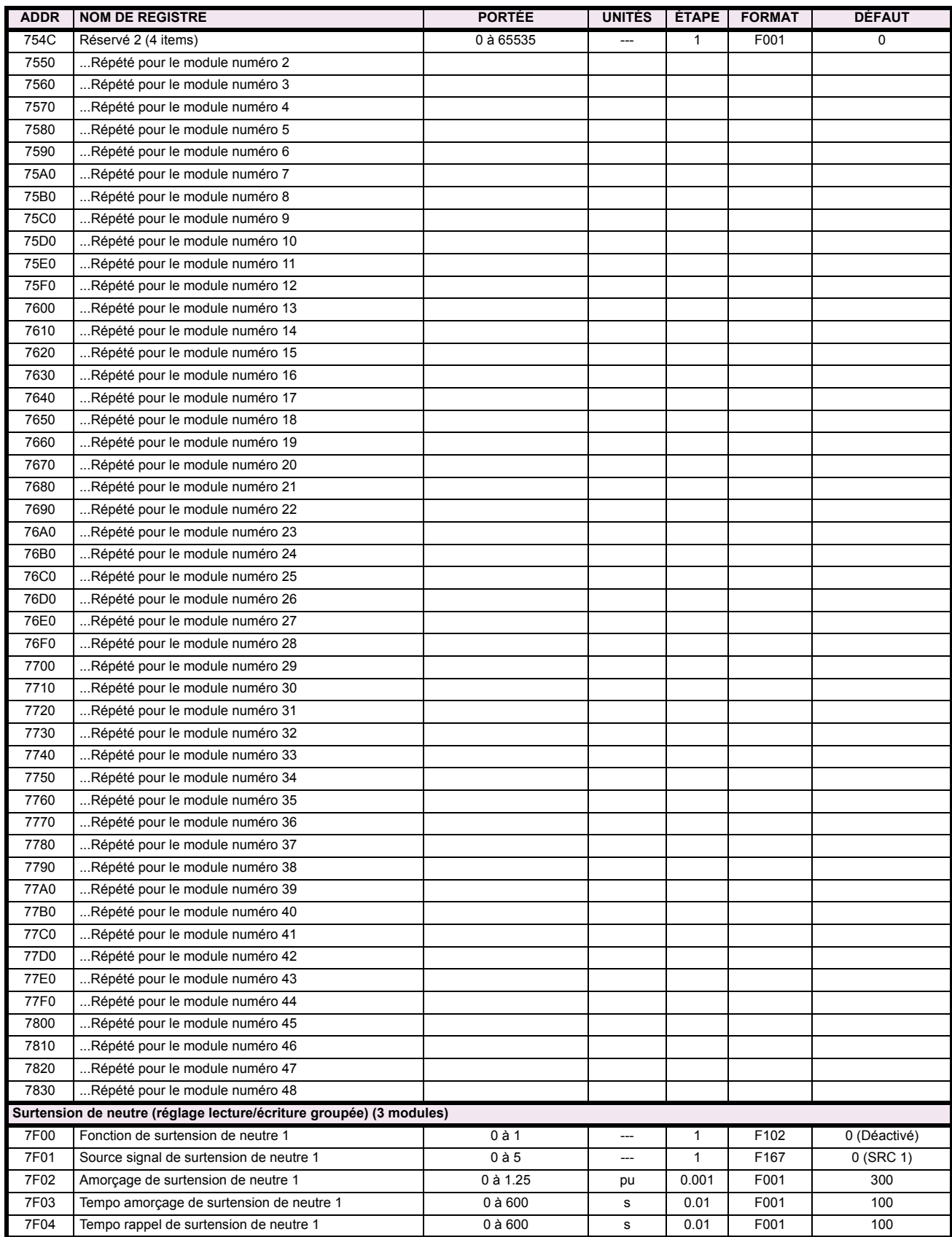

# Table B-9: CARTE DE MÉMOIRE MODBUS (Feuille 17 de 29)

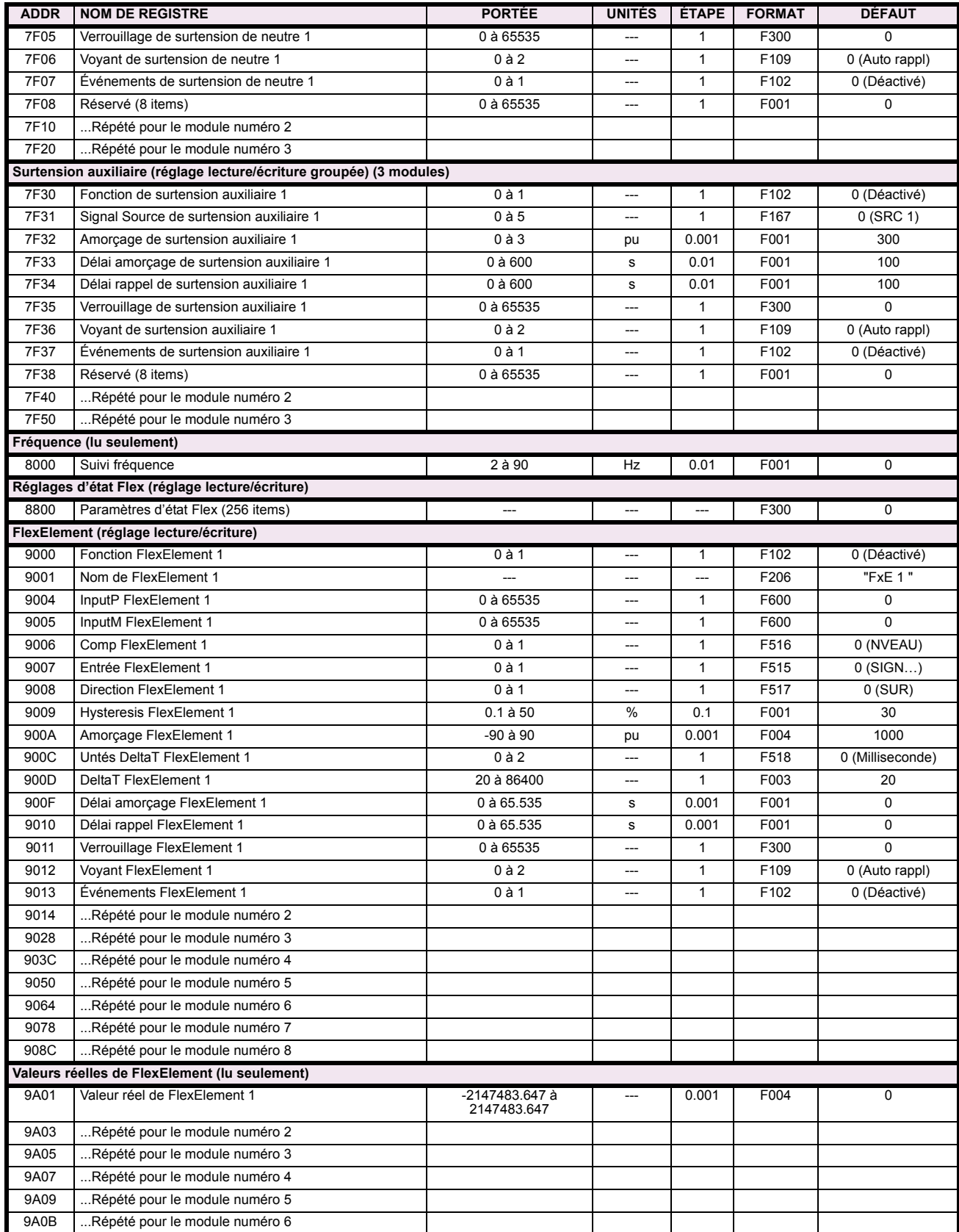

# Table B-9: CARTE DE MÉMOIRE MODBUS (Feuille 18 de 29)

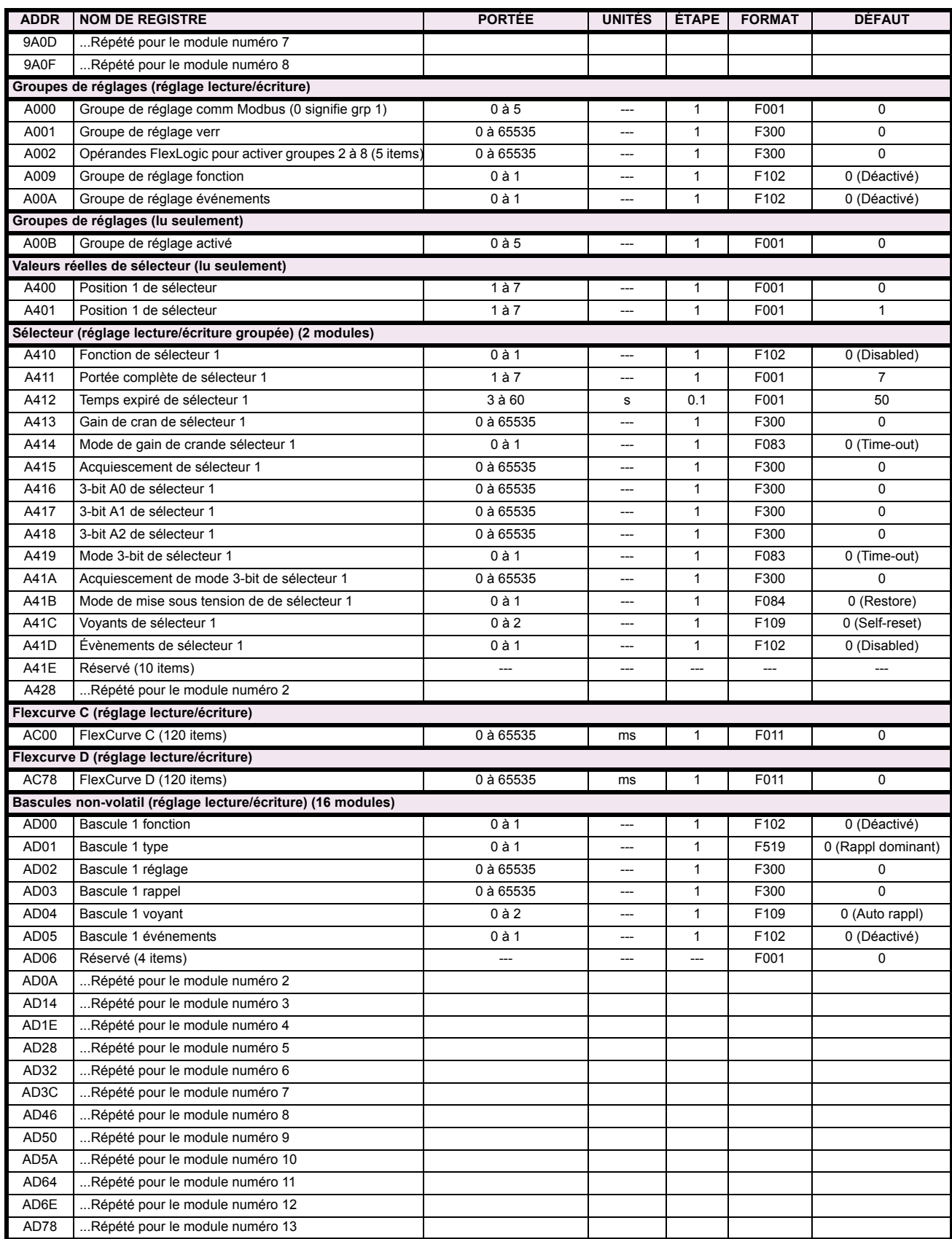

# Table B-9: CARTE DE MÉMOIRE MODBUS (Feuille 19 de 29)

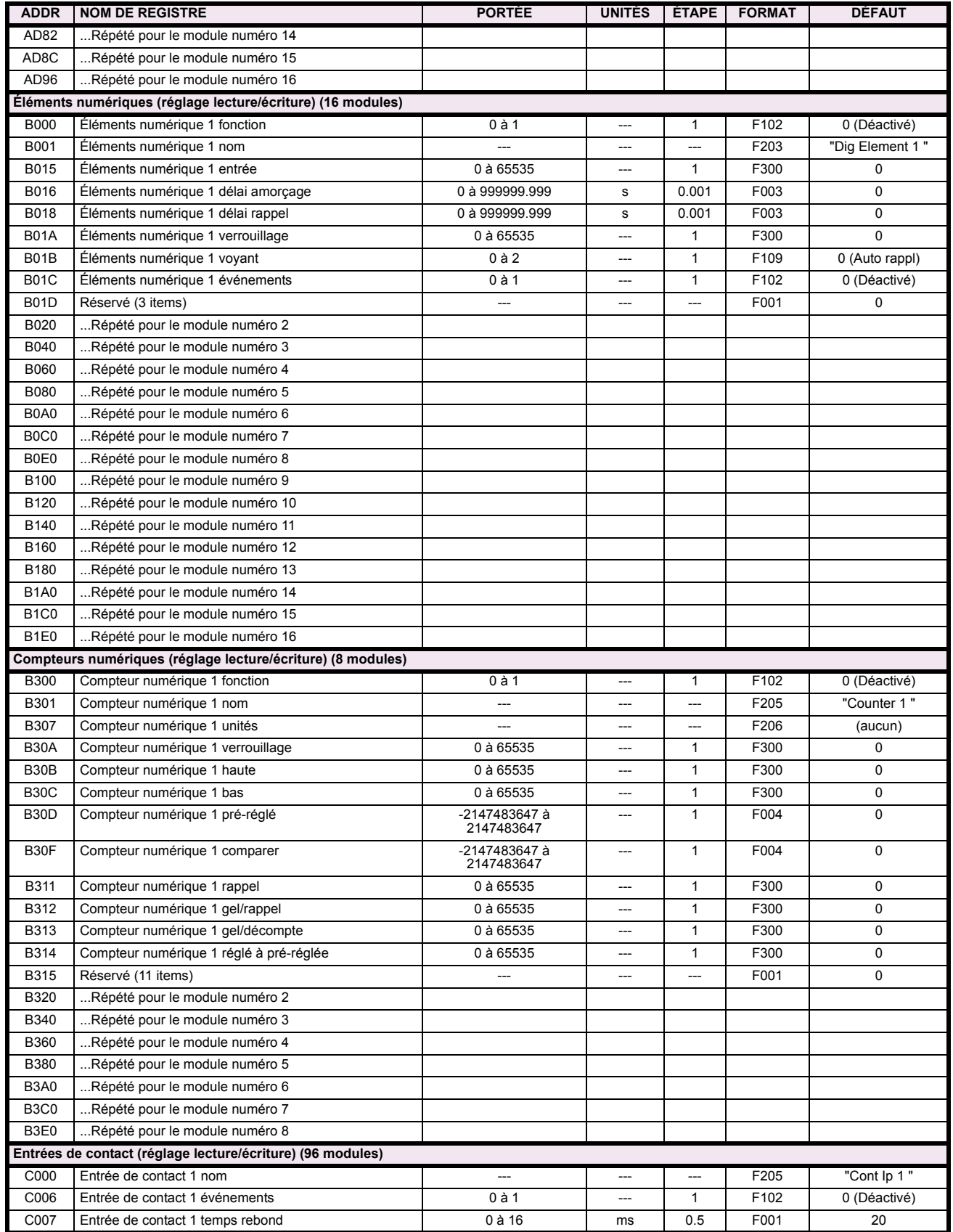

# Table B-9: CARTE DE MÉMOIRE MODBUS (Feuille 20 de 29)

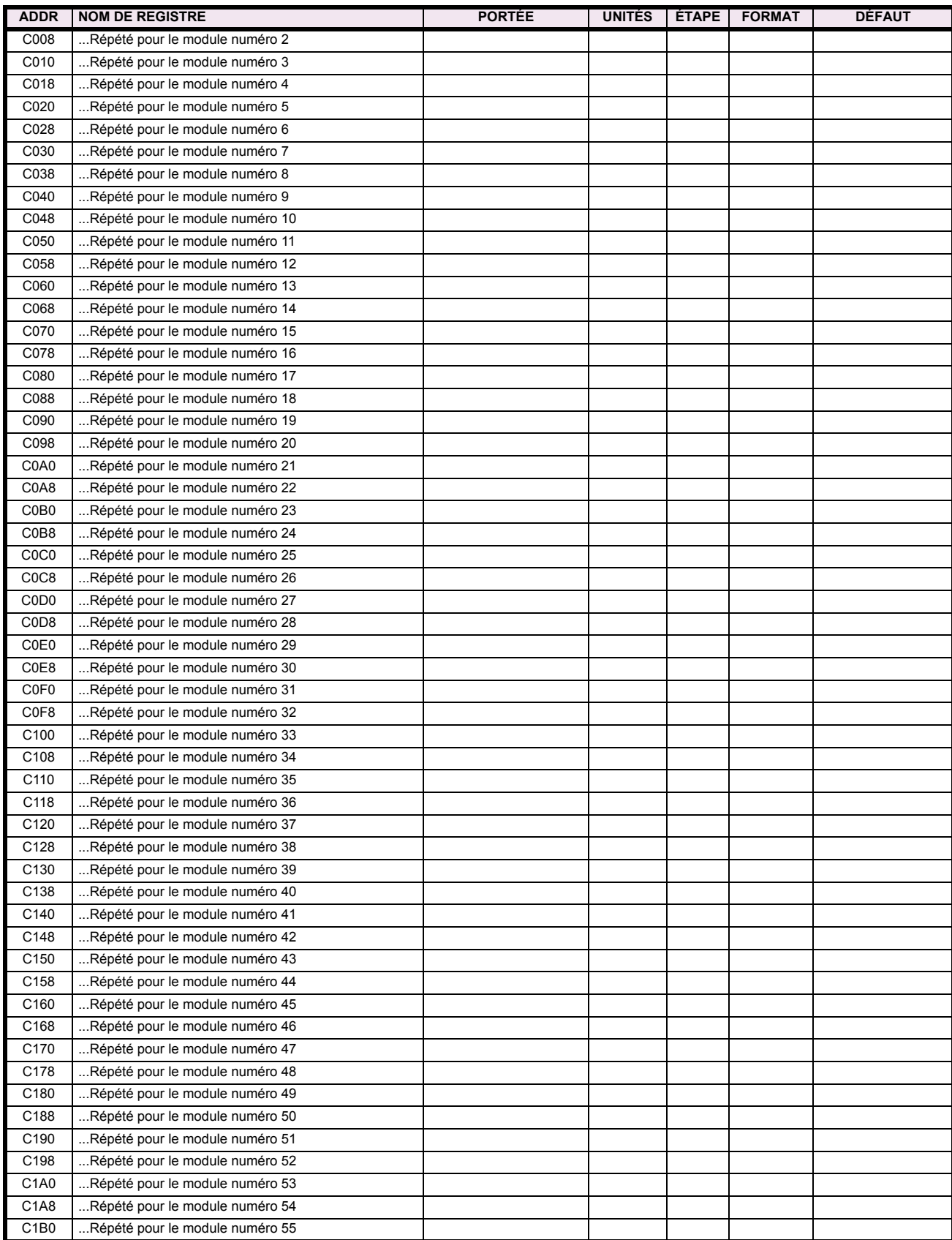

# Table B-9: CARTE DE MÉMOIRE MODBUS (Feuille 21 de 29)

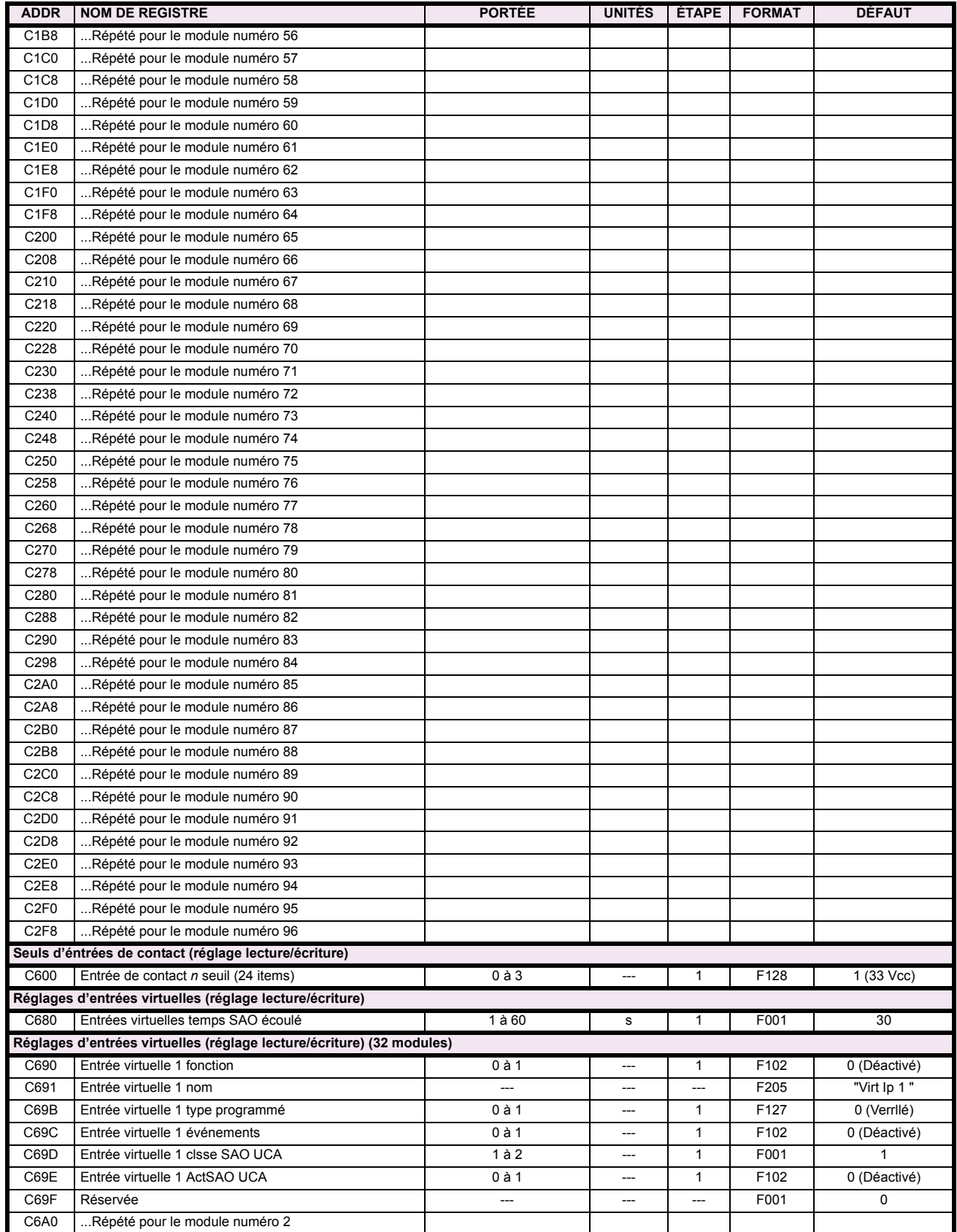

# Table B-9: CARTE DE MÉMOIRE MODBUS (Feuille 22 de 29)

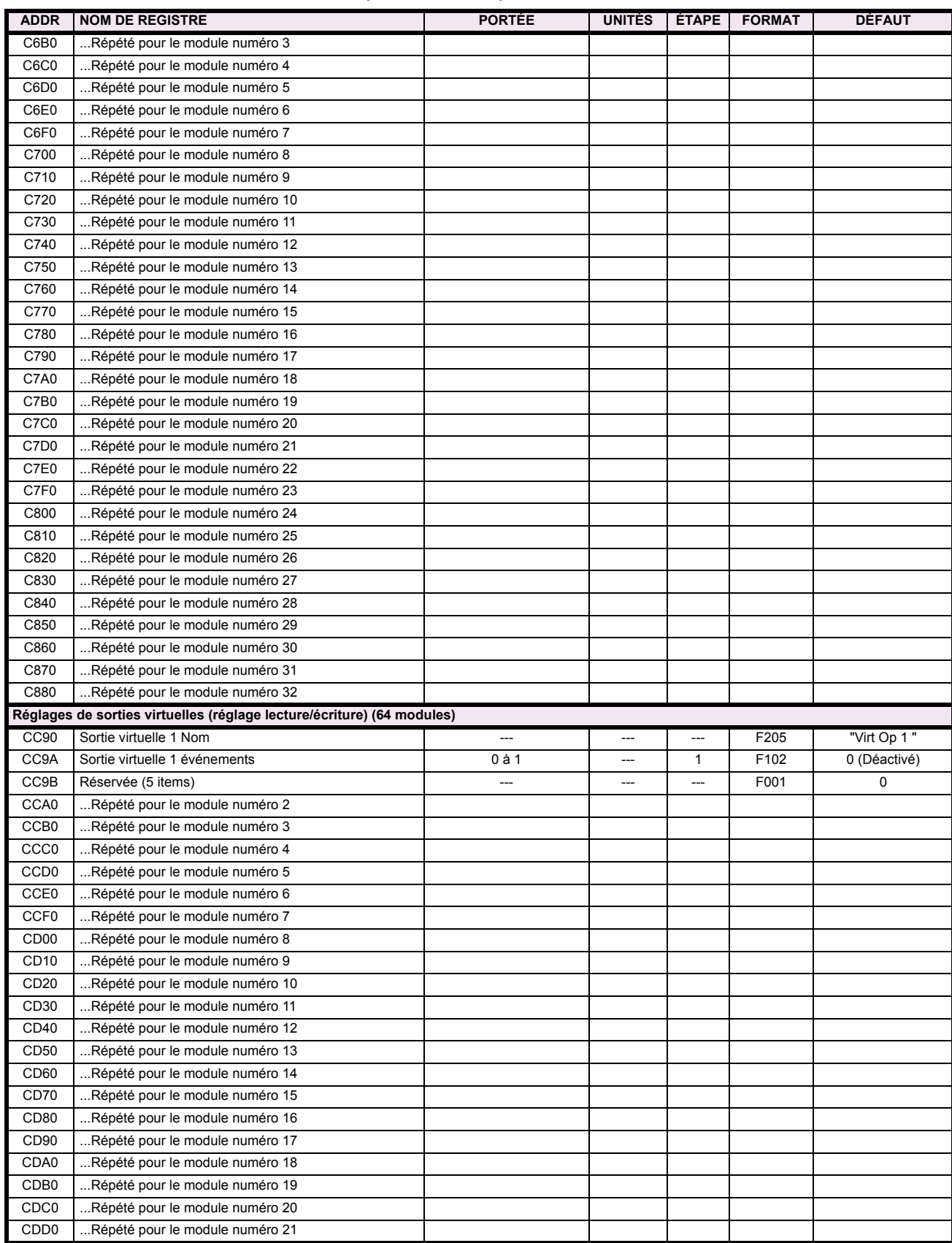

# Table B-9: CARTE DE MÉMOIRE MODBUS (Feuille 23 de 29)

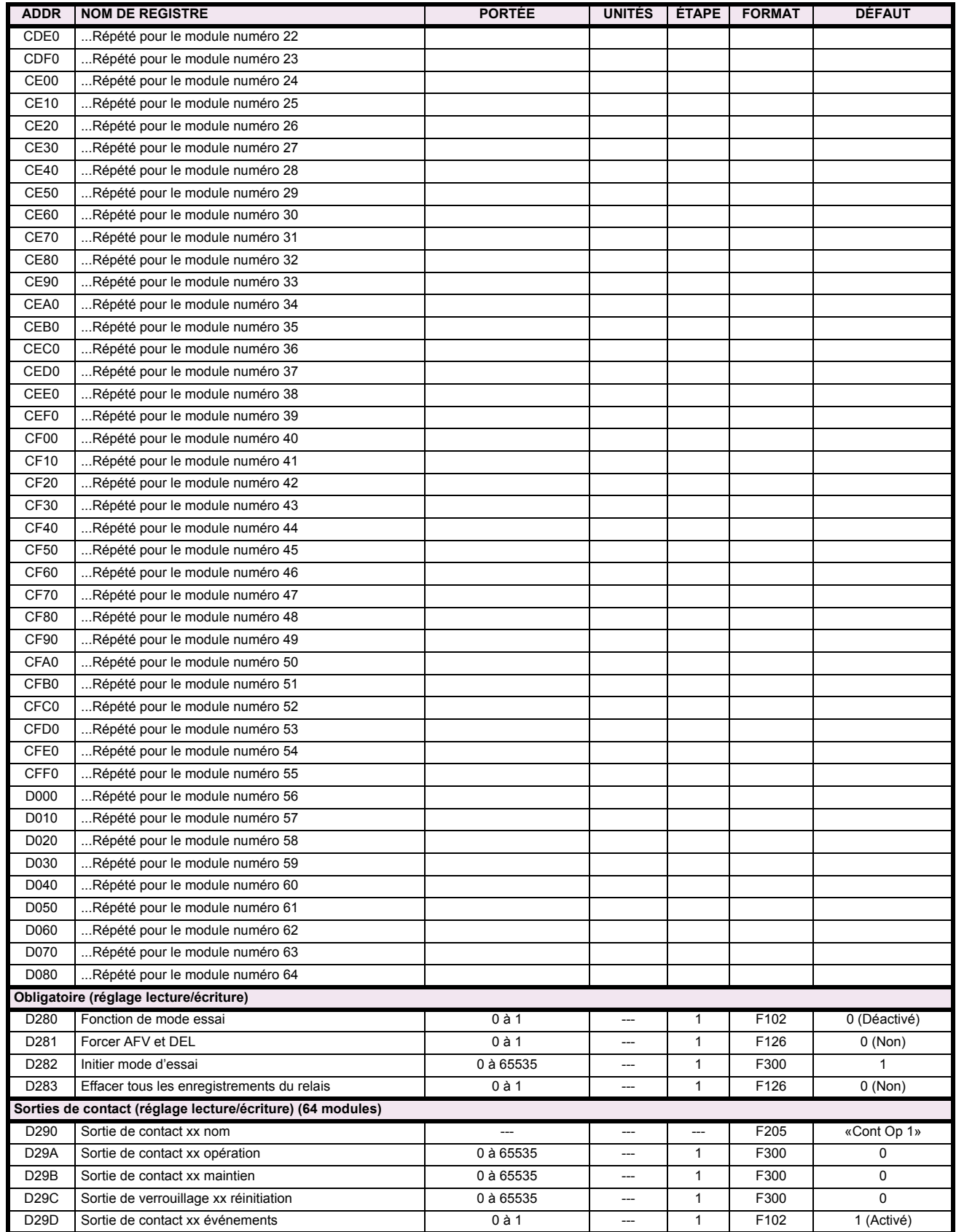

# Table B-9: CARTE DE MÉMOIRE MODBUS (Feuille 24 de 29)

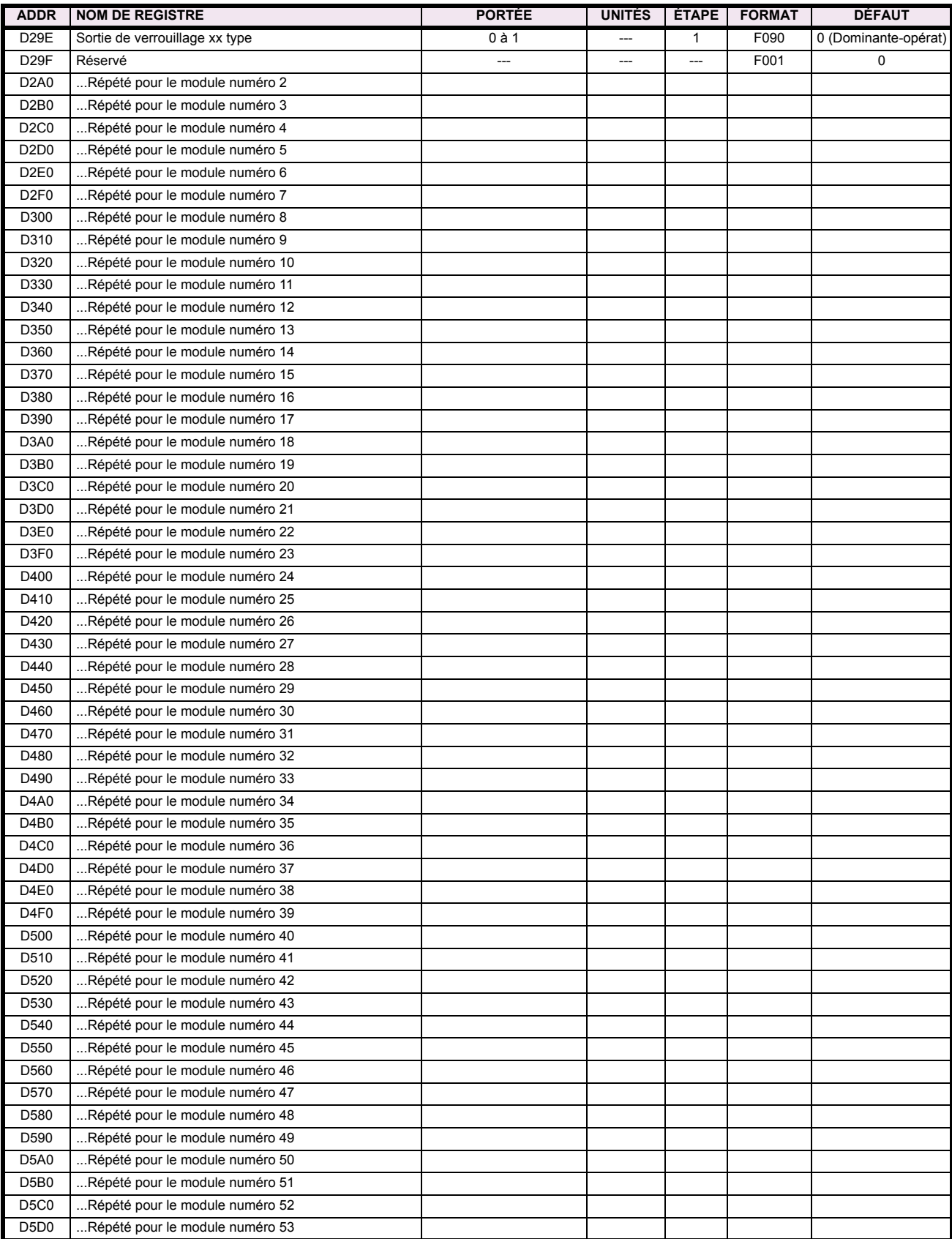

# Table B-9: CARTE DE MÉMOIRE MODBUS (Feuille 25 de 29)

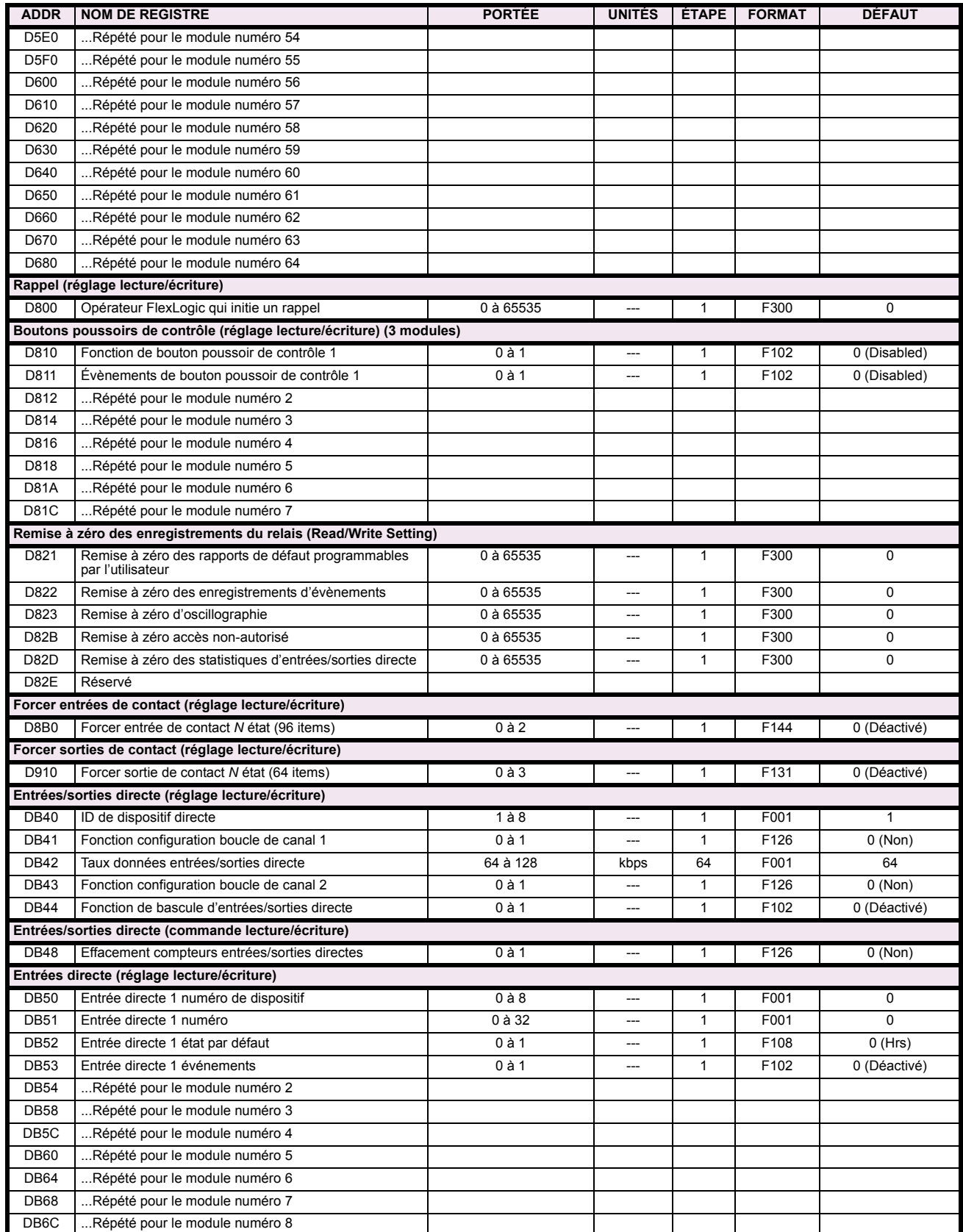

# Table B-9: CARTE DE MÉMOIRE MODBUS (Feuille 26 de 29)

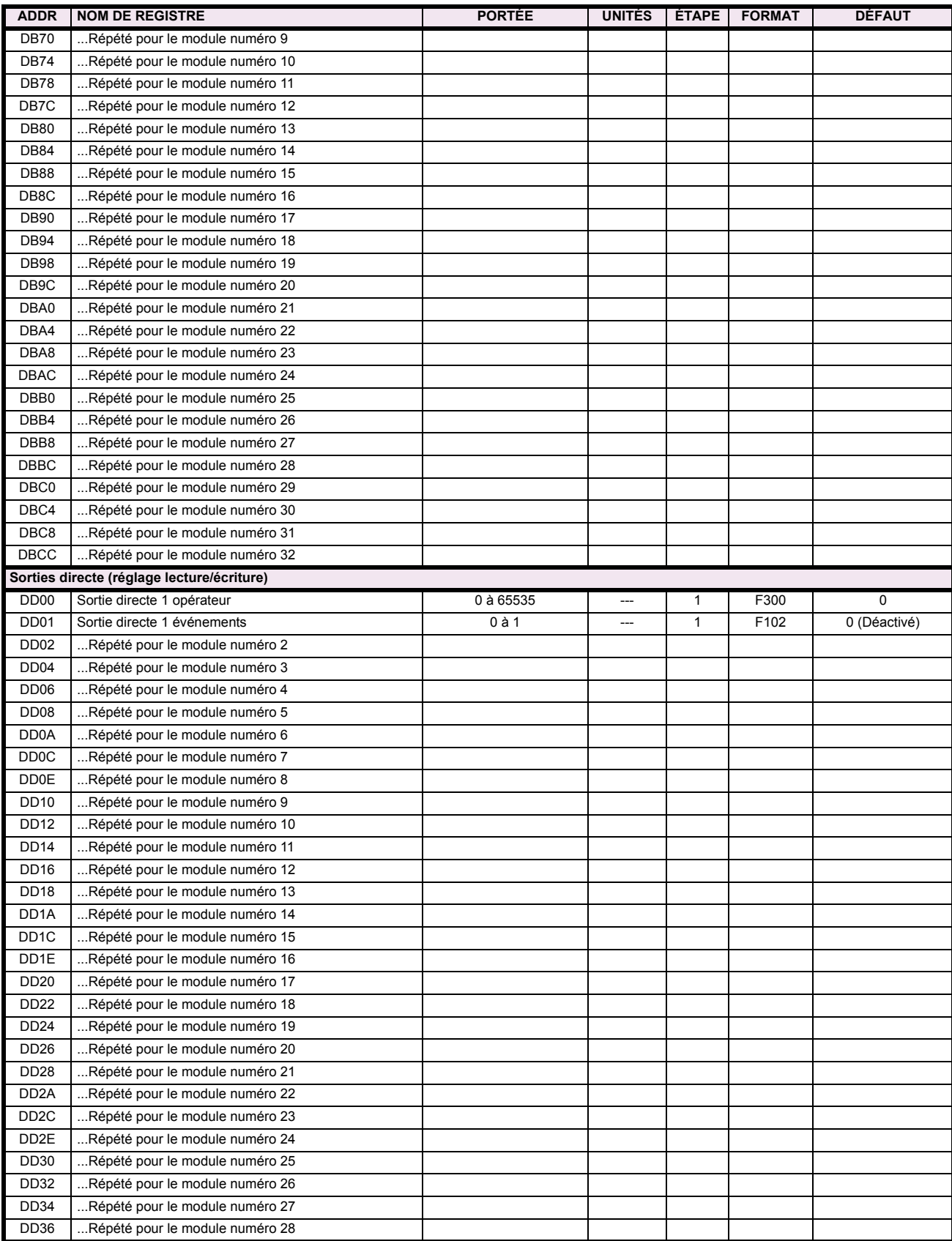

# Table B-9: CARTE DE MÉMOIRE MODBUS (Feuille 27 de 29)

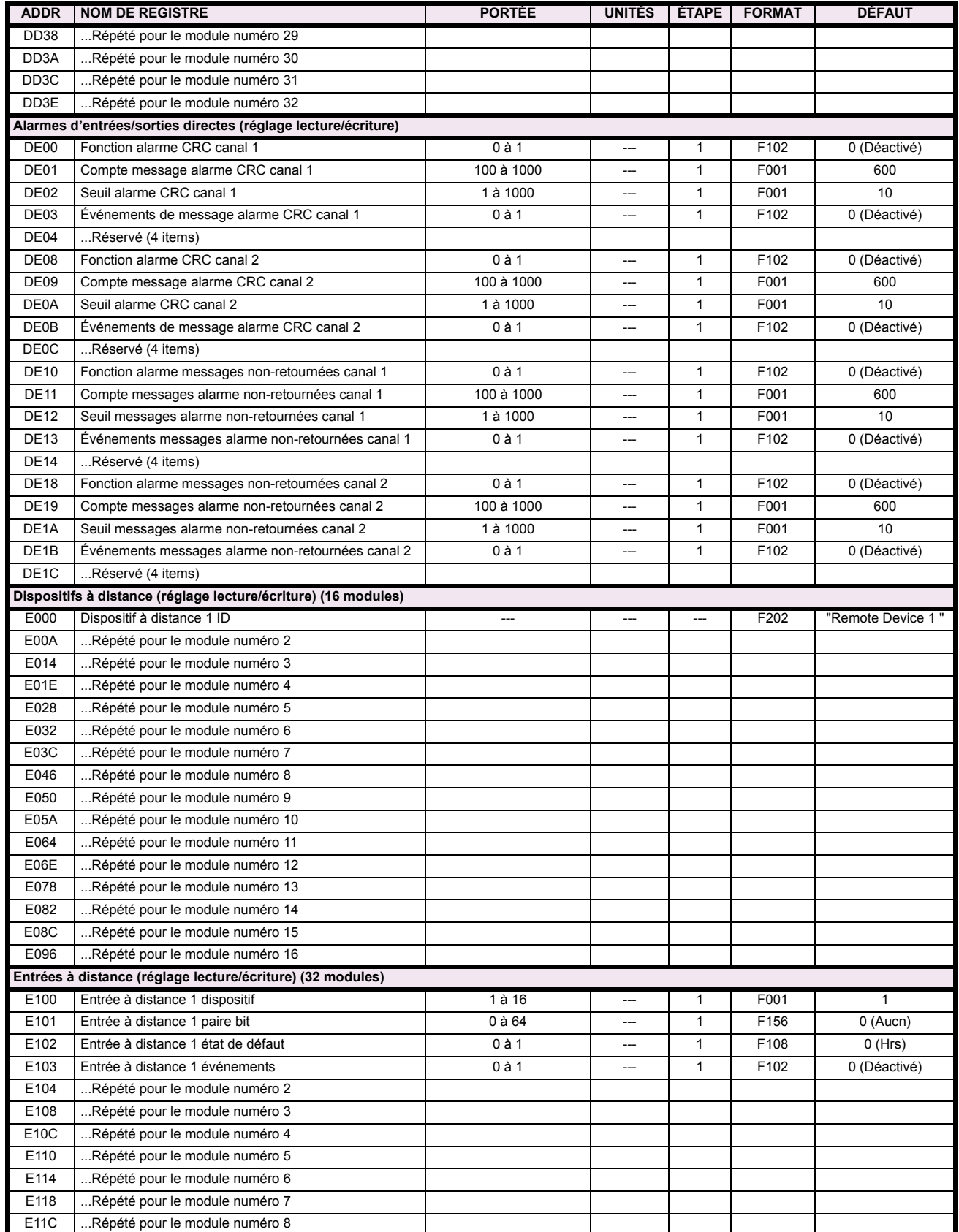

# Table B-9: CARTE DE MÉMOIRE MODBUS (Feuille 28 de 29)

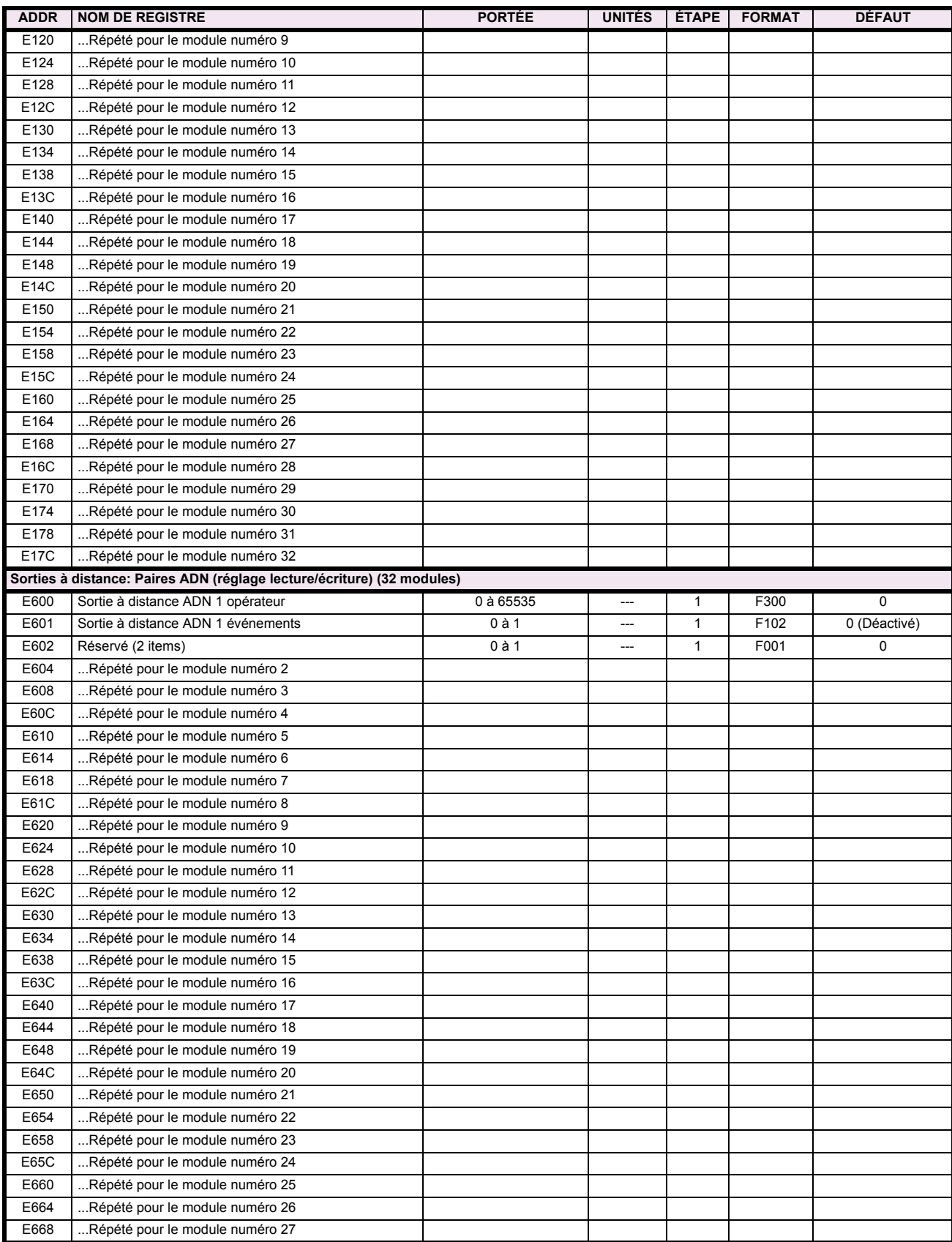

# Table B-9: CARTE DE MÉMOIRE MODBUS (Feuille 29 de 29)

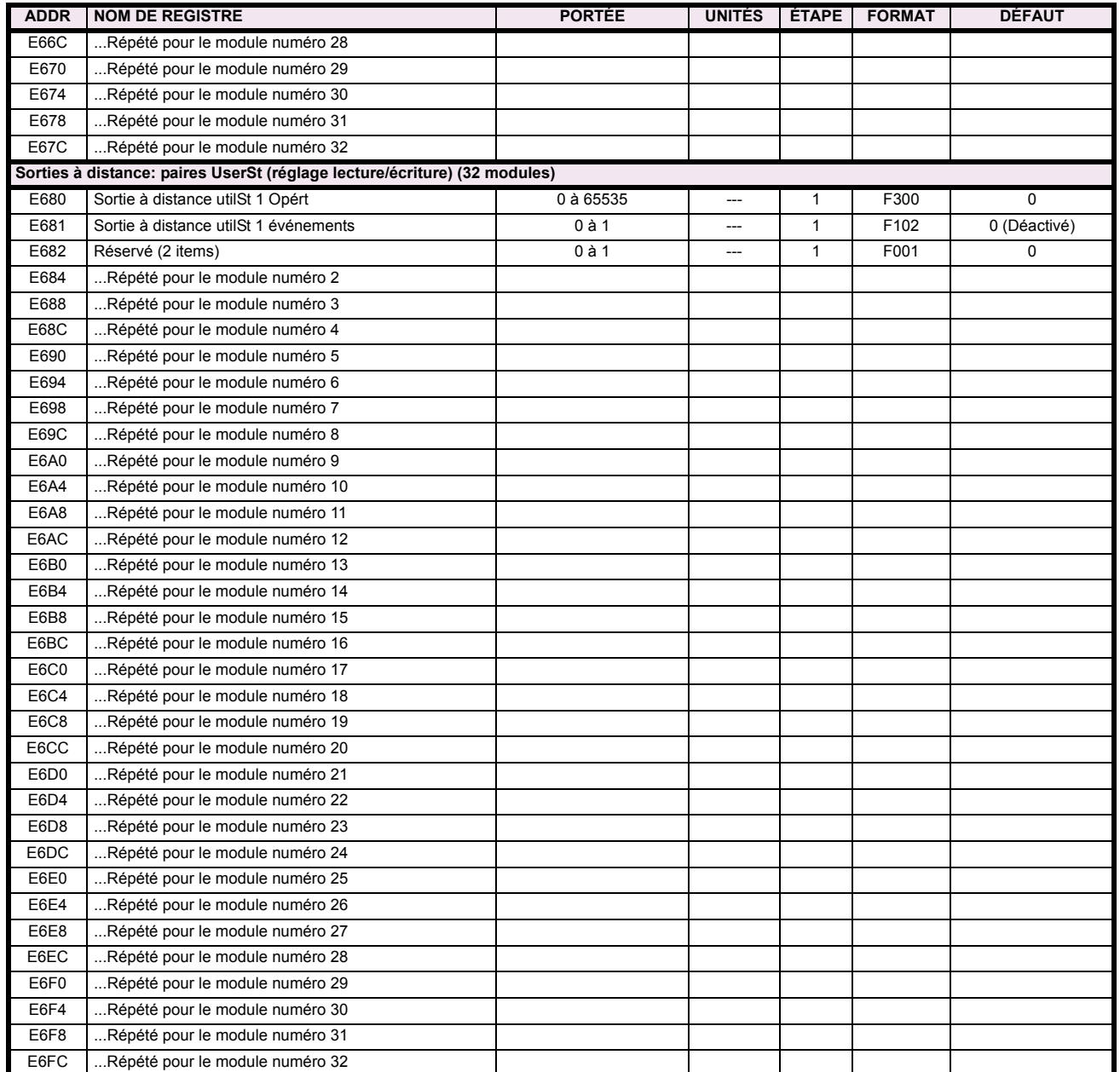

#### **B.4.2 FORMATS MODBUS**

### **F001**

**UR\_UINT16 NOMBRE ENTIER NON SIGNÉ DE 16 BITS** 

# **B**

**UR\_SINT16 NOMBRE ENTIER SIGNÉ DE 16 BITS** 

## **F003**

**F002**

#### **UR\_UINT32 NOMBRE ENTIER NON SIGNÉ DE 32 BITS (2 registres)**

Le mot d'ordre élevé est est sauvé dans le premier registre. Le mot d'ordre réduit est est sauvé dans le seconde registre.

### **F004**

### **UR\_SINT32 NOMBRE ENTIER SIGNÉ DE 32 BITS (2 registres)**

Le mot d'ordre élevé est est sauvé dans le premier registre. Le mot d'ordre réduit est est sauvé dans le seconde registre.

### **F005**

**UR\_UINT8 NOMBRE ENTIER NON SIGNÉ DE 8 BITS** 

#### **F006**

**UR\_SINT8 NOMBRE ENTIER SIGNÉ DE 8 BITS** 

#### **F011 UR\_UINT16 DONNÉES DE FLEXCURVE (120 points)**

#### **F012 GRADUATION DíAFFICHAGE (NOMBRE ENTIER NON SIGNÉ DE 16 BITS)**

Le MSB indiquer les unités SI comme puissance de 10. Le MSB indiquer le nombre de virgules décimales.

### **F040**

**UR\_UINT48 NOMBRE ENTIER NON SIGNÉ DE 48 BITS** 

#### **F050**

**UR\_UINT32 HEURE et DATE (NOMBRE ENTIER NON SIGNÉ DE 32 BITS)** 

#### **F051 UR\_UINT32 DATE en format SR (format alternatif pour F050)**

Le premier 16 bits est mois/jour (MM/JJ/xxxx). Mois: 1=Janvier, 2=Février,...,12=Decèmbre; Jour: 1 à 31 en étapes de 1. Le dernier 16 bits est année (xx/xx/AAAA): 1970 à 2106 en étapes de 1.

#### **F052**

# **UR\_UINT32 TEMPS en format SR (format alternatif pour F050)**

Le premier 16 bits est heures/minutes (HH:MM:xx.xxx). Heures: 0=12am, 1=1am,...,12=12pm,...23=11pm; Minutes: 0 à 59 en étapes de 1

Le dernier 16 bits est secondes (xx:xx:.SS.SSS): 0=00.000s, 1=00.001,...,59999=59.999s)

# **F060**

**FLOATING\_POINT IEE FLOATING POINT (32 bits)**

**F070 HEX2 2 BYTES - 4 CHIFFRES ASCII**

# **F071**

**HEX4 4 BYTES - 8 CHIFFRES ASCII**

**F072 HEX6 6 BYTES - 12 CHIFFRES ASCII**

**F073 HEX8 8 BYTES - 16 CHIFFRES ASCII** 

**F074 HEX20 20 BYTES - 40 CHIFFRES ASCII**

#### **F083**

**ÉNUMERATION: MODES DU SÉLECTEUR** 

 $0 =$  Temps expiré, 1 = Acquiescement

#### **F084**

### **ÉNUMERATION: MISE SOUS TENSION DE SÉLECTEUR**

0 = Revenu, 1 = Synchroniser, 2 = Sycnhroniser/restauration

#### **F086 ÉNUMERATION: D'ÉTAT D'ÉNTRÉE NUMÉRIQUE**

0 = Hors, 1 = En, 2= Plus en retard/Hors, 3 = Plus en retard/En

#### **F090**

### **…NUMERATION: TYPE DE SORTIE DE VERROUILLAGE**

0 = OpÈrer-dominant, 1 = Rappel-dominant

#### **F100 ÉNUMÉRATION: RACCORDEMENT TT**

 $0 =$ Étoile; 1 = Delta

#### F101

### ÉNUMÉRATION: INTENSITÉ D'AFFICHAGE

 $0 = 25\%, 1 = 50\%, 2 = 75\%, 3 = 100\%$ 

#### F102

ÉNUMÉRATION: DÉACTIVÉ / ACTIVÉ

 $0 =$  Déactivé;  $1 =$  Activé

#### F103 **ÉNUMÉRATION: FORME DES COURBES**

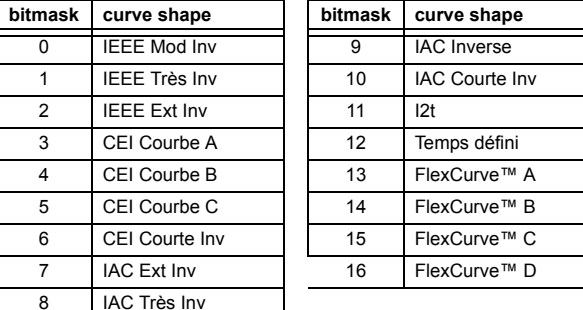

#### F104 **ÉNUMÉRATION: RAPPEL**

 $0 =$  Instantanée, 1 = Temporisée, 2 = Linéaire

#### F105 **ÉNUMÉRATION: ENTRÉE DE LOGIQUE**

 $0 =$  Déactive,  $1 =$  Entrée 1,  $2 =$  Entrée 2

#### F106

#### **ÉNUMÉRATION: ROTATION DE PHASE**

 $0 = ABC$ ,  $1 = ACB$ 

#### F108 **ÉNUMÉRATION: HORS/EN**

 $0 =$  Hors,  $1 =$  En

### F109

# ÉNUMÉRATION: OPÉRATION DES SORTIES DE CONTACT

0 = Auto rappl, 1 = Verrlle, 2 = Déactivé

#### F110

# ÉNUMÉRATION: CONTRÔLE DEL DE SORTIE DE CONTACT

0 = Déclenchement, 1 = Alarme, 2 = Aucun

### F111

### ÉNUMÉRATION: FORME DE COURBES DE SOUS-TENSION

 $0 =$  Temps defini,  $1 =$  Temps inverse

### F112

### **ÉNUMÉRATION: TAUX TRANSMISSION RS485**

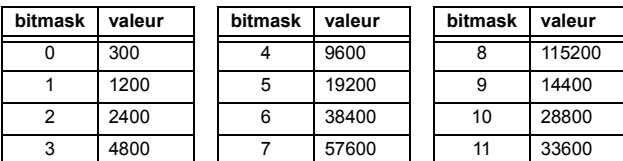

#### F113

### ÉNUMÉRATION: PARITÉ

 $0 =$  Aucn,  $1 =$  Imp,  $2 =$  Pair

#### F114 **ÉNUMÉRATION: IRIG-B**

 $0 =$  Aucn,  $1 =$  Decal CC,  $2 =$  Modulat amplitude

#### F117

#### ÉNUMÉRATION: ENREGISTREMENTS D'OSCILLOGRAPHIE

 $0 = 1 \times 72$  cycles,  $1 = 3 \times 36$  cycles,  $2 = 7 \times 18$  cycles,  $3 = 15 \times 9$  cycles

#### F118

#### ÉNUMÉRATION: MODE D'OSCILLOGRAPHIE

 $0$  = Remplacement Auto,  $1$  = Protege

# **F119**

**B**

**ÉNUMÉRATION: RAPPORT D'AMORÇAGE DE FLEXCURVE** 

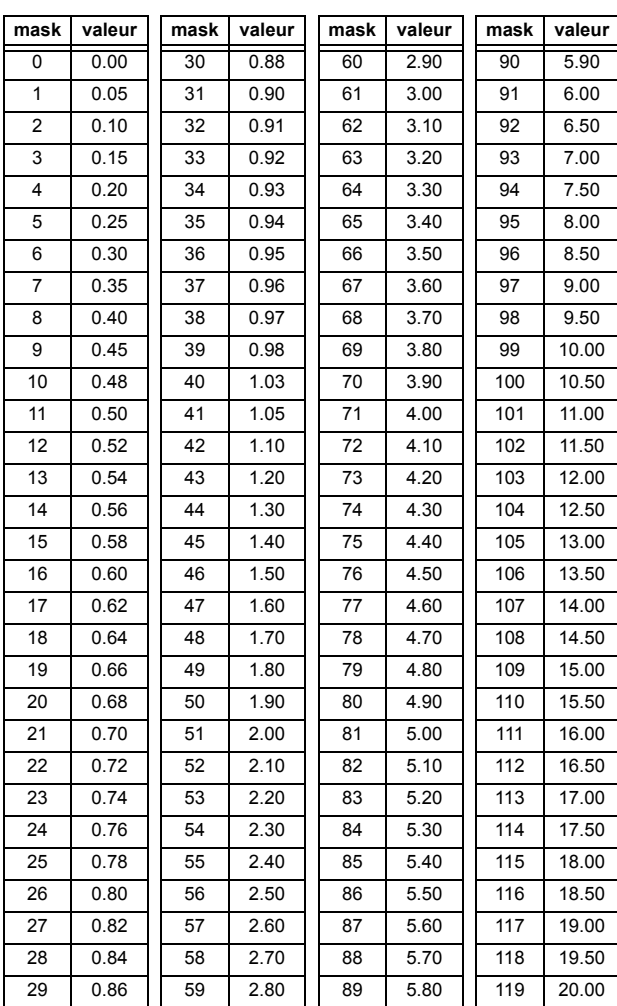

#### **F122**

### ÉNUMÉRATION: TYPE DE SIGNAL D'ENTRÉE D'ÉLÉMENTE

 $0 =$  Phaseur,  $1 =$  RMS

### **F123 ÉNUMÉRATION: TC SECONDAIRE**

 $0 = 1 A$ ,  $1 = 5 A$ 

### **F124 ÉNUMÉRATION: ÉLÉMENTS**

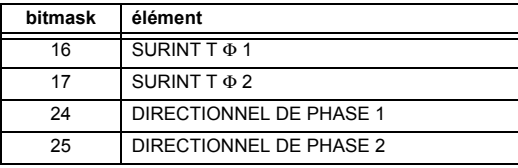

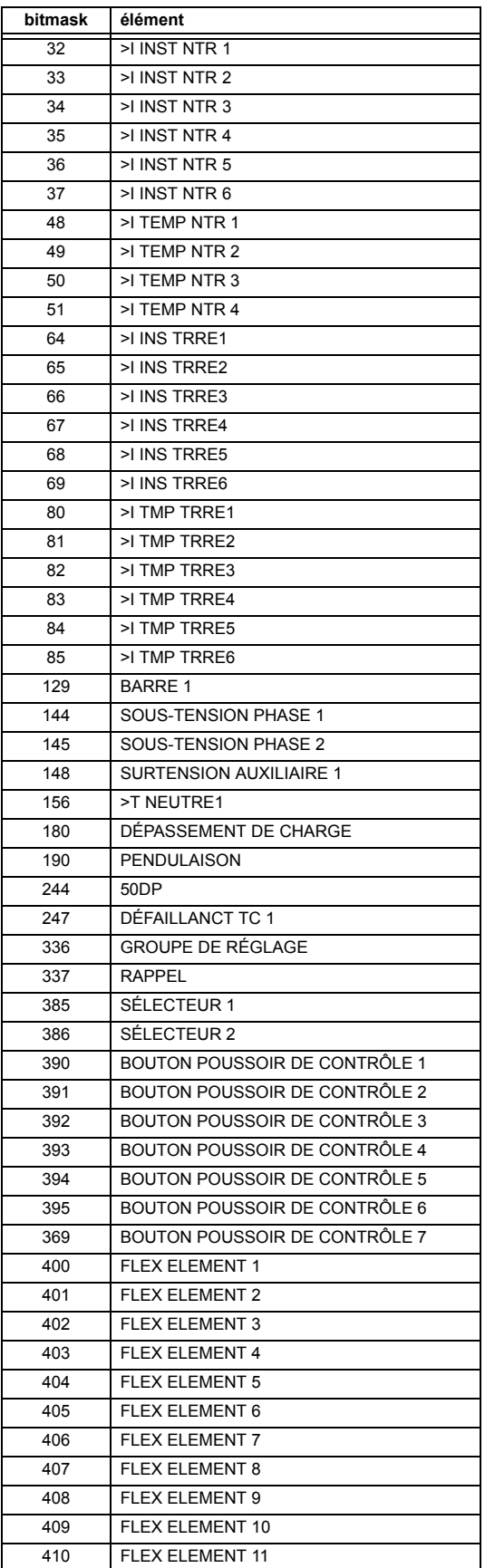
#### **APPENDIX B**

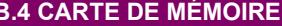

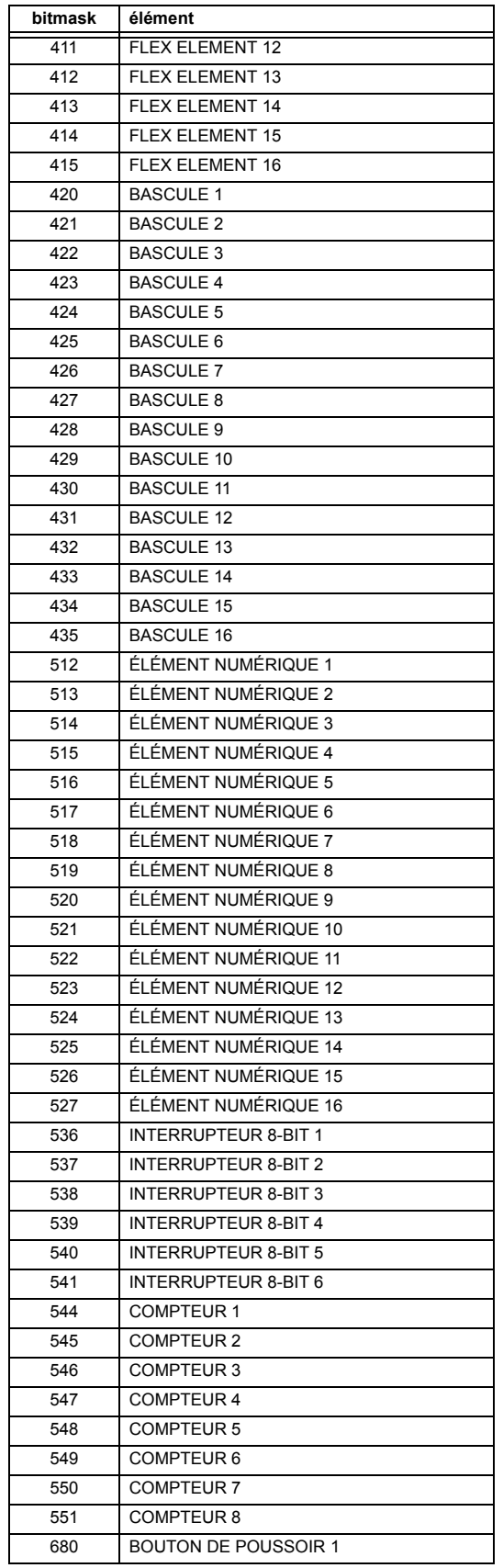

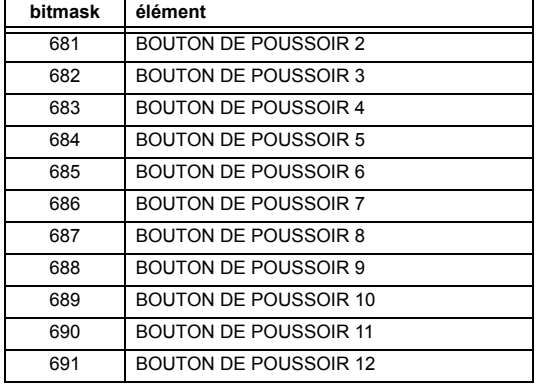

# F125

# ÉNUMÉRATION: NIVEAU D'ACCÈS

0 = Restreint; 1 = Ordre, 2 = Reglage, 3 = Srvce Fabricant

#### F126 **ÉNUMÉRATION: NO/OUI**

 $0 = \text{Non}, 1 = \text{Oui}$ 

# F127

#### ÉNUMÉRATION: VERROUILLÉ / AUTO-RAPPEL

 $0 = \text{Verrlle}, 1 = \text{Auto } \text{raph}$ 

#### F128

# ÉNUMÉRATION: SEUIL D'ENTRÉES DE CONTACT

 $0 = 17$  V DC,  $1 = 33$  V DC,  $2 = 84$  V DC,  $3 = 166$  V DC

#### F129

# ÉNUMÉRATION: TEMPORISATEUR FLEXLOGIC

 $0 =$  milliseconde,  $1 =$  seconde,  $2 =$  minute

# F130

# ÉNUMÉRATION: MODE DE SIMULATION

 $0 = Hrs$ . 1 = pre-défaut, 2 = défaut, 3 = après défaut

#### F131

## ÉNUMÉRATION: FORCER SORTIES CONTACT

0 = Déactivé, 1 = Soustensn, 2 = Hors tension, 3 = Gel

#### F133

#### ÉNUMÉRATION: ÉTAT PROGRAMMÉ

0 = Non-programmé, 1 = Programmé

#### F134

# **ÉNUMÉRATION**

 $0 = Défaillance, 1 = OK, 2 = n/a$ 

# **F135**

**F136**

# **ÉNUMÉRATION: CALIBRATION DE GAIN**

 $0 = 0x1, 1 = 1x16$ 

# **B**

# **ÉNUMÉRATION: ENREGISTREMENTS D'OSCILLGRAPHIE**

0 = 31 x 8 cycles, 1 = 15 x 16 cycles, 2 = 7 x 32 cycles  $3 = 3 \times 64$  cycles,  $4 = 1 \times 128$  cycles

# **F138**

#### **ÉNUMÉRATION: FICHIER D'OSCILLGRAPHIE**

 $0 =$  Données,  $1 =$  Configuration,  $2 =$  Titre

#### **F140**

#### **ÉNUMÉRATION: COURANT, TENSION, DÉACTIVÉ**

 $0 =$  Déactive, 1 = Courant 46 A, 2 = Tension 280 V, 3 = Courant 4.6 A, 4 = Courant 2 A, 5 = Entaille 4.6 A, 6 = Entaille 2 A

# **F141**

# **ÉNUMÉRATION: ERREURS D'AUTO-ESSAIS**

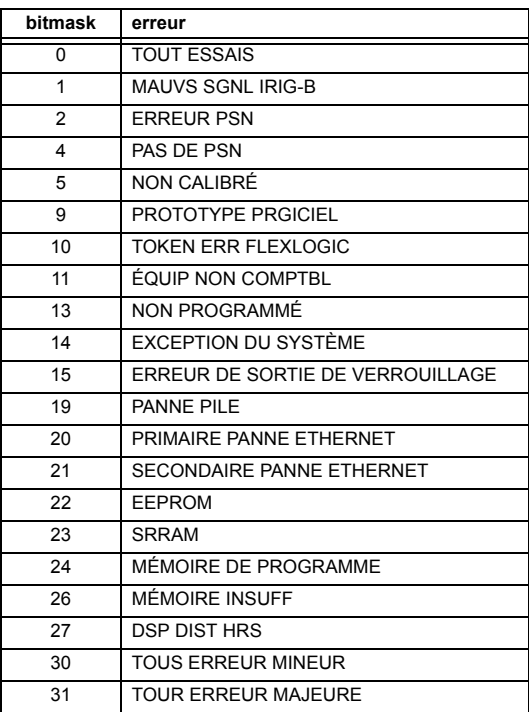

# **F142**

# **ÉNUMÉRATION: ENREGISTREUR D'EVENEMENTS**

0 = Tout donnÈes, 1 = Titres seulement, 2 = NumÈrique

#### **F143**

#### **UR\_UINT32: CODE DíERREUR 32 BIT (F141 indique le nombre de bit)**

 $0 =$  pas d'erreur,  $1 =$  erreur

#### **F144**

## **ÉNUMÉRATION: FORCER ENTRÉES DE CONTACT**

 $0 =$  Déactivé, 1 = Ouv, 2 = Ferme

#### **F145**

#### **ÉNUMÉRATION: LETTRE**

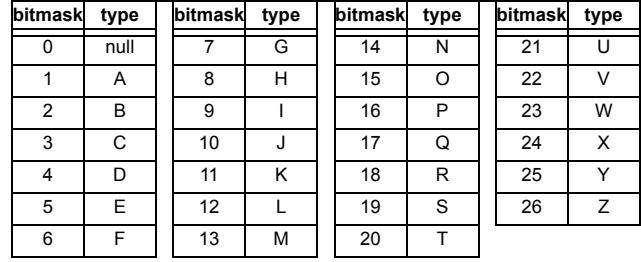

#### **F146**

**ÉNUMÉRATION: CAUSE DE L'ÉVÉNEMENTS** 

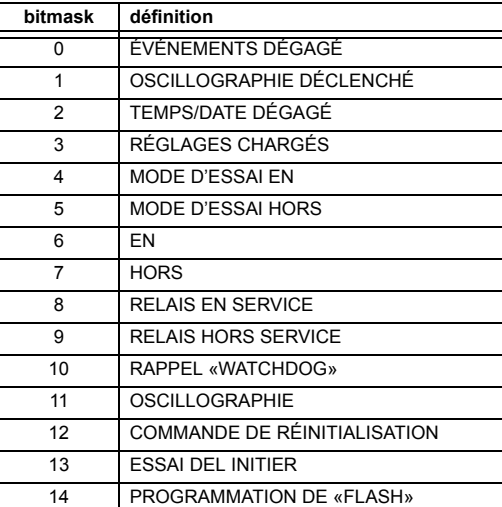

#### **F151 ÉNUMÉRATION: DTR**

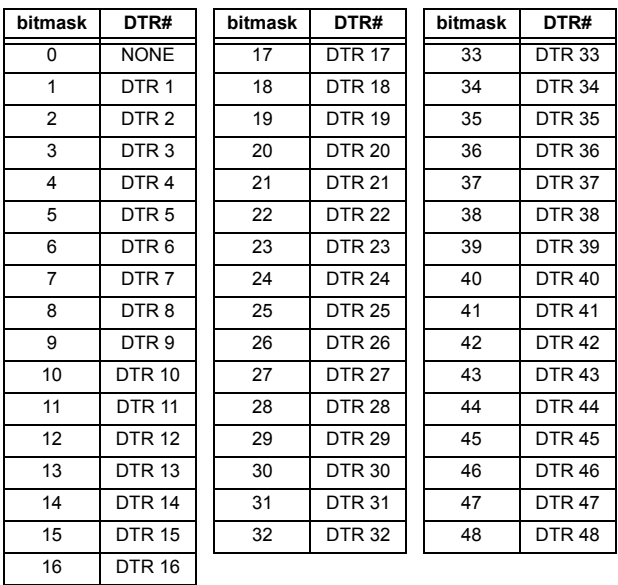

#### **F152**

# **ÉNUMÉRATION: GROUPE DE RÉGLAGE**

 $0 =$  Groupe actif,  $1 =$  Group 1,  $2 =$  Group 2,  $3 =$  Group 3  $4 =$  Group  $4, 5 =$  Group  $5, 6 =$  Group  $6$ 

#### **F155**

#### **ÉNUMÉRATION: ÉTAT DE DISPOSITIF À DISTANCE**

 $0 =$  En ligne,  $1 =$  Hors ligne

#### **F156 ÉNUMÉRATION: PAIRES DE BIT D'ENTRÉES À DISTANCE**

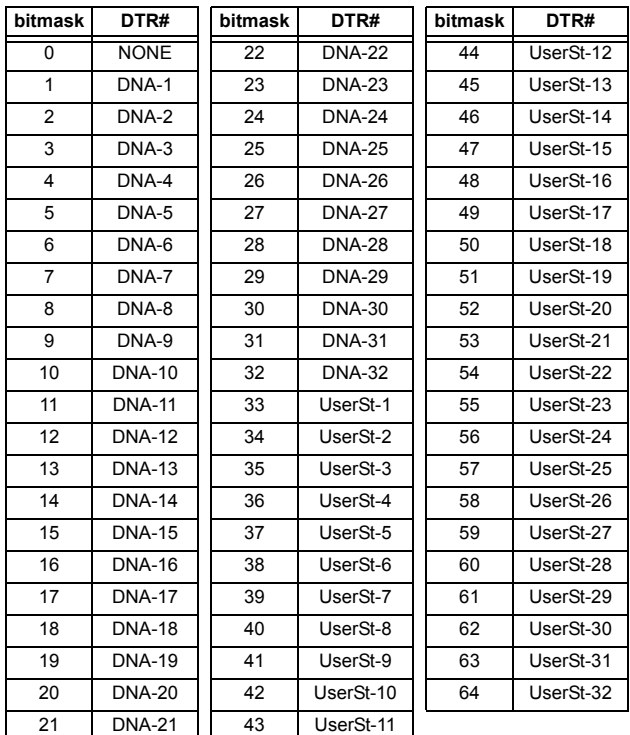

#### **F166**

#### **ÉNUMÉRATION: RACCORDEMENT TT AUXILIAIRE**

 $0 = \forall n, 1 = \forall at, 2 = \forall bt, 3 = \forall ct, 4 = \forall ab, 5 = \forall bc, 6 = \forall ca$ 

#### **F167**

## **ÉNUMÉRATION: SOURCE DE SIGNAUX**

 $0 =$  SRC 1, 1 = SRC 2, 2 = SRC 3, 3 = SRC 4,  $4 =$  SRC 5, 5 = SRC 6

# **F170**

# **ÉNUMÉRATION: CONVERTISSEUR**

 $0 = BAS$ ,  $1 = HAUT$ 

#### **F171**

#### **ÉNUMÉRATION: CANAUX DE CONVERTISSEUR**

 $0 =$  ccmA ENT,  $1 =$  OHMS ENT,  $2 =$  DTR ENT,  $3 =$  ccmA SORT

# F172

## ÉNUMÉRATION: CRÉNEAUX

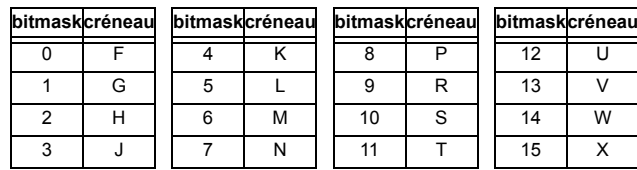

# F173

B

#### ÉNUMÉRATION: PORTÉE DE CCMA

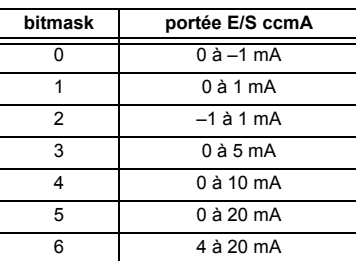

#### F174 ÉNUMÉRATION: TYPE DE DTR

 $0 = 100$  Ohm Platine,  $1 = 120$  Ohm Nickel,  $2 = 100$  Ohm Nickel,  $3 = 10$  Ohm Cuivre

#### F175

# ÉNUMÉRATION: IDENTIFICATION DE PHASE

 $0 = A$ ,  $1 = B$ ,  $2 = C$ 

# F177

#### ÉNUMÉRATION: PORTE DE COMMUNICATION

 $0 =$  Aucun, 1 = COM1-RS485, 2 = COM2-RS485, 3 = PANNEAU FRONTALE-RS232, 4 = RÉSEAU

#### F180

## **ÉNUMÉRATION: PHASE/TERRE**

 $0 = PHASE$ ,  $1 = TERRE$ 

#### F181 ÉNUMÉRATION: IMP/PAIR/AUCUNE

 $0 =$  IMP,  $1 =$  PAIR,  $2 =$  Aucun

# F183

# ÉNUMÉRATION: ENTRÉES AC

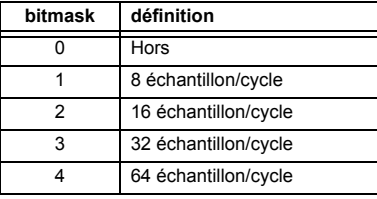

# F185

#### ÉNUMÉRATION PHASE A,B,C SELECTEUR DE TERRE

 $0 = A$ ,  $1 = B$ ,  $2 = C$ ,  $3 = T$ 

#### F186 **ÉNUMÉRATION: MESURE**

0 = Phase à terre, 1 = Phase à phase

## F190 ÉNUMÉRATION: SIMULATION DE CLÉ

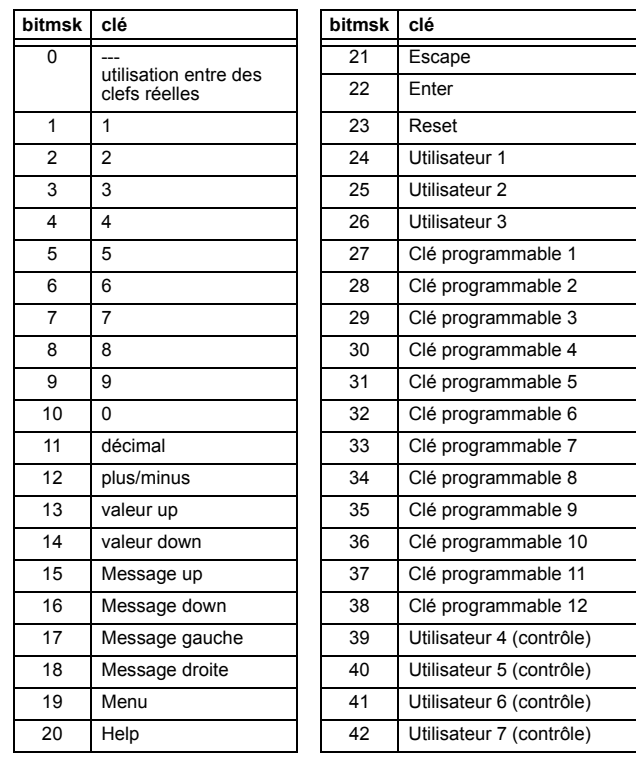

#### F192 ÉNUMÉRATION: ETHERNET

 $0 = Half-Duplex, 1 = Full-Duplex$ 

# **B.4 CARTE DE MÉMOIRE**

# F194

# **ÉNUMÉRATION: DNP**

 $0 = 0.01$ ,  $1 = 0.1$ ,  $2 = 1$ ,  $3 = 10$ ,  $4 = 100$ ,  $5 = 1000$ 

#### F197

### ÉNUMÉRATION: DNP ENTRÉE BINAIRE

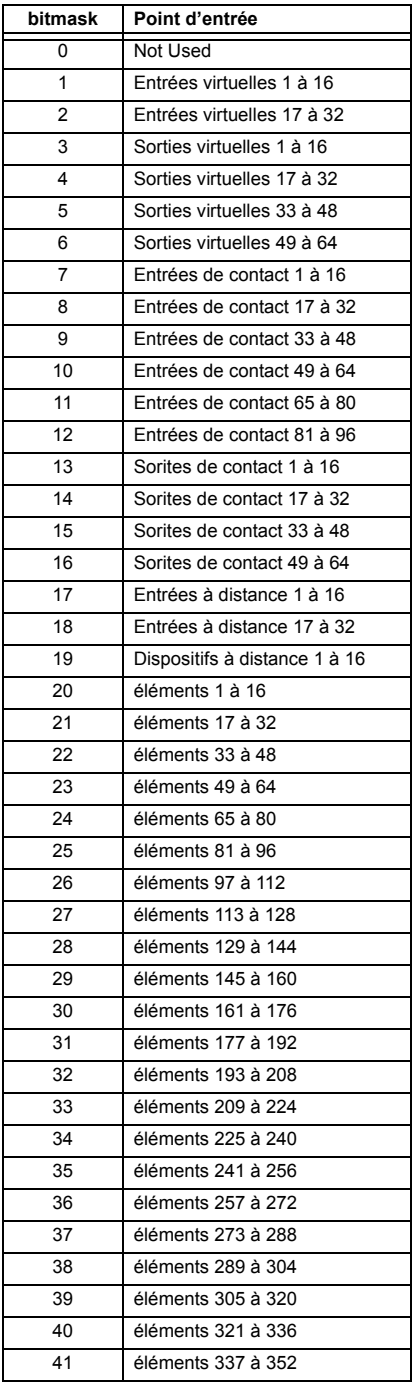

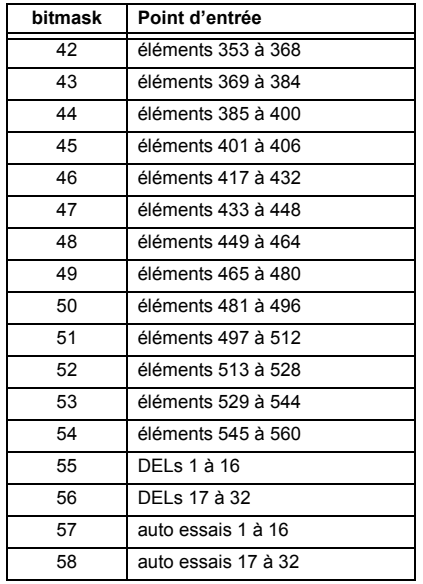

#### F200

# **TEXT40: TEXTE ASCII 40 CARACTÈRE**

20 registres, 16 Bits: 1st Char MSB, 2nd Char. LSB

# F201

# **TEXT8: TEXTE ASCII 8 CARACTÈRE**

4 registres, 16 Bits: 1st Char MSB, 2nd Char. LSB

#### F202

#### **TEXT20: TEXTE ASCII 20 CARACTÈRE**

10 registres, 16 Bits: 1st Char MSB, 2nd Char. LSB

#### F203

**TEXT16: TEXTE ASCII 16 CARACTÈRE** 

#### F204

**TEXT80:TEXTE ASCII 80 CARACTÈRE** 

#### F205

**TEXT12: TEXTE ASCII 12 CARACTÈRE** 

#### F206 **TEXT6: TEXTE ASCII 16 CARACTÈRE**

#### F207

**TEXT4: TEXTE ASCII 4 CARACTÈRE** 

#### F208

**TEXT2: TEXTE ASCII 2 CARACTÈRE** 

#### F<sub>222</sub>

F300

#### ÉNUMÉRATION: ÉNUMÉRATION D'ESSAI

0 = Essai énumération 0, 1 = Essai énumération 1

# В

# UR\_UINT16: TYPE BASE DE FLEXLOGIC™ (6 bit type)

# F400

#### UR\_UINT16 BANQUE DE TC/TT

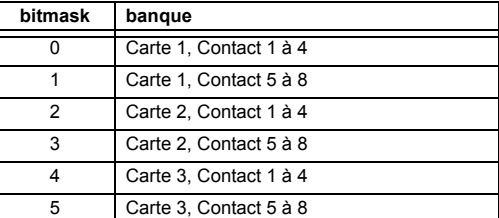

#### **F500** UR\_UINT16 «PACKED BITFIELD»

### F501 UR\_UINT16 ÉTAT DEL

 $1 = DEL EN$ ,  $0 = DEL HORS$ 

#### F502 **BITFIELD: ÉTAT D'OPÉATION D'ÉLÉLEMENTS**

Voir F124 pour une liste d'identification d'éléments.

# F504

# **BITFIELD: ÉLÉMENTS A TROIS PHASES**

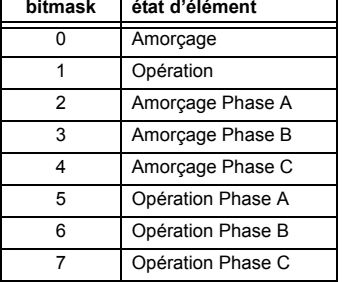

#### F505 **BITFIELD: ÉTATS DE SORTIES DE CONTACT**

 $0 = État$ , 1 = Tension, 2 = Courant

#### F506

#### **BITFIELD: ÉLÉMENTS UNIPOLAIRE**

 $0 =$  Amorçage,  $1 =$  Opération

#### F507

# **BITFIELD: ÉLÉMENTS DE COMPTEUR**

 $0 = \langle \langle 5 \rangle, 1 = \langle 6 = \rangle, 2 = \langle 6 \rangle$ 

#### F509

**BITFIELD: ÉLÉMENTS SIMPLE** 

 $0 =$ Opération

#### F511

#### **BITFIELD: ÉLÉMENTS SIMPLE À TROIS PHASES**

0 = Opération, 1 = Opération A, 2 = Opération B, 3 = Opération C

#### F515

#### ÉNUMÉRATION: MODE D'ENTRÉE

0 = SIGNÉ, 1 = ABSOLUT

#### F516

#### ÉNUMÉRATION: MODE DE COMPARISON

 $0 = NIVEAU$ ,  $1 = DELTA$ 

#### F518

#### ÉNUMÉRATION: FlexElementsMC

 $0 = ms$ ,  $1 = sec.$ ,  $2 = min.$ 

#### F519

#### ÉNUMÉRATION: BASCULES NON-VOLATIL

 $0 =$  Reset-Dominant,  $1 =$  Set-Dominant

# **APPENDIX B** B.4 CARTE DE MÉMOIRE

# **F530** ÉNUMÉRATION: CLAVIER

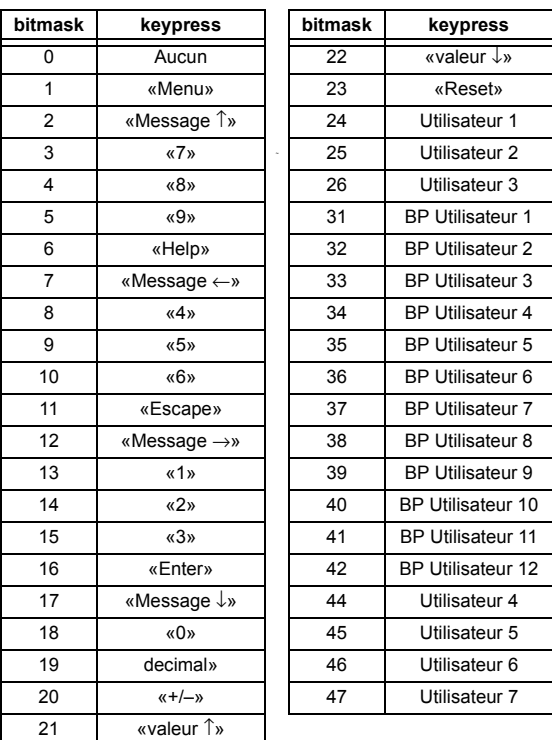

**F600 UR\_UINT16 FlexAnalog** L'architecture de communications utilitaires (Utility Communications Architecture: UCA) de version 2 représente une tentative par les utilités et vendeurs d'équipements électroniques à produire un système de communications normalisé. Il existe un jeu de documents de référence disponible et en provenance de l'Institut de recherche de puissance électrique (Electric Power Research Institute: EPRI) et des vendeurs de librairies de logiciels UCA/MMS qui décrivent les capacités complètes du UCA. Ci-dessous est une description du sous-ensemble des caractéristiques UCA/MMS qui sont supportées par le relais UR. Le jeu de document de référence comprend:

- Introduction au UCA version 2
- Modèles d'objet numérique pour poste et équipement d'artère («Generic Object Models for Substation and Feeder Equipment»: GOMSFE)
- Modèles de service d'application commune («Common Application Service Models»: CASM) et configuration au MMS
- Profils de UCA version 2

Ces documents peuvent être obtenus du groupe d'utilisateur du UCA au http://www.ucausersgroup.org. Il est fortement recommandé que tous ceux impliqués dans l'implantation du UCA obtiennent ce jeu de documents.

#### **PROFILES DE COMMUNICATION:**

Le UCA spécifie un nombre de possibilités pour la communication au dispositif électronique basé sur le Modèle de Référence OSI. Le relais UR utilise la pile OSI à sept couches (profils TP4/CLNP et TCP/IP). Se référer au document de référence «Profils de UCA version 2» pour des détails.

Le profil TP4/CLNP exige que le relais UR comprenne une adresse de réseau ou un Point d'accès au service au réseau («Network Service Access Point»: NSAP) afin d'établir un lien de communications. Le profile TCP/IP requiert que le relais UR comprenne une adresse IP afin d'établir un lien de communications. Ces adresses sont réglées dans le menu RÉGLAGES ⇔ RÉGLS CONFIGURATN DU PRODUIT →  $\Downarrow$  COMMUNICATIONS →  $\Downarrow$  RÉSEAU. Noter que le relais UR supporte l'opération UCA sur les couches TP4/CLNP ou TPC/IP et supporte aussi l'opération sur les deux couches simultanément. Il est possible d'avoir deux connexions simultanées. Ceci est une addition aux raccordements DNP et Modbus/TCP (non-UCA).

#### **C.1.2 MMS**

#### a) DESCRIPTION

Le UCA spécifie l'utilisation de la Spécification pour Fabrication de Message (Manufacturing Message Specification MMS) sur la couche supérieure (application) pour le transfert de données en temps réel. Ce protocole a existé pour un nombre d'années et offre un jeu de service adéquat pour le transfert de données à l'intérieur d'un poste à environnement LAN. Les données peuvent être groupées pour former des objets et peuvent être configurées aux services MMS. Se référer aux documents de référence «GOMSFE» et «CASM» pour détails additionnels.

### **OBJETS SUPPORTÉS:**

Le document «GOMSFE» décrit un nombre d'objets de communications. Dans ces objets sont des items, dont certains sont obligatoires et d'autres optionnels, dépendant de l'implantation. Le relais B30 supporte les objets GOMSFE suivants:

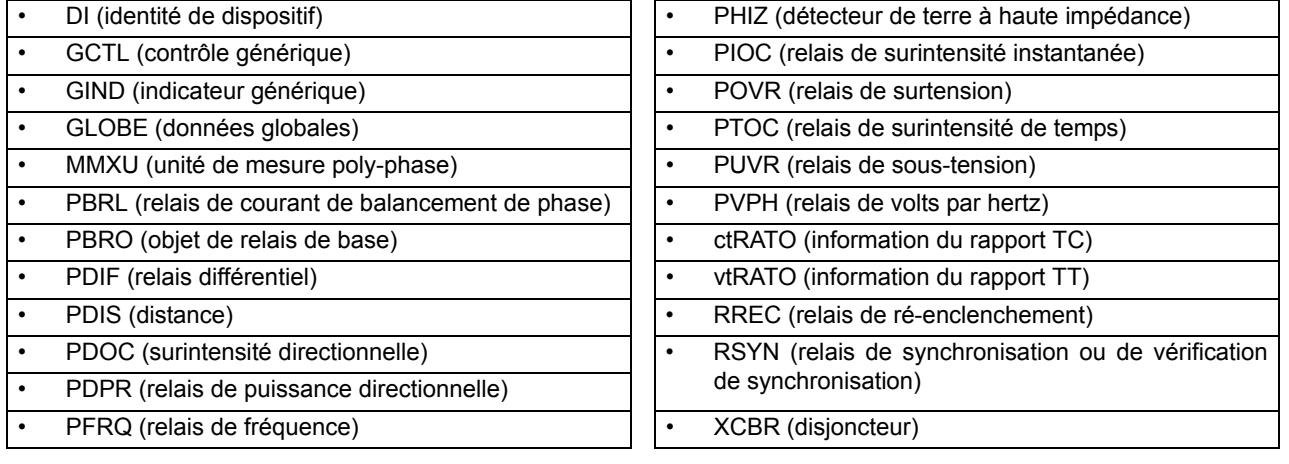

Les données UCA peuvent être accédées par l'intermédiaire du domaine MMS «UCADevice».

#### **COMMUNICATION PAIR-À-PAIR:**

La communication pair à pair d'une information en état numérique en utilisant l'objet de données UCA GOOSE, est supportée via l'utilisation de la caractéristique d'entrées/sorties à distance. Cette caractéristique permet aux points numériques d'être transférés entre tous dispositifs conformant au UCA.

## **SERVICES DE FICHIER:**

Les services de fichier MMS sont supportés pour permettre le transfert de l'oscillographie, l'enregistrement d'événements ou tout autre fichier d'un relais B30.

## **LOGICIEL DE COMMUNICATIONS UTILITAIRES:**

La structure exacte et les valeurs des objets implantés peuvent être vues en raccordant un relais UR à l'aide d'un logiciel de navigation MMS tel que le serveur «MMS Object Explorer et AXS4-MMS DDE/OPC» de Sisco Inc.

#### **DONNÉES NON-UCA:**

Le relais UR rend disponible un nombre d'items de données non-UCA. Ces items de données peuvent être accédés par l'intermédiaire du domaine MMS «UR». Les données UCA peuvent être accédées par l'intermédiaire du domaine MMS «UCADevice».

### b) PICS

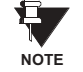

Les fonctions de relais B30 en tant que serveur seulement: un relais B30 ne peut pas être configuré en tant que client. Conséquemment, la liste suivante des services supportés est pour l'opérateur du serveur seulement.

Les services supportés MMS sont les suivants:

# **SERVICES DE CONNEXION DE GÉRANCE:**

- Initier
- Conclure
- Annuler
- Avorter
- Rejeter

## **SERVICES DE SUPPORT VMD:**

- État
- Obtenir liste de noms
- Identifier

# **SERVICES À ACCÈS VARIABLE:**

- I ire
- Écrire
- Rapport d'information
- Obtenir les attributs d'accès variables (GetVariableAccessAttributes)
- Obtenir la liste d'attributs de noms variables (GetNamedVariableListAttributes)

# SERVICES DE COMMUNICATION D'OPÉRATEUR et SERVICES DE GÉRANCE DE SÉMAPHORE:

(aucun)

#### **SERVICES DE GÉRANCE DE DOMAINE:**

Obtenir attributs de domaine (GetDomainAttributes)

#### **GÉRANCE DE SERVICES DE PROGRAMMES D'INVOCATION:**

(aucun)

# SERVICES DE GÉRANCE D'ÉVÈNEMENTS ET SERVICES DE GÉRANCE DE JOURNAL

(aucun)

# **SERVICES DE GÉRANCE DE FICHIER:**

- Obtenir fichier (ObtainFile)
- Ouvrir fichier (FileOpen)
- Lire fichier (FileRead)
- Fermer fichier (FileClose)  $\ddot{\phantom{1}}$
- Répertoire de fichier (FileDirectory)

Les paramètres suivants MMS sont supportés:

- STR1 (tableaux) et STR2 (structures)  $\bullet$
- NEST (niveaux d'imbrication de STR1 et STR2)  $\ddot{\phantom{a}}$
- VNAM (variables nommés)  $\bullet$
- VADR (variables non-nommés)  $\bullet$
- VALT (variables d'accès alternatif)  $\bullet$
- VLIS (liste de variables nommés)
- REAL (ASN.1, type REAL)

#### c) MIC

Cette section fournie les détails des modèles d'objet UCA supportés par les relais de séries UR. Noter que pas toutes les fonctions de dispositifs de protection sont applicables pour tous les relais de séries UR

#### Table C-1: IDENTITÉ DE DISPOSITIF - DI

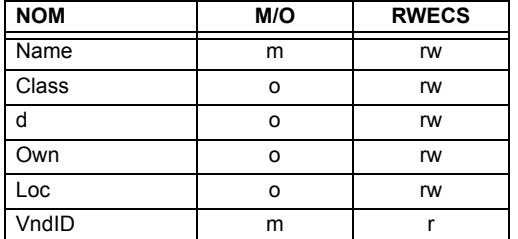

# Table C-2: CONTRÔLE GÉNÉRIQUE - GCTL

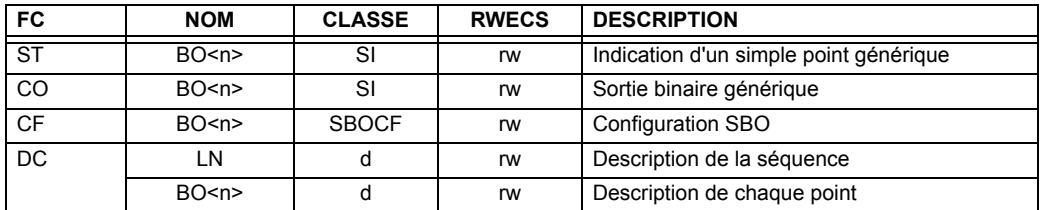

Instanciation actuelle des objets GCTL est comme suit:

GCTL1 = Entrées virtuelles (32 points au total - SI1 à SI32); incluent la fonctionnalité SBO. **NOTE** 

# Table C-3: INDICATEURS GÉNÉRIQUES - GIND 1 À 6

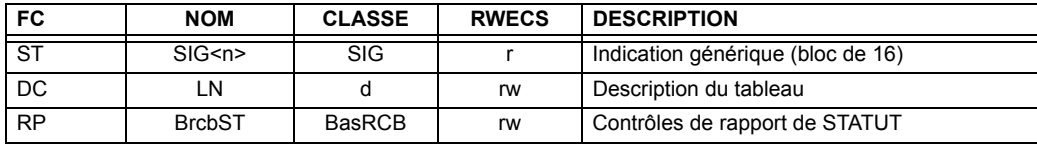

£.

# Table C-4: INDICATEUR GÉNÉRIQUE - GIND7

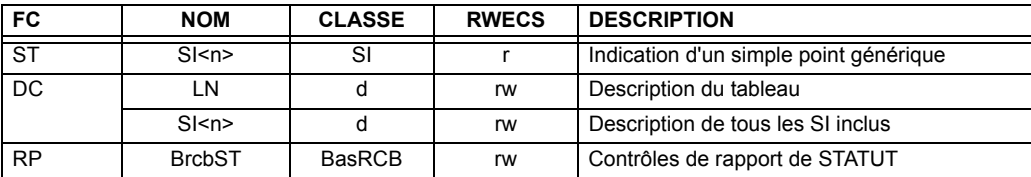

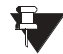

Instanciation actuelle des objets GIND est comme suit:

**NOTE** 

GIND1 = Entrées de contact (96 points au total - SIG1 à SIG6), GIND2 = Contact de sorties (64 points au total -SIG1 à SIG4), GIND3 = Entrées virtuelles (32 points au total - SIG1 à SIG2), GIND4 = Sorties virtuelles (64 points au total - SIG1 à SIG4), GIND5 = Entrées à distance (32 points au total - SIG1 à SIG2), GIND6 = États Flex (16

points au total - SIG1 représentant les états Flex 1 à 16), GIND7 = États Flex (16 points au total - SI1 à SI16

#### Table C-5: DONNÉES GLOBALES - GLOBE

représentant les états Flex 1 à 16)

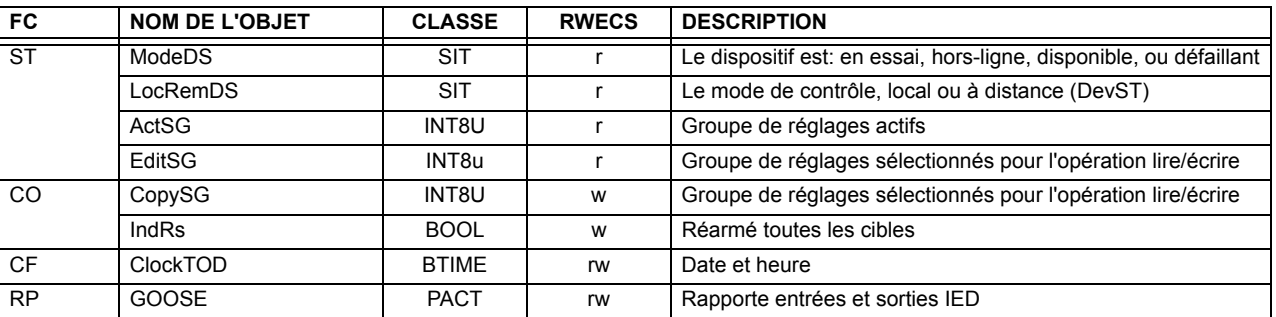

## Table C-6: UNITÉ DE MESURE (POLY-PHASE) - MMXU

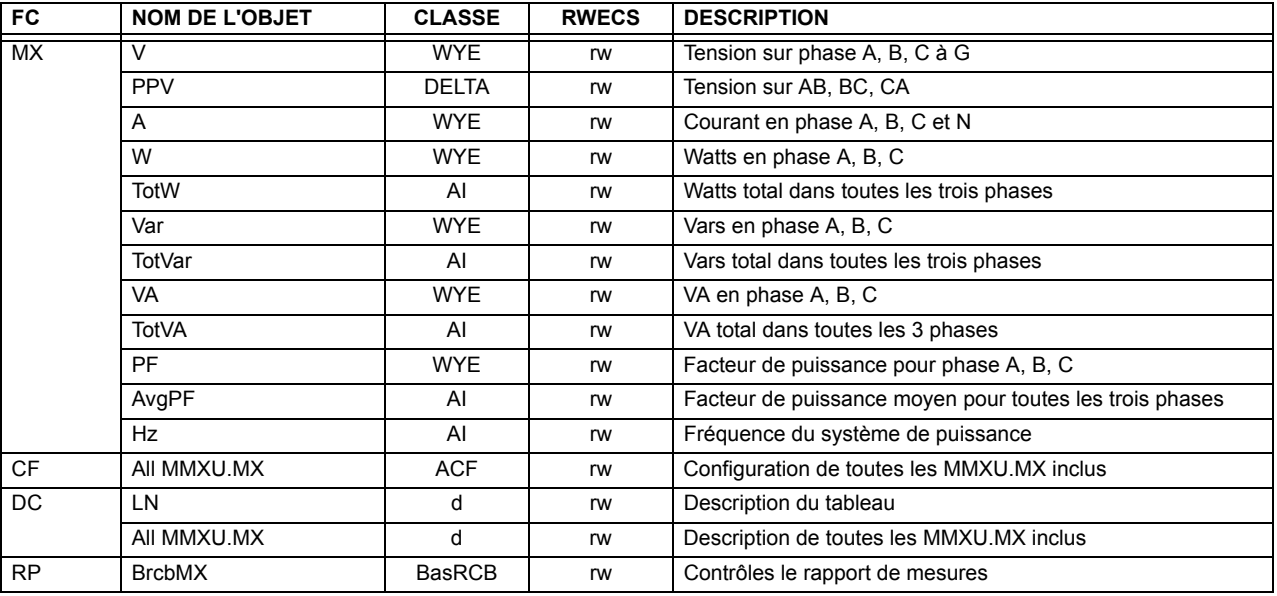

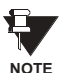

Instanciation actuelle des objets MMU est comme suit:

1 MMXU par source (tel que déterminé du «code d'ordre du produit»)

# **Table C-7: ÉLÉMENTS DE PROTECTION**

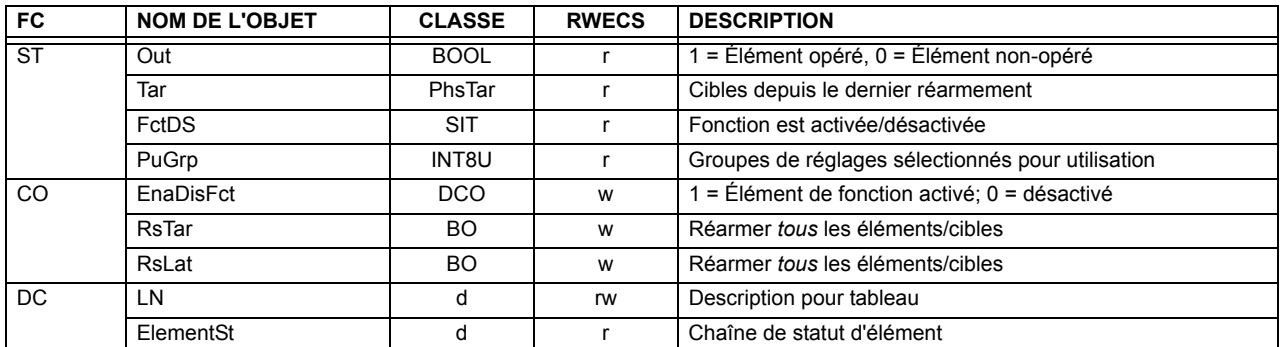

Les objets GOMSFE suivants sont définis par le modèle d'objet décrit via le liste ci-dessus:

PBRO (objet de relais de base), PDIF (relais différentiel), PDIS (distance), PDOC (surintensité directionnelle), PDPR (relais de puissance directionnelle), PFRQ (relais de fréquence), PHIZ (détecteur de terre à haute impédance), PIOC (relais de surintensité instantanée), POVR (relais de surtension), PTOC (relais de surintensité de temps), PUVR (relais de sous-tension), RSYN (relais de synchronisation ou de vérification de synchronisation), POVR (surtension), PVPH (relais de volts par hertz), et PBRL (relais de courant de balancement de phase)

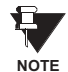

١

L'instanciation actuelle de ces objets est déterminée par le nombre des éléments correspondants présent dans le B30 selon «le code d'ordre du produit».

# Table C-8: INFORMATION DU RAPPORT TC - ctRATO

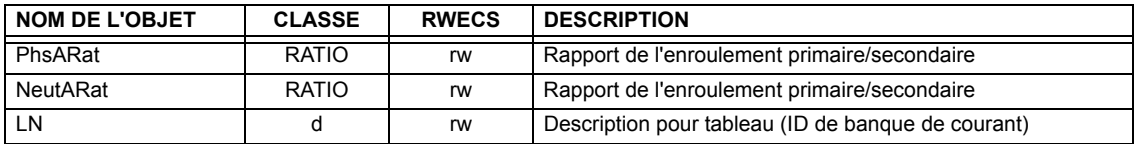

#### Table C-9: INFORMATION DU RAPPORT TT - vfRATO

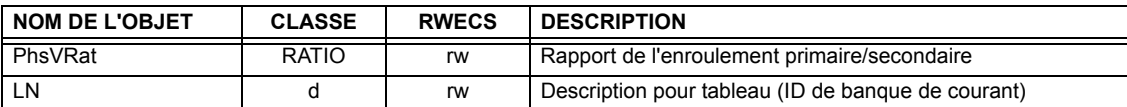

Instanciation actuelle des objets ctRATO et vtRATO est comme suit:

1 ctRATO par source (tel que déterminé du «code d'ordre du produit») **NOTE** 1 vtRATO par source (tel que déterminé du «code d'ordre du produit»).

# Table C-10: RELAIS DE RÉENCLENCHEMENT - RREC

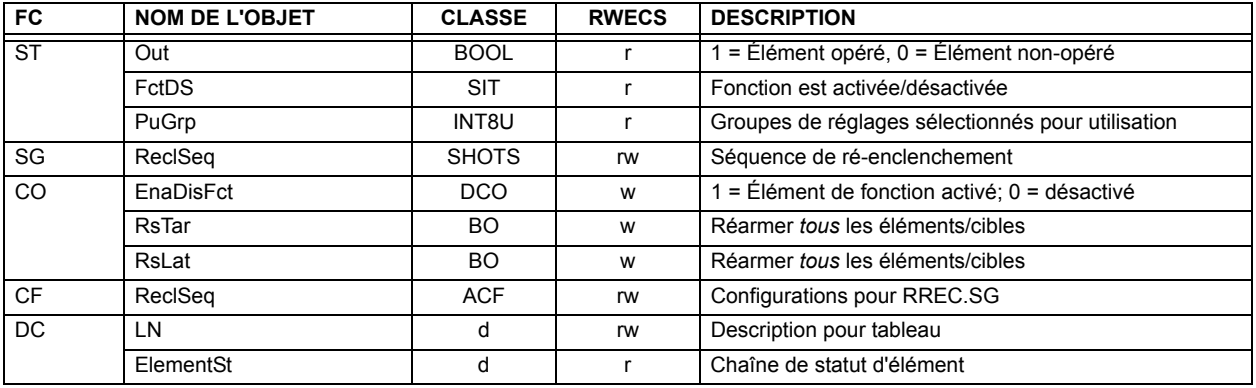

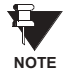

L'instanciation actuelle des objets RREC est déterminée par le nombre d'éléments d'auto ré-enclenchement présents dans le B30 selon le code d'ordre de produit.

Noter aussi que les données shots class (i.e. Tmr1, Tmr2, Tmr3, Tmr4, RsTm2) sont spécifiées pour être de type INT16S (16 bit entier signé); Ce type de données n'est pas suffisamment large pour afficher proprement la gamme complète de ces réglages du B30. Les nombres plus grand que 32768 seront affichés de façon incorrecte.

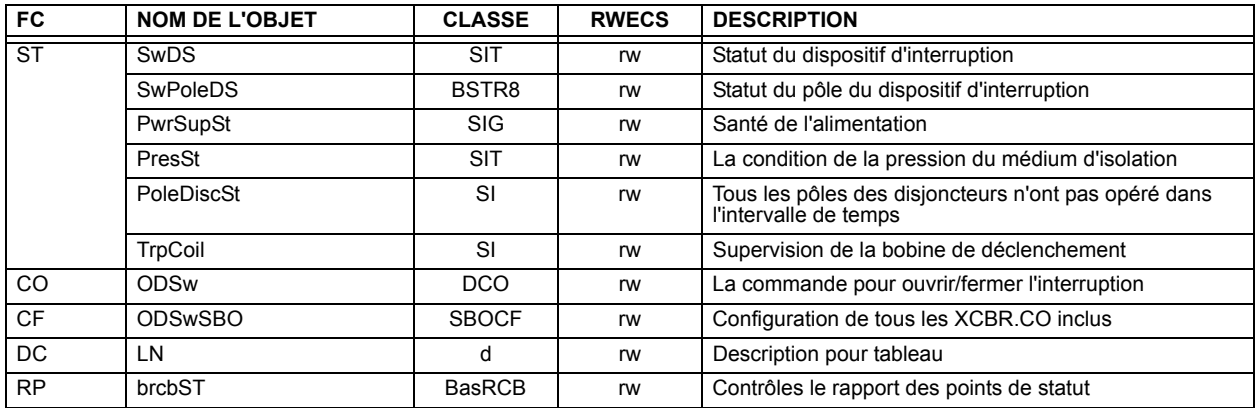

### Table C-11: DISJONCTEUR - XCBR

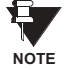

C

L'instanciation actuelle des objets XCBR est déterminée par le nombre d'éléments de contrôle de disjoncteur présents dans le B30 selon le code d'ordre de produit.

#### **C.1.3 REPORTAGE DE UCA**

Une connexion de sortie de cessation intégrée TCP/IP de deux minutes est employée par le B30 pour détecter les raccordements morts. S'il n'existe aucune donnée de trafic sur le raccordement TCP pour plus de deux minutes, la connexion sera avortée par le B30. Ceci libère la connexion qui pourrait être utilisée par d'autres clients. Conséquemment, lors de l'utilisation du reportage UCA, les clients doivent configurer les objets BasRCB de façon à ce que l'intégrité du rapport soit émise au chaque 2 minutes au moins (120000 ms). Ceci assure que le B30 n'avortera pas la connexion. Si d'autres données MMS sont en appel sélectif dans la même connexion pour au moins 2 minutes d'intervalle, cette sortie de cession ne s'appliquera pas.

# **D.1.1 DOCUMENT D'INTEROPÉRABILITÉ**

Ce document est adapté de la norme CEI 60870-5-104. Pour cette section, les boîtes indiquent le suivant: a - utilisé en direction normalisée; □ - non utilisé; ■ - ne peut être sélectionné dans la norme CEI 60870-5-104.

#### 1. SYSTÈME OU DISPOSITIF:

- Définition du système
- Définition du poste de contrôle (maître)
- Définition du poste contrôlé (esclave)

### 2. CONFIGURATION DU RÉSEAU:

- Point à point
- Point multiple à point

**Point multiple** Etoile point multiple

3. COUCHE PHYSIQUE

Vitesse de transmission (direction de contrôle):

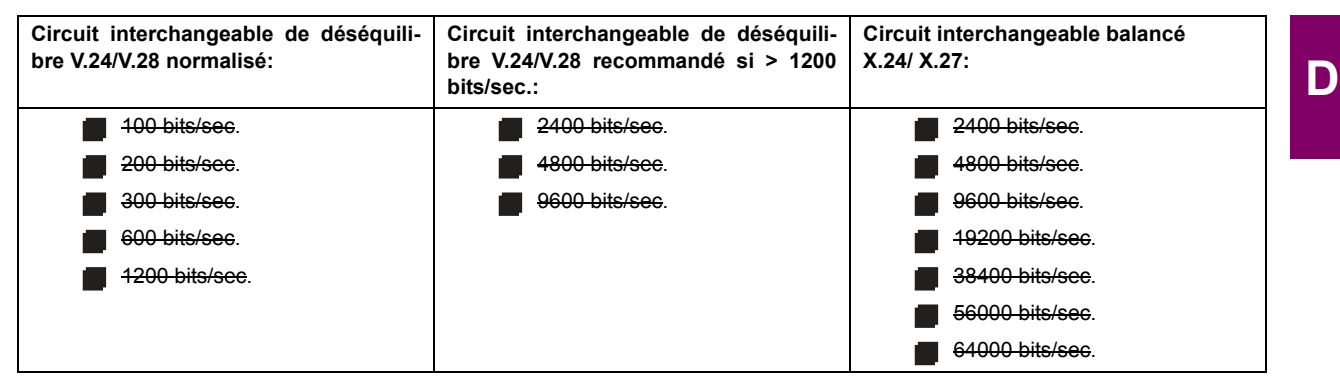

Vitesse de transmission (direction de supervision):

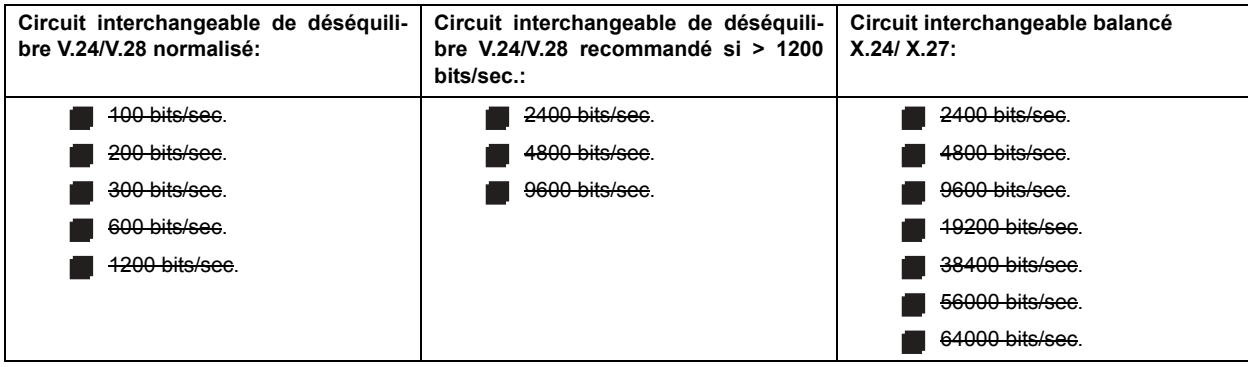

# 4. COUCHE DE LIAISON

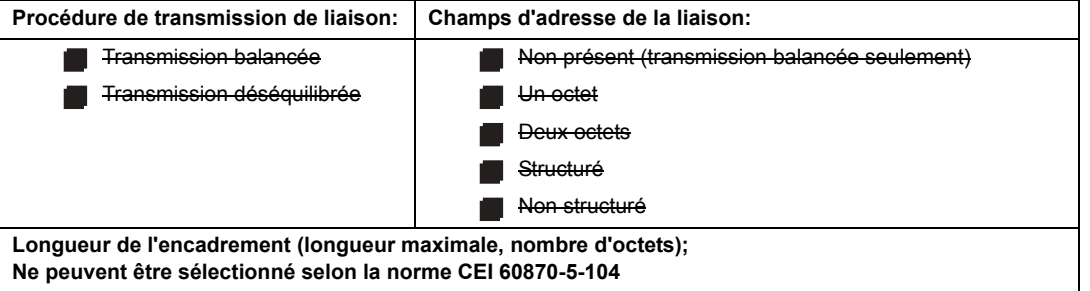

Lors de l'utilisation d'une couche de liaison déséquilibrée, les types ADSU suivants sont retournés dans les messages de classe 2 (basse priorité) avec les causes de transmission indiquées:

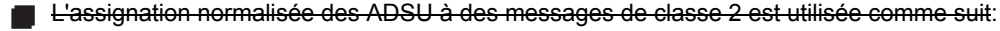

L'assignation spéciale des ADSU à des messages de classe 2 est utilisée comme suit:

#### 5. COUCHE D'APPLICATION

#### Mode de transmission pour données d'application:

Mode 1 (octet le moins significatif en premier), tel que défini dans la clause 4.10 de la norme CEI 60870-5-104, est exclusivement utilisé dans cette norme.

Adresse commune du ADSU:

Un octet

**N** Deux octets

Adresse de l'objet d'information:

Un-octet

**Deux octets** 

Non structuré

Structuré

Trois octets

**Cause de transmission:** 

 $\blacksquare$  Un-octet

Deux octets (avec adresse d'origine). Adresse d'origine est réglée à zéro si non-utilisée.

Longueur maximale du APDU: 253 (la longueur maximale peut être réduite par le système).

# Sélection des ASDU normalisés:

Pour les listes suivantes, les boîtes indiquent le suivant:  $\mathbf{g}$  – utilisé en direction normalisée;  $\Box$  – non utilisé; - ne peut être sélectionné dans la norme CEI 60870-5-104.

Processus d'information en direction de supervision

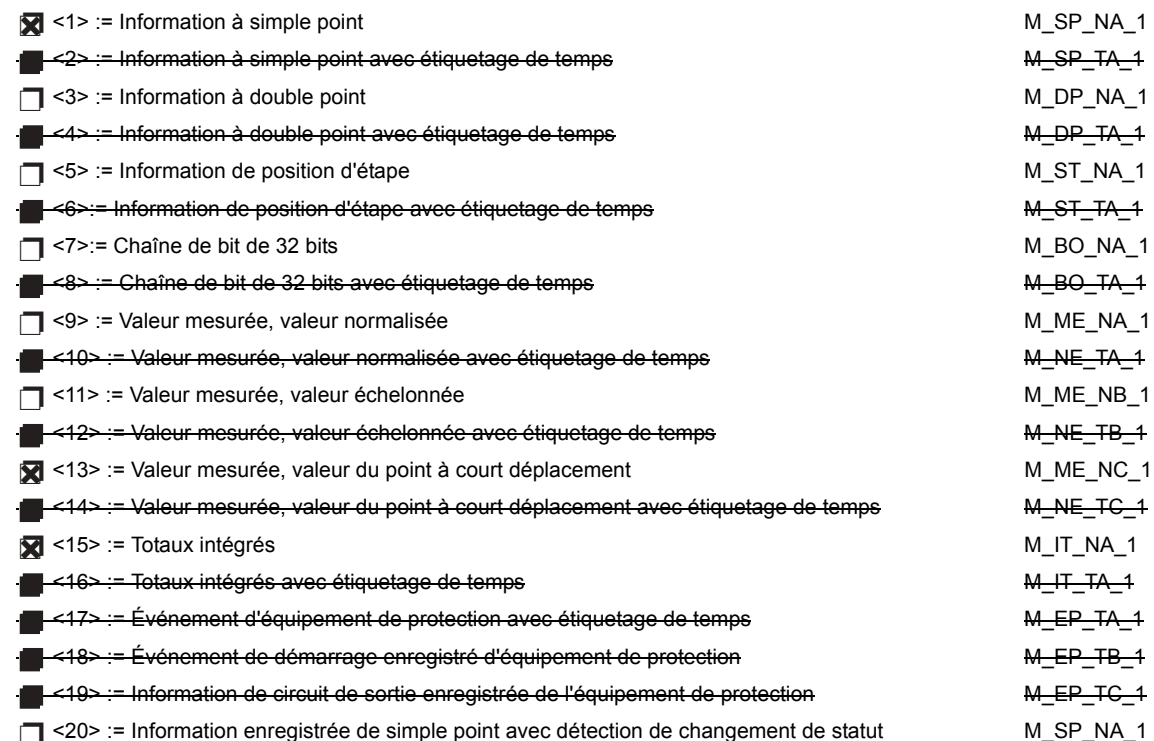

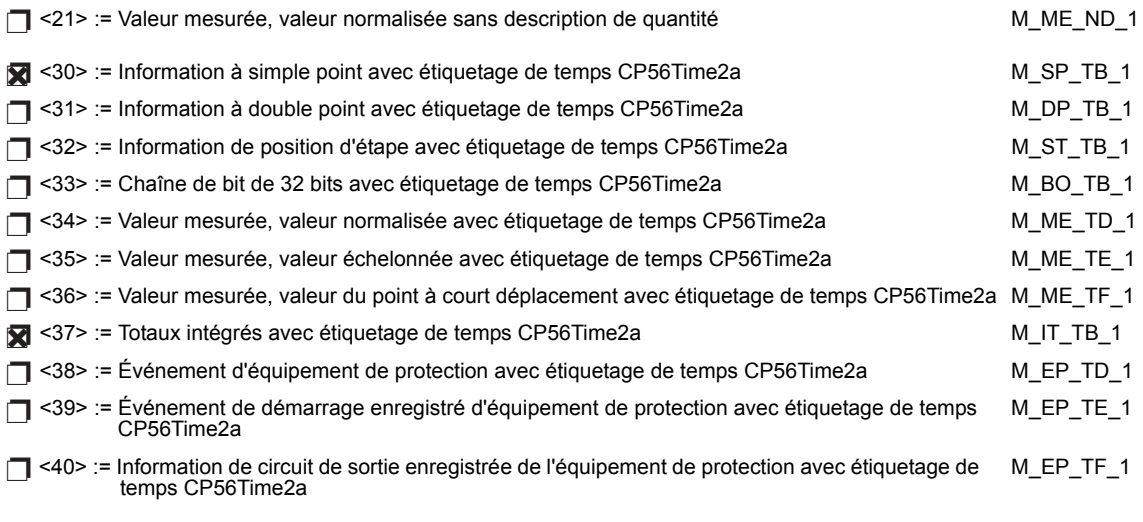

L'un ou l'autre des ASDUs du jeu <2>, <4>, <6>, <6>, <10>, <10>, <12>, <14>, <16>, <17>, <18> et <19> ou du jeu <30> à <40> est utilisé.

Processus d'information en direction de contrôle

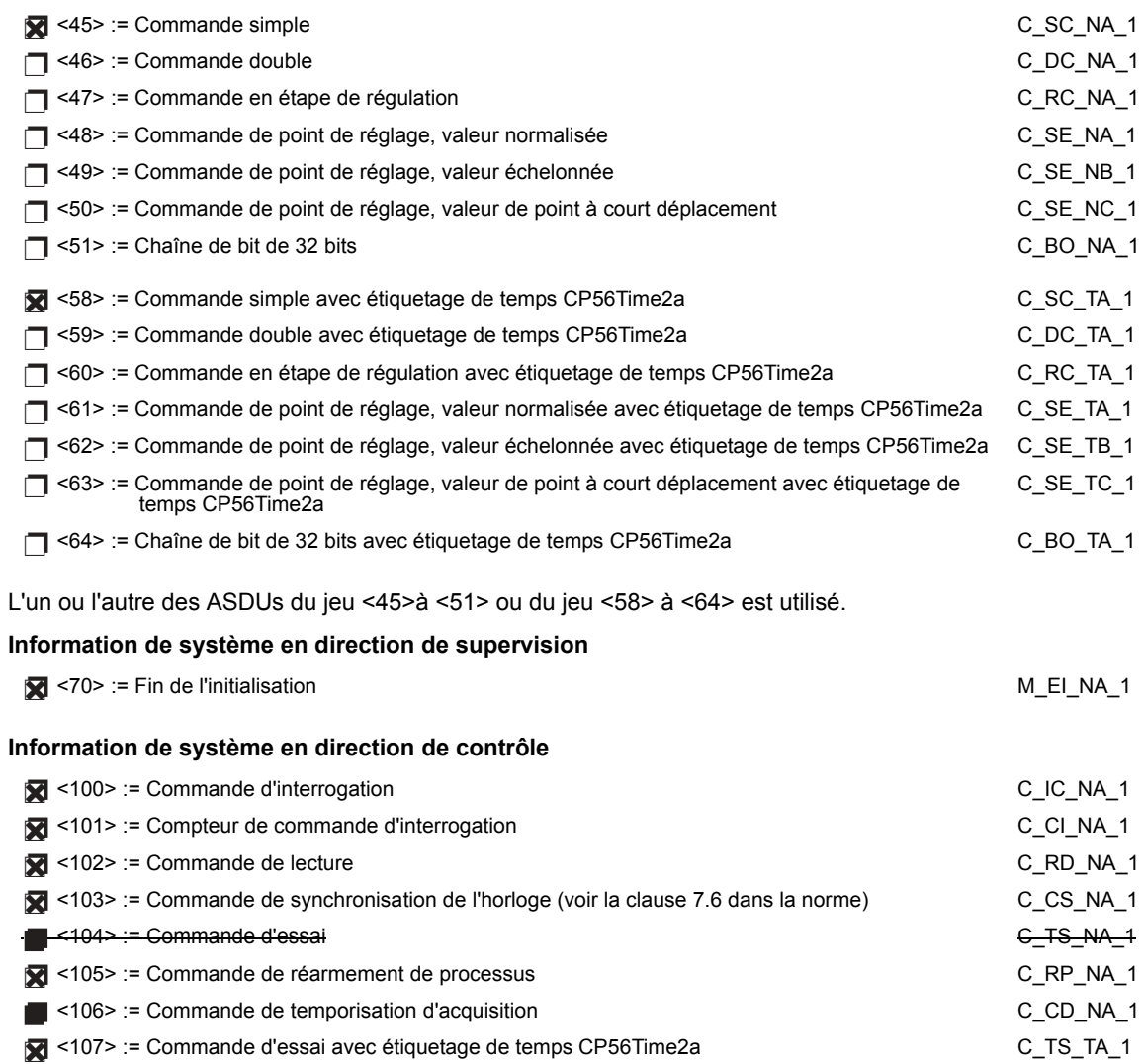

#### Paramètre en direction de contrôle

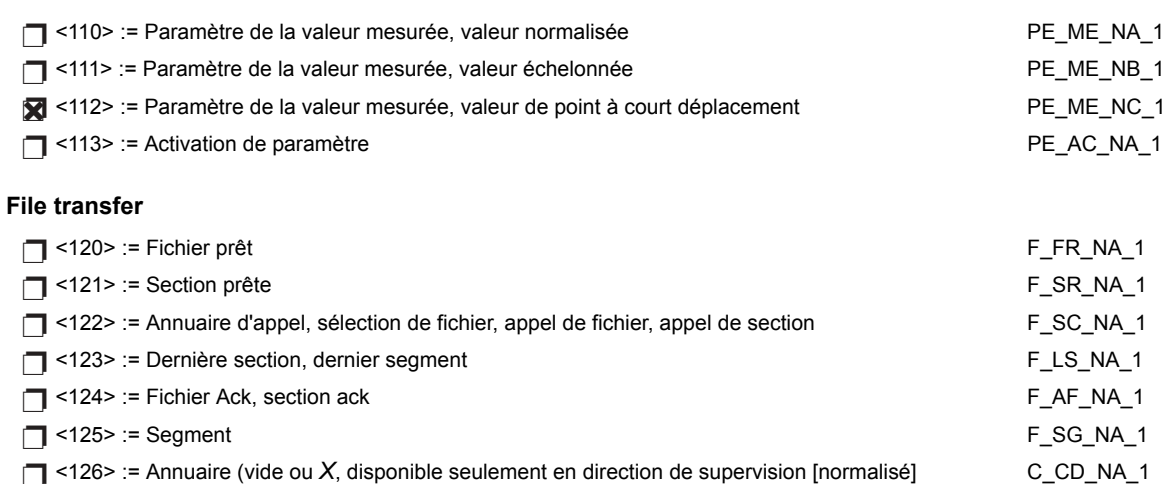

# Identificateur de type et cause d'assignation de transmission

(paramètres spécifiques au poste)

Dans le tableau suivant:

- $\bullet$ Les boîtes ombragées ne sont pas requises.
- Les boîtes noires ne sont pas permises dans le contexte de cette norme.  $\bullet$
- Les boîtes vide indiquent les fonctions ou les ADSU qui ne sont pas utilisés.  $\bullet$
- 'X' si seulement utilisé en direction normalisée  $\ddot{\phantom{0}}$

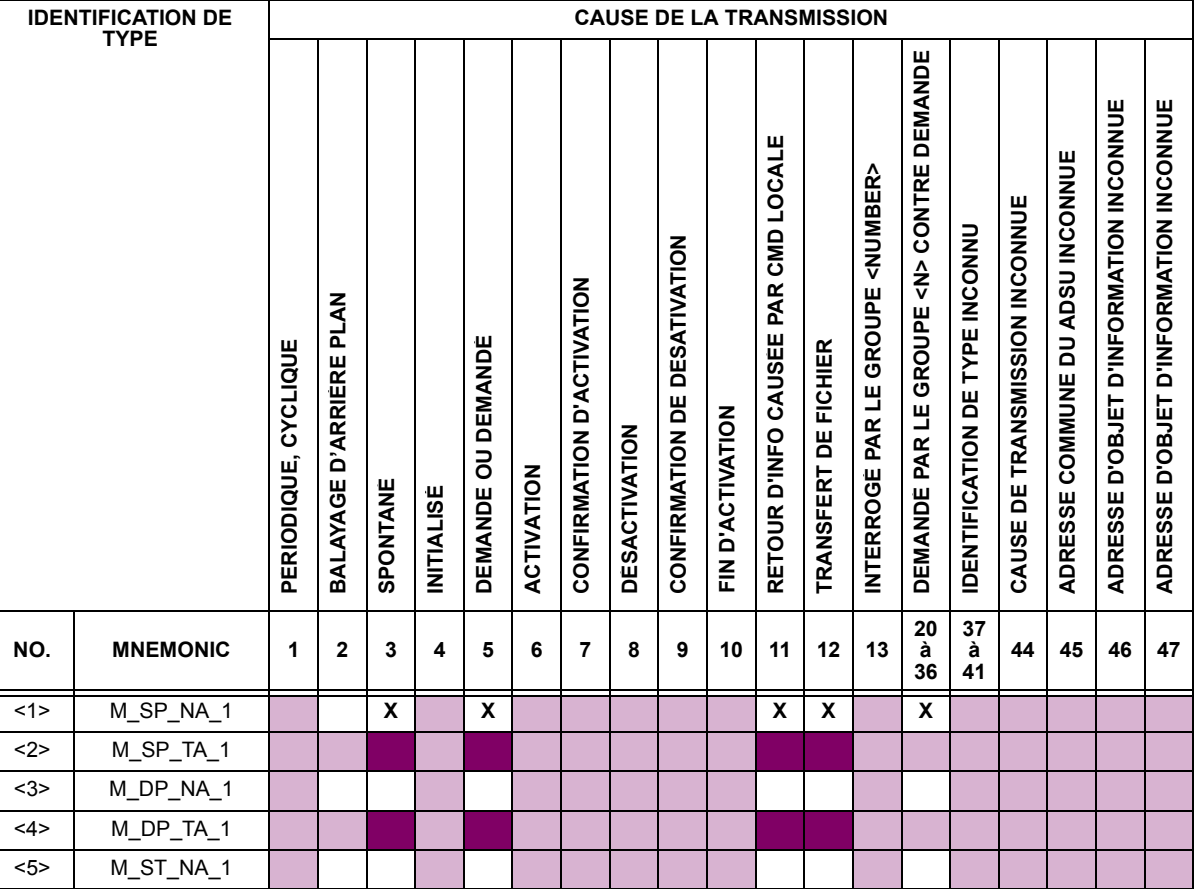

D

# **D.1 PROTOCOLE**

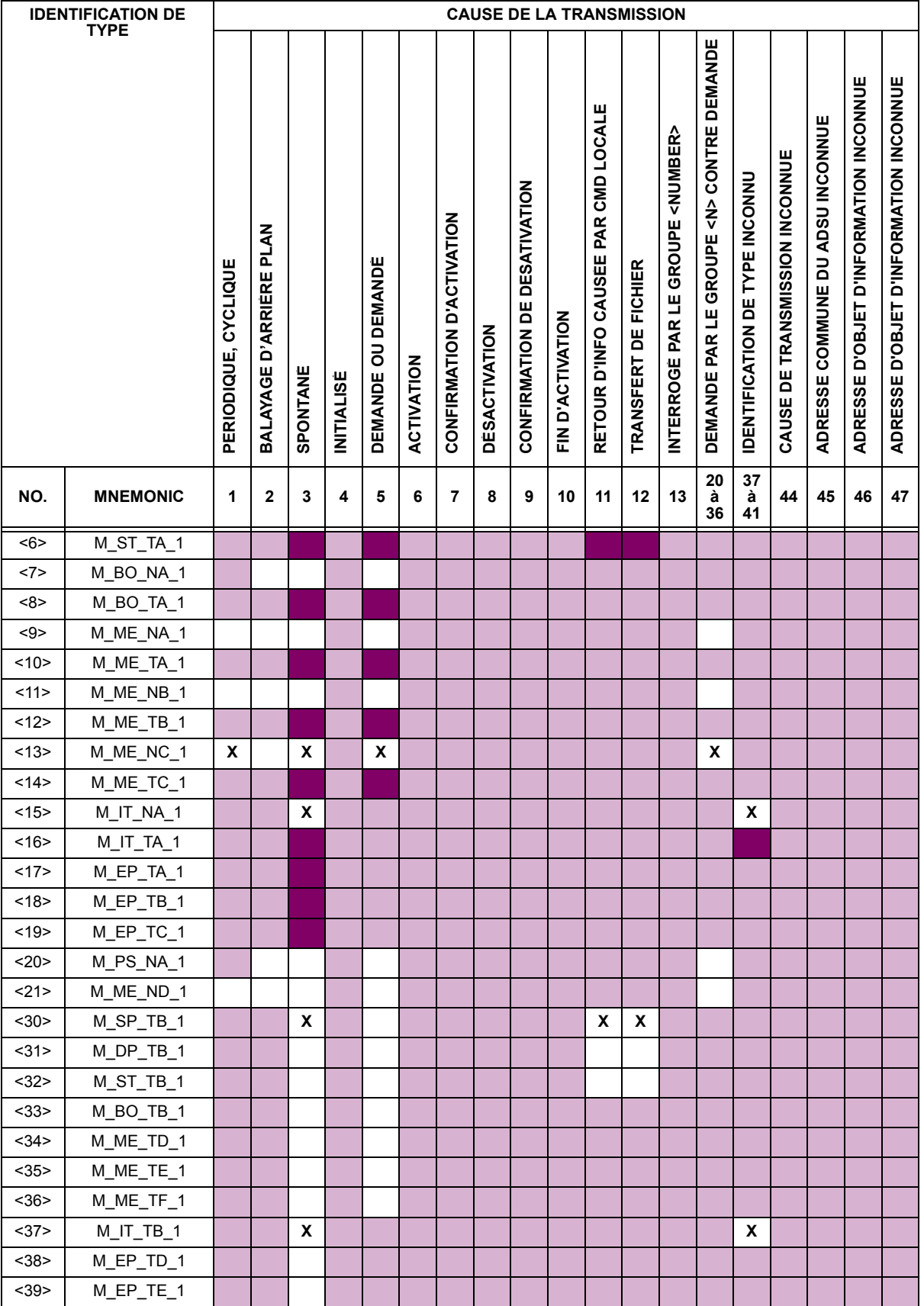

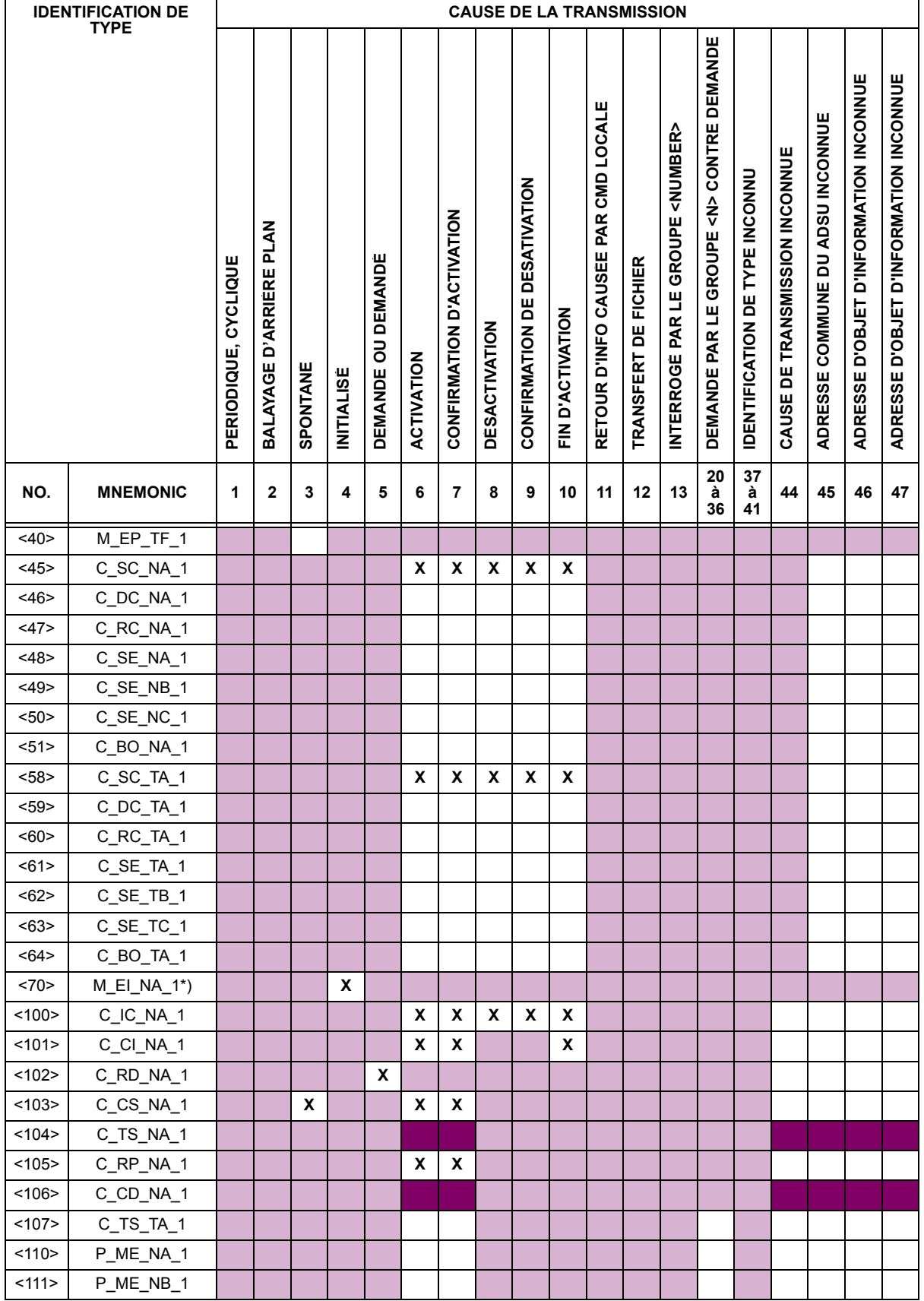

# **D.1 PROTOCOLE**

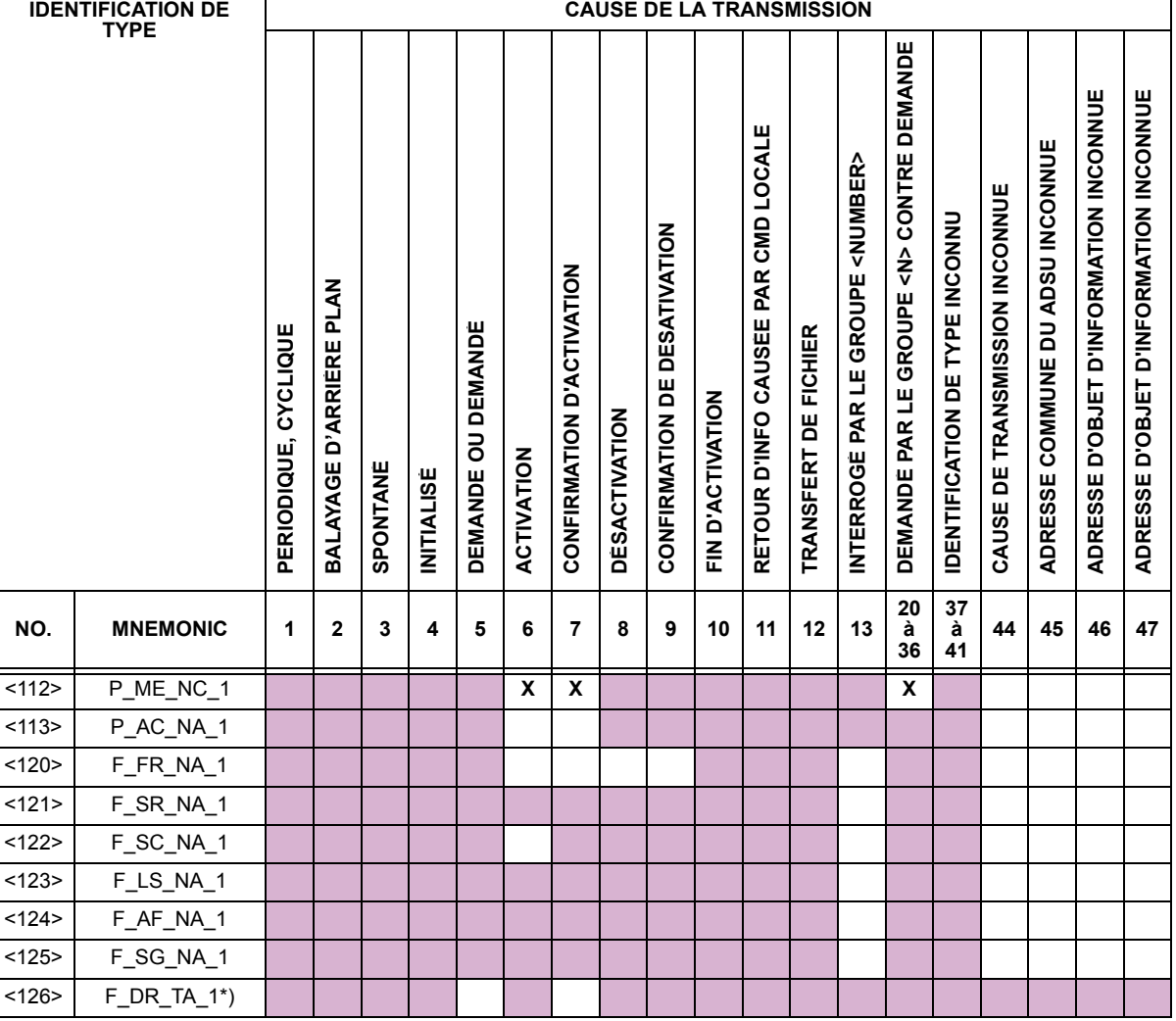

# 6. FONCTION D'APPLICATION DE BASE

#### Initialisation du poste:

Initialisation à distance

# Transmission de données cycliques:

Transmission de données cycliques

#### Procédure de lecture:

Procédure de lecture

### Transmission spontanée:

Transmission spontanée

#### Double transmission ou objets d'information avec cause de transmission spontanée:

Les identifications de type suivantes peuvent être transmises en succession causées par un changement de statut simple d'un objet d'information. Les adresses particulières de l'objet d'information pour lesquelles la double transmission est activée sont définies dans une liste spécifique de projets.

nformation à simple point: M\_SP\_NA\_1, M\_SP\_TA\_1, M\_SP\_TB\_1, et M\_PS\_NA\_1

- T Information à double point: M\_DP\_NA\_1, M\_DP\_TA\_1, et M\_DP\_TB\_1
- n Information à position d'étape: M\_ST\_NA\_1, M\_ST\_TA\_1, et M\_ST\_TB\_1

D

□ Chaîne de bit de 32 bits: M\_BO\_NA\_1, M\_BO\_TA\_1, et M\_BO\_TB\_1 (si défini pour un projet spécifique)

- □ Valeur mesurée, valeur normalisée: M\_ME\_NA\_1, M\_ME\_TA\_1, M\_ME\_ND\_1, et M\_ME\_TD\_1
- □ Valeur mesurée, valeur échelonnée: M\_ME\_NB\_1, M\_ME\_TB\_1, et M\_ME\_TE\_1
- T Valeur mesurée, nombre du point à court déplacement: M\_ME\_NC\_1, M\_ME\_TC\_1, et M\_ME\_TF\_1

#### Interrogation de poste:

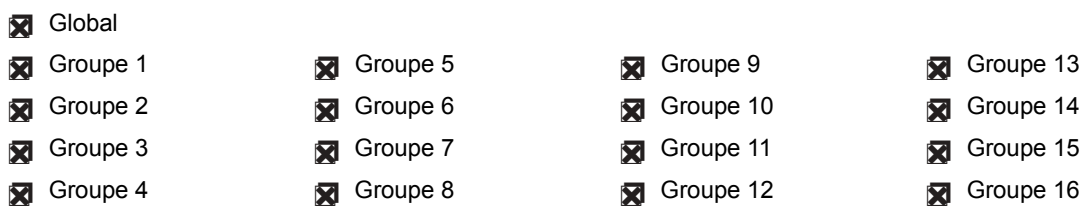

#### Synchronisation de la montre:

Synchronisation de la montre (optionnel, voir clause 7.6)

#### **Commande de transmission:**

- Transmission de commande directe
- Transmission de commande de point de réglage direct
- Commande de sélection et d'exécution
- Commande de sélection et d'exécution du point de réglage
- C\_SE ACCTERM utilisé
- Aucune définition additionnelle
- Durée de courte impulsion (durée déterminée par un paramètre de système dans la station externe)
- Durée de longue impulsion (durée déterminée par un paramètre de système dans la station externe)
- Sortie persistante
- Supervision du délai maximal dans la commande de direction des commandes et des commandes de point de réglages
- Délai maximal permis de commandes et des commandes de point de réglage: 10 s

#### Transmission des totaux intégrés:

- Mode A: Gèle local avec transmission spontanée
- Mode B: Gèle local avec contre-interrogation
- Mode C: Gèle et transmission par commandes de contre-interrogation
- Mode D: Gèle par commande de contre-interrogation, valeurs gelées reportées simultanément

- Gèle de compteur sans réarmement
- Gèle de compteur avec réarmement
- Réarmement de compteur
- Compteur de demande générale
- Compteur de demande groupe 1
- Compteur de demande groupe 2
- Compteur de demande groupe 3

 $D-8$ 

**Ex** Lecture de compteur

Compteur de demande groupe 4

### Chargement de paramètre:

- Valeur de seuil
- Facteur de lissage
- Basse limite de transmission de valeurs mesurées
- Haute limite de transmission de valeurs mesurées

#### Activation de paramètre:

Activation/désactivation de la transmission persistante cyclique ou périodique de l'objet adressé

#### Procédure d'essai:

Procédure d'essai

#### **Transfert de fichier:**

Transferts de fichier en direction de supervision:

- $\Box$  Fichier transparent
- Transmission de données de perturbation de l'équipement protégé
- Transmission de séquences d'événements
- Transmission de séquences de valeurs analogiques enregistrées

Fichier transféré en direction de contrôle:

 $\Box$  Fichier transparent

#### Balayage d'arrière plan:

Balayage d'arrière plan

Acquisition du délai de transmission:

**Acquisition du délai de transmission** 

#### Définition des sorties de session:

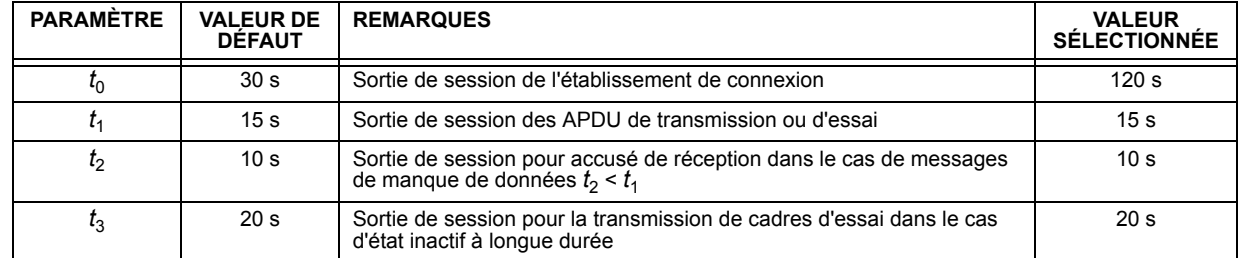

Gamme maximale de valeurs pour toutes les sorties de session: 1 à 255 s, précision 1 s

#### Nombre maximal des APDU de format I et les APDU de dernier accusé de réception (w) en suspend:

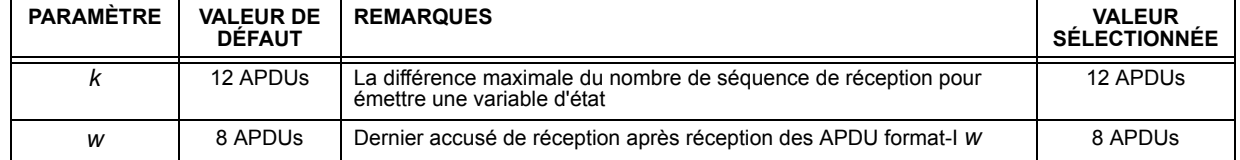

Gamme maximale des valeurs k:

1 à 32767  $(2^{15} – 1)$  APDUs, précision 1 APDU

Gamme maximale des valeurs w:

1 à 32767 APDUs, précision 1 APDU

Recommandation: w ne doit pas excéder deux tiers de k.

# Numéro de port:

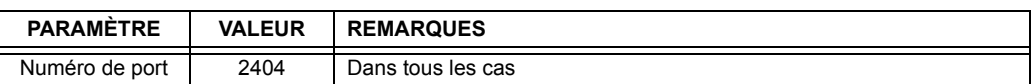

## **RFC 2200 suite:**

RFC 2200 est une norme officielle d'Internet qui décrit l'état de la normalisation des protocoles utilisés dans l'Internet et tel que déterminé par le IAB (internet architecture board). La série offre un large spectre de normes actuelles utilisées dans l'Internet. La sélection adéquate des documents du RFC2200 défini dans cette norme pour les projets donnés doit être choisie par l'utilisateur de cette norme.

Ethernet 802.3

 $\Box$  Interface sériel X.21

Autre sélection(s) du RFC 2200 (mettre en liste ci-dessous si sélectionné)

# **D.1.2 LISTE DE POINTS**

# Tableau D-1: POINTS DE CEI 60870-5-104 (Feuille 1 de 3)

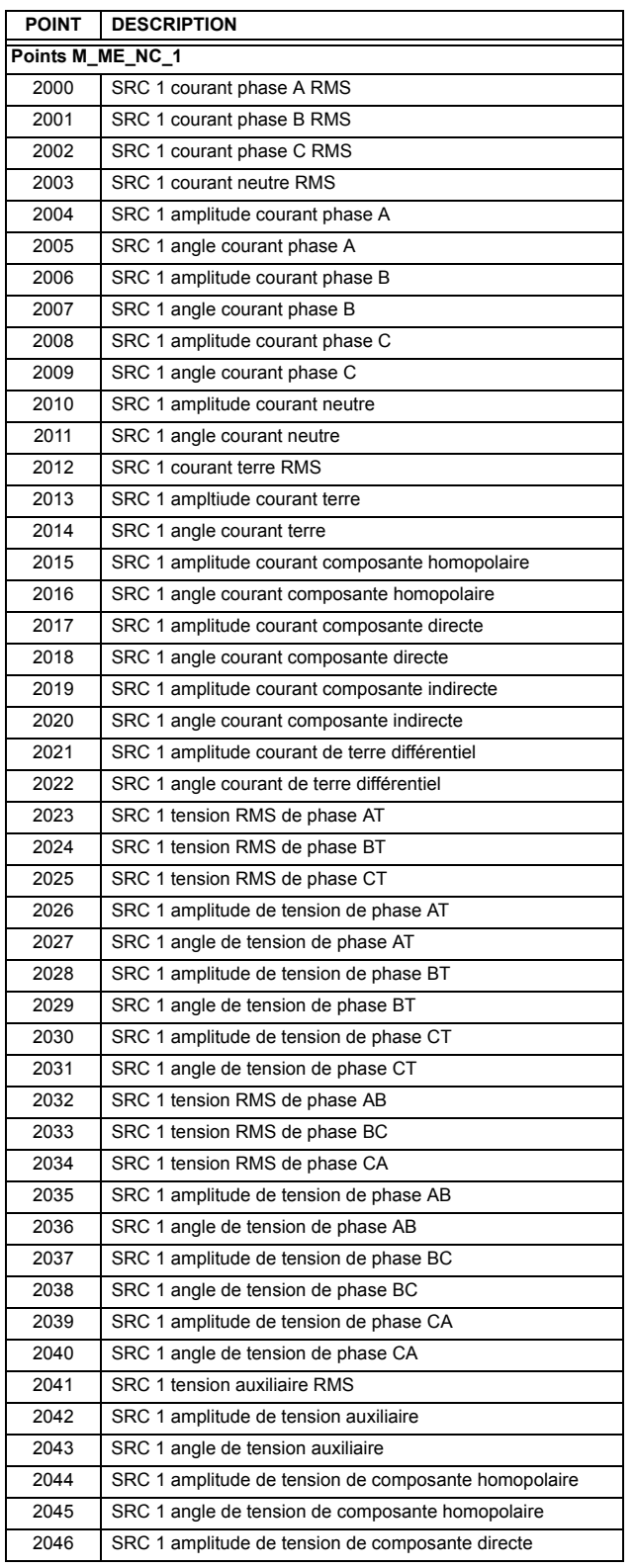

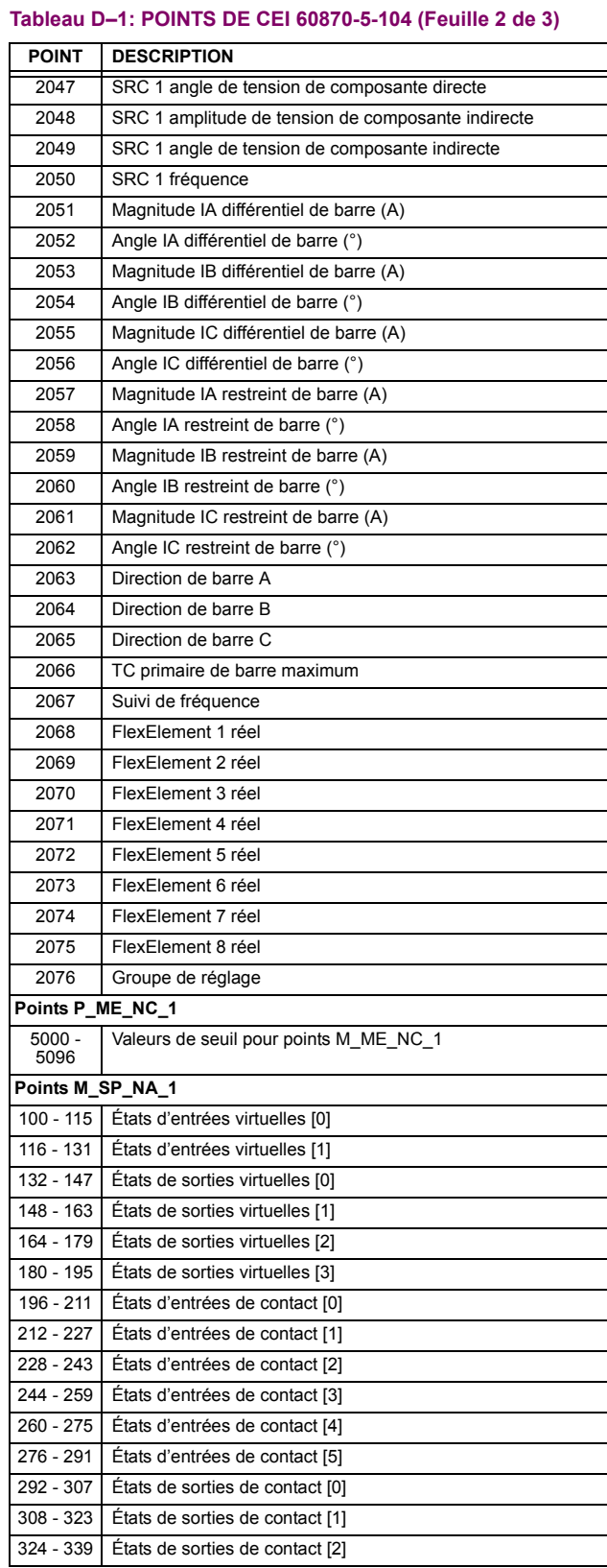

# Tableau D-1: POINTS DE CEI 60870-5-104 (Feuille 3 de 3)

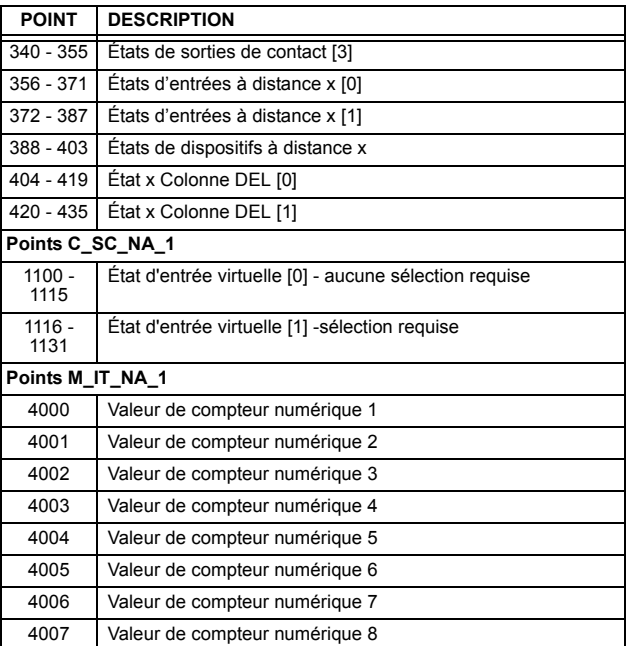

**E.1.1 PROFILE POUR DNP V3.00** 

Le tableau suivant fourni un «Document de profile de dispositif» dans un format normalisé défini dans le document DNP 3.0 intitulé Document de définitions de sous-ensemble.

# Tableau E-1: PROFILE DE DISPOSITIF DNP V3.00 (Feuille 1 de 3)

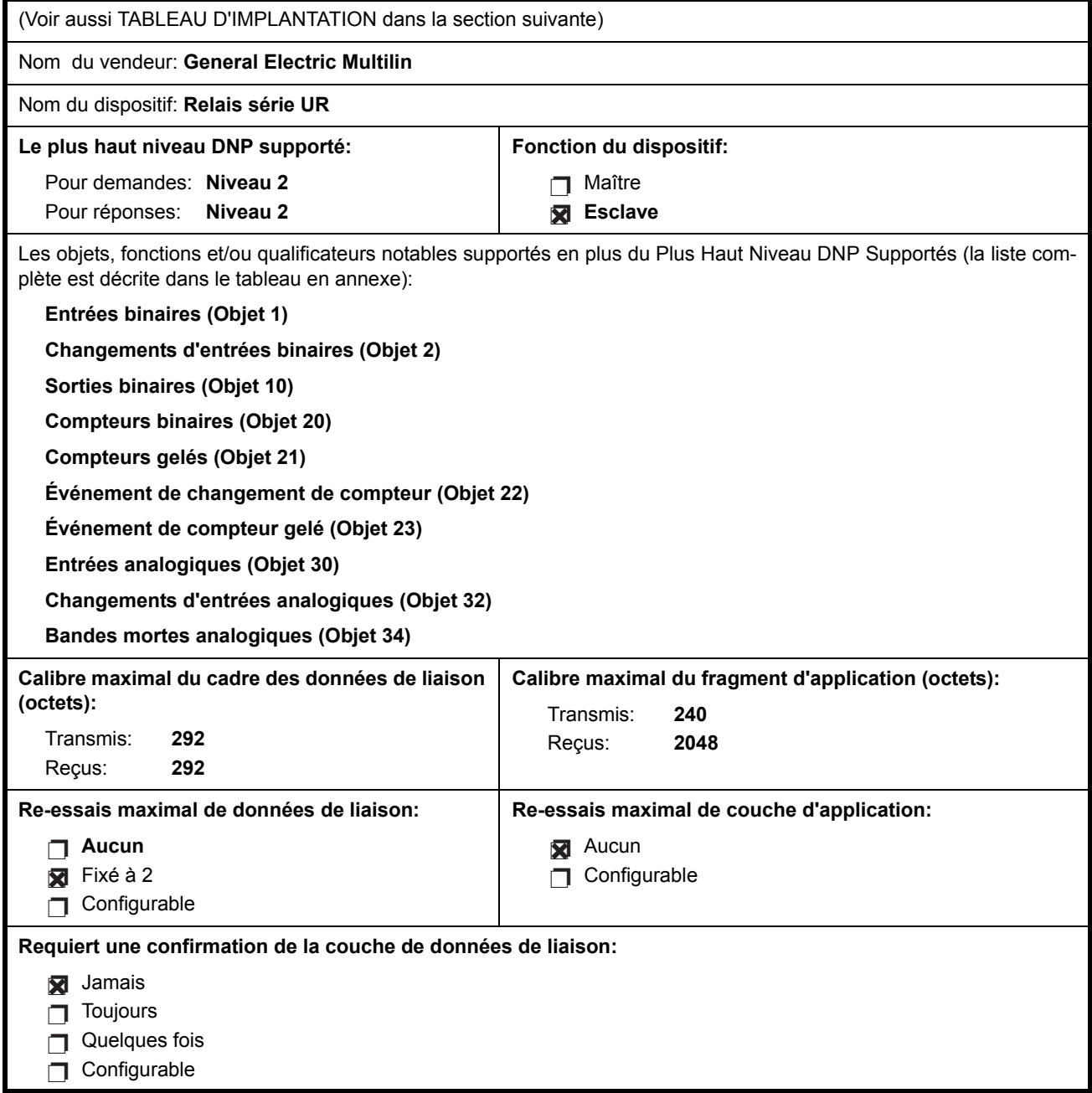

# Tableau E-1: PROFILE DE DISPOSITIF DNP V3.00 (Feuille 2 de 3)

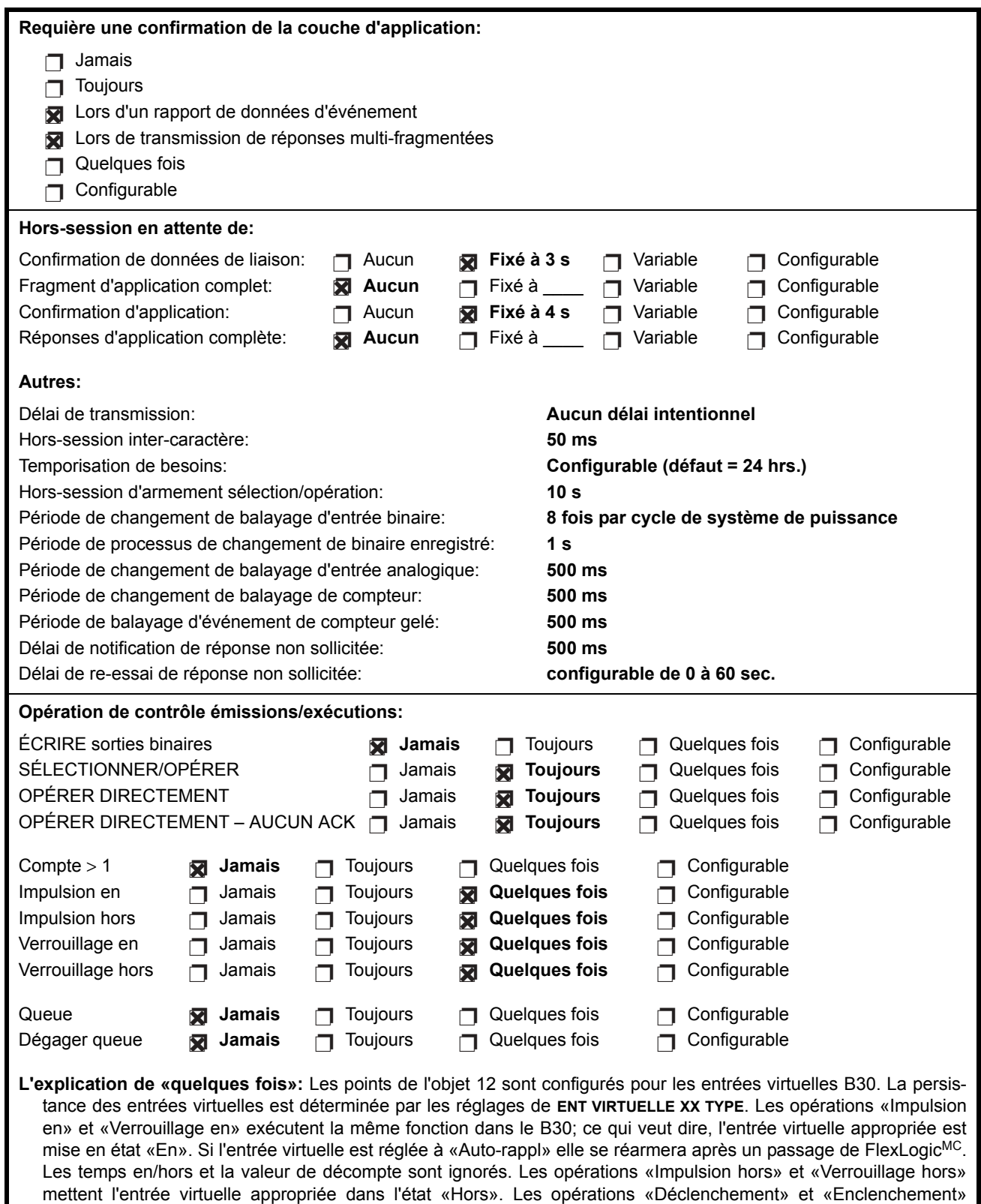

E

mettent l'entrée virtuelle en état «En».

# **E.1 DOCUMENT DE PROFIL DE DISPOSITIF**

# Tableau E-1: PROFILE DE DISPOSITIF DNP V3.00 (Feuille 3 de 3)

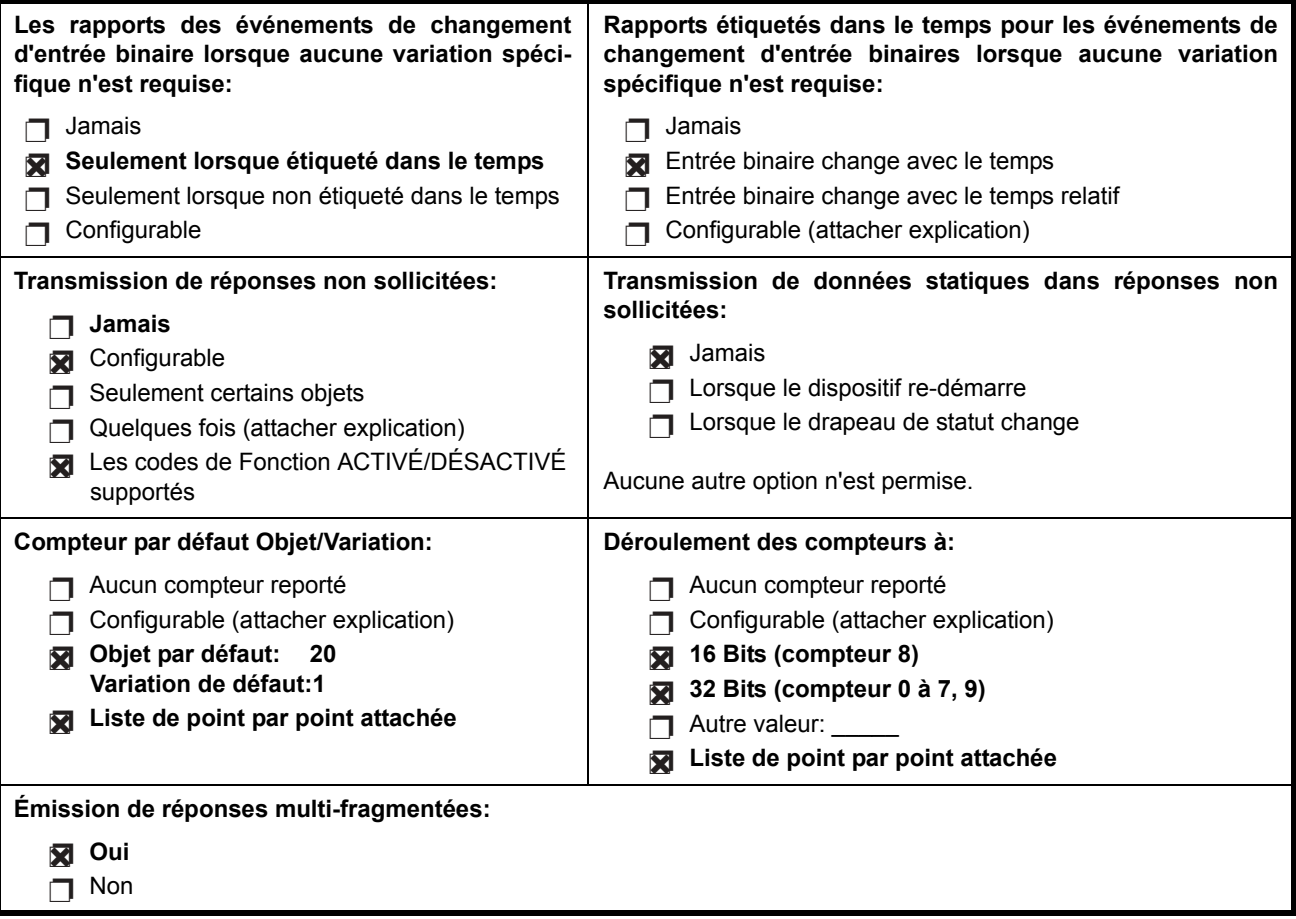

#### **E.1.2 IMPLANTATION DNP**

Le tableau suivant identifie les variations, les codes de fonction et les qualificateurs supportés par le B30 dans les messages de demande et les messages de réponse. Pour les objets statiques (événement de non-changement), les demandes transmises avec les qualificateurs 00, 01, 06, 07 ou 08 seront répondues avec les qualificateurs 00 ou 01. Les demandes d'objet statiques émises avec les qualificateurs 17 ou 28 seront répondues avec les qualificateurs 17 ou 28. Pour les objets d'événement-changement, les qualificateurs 17 ou 28 sont toujours répondus.

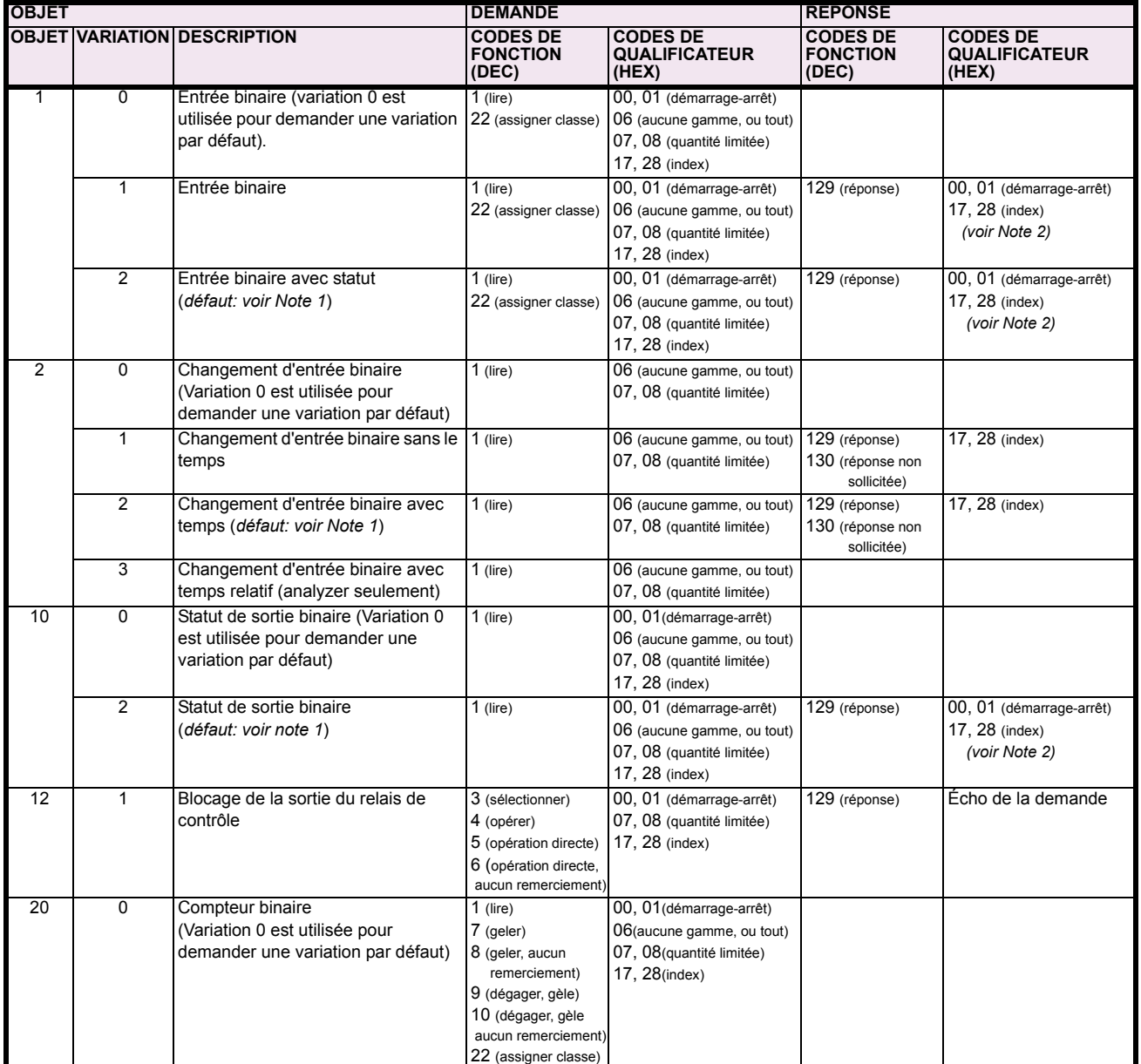

# Tableau E-2: TABLEAU D'IMPLANTATION (Feuille 1 de 5)

Note 1: Une variation par défaut réfère à une variation répondue lorsque variation 0 est demandée et/ou en balayage de classe 0, 1, 2 ou 3. Les données de type 30 (entrée analogique) sont limitées aux données qui sont actuellement possible à être utilisées dans le UR basé sur le code d'ordre du produit. Par exemple, les données de Signal de Source des numéros des sources qui ne peuvent être utilisées ne sont pas incluses. Ceci optimise le calibre de données de la classe d'appel 0.

Note 2: Pour les objets statiques (événement de non-changement), les qualificateurs 17 ou 28 sont répondus lorsqu'une demande est émise avec les qualificateurs 17 ou 28, respectivement. Sinon, les demandes d'objet statiques émises avec les qualificateurs 00, 01, 06, 07 ou 08 seront répondues avec les quals 00 ou 01 (pour objets d'événement de changement, qualificateurs 17 ou 28 sont toujours répondus)

Note 3: Les redémarrages à froid sont implantés comme les redémarrages à chaud - le B30 n'est pas redémarré, mais le processus DNP est **redÈmarrÈ.**

**E**

# Tableau E-2: TABLEAU D'IMPLANTATION (Feuille 2 de 5)

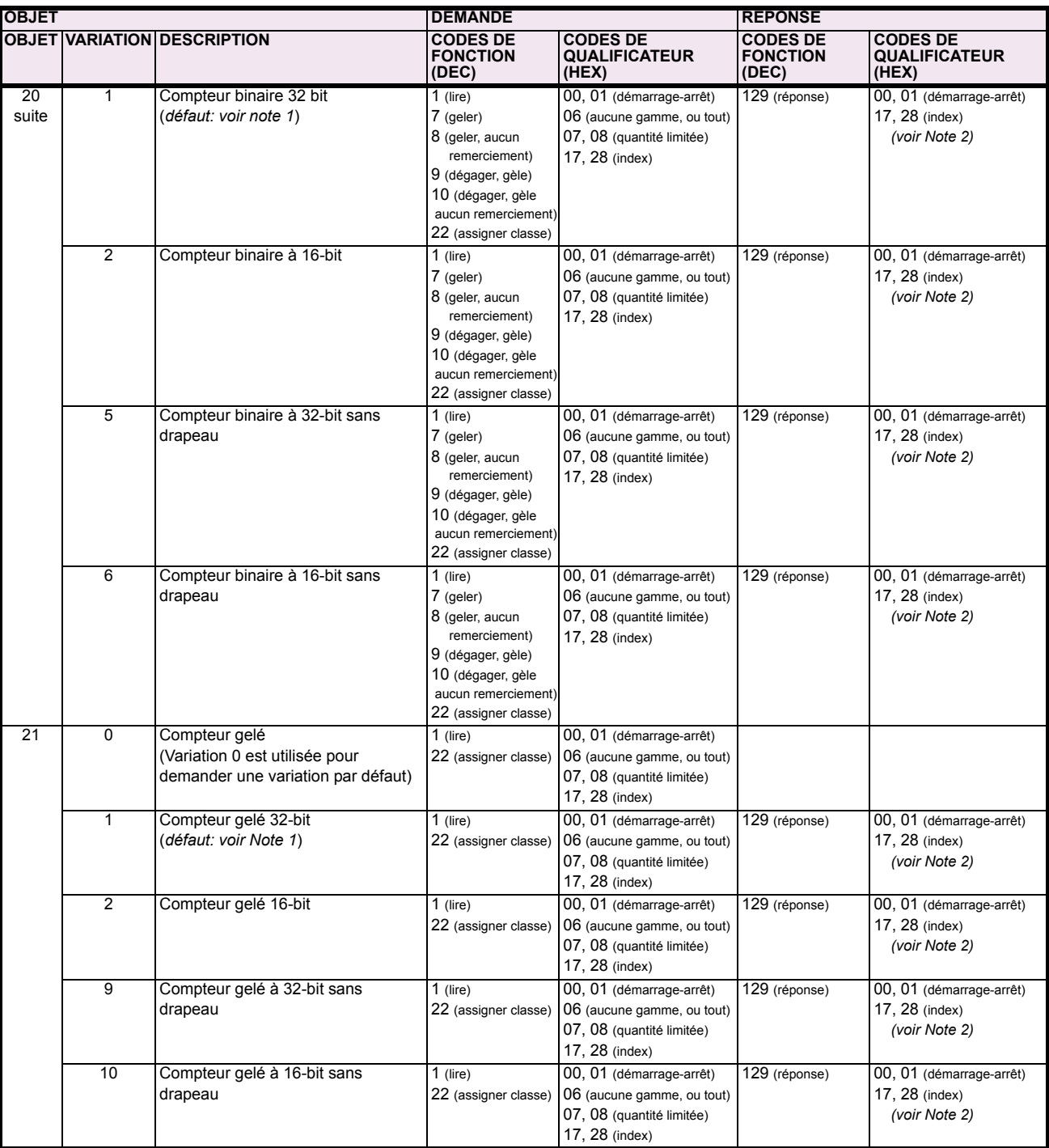

Note 1: Une variation par défaut réfère à une variation répondue lorsque variation 0 est demandée et/ou en balayage de classe 0, 1, 2 ou 3. Les données de type 30 (entrée analogique) sont limitées aux données qui sont actuellement possible à être utilisées dans le UR basé sur le code d'ordre du produit. Par exemple, les données de Signal de Source des numéros des sources qui ne peuvent être utilisées ne sont pas incluses. Ceci optimise le calibre de données de la classe d'appel 0.

Note 2: Pour les objets statiques (événement de non-changement), les qualificateurs 17 ou 28 sont répondus lorsqu'une demande est émise avec les qualificateurs 17 ou 28, respectivement. Sinon, les demandes d'objet statiques émises avec les qualificateurs 00, 01, 06, 07 ou<br>08 seront répondues avec les quals 00 ou 01 (pour objets d'événement de changement, q

Note 3: Les redémarrages à froid sont implantés comme les redémarrages à chaud - le B30 n'est pas redémarré, mais le processus DNP est **redÈmarrÈ.**

# Tableau E-2: TABLEAU D'IMPLANTATION (Feuille 3 de 5)

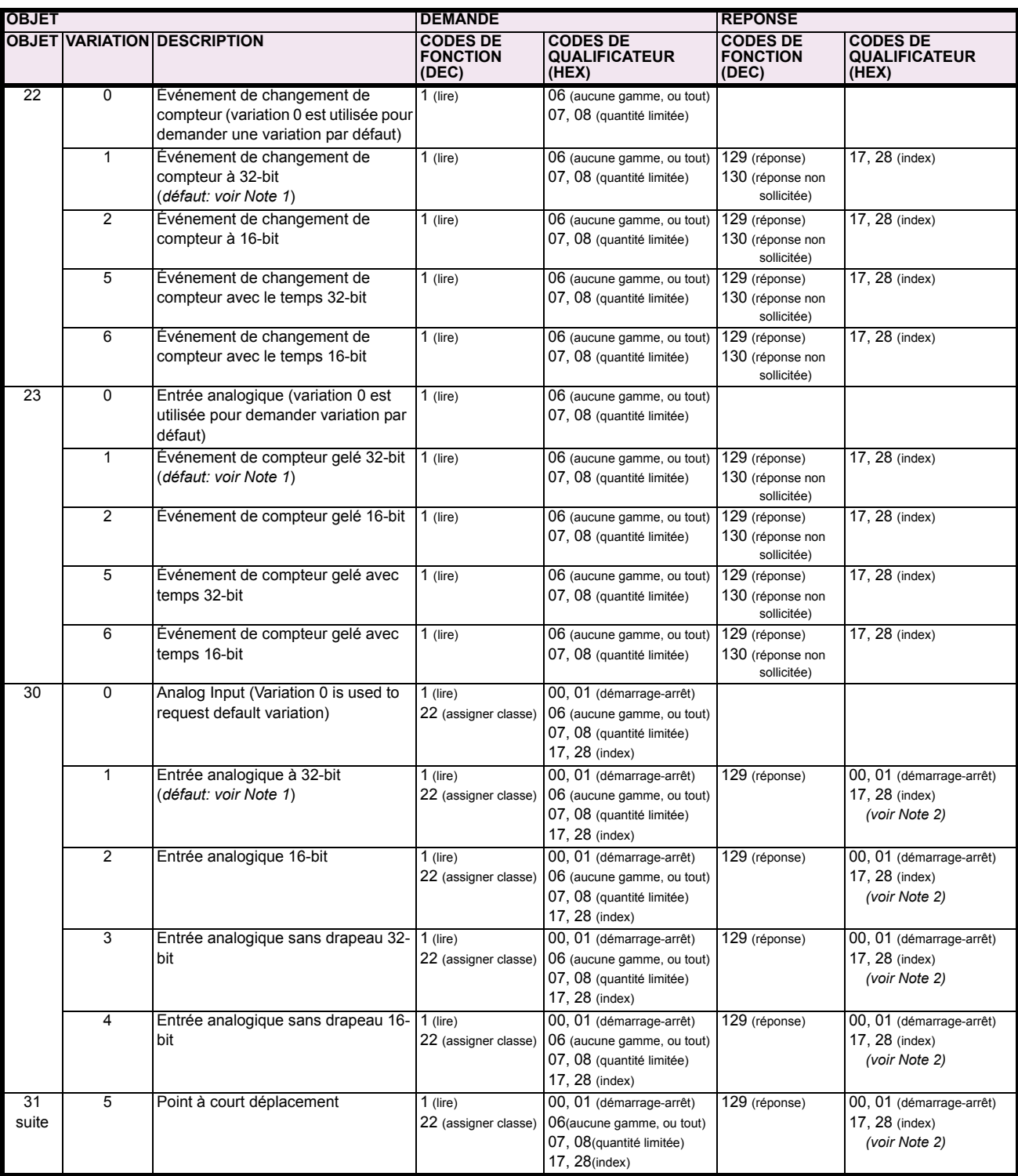

Note 1: Une variation par défaut réfère à une variation répondue lorsque variation 0 est demandée et/ou en balayage de classe 0, 1, 2 ou 3. Les données de type 30 (entrée analogique) sont limitées aux données qui sont actuellement possible à être utilisées dans le UR basé sur le code d'ordre du produit. Par exemple, les données de Signal de Source des numéros des sources qui ne peuvent être utilisées ne sont pas incluses. Ceci optimise le calibre de données de la classe d'appel 0.

pas incuses. Ceci o punisse le calibre de toutes de la classe d'apper 0.<br>Pour les objets statiques (événement de non-changement), les qualificateurs 17 ou 28 sont répondus lorsqu'une demande est émise<br>avec les qualificateu Note 2:

Note 3: redémarré.

# Tableau E-2: TABLEAU D'IMPLANTATION (Feuille 4 de 5)

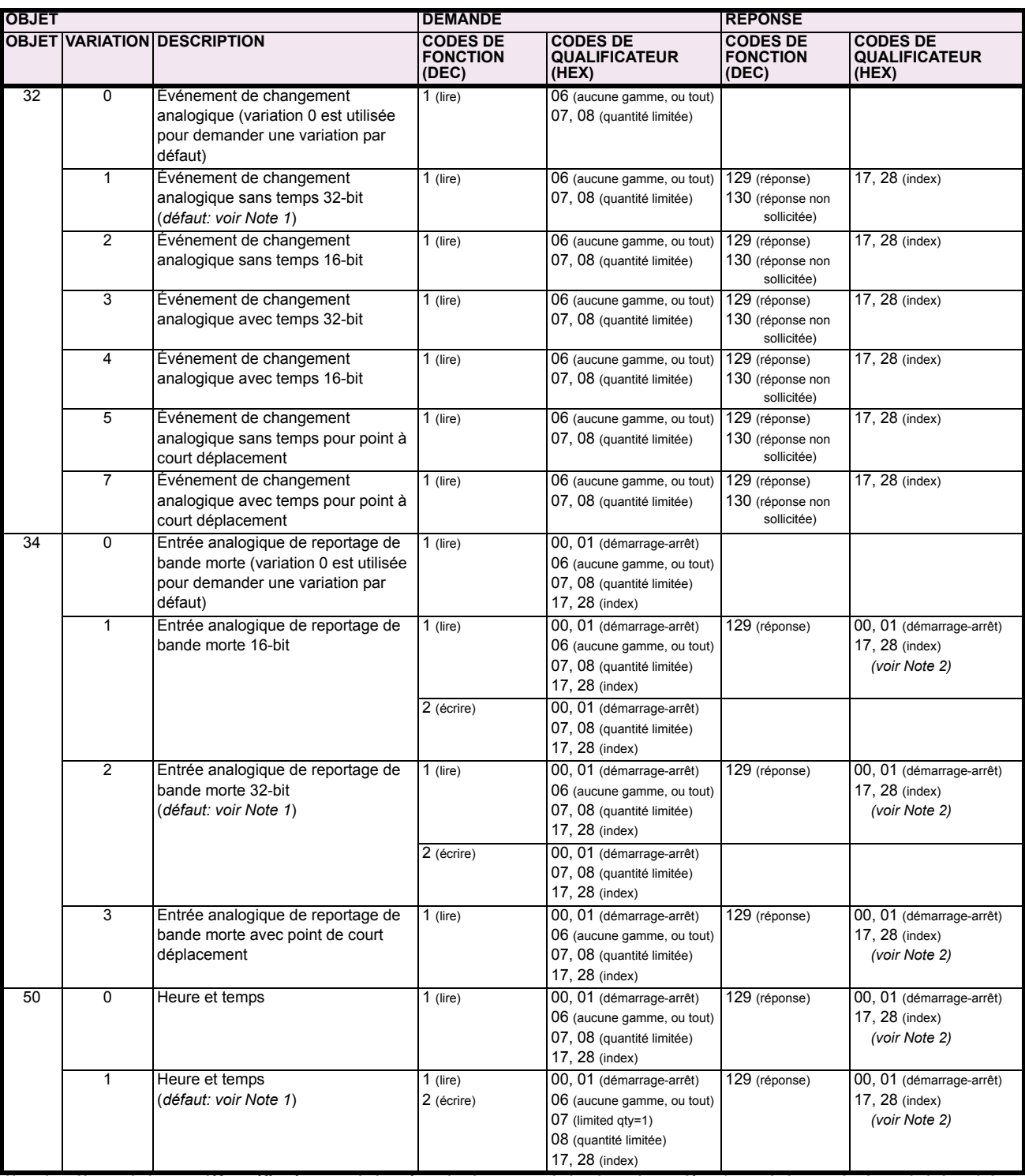

Note 1: Une variation par défaut réfère à une variation répondue lorsque variation 0 est demandée et/ou en balayage de classe 0, 1, 2 ou 3. Les données de type 30 (entrée analogique) sont limitées aux données qui sont actuellement possible à être utilisées dans le UR basé sur le code d'ordre du produit. Par exemple, les données de Signal de Source des numéros des sources qui ne peuvent être utilisées ne sont pas incluses. Ceci optimise le calibre de données de la classe d'appel 0.

pour les objets statiques (événement de non-changement), les qualificateurs 17 ou 28 sont répondus lorsqu'une demande est émise<br>avec les qualificateurs 17 ou 28, respectivement. Sinon, les demandes d'objet statiques émises Note 2:

Note 3: Les redémarrages à froid sont implantés comme les redémarrages à chaud - le B30 n'est pas redémarré, mais le processus DNP est redémarré.

# Tableau E-2: TABLEAU D'IMPLANTATION (Feuille 5 de 5)

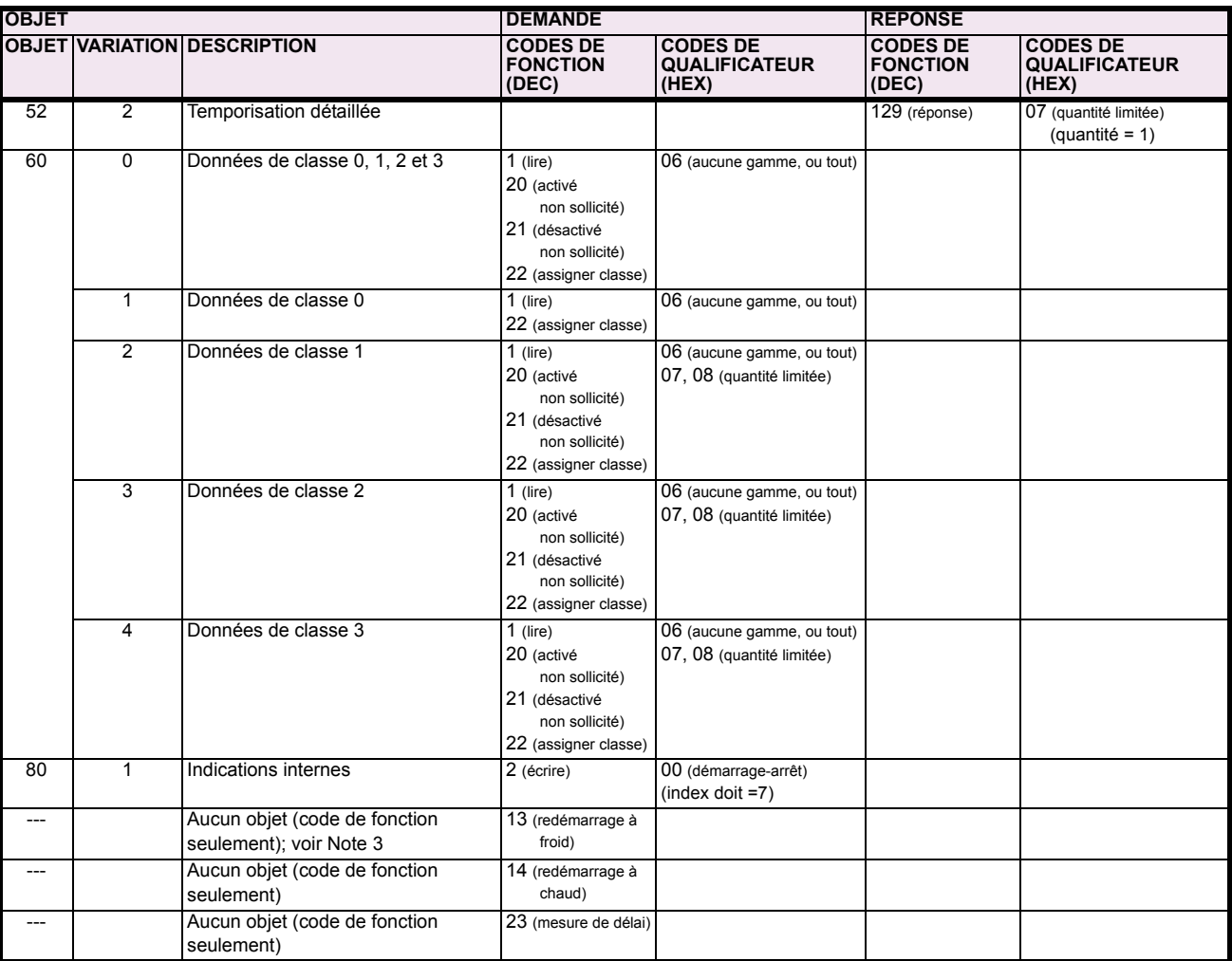

Une variation par défaut réfère à une variation répondue lorsque variation 0 est demandée et/ou en balayage de classe 0, 1, 2 ou 3. Les Note 1: UTTE VALIATION PAR UPIAUL TERRE A UNE VALIATION TERRE IN USTANDUM DESCRIPTION OF SALET AND A LATE CONDUCT AND SURFERIOR IN THE CODE d'Ordre du produit. Par exemple, les données aux données qui sont actuellement possible à

Pour les objets statiques (événement de non-changement), les qualificateurs 17 ou 28 sont répondus lorsqu'une demande est émise Note 2: avec les qualificateurs 17 ou 28, respectivement. Sinon, les demandes d'objet statiques émises avec les qualificateurs 00, 01, 06, 07 ou 08 seront répondues avec les quals 00 ou 01 (pour objets d'événement de changement, qualificateurs 17 ou 28 sont toujours répondus)

Les redémarrages à froid sont implantés comme les redémarrages à chaud - le B30 n'est pas redémarré, mais le processus DNP est Note 3: redémarré.

#### **E.2 LISTES DE POINT DNP**

Le tableau suivant montre en liste les compteurs binaires (Objet 20) et les compteurs gelés (Objet 21). Lorsqu'une fonction de gèle est réalisée sur un point de compteur binaire, la valeur de gèle est disponible dans le point de compteur gelé.

# POINTS D'ENTRÉES BINAIRES

Statique (état stationnaire) numéro d'objet: 1

Numéro d'objet de d'événement de changement: 2

Codes de demande de fonction supportées: 1 (lire), 22 (assigner classe)

Variation statique reportée lorsque variation 0 est demandée: 2 (entrée binaire avec statut)

Variation d'événement de changement reportée lorsque variation 0 est demandée: 2 (changement d'entrée binaire avec temps)

Taux de balayage d'événement de changement: 8 fois par cycle de système de puissance

Calibre de tampon d'événement de changement: 1000

Dans cette tableau, «classe» indique le classe d'événement de changement, où le valuer est 1, 2, 3, ou Aucun.

# Tableau E-3: ENTRÉES BINAIRES (Feuille 1 de 9)

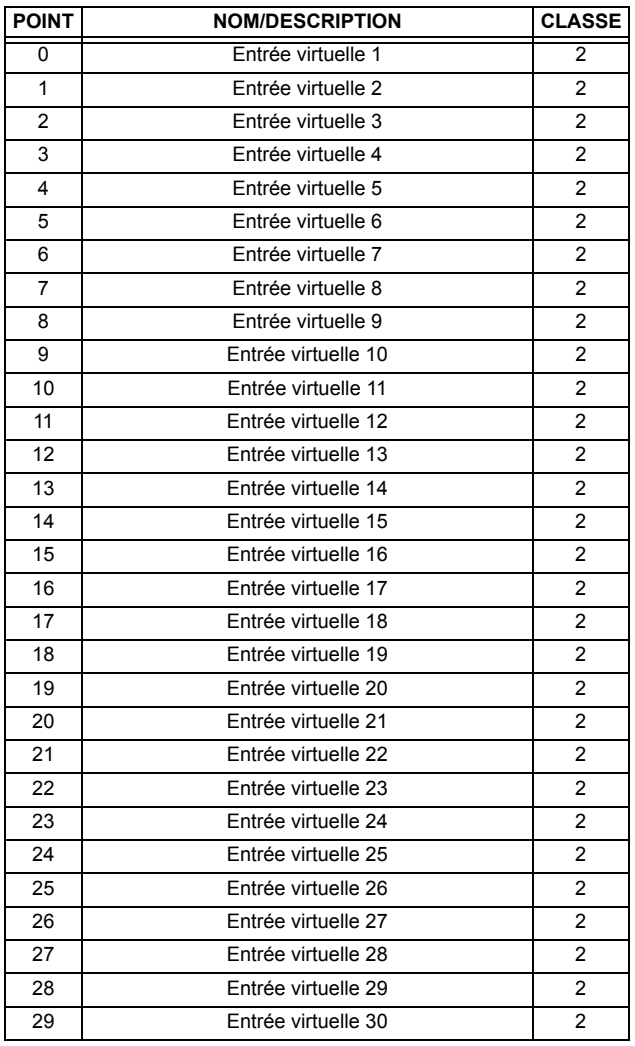

# Tableau E-3: ENTRÉES BINAIRES (Feuille 2 de 9)

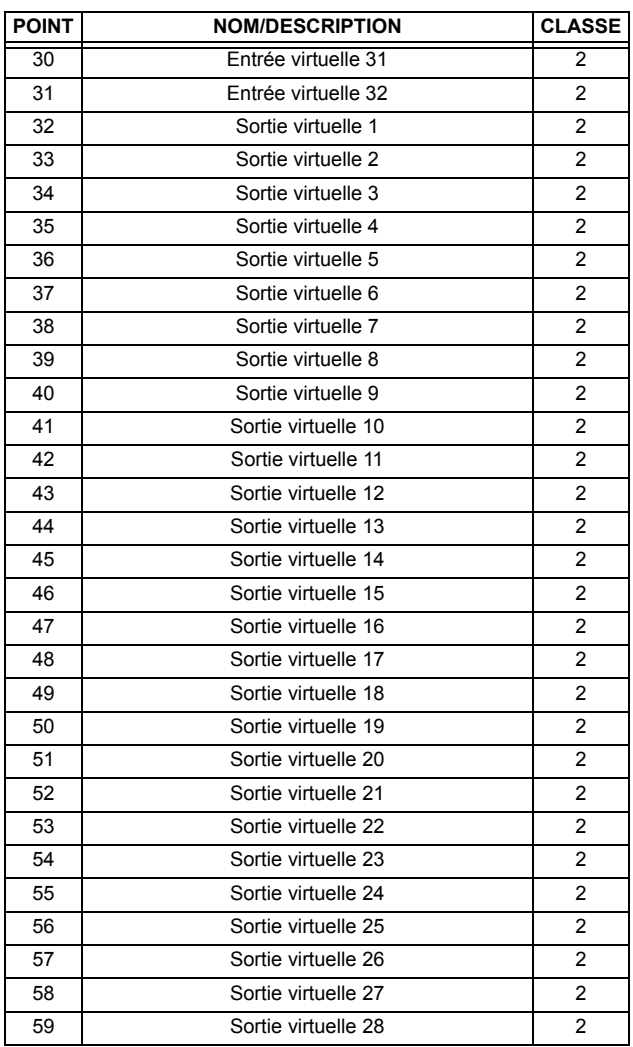

# Tableau E-3: ENTRÉES BINAIRES (Feuille 3 de 9)

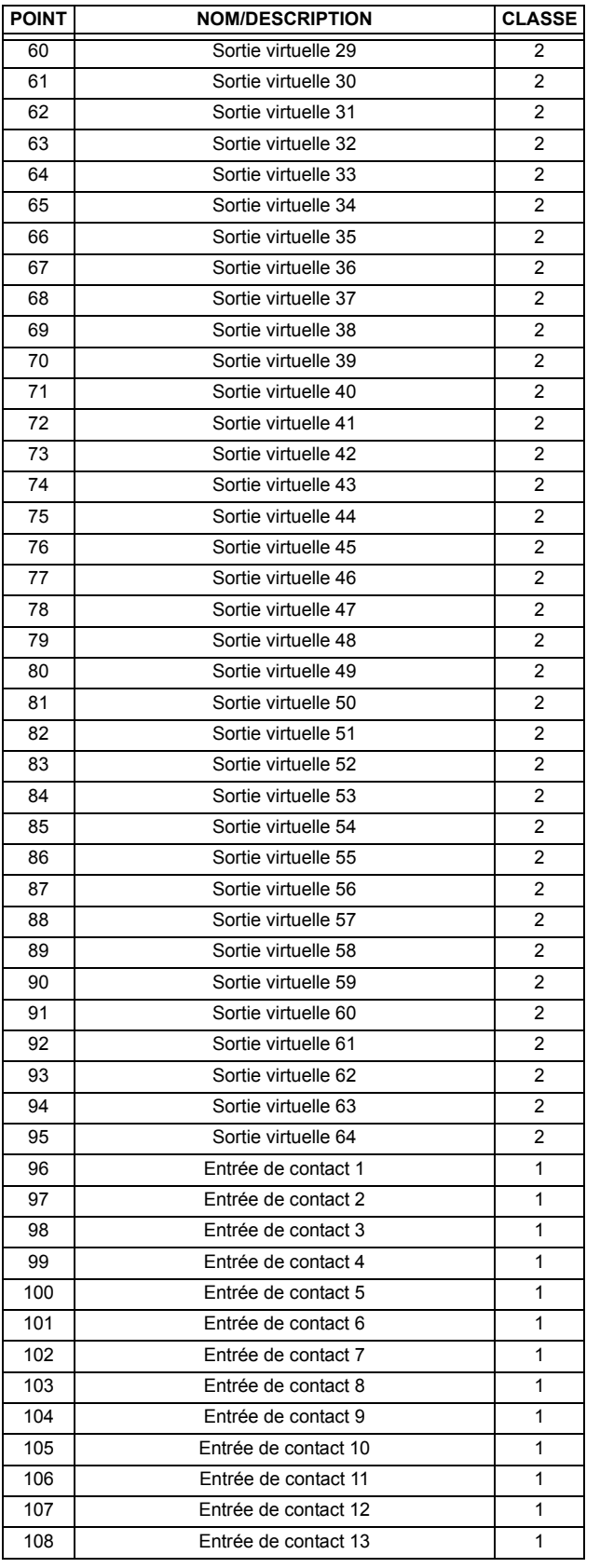

# Tableau E-3: ENTRÉES BINAIRES (Feuille 4 de 9)

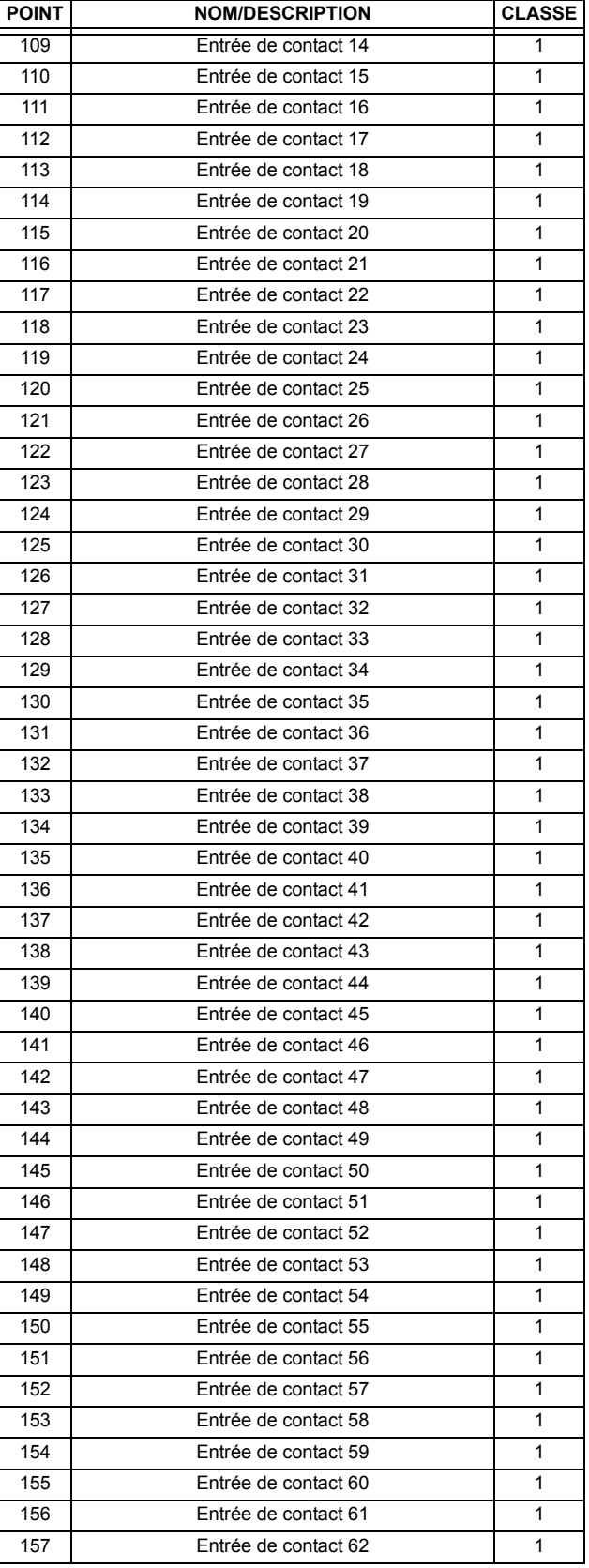
## **APPENDIX E E.2 LISTES DE POINT DNP**

## Tableau E-3: ENTRÉES BINAIRES (Feuille 5 de 9)

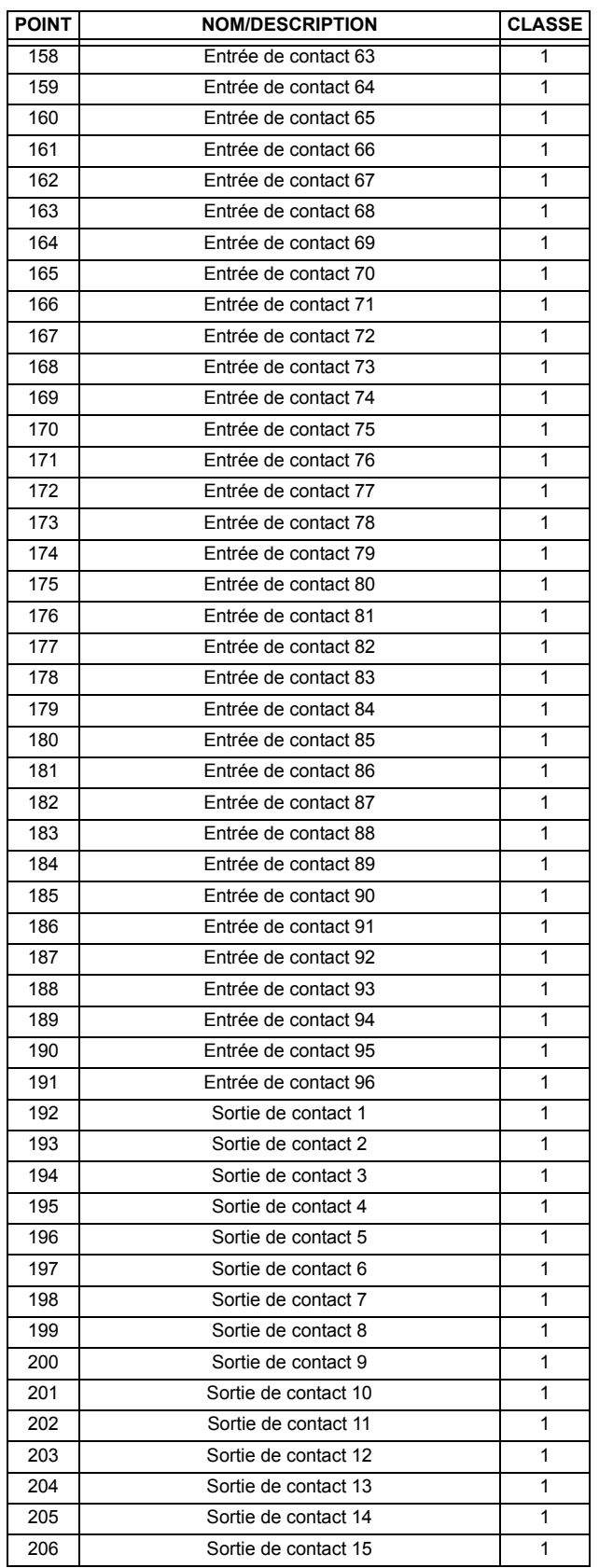

## Tableau E-3: ENTRÉES BINAIRES (Feuille 6 de 9)

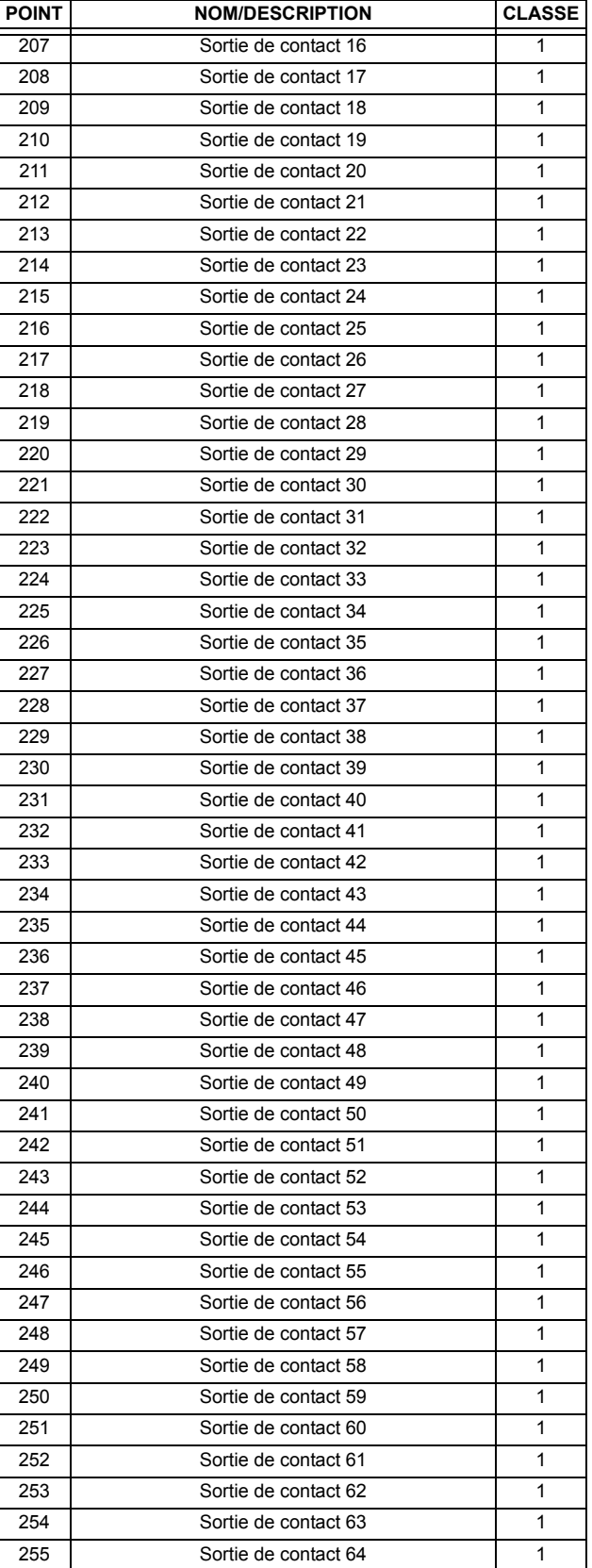

## Tableau E-3: ENTRÉES BINAIRES (Feuille 7 de 9)

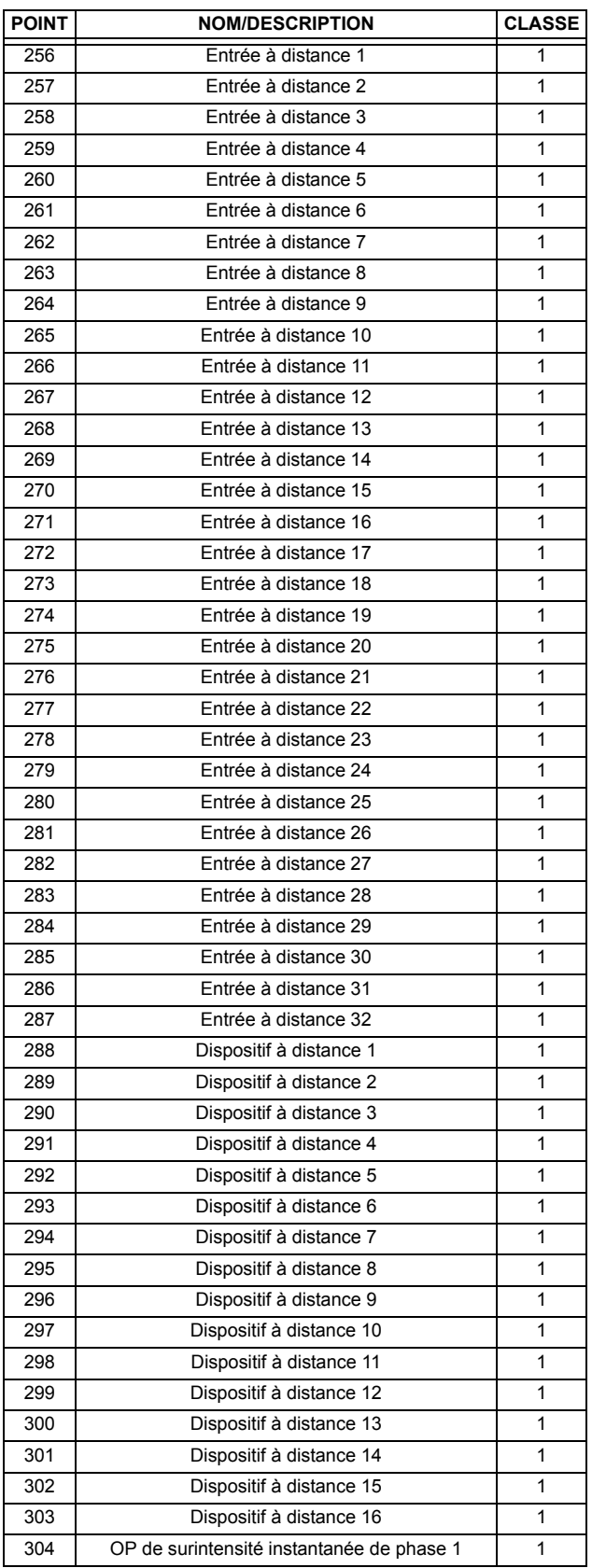

### Tableau E-3: ENTRÉES BINAIRES (Feuille 8 de 9)

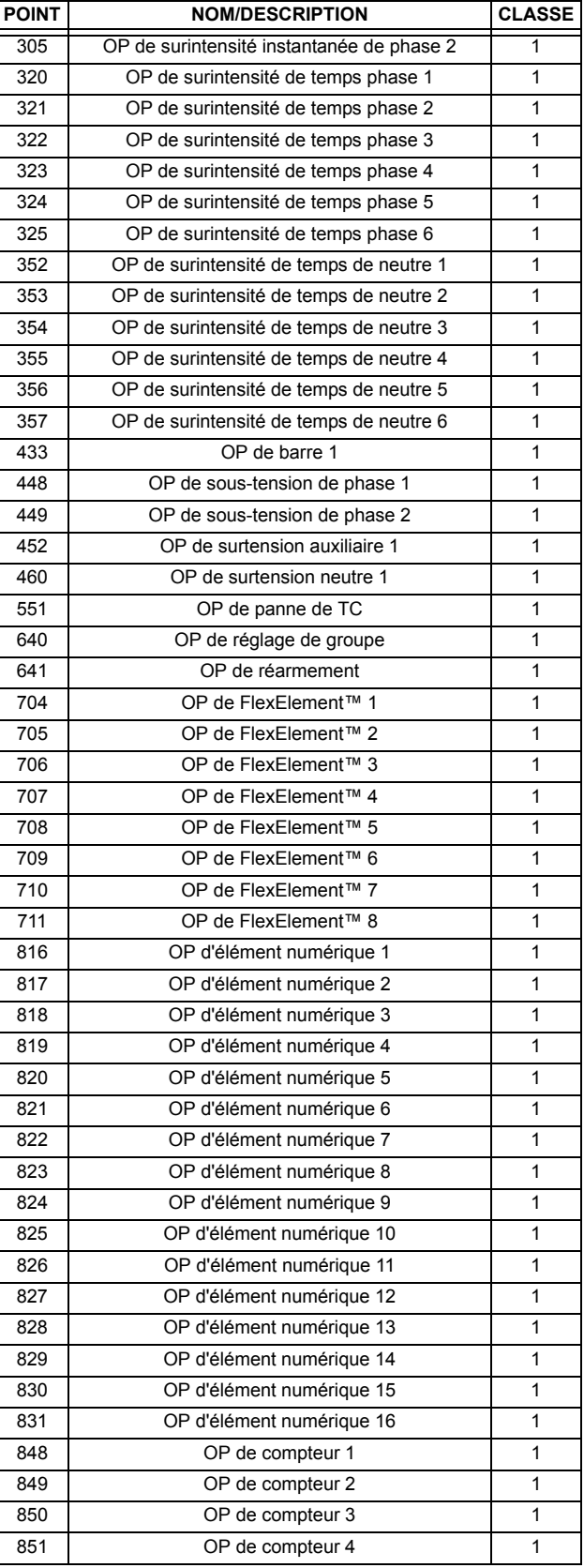

E

## **E.2 LISTES DE POINT DNP**

## Tableau E-3: ENTRÉES BINAIRES (Feuille 9 de 9)

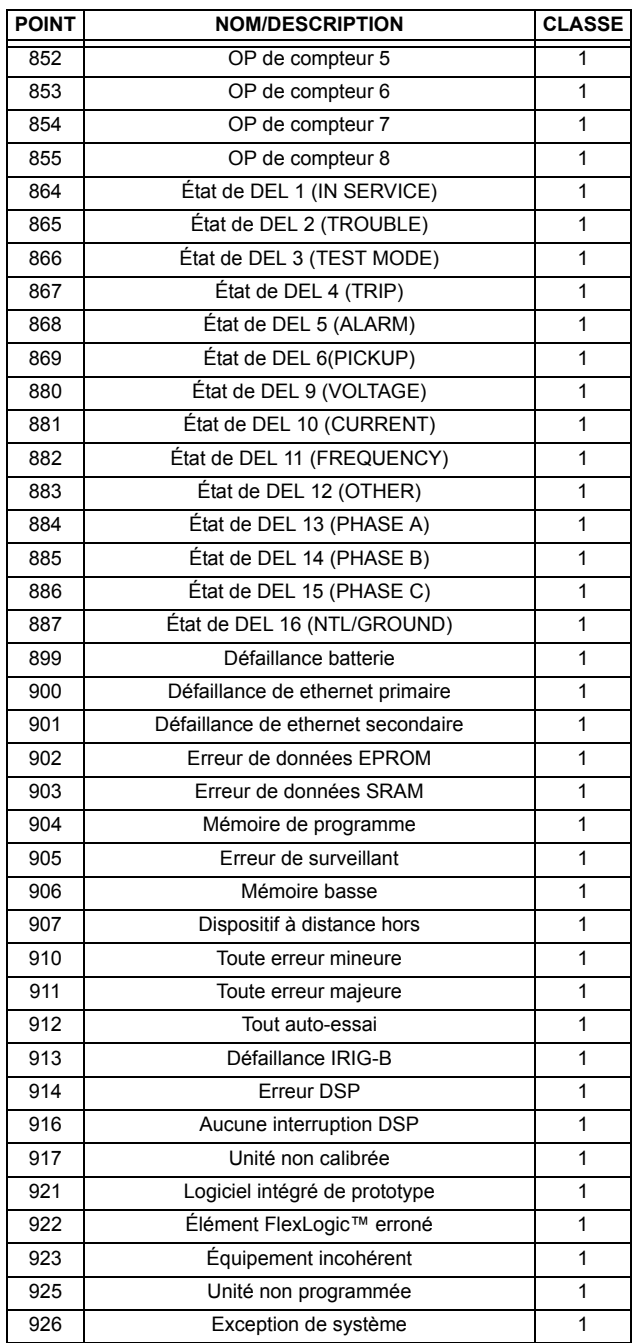

#### **E.2.2 SORTIES DE BINAIRES ET RELAIS DE COMMANDE**

Les champs de blocage supportés de la sortie de contrôle du relais: impulsion en, impulsion hors, verrouillage en, verrouillage hors, enclenchement apparié, déclenchement apparié.

### **POINTS DE STATUT DE SORTIE BINAIRE**

NumÈro d'objet: **10**

Codes de demande de fonctions supportées: **1 (lire)** 

Variation par défaut reporté lorsque variation 0 demandée: 2 (état de sortie binaire)

#### **BLOCAGES DE SORTIE DE RELAIS DE CONTRÔLE**

NumÈro d'objet: **12**

Codes de demande de fonctions supportées: 3 (sélectionner), 4 (opérer), 5 (opération directe),

**6 (opÈration directe, aucun remerciement)**

#### **Tableau E-4: SORTIES BINAIRES**

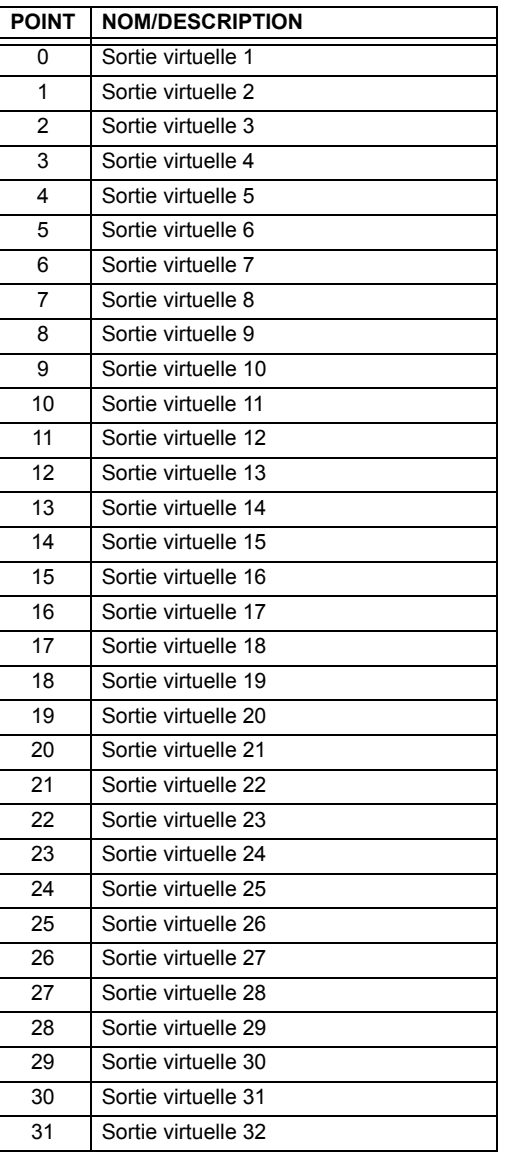

**E**

Le tableau suivant montre en liste les compteurs binaires (objet 20) et les compteurs gelés (objet 21). Lorsqu'une fonction de gèle est réalisée sur un point de compteur binaire, la valeur de gèle est disponible sur le point de compteur gelé correspondant.

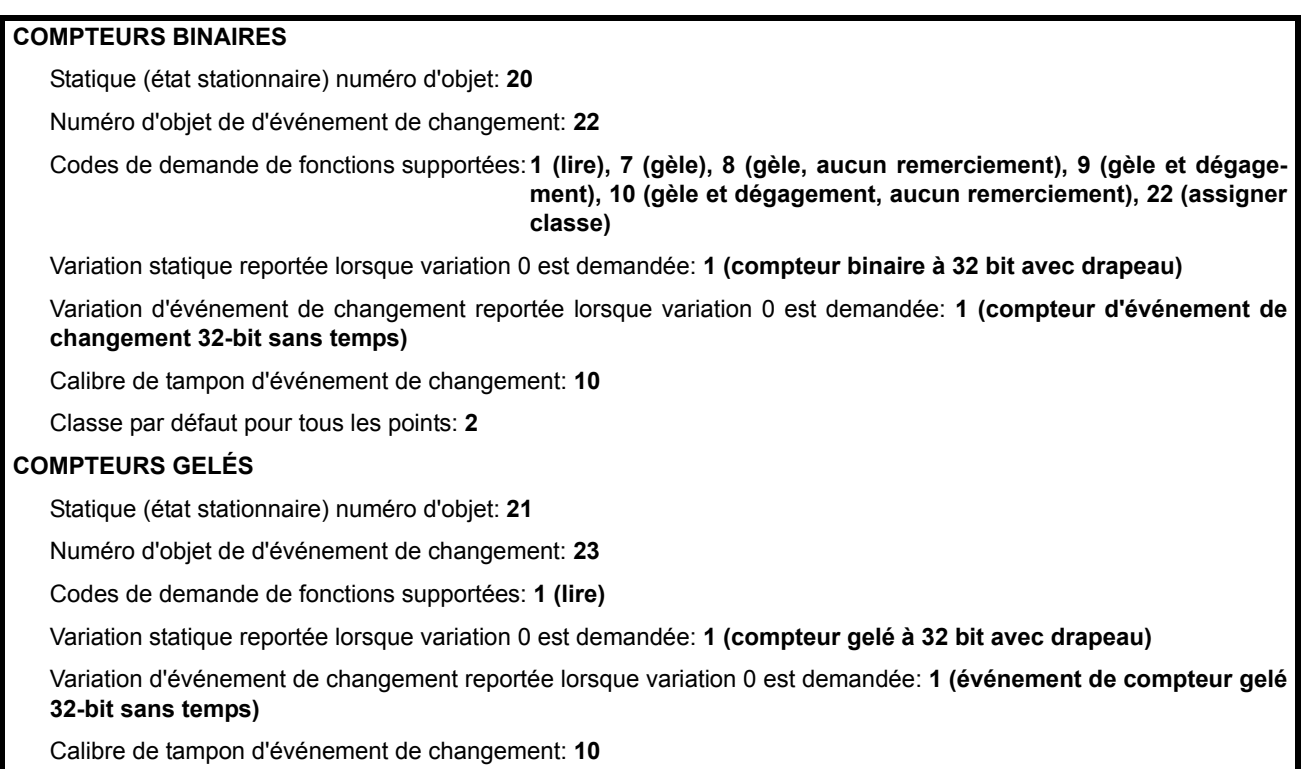

Classe par défaut pour tous les points: 2

#### Tableau E-5: COMPTEURS BINAIRES ET GELÉS

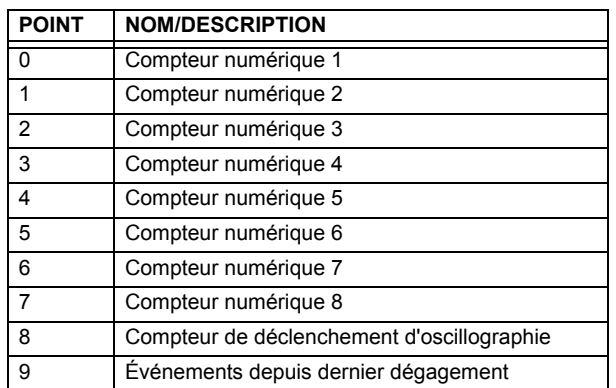

Une commande de gèle de compteur n'a aucune signification pour les compteurs 8 et 9. Les valeurs de compteur numérique du B30 sont représentées comme des nombres entiers à 32-bit. Le protocole du DNP 3.0 définie les compteurs comme nombres entiers sans signe. L'interprétation des valeurs de compteur négatives devrait être prise avec précaution.

#### **E.2.4 ENTRÉES ANALOGIQUES**

Le tableau suivant montre en liste les entrées analogiques (objet 30). Il est important à noter que les variations 16-bit et 32bit des entrées analogiques sont transmises par l'intermédiaire du DNP en tant que nombre avec signe. Même pour les points d'entrée analogique qui ne sont pas valides en tant que valeur négative, la représentation positive maximale est de 32767 pour les valeurs 16-bit et 2147483647 pour valeurs de 32-bit. Ceci est une exigence DNP.

Les bandes mortes de tous les points d'entrée analogique sont en même unité que la quantité d'entrée analogique. Par exemple, une quantité d'entrée analogique mesuré en volts a une bande morte correspondante en unité de volts. Ceci est en conformité au Bulletin Technique DNP 9809-001. Les réglages de relais sont disponibles pour régler les valeurs de bande morte par défaut selon le type de données. Les bandes mortes pour les points d'entrée analogique individuels peuvent être réglés en utilisant le DNP objet 34.

Lors de l'utilisation du G60 dans les systèmes DNP à mémoire limitée, les points d'entrée analogique ci-dessous peuvent être remplacés par une liste définie par l'utilisateur. Cette liste définie par l'utilisateur utilise les mêmes réglages que le répertoire Modbus et peut être configurée avec les réglages du répertoire Modbus. Lorsque utilisé avec le DNP, chaque entrée dans le répertoire Modbus représente l'adresse de démarrage Modbus d'un item de donnée disponible en tant que point d'entrée analogique DNP. Pour activer l'utilisation du répertoire Modbus pour point d'entrée analogique DNP, régler RÉPERTOIRE VAL ANALG DNP à activé (ce réglage est dans le menu RÉGLS CONFIGURATN DU PRODUIT ⇔ U COMMUNICATIONS → **PROTOCOLE DNP**). La nouvelle liste de points Analogique DNP peut être vérifiée via la page web «DNP Analog Input Points List», accessible de la page web «Device Information menu».

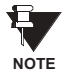

Après avoir changé le réglage RÉPERTOIRE VAL ANALG DNP, le relais doit être débranché et puis rebranché pour que le réglage prenne effet.

Seulement les points de données de la Source 1 sont montrés dans le tableau suivant. Si le réglage NOMBRE DE SOURCES DE LSTE ANLOGIQUE est augmenté, les points de données pour les sources subséquentes seront ajoutés immédiatement à la liste suivant les points de données de la Source 1.

Unités pour points d'entrée analogiques sont comme suit:

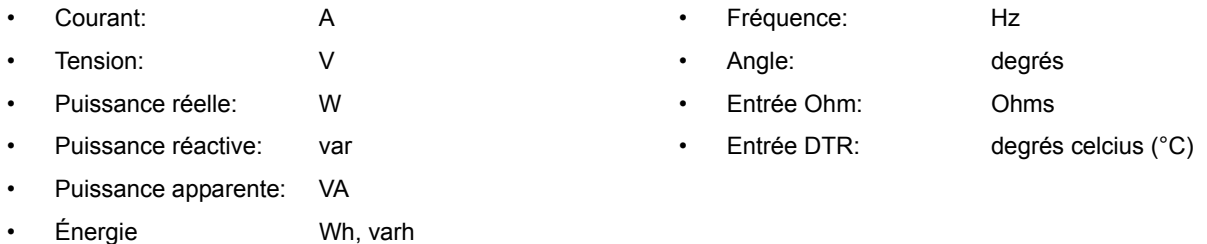

Statique (état stationnaire) numéro d'objet: 30

Numéro d'objet de d'événement de changement: 32

Codes de demande de fonctions supportées: 1 (lire), 2 (écrire, bandes mortes seulement), 22 (assigner classe)

Variation statique reportée lorsque variation 0 est demandée: 1 (entrée analogique à 32-bit)

Variation d'événement de changement reportée lorsque variation 0 est demandée: 1 (événement de changement analogique sans temps)

Taux de balayage d'événement de changement: défaut à 500 ms.

Calibre de tampon d'événement de changement: 800

Classe par défaut pour tous les points: 1

#### Tableau E-6: ENTRÉES ANALOGIQUES (Feuille 1 de 4)

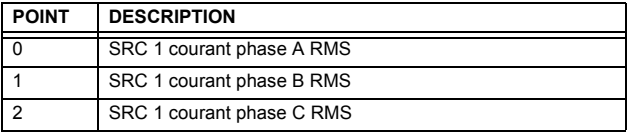

#### Tableau E-6: ENTRÉES ANALOGIQUES (Feuille 2 de 4)

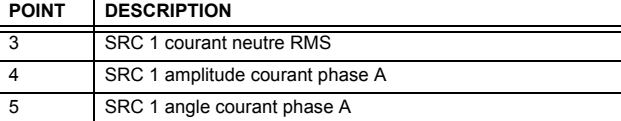

Ξ

## **APPENDIX E E.2 LISTES DE POINT DNP**

## Tableau E-6: ENTRÉES ANALOGIQUES (Feuille 3 de 4)

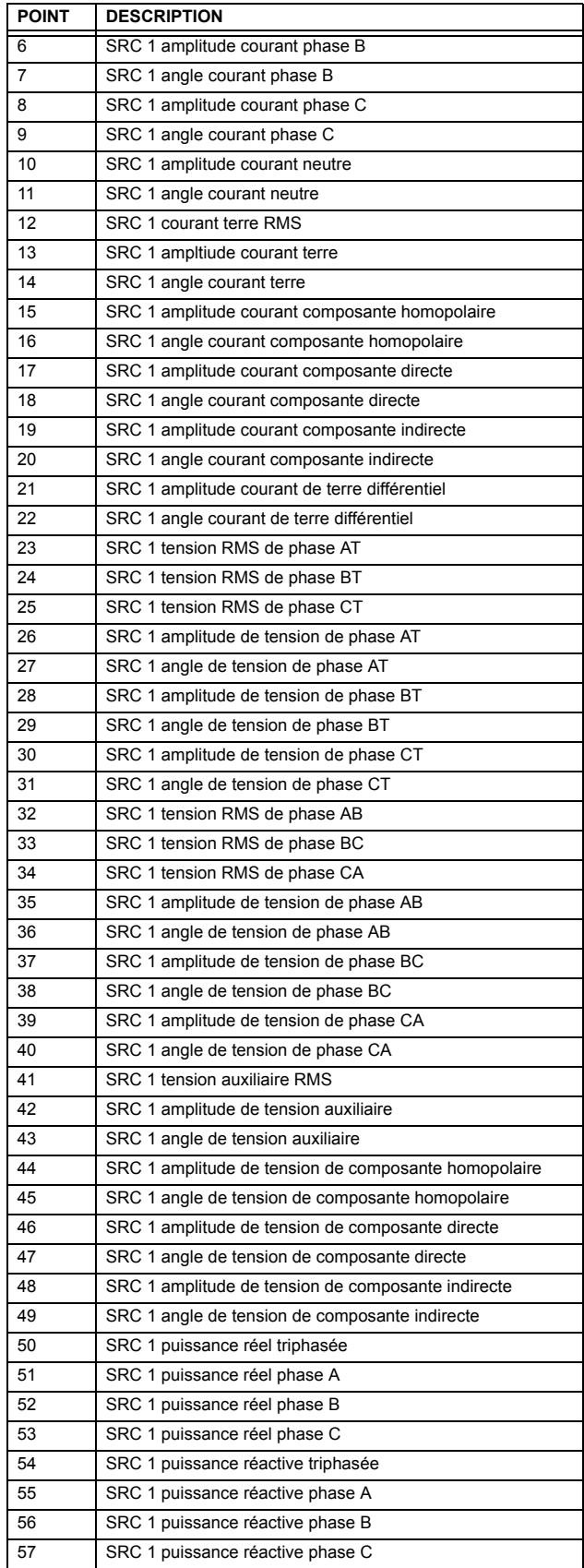

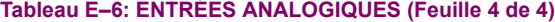

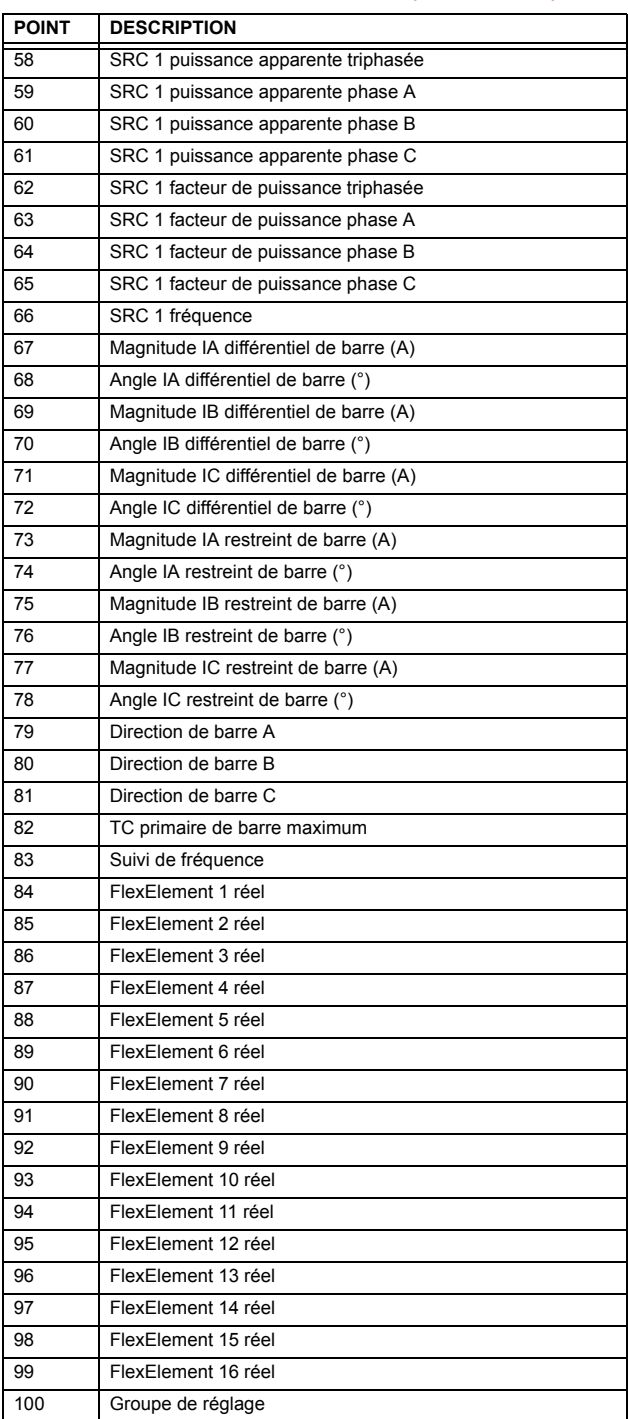

E

### <span id="page-332-0"></span>**F.1.1 HISTOIRE DE RÉVISION**

#### **Table F-1: HISTOIRE DE RÉVISION**

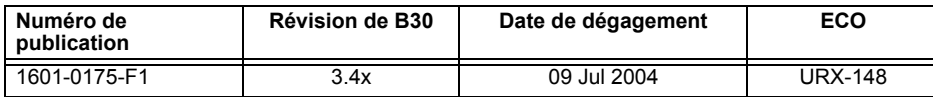

# <span id="page-333-0"></span>**LA GARANTIE DU RELAIS DE GE MULTILIN**

General Electric Multilin Inc. (GE Multilin) garanti que chaque relais fabriqué est libre de tout défaut de matériel et de main-d'œuvre pour une utilisation et un service normal sur une période de 24 **mois de la date d'expÈdition de l'usine.**

**Dans l'ÈventualitÈ d'une dÈfaillance couverte par la garantie, GE Multilin s'engagera de rÈparer ou** de remplacer le relais, à condition que le garant détermine que le relais est défectueux et que le relais est retourné avec tous les coûts de transport pré-payés, à un centre de service autorisé ou à l'usine. Les réparations ou le remplacement sous garantie, seront réalisés sans frais.

La garantie de sera pas applicable à tout relais soumis à un emploi abusif, négligence, accident, mauvaise installation ou usage de façon non-conforme aux instructions ou toute unité qui a été modifiée hors de l'usine autorisée de GE Multilin.

GE Multilin n'est pas responsable pour les dommages spéciaux, directs ou conséquents ou perte **de profit ou dÈpenses encourues rÈsultant d'une opÈration erronÈe du relais, et d'une application ou d'ajustement incorrect.** 

Pour le texte complet sur la Garantie (incluant les limites et désistements) prière se référer aux Conditions de vente normalisées de GE Multilin, notant que la version anglaise est de primeur.

## **Numériques**

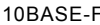

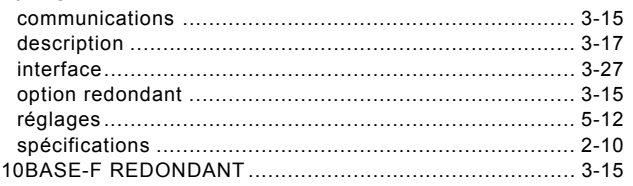

## $\overline{\mathsf{A}}$

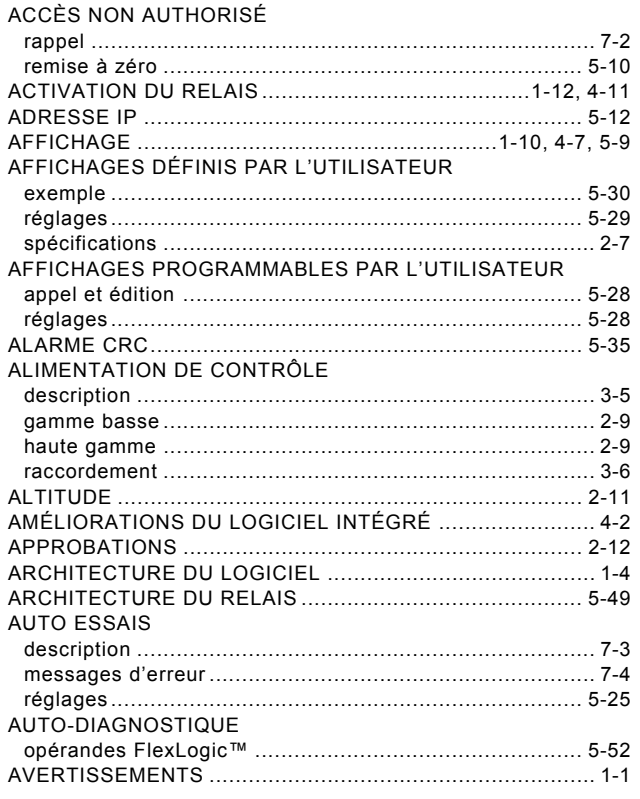

# $\overline{\mathbf{B}}$

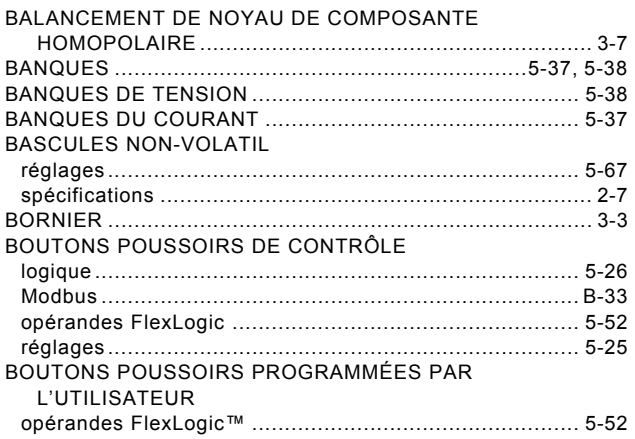

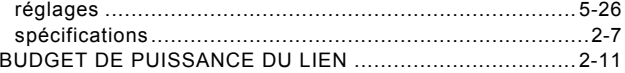

## $\mathbf c$

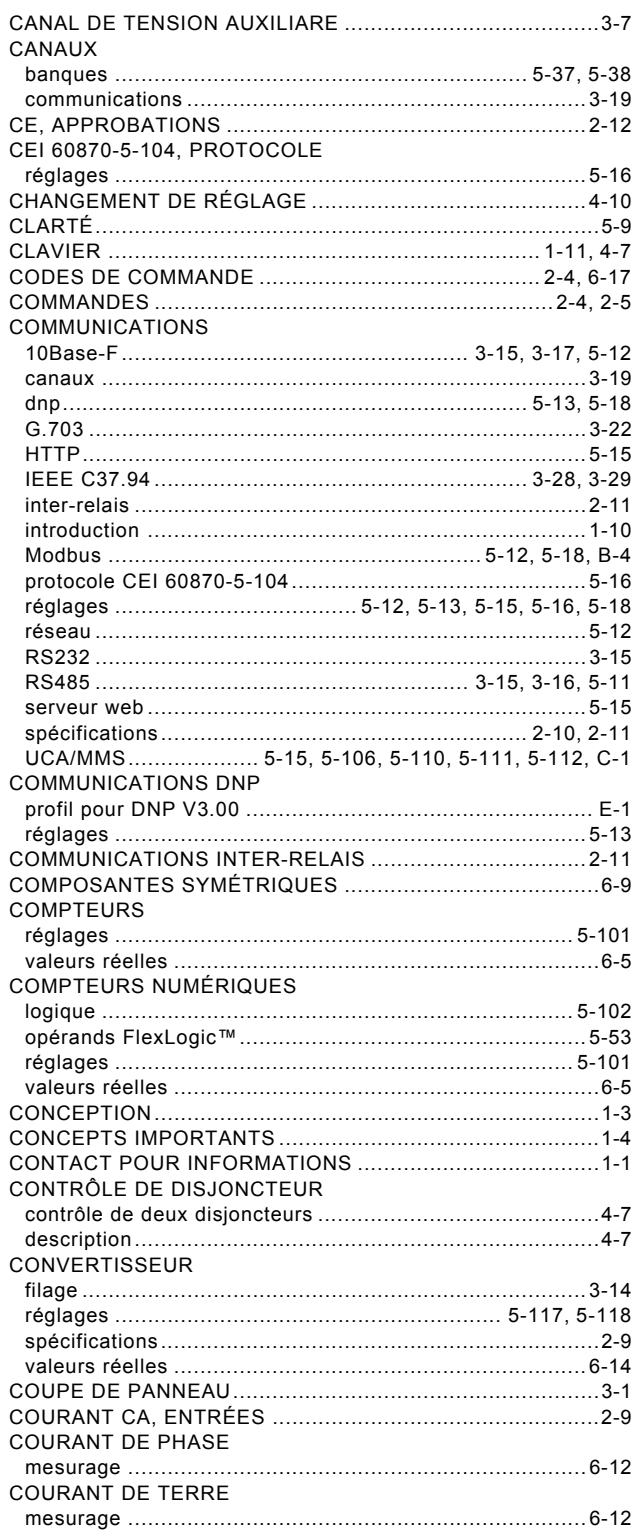

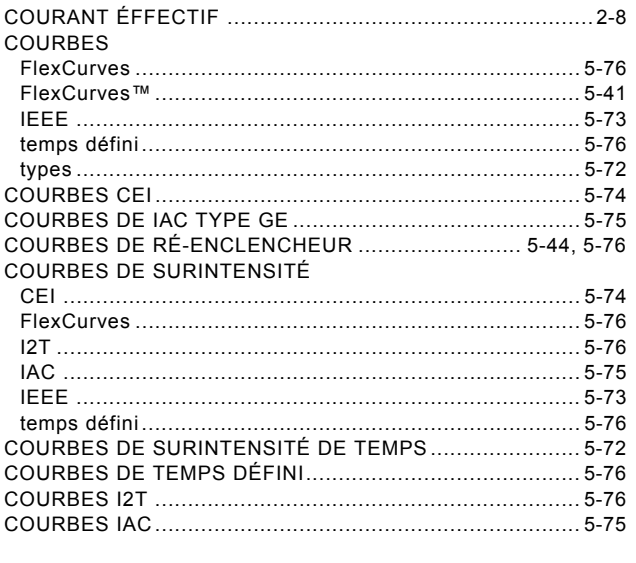

## D

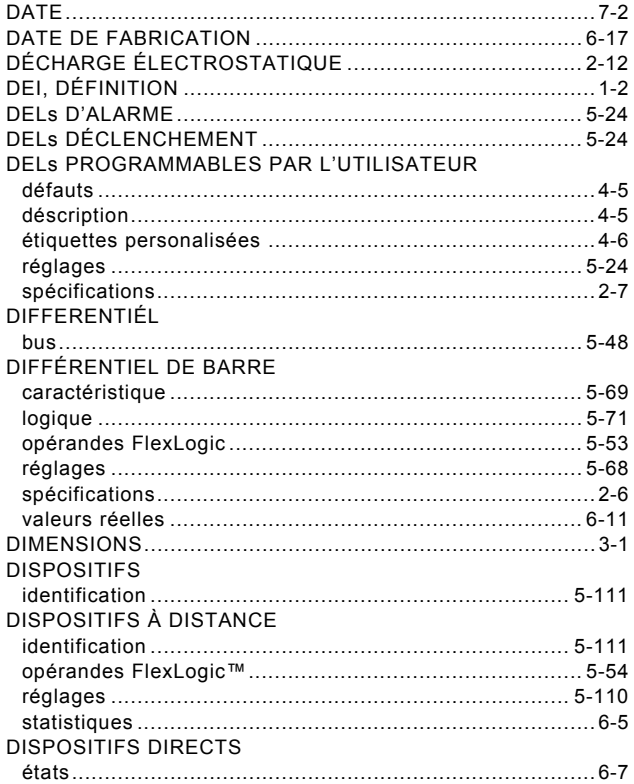

## $\mathsf E$

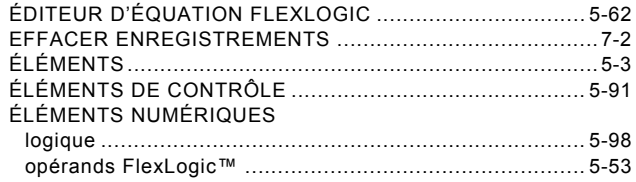

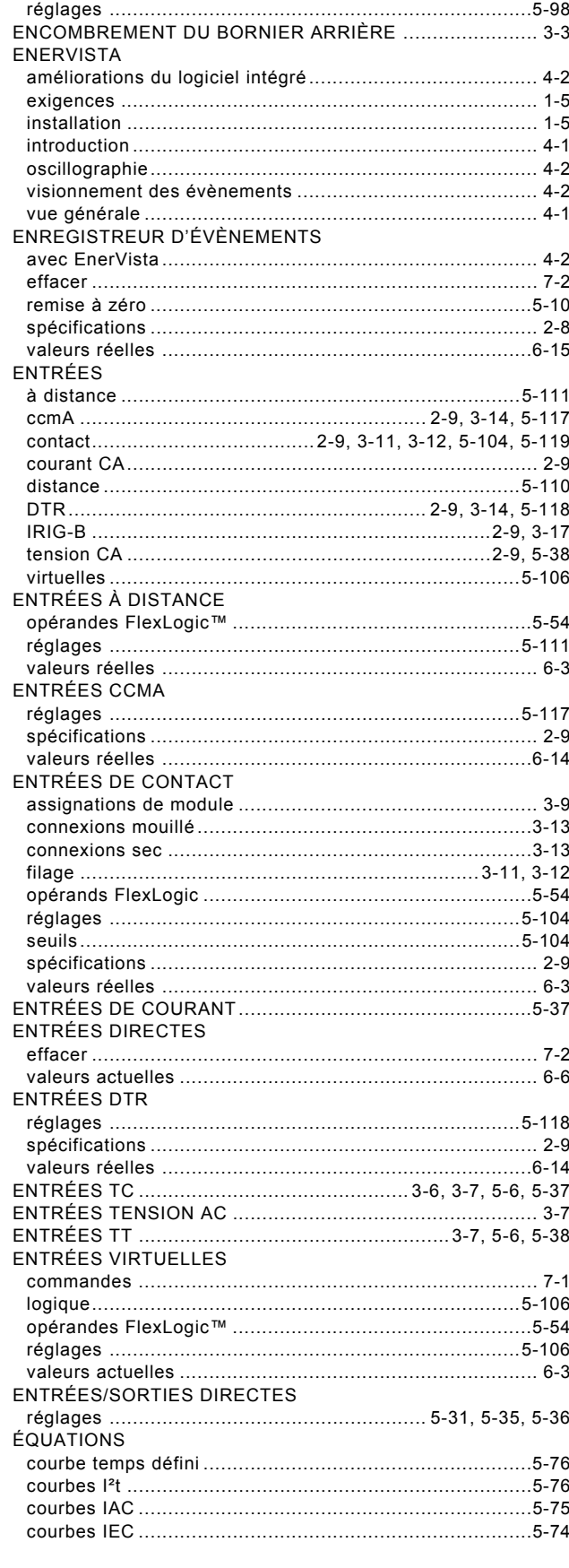

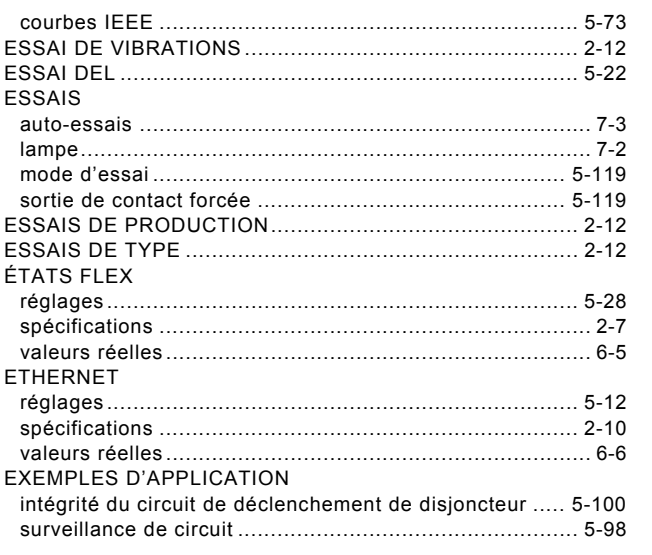

# $\overline{\mathsf{F}}$

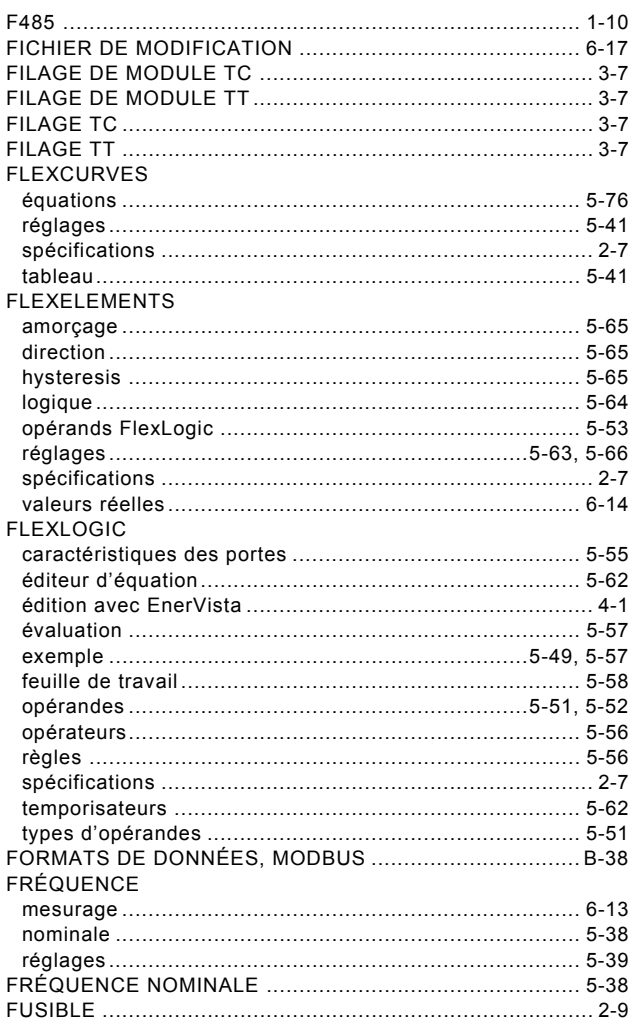

## G

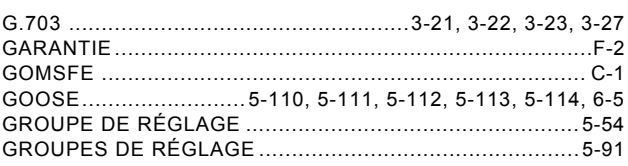

### $H$

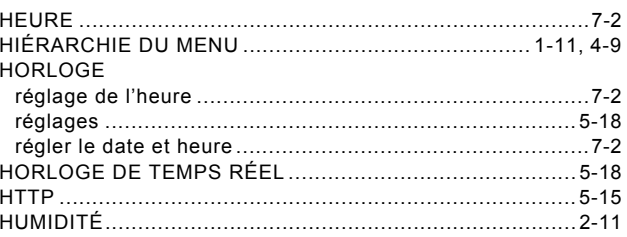

## $\mathbf{I}$

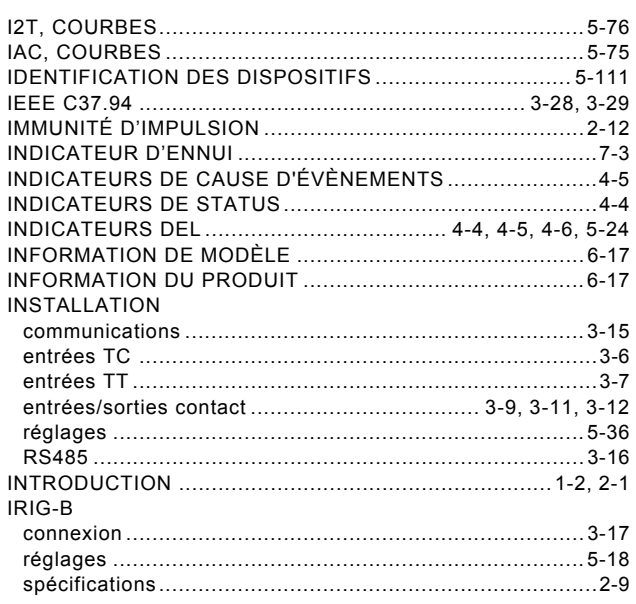

## $\bar{\mathbf{L}}$

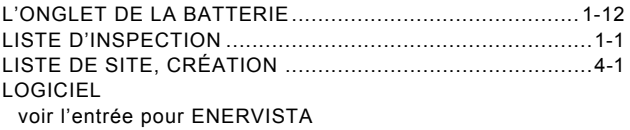

## M

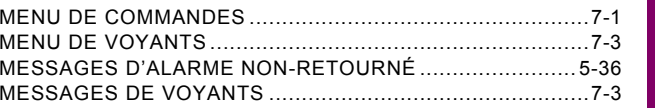

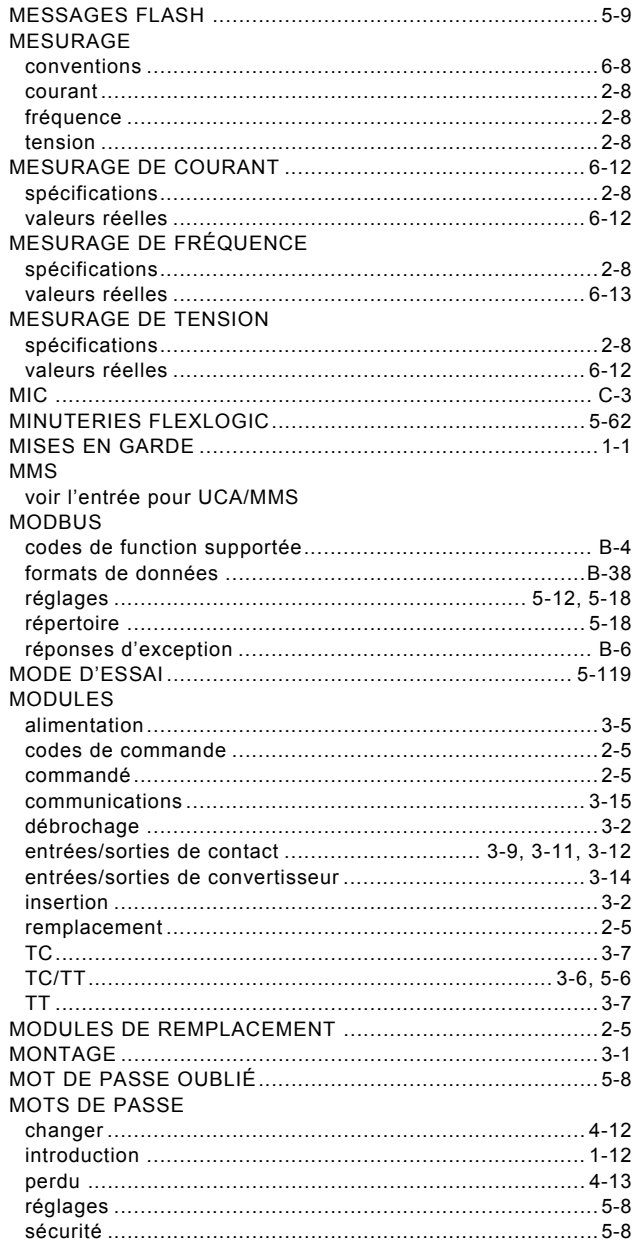

## $\mathbf N$

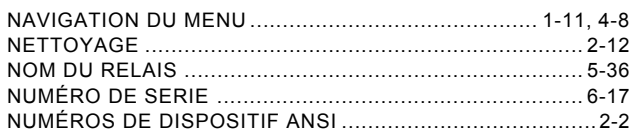

# $\overline{\mathbf{o}}$

**INDEX** 

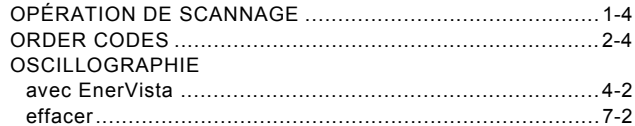

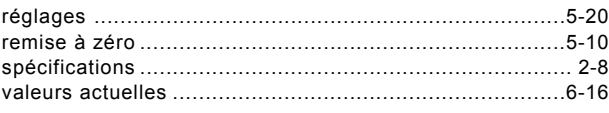

### P

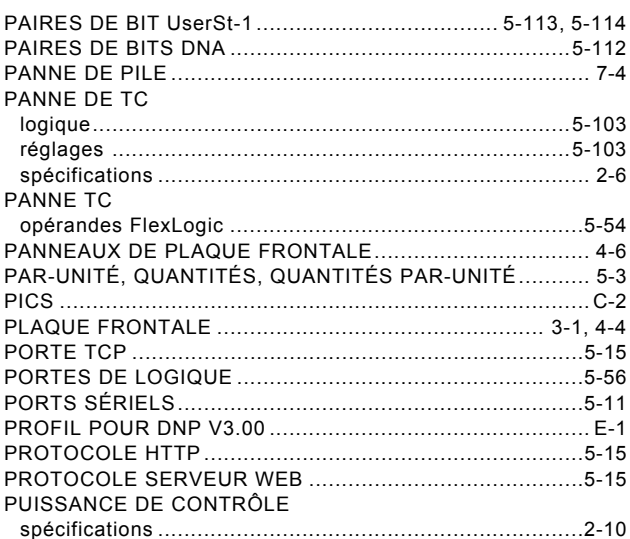

## $\overline{\mathsf{R}}$

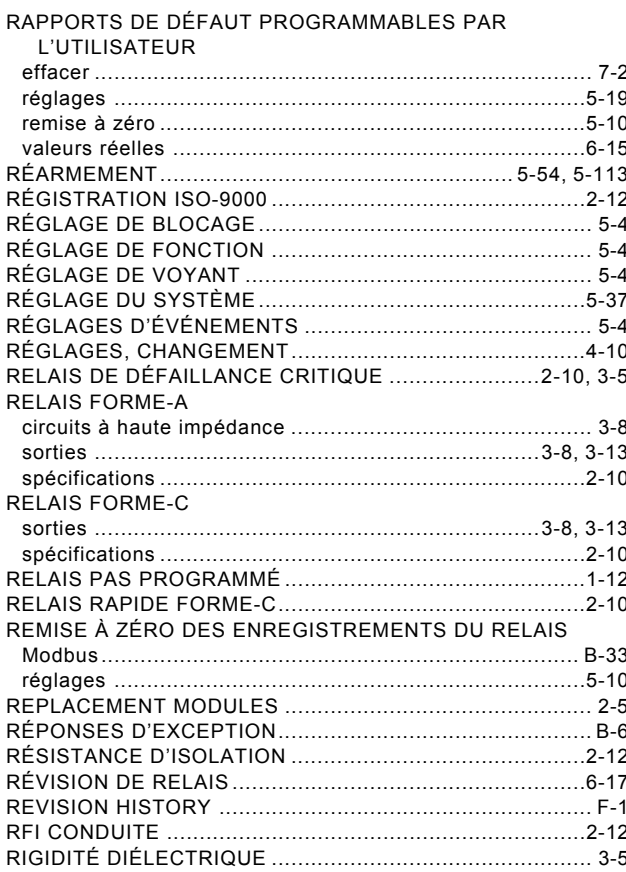

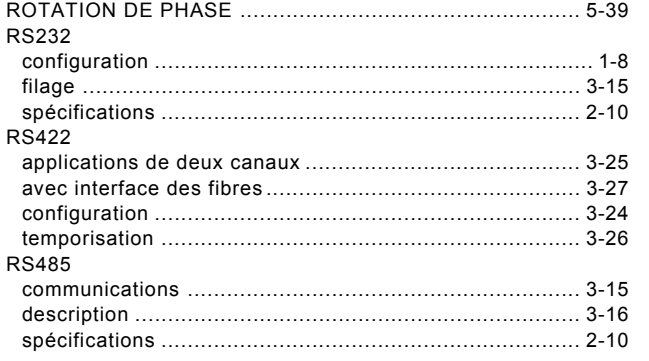

## $\mathbf{s}$

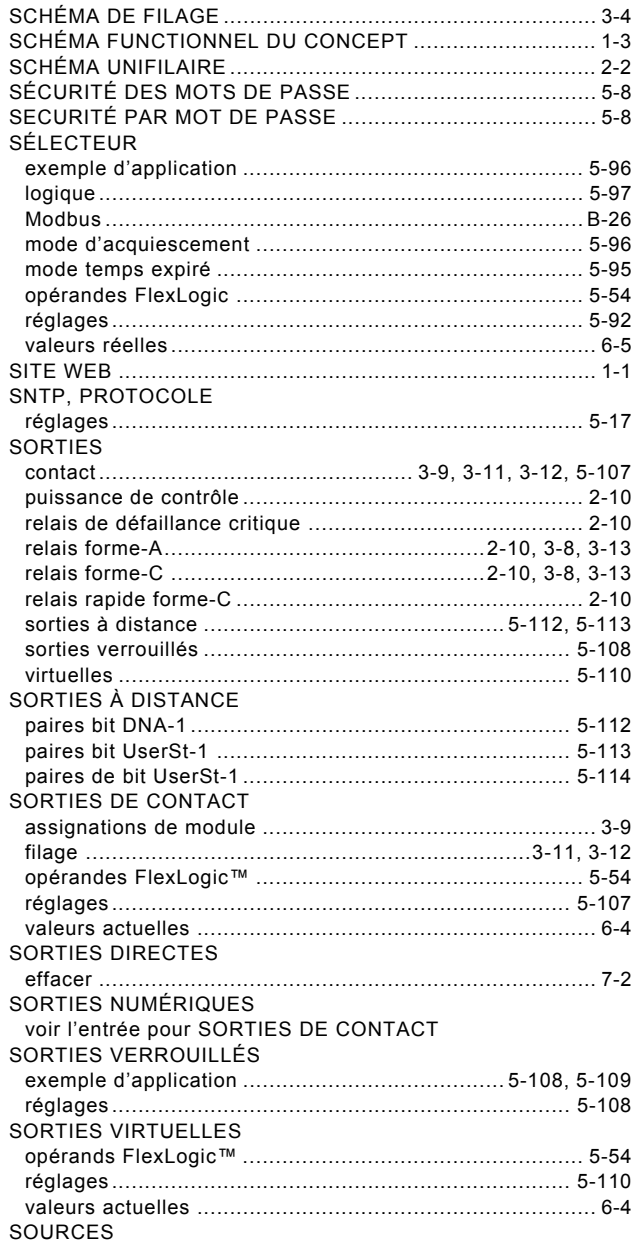

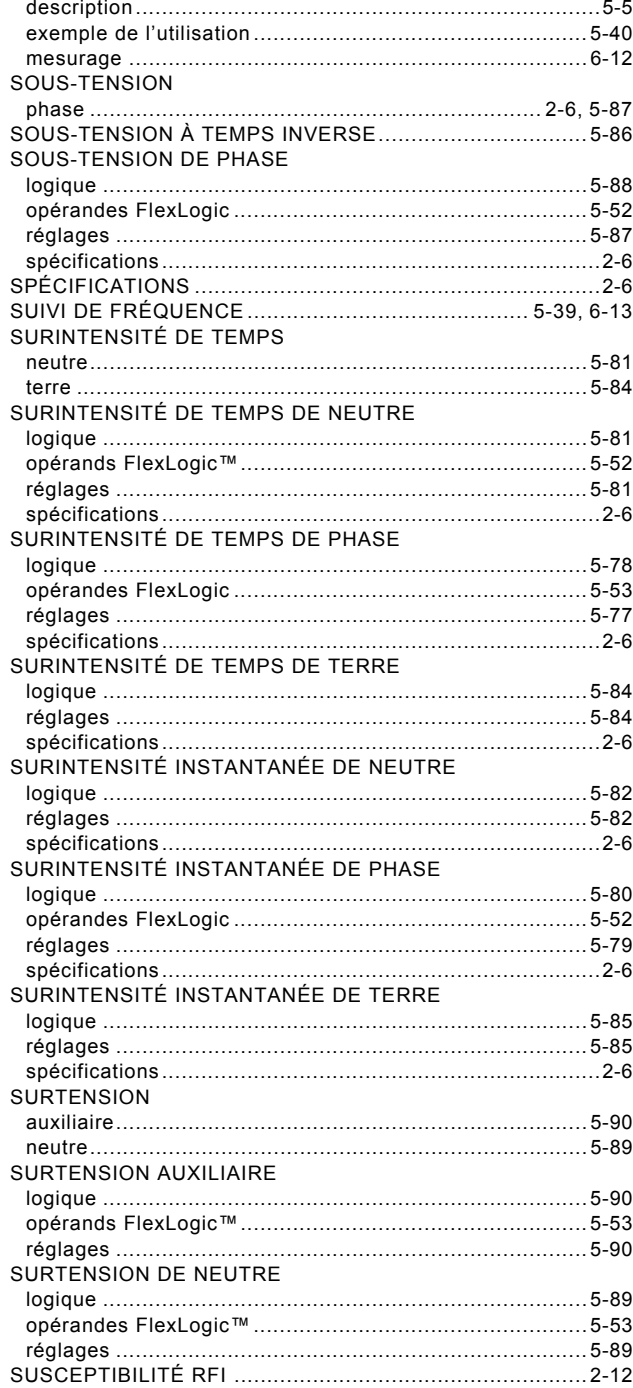

## $\mathsf T$

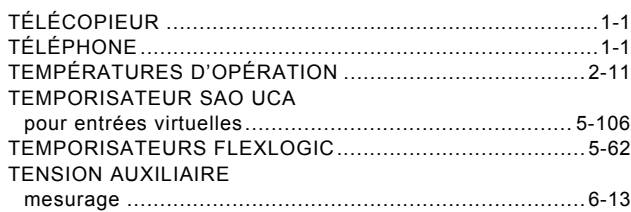

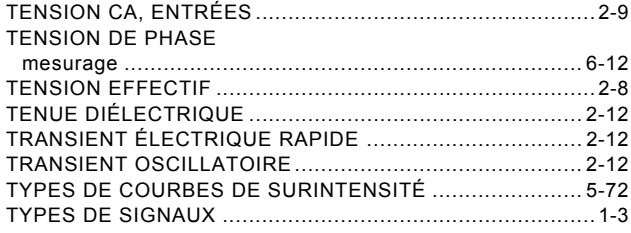

## U

#### UCA/MMS

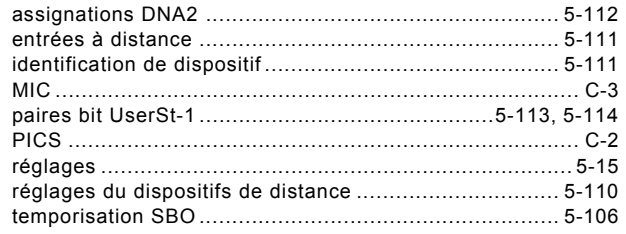

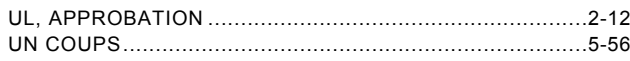

### $\overline{\mathsf{V}}$

## VALUERS RÉELLES

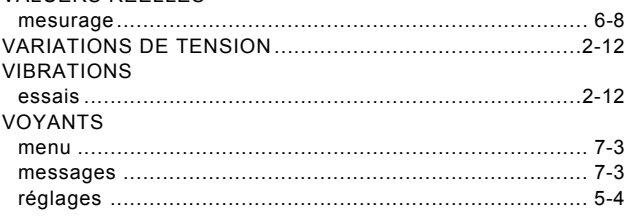

### $\mathbf{z}$

#### ZONES DE BARRE

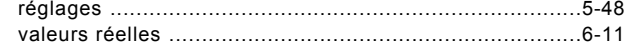